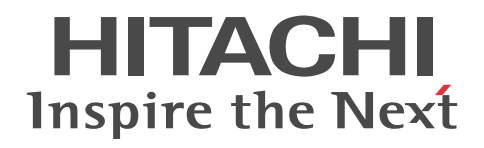

For Windows Systems

# Job Management Partner 1/Software Distribution Automatic Installation Tool

Description and Reference

3020-3-S83-80(E)

### ■ Relevant program products

P-2642-1197 Job Management Partner 1/Software Distribution Manager version 09-51 (for Windows Server 2003, Windows XP Professional, and Windows 2000)

P-2642-1397 Job Management Partner 1/Software Distribution Client version 09-51 (for Windows Server 2003, Windows XP, Windows 2000, Windows NT 4.0, Windows Me, and Windows 98)

P-2A42-1197 Job Management Partner 1/Software Distribution Manager version 09-51 (for Windows 8, Windows Server 2012, Windows 7, Windows Server 2008, and Windows Vista)

P-2C42-1397 Job Management Partner 1/Software Distribution Client version 09-51 (for Windows 8, Windows Server 2012, Windows 7, Windows Server 2008, and Windows Vista)

### ■ Trademarks

ActiveX is either a registered trademark or a trademark of Microsoft Corporation in the United States and/or other countries.

Adobe, and Reader are either registered trademarks or trademarks of Adobe Systems Incorporated in the United States and/or other countries. Internet Explorer is either a registered trademark or trademark of Microsoft Corporation in the United States and/or other countries. Itanium is a trademark of Intel Corporation in the United States and other countries.

Microsoft, and Hyper-V are either registered trademarks or trademarks of Microsoft Corporation in the United States and/or other countries.

Microsoft Office is either a registered trademark or trademark of Microsoft Corporation in the United States and/or other countries.

MS-DOS is either a registered trademark or a trademark of Microsoft Corporation in the United States and/or other countries.

Norton AntiVirus is a trademark or registered trademark of Symantec Corporation or its affiliates in the U.S. and other countries.

ODBC is Microsoft's strategic interface for accessing databases.

Oracle and Java are registered trademarks of Oracle and/or its affiliates in the U.S. and other countries.

UNIX is a registered trademark of The Open Group in the United States and other countries.

Visual Test is a trademark of Rational Software Corporation.

Win32 is either a registered trademark or a trademark of Microsoft Corporation in the United States and/or other countries.

Windows is either a registered trademark or a trademark of Microsoft Corporation in the United States and/or other countries.

Windows NT is either a registered trademark or a trademark of Microsoft Corporation in the United States and/or other countries.

Windows Server is either a registered trademark or a trademark of Microsoft Corporation in the United States and/or other countries.

Windows Vista is either a registered trademark or a trademark of Microsoft Corporation in the United States and/or other countries.

Other product and company names mentioned in this document may be either registered trademarks or trademarks of their respective owners.

Throughout this document Hitachi has attempted to distinguish trademarks from descriptive terms by writing the name with the capitalization used by the manufacturer, or by writing the name with initial capital letters. Hitachi cannot attest to the accuracy of this information. Use of a trademark in this document should not be regarded as affecting the validity of the trademark.

### ■ Microsoft product screen shots

Microsoft product screen shots reprinted with permission from Microsoft Corporation.

### ■ Restrictions

Information in this document is subject to change without notice and does not represent a commitment on the part of Hitachi. The software described in this manual is furnished according to a license agreement with Hitachi. The license agreement contains all of the terms and conditions governing your use of the software and documentation, including all warranty rights, limitations of liability, and disclaimers of warranty.

Material contained in this document may describe Hitachi products not available or features not available in your country.

No part of this material may be reproduced in any form or by any means without permission in writing from the publisher. Printed in Japan.

### ■ Issued

June 2013: 3020-3-S83-80(E)

### ■ Copyright

All Rights Reserved. Copyright (C) 2009, 2013, Hitachi, Ltd.

Copyright, patent, trademark, and other intellectual property rights related to the "TMEng.dll" file are owned exclusively by Trend Micro Incorporated.

### Summary of amendments

The following table lists changes in this manual (3020-3-S83-80(E)) and product changes related to this manual.

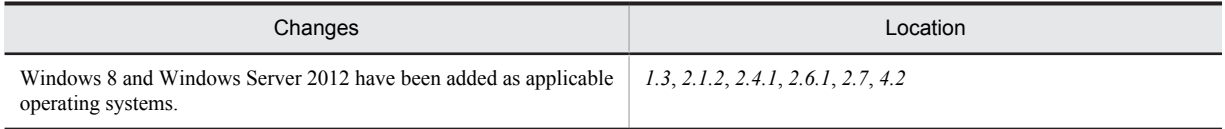

In addition to the above changes, minor editorial corrections have been made.

## Preface

This manual describes in detail how to use Automatic Installation Tool, which is a component of Job Management Partner 1/ Software Distribution. Read the manual when creating AIT (Automatic Installation Tool) files and recorder files that are required for automatically installing software.

This manual is part of a related set of manuals for *JP1/Software Distribution for Windows*. The manuals in the set, including this manual, are listed below. Read the applicable manual according to your need.

*Job Management Partner 1/Software Distribution Description and Planning Guide*, for Windows systems

Read this manual first.

This manual provides an overview of JP1/Software Distribution, describes its functionality, and gives typical examples of configuration and use. It also describes the installation procedure for JP1/Software Distribution, and covers matters that need to be considered for installation.

*Job Management Partner 1/Software Distribution Setup Guide*, for Windows systems

This manual describes the procedures for installing and setting up JP1/Software Distribution, configuring the database, and managing the system configuration.

- *Job Management Partner 1/Software Distribution Administrator's Guide Volume 1*, for Windows systems This manual provides detailed information about the managing server functions and their use, including the distribution of software, the acquisition and management of inventory information, and the collection of files. This manual also describes operations at a client.
- *Job Management Partner 1/Software Distribution Administrator's Guide Volume 2*, for Windows systems

This manual describes how to link JP1/Software Distribution with other products, and how to take corrective action if a problem has occurred. This manual also describes the functions of Windows 8, Windows Server 2012, Windows 7, Windows Server 2008, and Windows Vista Edition JP1/Software Distribution Client.

*Job Management Partner 1/Software Distribution Automatic Installation Tool Description and Reference*, for Windows systems

This manual describes how to create AIT files and recorder files that are required for packaging non-Hitachi software.

*Job Management Partner 1/Software Distribution Administrator Kit Description and Operator's Guide*

This manual describes JP1/Software Distribution Administrator Kit, which is used for automatically installing JP1/ Software Distribution Client.

*Job Management Partner 1/Remote Control Description and Operator's Guide*

This manual describes the remote control facility of JP1/Remote Control and JP1/Software Distribution.

#### Note

In this manual, *JP1* is an abbreviation for *Job Management Partner 1*.

### ■ Intended readers

This manual is intended for the following persons:

- **•** Administrators who want to use JP1/Software Distribution to distribute software and to collect and manage asset information
- **•** Users who have a basic knowledge of Microsoft Windows

### ■ Related publications

This manual is part of a related set of manuals. The manuals in the set are listed below (with the manual numbers):

- **•** *Job Management Partner 1/Software Distribution Description and Planning Guide* (3020-3-S79(E)), for Windows systems
- **•** *Job Management Partner 1/Software Distribution Setup Guide* (3020-3-S80(E)), for Windows systems
- **•** *Job Management Partner 1/Software Distribution Administrator's Guide Volume 1* (3020-3-S81(E)), for Windows systems

**•** *Job Management Partner 1/Software Distribution Administrator's Guide Volume 2* (3020-3-S82(E)), for Windows systems

In this manual, common parts of manual names, such as *Job Management Partner 1/Software Distribution*, might be omitted.

### ■ About online help

JP1/Software Distribution provides online help.

- JP1/Software Distribution Help (for JP1/Software Distribution Manager and JP1/Software Distribution Client (relay system)) The JP1/Software Distribution online help integrates the following manuals:
	- *Job Management Partner 1/Software Distribution Description and Planning Guide*, for Windows systems
	- *Job Management Partner 1/Software Distribution Setup Guide*, for Windows systems
	- *Job Management Partner 1/Software Distribution Administrator's Guide Volume 1*, for Windows systems
	- *Job Management Partner 1/Software Distribution Administrator's Guide Volume 2*, for Windows systems
	- *Job Management Partner 1/Software Distribution Automatic Installation Tool Description and Reference*, for Windows systems

JP1/Software Distribution Client Help (for JP1/Software Distribution Client (client))

The JP1/Software Distribution Client Help contains information about clients that is extracted from the above manuals.

This online help enables the user to search the entire set of help documents for a desired item.

To access online help, use the **Help** menu in any window of JP1/Software Distribution or the **Help** button in any dialog box. To use the online help, you must have Microsoft Internet Explorer 5.01 or later installed.

### ■ Conventions: Abbreviations for product names

This manual uses the following abbreviations for the names of products related to JP1/Software Distribution:

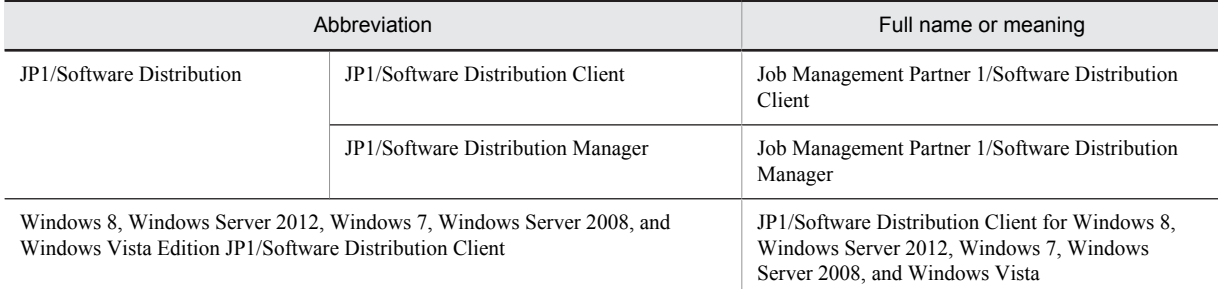

This manual uses the following abbreviations for the names of other products:

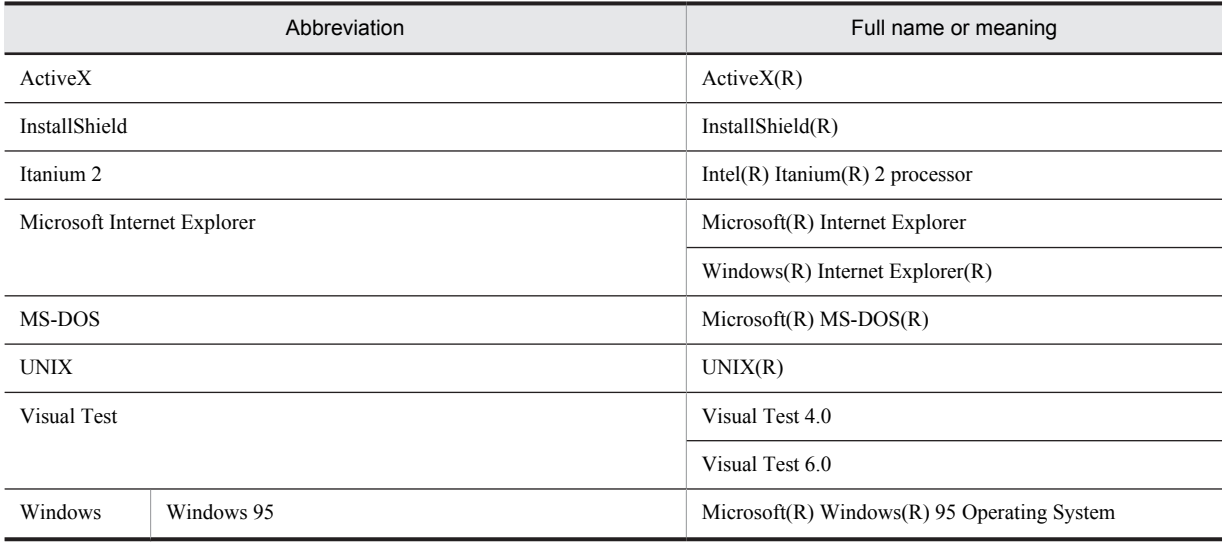

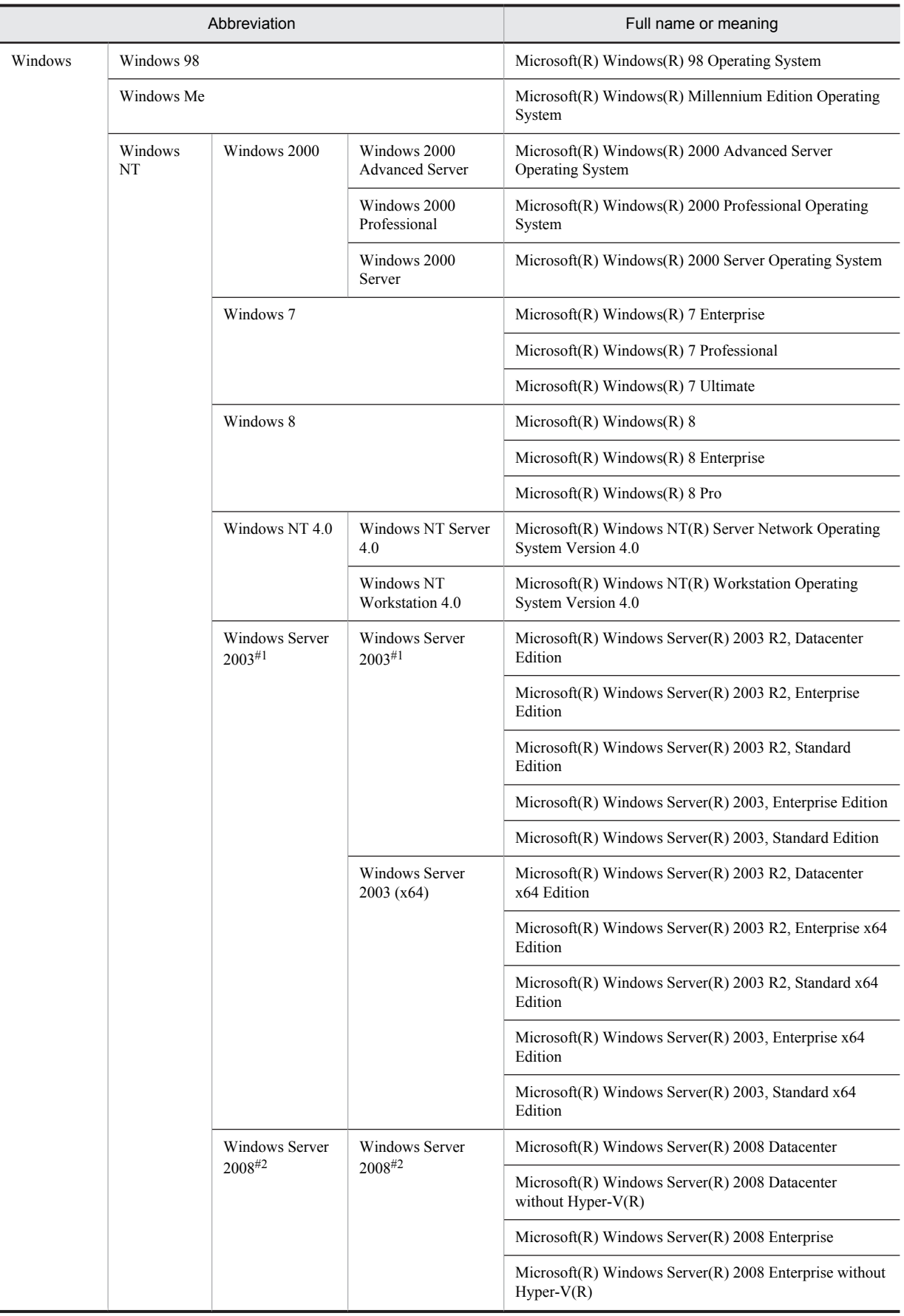

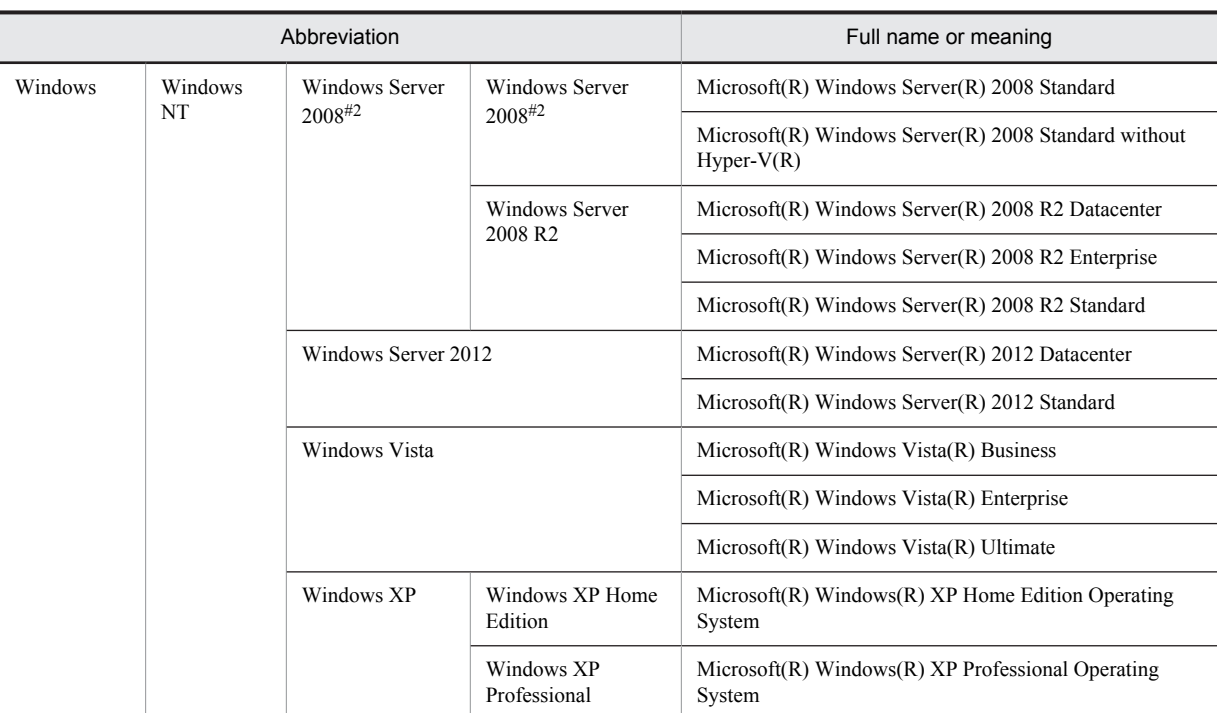

#1

When Windows Server 2003 (x64) is also indicated, Windows Server 2003 does not include Windows Server 2003 (x64).

#2

When Windows Server 2008 R2 is also indicated, Windows Server 2008 does not include Windows Server 2008 R2.

### ■ Conventions: Acronyms

This manual also uses the following acronyms:

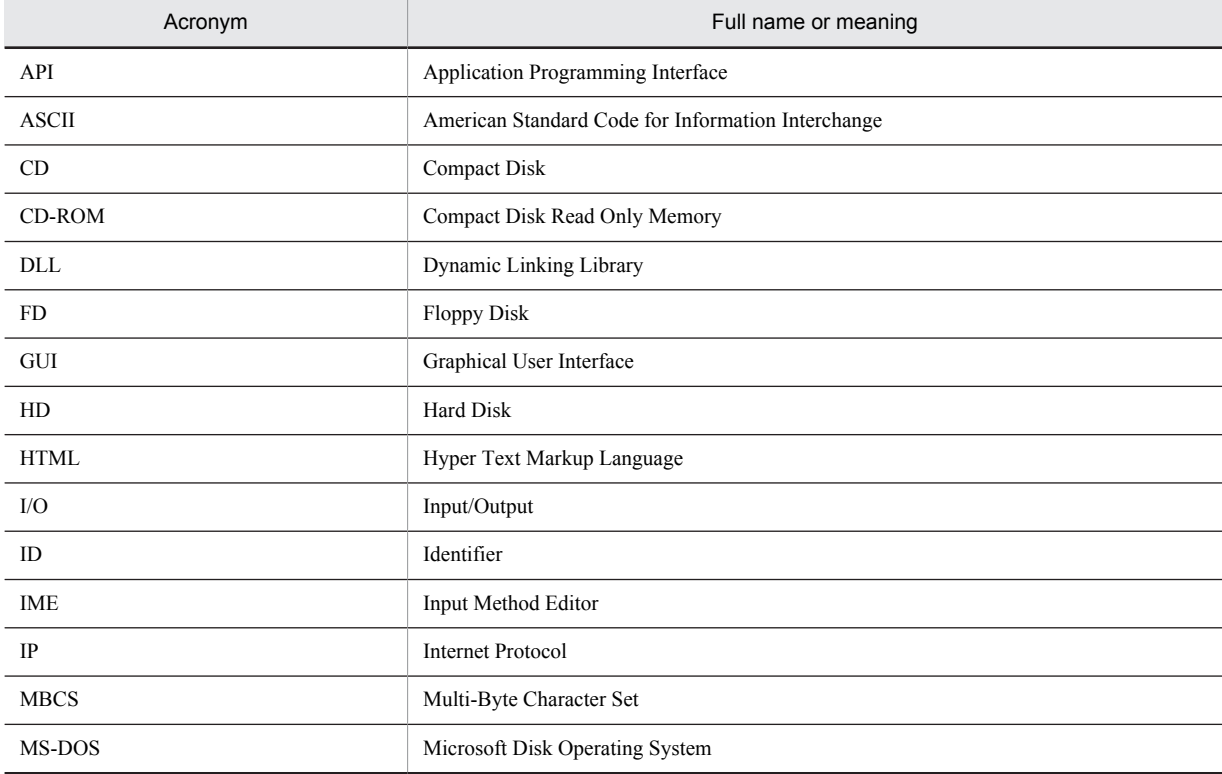

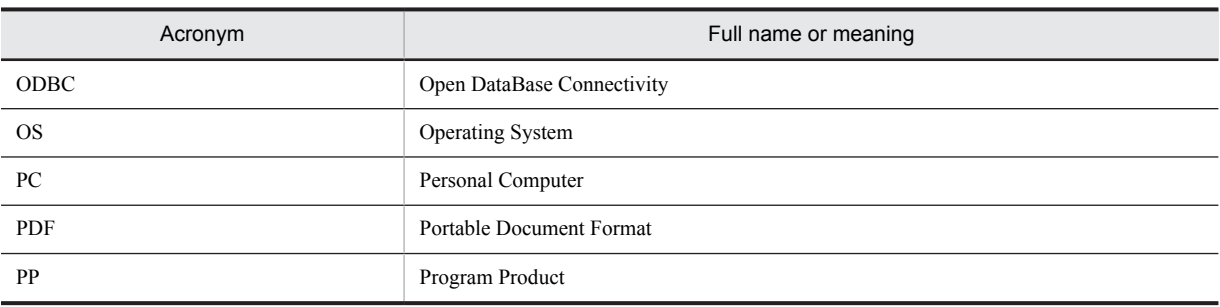

### ■ Conventions: Diagrams

This manual uses the following conventions in diagrams:

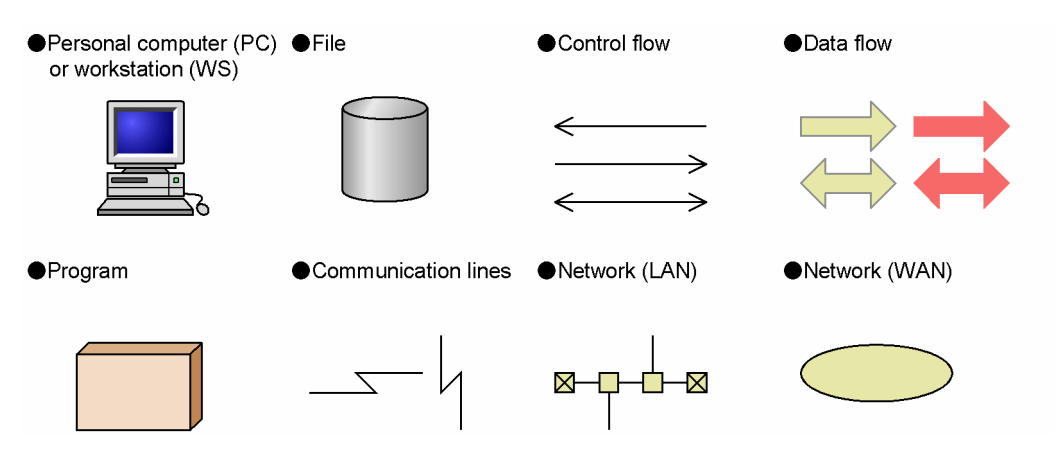

### ■ Conventions: Fonts and symbols

The following table explains the fonts used in this manual:

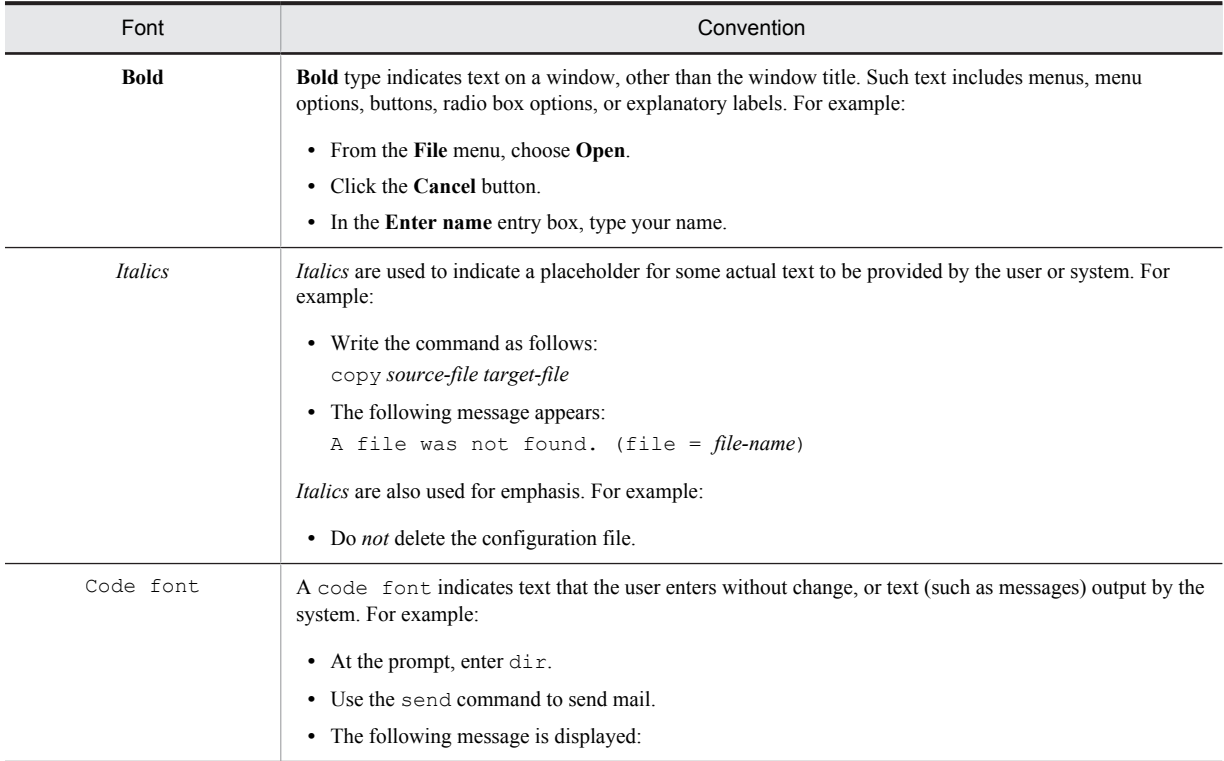

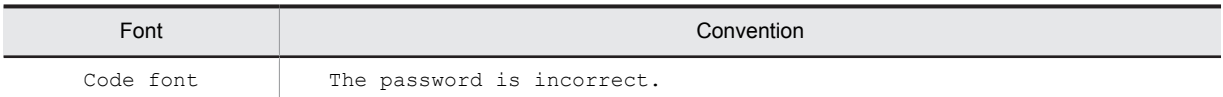

The following table explains the symbols used in this manual:

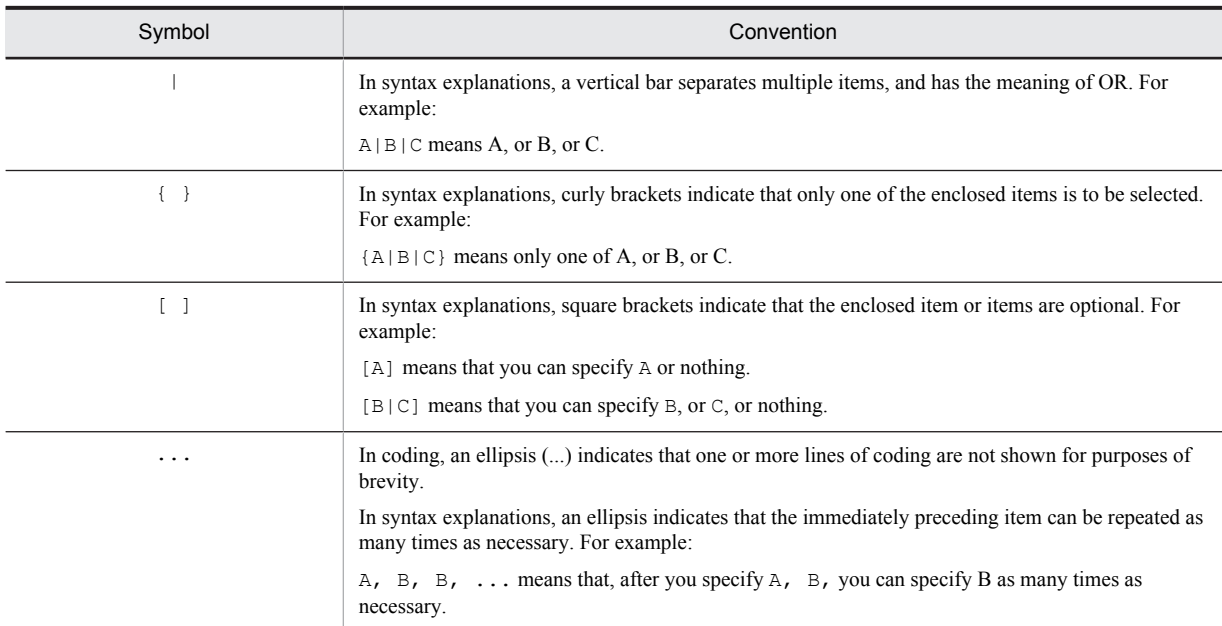

### ■ Conventions: KB, MB, GB, and TB

This manual uses the following conventions:

- 1 KB (kilobyte) is 1,024 bytes.
- 1 MB (megabyte) is  $1,024^2$  bytes.
- 1 GB (gigabyte) is 1,024<sup>3</sup> bytes.
- 1 TB (terabyte) is 1,024<sup>4</sup> bytes.

### ■ Conventions: References to other manuals

Within the group of manuals *Description and Planning Guide*, *Setup Guide*, *Administrator's Guide Volume 1*, and *Administrator's Guide Volume 2*, a reference in one manual to another manual is indicated in the following format: For details about *AA*, see *n.n.n BBB* in the manual *CCC*.

*AA*

The topic to be referenced.

*n.n.n*

The chapter or section number to be referenced. This number may be followed by a number or letter in parentheses.

*BBB*

The title of the chapter or section to be referenced.

*CCC*

The abbreviated name of the manual to be referenced. Common parts of manual names, such as *Job Management Partner 1/Software Distribution*, are omitted.

### ■ Conventions: Version numbers

The version numbers of Hitachi program products are usually written as two sets of two digits each, separated by a hyphen. For example:

- **•** Version 1.00 (or 1.0) is written as 01-00.
- Version 2.05 is written as 02-05.
- **•** Version 2.50 (or 2.5) is written as 02-50.
- **•** Version 12.25 is written as 12-25.

The version number might be shown on the spine of a manual as *Ver. 2.00,* but the same version number would be written in the program as *02-00*.

### **Contents**

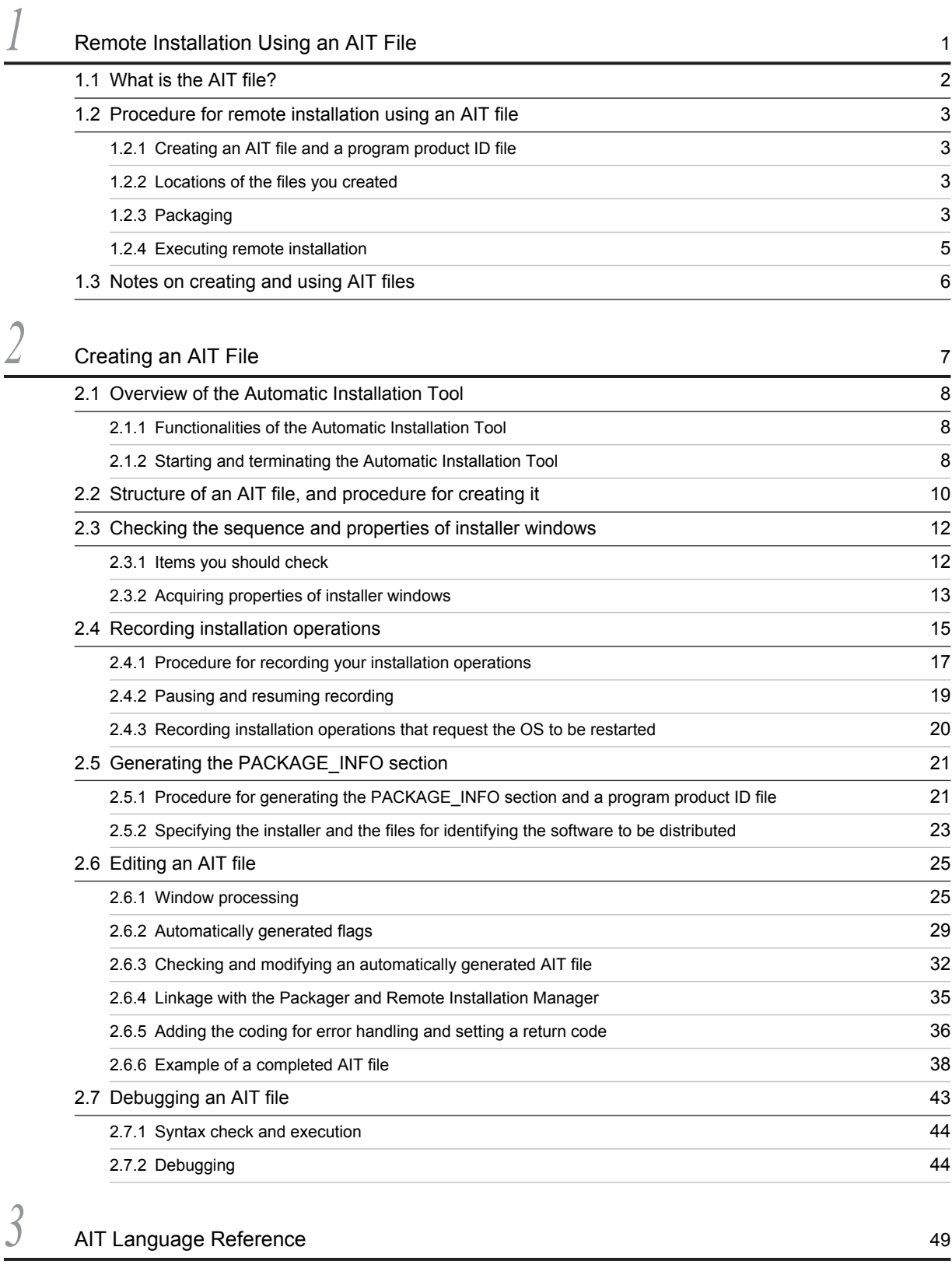

[3.1 Format of AIT files](#page-69-0) 50

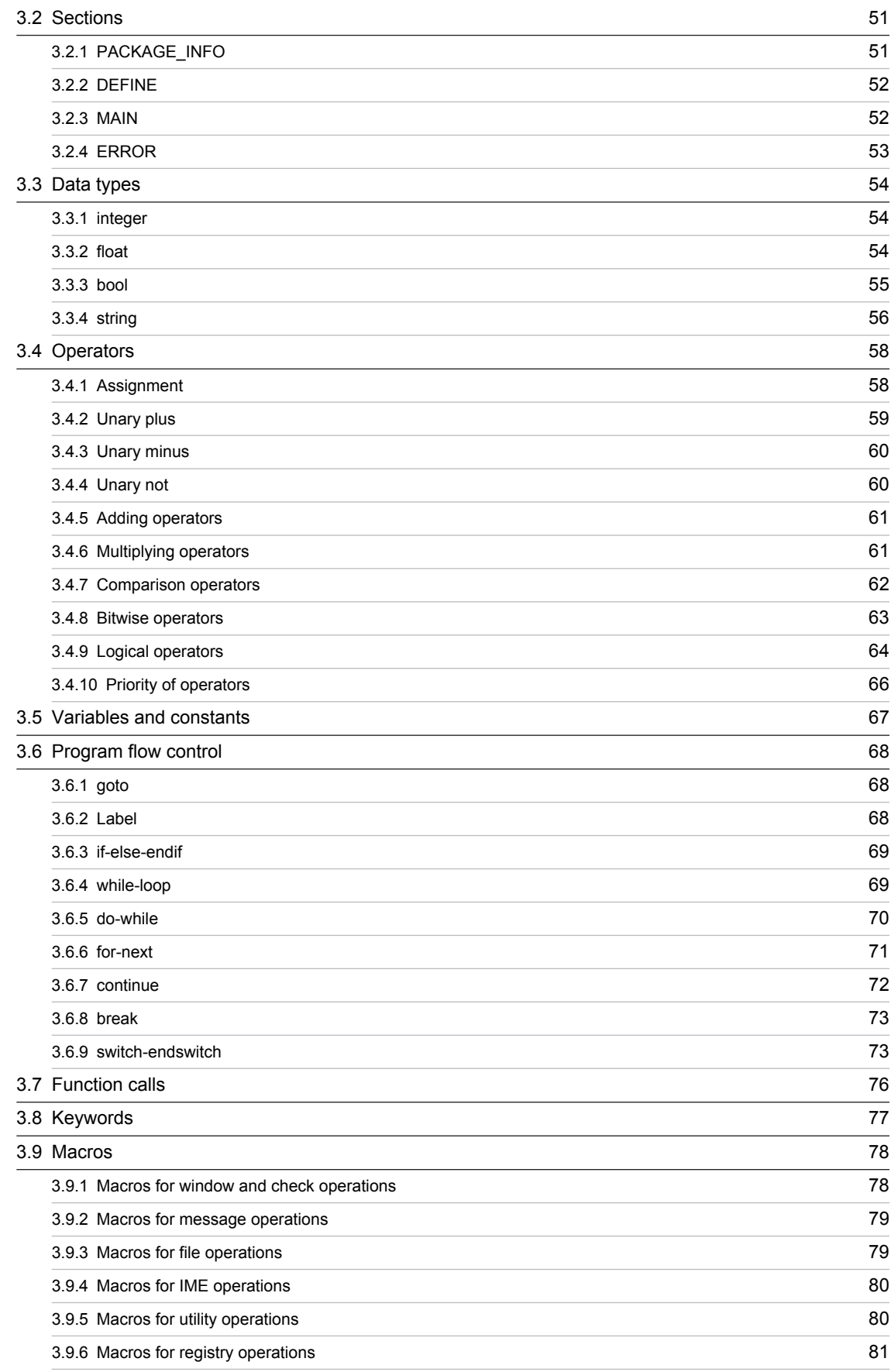

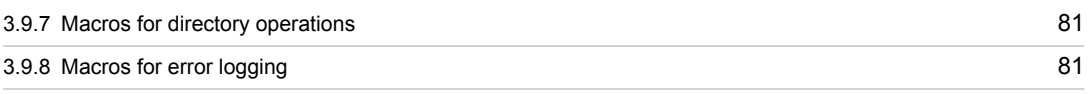

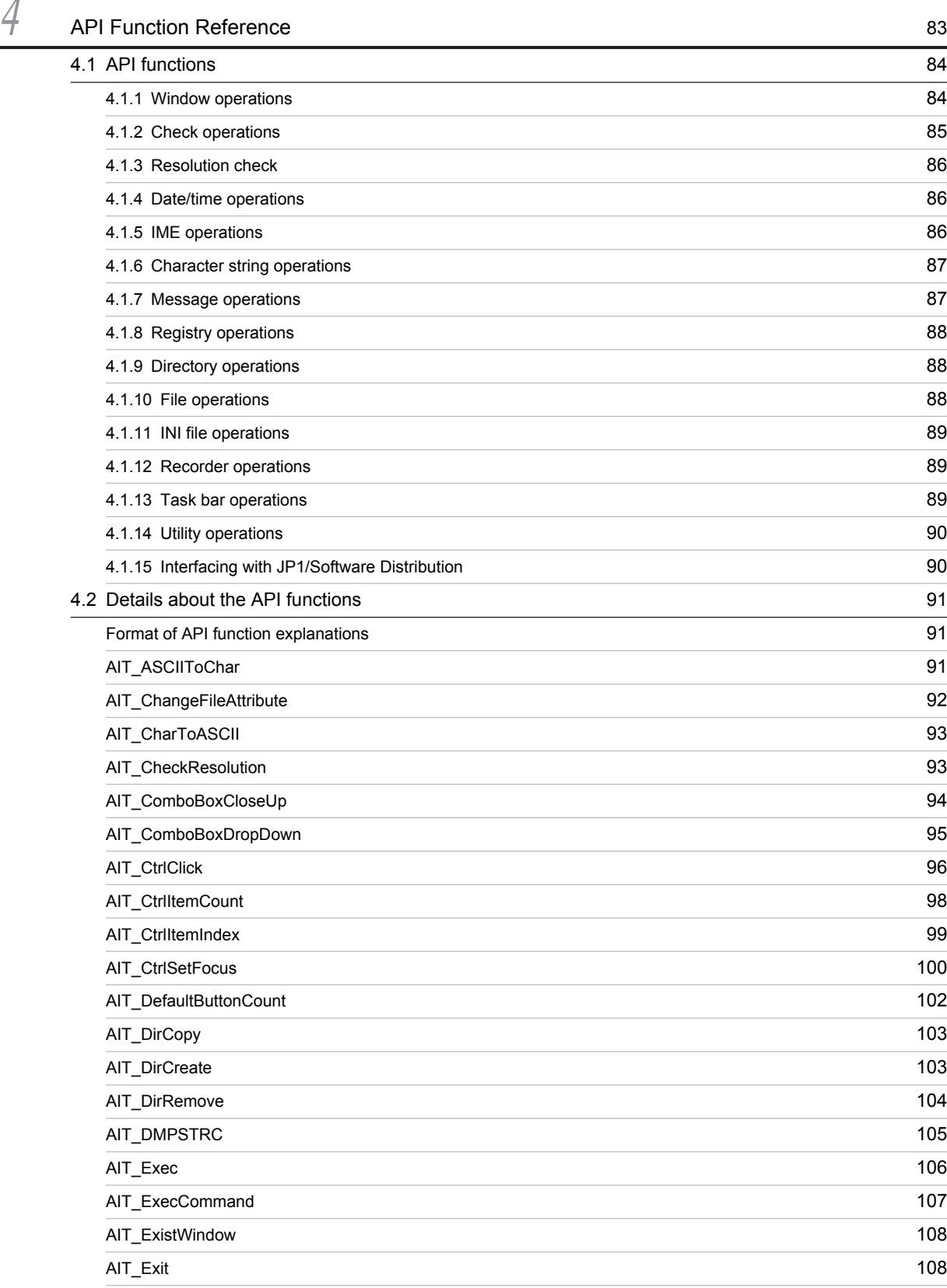

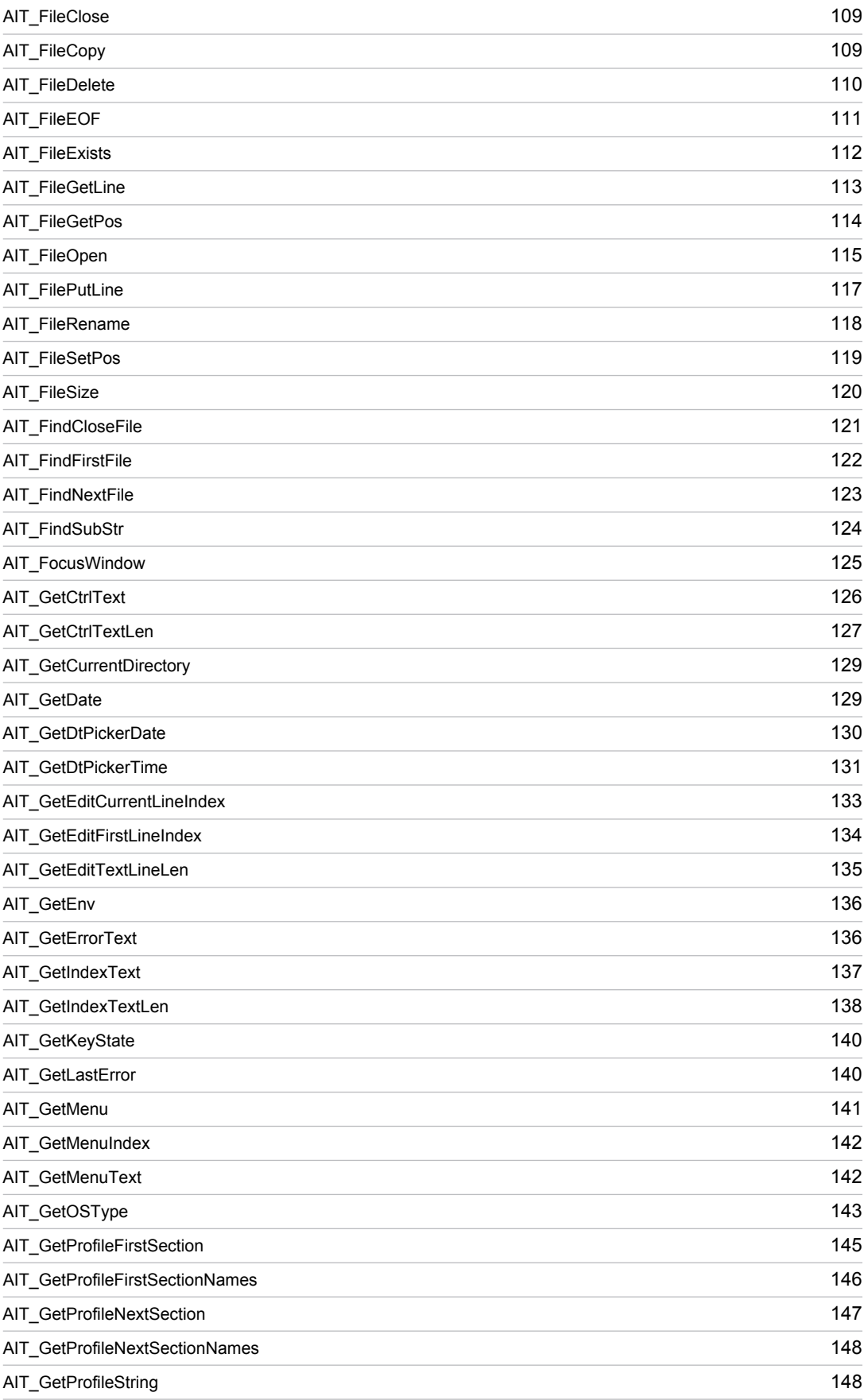

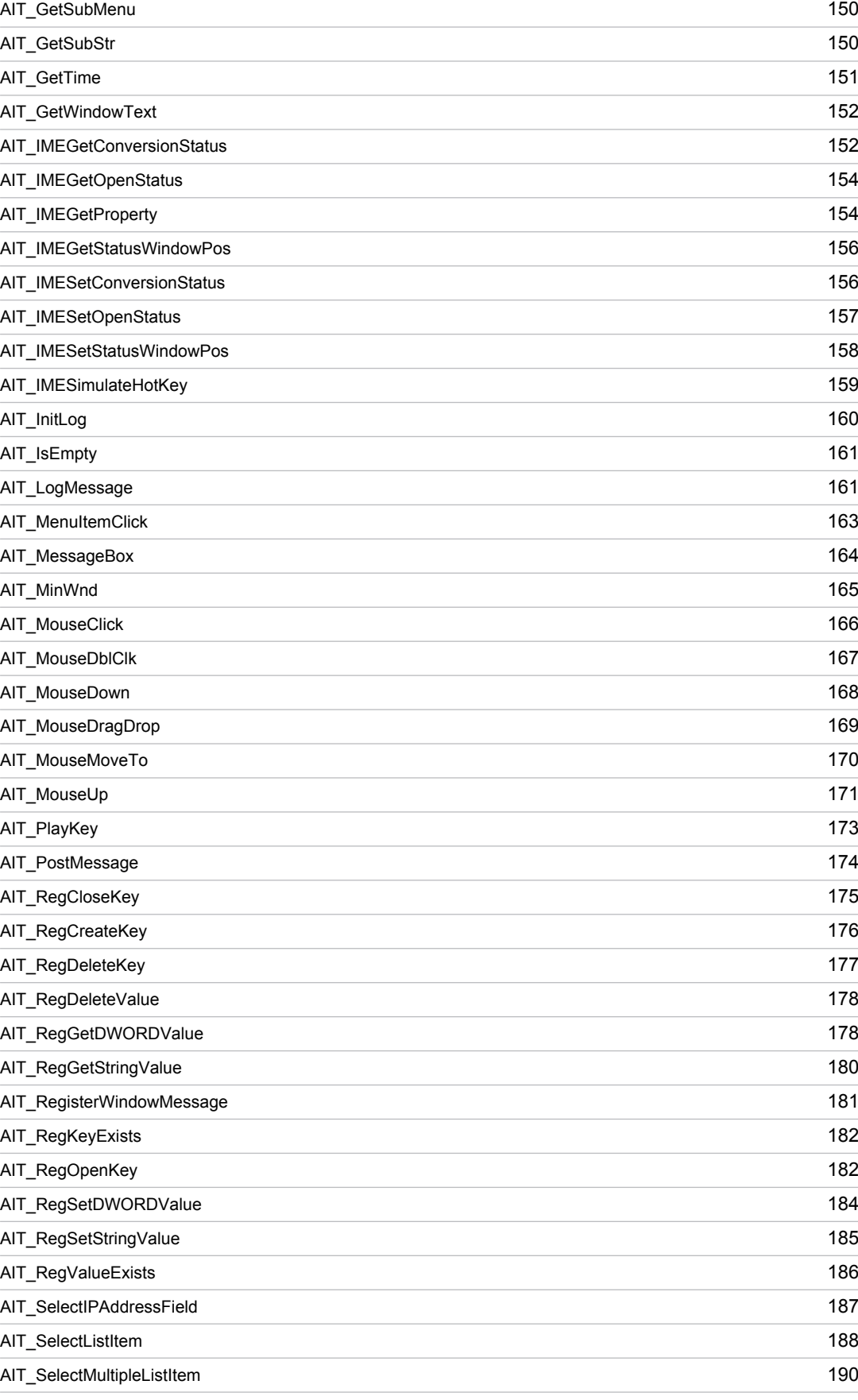

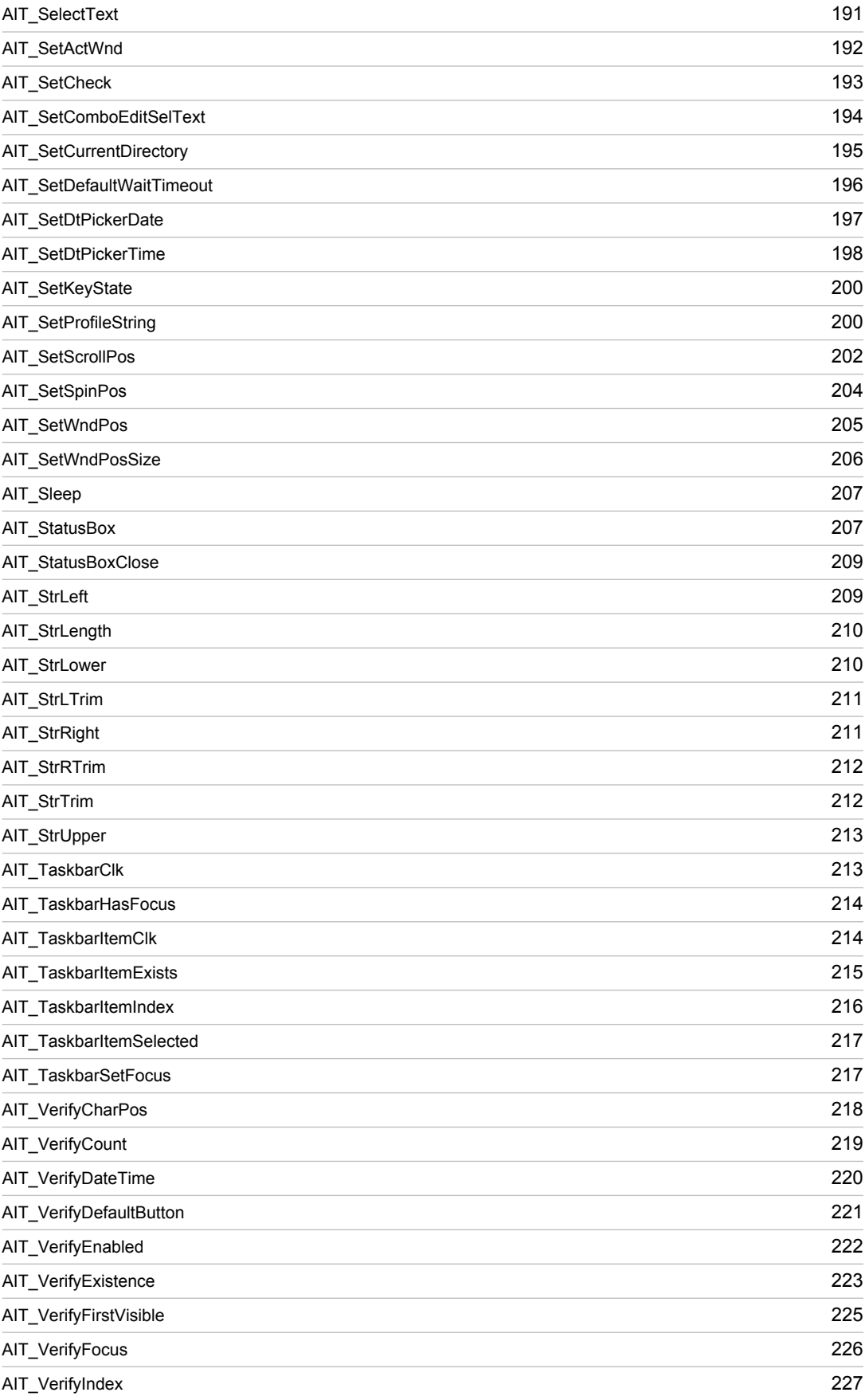

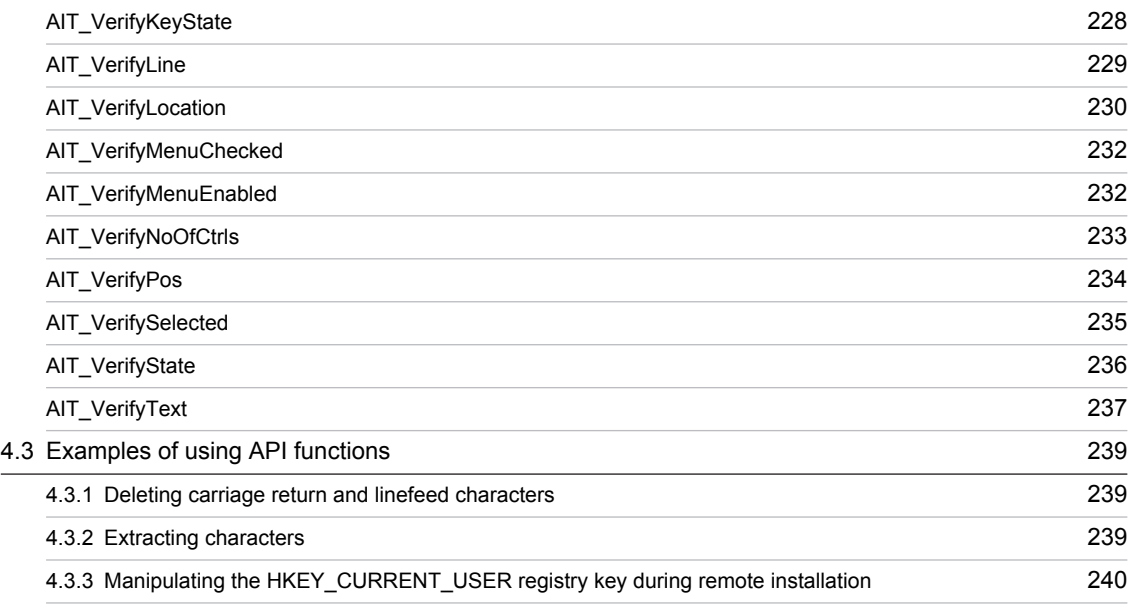

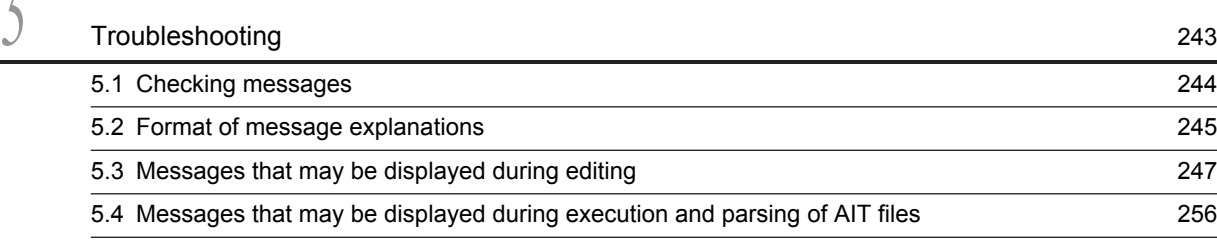

# [Appendixes](#page-302-0) 283

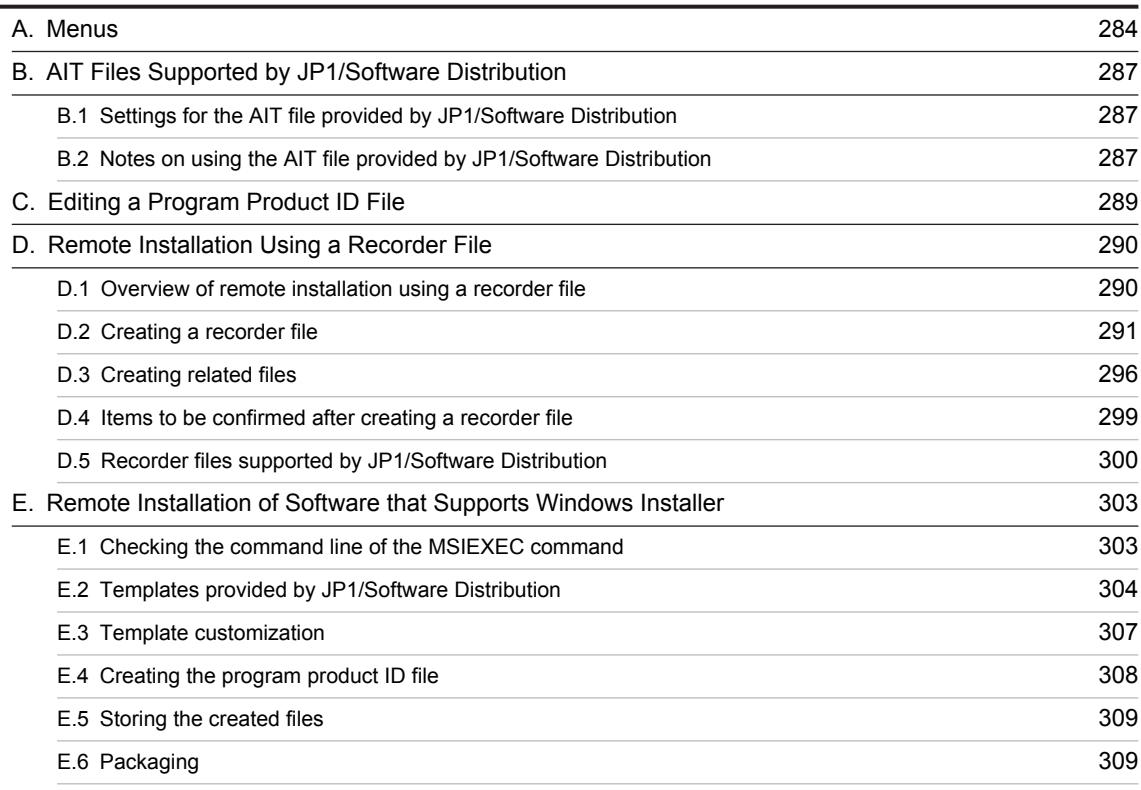

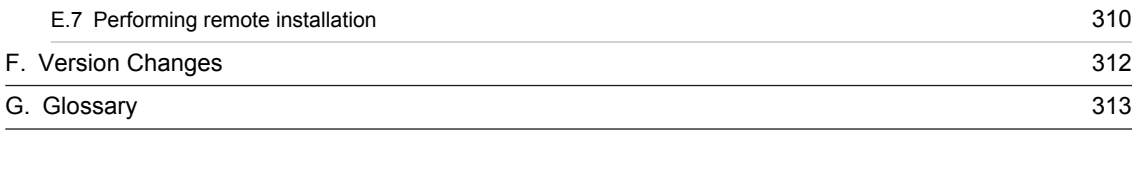

# $Index$   $315$

<span id="page-20-0"></span>

# *1* Remote Installation Using an AIT File

When you use JP1/Software Distribution to remotely install software into clients, you can automatically install it by using an AIT file to automate the responses to the installer. This chapter describes the AIT file and how to perform remote installation by using the AIT file. The chapter also gives some cautionary notes on creating and using AIT files.

# <span id="page-21-0"></span>1.1 What is the AIT file?

An AIT file contains a script that automatically responds to a software installer. If you package an AIT file together with the software you want to distribute, and perform remote installation of the package, the software will automatically be installed in the clients. The users at the clients do not need to respond to the installer.

An AIT file is needed when you want to remotely install third party's software or a user program that requests the users at the clients to respond to the installer. You can create an AIT file by using the Automatic Installation Tool, which is a component of JP1/Software Distribution.

The following figure shows an overview of the remote installation by using an AIT file.

Figure 1-1: Remote installation using an AIT file

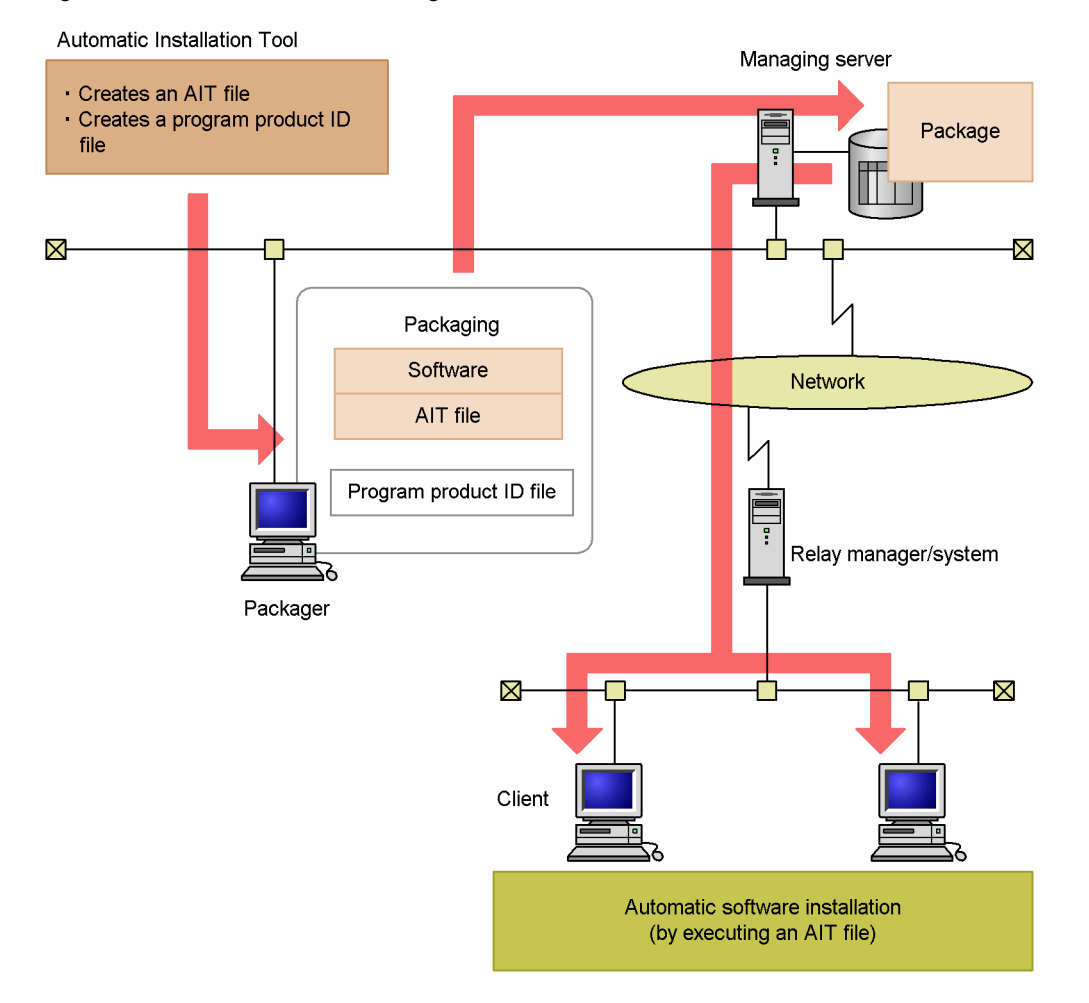

## <span id="page-22-0"></span>1.2 Procedure for remote installation using an AIT file

The following figure shows the procedure for using an AIT file for remote installation.

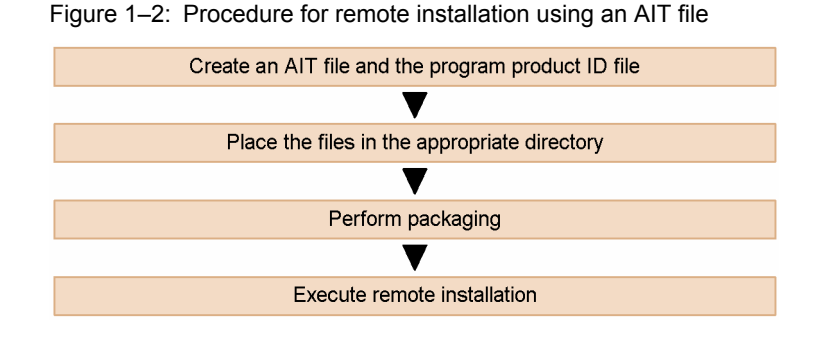

### 1.2.1 Creating an AIT file and a program product ID file

To create the AIT file for the software you want to distribute, you need to check the procedure for installing the software. Based on the procedure you checked, create the AIT file that has the system automatically responding to the installer. AIT files are created in the AIT language specific to the Automatic Installation Tool.

When you create an AIT file, you must also create a *program product ID file*, which contains information that associates the AIT file with the software to be distributed. The program product ID file must have the name PPDEFAIT.DMP and must be placed in the predefined location.

The following shows the difference between the standard program product ID file that is provided by JP1/Software Distribution and the program product ID file that you create:

**•** Program product ID file provided by JP1/Software Distribution

This program product ID file is used as the AIT file provided by JP1/Software Distribution. Do not change the contents of the program product ID file provided by JP1/Software Distribution. The program product ID file provided by JP1/Software Distribution is located in *JP1/Software-Distribution-installation-folder*\MASTER. The name of the program product ID file provided by JP1/Software Distribution is PPDEFAIT. DMP.

**•** User-created program product ID file

The user creates this program product ID file to associate the created AIT file with the software to be distributed.

For details about how to create an AIT file and a program product ID file, see *[2. Creating an AIT File](#page-26-0)* and subsequent chapters.

For details about how to create an AIT file when the software to be distributed supports Windows Installer, see *[E.](#page-322-0) [Remote Installation of Software that Supports Windows Installer](#page-322-0)*.

For some major software products, you can use the AIT files provided by JP1/Software Distribution. For details about a list of the AIT files provided by JP1/Software Distribution, see *[B. AIT Files Supported by JP1/Software Distribution](#page-306-0)*.

### 1.2.2 Locations of the files you created

Place the program product ID file in the following directory at the Packager PC:

*Packager-installation-directory*\DMPRM\PPDEFAIT.DMP

If using a user-created AIT file, place it in the directory at the Packager PC specified when setting the program product ID file.

### 1.2.3 Packaging

After placing the AIT file and program product ID file in the appropriate locations, use the Packager to package the software that you want to distribute.

During packaging, the **Packaging Information** page in the Software Distribution Packaging dialog box displays the *package-ID*, *version* and *package-name* defined in the AIT file and program product ID file. You cannot change the values of these items in this dialog box.

Figure 1-3: Packaging Information page

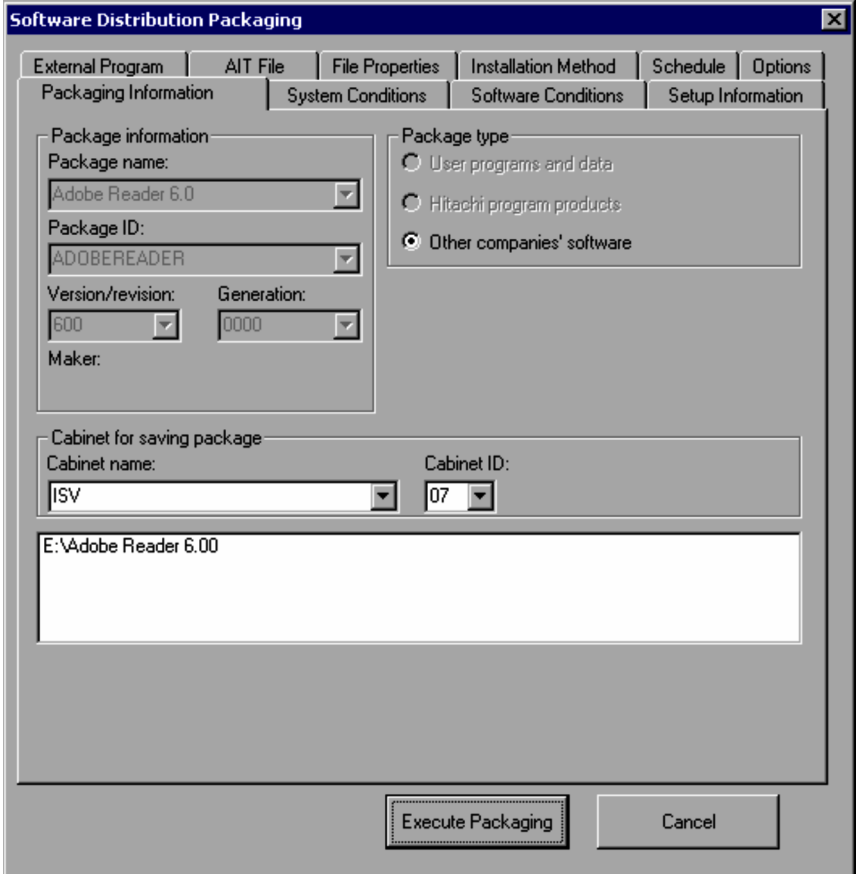

The Software Distribution Packaging dialog box also displays the following information defined in the AIT file. You can change the values of this information during packaging or remote installation.

- **•** Installation directory
- **•** Organization
- **•** User name
- **•** Serial number
- **•** Icon group

If the user at a client responds to the dialog box, or uses the keyboard or mouse during installation, the contents of the installer windows may differ from the script in the AIT file. This may stop the remote installation script in the AIT file. You can set a time-out to cancel the remote installation forcibly if a length of time elapses after the installer begins to wait for a user response.

Typically, you should set the time period about three times longer than that required to install software to be distributed.

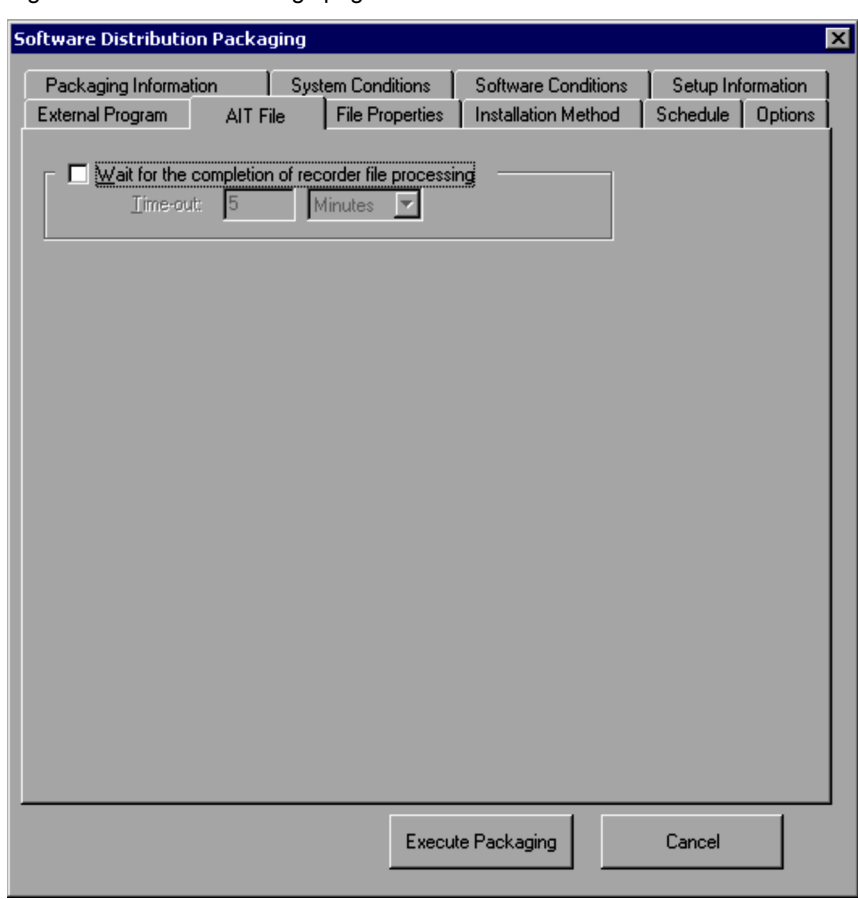

<span id="page-24-0"></span>Figure 1-4: AIT File Settings page

For details about the packaging, see *2.1 Packaging procedure* in the manual *Administrator's Guide Volume 1*.

### 1.2.4 Executing remote installation

Use the Remote Installation Manager to create and execute a job to distribute software. For details on how to use the Remote Installation Manager, see *2.3 Executing remote installation* in the manual *Administrator's Guide Volume 1*.

### **!** Important note

If the version of JP1/Software Distribution at the client is 07-00 or earlier, or if the client uses the UNIX system, any remote installation job using the AIT file fails.

# <span id="page-25-0"></span>1.3 Notes on creating and using AIT files

This section gives notes on creating and using AIT files.

- **•** AIT files do not support Web pages and software created in Java or ActiveX.
- If API functions that manipulate the registry key HKEY\_CURRENT\_USER are defined in an AIT file, the user of each destination client for remote installation must have logged on as a member of the Administrators group. Such a user only can access HKEY\_CURRENT\_USER. If the client user is not a member of the Administrators group, the target registry key of the API functions is automatically changed to HKEY\_USERS\.DEFAULT. This change may cause installation to fail.

However, if the change of the target registry key does not affect any operations of the software being installed, the installation will continue.

- **•** You may want to use an AIT file to remotely install a package that is set to restart the client after installation. In this case, use an AIT file that is set to terminate the installer without restarting the client. Remote installation succeeds only when the client is restarted with the package settings.
- **•** Be careful when executing an API function for 64-bit related data (registry, folder, or file) in the 64-bit edition of Windows 8, Windows Server 2012 (x64), or Windows 7 (x64), the 64-bit edition of Windows Server 2008, the 64-bit edition of Windows Vista, or Windows Server 2003 (x64). The target data could be changed (redirected) to the corresponding 32-bit related data when the target data is specified as an argument for an API function that belongs to any of the following categories:
	- **•** Registry operations
	- **•** Directory operations
	- **•** File operations
	- **•** INI file operations

# <span id="page-26-0"></span>*2* Creating an AIT File

The Automatic Installation Tool provides an integrated environment for creating an AIT file. This chapter describes how to use the Automatic Installation Tool to create an AIT file.

# <span id="page-27-0"></span>2.1 Overview of the Automatic Installation Tool

This section gives an overview of the functionalities of the Automatic Installation Tool, and explains how to start and terminate it.

### 2.1.1 Functionalities of the Automatic Installation Tool

The Automatic Installation Tool provides the following functionalities for creating AIT files:

- **•** The Edit window for creating and editing an AIT file. This window provides cut, copy, paste, indentation, and other text editing functionalities.
- **•** The **Window Properties tool** for acquiring the properties of installer windows. You can copy the acquired properties on the Clipboard, and can use them as arguments for the API functions used in the AIT file.
- **•** The **Recorder** functionality for recording the installation operations you actually performed. This functionality lets you automatically generate the AIT file that simulates your operations on the installer.
- **•** The **Syntax Check** functionality for checking whether the AIT file meets the AIT language specifications. If this functionality detects errors, it displays them on a window.
- **•** The **Execute** functionality for replaying the script in the AIT file after conducting a syntax check.
- **•** The **Debug** functionality for helping detect and correct syntax errors. In the debug mode, you can stop executing the script in the AIT file at each breakpoint you set or at each statement. Moreover, you can check the values set in variables and update them during execution of the AIT file.
- **•** The API (Application Programming Interface) specific to the Automatic Installation Tool. This API allows you to perform various operations such as replay of the installation script, and operations on the registry, files, and text.
- **•** Functionality for creating a program product ID file, which associates an AIT file with the software to be distributed.

### 2.1.2 Starting and terminating the Automatic Installation Tool

To start the Automatic Installation Tool, from the **JP1/Software Distribution** group, choose **Automatic Installation Tool**. The following Automatic Installation Tool window appears.

Figure 2‒1: Automatic Installation Tool Windows

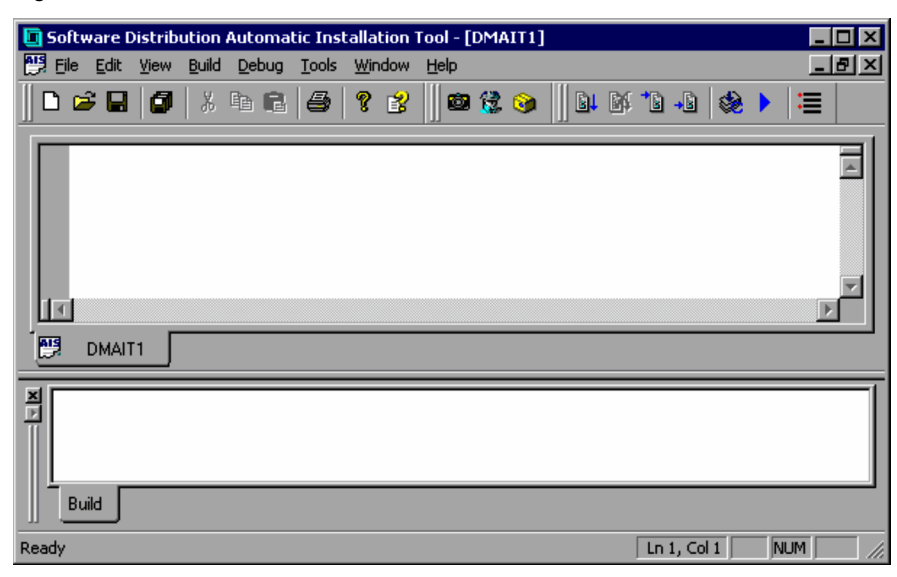

To terminate the Automatic Installation Tool, from the **File** menu, choose **Exit**.

To use Windows 8, Windows Server 2012, Windows 7, Windows Server 2008, and Windows Vista Edition JP1/ Software Distribution Client to perform recording, open the Automatic Installation Tool window with the same types of permissions that are required by the program to be executed.

In Windows 8, Windows Server 2012, Windows 7, Windows Server 2008, and Windows Vista Edition JP1/Software Distribution Client, you can open multiple Automatic Installation Tool windows. When you perform recording or debugging, however, use only one Automatic Installation Tool window.

# <span id="page-29-0"></span>2.2 Structure of an AIT file, and procedure for creating it

Normally, you use the following procedure to create an AIT file. In most cases, you will need to repeat this procedure several times to complete the desired AIT file.

Figure 2‒2: Procedure for creating an AIT file

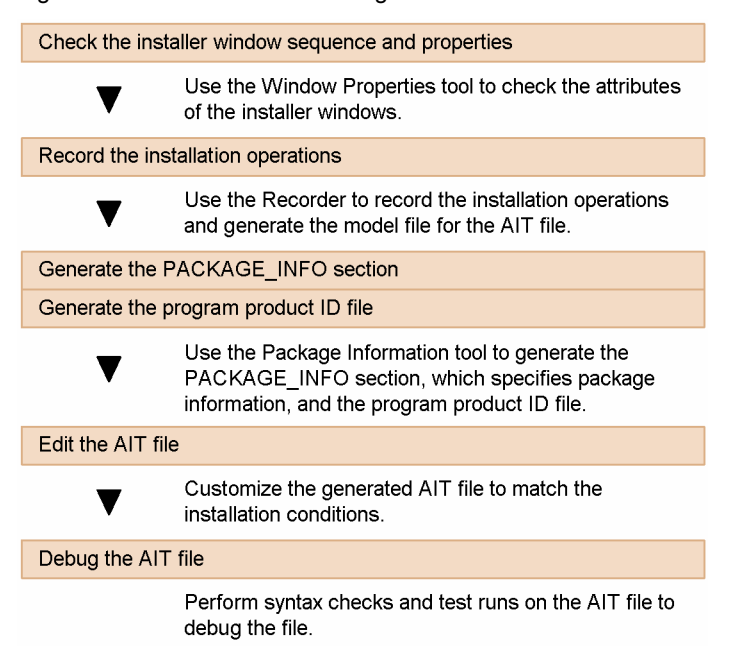

After you use the Recorder to record installation operations, if you use the Package Information tool to generate the PACKAGE\_INFO section, an AIT file with the structure shown in the following figure is automatically generated. You can use this file as a model file to create a new AIT file. Normally, you modify the shaded portions in this file to complete the AIT file.

Figure 2‒3: Structure of an AIT file

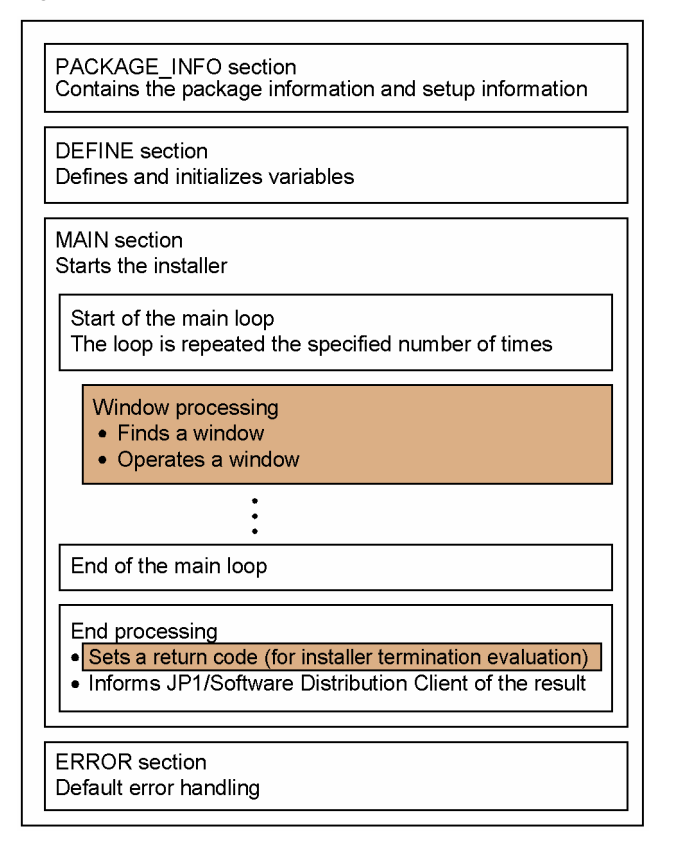

As shown in Figure 2-3, the AIT file consists of four sections. All the sections are required. You cannot change the order of the sections. The following gives an overview of these sections.

**•** PACKAGE\_INFO section

This section contains the package information and setup information for the software to be distributed. You can manually complete this section, but you can also use the Package Information tool that automatically generates this section.

**•** DEFINE section

This section defines and initializes the variables that may be used in the MAIN and ERROR sections. No variables can be defined in sections other than the DEFINE section. If you want to add variables in the MAIN and ERROR sections or want to change initial values of variables in the MAIN and ERROR sections, you have to modify this section.

**•** MAIN section

This section contains the operations on the windows output by the installer. You must manually modify this section automatically generated by the Recorder to code the operations on all the installer windows. You can also set return codes for the results of installation.

**•** ERROR section

If an internal error occurs during execution of the AIT file, control over the execution moves to this section. If you want to change the behavior when an error has occurred, modify this section.

You can write comments in the AIT file. The AIT language is not case sensitive. For details about AIT files, see *[3.](#page-68-0) [AIT Language Reference](#page-68-0)*.

Although you can manually create a program product ID file, you can also use the Package Information tool to conveniently create the program product ID file. This is possible because the tool can generate the file when the PACKAGE\_INFO section is generated.

The program product ID file generated by the Package Information tool is assigned the name PPDEFAIT. DMP and placed in *JP1/Software-Distribution-installation-folder*\DMPRM.

# <span id="page-31-0"></span>2.3 Checking the sequence and properties of installer windows

Start the installer of the software you want to distribute to check the installation procedure. You have to check the process of installation in each OS for the following items, and record the installation procedures on paper:

- **•** Sequence and properties of installer windows
- **•** Properties of dialog boxes

To view those attributes, you can conveniently use the *Window Properties tool* of the Automatic Installation Tool. The Window Properties tool allows you to obtain the following GUI properties of windows and controls:

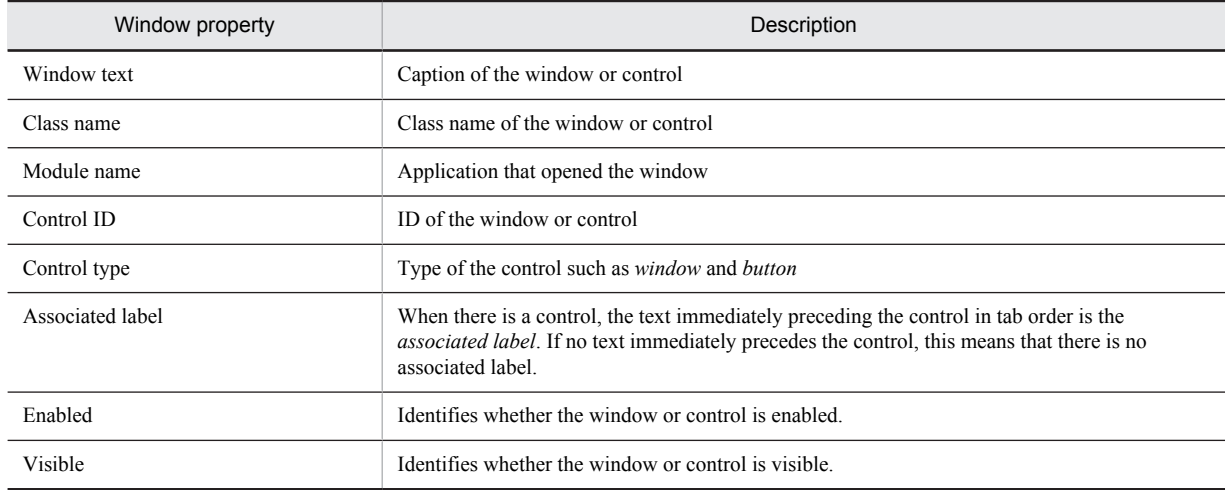

You can pass these properties to the API functions used in the AIT file in order to identify windows and controls.

### 2.3.1 Items you should check

Check the operations that the installer requests you to perform, including the sequence of them. Manually install the software to identify the installation procedure, and create a list of the items shown below.

Note that the installation operations may differ depending on the installation method and the status of the target PC (such as the OS type, free hard disk space, available memory, and installed software). Conduct checks carefully.

There are some programs that require the user to restart the operating system during installation. However, the AIT file does not support operations after a system restart. Therefore, you only have to check the installation operations before the operating system is restarted.

**•** Window text

Write down the *window text* you checked using the Window Properties tool.

**•** Class name

Write down the *class name* you checked using the Window Properties tool.

**•** Control ID

Write down the *control ID* you checked using the Window Properties tool.

**•** Control type

Write down the *control type* you checked using the Window Properties tool.

**•** Operations

Write down the operations (including clicking the **OK** button) on the dialog box.

**•** Note

Write down a comment or note.

<span id="page-32-0"></span>The following is an example of the results of checking the procedure for installing Adobe Reader 6.0. N/A in the *Control ID* column indicates that no control ID is used.

| #              | Window text                                  | Class name            | Control ID | Control type | Operations                                                                                                    | <b>Note</b>                                                                 |
|----------------|----------------------------------------------|-----------------------|------------|--------------|----------------------------------------------------------------------------------------------------|-----------------------------------------------------------------------------|
| 1              | Adobe Reader<br>$6.0 - Setup$                | MsiDialogNoCloseClass | N/A        | Window       | The <b>Next</b> button<br>$\bullet$<br>is clicked.                                                                                                    | When the Next<br>button exists.                                             |
| $\overline{c}$ | Adobe Reader<br>$6.0 - Setup$                | MsiDialogNoCloseClass | N/A        | Window       | The Install<br>٠<br>button is<br>clicked.                                                                                                    | When the<br><b>Install</b> button<br>exists.                                |
| 3              | Adobe Reader<br>$6.0 - Setup$                | MsiDialogNoCloseClass | N/A        | Window       | • When the<br>window appears<br>for the first time.<br>the Browse<br>button is<br>clicked.<br>When the<br>$\bullet$<br>window appears<br>next, the Next<br>button is<br>clicked. | When the<br>Change<br><b>Destination</b><br><b>Folder</b> button<br>exists. |
| 4              | Adobe Reader<br>6.0 Installer<br>Information | MsiDialogNoCloseClass | N/A        | Window       | The No button is<br>$\bullet$<br>clicked on the<br>dialog box for<br>restart<br>confirmation.                                                                                    | $\blacksquare$                                                              |

Table 2-1: Results of checking the Adobe Reader 6.0 installation procedure

Legend:

-: Not applicable

### 2.3.2 Acquiring properties of installer windows

The following explains how to use the Window Properties tool to acquire the properties of the installer windows.

### (1) Acquiring the properties of a window or control

- 1. From the **Tools** menu, choose **Window Properties**. The Window Properties dialog box appears.
- 2. Activate the software for which you want to acquire the properties. Make sure that both the window you want to check and the Window Properties dialog box are displayed on the desktop.
- 3. Drag and drop the Finder icon  $\left( \frac{\partial}{\partial q} \right)$  onto the window or control you want to check.

The Window Properties dialog box displays the properties of the window or control.

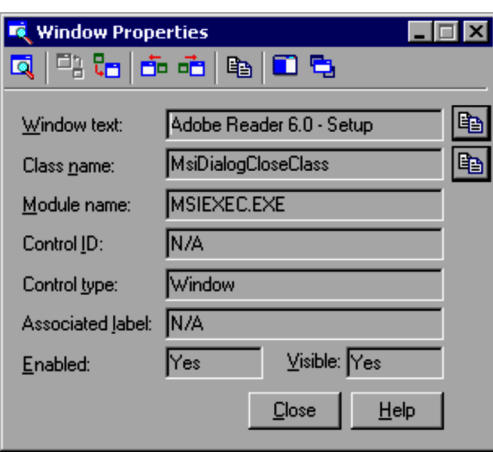

Figure 2‒4: Window Properties dialog box

You can copy the properties displayed in the Window Properties tool to the Clipboard. To copy them, click  $\left[\frac{B_{\text{max}}}{2}\right]$  in the Window Properties dialog box. The attributes are copied as follows:

```
Window text: Adobe Reader 6.0 - Setup
Class name: MsiDialogNoCloseClass
Module name: MSIEXEC.EXE
Control ID: N/A
Control type: Window
Associated label: N/A
Enabled: Yes
Visible: Yes
```
### (2) Displaying properties of associated windows and controls

You can use toolbar buttons on the Window Properties dialog box to display properties of the parent window and its first child window, and of the foreground and background windows. You can also change the display mode of the Window Properties dialog box. The following gives the toolbar buttons on the Window Properties dialog box.

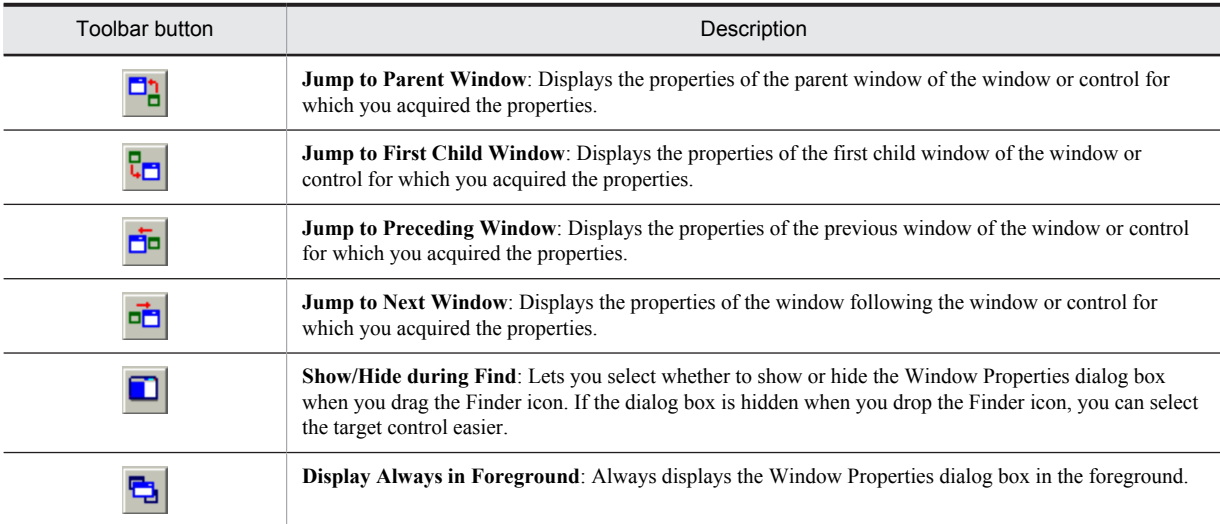

## <span id="page-34-0"></span>2.4 Recording installation operations

Use the *Recorder* of the Automatic Installation Tool to record installation operations you actually perform. The Recorder records the events issued when you performed installation operations such as pressing keys, clicking mouse buttons, and operations on controls. The Recorder then automatically creates an initial AIT file for simulating user operations. By modifying the initial AIT file, you can create the desired AIT file.

The Recorder automatically generates all the sections except PACKAGE\_INFO. The following figure shows an example of an AIT file that is generated when the installation operations for Adobe Reader 6.0 are recorded.

Figure 2–5: AIT file generated automatically through recording installation operations for Adobe Reader 6.0 (1/3)

| ſ<br>integer iLoopCount = 0;<br>integer iLoopMax = 60;<br>integer DM RTN;<br>integer WINH;<br>integer iCapsLockState;<br>integer iNumLockState;<br>integer iScrollLockState;<br>integer AITIGNORE = 0.<br>integer AITFLAG1=1;<br>bool bRtn;<br>const integer OK $END = 0$ ;<br>const integer $NG$ $END = -1$ ;<br>float SLEEP TIME = $1.0$ ;<br>float SLEEP TIME RESTART = $10.0$ ;<br>float SLEEP TIME EVENTS = $0.5$ ;<br>ł<br>MAIN<br>₹<br>AIT SetDefaultWaitTimeout(1.0);<br>AIT DMPSTRC();<br>DM $RTN = NG END;$<br>iCapsLockState = AIT_GetKeyState(CAPSLOCK);<br>iNumLockState = AIT GetKeyState(NUMLOCK);<br>Starts the installer.<br>iScrollLockState = AIT GetKeyState(SCROLLLOCK);<br>bRtn= AIT Exec(InstallerName,SW SHOWNORMAL);<br>$if(bRtn == false)$<br>Starts the main loop.<br>iLoopCount = iLoopMax;<br>The loop is repeated by<br>Endif:<br>the specified number of<br>while(iLoopCount < iLoopMax)<br>times.<br>if(AIT_FocusWindow("Netopsystems FEAD Optimizer", "#32770") != 0)<br>AIT Sleep(SLEEP TIME);<br>iLoopCount=0;<br>Endif;<br>if(AIT_FocusWindow("InstallShield Wizard", "#32770") != 0))<br>AIT Sleep(SLEEP TIME);<br>iLoopCount=0;<br>Window processing<br>Endif;<br>(Finds and operates a window)<br>if(AIT_FocusWindow("Windows Installer", "#32770") != 0)<br>AIT Sleep(SLEEP TIME); |
|----------------------------------------------------------------------------------------------------|
|                                                                                                    |
|                                                                                                    |
|                                                                                                    |
|                                                                                                    |
|                                                                                                    |
|                                                                                                    |
|                                                                                                    |
|                                                                                                    |
|                                                                                                    |
|                                                                                                    |
|                                                                                                    |
|                                                                                                    |
|                                                                                                    |
|                                                                                                    |
|                                                                                                    |
|                                                                                                    |
|                                                                                                    |
|                                                                                                    |
|                                                                                                    |
|                                                                                                    |
|                                                                                                    |
|                                                                                                    |
|                                                                                                    |
|                                                                                                    |
|                                                                                                    |
|                                                                                                    |
|                                                                                                    |
|                                                                                                    |
|                                                                                                    |
|                                                                                                    |
|                                                                                                    |
|                                                                                                    |
|                                                                                                    |
|                                                                                                    |
|                                                                                                    |
|                                                                                                    |
| iLoopCount=0;                                                                                                    |
| Endif:                                                                                                    |
| if(AIT_FocusWindow("Adobe Reader 6.0 - Setup", "MsiDialogCloseClass") != 0)                                                                                                    |
| $if((AITFLAG1==1))$                                                                                                    |
| && (AITIGNORE == 0))                                                                                                    |
| Window information<br>AIT_Sleep(SLEEP_TIME);                                                                                                    |
| Caption: Adobe Reader 6.0 - Setup<br>AITFLAG1=2;<br>Class MsiDialogCloseClass<br>$AITIGNORE = 1$                                                                                                    |
| Endif:                                                                                                    |

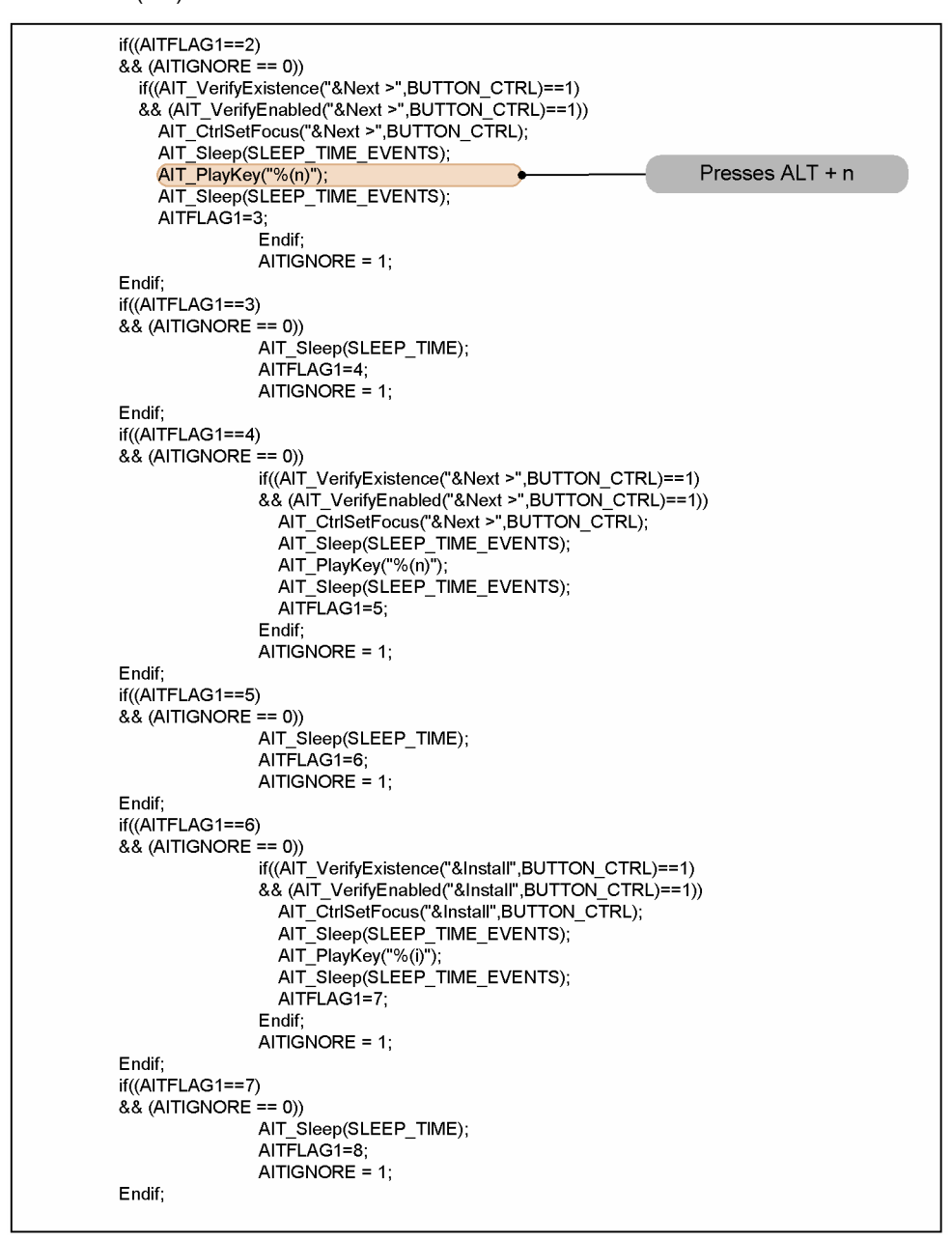

Figure 2-6: AIT file generated automatically through recording installation operations for Adobe Reader 6.0 (2/3)
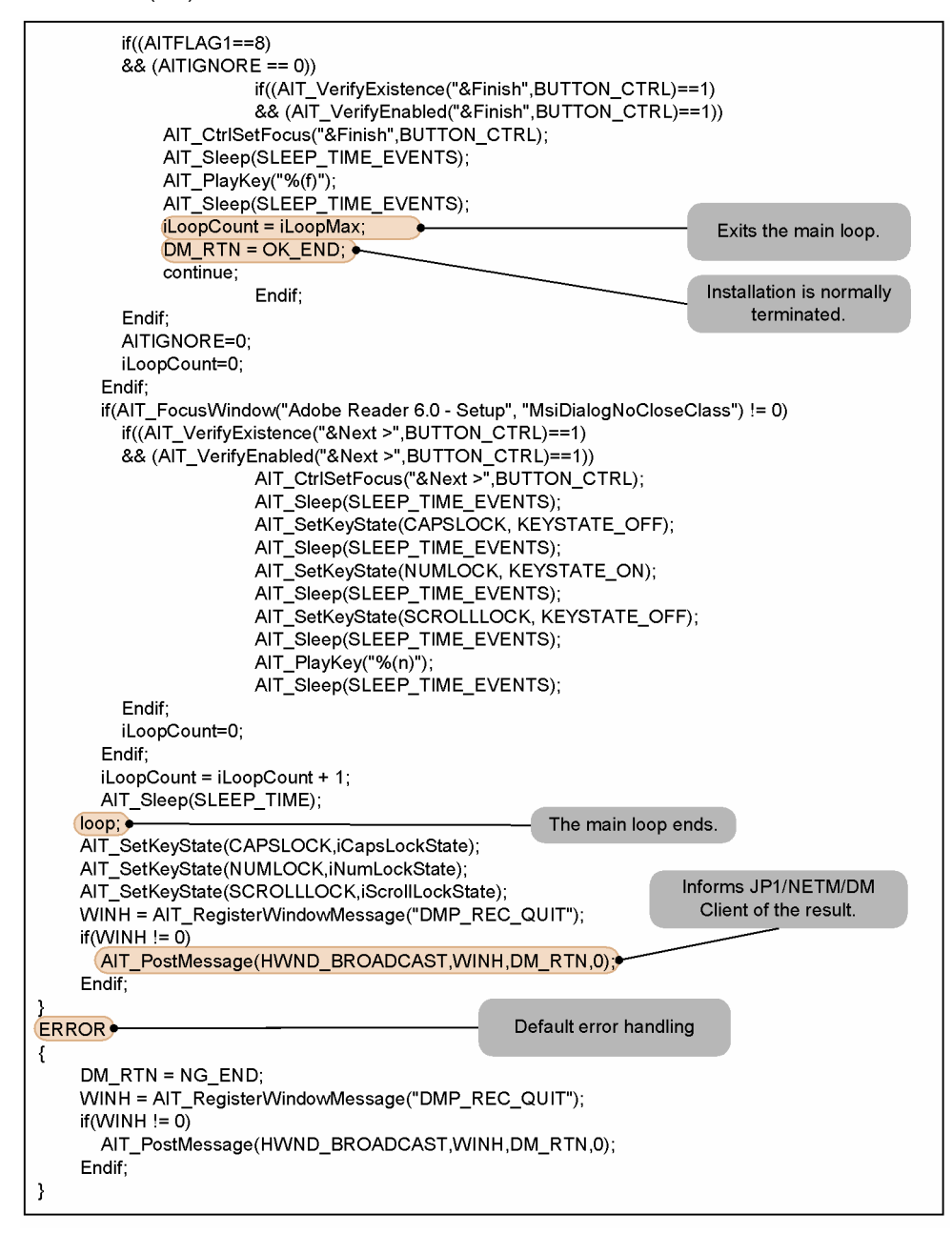

Figure 2–7: AIT file generated automatically through recording installation operations for Adobe Reader 6.0 (3/3)

## 2.4.1 Procedure for recording your installation operations

This subsection explains how to use the Recorder to record the installation operations you actually perform. This recording automatically generates an initial AIT file that you will modify to create the desired AIT file that simulates the user operations.

When you use the Recorder to record installation operations, you can add the AIT\_LogMesssage statement in the AIT file. This statement enables the automatic logging functionality that logs messages when recorded operations (events) are replayed. The logged messages will be helpful when you test the AIT file you created. You can test the AIT file by choosing **Execute** from the **Build** menu.

While you are recording your installation operations, do not use the mouse whenever possible. Since mouse operations depend on screen coordinates, the simulation may be unable to securely respond to the installer. The Recorder may fail to record operations using the mouse wheel. You should record events by keying-in instead of mouse operations.

Before recording, terminate all the applications other than the Automatic Installation Tool and the installer. Even if you do not carry out operations for other applications, the Recorder records all the displayed windows.

1. From the **Tools** menu, choose **Recorder**.

The Recorder dialog box appears.

Figure 2–8: Recorder dialog box (start recording)

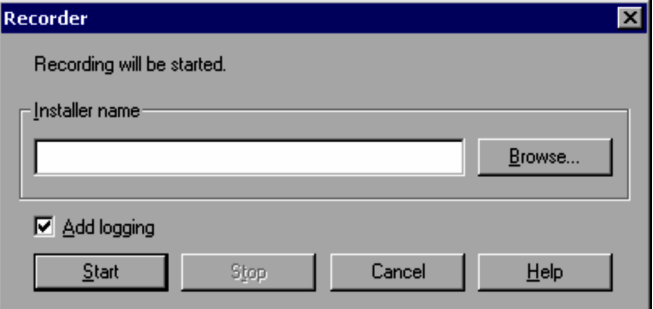

2. Select the **Add logging** check box. When the installer is not activated yet, specify the executable file of the installer in **Installer name**.

#### **Installer name**

In the **Installer name** text box, you can specify the executable file of the installer of the software for which you want to record the installation operations. When you leave this text box blank, you must activate the installer in advance.

#### **Add logging**

When this check box is selected, the AIT\_LogMesssage statement is added to the AIT file. When this statement is added, the Automatic Installation Tool logs errors and informational messages while simulating the user operations based on the AIT file.

When this check box is not selected, the AIT\_LogMesssage statement is not added to the generated AIT file.

3. Click the **Start** button.

The subsequent user operations will be recorded.

When you have specified the installer in **Installer name** in Step 2, the specified installer is activated.

4. Carry out actual software installation operations.

The system creates a recording sequence for simulating user operations.

While the Automatic Installation Tool is recording your operations, its icon is displayed in the Windows taskbar.

5. After finishing the software installation operations, click the **Automatic Installation Tool** icon on the Windows taskbar.

Use the left mouse button to end recordings. If you use the right mouse button instead in Windows 8, Windows Server 2012, Windows 7, or Windows Server 2008 R2, the Windows jump list will appear, which will be recorded as an installation operation.

The following Recorder dialog box appears. At this point of time, the recording is paused.

Figure 2‒9: Recorder dialog box (pause recording)

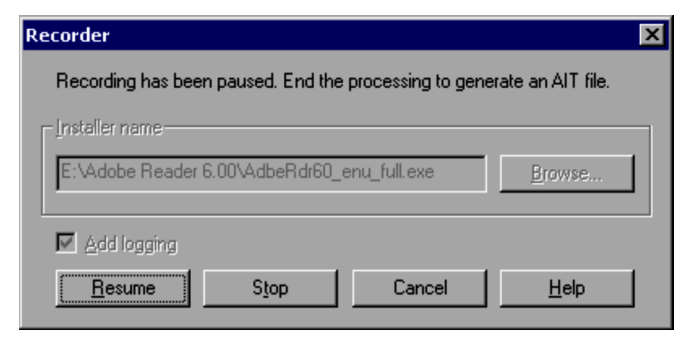

6. Click the **Stop** button.

The recording ends. A message box appears to confirm whether to update the package information. If you click **Yes** in this message box, the Package Information dialog box appears. You can then generate the PACKAGE\_INFO section. For details about the Package Information dialog box, see [2.5 Generating the](#page-40-0) *[PACKAGE\\_INFO section](#page-40-0)*.

If you click **No**, the Automatic Installation Tool window opens, displaying the contents of the generated AIT file. Figure 2-10: Automatic Installation Tool window with an AIT file displayed

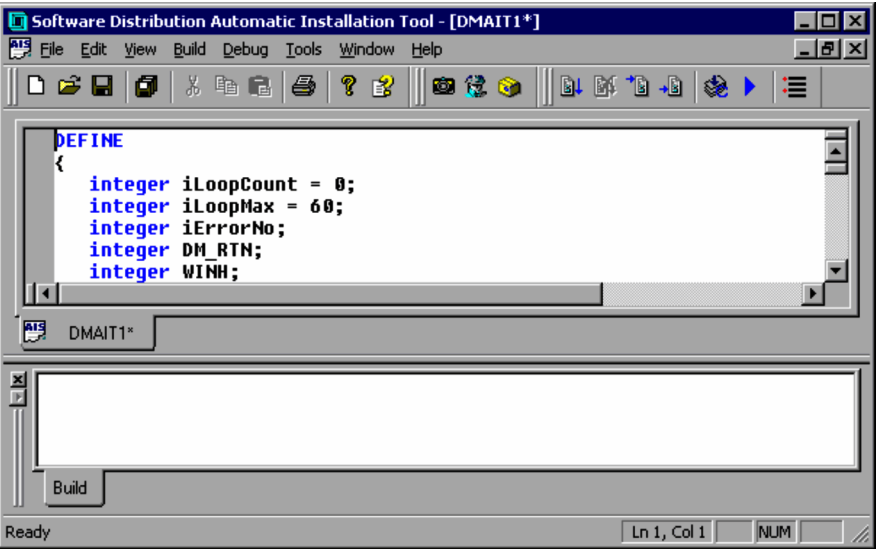

7. From the **File** menu, choose **Save As** to save the automatically generated AIT file with any name you like. The AIT file is saved with the extension .ais. This is an initial AIT file that you will modify as required to create the desired AIT file.

If a restart event occurs during recording, operations carried out by the user during the recording will be held by the Automatic Installation Tool. When you activate the Automatic Installation Tool after the PC is restarted, the Automatic Installation Tool displays a message box to confirm whether to generate the AIT file. Click **Yes** to generate the AIT file.

## 2.4.2 Pausing and resuming recording

You can pause and resume recording of installation operations.

1. On the Windows task bar, choose the Automatic Installation Tool icon. You will see the displayed Recorder dialog box, with recording paused.

Figure 2–11: Recorder dialog box (pause recording)

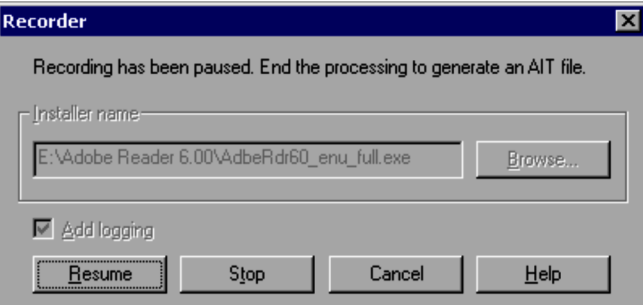

2. With recording paused, click the **Resume** button. The recording will be resumed. Carry on installation operations.

## 2.4.3 Recording installation operations that request the OS to be restarted

The recording of a sequence of installation operations that request the OS to be restarted finishes when the OS is restarted.

To display the generated AIT file, activate the Automatic Installation Tool after the OS is restarted. When the Automatic Installation Tool starts, it displays the message dialog box for selecting whether to enable the recording that was performed before the OS is restarted.

Figure 2-12: Message dialog box for selecting whether to enable or disable the recording

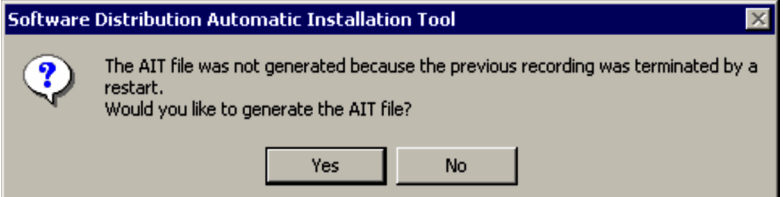

When you click **Yes**, the Automatic Installation Tool displays the AIT file that contains the operations recorded before the OS was restarted.

# <span id="page-40-0"></span>2.5 Generating the PACKAGE\_INFO section

Any AIT file requires the PACKAGE\_INFO section in which to specify package information on software to be distributed and information necessary for setup. You can conveniently use the *Package Information tool* to create and verify the PACKAGE\_INFO section.

An AIT file also requires a program product ID file, which associates the AIT file with the software to be distributed. You can use the Package Information tool to generate the program product ID file automatically. For details about how to edit the generated program product ID file, see *[C. Editing a Program Product ID File](#page-308-0)*.

This section describes how to use the Package Information tool to generate the PACKAGE\_INFO section and a program product ID file.

## 2.5.1 Procedure for generating the PACKAGE\_INFO section and a program product ID file

This subsection explains how to generate the PACKAGE\_INFO section and a program product ID file. For details about the PACKAGE\_INFO section, see *[3.2.1 PACKAGE\\_INFO](#page-70-0)*.

To generate the PACKAGE\_INFO section and a program product ID file:

- 1. From the **File** menu, choose **Open** to open the AIT file for which you want to generate the package information.
- 2. From the **Tools** menu, choose **Package Information**. The Package Information dialog box appears.

Figure 2-13: Package Information dialog box

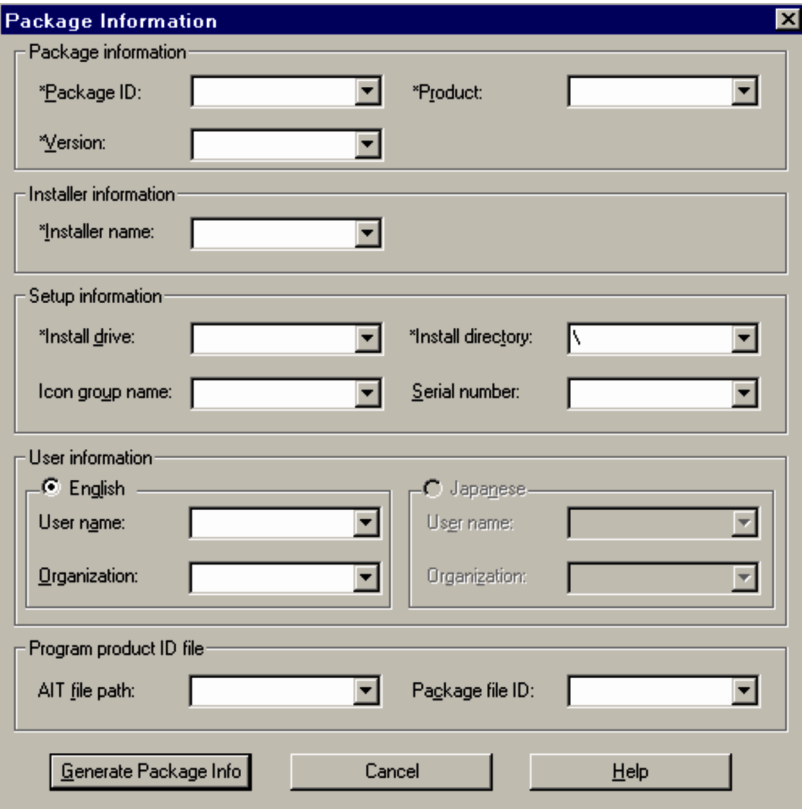

If the AIT file already contains the PACKAGE\_INFO section, the Package Information dialog box displays the existing values in the PACKAGE\_INFO section.

3. Enter a value for each item.

For any items, you cannot use  $\n\cdot n$ ,  $\cdot r$ ,  $\cdot t$ , and other character strings that have special meanings. In the dialog box, you must specify a value for the items marked with an asterisk (\*). The following gives the meaning of each item.

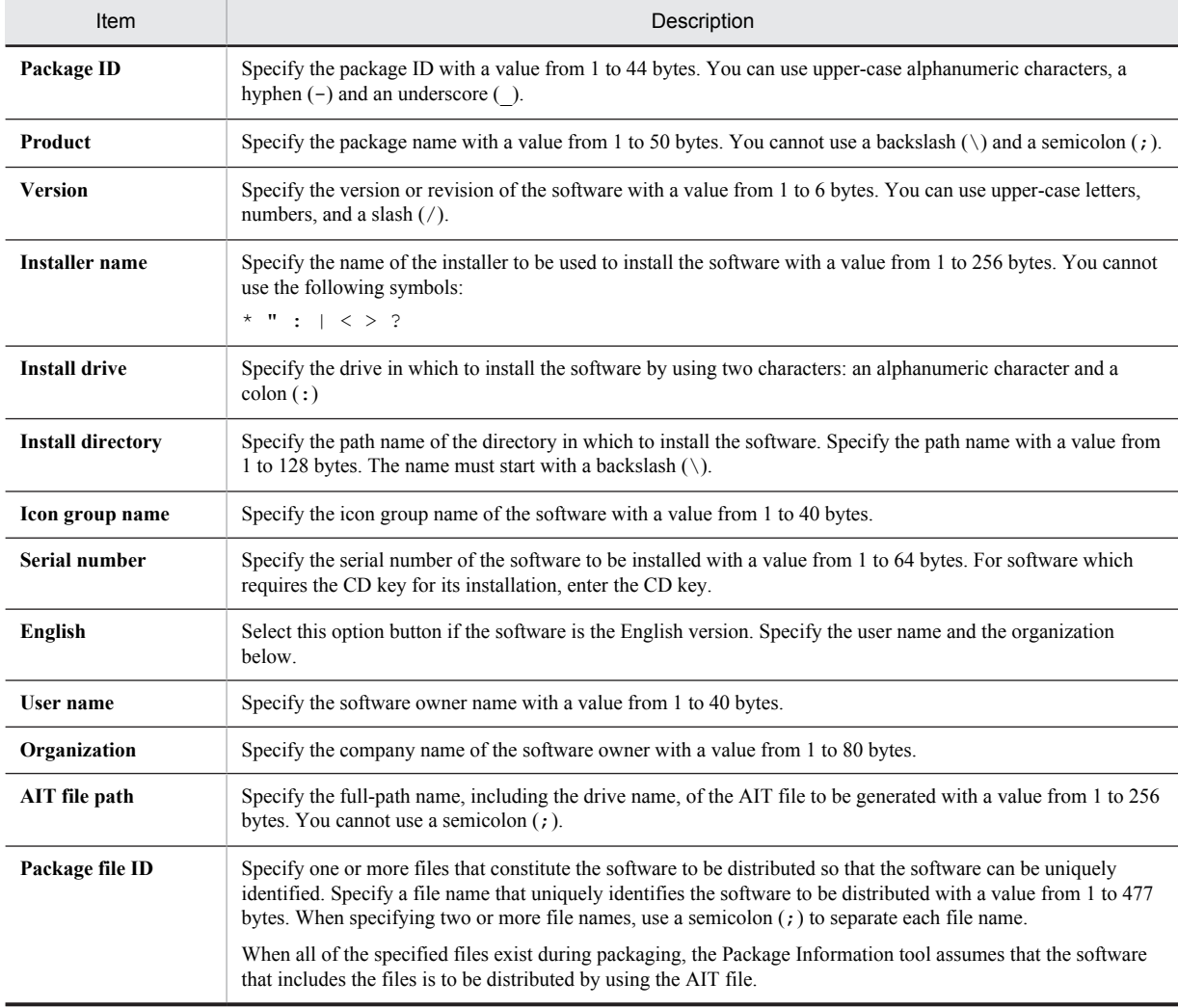

Note that if you generate the PACKAGE\_INFO section without specifying either **AIT file path** or **Package file ID**, the Package Information tool does not generate a program product ID file.

For details about how to specify **Installer name** and **Package file ID**, see *[2.5.2 Specifying the installer and the](#page-42-0) [files for identifying the software to be distributed](#page-42-0)*.

4. Click the **Generate Package Info** button.

The Package Information tool checks the length, characters, and other items to validate the specified information in the same way as the Packager. The PACKAGE\_INFO section is generated or updated in the AIT file.

```
PACKAGE_INFO
{
PackageID = "ADOBEREADER";
Product = "Adobe Reader 6.0";
Version = "0600";
InstallerName = "AdbeRdr60_enu_full.exe";
InstallDrive = "C:";
InstallDirectory = "'\Program Files'\Adobe'\Acrobat 6.0";
}
```
<span id="page-42-0"></span>In addition, a program product ID file is generated with the information specified in the Package Information dialog box. If a program product ID file already exists, the specified information is added to the existing file.

The generated program product ID file is assigned the file name PPDEFAIT. DMP and stored in *JP1/Software-Distribution-installation-folder*\DMPRM.

5. From the **File** menu, choose **Save** to save the AIT file with the PACKAGE\_INFO section generated or updated.

The values entered in the Package Information dialog box are displayed in the Software Distribution Packaging dialog box during packaging. Among the items displayed in this dialog box, you cannot change the values of the **Package ID**, **Product**, and **Version**. You can change the values of other items during packaging or remote installation.

## 2.5.2 Specifying the installer and the files for identifying the software to be distributed

The installer name in the AIT file and the file names (for identification) in the program product ID file must be specified with the relative paths from the packaging directory.

The following examples show how to specify the above file names in the AIT file and the program product ID file. In the following examples, suppose the files to be packaged exist at the CD-ROM drive  $(E:$ ).

**•** When the packaging directory contains no subdirectories

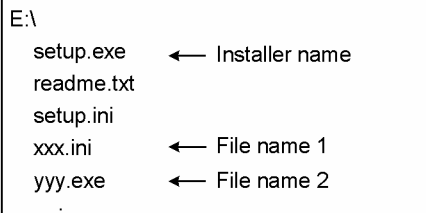

Packaging directory:

 $E:\Lambda$ 

г

Installation program name you specify as package information in the AIT file: setup.exe

File names you specify in the program product ID file: xxx.ini;yyy.exe

**•** When the packaging directory contains a subdirectory

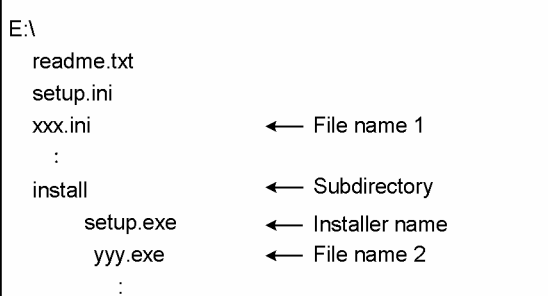

Packaging directory:

 $E:\setminus$ 

Installer name you specify as package information in the AIT file: install\setup.exe

File names you specify in the program product ID file: xxx.ini;install\yyy.exe

**•** When the packaging directory is a subdirectory

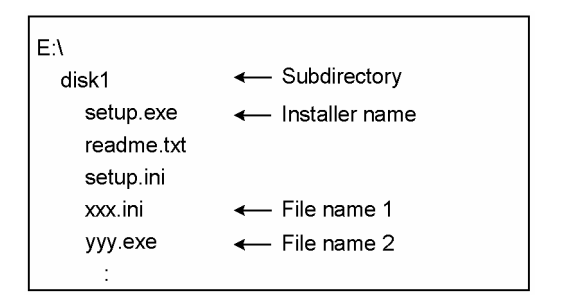

Packaging directory:

E:\disk1

Installer name you specify as package information in the AIT file:

setup.exe

File names you specify in the program product ID file:

xxx.ini;yyy.exe

**•** When the packaging directory is a subdirectory that contains a subordinate directory

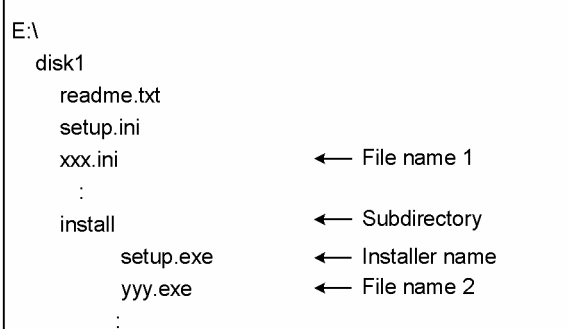

Packaging directory:

E:\disk1

Installer name you specify as package information in the AIT file: install\setup.exe

File names you specify in the program product ID file:

```
xxx.ini;install\yyy.exe
```
# 2.6 Editing an AIT file

After an initial AIT file has been generated automatically by recording, you need to edit it. To edit an AIT file, you have to understand the API functions for window processing that are frequently used in AIT files.

This section describes the API functions for window processing, then explains required manual modifications.

## 2.6.1 Window processing

During remote installation, the user at a client may respond to dialog boxes or use the keyboard or mouse by mistake. If so, remote installation may stop. In the MAIN section, you must code the main processing taking possible interruptions into consideration.

The following figure shows the window processing in an AIT file:

Figure 2-14: Window processing in an AIT file

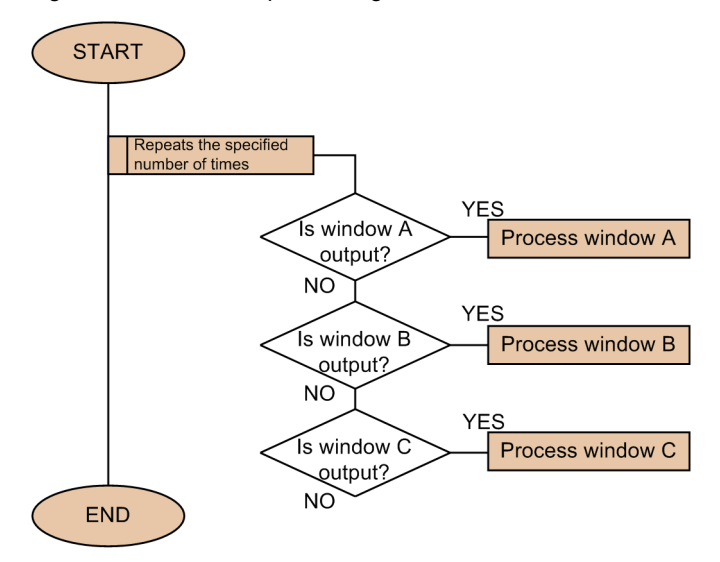

The AIT file is coded to repeat a loop that finds and operates windows. Therefore, if the user at a client responds to Window A by mistake, and Window B appears consequently, the Automatic Installation Tool can skip processing for Window A and execute processing for Window B.

When creating an AIT file, you check the windows displayed during installation, and list the operations on the windows. These operations are coded in a loop. This processing structure allows you to complete the processing regardless of the order of the output windows and user operations.

In an AIT file, the processing for windows must be sequentially coded in the loop. The processing of each window is coded as a set of the following processes:

- **•** Finding a window
- **•** Operating the found window

These processes are coded using the API functions listed in Tables 2-2 and 2-3.

Table 2-2: API functions for finding a window

| <b>API</b>       | Description                                       |
|------------------|---------------------------------------------------|
| AIT FocusWindow  | Finds a window, and sets the focus on the window. |
| AIT CtrlSetFocus | Sets the focus on a specific control.             |

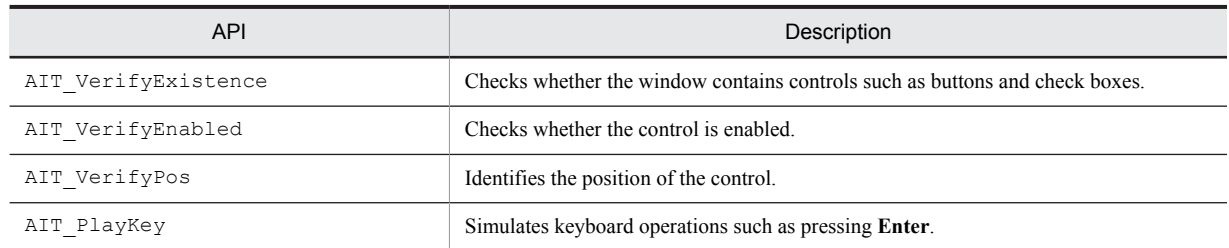

#### Table 2-3: API functions for operating a window

#### Note on window processing

When you use an AIT file to remotely install software in a Windows 8, Windows Server 2012, Windows 7, Windows Server 2008, Windows Vista, Windows Server 2003, Windows XP, or Windows 2000 environment, the API functions for window operation (AIT\_FocusWindow and AIT\_CtrlSetFocus) might not be able to set the focus on the application. In such cases, execute either of the API functions  $\text{AIT }Exec$  and AIT\_ExecCommand, which are used for recorder operations, and then use AIT\_PlayKey to simulate the pressing of the **Alt** + **Tab** keys to move the focus from the desktop.

The following describes the roles of these API functions, and explains how to use them. For details about the parameters and return values for the API functions, see *[4. API Function Reference](#page-102-0)*.

## (1) AIT\_FocusWindow

AIT\_FocusWindow finds a window, and sets the focus on the window. Before starting the operations on the target window, you must find it and set the focus on it.

When you find a window, you need to specify the window text and class name of the window as parameters. To identify the window text and the class name, you can conveniently use the Window Properties tool. For this purpose, you can also use the codes in the AIT file generated automatically by the Recorder.

If the target window is found, the API function returns the handle to the window; otherwise, it returns 0.

The following gives an example of using AIT\_FocusWindow.

Figure 2‒15: Example of using AIT\_FocusWindow

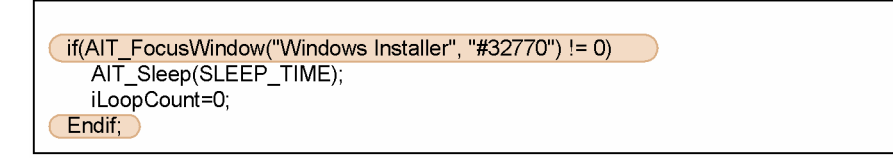

## (2) AIT\_CtrlSetFocus

AIT CtrlSetFocus sets the focus on a specific control. If the window contains multiple controls, use AIT CtrlSetFocus to set the focus on the target control, then simulate user operations.

The target control is specified with its caption or control ID, as well as the control type (such as button or list box).

The following gives an example of using AIT\_CtrlSetFocus with the caption of a control specified.

Figure 2-16: Example of using AIT\_CtrlSetFocus

```
if(AIT FocusWindow("Adobe Reader 6.0 - Setup", "MsiDialogNoCloseClass") != 0)
  AIT_TOCOSYMMOON\\\GODC\\CQQCT\CD\O\CTRL);<br>AIT_CtrlSetFocus("&Next >",BUTTON_CTRL);)<br>AIT_Sleep(SLEEP_TIME_EVENTS);
   AIT_PlayKey("%(n)");
   AIT Sleep(SLEEP TIME EVENTS);
   iLoopCount=0;
Endif,
```
## (3) AIT\_VerifyExistence

AIT VerifyExistence checks whether the control exists on the window.

For example, if there are windows that have the same caption, the window found by AIT\_VerifyExistence is not always the target window that you want to operate. In such a case, you can use  $\text{AIT } \text{VerifyExistence}$  to check whether the window contains the desired control, and to determine whether the window is the target to be operated.

The target control is specified with its caption or control ID, as well as the control type (such as button or list box). If the target control exists, this API function returns 1; otherwise it returns 0.

The following gives an example of using AIT\_VerifyExistence with the caption of a control specified.

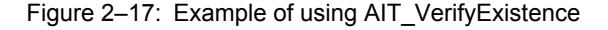

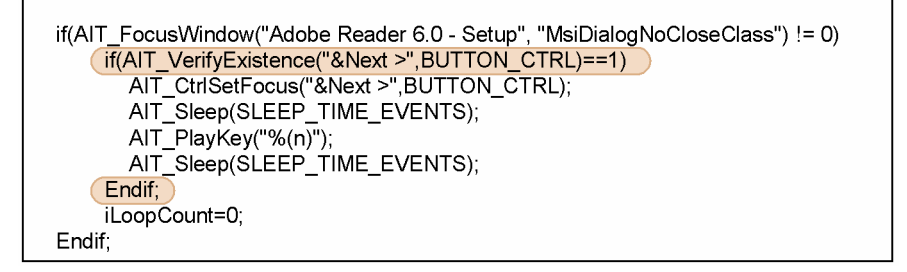

## (4) AIT\_VerifyEnabled

AIT VerifyEnabled checks whether the control is enabled.

For example, suppose buttons are associated with a check box, and they are enabled when the check box is selected and are disabled when it is not selected. In such a case, you can use AIT\_VerifyEnabled to check whether the button is enabled before a button click is simulated.

AIT VerifyEnabled is used in combination with AIT\_VerifyExistence or AIT\_VerifyPos. After the existence of the target control is verified with AIT\_VerifyExistence or AIT\_VerifyPos, AIT VerifyEnabled is used to check whether the control is enabled.

The target control is specified with its caption or control ID, as well as the control type (such as button or list box). If the target control is enabled, this API function returns 1; otherwise it returns 0.

The following gives an example of using AIT\_VerifyEnabled with the caption of a control specified.

Figure 2-18: Example of using AIT\_VerifyEnabled

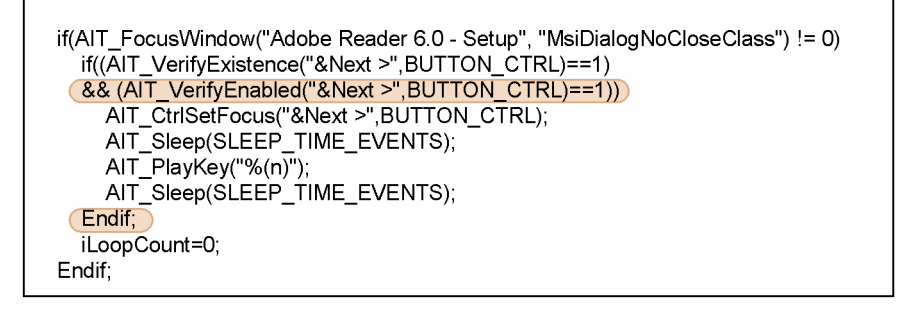

## (5) AIT\_VerifyPos

AIT VerifyPos checks the tab order of the control.

Like AIT\_VerifyExistence, AIT\_VerifyPos is also used to check whether the target control exists. If there are controls that have the same caption in the window, you cannot check whether the target control exists by using only AIT\_VerifyExistence. In such a case, you can use AIT\_VerifyPos to specify the tab order of the target control.

The target control is specified with its caption or control ID, as well as the control type (such as button or list box) and tab order. If the specified tab order matches that of the control, this API function returns 1; otherwise it returns 0.

The following gives an example of using AIT\_VerifyPos with the caption of a control specified.

```
Figure 2-19: Example of using AIT_VerifyPos
```

```
if(AIT_FocusWindow("Adobe Reader 6.0 - Setup", "MsiDialogNoCloseClass") != 0)
(if(AIT VerifyPos("&Next >",BUTTON CTRL,1)==1)
     AIT_CtrlSetFocus("&Next >",BUTTON_CTRL);<br>AIT_CtrlSetFocus("&Next >",BUTTON_CTRL);<br>AIT_Sleep(SLEEP_TIME_EVENTS);
     AIT_PlayKey("%(n)");
     AIT_Sleep(SLEEP_TIME_EVENTS);
  Endif;
  iLoopCount=0;
Endif,
```
## (6) AIT\_PlayKey

AIT PlayKey simulates a keyboard operation.

In this API function, you can specify characters to be entered or keys to be pressed. For example, when the character string abcd is specified, this API function enters it as if you typed. When {ESC} is specified, this API function simulates pressing **Esc**, and when %(F) is specified, it simulates pressing the **Alt+F** shortcut key.

The following gives an example of using AIT\_PlayKey.

Figure 2‒20: Example of using AIT\_PlayKey

```
if(AIT_FocusWindow("Adobe Reader 6.0 - Setup", "MsiDialogNoCloseClass") != 0)
  if(AIT_VerifyPos("&Next >",BUTTON_CTRL,1)==1)
    AIT CtrlSetFocus("&Next >",BUTTON CTRL);
    AIT_Sleep(SLEEP_TIME_EVENTS);
   AIT PlayKey("%(n)");
    AIT_Sleep(SLEEP_TIME_EVENTS);
  Endif:
  iLoopCount=0;
Endif;
```
## (7) Example of automatically generated codes for window processing

In an AIT file automatically generated by the Recorder, window information and your operations on windows are recorded. The following figure shows an example of automatically generated code for window processing.

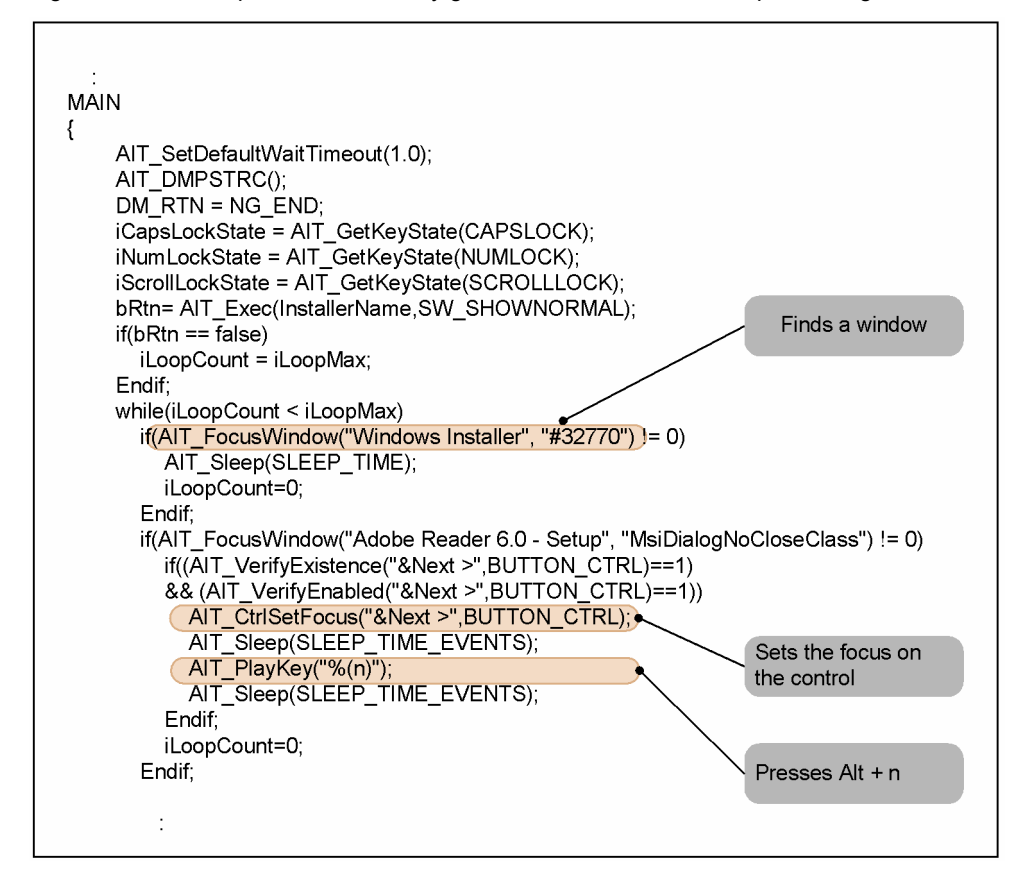

Figure 2-21: Example of automatically generated codes for window processing

## 2.6.2 Automatically generated flags

Operations on different windows that have the same caption are recorded in an AIT file as operations on the same window. In the generated AIT file, the following flags are used to script the operations on windows:

- **•** Window flag AITFLAG*n* (*n*: 1 or a greater integer)
- **•** Event flag AITEVENTFLAG*n* (*n*: 1 or a greater integer)
- **•** Invalid flag AITIGNORE

The following describes these flags.

## (1) Window flag (AITFLAG1*n*)

Window flags specify the order in which windows will be displayed. The following figure gives an example of generated window flags.

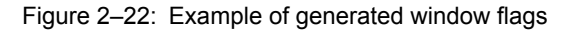

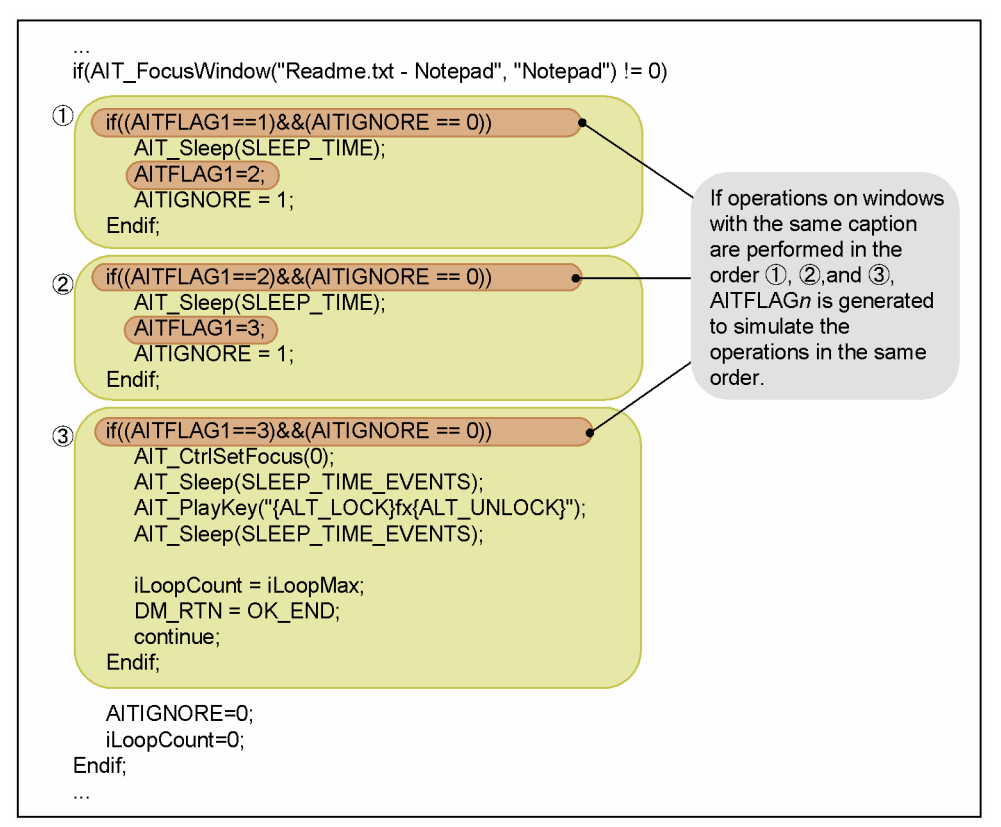

## (2) Event flag (AITEVENTFLAG*n*)

Event flags specify the order in which window operations will be performed. The following figure gives an example of generated event flags.

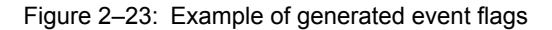

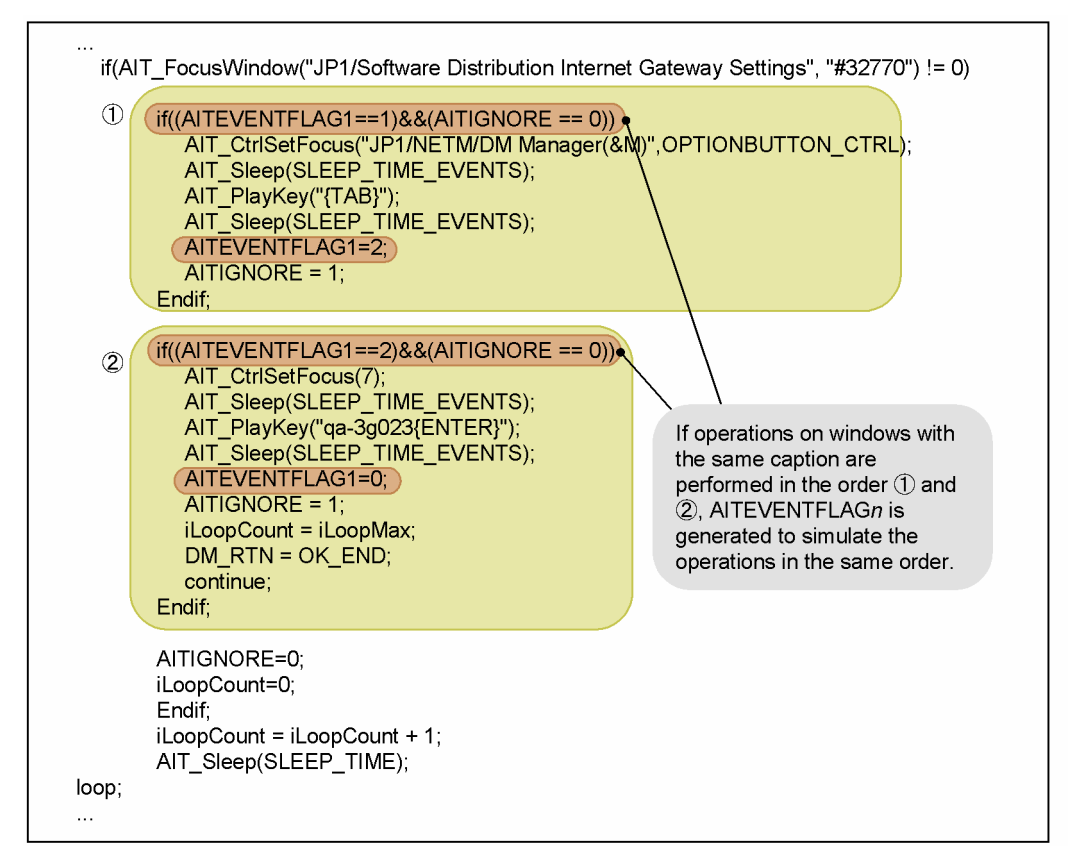

## (3) Invalid flag (AITIGNORE)

The invalid flag suppresses execution of the next operation until a window closes. The following figure gives an example of generated invalid flags.

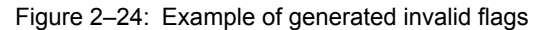

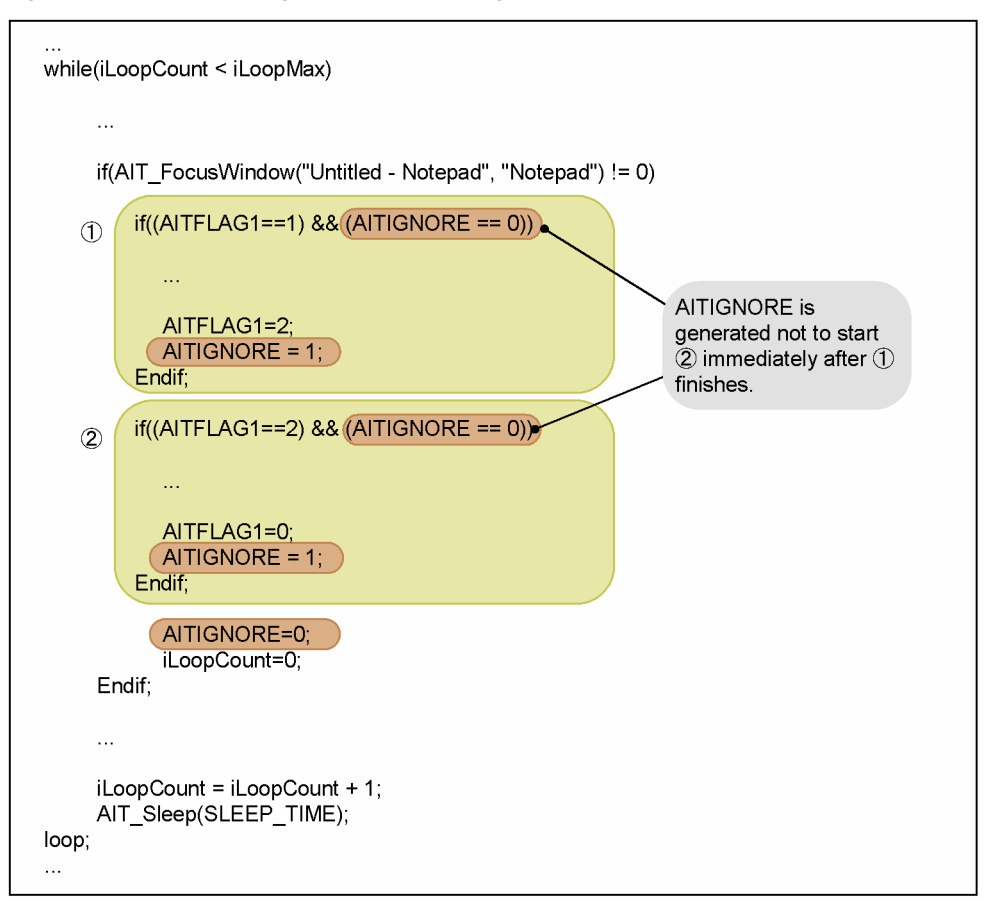

## 2.6.3 Checking and modifying an automatically generated AIT file

After an AIT file has been generated automatically by the Recorder, you need to check and modify the generated codes in light of the following concerns:

## (1) Repeat recording under changed installation conditions

The windows output by the installer vary with the hard disk's free space and OS installation conditions. All windows and events cannot be recorded by one recording cycle. To simulate operations for all windows, you have to repeat recording under changed installation conditions to generate multiple AIT files. The following gives possible installation conditions.

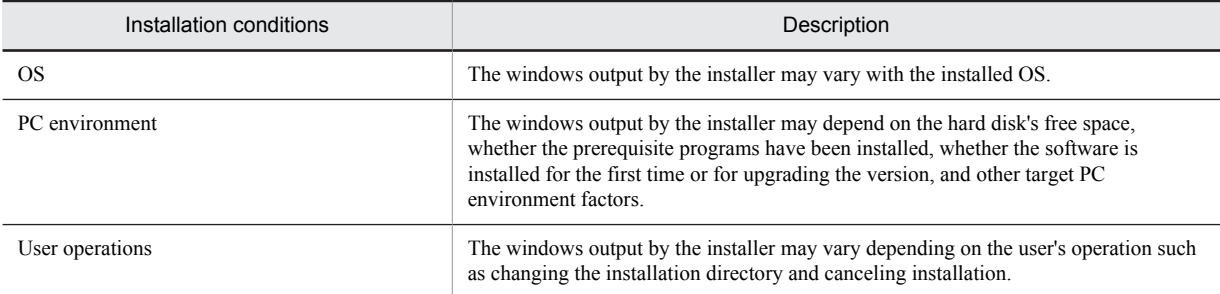

After multiple AIT files are generated according to different installation conditions, extract necessary codes from the AIT files, and combine the codes into one AIT file. Here, the necessary codes mean the codes for simulating operations on different windows output according to installation conditions.

The following figure shows an example of combining multiple AIT files.

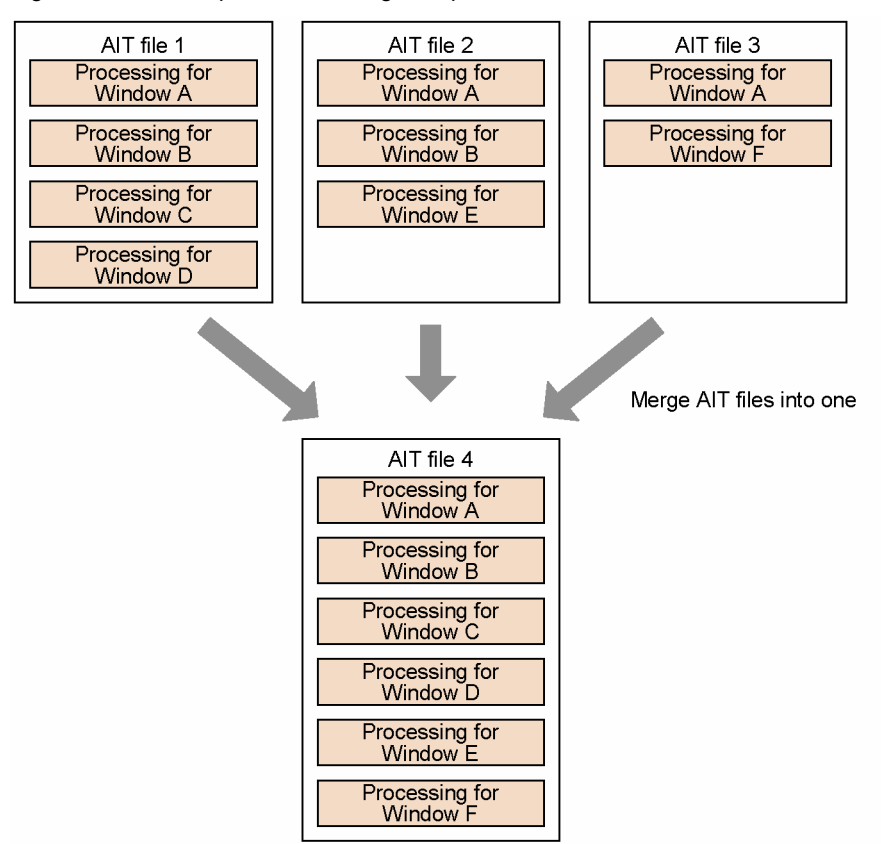

Figure 2-25: Example of combining multiple AIT files

### (2) Correctly identify the end of installation operations

The Recorder automatically generates the code of normally terminating installation for the window you operated last during recording. However, the window you operated last is not always the one output at the end of installation.

Suppose that the installer opens a Readme file with Notepad after the installation. In this case, you may close the Readme file at the end of the recording. If you do this, the processing for terminating installation is generated for the operation for closing Notepad. During installation by using an AIT file generated in this way, if you close Notepad before the installation ends, the ongoing installation is terminated.

To avoid this, do not record any operations on windows that appear after the end of the installation. Alternatively, manually modify the AIT file so that Notepad is not closed until the end of the installation. The following gives an example of modifying an AIT file.

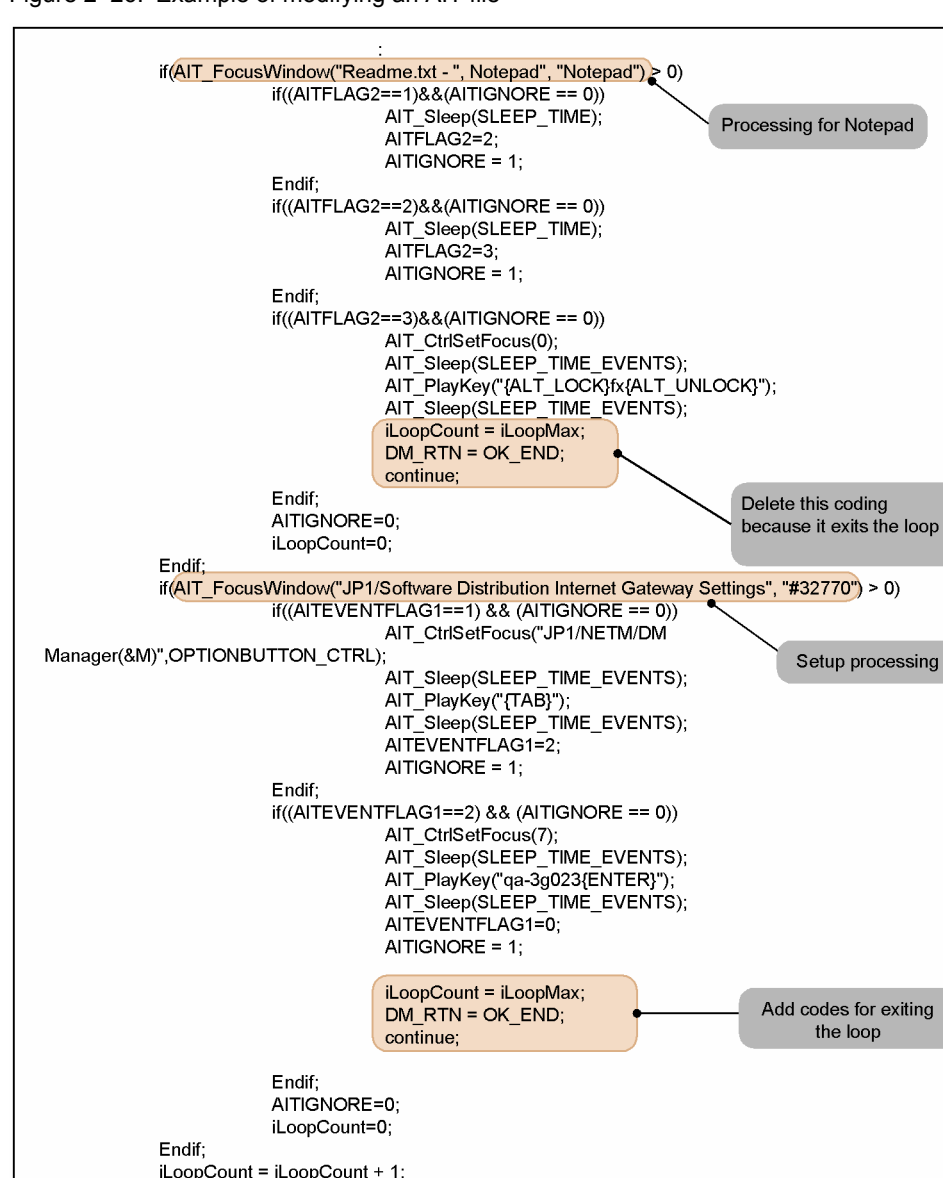

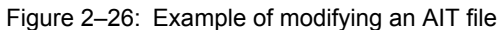

If a dialog box that appears during installation and the dialog box that appears at the end of installation have the same caption, the Automatic Installation Tool cannot identify the end of installation correctly. In this case, additionally specify a label or button to distinguish the dialog boxes.

## (3) Do not use variable text to identify a window

AIT Sleep(SLEEP TIME),

loop;

For identification of a window, you can use not only window text, but also the text of controls on the window as conditions for identifying. However, do not use variable text as conditions for identifying a window.

For example, suppose that a control displays the PC's free disk space in the Available disk space: 2252195 K format. As each PC has a different amount of free disk space, you cannot use the string 2252195 K to identify the window.

In an automatically generated AIT file, if text that varies depending on the PC environment or OS is used to identify a window, delete the text. Alternatively, you should only use constant text (such as Available disk space:) for window identification.

## (4) Delete codes for unrelated windows

If applications other than the installer are activated during recording, the Recorder may have recorded codes for windows that are not related to the installer. If such codes have been recorded, delete them.

## 2.6.4 Linkage with the Packager and Remote Installation Manager

During packaging or remote installation, if you change the package information such as *Install directory* or *User name*, the PACKAGE\_INFO section in the AIT file is updated automatically. However, such information in the MAIN section is not updated. To prevent the change of package information from affecting the MAIN section, you can use global variables provided by JP1/Software Distribution as required, instead of hard-coding such information.

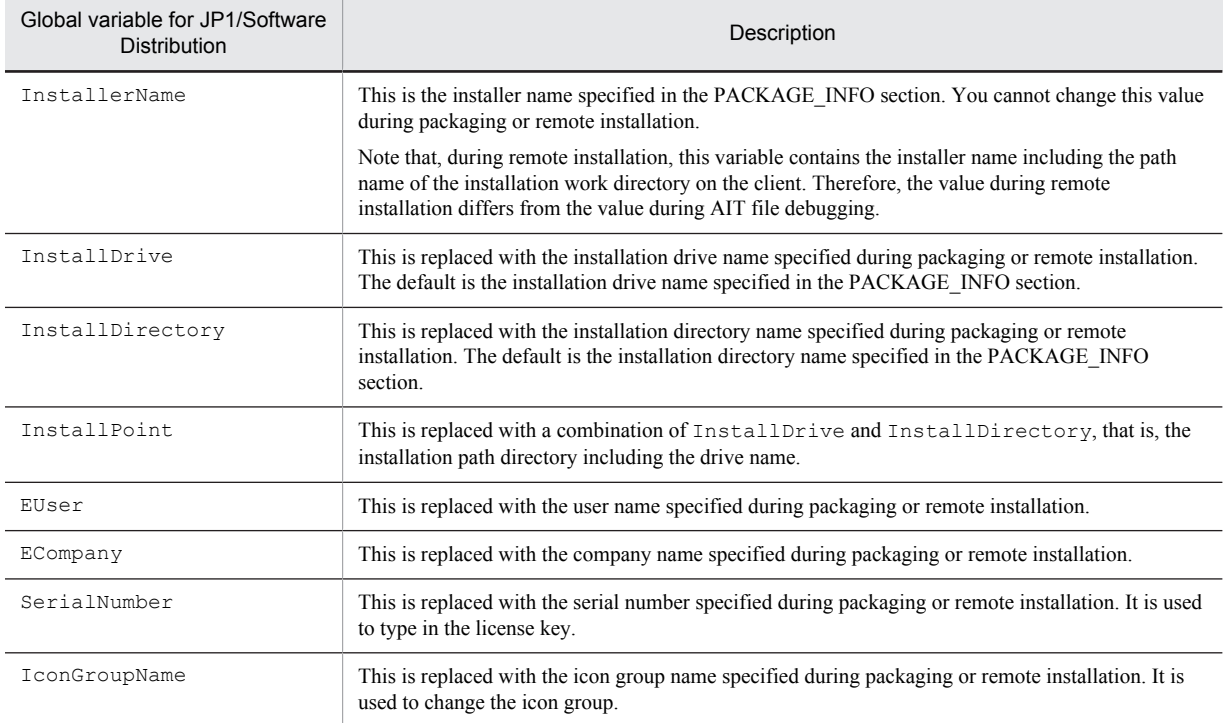

The following gives the available global variables for JP1/Software Distribution.

The following figure shows an example of using global variables.

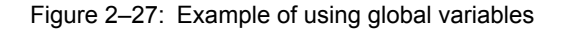

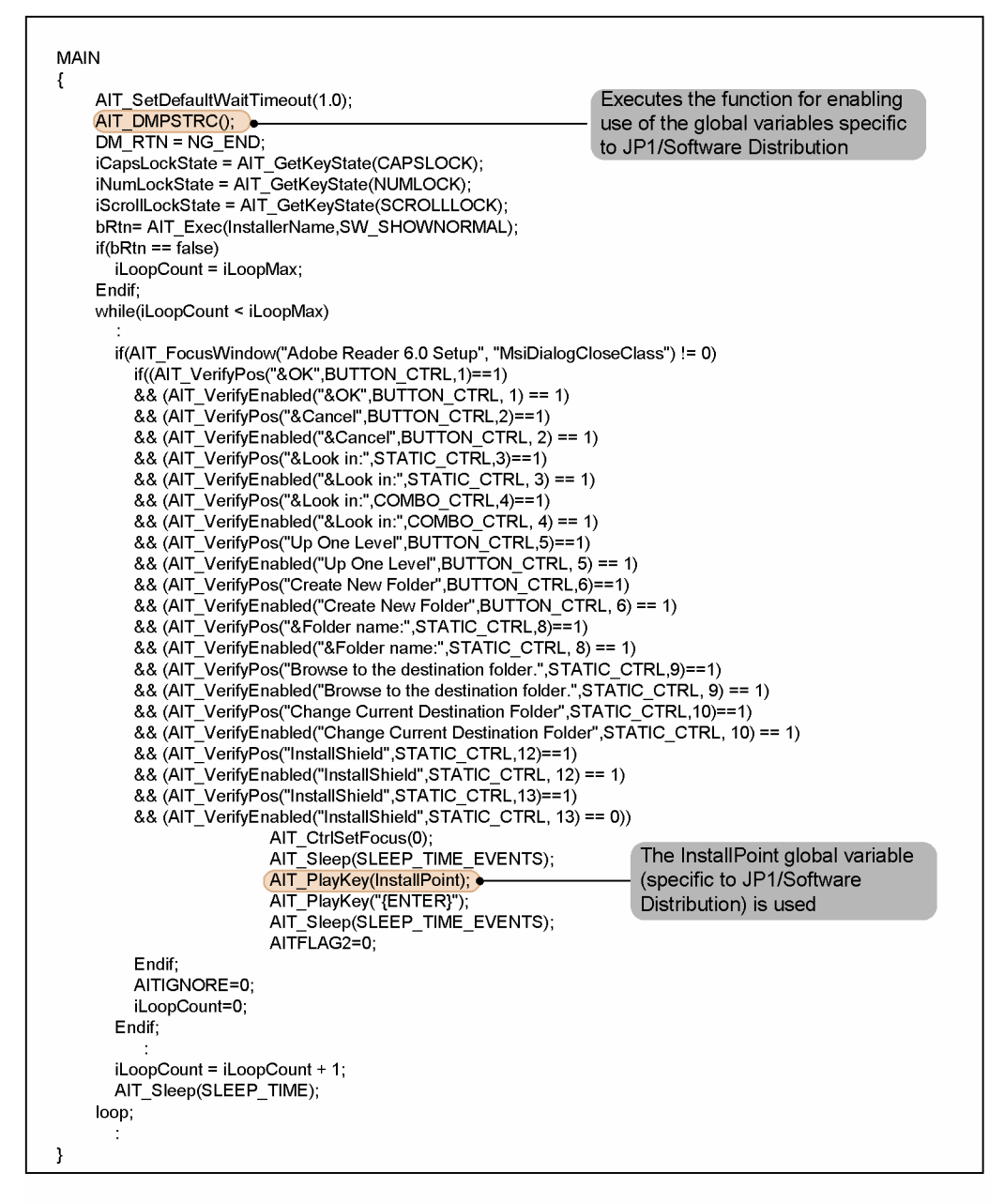

## 2.6.5 Adding the coding for error handling and setting a return code

You need to add error handling to support windows output if an error occurs. Determine whether to continue or abort the installation if an error occurs, and code the error handling according to the determination.

Also, you need to add the coding for setting a return code to indicate whether or not the installation normally terminated. This coding is necessary for checking errors at the managing server. The return code is a two-digit value displayed as the ninth and tenth (from the left) digits of the maintenance code in the Details dialog box.

The following figure shows an example of coding for error handling and setting a return code.

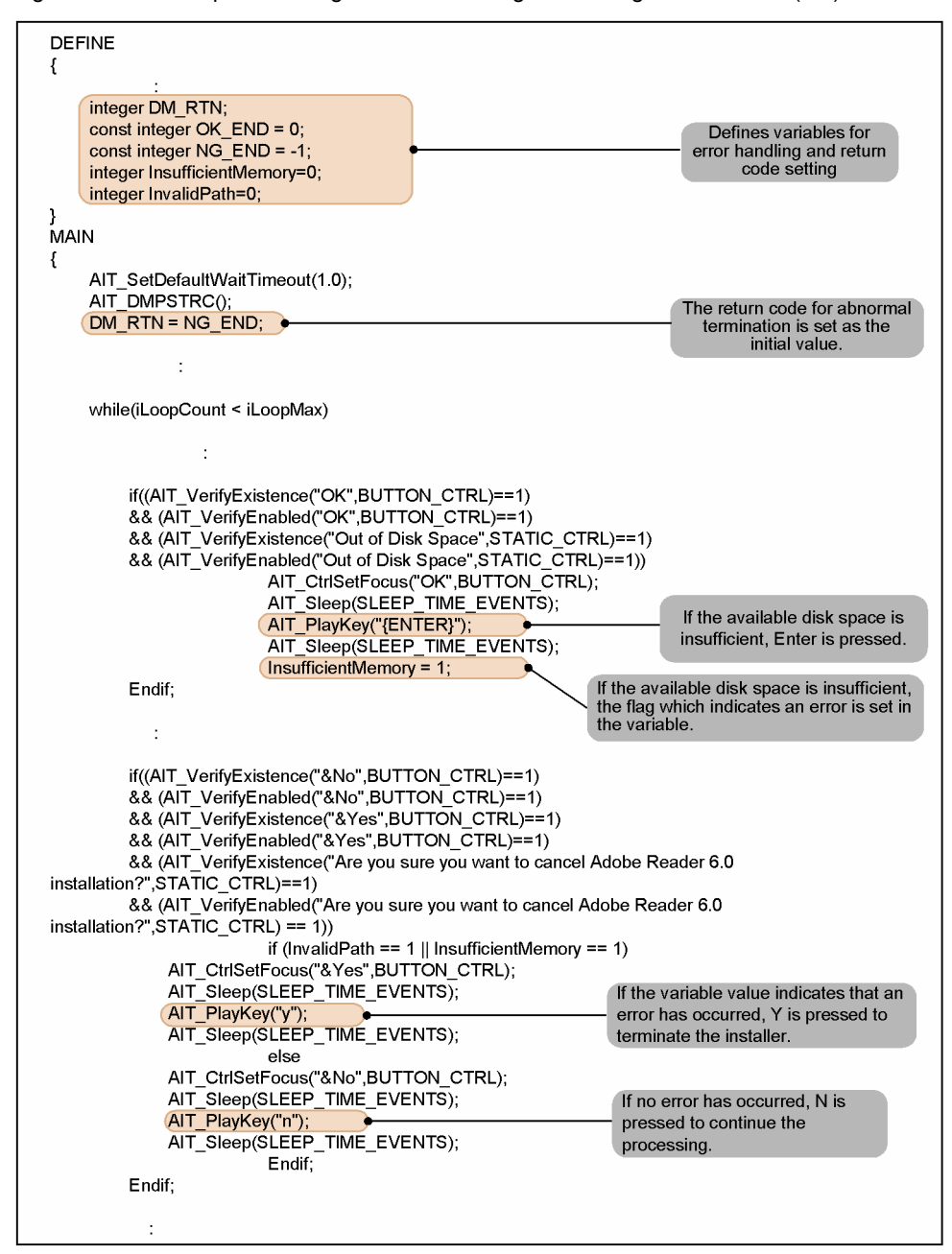

Figure 2-28: Example of coding for error handling and setting a return code (1/2)

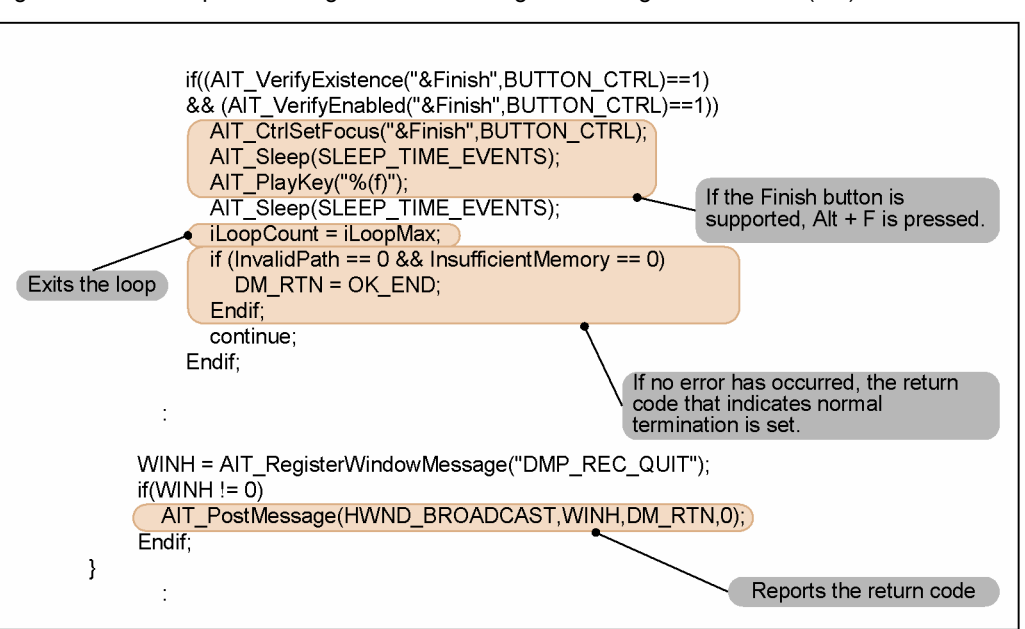

Figure 2-29: Example of coding for error handling and setting a return code (2/2)

## 2.6.6 Example of a completed AIT file

The following gives an example of a completed AIT file for remotely installing Adobe Reader 6.0.

```
PACKAGE_INFO
{
  PackageID = "ADOBEREADER";<br>Product = "Adobe Reader
  Product = "Adobe Reader 6.0";<br>Version = "0600";
  Version = "0600";<br>InstallerName = "AdbeRd
                    = "AdbeRdr60_enu_full.exe";<br>= "C:";
  InstallDrive
   InstallDirectory = "'\Program Files'\Adobe'\Acrobat 6.0";
}
DEFINE
{
   integer iLoopCount = 0;
  integer iLoopMax = 60;
   integer DM_RTN;
   integer WINH;
   integer iCapsLockState;
   integer iNumLockState;
   integer iScrollLockState;
   bool bRtn;
  const integer OK END = 0;
  const integer NGEND = -1;
float SLEEP TIME = 1.0;
 float SLEEP_TIME_RESTART = 10.0;
  float SLEEP<sup>-TIME</sub><sup>-</sup>EVENTS = 0.5;</sup>
   integer DirectorySetFlag=0;
   integer InsufficientMemory=0;
   integer InvalidPath=0;
}
MAIN
{
 AIT_SetDefaultWaitTimeout(1.0);
 AIT_DMPSTRC();
  DM \overline{R}TN = NG END;
 iCapsLockState = AIT_GetKeyState(CAPSLOCK);
 iNumLockState = AIT_GetKeyState(NUMLOCK);
  iscrollLockState = \overline{A}ITGEKEyState(SCROLLLOCK);bRtn= AIT Exec(InstallerName, SW_SHOWNORMAL);
  if(bRtn == false) iLoopCount = iLoopMax;
```

```
 Endif;
  while(iLoopCount < iLoopMax)
     if(AIT FocusWindow("Netopsystems FEAD Optimizer", "#32770") != 0)
         AIT Sleep(SLEEP TIME);
          iLoopCount=0;
      Endif;
     if(AIT FocusWindow("InstallShield Wizard", "#32770") != 0)
         AT\overline{T} Sleep(SLEEP TIME);
          iLoopCount=0;
      Endif;
     if(AIT FocusWindow("Windows Installer", "#32770") != 0)
         AIT Sleep(SLEEP TIME);
         iLoopCount=0;
      Endif;
     if(AIT FocusWindow("Adobe Reader 6.0 - Setup", "MsiDialogCloseClass") !=
0)
 if((AIT_VerifyExistence("&Next >",BUTTON_CTRL)==1)
 && (AIT_VerifyEnabled("&Next >",BUTTON_CTRL)==1))
if \overline{(\text{InvalidPath} == 1 \mid | \text{ InsufficientMemory} == 1)} AIT_CtrlSetFocus("&Next >",BUTTON_CTRL);
                AIT_Sleep(SLEEP_TIME_EVENTS);
\mathtt{AIT}\boxed{\mathtt{PlayKey}("{ESC}");
AIT_Sleep(SLEEP_TIME_EVENTS);
              else
                 if (DirectorySetFlag == 0)
                    if((AIT VerifyExistence("Change &Destination
Folder...", BUTTON CTRL) ==1)
                     && (AIT_VerifyEnabled("Change &Destination 
Folder...", BUTTON CTRL) ==1))
                        AIT CtrlSetFocus ("Change &Destination
Folder...",BUTTON_CTRL);
                        AIT_Sleep(SLEEP_TIME_EVENTS);
                        ATTPlayKey("%(\overline{d})");
                        AIT_Sleep(SLEEP_TIME_EVENTS);
                     else
if((AIT_VerifyExistence("Re&pair",OPTIONBUTTON_CTRL)==1)
\delta \delta(AIT_VerifyEnabled("Re&pair",OPTIONBUTTON_CTRL)==1))
AIT_CtrlSetFocus("Re&pair",OPTIONBUTTON_CTRL);
AIT_Sleep(SLEEP_TIME_EVENTS);
\mathtt{AIT\_PlayKey} ("{\mathtt{ENTER}}");
AIT_Sleep(SLEEP_TIME_EVENTS);
                         else
                           AIT CtrlSetFocus("&Next >", BUTTON CTRL);
                           AIT<sup>-Sleep</sup>(SLEEP_TIME_EVENTS);
\mathtt{AIT}\boxed{\mathtt{PlayKey}(\texttt{""}\,\%~(\overline{n})\,\texttt{''})} ;
AIT_Sleep(SLEEP_TIME_EVENTS);
                         Endif;
                     Endif;
                 else
 AIT_CtrlSetFocus("&Next >",BUTTON_CTRL);
AIT_Sleep(SLEEP_TIME_EVENTS);
\texttt{AIT} \texttt{PlayKey}("\text{*}(\overline{\text{n}})");
AIT_Sleep(SLEEP_TIME_EVENTS);
                 Endif;
             Endif;
          Endif;
 if((AIT_VerifyExistence("&Install",BUTTON_CTRL)==1)
 && (AIT_VerifyEnabled("&Install",BUTTON_CTRL)==1))
AIT_CtrlSetFocus("&Install",BUTTON_CTRL);
AIT_Sleep(SLEEP_TIME_EVENTS);
\mathtt{AIT\_PlayKey}("%(\overline{\mathtt{i}})");
            AIT<sup>-Sleep</sup>(SLEEP_TIME_EVENTS);
          Endif;
          if((AIT_VerifyExistence("&Finish",BUTTON_CTRL)==1)
 && (AIT_VerifyEnabled("&Finish",BUTTON_CTRL)==1))
AIT_CtrlSetFocus("&Finish",BUTTON_CTRL);
AIT_Sleep(SLEEP_TIME_EVENTS);
\mathtt{AIT\_PlayKey}("%(f)");
AIT_Sleep(SLEEP_TIME_EVENTS);
             iLoopCount = iLoopMax;
             if (InvalidPath == 0 & Insuffixing) == 0)DM RTN = OK END;
```

```
 Endif;
              continue;
          Endif;
         if((AIT_VerifyExistence("&No",BUTTON_CTRL)==1)<br>&& (AIT_VerifyEnabled("&No",BUTTON_CTRL)==1)
 && (AIT_VerifyEnabled("&No",BUTTON_CTRL)==1)
 && (AIT_VerifyExistence("&Yes",BUTTON_CTRL)==1)
 && (AIT_VerifyEnabled("&Yes",BUTTON_CTRL)==1)
 && (AIT_VerifyExistence("Are you sure you want to cancel Adobe 
Reader 6.0 installation?", STATIC_CTRL) ==1)
 && (AIT_VerifyEnabled("Are you sure you want to cancel Adobe Reader 
6.0 installation?", STATIC CTRL) == 1))
             if (InvalidPath == 1 || InsufficientMemory == 1)
                AIT CtrlSetFocus("&Yes", BUTTON CTRL);
AIT_Sleep(SLEEP_TIME_EVENTS);
\mathtt{AIT}\_ PlayKey("y");
                AIT_Sleep(SLEEP TIME EVENTS);
              else
                AIT CtrlSetFocus("&No", BUTTON CTRL);
AIT_Sleep(SLEEP_TIME_EVENTS);
\mathtt{AIT}\_ PlayKey("n");
                AIT<sup>-Sleep</sup>(SLEEP_TIME_EVENTS);
             Endif;
          Endif;
 if((AIT_VerifyExistence("OK",BUTTON_CTRL)==1)
 && (AIT_VerifyEnabled("OK",BUTTON_CTRL)==1)
         && (AIT_verifyExistence("Out of Disk Space", STATIC_CTRL)==1)
 && (AIT_VerifyEnabled("Out of Disk Space",STATIC_CTRL)==1))
 AIT_CtrlSetFocus("OK",BUTTON_CTRL);
AIT_Sleep(SLEEP_TIME_EVENTS);
\mathtt{AIT\_PlayKey}("{\mathtt{ENTER}}");
AIT_Sleep(SLEEP_TIME_EVENTS);
             InsufficientMemory = 1; Endif;
 if((AIT_VerifyPos("&Change...",BUTTON_CTRL,1)==1)
 && (AIT_VerifyEnabled("&Change...",BUTTON_CTRL, 1) == 1)
          && (AIT_VerifyPos("&Help",BUTTON_CTRL,2)==1)
 && (AIT_VerifyEnabled("&Help",BUTTON_CTRL, 2) == 1)
 && (AIT_VerifyPos("&Space",BUTTON_CTRL,3)==1)
 && (AIT_VerifyEnabled("&Space",BUTTON_CTRL, 3) == 1)
 && (AIT_VerifyPos("< &Back",BUTTON_CTRL,4)==1)
\&\& (AIT_VerifyEnabled("< \&Back",BUTTON_CTRL, 4) == 1)
\&\& (AIT_VerifyPos(" \&Next >", BUTTON_CTRL, 5) ==1)
\&\&\; (AIT_VerifyEnabled("&\&\&\;",BUTTON_CTRL, 5) == 1)
 && (AIT_VerifyPos("Cancel",BUTTON_CTRL,6)==1)
 && (AIT_VerifyEnabled("Cancel",BUTTON_CTRL, 6) == 1)
 && (AIT_VerifyPos("Custom Setup",STATIC_CTRL,9)==1)
 && (AIT_VerifyEnabled("Custom Setup",STATIC_CTRL, 9) == 1)
 && (AIT_VerifyPos("Feature Description",BUTTON_CTRL,18)==1)
 && (AIT_VerifyEnabled("Feature Description",BUTTON_CTRL, 18) == 0))
AIT_CtrlSetFocus(0);
            AIT_CULISCICOSS(),
AIT_IMESetOpenStatus(0, false);
AIT_Sleep(SLEEP_TIME_EVENTS);
            AIT_PlayKey("{ESC}");
             AIT<sup>-Sleep</sup>(SLEEP TIME EVENTS);
          Endif;
          iLoopCount=0;
      Endif;
     if(AIT FocusWindow("Adobe Reader 6.0 - Setup", "MsiDialogNoCloseClass") !
= 0)if((AIT_VerifyExistence("&Next >",BUTTON_CTRL)==1)
 && (AIT_VerifyEnabled("&Next >",BUTTON_CTRL)==1))
AIT_CtrlSetFocus("&Next >",BUTTON_CTRL);
AIT_Sleep(SLEEP_TIME_EVENTS);
\mathtt{AIT\_PlayKey}("%(\overline{\mathtt{n}})");
AIT_Sleep(SLEEP_TIME_EVENTS);
          Endif;
          iLoopCount=0;
      Endif;
     if(AIT FocusWindow("Adobe Reader 6.0 Setup", "MsiDialogCloseClass") != 0)
         if(AIT VerifyPos("&OK", BUTTON CTRL,1) == 1) && (AIT_VerifyEnabled("&OK",BUTTON_CTRL, 1) == 1)
 && (AIT_VerifyPos("&Cancel",BUTTON_CTRL,2)==1)
          && (AIT_VerifyEnabled("&Cancel",BUTTON_CTRL, 2) == 1)
```

```
 && (AIT_VerifyPos("&Look in:",STATIC_CTRL,3)==1)
 && (AIT_VerifyEnabled("&Look in:",STATIC_CTRL, 3) == 1)
 && (AIT_VerifyPos("&Look in:",COMBO_CTRL,4)==1)
 && (AIT_VerifyEnabled("&Look in:",COMBO_CTRL, 4) == 1)
 && (AIT_VerifyPos("Up One Level",BUTTON_CTRL,5)==1)
 && (AIT_VerifyEnabled("Up One Level",BUTTON_CTRL, 5) == 1)
\&\&\; (AIT_VerifyPos("Create New Folder",BUTTON_CTRL,6)==1)
 && (AIT_VerifyEnabled("Create New Folder",BUTTON_CTRL, 6) == 1)
 && (AIT_VerifyPos("&Folder name:",STATIC_CTRL,8)==1)
 && (AIT_VerifyEnabled("&Folder name:",STATIC_CTRL, 8) == 1)
          && (AIT_VerifyPos("Browse to the destination folder.",STATIC_CTRL,
9) == 1) && (AIT_VerifyEnabled("Browse to the destination 
folder.", STATIC_CTRL, 9) == 1XX (AIT VerifyPos("Change Current Destination Folder", STATIC CTRL,
10) == 1) && (AIT_VerifyEnabled("Change Current Destination 
Folder", STATIC CTRL, 10^{\circ} == 1)
 && (AIT_VerifyPos("InstallShield",STATIC_CTRL,12)==1)
 && (AIT_VerifyEnabled("InstallShield",STATIC_CTRL, 12) == 1)
 && (AIT_VerifyPos("InstallShield",STATIC_CTRL,13)==1)
 && (AIT_VerifyEnabled("InstallShield",STATIC_CTRL, 13) == 0))
if (InvalidPath == 0)AIT_CtrlSetFocus(0);
AIT_Sleep(SLEEP_TIME_EVENTS);
                 AIT_IMESetOpenStatus(0, false);
AIT_PlayKey(InstallPoint);
 AIT_PlayKey("{ENTER}");
                  AIT_Sleep(SLEEP_TIME_EVENTS);
                DirectorySetFlag = 1;
              else
                AIT CtrlSetFocus("&Cancel", BUTTON CTRL);
                 AIT_Sleep(SLEEP_TIME_EVENTS);
                 AIT_PlayKey("{ENTER}");
                AIT<sup>-Sleep</sup>(SLEEP TIME EVENTS);
              Endif;
          Endif;
          iLoopCount=0;
      Endif;
     if(AIT FocusWindow("Adobe Reader 6.0 Installer Information",
"MsiDialogCloseClass") != 0)
         if(AIT VerifyPos("~Error 1314.The specified path", STATIC CTRL, 1) ==1)
             invalidPath = 1; if((AIT_VerifyExistence("&OK",BUTTON_CTRL)==1)
 && (AIT_VerifyEnabled("&OK",BUTTON_CTRL)==1))
                 AIT_verifymnabied("aOK", BUTTON_CIRL);<br>AIT_CtrlSetFocus("&OK", BUTTON_CTRL);
AIT_Sleep(SLEEP_TIME_EVENTS);
\mathtt{AIT\_PlayKey} ("{\mathtt{ENTER}}");
                AIT_Sleep(SLEEP_TIME_EVENTS);
              Endif;
          Endif;
 if(AIT_VerifyExistence("~You must restart",STATIC_CTRL)==1)
if((AIT_VerifyExistence("&No",BUTTON_CTRL)==1)
 && (AIT_VerifyEnabled("&No",BUTTON_CTRL)==1))
AIT_CtrlSetFocus("&No",BUTTON_CTRL);
AIT_Sleep(SLEEP_TIME_EVENTS);
\mathtt{AIT}\_ PlayKey("n");
AIT_Sleep(SLEEP_TIME_EVENTS);
              Endif;
          Endif;
          iLoopCount=0;
      Endif;
      iLoopCount = iLoopCount + 1;
     AIT Sleep(SLEEP TIME);
  loop;
 AIT SetKeyState(CAPSLOCK, iCapsLockState);
AIT_SetKeyState(NUMLOCK,iNumLockState);
AIT_SetKeyState(SCROLLLOCK, iScrollLockState);
 WIN\overline{H} = AIT RegisterWindowMessage("DMP REC QUIT");
 if(WINH !=\<sup>-0</sup>)
     AIT_PostMessage(HWND_BROADCAST, WINH, DM_RTN,0);
  Endif;
}
ERROR
```

```
\{DM_RTN = NG_RND;WINH = AIT_RegisterWindowMessage("DMP_REC_QUIT");
if(WINH !=\ 0)
 AIT_PostMessage(HWND_BROADCAST,WINH,DM_RTN,0);
 Endif;
}
```
# 2.7 Debugging an AIT file

Once you created an AIT file, repeat syntax checks, execution, and debugging to finish a complete AIT file that can simulate user operations correctly. You do not need to compile AIT files.

To debug an AIT file of a program that requires Administrator permissions in Windows 8, Windows Server 2012, Windows 7, Windows Server 2008, and Windows Vista Edition JP1/Software Distribution Client, open the Automatic Installation Tool window with Administrator permissions. If the program can be executed with non-Administrator user permissions, you can debug the AIT file with either type of permissions.

The following figure shows the flow of debugging an AIT file:

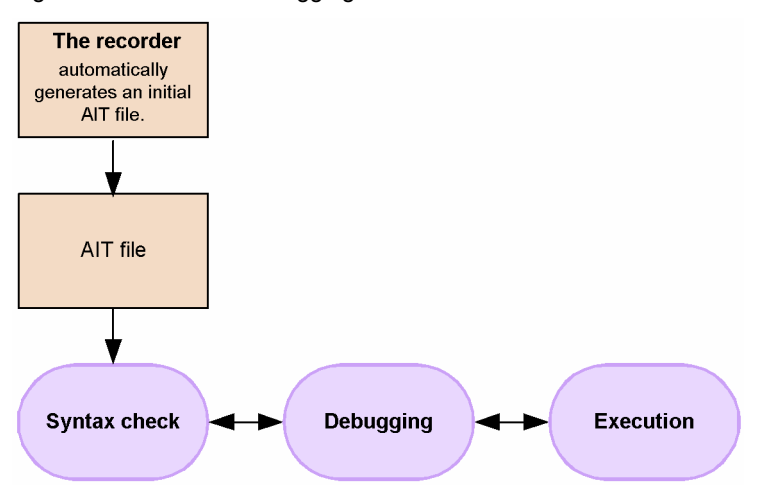

Figure 2-30: Flow of debugging an AIT file

When you open an AIT file with the Automatic Installation Tool, the **Build** and **Debug** menus for debugging are enabled.

The **Build** menu allows you to detect syntax errors in the AIT file and to execute the active (currently opened) AIT file.

The **Debug** menu allows you to set breakpoints at which you can stop execution of the AIT file. You can use the Watch window to view and update variable values.

These facilities can be used only for the AIT files that have the extension . ais.

Notes on debugging

In the PACKAGE\_INFO section, the installer name is specified in InstallerName with a relative path from the packaging directory. During debugging, in the MAIN section, you have to replace the relative path temporarily with the absolute path. After completion of debugging, you must set the original relative path. During syntax checks, however, you do not need to replace the relative path with the absolute path. The following gives an example of replacing the value of InstallerName with the absolute path.

Figure 2‒31: Example of replacing the value of InstallerName with the absolute path

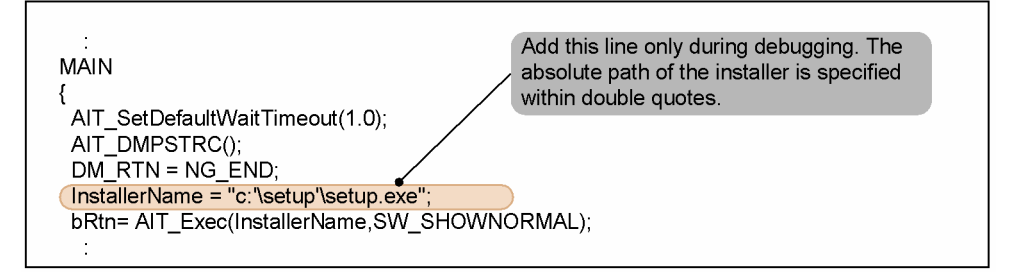

## <span id="page-63-0"></span>2.7.1 Syntax check and execution

The Automatic Installation Tool provides the **Build** menu that lets you conduct a syntax check on, or execute, an AIT file.

**• Syntax Check**

This functionality lets you check the syntax of the active (currently opened) AIT file. At the bottom of the Automatic Installation Tool window, a window called the *output window* appears to display any syntax errors and warning messages.

**• Execute**

This functionality lets you execute the active AIT file. When no syntax errors are detected in the active AIT file, execute it. After the AIT file is executed, the output window displays the exit code. If there were errors during execution, the output window displays the errors and warning messages.

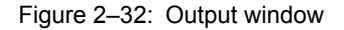

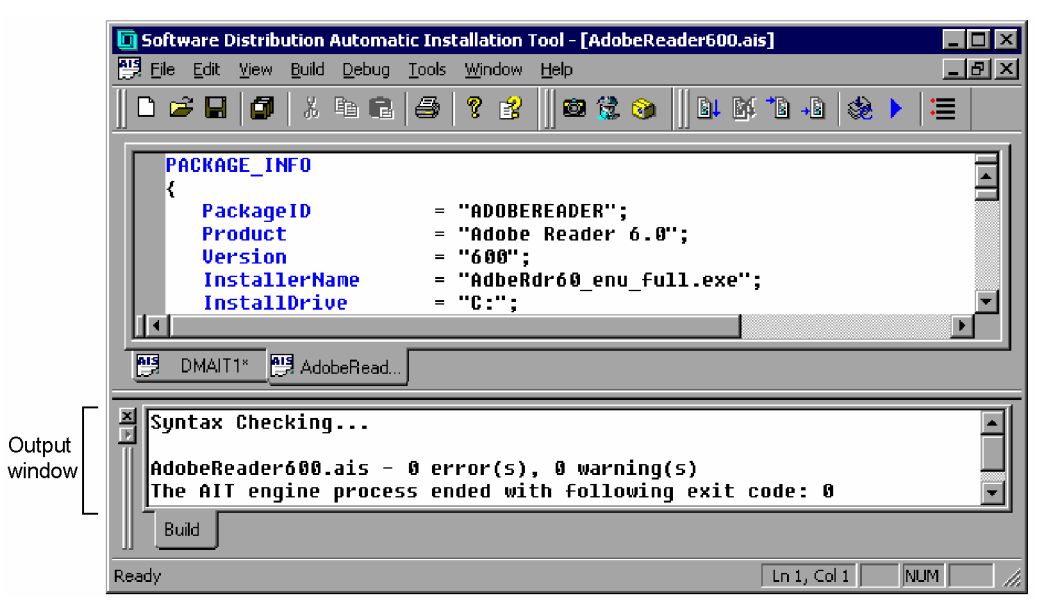

You can select whether to show or hide the output window by choosing **Output** in the **View** menu.

## 2.7.2 Debugging

To facilitate debugging an AIT file, you can stop execution of the AIT file at specific points. When execution of an AIT file is stopped, you can reference or update the values of variables in the Watch window.

You can stop execute of an AIT file:

- **•** at a breakpoint you set;
- **•** before the cursor line; or
- **•** in units of statements.

## (1) Setting breakpoints

Breakpoints are the points at which the debugging process stops. You can set breakpoints in any lines, and can enable or disable them. Breakpoints are marked with circles displayed on the left of the Edit window. Colored circles indicate enabled breakpoints and white circles indicate disabled breakpoints. You can remove unnecessary breakpoints. All breakpoints you set will be cleared when you close the AIT file.

You can add, remove, enable or disable breakpoints by using the **Breakpoints Setup** or **Add/Remove Breakpoint** menu.

### (a) Using the Breakpoints Setup dialog box to set breakpoints

The following procedure shows how to use the Breakpoints Setup dialog box to add, remove, enable or disable breakpoints.

To use the Breakpoints Setup dialog box to set breakpoints:

1. Open the AIT file. Then, from the **Debug** menu, choose **Breakpoints Setup**. The Breakpoints Setup dialog box appears.

Figure 2‒33: Breakpoints Setup dialog box

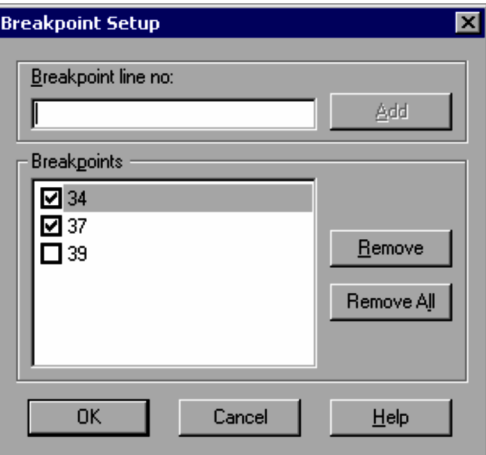

#### **Breakpoint line no.**

In this text box, type in the line number of a line where you want to add a breakpoint, and click the **Add** button. A breakpoint is set on the specified line.

#### **Breakpoints**

This list box lists all the breakpoints set in the active AIT file. Breakpoints are indicated with line numbers. When the check box of a breakpoint is selected, the breakpoint is enabled. When the check box of a breakpoint is not selected, the breakpoint is disabled.

#### **Remove** button

Clicking this button removes the breakpoints at the lines selected in the **Breakpoints** list box.

#### **Remove All** button

Clicking this button removes all breakpoints you set.

#### 2. Set breakpoints, then click the **OK** button.

Settings in the Breakpoints Setup dialog box are applied to the Edit window. The following figure shows the Edit window.

Figure 2‒34: Edit window

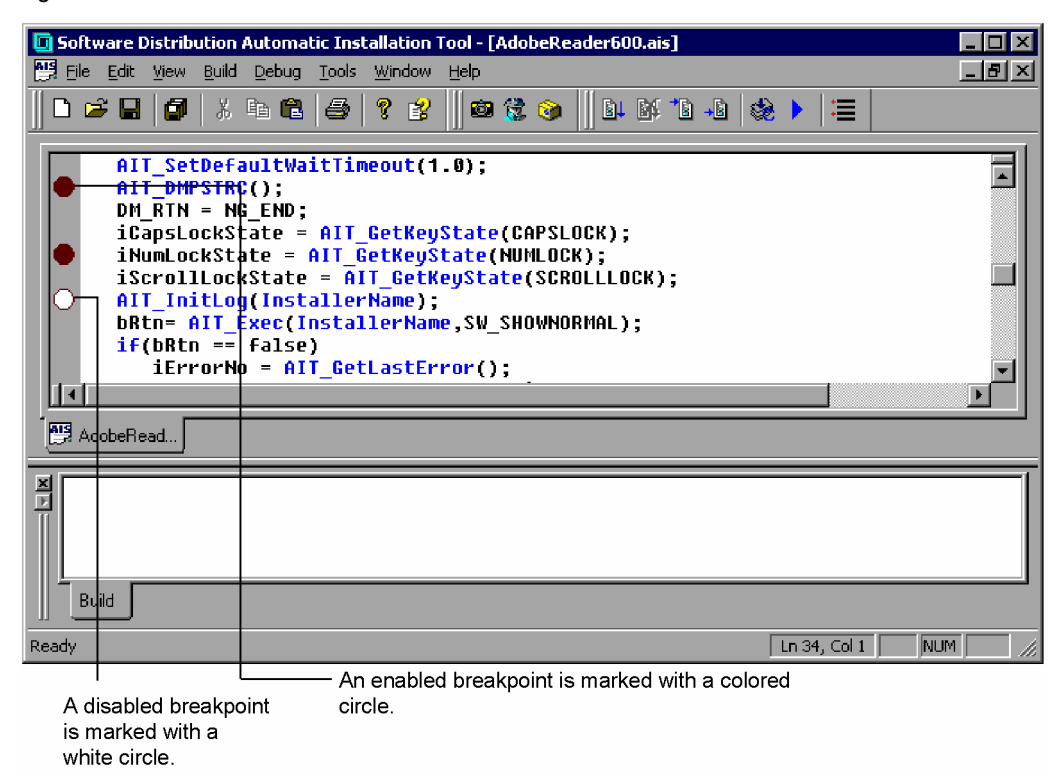

#### (b) Using Add/Remove Breakpoint to set a breakpoint

The following procedure shows how to add, remove or enable a breakpoint in the Edit window without using the Breakpoints Setup dialog box.

#### To use **Add/Remove Breakpoint** to set a breakpoint:

- 1. Open the AIT file. Then, position the cursor at a line at which you want to stop the debugging process.
- 2. From the **Debug** menu, choose **Add/Remove Breakpoint**.
	- The operation differs depending on the selected line.
	- **•** Line without a breakpoint:
	- An enabled breakpoint is added.
	- **•** Line with an enabled breakpoint:
		- The breakpoint is removed.
	- **•** Line with a disabled breakpoint: The breakpoint is enabled.

You can also press **F9** as a shortcut, instead of choosing **Add/Remove Breakpoint**.

#### (2) Stopping execution of the AIT file at a specific point

You can execute the AIT file from the current point and stop at a specific point.

You can stop execution of the AIT file by:

- **•** setting a breakpoint and choosing **Go** from the **Debug** menu;
- **•** moving the cursor to a certain position, and choosing **Run to Cursor** from the **Debug** menu; or
- **•** choosing **Step by Step** in the **Debug** menu for execution in units of statements.

To terminate debugging, from the **Debug** menu, choose **Stop Debugging**.

(a) Stopping execution of the AIT file at breakpoints

You can stop execution of the AIT file at the breakpoints you set. If breakpoints are set on blank, comment, and other non-executable lines, the breakpoints will be moved forward to the nearest executable lines when the debugging starts.

The following procedure shows how to execute the AIT file and stop the execution at breakpoints.

To execute the AIT file, and stop the execution at breakpoints:

- 1. Set breakpoints at certain positions in the AIT file. For details on how to set breakpoints, see *[\(1\)](#page-63-0)* above.
- 2. From the **Debug** menu, choose **Go**. The statement is executed to the first breakpoint, with the debug cursor moved to the breakpoint line.
- 3. Repeat step 2 to execute the AIT file to the next breakpoint, or select another item in the **Debug** menu.

#### (b) Stopping execution of the AIT file before the cursor line

You can stop execution of the AIT file before the cursor line.

To stop execution of the AIT file before the cursor line:

- 1. In the AIT file, move the cursor to a position at which you want to stop execution of the file.
- 2. From the **Debug** menu, choose **Run to Cursor**.

The statements before the cursor line are executed, with the debug cursor moved to the position specified in step 1.

3. Repeat steps 1 and 2 to execute the AIT file to the next cursor, or select another item in the **Debug** menu.

#### (c) Stopping execution of the script in units of statements

You can stop execution of the script in units of statements to the end of the AIT file or until the debug process is stopped by choosing **Stop Debug**.

To stop execution of the script in units of statements:

- 1. Open the AIT file.
- 2. From the **Debug** menu, choose **Step by Step**. The current statement line is executed, with the debug cursor moved to the next statement line.
- 3. Repeat step 2 to execute the current statement line, or select another item in the **Debug** menu.

#### (3) Monitoring and changing values of variables

During debugging of an AIT file, you can use the Watch window to monitor the values of the specified variables. When execution of the AIT file stops at a specific position, the Watch window displays the current values of the variables. You can also use the Watch window to change variable values.

The following procedure shows how to monitor the specified variables in the Watch window.

To monitor variables in the Watch window:

1. During debugging of the AIT file, choose **Display** and then **Watch**. The Watch window appears.

Figure 2‒35: Watch window

| $\Box$ Software Distribution Automatic Installation Tool [Debugging-break] - [AdobeReader600.a… $\Box$ $\Box$<br>File Edit<br>View Build<br>Debug Tools Window<br>Help<br>◘ ಆ ⊟   ⊜   ∦                                                                                                    | - 리×<br>- 4 B B   ? B      © C D       L K 'B + B   ☆ ><br>につける |  |
|----------------------------------------------------------------------------------------------------|-----------------------------------------------------------------|--|
| AIT SetDefaultWaitTimeout(1.0);<br>⇨<br>AIT DMPSTRC():<br>DM RTN = NG END;<br>iCapsLockState = AIT GetKeyState(CAPSLOCK);<br>iNumLockState = AIT GetKeyState(NUMLOCK);<br>iScrollLockState = AIT GetKeyState(SCROLLLOCK);<br>AIT InitLoq(InstallerName);<br>bRtn= AIT Exec(InstallerName,SW SHOWNORMAL); |                                                                 |  |
| AdobeRead                                                                                                    |                                                                 |  |
| $\frac{\mathbf{x}}{1}$<br>Variable<br>Value<br>Watch                                                                                                    | Executing<br><b>Build</b>                                       |  |
| Stop at the breakpoint location                                                                                                    | Ln 34, Col 1<br><b>NUM</b>                                      |  |

2. In the **Variable** column, specify a variable name, and press **Enter**.

You can also enter a variable name by dragging and dropping it from the Edit window to the Watch window. The Watch window displays the values of the variables you entered. Numeric data displayed in decimal by default. This data can also be displayed in hexadecimal if you select **Hexadecimal** in the menu appearing by rightclicking. String data is displayed as string constants.

If you specify a variable name not defined in the AIT file, an error message appears.

- 3. Execute the AIT file to a specific position. The current values of the variables are displayed in the Watch window.
- 4. If you want to change the value of a variable, in the Watch window, enter a new value, and press **Enter**. The new value is applied to the script in the AIT file.

You can remove the name of a variable from the Watch window if you do not want to monitor it any longer. To remove a variable name, in the Watch window, select the variable name, and press **Delete**.

# AIT Language Reference

This chapter describes the format of AIT files and the syntax of the AIT language.

# 3.1 Format of AIT files

Each AIT file consists of the following four sections:

- **•** PACKAGE\_INFO
- **•** DEFINE
- **•** MAIN
- **•** ERROR

All of these sections are required. You cannot change the order of the sections.

The following shows the format of AIT files. In the AIT language, alphabetic letters are not case sensitive. You can add comments in the script.

Format of AIT files

```
PACKAGE_INFO
{
    // Package information
}
DEFINE
{
    // Defines and initializes variables and constants
}
MAIN
{
    // Operations on windows
}
ERROR
{
    // Error handling
}
```
## <span id="page-70-0"></span>3.2 Sections

This section explains the sections in an AIT file.

## 3.2.1 PACKAGE\_INFO

The PACKAGE\_INFO section contains the package information on the software you want to distribute, and information necessary to set up the software.

The following explains the items you can specify in this section.

## (1) Format

You can specify only the following items:

```
PackageID = "package-ID";
Product = "product";
Version = "version";
InstallerName = "installer-name";
InstallDrive = "installation-drive";
InstallDirectory = "installation-directory";
IconGroupName = "icon-group-name";
SerialNumber = "serial-number";
EUser = "user-name";
ECompany = "company-name";
ScriptFileVersion = "AIT-file-version";
```
## (2) Items to be described

The following table describes the items you can specify in the PACKAGE\_INFO section. You cannot use such characters having special meanings as  $\n\times$   $\mathbb{R}$ ,  $\mathbb{R}$ , and  $\mathbb{R}$ .

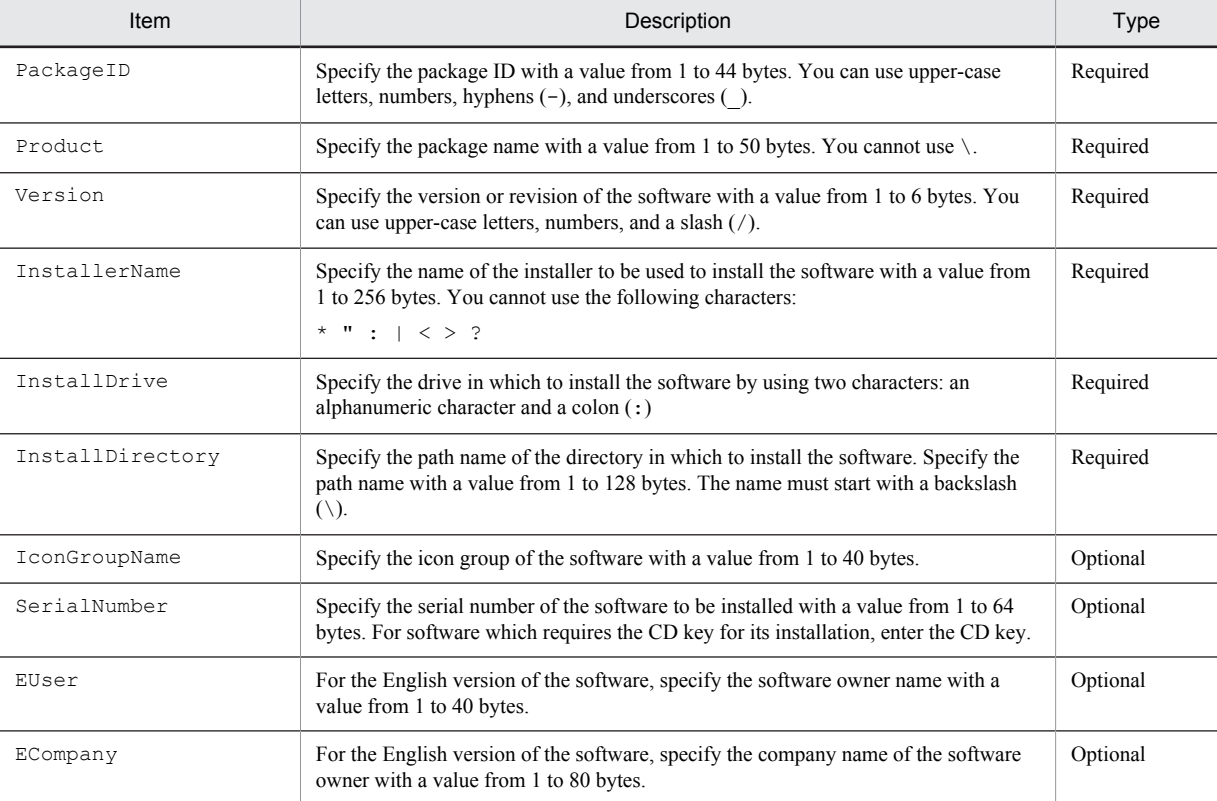

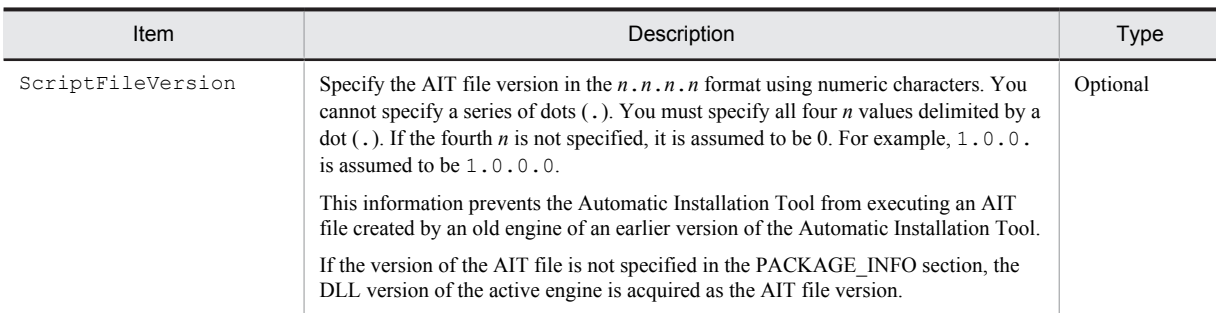

## (3) Example of coding

```
PACKAGE_INFO
{
    PackageID = "D";
 Version = "1";
 Product = "product";
 InstallerName = "installer-name";
 InstallDrive = "D:";
 InstallDirectory = "\Plan14.1";
 EUser = "package-user";
 ECompany = "package-user-company";
 SerialNumber = "package-serial-number";
 IconGroupName= "icon-group-name";
 ScriptFileVersion = "1.0.0.0";
}
```
## 3.2.2 DEFINE

The DEFINE section defines all variables and constants used in the AIT file. This section can contain only the codes for declaring and initializing variables and constants.

## (1) Example of coding

```
DEFINE
{
    const integer OK END = 0, NG END = -1 ;
     string sMsgText;
    float TimeOut;
     bool sInvalidPathFlag = false;
}
```
## (2) Notes

- **•** You cannot redefine variables.
- **•** In the AIT file, if you use a variable not declared in the DEFINE section, the output window displays a warning message upon a syntax check.

## 3.2.3 MAIN

The MAIN section contains the codes for installing software automatically. In this section, you can use all statements other than data type declarations.

You can also code this section to notify JP1/Software Distribution Client of the return code for the result of installation.

## (1) Example of coding

```
MAIN
{
```
```
 AIT_SetDefaultWaitTimeout(1.0);
AIT_DMPSTRC();
   DM \overline{R}TN = NG \overline{END};AIT InitLog(InstallerName);
   bRtn= AIT Exec(InstallerName, SW_SHOWNORMAL);
   if(bRtn =\equiv false)
         iErrorNo = AIT_GetLastError();
        strErrorTxt = AIT GetErrorText(iErrorNo);
         AIT_LogMessage(strErrorTxt);
        iLoopCount = iLoopMax;
    else
        AIT LogMessage("Recorder File started");
    Endif;
 while(iLoopCount < iLoopMax)
 if(AIT_FocusWindow("check", "#32770") > 0)
 AIT_LogMessage("Window - Caption: check, Class Name: #32770");
            AIT_CtrlSetFocus("check box(&C)", CHECKBOX_CTRL);<br>AIT_CtrlSetFocus("check box(&C)", CHECKBOX_CTRL);<br>AIT_Sleep(SLEEP_TIME_EVENTS);
AIT_Sleep(SLEEP_TIME_EVENTS);
 AIT_LogMessage("AIT_CtrlSetFocus('"check 
box(&C)'",CHECKBOX_CTRL);");
AIT_PlayKey("{ENTER}");
AIT_Sleep(SLEEP_TIME_EVENTS);
 AIT_LogMessage("AIT_PlayKey('"{ENTER}'");");
            iLoopCount = iLoopMax;
            DM \overline{R}TN = OK END;
             continue;
         Endif;
        iLoopCount = iLoopCount + 1;
        AIT_Sleep(SLEEP_TIME);
     loop;
    if(DM RTN == OK END)AIT LogMessage("Recorder File ended normally");
     else
        AIT LogMessage("Recorder File ended Abnormally");
    Endif;
 WINH = AIT_RegisterWindowMessage("DMP_REC_QUIT");
if(WINH !=\o)
        AIT PostMessage(HWND BROADCAST, WINH, DM RTN, 0);
    Endif;
```
## 3.2.4 ERROR

}

The ERROR section contains the statements to be executed if the installation abnormally terminates. You can code this section to notify JP1/Software Distribution Client of the return code for the result of installation.

If an error occurs during execution of an AIT file, control moves to this section.

## (1) Example of coding

```
ERROR
{
   WINH = AIT RegisterWindowMessage("DMP_REC_QUIT");
     if (WIN\overline{H} != 0)AIT PostMessage (HWND_BROADCAST, WINH,-1,0);
      endif;
}
```
# 3.3 Data types

This section explains the data types that can be used in AIT files. This system supports the basic data types shown below.

## 3.3.1 integer

The integer-type is a basic data type that contains a numeric character in the range from -2,147,483,648 to +2,147,483,647. Data of this type cannot include any decimals and exponents.

The keyword integer allows you to declare integer-type variables and initialize variables and constants. You can use this keyword only in the DEFINE section. When you specify two or more variables after this keyword, use a comma (,) to delimit them.

You can declare a constant by using the keyword const in combination with the keyword integer. The values of the constants declared in the DEFINE section can only be referenced, and cannot be changed in the MAIN or ERROR section.

## (1) Format

```
DEFINE
{
   [const] integer variable name1 [= integer constant1] [, variable name2 [=
integer constant2] ];
}
```
## (2) Example of coding

```
DEFINE
{
      const integer OK_END = 0, NG_END = -1 ; // Enabled<br>integer end status, return code; // Initialized at 0
      integer end status, return \bar{\text{code}};
}
```
## (3) Notes

- **•** When you initialize variables or constants, you can specify only decimal values.
- An integer-type variable can be assigned only a value of type integer, bool, or float. However, if a value of type float is assigned, because the value may become inaccurate, a warning message appears in the output window upon a syntax check.
- All variables are initialized at 0 by default. In the example shown in (2) above, end status and return\_code are initialized at 0.

## 3.3.2 float

The float type is a basic data type that can indicate a 32-bit floating-point decimal number. A float-type variable or constant can have an absolute value from +3.40282347e+38 to +1.175494351e-38.

The keyword float allows you to declare and initialize a float-type variable or constant. You can use this keyword only in the DEFINE section. When you specify two or more variables after this keyword, use a comma (,) to delimit them.

You can declare a constant by using the keyword const in combination with the keyword float. The values of the constants declared in the DEFINE section can only be referenced, and cannot be changed in the MAIN or ERROR section.

## (1) Format

```
DEFINE
{
    [const] float variable name1 [= float constant1] [, variable name2 [=
float constant21 1;
}
```
Floating-point values can include a decimal point or an exponential notation (using  $E$  or  $\in$ ). In the exponential part, you can specify E or e followed by an integer. A sign (+ or -) can be added to the integer. A constant of type float must consist of one or more digits, and must have a decimal point or exponent.

## (2) Example of coding

```
DEFINE
{
     float DefaultTimeOut = 0.01, DefaultSleep=5.0 ; // Valid float SleepMax; //
     float SleepMax;
}
```
## (3) Notes

- **•** A constant of type float can be specified only with a decimal number.
- **•** A float-type variable can be assigned only a value of type bool, float, or integer.
- A float-type variable is initialized at 0 by default. In the example shown in (2) above, SleepMax is initialized at 0.
- The number of significant digits for data of type  $f$ loat is 11 (including a decimal point).

## 3.3.3 bool

The bool-type data has the value true or false. There are the following relationships between the values true and false:

- The ! false value has the same meaning as the true value.
- The !true value has the same meaning as the false value.

The keyword bool allows you to declare and initialize a bool-type variable or constant. You can use this keyword only in the DEFINE section. When you specify two or more variables after this keyword, use a comma (,) to delimit them.

You can declare a constant by using the keyword const in combination with the keyword bool. The values of the constants declared in the DEFINE section can only be referenced, and cannot be changed in the MAIN or ERROR section.

If a comparison expression evaluates to 0, the result is assumed to be  $true$ . If a comparison expression evaluates to a non-0 value, the result is assumed to be false.

#### (1) Format

```
DEFINE
{
    [const] bool variable name1 [= true|false] [, variable name2 [= true|
false] ] ;
}
```
## (2) Example of coding

```
DEFINE
{
     bool sInvalidPathFlag, sDirectorySetFlag = true;
    bool SMemoryInsuff = false;
```

```
 bool sEndGUI = false;
```
## (3) Notes

}

- A bool-type variable can be assigned a value of type integer or float. However, if data of type integer or float is assigned, because the value may become inaccurate, a warning message appears in the output window upon a syntax check.
- All variables are initialized as false by default. In the example shown in (2) above, sInvalidPathFlag is initialized as false.

## 3.3.4 string

The string-type is a basic data type that indicates a variable-length character string.

The keyword string allows you to declare and initialize a string-type variable or constant. You can use this keyword only in the DEFINE section. When you specify two or more variables after this keyword, use a comma (,) to delimit them.

You can declare a constant by using the keyword const in combination with the keyword string. The values of the constants declared in the DEFINE section can only be referenced, and cannot be changed in the MAIN or ERROR section.

To specify a character-string constant, you have to enclose the character string with double quotation marks ("). If you want to use a double quotation mark (") in a character string, place a single quotation mark (') immediately before the double quotation mark.

## (1) Format

```
DEFINE
{
    [const] string variable name1 [= "StringValue"] [, variable name2 [=
integer_constant2]] ;
}
```
## (2) Example of coding

```
DEFINE
{
     string CaptionName="Setup"; // Valid<br>string ErrorText; // Valid
     string ErrorText;
}
```
## (3) Notes

- **•** The length of a string-type variable may be increased as a result of combination.
- All variables that have not been assigned any value become empty. In the example shown in (2) above, ErrorText is empty.
- You can write the value of a string-type variable over two or more lines by placing an underscore () at the end of the preceding lines. In the following example, the value of string-type variable ErrorText is Sample testing success.

```
Example
DEFINE
{
    string ErrorText = "Sample_
 Testingsuccess";
               // string is written over multiple lines.
}
```
**•** The following characters are handled as special characters in a character string.

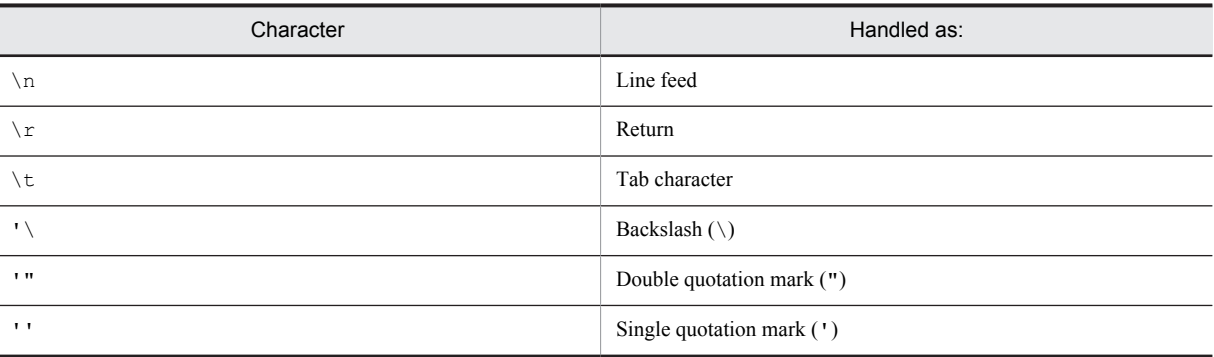

In the following example, the character-string variable ErrorText is assigned "Sample Testing".

```
Example
DEFINE
{
 string ErrorText = "'"Sample Testing'"";
 // Sample Testing is enclosed in '"...'".
}
```
In the following example, the character-string variable Path is assigned C:\Windows\system32.

Example

```
DEFINE
{
 string Path = "C:'\Windows'\system32";
 // "C:\Windows\system32" is assigned to Path.
}
```
# 3.4 Operators

You specify operators to evaluate:

- **•** One operand (unary operator)
- **•** Two operands (binary operator)

The order in which to evaluate multiple expressions including operators is defined according to strict priority. The operator is linked with either the left or right operand. This is referred to as *linking order*. The operators in the same group have the same priority. They are evaluated from the left to the right unless you explicitly change the priority using parentheses  $(()$ ).

Tables 3-1 and 3-2 list the operators supported by the AIT language.

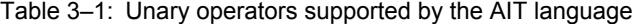

| Unary operator | Description      |
|----------------|------------------|
| $^{+}$         | Unary plus sign  |
| -              | Unary minus sign |
|                | Unary not sign   |

Table 3-2: Binary operators supported by the AIT language

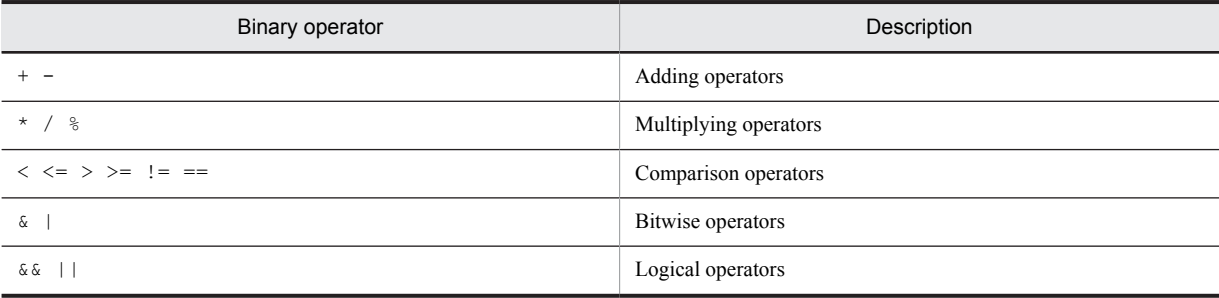

## 3.4.1 Assignment

The *assignment* operation in the AIT language assigns the value of the right operand to the left operand. In assignment, you cannot use any constant as the left operand.

## (1) Format

Assignment statement

```
assignment_expression END_STMT
```

```
Assignment expression
```

```
identifier assign_operand expression
```
## (2) Description

In assignment, the value of the right operand is stored in the left operand. The left operand must neither be a function nor be a constant.

If the data type of the right operand differs from that of the left operand, type conversion is performed when possible. This type conversion depends on the specified operator, and the type of operator or operand.

The following table lists the results of type conversion in the AIT language. Warning messages and errors for data conversion are displayed upon syntax checks.

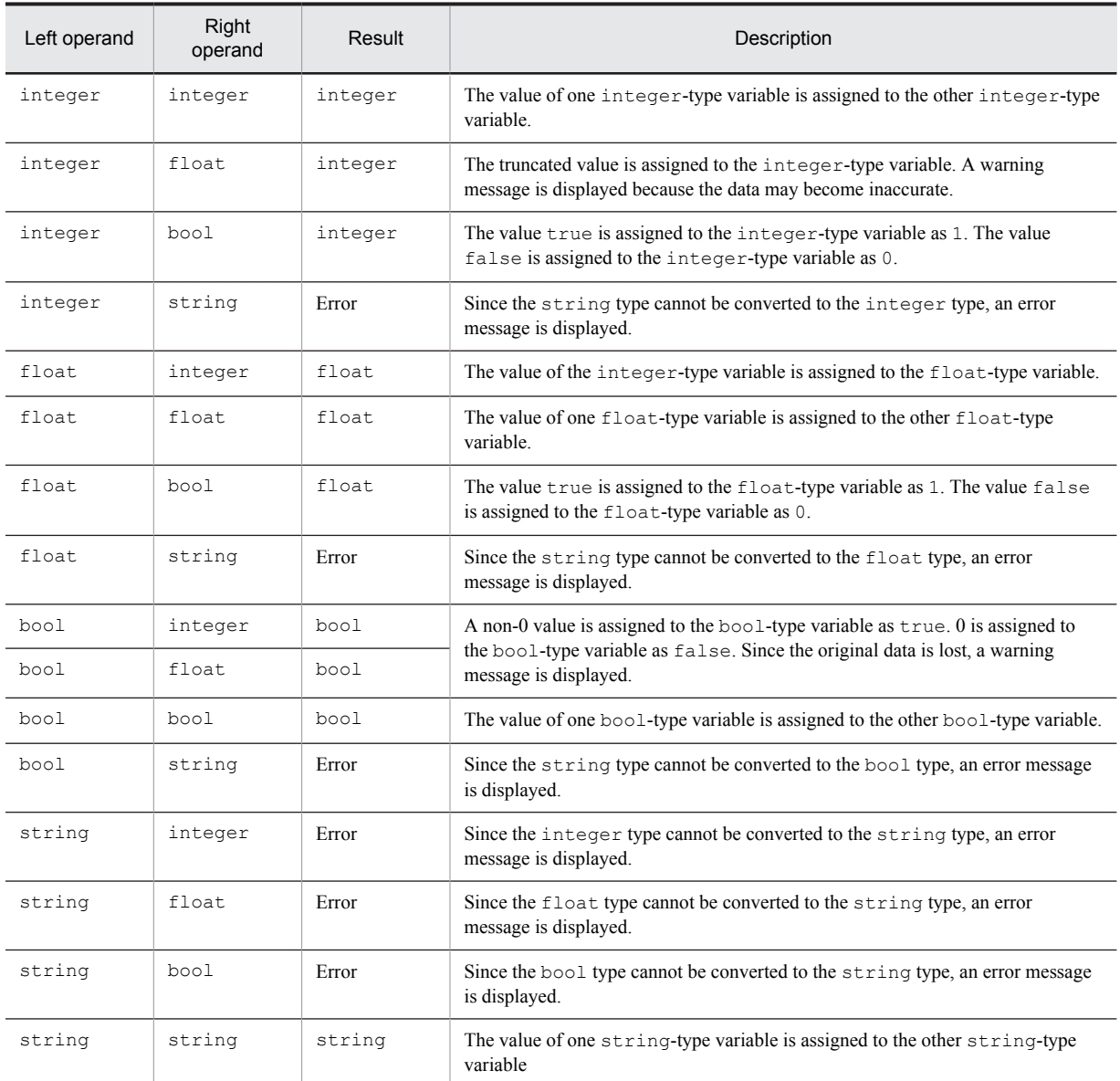

The AIT language supports multi-assignment. The multi-assignment here means assignment of a value to two variables.

## (3) Example of coding

```
MAIN
    {
a = 10; \frac{1}{10} // Value 10 is assigned to a.
a = b = 20; // Multi-assignment is coded.
 // Value 20 is assigned to variable b,
 // then to variable a.
    }
```
## 3.4.2 Unary plus

The *unary plus* is a unary operator that returns the positive value of the result of the expression.

## (1) Format

+[(]*expression*[)]

#### (2) Description

The operand for the unary plus operator (+) must be arithmetic type. The unary operator is placed before an operand, linking from the right to the left.

Specifying the positive unary operator for a negative value will return a negative value. Specifying the negative operator for a negative value will return a positive value.

## (3) Example of coding

```
const integer NG END = +1; // Statement in the DEFINE section
sloopcnt = +(sloopmin - sloopmax); // Statement in the MAIN section
```
## 3.4.3 Unary minus

The *unary minus* is a unary operator that returns the negative value of the result of the expression.

## (1) Format

-[(]*expression*[)]

#### (2) Description

The operand for the unary minus operator  $(-)$  must be arithmetic type. The unary operator is placed before an operand, linking from the right to the left.

Specifying the negative unary operator for a negative value will return a positive value. Specifying the positive unary operator for a negative value will return a negative value.

#### (3) Example of coding

```
const integer NG END = -1; //Statement in the DEFINE section
integer sloopcnt, sloopmax, sloopmin;<br>sloopcnt = -(sloopmax - sloopmin); //Statement in the MAIN section
sloopcnt = -(sloopmax - sloopmin);
```
## 3.4.4 Unary not

The *unary not* is a unary operator that logically negates the result of the expression.

## (1) Format

!(*expression*)

## (2) Description

If the negation of an operand (for example, when an operand is false) is true, the value true is returned. On the contrary, if the negation of an operand (for example, when an operand is  $true$ ) is  $false$ , the value  $false$  is returned.

The unary operator is placed before an operand, linking from the right to the left.

## (3) Example of coding

```
bool IsLastDialog;
IsLastDialog = false;
```

```
if (!IsLastDialog)
  AIT LogMessage("Installable Software Extracting... is opened.");
else
  AIT LogMessage("Installable Software Extracting... is not opened.");
endif;
```
## 3.4.5 Adding operators

Adding operators perform addition  $(+)$  or subtraction  $(-)$ .

## (1) Format

```
Additive expression
   expression + expression
Subtractive expression
   expression - expression
```
## (2) Description

The adding operator performs normal arithmetic conversion for integer-type and float-type operands, according to the data type.

- **•** The adding operator (+) adds two operands. If the two operands are of the string type, the two character strings are combined. If only one of the two operands is the string type, this results in an error.
- The subtractive operator (-) subtracts the second operand from the first operand. Both of the operands must have numeric values. If one or both of the operands are the string type, this results in an error.

## (3) Example of coding

```
MAIN
{
 ...
          sloop_cnt = sloop_cnt+1;
         sloop cnt = sloop cnt-1;
         ...
          ...
}
```
## (4) Notes

The conversion processing provided by adding operators does not handle overflow and underflow. If the result of conversion by an adding operator cannot be represented with the data type of the operand, information may be lost.

## 3.4.6 Multiplying operators

Multiplying operators perform multiplication  $(*)$ , division  $(%)$ , and remainder calculation  $(*)$ .

## (1) Format

```
Multiplicative expression
   expression * expression
Divisional expression
   expression / expression
Remainder calculation expression
   expression % expression
```
## (2) Description

Multiplying operators perform normal arithmetic conversion for operands, according to the data type. Both of the operands must have numeric values. If one or both of the operands are of the string type, this results in an error.

- The multiplication operator (\*) multiplies two operands. The operands may be integer or float type.
- **•** The division operator (/) divides the first operand by the second operand. The operands may be integer or  $f$ loat type. The data types of both operands may be different. While the result of division by 0 is undefined, the error message is displayed upon a syntax check or during runtime. If both of the operands are positive or unsigned, the result is rounded off to the nearest integer.
- The operands subject to the remainder calculation operator ( $\frac{1}{6}$ ) must have integers. The result of the calculation provides the remainder with the first operand divided by the second operand. If the calculation is indivisible, the result is determined according to the following rules.
	- **•** If the right operand is 0, the result is undefined.
	- **•** If both of the operands are positive or unsigned, the result is positive.

## (3) Example of coding

```
MAIN
{
if (sloop_cnt > 10)
   AIT Sleep(SLEEP TIME / 2);
else
   AIT Sleep(SLEEP TIME * 2);
endif;
}
```
## (4) Notes

- **•** The conversion provided by multiplying operators does not handle overflow and underflow. If the result of conversion by a multiplying operator cannot be represented with the data type of the operand, information may be lost.
- **•** If the operand is divided by 0 during runtime, control moves to the ERROR section.

## 3.4.7 Comparison operators

The binary comparison operator compares the first operand with the second operand to verify that the specified relationship is valid. If the comparison expression evaluates to true, 1 is returned. If the comparison expression evaluates to false, 0 is returned. The result is the bool type.

## (1) Format

Comparison expression

```
expression < expression
  expression > expression
   expression <= expression
   expression >= expression
Equality
```

```
expression == expression
Inequality
   expression != expression
```
#### (2) Description

The following gives the relationships checked by the comparison operator.

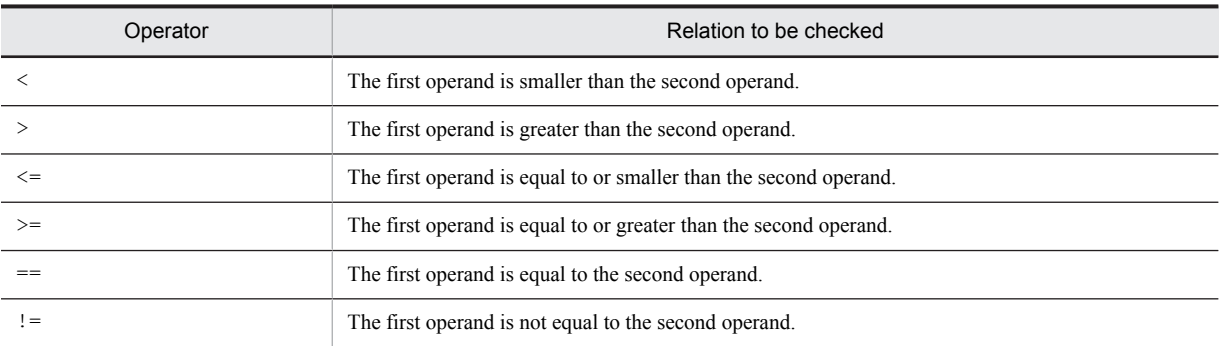

You can specify an operand of type integer, float, or string. You may specify operands of different types. Comparison operators perform normal arithmetic conversion for operands of integer and float types. You can also use a combination of some operand types, and the comparison or equal operator.

The following table shows how the comparison operators evaluate the comparison results as true or false.

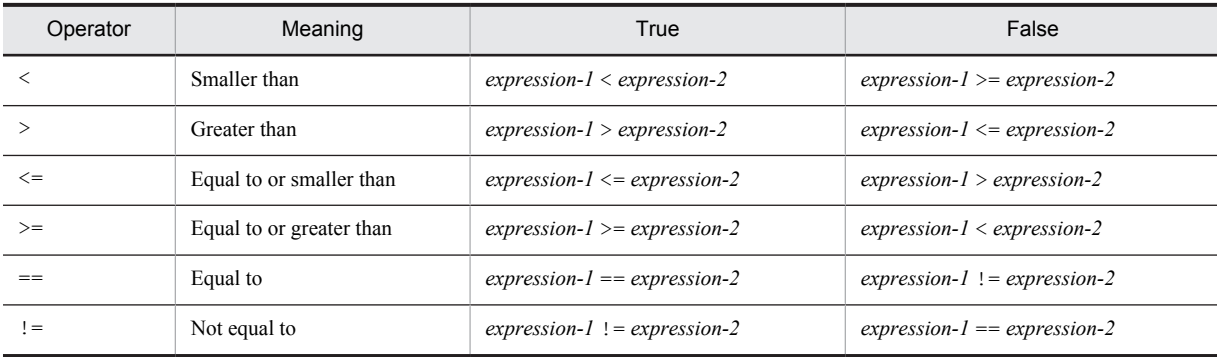

The following table gives the results of comparison expressions depending on the data types of expressions.

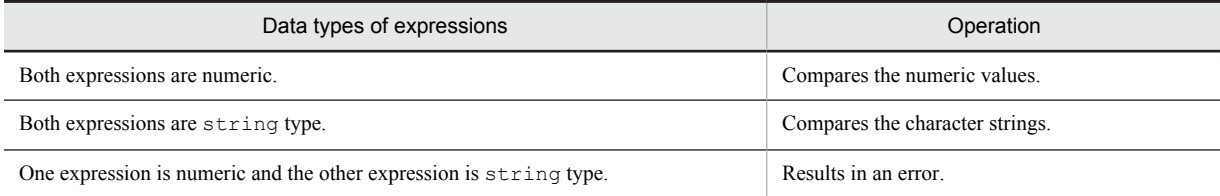

## (3) Example of coding

```
if (sloop_cnt < (sloop_max - 25)) // <
AIT_LogMessage("Searching for Active windows"); //Search Active windows
 if (AIT_FocusWindow("Installable Software Extracting...", "#32770",0.0) > 
0) // >
       AIT LogMessage("Installable Software Extracting... is opened");
       sloop_cnt= 0; endif;
endif;
```
## 3.4.8 Bitwise operators

Bitwise operators perform bitwise AND ( $\&$ ) and OR ( $\vert$ ) operations.

## (1) Format

Bitwise AND

*expression* & *expression*

#### Bitwise OR

*expression* | *expression*

#### (2) Description

Either or both of the operands for a bitwise operator must be the integer type. Bitwise operators perform normal arithmetic conversion according to the data type.

The following explains the bitwise operators.

| Operator | Description                                                                                                    |  |  |  |
|----------|----------------------------------------------------------------------------------------------------|--|--|--|
|          | The bitwise AND operator compares a bit of the first operand with the corresponding bit of the second operand. If<br>both the bits are 1, the resulting bit is set at 1. If not, the resulting bit is set at 0.      |  |  |  |
|          | The bitwise OR operator compares a bit of the first operand with the corresponding bit of the second operand. If one<br>of both the bits is 1, the resulting bit is set at 1. If not, the resulting bit is set at 0. |  |  |  |

**•** The bitwise AND operator compares two expressions bit by bit, and sets the resulting bit as follows.

| Bits of expression 1 | Bits of expression 2 | Result |  |  |
|----------------------|----------------------|--------|--|--|
|                      | -0                   | 0      |  |  |
|                      |                      |        |  |  |
|                      | v                    |        |  |  |
|                      |                      |        |  |  |

**•** The bitwise OR operator compares two expressions bit by bit, and sets the resulting bit as follows.

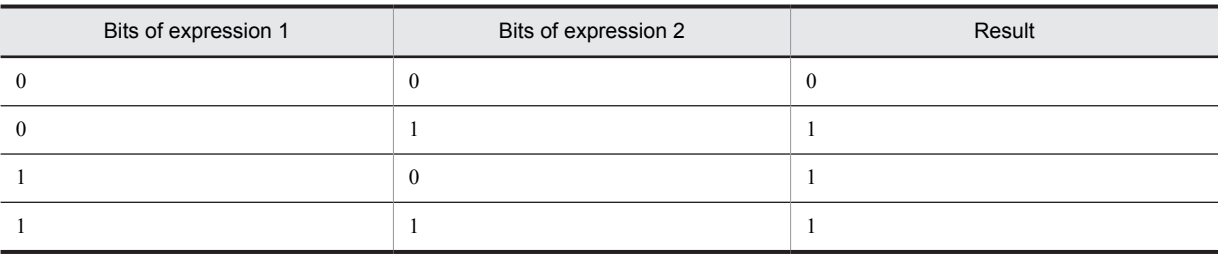

## 3.4.9 Logical operators

The logical operator provides logical AND  $\&\&$  and OR ( $| \cdot |$ ).

## (1) Format

Logical AND operation

```
expression-1 && expression-2
Logical OR operation
   expression-1 || expression-2
```
## (2) Description

Logical operators do not perform normal arithmetic conversion. Instead, it evaluates the operands in terms of whether they match 0. The result of a logical operation is true or false. The result is the bool type.

The following explains the logical operators.

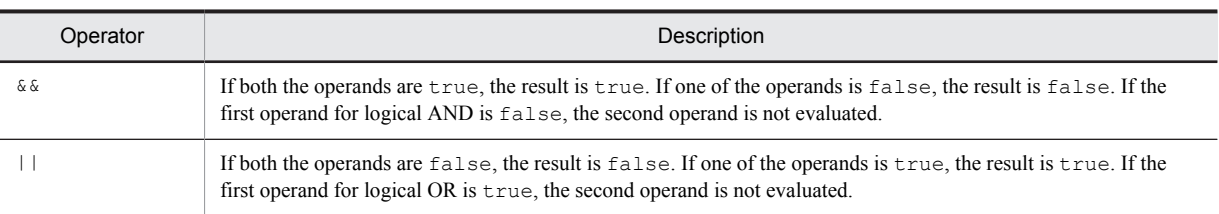

The operands for logical AND and OR expressions are evaluated from the left to the right. If the operational result can be identified only by the value for the first operand, the second operand is not evaluated. This is referred to as *quick evaluation*.

#### (a) Logical AND operator (&&)

If both the expressions evaluate to true, the result is true. If one of the expressions is evaluates to false, the result is false. The following table shows how the results are evaluated.

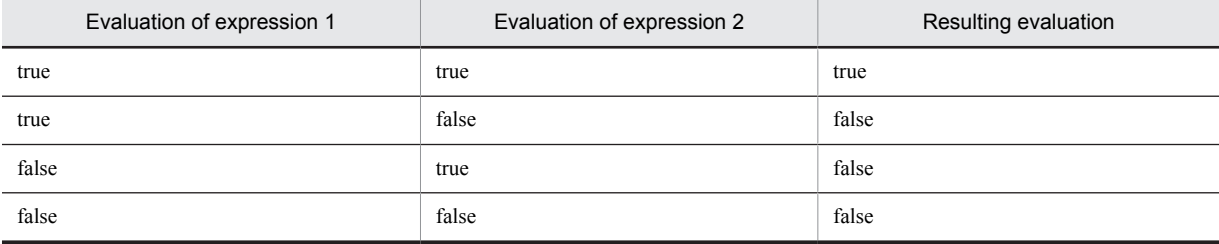

#### (b) Logical OR operator (||)

If one or both of the expressions evaluate to true, the result is true. The following table shows how the results are evaluated.

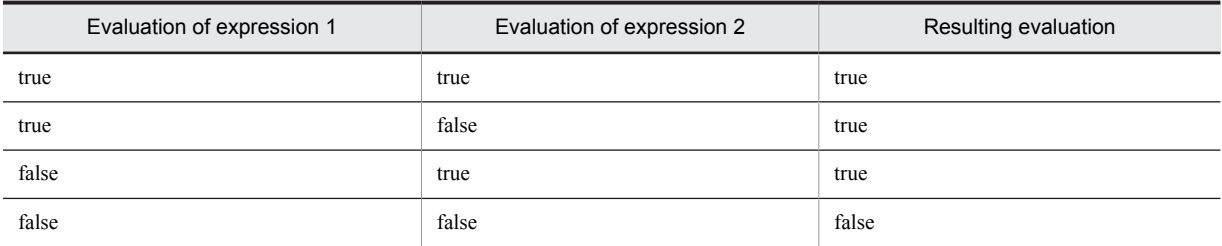

## (3) Example of coding

```
DEFINE
{
   float varfloat1 = 1.567e-1;
    integer varint1 = 10;
 integer varfloat2 = 0;
 integer varint2 = 0;
    bool varbool;
    integer WINH;
}
MAIN
{
varbool = varfloat1 && varint1;
AIT LogMessage("The expected value of varbool is: true");
    varbool =varfloat2 && varint1;
   AIT LogMessage("The expected value of varbool is: false");
    varbool=varfloat1 && varint2;
    AIT_LogMessage("The expected value of varbool is: false");
    varbool=varfloat2 && varint2;
   AIT LogMessage("The expected value of varbool is: false");
}
```
# 3.4.10 Priority of operators

The priority and linking order of operators affect operand grouping and evaluation for expressions. The priority of operators is meaningful only when there are operators with different priorities in the same expression. If the expression contains a higher-priority operator, the operator is evaluated first. If operators have the same priority, the order in which to evaluate them depends on their linking order.

The following table shows the priority and linking order of the operators. The following arrangement shows the operators in descending priority order.

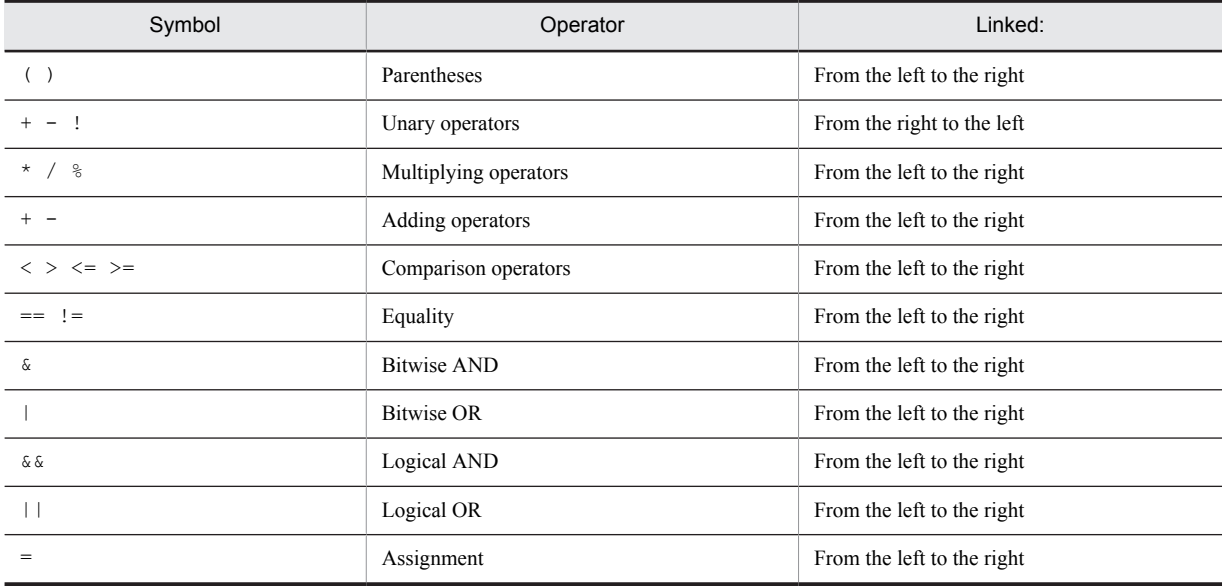

# 3.5 Variables and constants

Variables and constants are typical data. The values of variables may be changed, and the values of constants cannot be changed.

To use variables or constants, you have to declare them only once in the DEFINE section in the AIT file. The name of each variable or constant can have a maximum of 64 characters and must begin with any alphabetic character (A-Z). You cannot use special characters other than an underscore (). The alphabetic characters are not case sensitive.

You should use easy-to-understand variable and constant names that indicate the roles or meanings of them. You must not use any keywords, label names, and macro names as variable names.

## (1) Example of variables

```
integer LoopCount;
string CountryName;
bool answer;
float r_nTimeOut;
integer ABC;<br>integer abc;
                   //Disabled as the variable is redefined.
```
In the above example, integer means that the listed variable is the integer type. In other words, LoopCount is an integer, while CountryName is a character string.

## (2) Example of constants

```
const integer OK END = 0; //DM_RTN:OK_END const integer NG END = -1; //DM_RTN:NG END
const integer NG END = -1; //DM RTN:NG END
const integer SET SLEEP TIME = 2;
```
# 3.6 Program flow control

Normally, statements are executed in sequence. However, you can move control to another statement by using the statements explained in this section.

## 3.6.1 goto

The goto statement provides an unconditional jump to a valid label position declared in the same section.

## (1) Format

Statements

```
Jump statement
Label statement
```
#### Jump statement

goto identifier;

#### Label statement

identifier:

### (2) Description

The goto statement is used to exit deeply nested loops directly. Compare, while the break statement is used to exit only one nesting level of repetitive statements.

## (3) Example of coding

```
//MAIN section
MAIN
{
    ...
 ...
   AIT_LogMessage("LBL030: JUMP TO LABEL");
   goto label1;
      AIT LogMessage("LBL030: NOT DISPLAYED 1"); // Not executed
      label1: // The control shifts here.AIT LogMessage("LBL030: JUMPING TO LABEL "); // Executed
}
```
#### (4) Notes

For better programming, you should use the break, continue, or return statement rather than the goto statement wherever possible.

## 3.6.2 Label

To use the goto statement to directly jump to any other statement, you have to add a label at the destination statement.

A label is specified in the *identifier*: format. You may declare a label at any position in the MAIN and ERROR sections. You must specify a unique label name according to the same rules as for variables and constants. You must not reuse any variables and constants as labels.

The label has no meaning in any sections other than MAIN and ERROR. It only has meaning if it is associated with a goto statement. If a label is not associated with any goto statement, the program does not interpret the label but outputs a warning message.

## (1) Format

Label statement

*identifier*:

#### (2) Example of coding

```
AIT MessageBox("ss", "xx");
\sigmaoto label18;
  AIT LogMessage("LBL040: NOT DISPLAYED 29");
 // Not executed
label18: // The control shifts here.
  AIT LogMessage("LBL040: INSIDE LABELLED STATEMENT");
                   // Executed
  AIT_Exit();
```
## 3.6.3 if-else-endif

The if statement allows a conditional branch to be processed.

If the condition evaluates to a value other than 0, the main part of the  $\pm$  f statement is executed. If it is 0, the sections other than the main part are executed.

In this statement, the sections other than the main part are options. You have to enclose a condition by parentheses.

## (1) Format

```
if (condition)
     [expression-1;]
[else
     [expression-2;]]
endif;
```
#### (2) Description

Conditions are subject to evaluation. If the condition is not 0, *expression-1* in (1) is executed and, if it is 0, *expression-2* is executed.

In the if-else-endif statement, the else clause is associated with the immediately preceding if statement which does not have the associated else statement.

## (3) Example of coding

```
if(AIT_FocusWindow("Installable Software-Setup","#32770"))
 // The following two lines are executed 
 // if the condition is true (other than 0).
  AIT LogMessage("INSIDE Installable Software SETUP");
  AIT<sup>-</sup>PlayKey("ENTER");
else
 // The following two lines are executed 
 // if the condition is false (0).
  AIT LogMessage("PROBLEM IN SETUP");
  ATTExit();endif;
```
## 3.6.4 while-loop

The while-loop statement executes the specified expressions repeatedly until the specified condition becomes false. You have to enclose a condition to be specified with parentheses.

## (1) Format

```
while (condition)
     expression-1;
     expression-2;
loop;
```
## (2) Description

- 1. Conditions are evaluated.
- 2. If the condition first becomes false, the main part of the while statement is never executed, and the control moves from the while statement to the next statement in the same program.
- 3. If the condition is true (not 0), the main part of the statement is executed, with all expressions executed repeatedly from *expression-1*.
- 4. When the system encounters a break statement specified in the main part of that statement, the loop ends.
- 5. When the system encounters a continue statement specified in the main part of that statement, the subsequent steps are skipped, with the condition evaluated. If the condition is true, the execution is repeated.

You should not nest more than 255 while loops.

## (3) Example of coding

```
DEFINE
{
integer WINH, count, length;
float SLEEP_TIME=0.5;
string s1, s2;
integer i, sloop_cnt = 0;integer sloop \overline{max} = 30;
}
...
...
while ( sloop_cnt < sloop_max)
AIT_LogMessage("The active window is being found");
if \overline{(AIT_FocusWindow("Unpacking...", "#32770", 0.0) > 0)} if(AIT_FocusWindow("Unpacking software to be installed...", "#32770", 0.0) 
> 0) AIT_LogMessage("Unpacking software to be installed... is opened");
      sloop c\overline{n}t= 0;AIT Sleep(SLEEP TIME);
    endif;
    endif;
    AIT_Sleep(SLEEP_TIME);
   sloop cnt = sloop cnt + 1;
loop;
```
## 3.6.5 do-while

The do-while statement executes the specified expressions repeatedly until the specified end condition is evaluated as false. You have to enclose a condition to be specified with parentheses.

## (1) Format

```
do
    expression-1
    expression-2
    ...
     ...
while (condition);
```
## (2) Description

- 1. The main part of the do-while statement is executed.
- 2. Next, the condition is evaluated. If the condition is false, the do-while statement ends, and the control moves to the next statement in the same program. If the condition is true (not 0), the expressions are executed repeatedly from *expression-1*.
- 3. When the system encounters a break statement specified in the main part of that statement, the loop ends.
- 4. When the system encounters a continue statement specified in that statement, the subsequent steps are skipped, with the condition evaluated. If the condition is true, the execution is repeated.
- 5. In other words, the main part of the loop is executed at least once.

You should not specify more than 255 break or continue statements in a loop. Moreover, you should not nest more than 255 do-while statements.

#### (3) Example of coding

```
DEFINE
{
integer WINH,count,length;
float SLEEP TIME=0.5;
string s1, s\overline{2};
integer i, sloop cnt = 0;integer sloop max = 30;
}
...
...
do
   AIT LogMessage("Searching for Active windows");
 if (AIT_FocusWindow("Installable Software", "#32770",0.0) > 0)
 if(AIT_FocusWindow("Unpacking Installable Software...", "#32770", 0.0) 
> 0)AIT LogMessage("Unpacking Installable Software... is opened");
            sloop cnt= 0;AIT Sleep(SLEEP TIME);
         endif;
    endif;
   AIT Sleep(SLEEP TIME);
sloop_cnt = sloop_cnt + 1;
while ( sloop_cnt < sloop_max);
...
...
```
## 3.6.6 for-next

The for-next statement executes the expression repeatedly until the condition becomes false. The optional expression supported in the for-next statement allows you to initialize or change a value during for-next statement execution. Typically, the number of times a loop is repeated depends on the counter.

## (1) Format

```
for ( [initialization-expression] ; [condition-expression] ; [loop-
expression] )
      expression-1;
      expression-2;
next;
```
#### (2) Description

- 1. When an initialization expression is specified, it is evaluated. It specifies loop initialization. The initialization expression may be any type.
- 2. A specified condition expression is evaluated before repetition, with three possible results.
- **•** If the condition expression is true (not 0), the statement is executed. A specified loop expression is evaluated next. According to the evaluation, execution is repeated.
- **•** With no condition expression specified, the condition expression is interpreted as true, and executed in the same way as above. With a condition expression not specified by a parameter, the for statement ends when the goto statement (associated with a labeled statement outside the main part of that statement) or the break statement is executed inside that statement.
- If the condition expression is false (0), the for-next statement ends, and the control moves to the next statement in the same program.
- 3. When the system encounters a break statement specified in the main part of that statement, the loop stops.
- 4. When the system encounters a continue statement specified in the main part of that statement, the subsequent steps are skipped, with the condition expression evaluated. If the condition is true, the execution is repeated.

You should not nest more than 255 for-next structures.

## (3) Example of coding

```
DEFINE
{
integer WINH,count,length;
float SLEEP TIME=0.5;
string sl,s\overline{2};
integer i, sloop cnt = 0;integer sloop \overline{\text{max}} = 30;
}
...
...
sloop_cnt=1;
AIT \overline{L_{Q}}Message("Searching for Active windows - For");
for \bar{f}; sloop_cnt < sloop_max ; sloop_cnt = sloop_cnt + 1)
if (AIT_FocusWindow("Unpacking", "#32770", \overline{0.0}) > 0)
         if(\overline{A}IT FocusWindow("Unpacking Installable Software...", "#32770", 0.0)
> 0)AIT LogMessage("Unpacking Installable Software... is opened");
sloop_cnt= 0;
\overline{\text{AIT}}\text{S} \overline{\text{I}}eep(SLEEP_TIME);
          endif;
          endif;
   AIT Sleep(SLEEP TIME);
next;
```
## 3.6.7 continue

The continue statement moves the control to the starting position of the nearest do, for, or while loop that encloses this statement. Typically, the continue statement is used to return the control to the loop starting position from a deep nesting level.

## (1) Format

Jump statement continue;

#### (2) Description

The following shows the rules to determine where the next repetition starts for the do,  $f \circ r$ , or while statement when the continue statement is encountered.

- The next repetition is started by reevaluation of expressions in the do or while statement inside it.
- When the continue statement is specified in the for statement, the condition expression in the for statement is reevaluated. The result of reevaluation determines whether to exit or repeat the main part of the statement.

You should not specify more than 255 continue statements in a loop structure.

#### (3) Example of coding

```
for (count=1;count<=10;count=count+1)
    if (count < 5)
            continue;
     endif;
 ...
next;
```
In the above example, the codes following the continue statement are skipped until the value of count reaches 5.

## 3.6.8 break

The break statement ends execution of the nearest do-while, for-next, switch-endswitch, or whileloop statement that encloses it. The control moves to the statement following the ended statement. The break statement is used to exit a loop.

## (1) Format

Jump statement

break;

## (2) Description

The break statement is used to exit a loop before the end criterion is satisfied in the loop. Also, this statement may be used to exit a switch statement in a specific case. Unless the break statement is used within a repetitive statement or a switch statement, an error occurs.

You should not specify more than 255 break statements in a loop structure.

## (3) Example of coding

```
i = 0;for(i; AIT_LogMessage("Inside Loop");
i = i + 1; if(i>100)
      break;
    endif;
next;
```
## 3.6.9 switch-endswitch

The switch statement selects the processing according to the result of the expression. The expression is specified within parentheses.

The switch statement can contain case labels and a default label, which are options of processing to be executed. The case labels can have unique constants. The switch statement must contain at least one case label.

You can specify only one default label. This label is not a required item. When you use this, do not specify any value.

## (1) Format

```
switch (expression)
   [case constant-value:]+
        [expression;]*
   ...
```

```
 ...
 [default:]
        [expression;]*
```
endswitch;

## (2) Description

- 1. The expression is evaluated.
- 2. The control moves to the block that has the same case label value as the result of the expression. Until the break statement is encountered, the subsequent statements are executed (dependent of the case label value).
- 3. If the break statement is encountered, the control leaves the switch statement.
- 4. If the result of the expression is not equal to the case label value, the control will move to the default label, when it is specified.

When specifying the switch-endswitch statement, you have to follow the rules below:

- The data type of the value returned by the expression in the switch statement must be the same as the constants specified in case labels.
- **•** You must not nest more than 255 switch statements.
- **•** All case labels need not have associated executable statements. The last case statement should, however, have at least one associated executable statement.
- **•** The switch-endswitch statement can have up to 255 case labels.
- **•** In case labels, you can specify a numeric constant, a string constant, or an AIT language macro. You cannot specify any expressions in them.

Example

```
case -5: // Valid<br>case +6: // Valid
case +6: // Valid
case "String": // Valid
case intvar: // Invalid
case 3+2: // Invalid
```
**•** The constants you specify in case labels must have the same data type as the result of the expression in the switch statement.

```
Example
```

```
switch (Stringvar1+Stringvar2) //Both variables are string type.<br>case 1: // Invalid
                                           // Invalid<br>// Valid
case "caption-1":
  .
```
 . endswitch;

- If no case statement is specified in a switch case statement, the statement is interpreted as a syntax error.
- **•** You can specify a maximum of 255 break statements in one switch case statement.
- **•** You do not need to specify any statements for all case labels except the last case label.

```
Example
```

```
switch(i)
{ 
  case 1:
  case 2:
 a=b+c; // If you do not specify this statement, the script 
 // analyzer will issue a syntax error.
}
```
## (3) Example of coding

```
s1="abcdefghijk";
switch (!AIT IsEmpty(s1 ))
case true: \overline{\phantom{a}} // Executed if s1 is empty.
    s2 = AIT StrUpper(s1);
```

```
 AIT_MessageBox("s2",s2);
\overline{if} ( ( length = AIT_StrLength(s2)) > 10)
 break;
 endif;
 break;
bitan,<br>default: // Executed if the expression evaluates to false.<br>break; //
   break;
endswitch;
```
# 3.7 Function calls

The AIT language supports various types of API functions to carry out standard operations. The API functions can be categorized as follows:

- **•** Window operations
- **•** Check operations
- **•** Resolution checks
- **•** Date/time operations
- **•** IME operations
- **•** Character string operations
- **•** Message operations
- **•** Registry operations
- **•** Directory operations
- **•** File operations
- **•** INI file operations
- **•** Recorder operations
- **•** Task bar operations
- **•** Utility operations
- **•** Interfacing with JP1/Software Distribution

## (1) Format

- **•** The above API functions can be called from the MAIN and ERROR sections.
- **•** When you pass parameters to API functions, make sure that the data types of the parameters conform to the API specifications.
- **•** You can specify an expression in a function call. If the data types of expressions and function calls conform to the API specifications, you can nest the function calls.
- **•** If a runtime error occurs during execution of an API, the control moves to the ERROR section.
- If a function fails, you can use AIT\_GetLastError to acquire the return code of the function. You can also use AIT\_GetErrorText to acquire the text of the error message.

#### (2) Example of coding

```
integer intvar1;
string Caption;
string Stringvar1, Stringvar2;
...
...
AIT_LogMessage("SAMPLE FUNCTION CALL"); // Function call
if(AIT_FocusWindow("Installable-Setup","#32770"))
         // Return value of the function is used in the expression.
    AIT_LogMessage("INSIDE Installable Software SETUP"); 
         // Executed
   AIT PlayKey("{Enter}");
endif;
         // Check for the abnormal end of the called function
Caption = "Installable Software";
intvar1 = AIT GetSubStr(Stringvar1, Stringvar2, 50);
                                          // intvar1 is 0.
if(!intvar1)
           AIT_LogMessage(AIT_GetErrorText(AIT_GetLastError()));
endif;
```
# 3.8 Keywords

*Keywords* are predefined, reserved identifiers that have special meanings. You cannot use any keywords in a program as variable, constant, and label names. Variable and constant names must differ from keywords. Keywords are not case-sensitive. Therefore, you cannot use them as variable and constant names by changing the case of the letters used in them.

Table 3-3 lists the keywords defined in the AIT language.

| No.            | Keyword       | No.            | Keyword          | No. | Keyword                  |
|----------------|---------------|----------------|------------------|-----|--------------------------|
| 1              | bool          | $\overline{2}$ | break            | 3   | case                     |
| $\overline{4}$ | const         | 5              | continue         | 6   | default                  |
| $\tau$         | define        | 8              | do               | 9   | ECompany                 |
| 10             | else          | 11             | endif            | 12  | endswitch                |
| 13             | <b>ERROR</b>  | 14             | EUser            | 15  | float                    |
| 16             | for           | 17             | goto             | 18  | IconGroupName            |
| 19             | if            | 20             | InstallDirectory | 21  | InstallDrive             |
| 22             | InstallerName | 23             | integer          | 24  | loop                     |
| 25             | MAIN          | 26             | next             | 27  | PACKAGE INFO             |
| 28             | PackageID     | 29             | Product          | 30  | ScriptFileVersion        |
| 31             | SerialNumber  | 32             | string           | 33  | switch                   |
| 34             | Version       | 35             | while            | ۰   | $\overline{\phantom{a}}$ |

Table 3‒3: Keywords defined in the AIT language

Legend:

-: None

Other keywords include API names, predefined AIT macro names, and several Win32 error codes.

# 3.9 Macros

The AIT script language has predefined constants you cannot assign a value to. These constants are macros classified as shown below.

You cannot declare any macros in the DEFINE section.

# 3.9.1 Macros for window and check operations

Table 3-4 lists the macros for window and check operations. The data of these macros is the integer type.

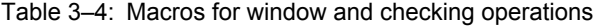

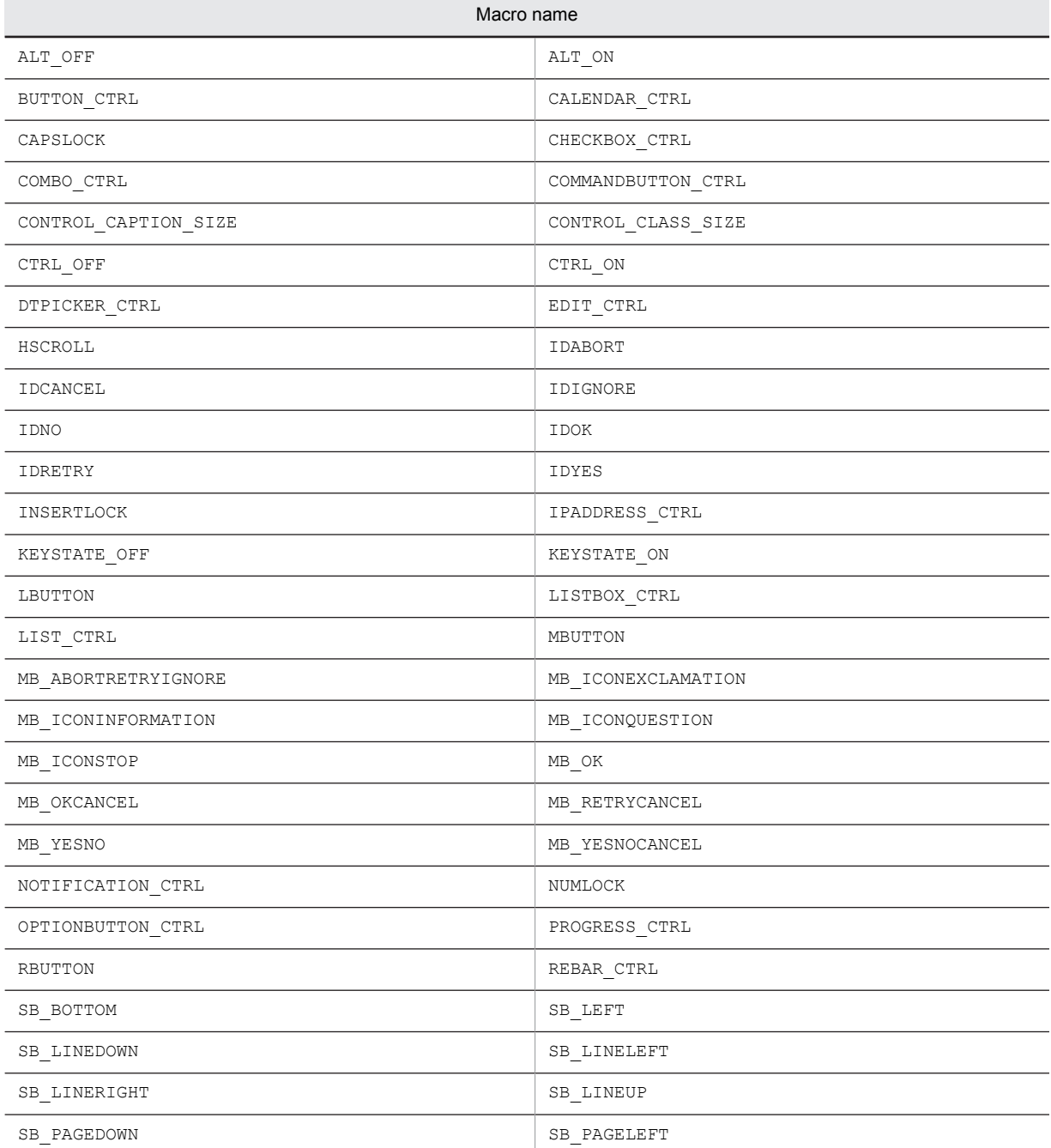

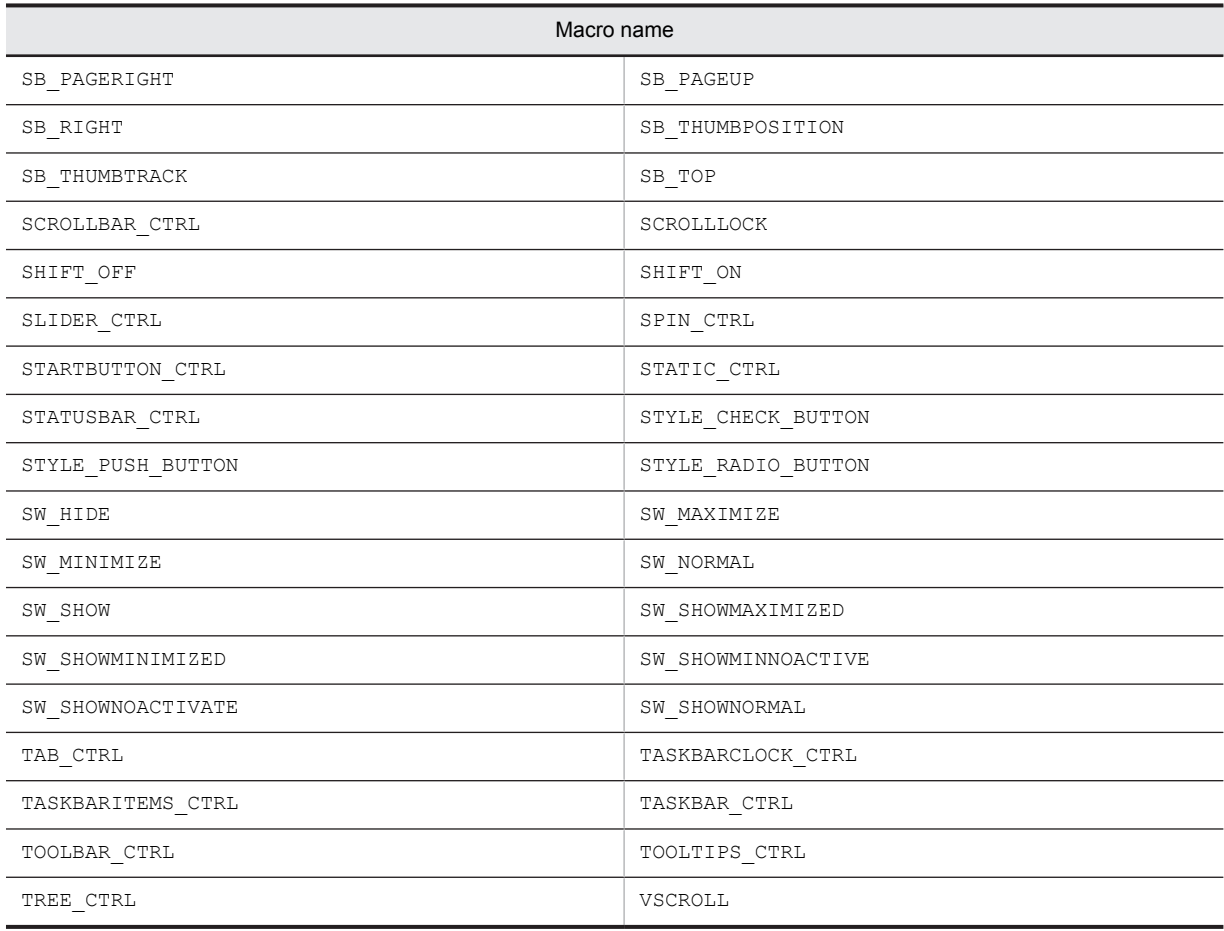

# 3.9.2 Macros for message operations

The following macro is for message operations. The data of this macro is the integer type.

**•** HWND\_BROADCAST

# 3.9.3 Macros for file operations

Table 3-5 lists the macros for file operations. The data of these macros is the integer type.

#### Table 3-5: Macros for file operations

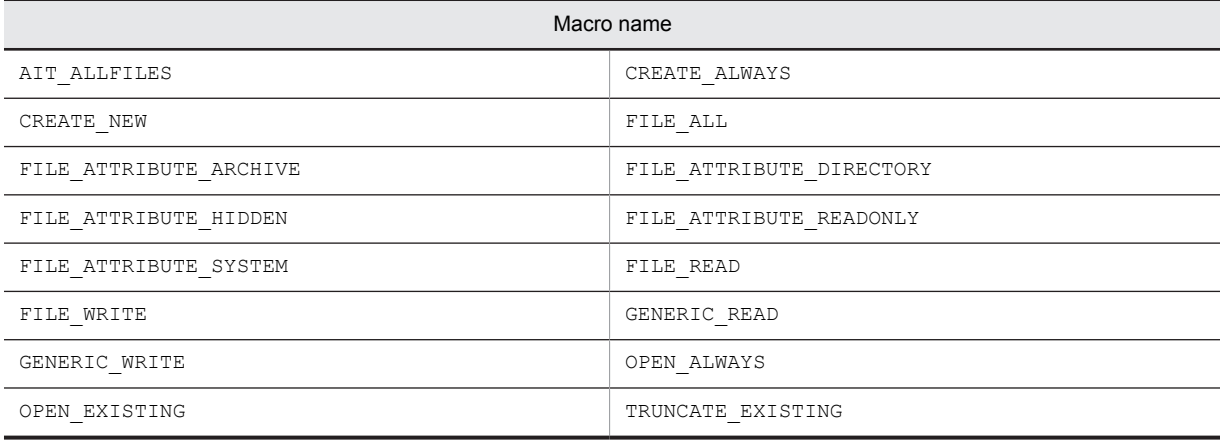

# 3.9.4 Macros for IME operations

Table 3-6 lists the macros for IME operations. The data of these macros is the integer type.

#### Table 3-6: Macros for IME operations

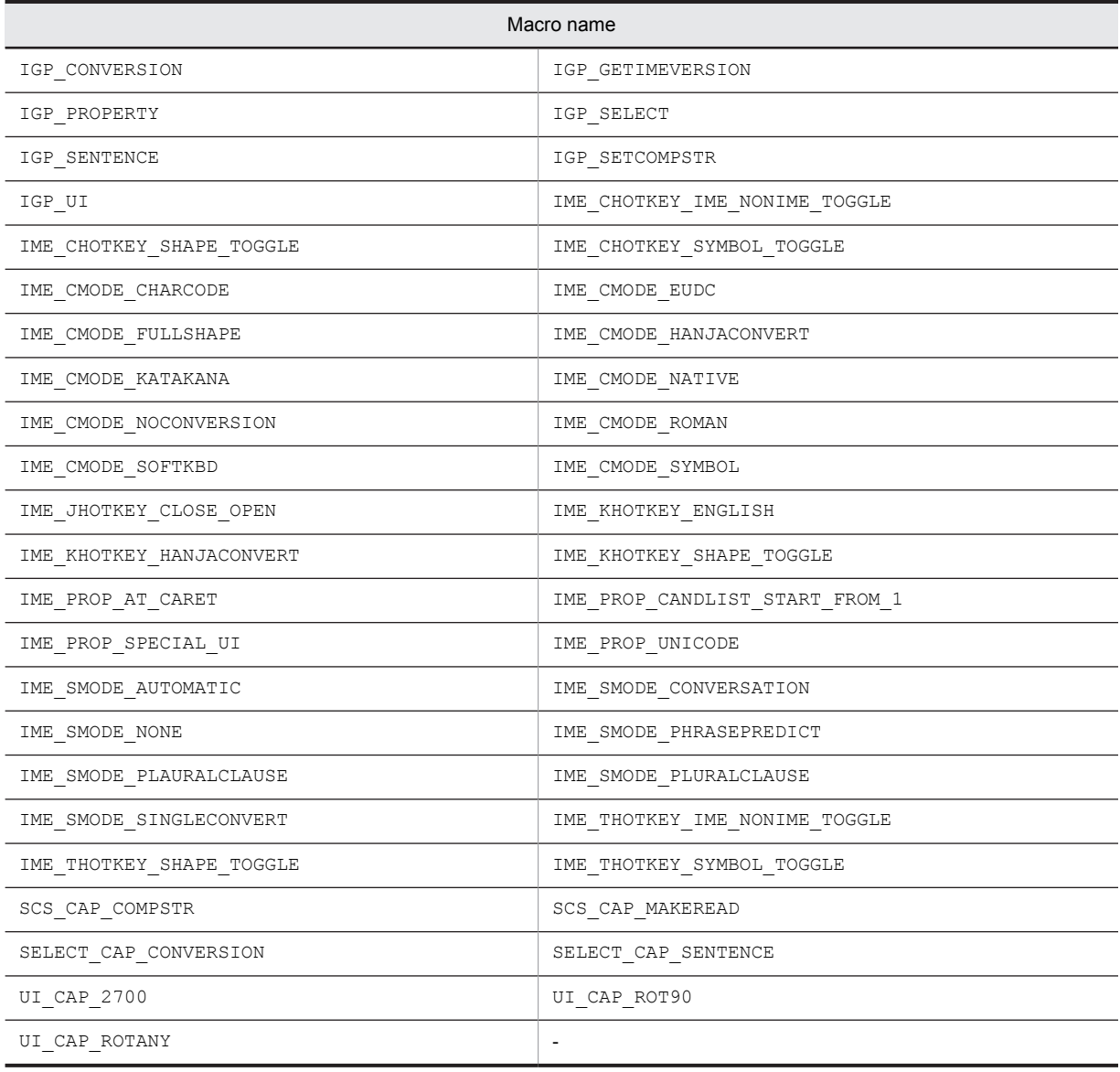

Legend:

-: None

## 3.9.5 Macros for utility operations

Table 3-7 lists the macros for utility operations. The data of these macros is the integer type.

#### Table 3-7: Macros for utility operations

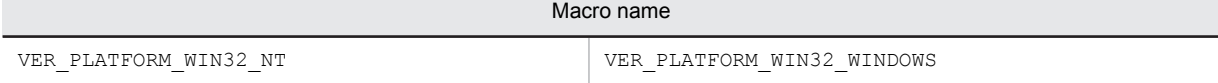

## 3.9.6 Macros for registry operations

Table 3-8 lists the macros for registry operations. The data of these macros is the integer type.

## Table 3-8: Macros for registry operations

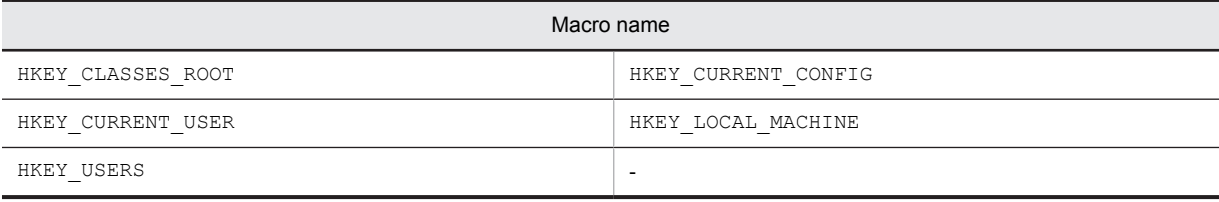

Legend:

-: None

## 3.9.7 Macros for directory operations

Table 3-9 lists the macros for directory operations. The data of these macros is the integer type.

Table 3-9: Macros for directory operations

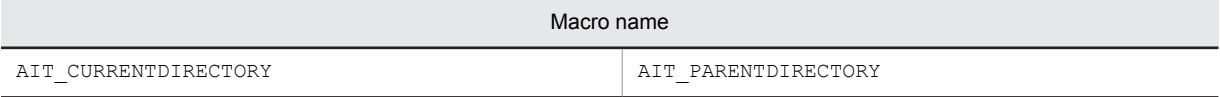

# 3.9.8 Macros for error logging

Table 3-10 lists the macros for error logging. The data of these macros is the integer type.

#### Table 3-10: Macros for error logging

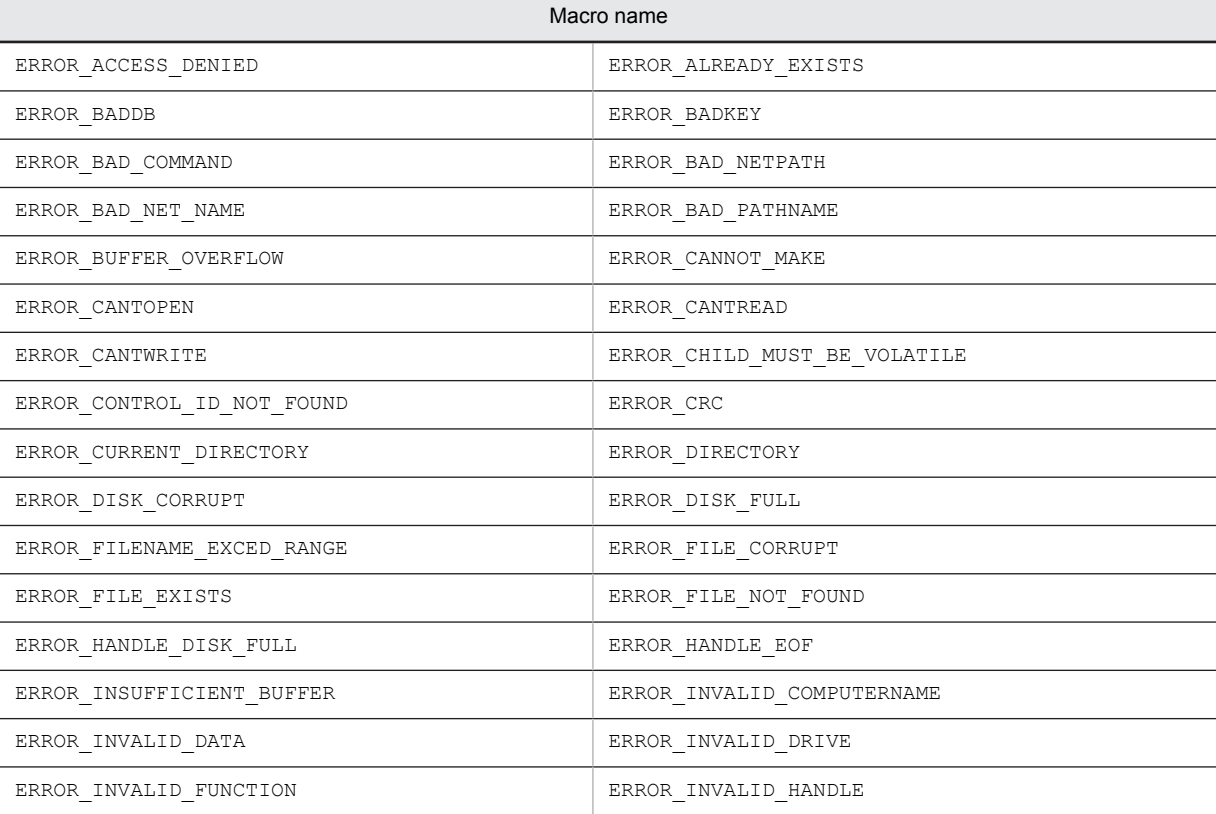

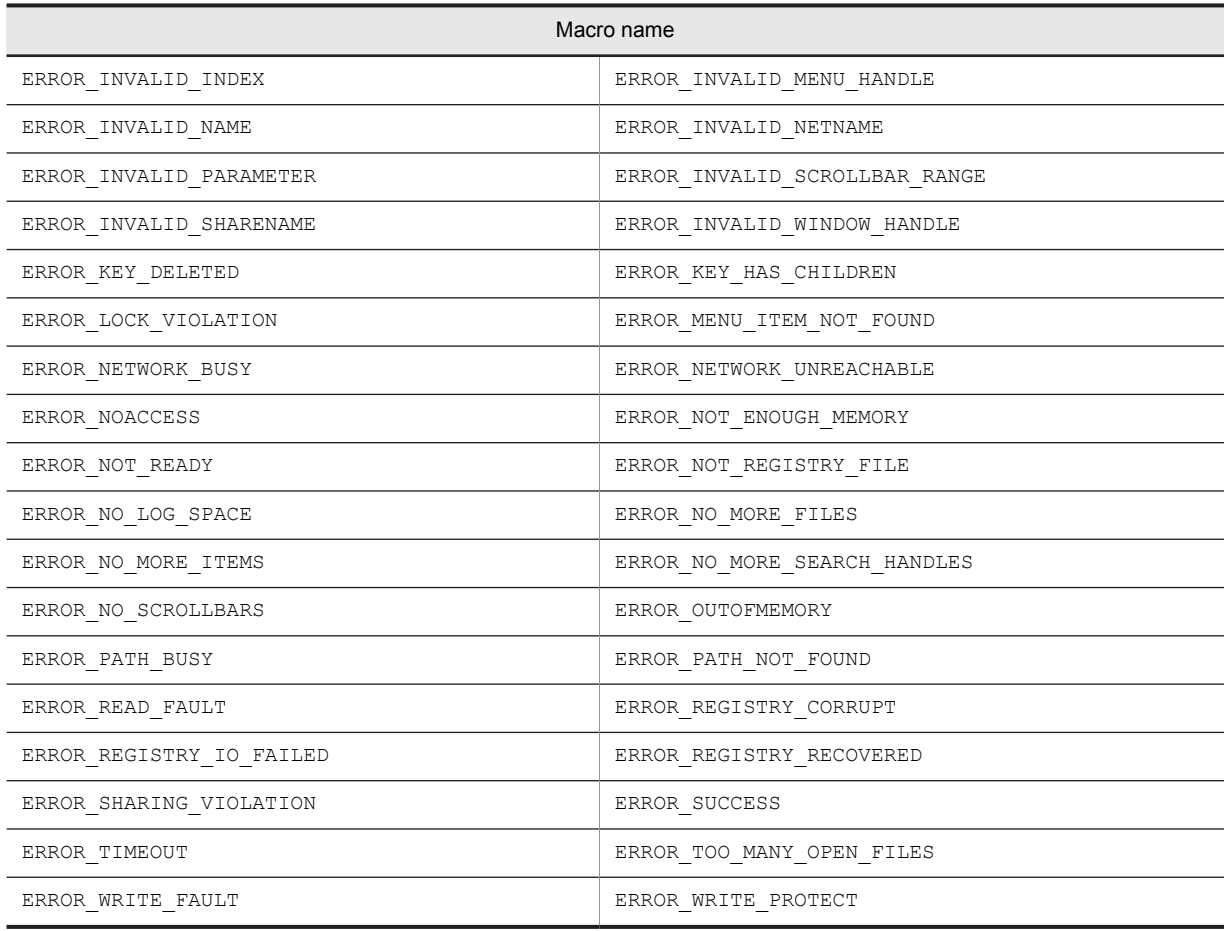

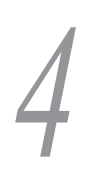

# API Function Reference

This chapter describes the API functions that can be used in the AIT language.

# 4.1 API functions

The API functions provided by the AIT language can be categorized as follows:

- **•** Window operations
- **•** Check operations
- **•** Resolution checks
- **•** Date/time operations
- **•** IME operations
- **•** Character string operations
- **•** Message operations
- **•** Registry operations
- **•** Directory operations
- **•** File operations
- **•** INI file operations
- **•** Recorder operations
- **•** Task bar operations
- **•** Utility operations
- **•** Interfacing with JP1/Software Distribution

The following subsections describe the API functions for each category shown above.

## 4.1.1 Window operations

The API functions below allow the application to perform operations on windows and controls. These operations include finding a window, setting the focus on a specific control, and setting the status of a check box or radio button.

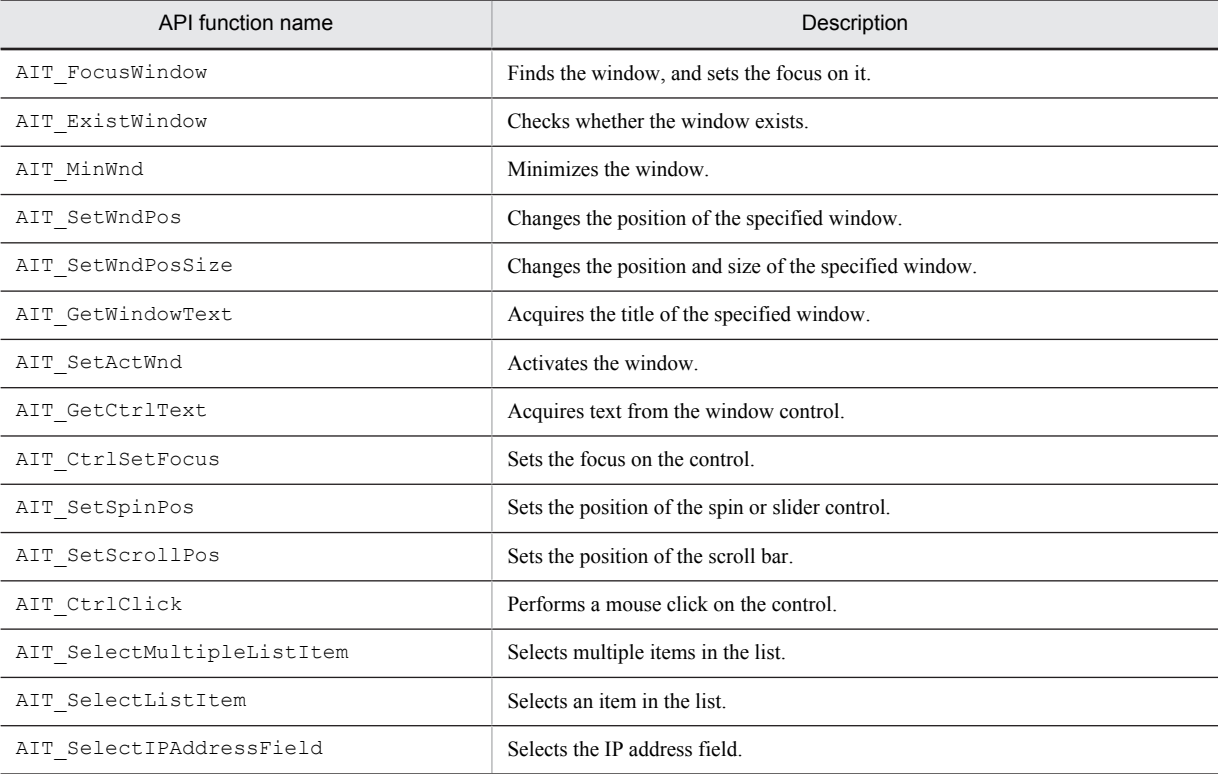

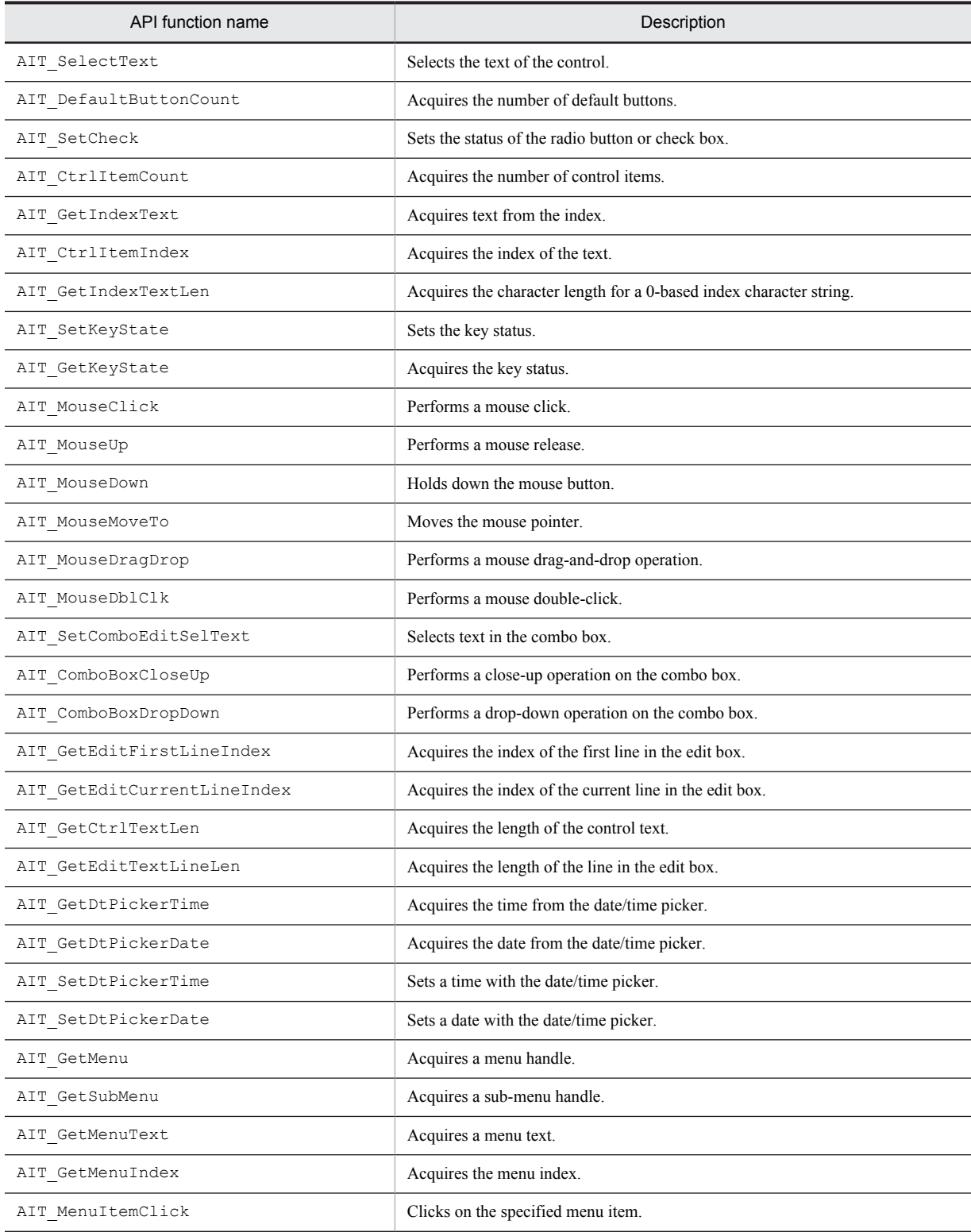

# 4.1.2 Check operations

The API functions below allow the application to carry out check operations such as checking the existence and status of a control, and checking whether the focus is set on the control.

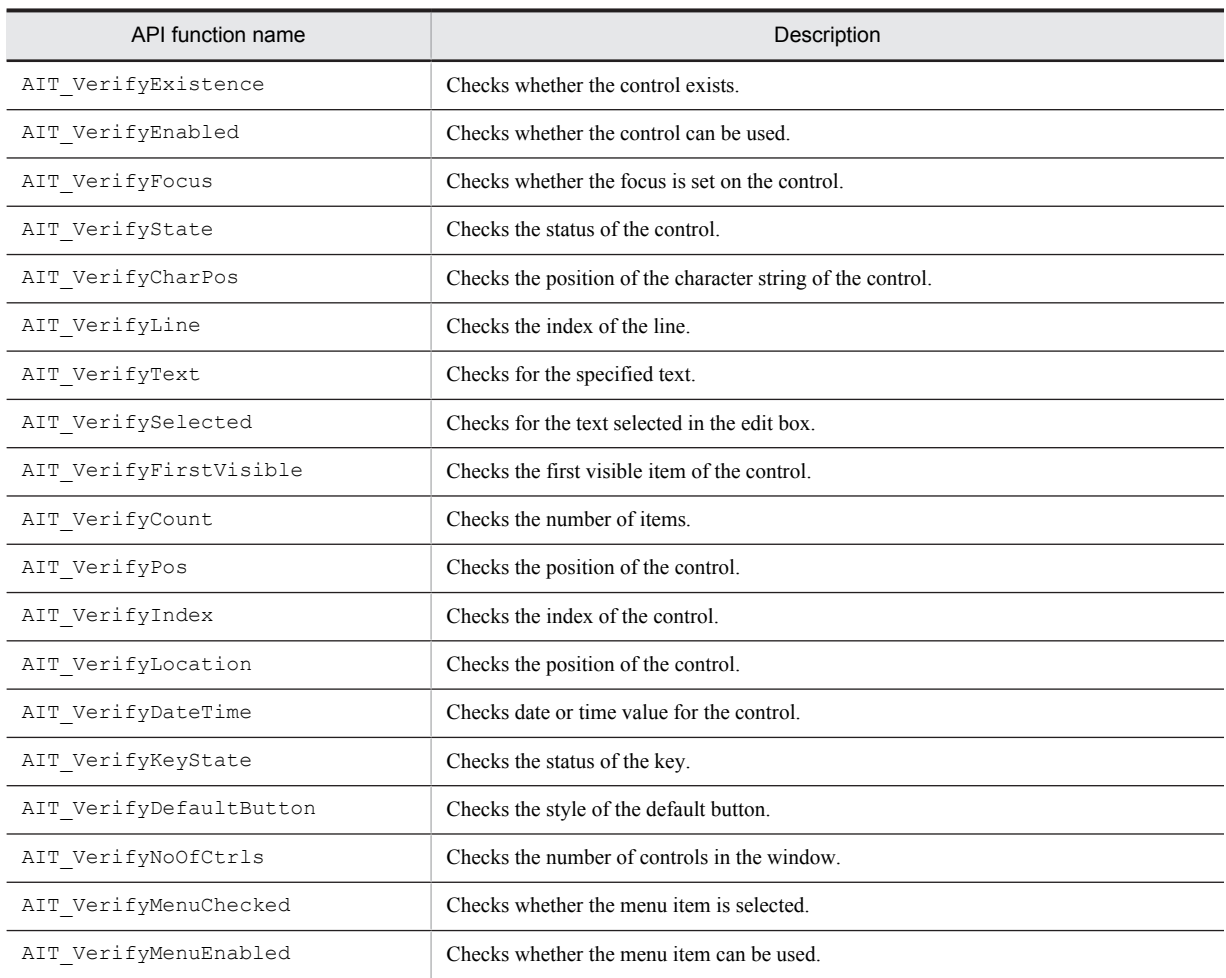

## 4.1.3 Resolution check

The API function below checks the resolution set in the system.

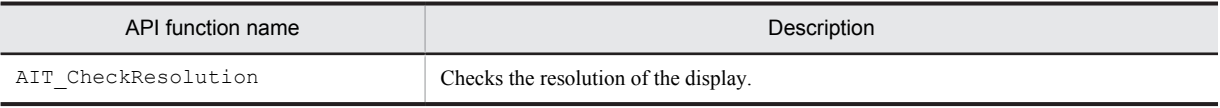

## 4.1.4 Date/time operations

The API functions below allow the application to process a date/time.

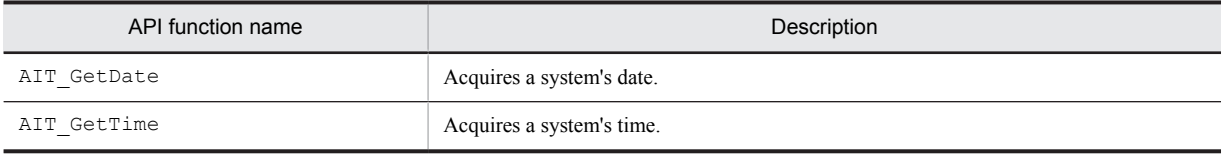

# 4.1.5 IME operations

The API functions below allow the application to simulate enabling/disabling the IME, selecting the conversion mode, and other operations the user frequently performs.

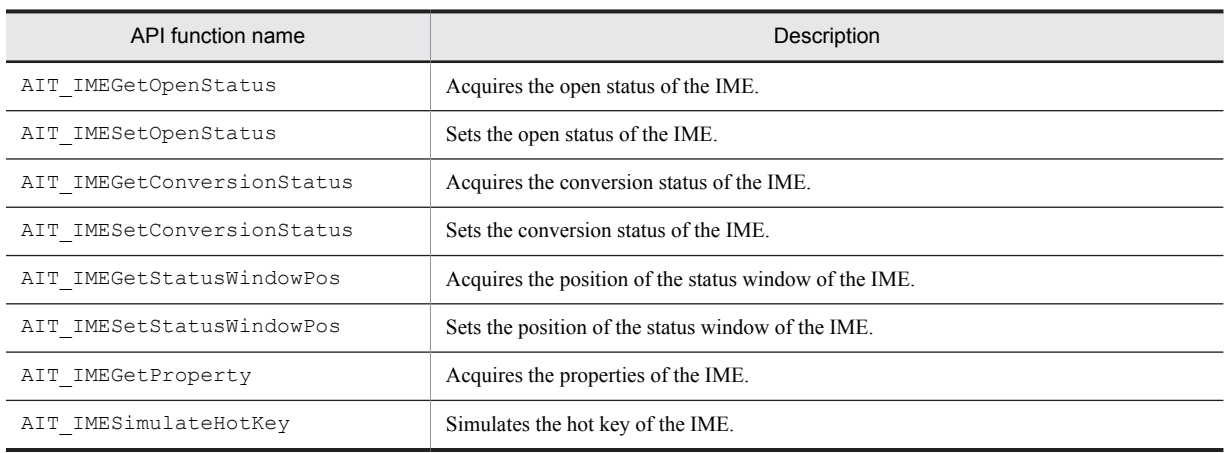

# 4.1.6 Character string operations

The API functions below allow the application to carry out character string processing including partial character string processing, cut processing and conversion to the ASCII code.

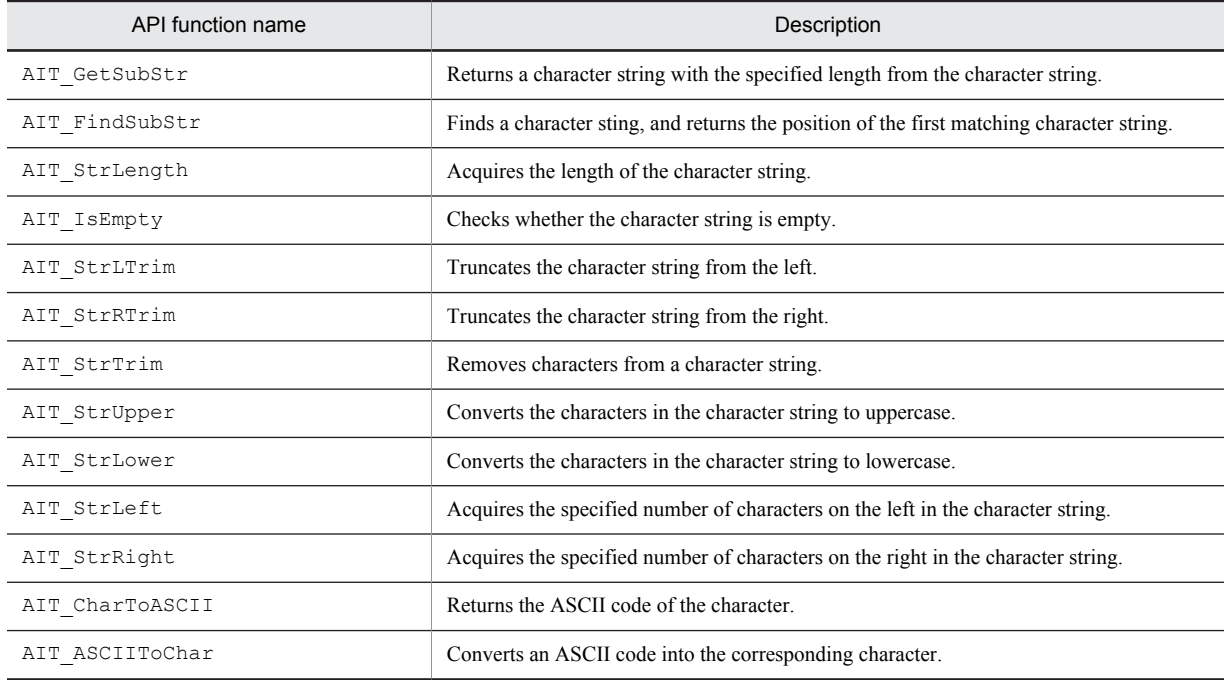

# 4.1.7 Message operations

The API functions below define new window messages, and post a recorded message to another window.

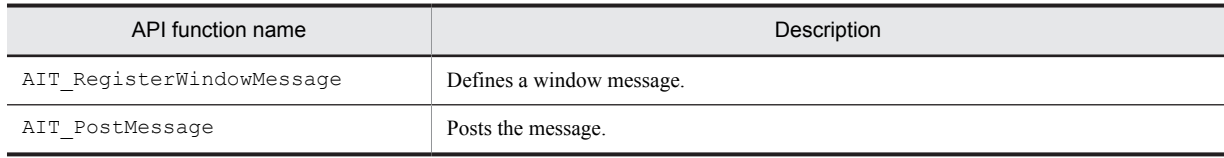

# 4.1.8 Registry operations

The API functions below allow the application to perform registry operations such as creating a registry key, deleting a registry key, and referencing a key value.

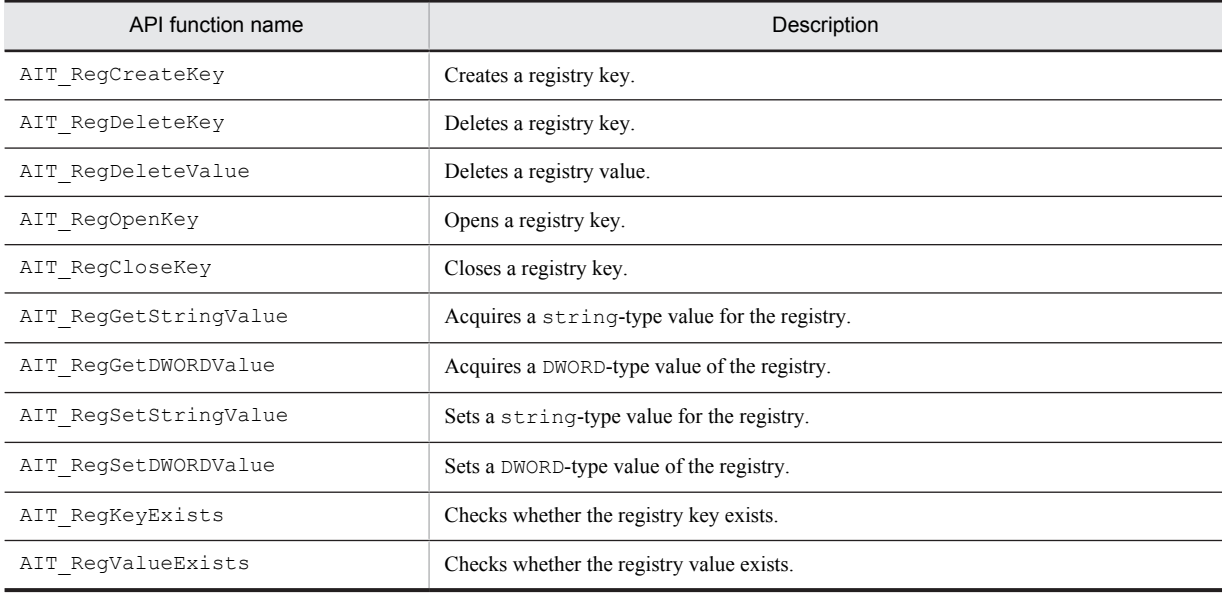

# 4.1.9 Directory operations

The API functions below allow the application to create, delete, and copy a directory.

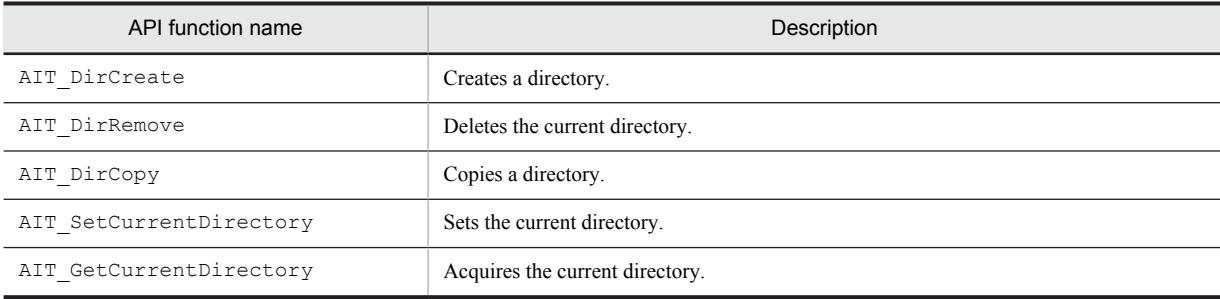

# 4.1.10 File operations

The API functions below allow the application to create, copy, delete, and rename a file.

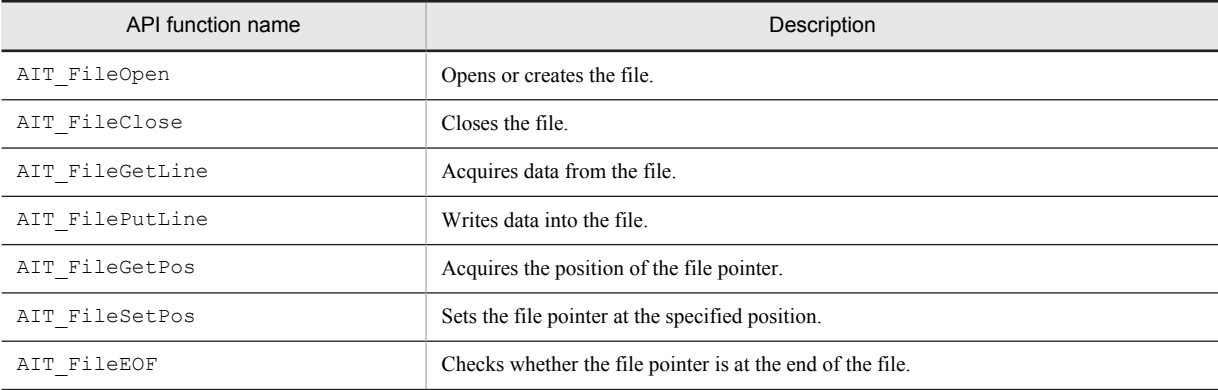
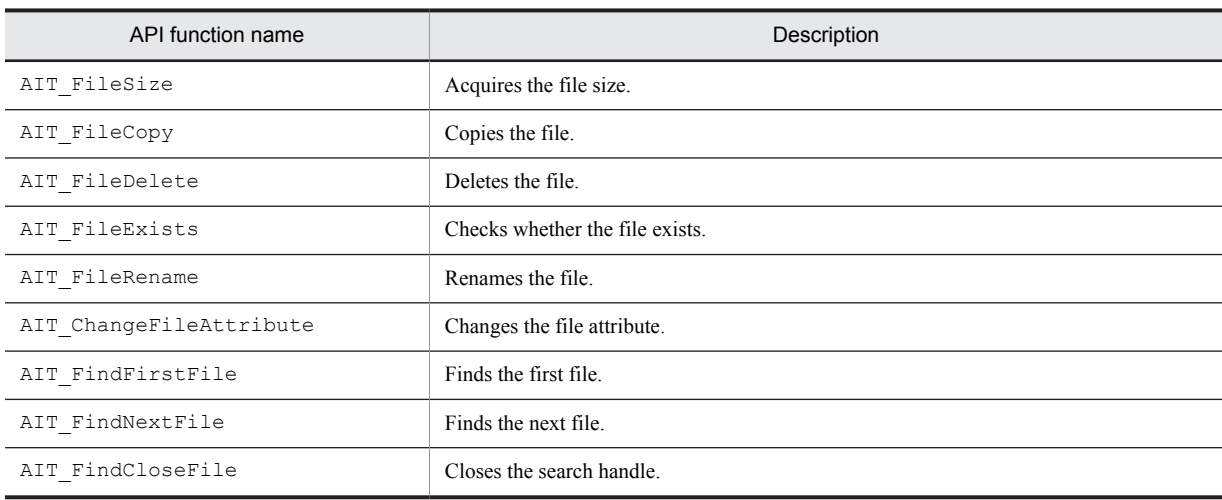

# 4.1.11 INI file operations

The API functions below allow the application to perform operations on initialization files  $( .1NL)$ . These operations include acquiring a key value in a section and acquiring all the contents of a section.

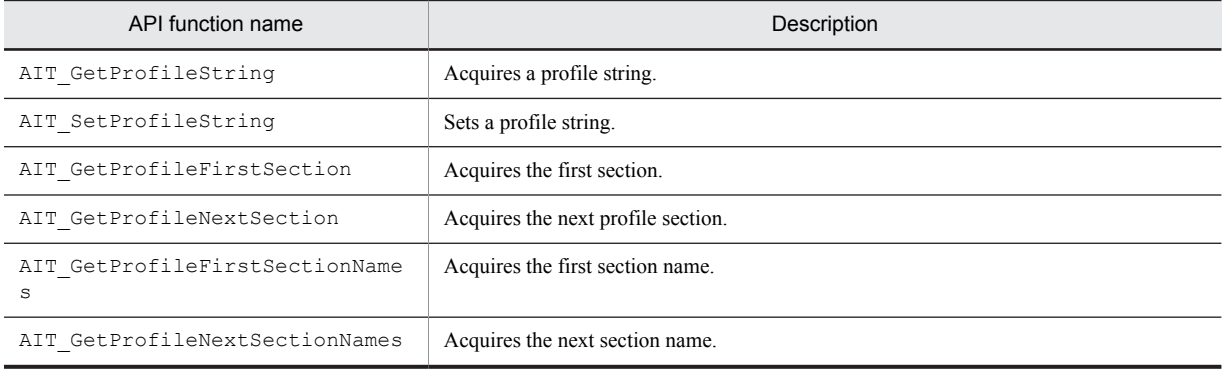

# 4.1.12 Recorder operations

The API functions below are used to create an AIT file for automatic installation.

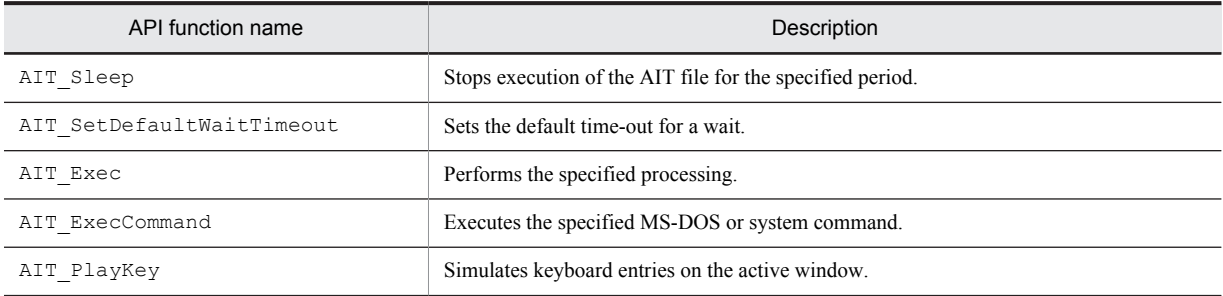

# 4.1.13 Task bar operations

The API functions below are used to perform task bar operations such as checking whether a task bar item has been clicked, and checking whether the focus is set on the task bar.

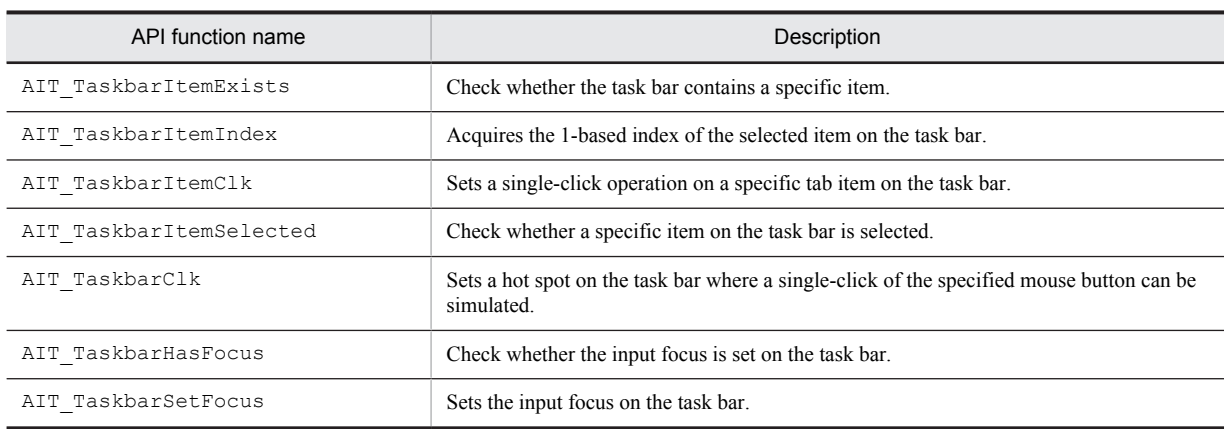

# 4.1.14 Utility operations

The utility API functions below allow the application to display message and status boxes, acquire the OS type and carry out other processing.

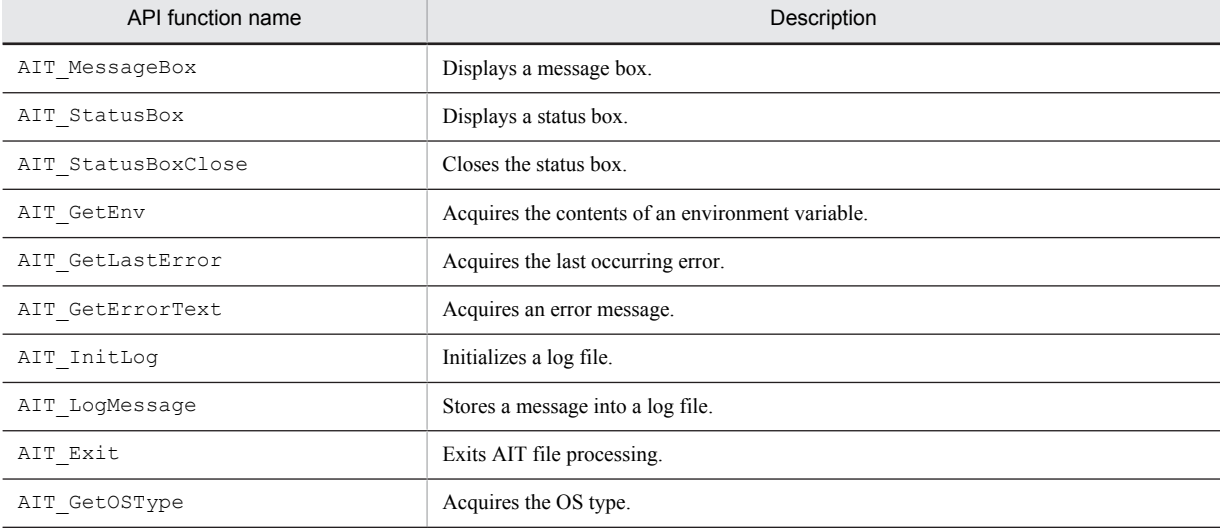

# 4.1.15 Interfacing with JP1/Software Distribution

The API function below enables interfacing with JP1/Software Distribution.

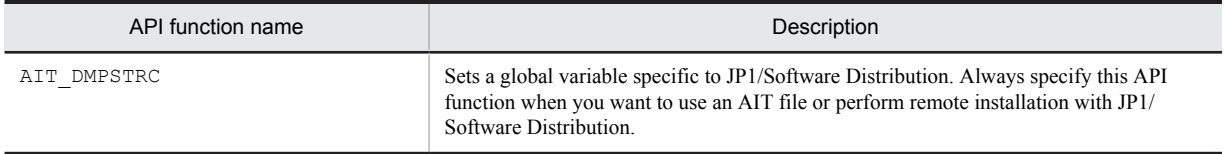

# 4.2 Details about the API functions

This section describes the API functions.

## Format of API function explanations

The API functions are described in the following format. The API functions are sorted in alphabetical order.

#### **Description**

This describes the functionality of the API function.

## Format

This provides the coding format of the API function.

The parameters enclosed with [] are optional. If you omit such a parameter, the default is used. Optional parameters are shown at the end of the parameter list. You can omit only the last parameter(s).

#### Example 1:

bool AIT SelectListItem ( strCaption, nCtrlType, strItemText [, fTimeOut] );

For the format of the above API function, you do not need to specify fTimeOut when calling the function.

Example 2:

```
AIT SelectListItem ( "Countries" LISTBOX CTRL, "Japan" );
integer AIT MessageBox ( strMessage, strTitle [, nIconType] [,
nMsgBoxType] );
```
For the format of the above API function, you can call the following function with both  $nIconType$  and nMsgBoxType omitted:

AIT MessageBox( "Hello World", "Error");

If you specify nMsgBoxType but do not want to specify nIconType, the default of nIconType will be used. AIT MessageBox( "Hello World", "Error", MB ICONEXCLAMATION );

#### Parameters

This provides the parameters you can specify in the API function. There are input and output parameters. Some of the parameters are optional.

#### Return value

This describes the return values of the API function.

Each API has its error code returned if the API fails during processing. In an AIT file, if you need to code special error handling for special processing, you first check return codes to see whether API functions were successfully executed.

If a run-time error has occurred, the script coded in the ERROR section of the AIT file is executed automatically.

#### Note

This provides points you should note when executing the API function.

# AIT\_ASCIIToChar

#### **Description**

Converts the specified ASCII code into the corresponding character.

## Format

```
string AIT_ASCIIToChar (
  integer nASCIIValue // ASCII code
);
```
## **Parameters**

nASCIIValue (input) Specify an ASCII code.

## Return value

This API function returns the character corresponding to the ASCII code.

# AIT\_ChangeFileAttribute

### **Description**

Changes the attribute of the specified file or directory.

#### Format

```
bool AIT_ChangeFileAttribute (
string strFileName, // Filename
 integer nFileAttributes // File attribute
);
```
## Parameters

strFileName (input)

Specify a filename. You can also specify a directory.

nFileAttributes (input)

Specify a new attribute. For the values you can use for input, see *[AIT\\_FileExists](#page-131-0)*.

#### Return values

The return value is true if the function was executed normally, and false if not. If the function has returned false, use AIT\_GetLastError to acquire an extended error code.

The following gives the error codes that AIT\_GetLastError may return if the function has not been executed normally.

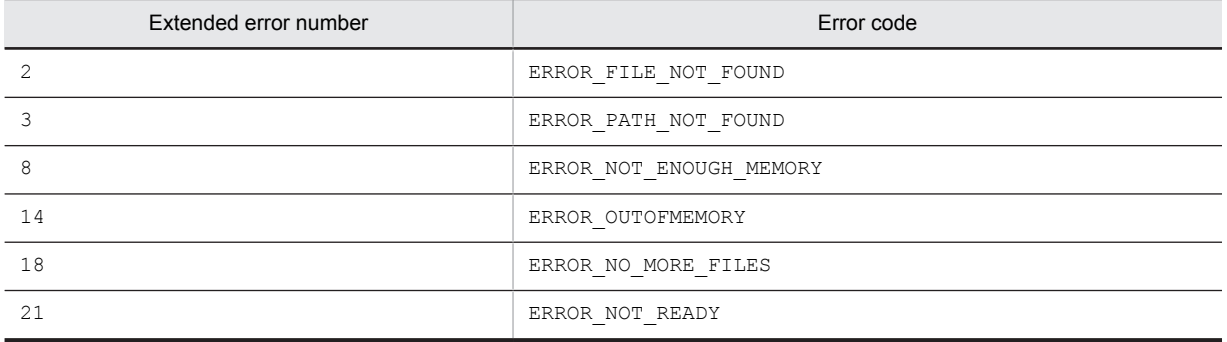

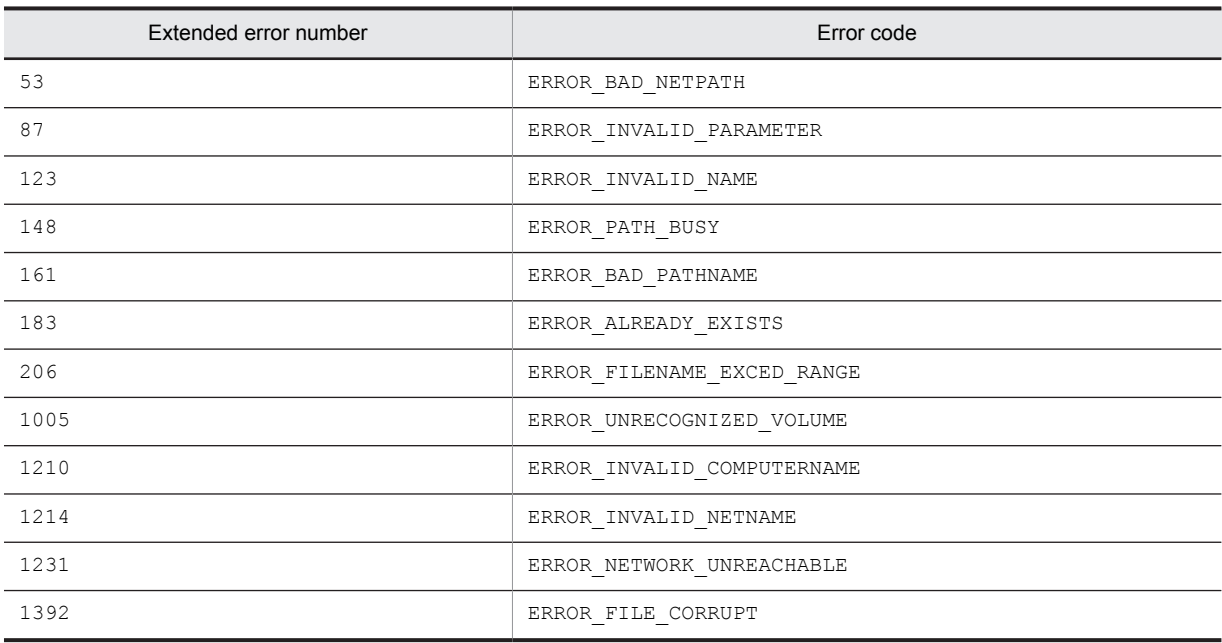

# AIT\_CharToASCII

### Description

Converts the specified character into the corresponding ASCII code.

## Format

```
integer AIT_CharToASCII (
string strStrName // Character string consisting of at least one
character
);
```
## **Parameters**

strStrName (input)

Specify a character string.

#### Return value

This API function returns the ASCII code of the first character in the specified character string.

# AIT\_CheckResolution

## **Description**

Checks whether the specified resolution matches the resolution of the current screen.

## Format

```
integer AIT_CheckResolution (<br>integer nWidth, //Width
integer nWidth, \sqrt{} Width of a screen to be checked
 integer nHeight // Height of a screen to be checked
);
```
## Parameters

#### nWidth (input)

Specify the width (in units of pixels) you want to check against the width of the primary display monitor screen.

#### nHeight (input)

Specify the height (in units of pixels) you want to check against the height of the primary display monitor screen.

## Return values

This API function returns 1 if the specified resolution matches the current resolution. Otherwise, this API function returns 0. This API function returns -1 if the function fails. In this case, you can use AIT\_GetLastError to acquire an extended error code. The following gives the error code that AIT\_GetLastError may return.

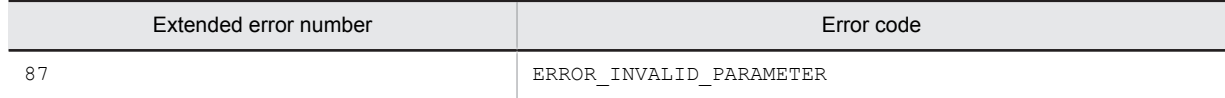

# AIT\_ComboBoxCloseUp

## **Description**

Simulates a close-up operation on the combo box.

## Format

```
bool AIT_ComboBoxCloseUp (<br>string strCaption // C
                                  % // Control's caption<br>// Time-out
   [, float fTimeOut]
); 
bool AIT_ComboBoxCloseUp (<br>integer nCtrlID // Control ID
   integer nCtrlID // Control<br>[,float fTimeOut] // Time-out
    [, float fTimeOut]
);
```
## Parameters

strCaption (input)

Specify the caption of a control.

nCtrlID (input) Specify a control ID.

fTimeOut (input, optional)

Specify a time-out value in units of seconds for a retry if no control has been returned. Also specify the maximum time this function can use to find the control, in units of seconds. The default is the value set in the AIT\_SetDefaultWaitTimeout function.

#### Return values

The return value is true if the function was executed normally, and false if not.

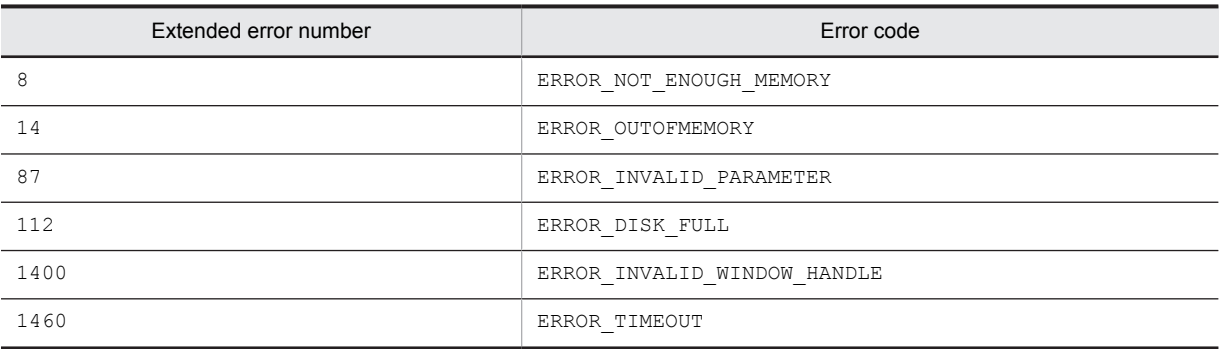

#### **Note**

You can identify the control by using a complete caption or an associated label name or specifying the first part of such a caption or label name. When specifying the first part, prefix a swung dash (~) to the character string that you specify.

# AIT\_ComboBoxDropDown

## **Description**

Simulates a drop-down operation on the combo box.

## Format

```
bool AIT_ComboBoxDropDown (
 string strCaption // Control's caption
 [,float fTimeOut] // Time-out
) ;
..<br>bool AIT_ComboBoxDropDown<br>integer nCtrlID
                                              integration in the value of the set of the set of the set of the set of the set of the set of the set of the s<br>Integration of the set of the set of the set of the set of the set of the set of the set of the set of the set 
    [, float fTimeOut]
);
```
## **Parameters**

strCaption (input)

Specify the caption of a control.

nCtrlID (input)

Specify a control ID.

fTimeOut (input, optional)

Specify the maximum time the function can use to find the control, in units of seconds. The default is the value set in the AIT SetDefaultWaitTimeout function.

#### Return values

The return value is true if the function was executed normally, and false if not.

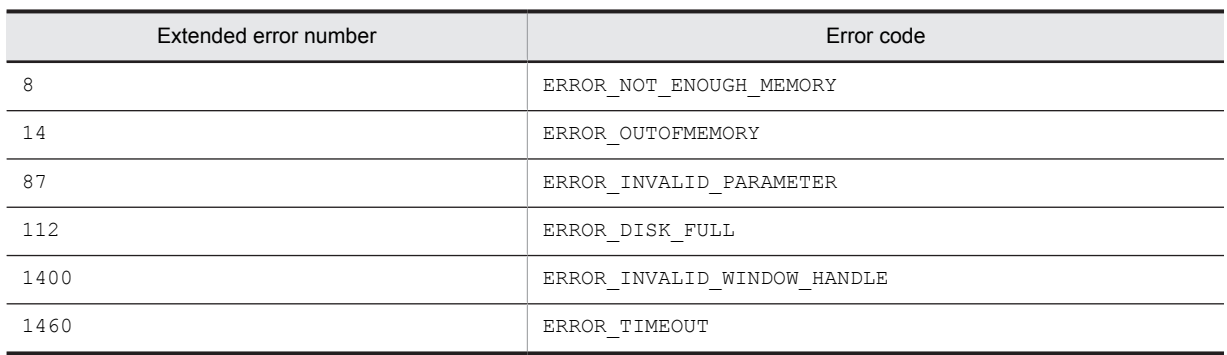

## **Note**

You can identify the control by using a complete caption or an associated label name or specifying the first part of such a caption or label name. When specifying the first part, prefix a swung dash (~) to the character string that you specify.

# **AIT\_CtrlClick**

## **Description**

Simulates a mouse click on a specific control in the active window.

## Format

```
bool AIT_CtrlClick (
                                         // Control's caption<br>// Control type
   string str<br/>Caption, // Control's cannot control type integer nCtrlType, // Control type integer nMouse<br/>Button // Mouse button [, float fTimeOut] // Time-out
 integer nMouseButton // Mouse button
 [,float fTimeOut] // Time-out
);
bool AIT_CtrlClick (
 integer nCtrlID, // Control ID
   integer nCtrlType, // Control type<br>integer nMouseButton // Mouse button
   integer nMouseButton // Mouse bu<br>[, float fTimeOut] // Time-out
    [, float fTimeOut]
);
```
## **Parameters**

strCaption (input)

Specify the caption of a control.

nCtrlID (input)

Specify a control ID.

nCtrlType (input)

Specify a control type, which must be one of the following values.

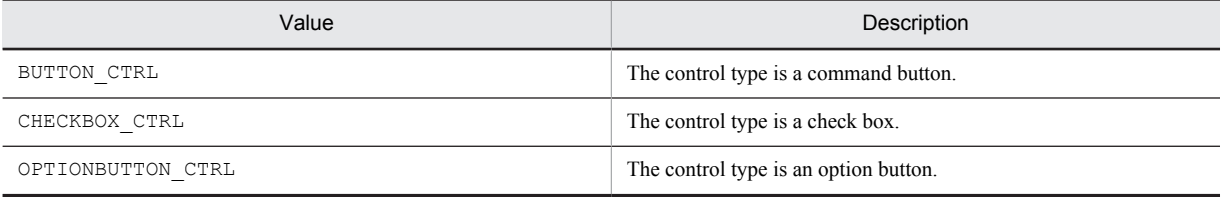

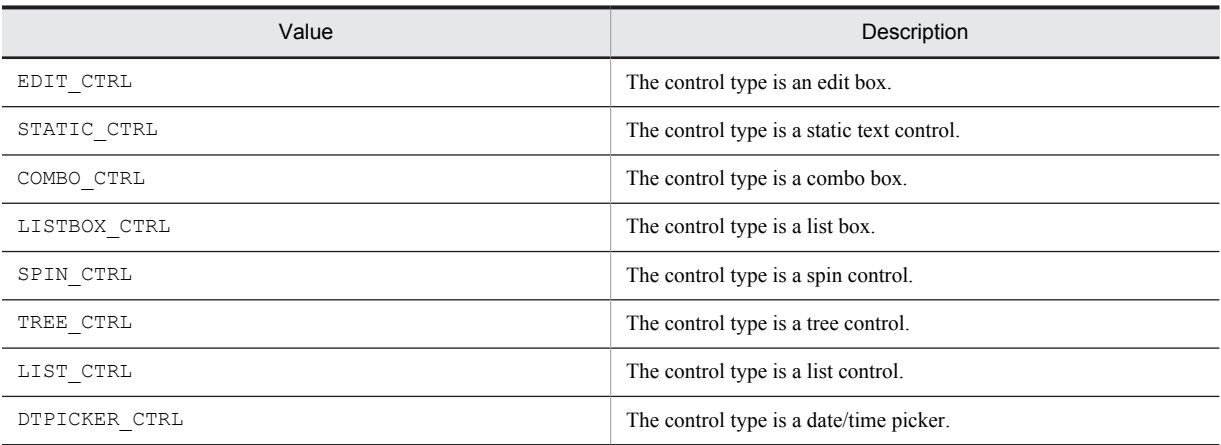

nMouseButton (input, optional)

Specify the mouse button for which a click operation should be simulated. You have to set one of the following values.

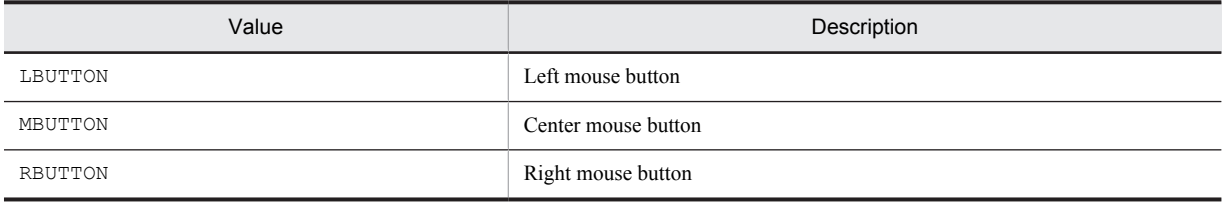

The default is LBUTTON.

fTimeOut (input, optional)

Specify the maximum time the function can use to find a control, in units of seconds. The default is the value set in the AIT\_SetDefaultWaitTimeout function.

## Return values

The return value is true if the function was executed normally, and false if not. If the function has returned false, you can use AIT\_GetLastError to acquire an extended error code. The following gives the error codes that AIT GetLastError may return.

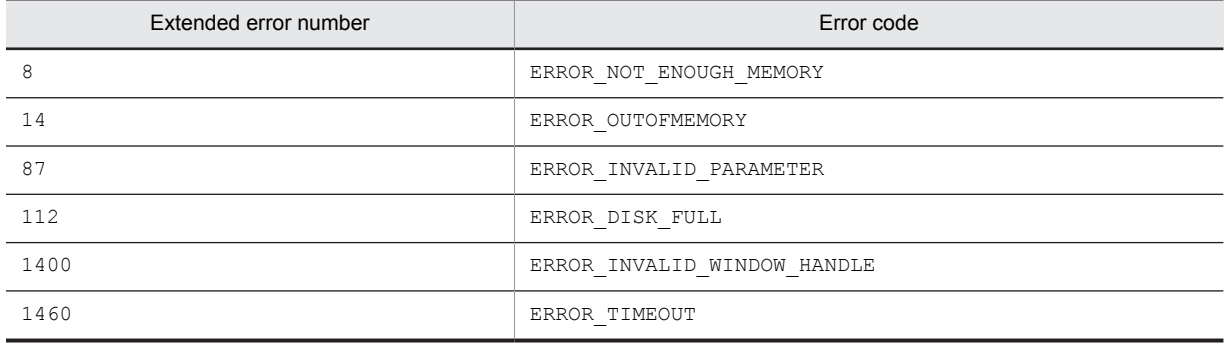

### **Note**

You can identify the control by using a complete caption or an associated label name or specifying the first part of such a caption or label name. When specifying the first part, prefix a swung dash (~) to the character string that you specify.

# AIT\_CtrlItemCount

#### **Description**

Uses a specific control in the active window to acquire the number of items.

## Format

```
bool AIT_CtrlItemCount (<br>string strCaption,
                                    .<br>
// Control's caption<br>
// Control type
   integer nCtrlType,<br>integer nItemCount
                                    // Number of items<br>// Time-out
   [, float fTimeOut]
);
bool AIT_CtrlItemCount (<br>integer nCtrlID, // Control ID
   integer nCtrlID, <br>integer nCtrlType, // Control type
   integer nCtrlType, // Control ty<br>integer nItemCount // Item count
 integer nItemCount // Item count
 [,float fTimeOut] // Time-out
);
```
## Parameters

strCaption (input)

Specify the caption of a control.

nCtrlID (input) Specify a control ID.

nCtrlType (input)

Specify a control type, which must be one of the following values.

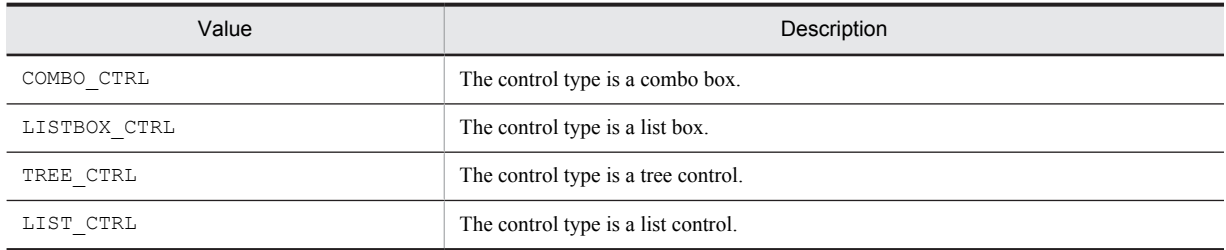

nItemCount (output)

Specify a variable for receiving the number of items in the control. When the control is returned from the function, the variable stores the number of items.

#### fTimeOut (input, optional)

Specify the maximum time the function can use to find the control, in units of seconds. The default is the value set in the AIT SetDefaultWaitTimeout function.

#### Return values

The return value is true if the function was executed normally, and false if not.

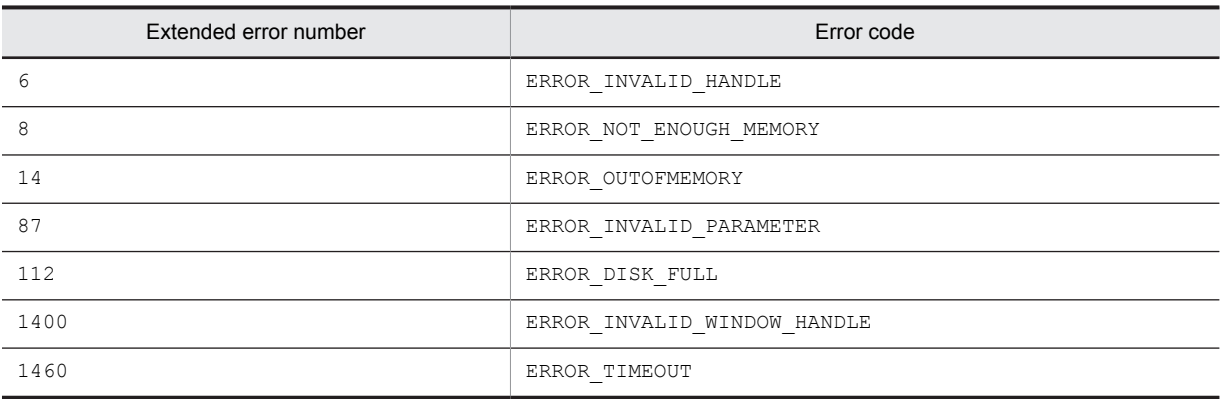

### **Note**

You can identify the control by using a complete caption or an associated label name or specifying the first part of such a caption or label name. When specifying the first part, prefix a swung dash  $(\sim)$  to the character string that you specify.

# AIT\_CtrlItemIndex

#### **Description**

Uses a specific control in the active window to acquire the index of the item text.

## Format

```
bool AIT_CtrlItemIndex (
   string strCaption,<br>integer nCtrlType,<br>\frac{1}{2} // Control type
   integer nCtrlType, \frac{1}{2} // Control t<br>string strItemText, \frac{1}{2} // Item text
   string strItemText, // Item text<br>integer nIndex // Item index<br>[,float fTimeOut] // Time-out
   integer nIndex
   [, float fTimeOut]
);
bool AIT_CtrlItemIndex (<br>integer nCtrlID, // Control ID
   integer nCtrlID,<br>integer nCtrlType,
                                             \frac{1}{10} Control type
   string strItemText, // Item text<br>integer nIndex // Item index<br>[,float fTimeOut] // Time-out
   integer nIndex
    [, float fTimeOut]
);
```
#### **Parameters**

strCaption (input)

Specify the caption of a control.

nCtrlID (input) Specify a control ID.

```
nCtrlType (input)
```
Specify a control type, which must be one of the following values.

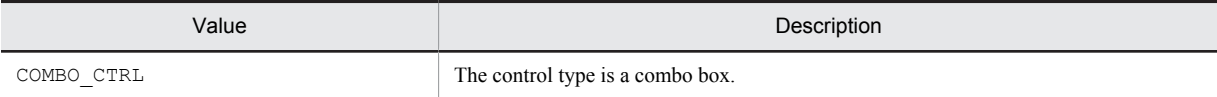

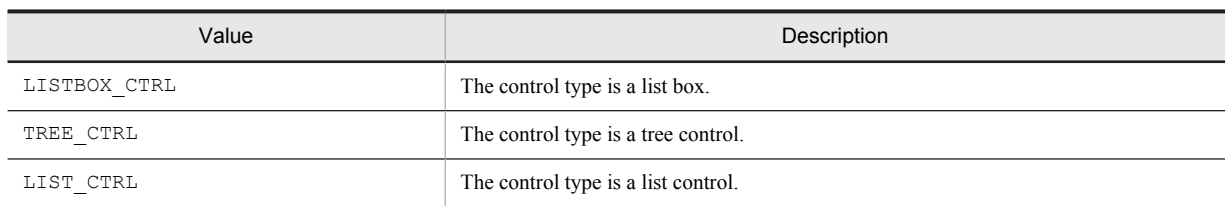

strItemText (input)

Specify an item text for acquiring an index.

#### nIndex (output)

Specify a variable for receiving the text index. When the function returns, the variable stores the index for the item text. The default index value is 0.

#### fTimeOut (input, optional)

Specify the maximum time the function can use to find the control, in units of seconds. The default is the value set in the AIT\_SetDefaultWaitTimeout function.

#### Return values

The return value is true if the function was executed normally, and false if not.

If the function has returned false, you can use AIT\_GetLastError to acquire an extended error code. The following gives the error codes that AIT GetLastError may return.

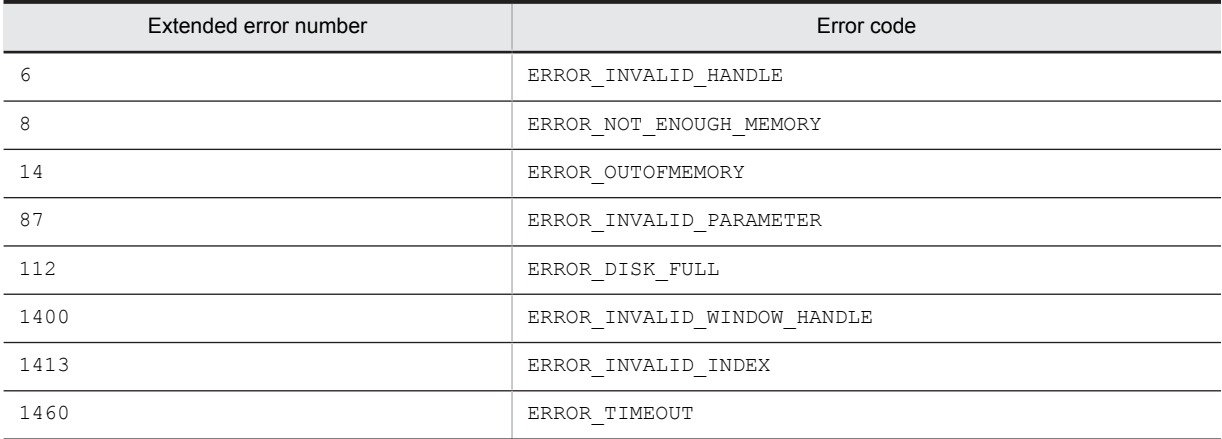

#### Note

You can identify the control by using a complete caption or an associated label name or specifying the first part of such a caption or label name. When specifying the first part, prefix a swung dash ( $\sim$ ) to the character string that you specify.

# AIT\_CtrlSetFocus

#### **Description**

Sets the focus on a specific control.

### Format

```
bool AIT_CtrlSetFocus (
 string strCaption, // Control's caption
   integer nCtrlType // Control type<br>[.float fTimeOut] // Time-out
   [, float fTimeOut]
);
bool AIT_CtrlSetFocus (
   integer nCtrlID, // Control ID<br>integer nCtrlIVpe // Control typ
                                     %// Control type<br>// Control type<br>// Time-out
  [, float fTimeOut]
\lambda:
bool AIT_CtrlSetFocus (<br>integer nIndex
                                     // Control's index<br>// Time-out
   [, float fTimeOut]
);
```
### Parameters

strCaption (input) Specify the caption of a control.

nCtrlID (input)

Specify a control ID.

nCtrlType (input)

Specify a control type, which must be one of the following values.

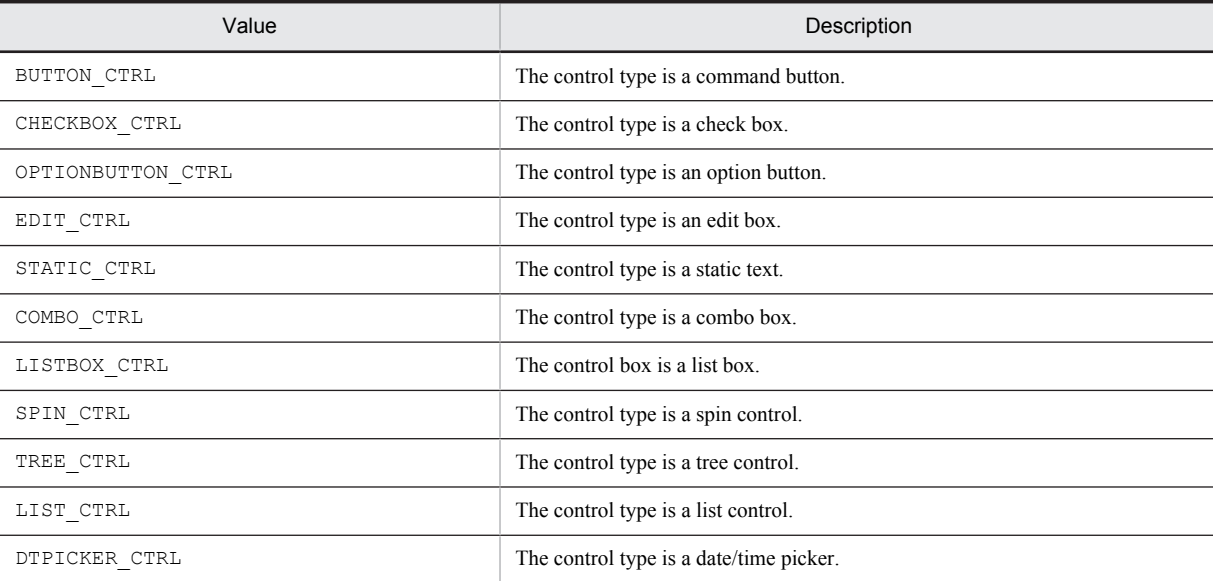

#### nIndex (Can be entered)

Specify the tab order of the control.

#### fTimeOut (input, optional)

Specify the maximum time the function can use to find the control, in units of seconds. The default is the value set in the AIT\_SetDefaultWaitTimeout function.

#### Return values

The return value is true if the function was executed normally, and false if not.

If the function has returned false, you can use AIT\_GetLastError to acquire an extended error code. The following gives the error codes that AIT\_GetLastError may return.

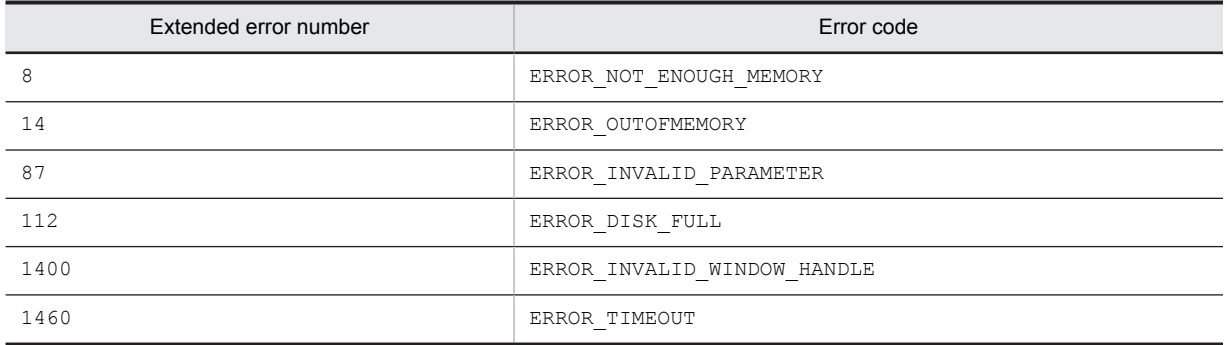

## **Note**

You can identify the control by using a complete caption or an associated label name or specifying the first part of such a caption or label name. When specifying the first part, prefix a swung dash  $(\sim)$  to the character string that you specify.

# AIT\_DefaultButtonCount

## **Description**

Acquires the number of command buttons that have the default button style in the active window.

## Format

```
integer AIT DefaultButtonCount ();
```
#### Parameters

None

#### Return values

The return value is the number of command buttons that have the default button style if the function was executed normally, and is false if not.

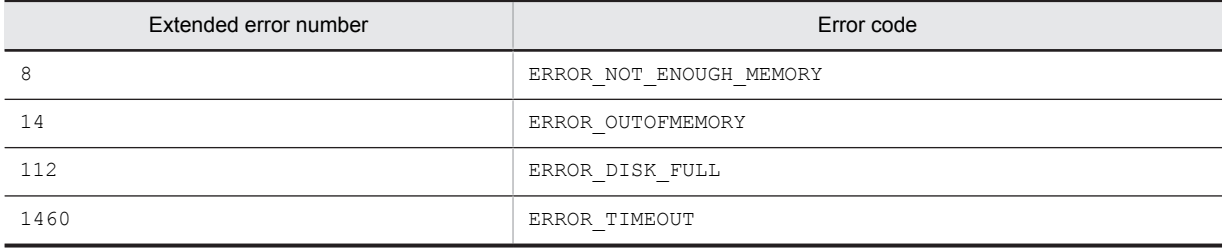

## AIT\_DirCopy

#### **Description**

Copies a directory to another location. If the specified copy destination directory already exists, it is overwritten.

## Format

```
bool AIT_DirCopy (<br>string strSourceDirName,
  string strSourceDirName, // Copy source directory name<br>string strTargetDirName // Copy destination directory
                                              // Copy destination directory name
);
```
## **Parameters**

strSourceDirName (input)

Specify a copy source directory name.

strTargetDirName (input)

Specify a copy destination directory name.

#### Return values

The return value is true if the function was executed normally, and false if not.

If the function has returned false, you can use AIT\_GetLastError to acquire an extended error code. The following gives the error codes that AIT GetLastError may return.

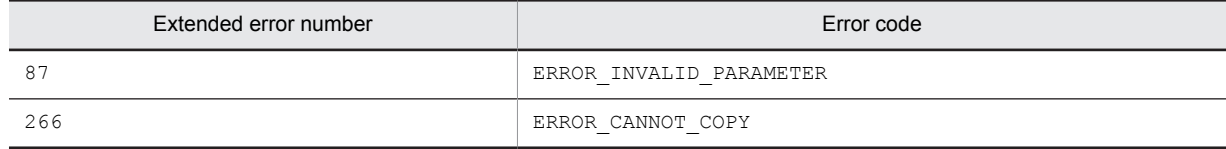

# AIT\_DirCreate

## Description

Creates a new directory.

#### Format

```
bool AIT_DirCreate (
 string strDirName // Directory name
);
```
#### **Parameters**

strDirName (input)

Specify the name of a directory you want to create.

### Return values

The return value is true if the function was executed normally, and false if not.

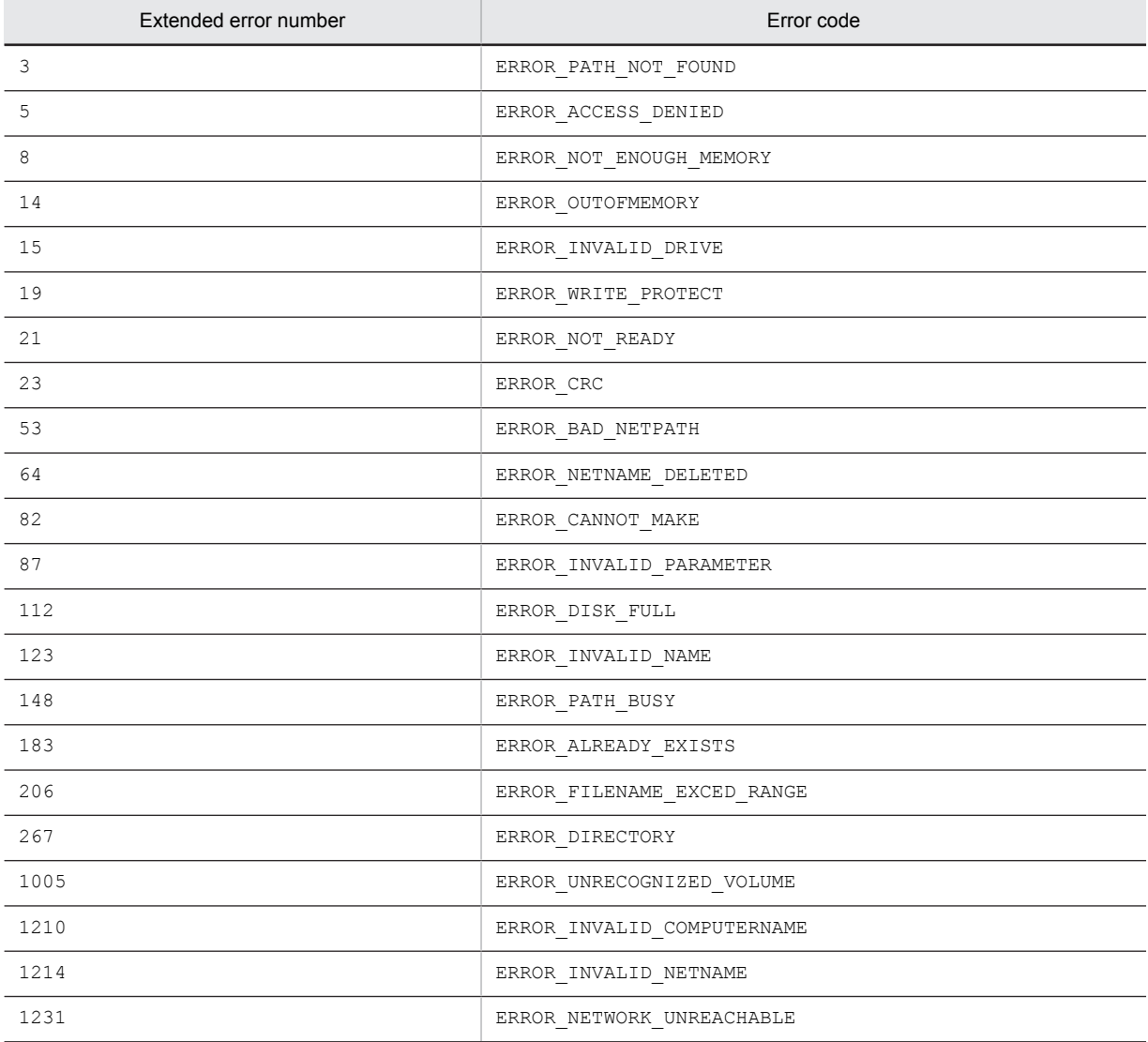

If the function has returned false, you can use AIT\_GetLastError to acquire an extended error code. The following gives the error codes that AIT\_GetLastError may return.

# AIT\_DirRemove

## **Description**

Removes an existing directory.

## Format

```
bool AIT_DirRemove (
 string strDirName // Directory name
\left| \cdot \right|
```
## **Parameters**

strDirName (input)

Specify a directory name.

## Return values

The return value is true if the function was executed normally, and false if not.

If the function has returned false, you can use AIT\_GetLastError to acquire an extended error code. The following gives the error codes that AIT\_GetLastError may return.

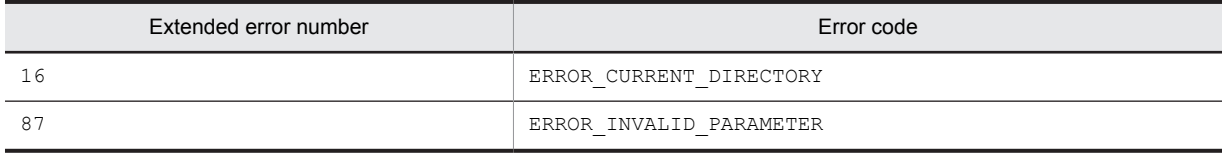

## AIT\_DMPSTRC

#### Description

Sets a global variable that is specific to JP1/Software Distribution. Always specify this API function when you want to use an AIT file or perform remote installation with JP1/Software Distribution.

This API function is called before the AIT file starts the installer.

## Format

bool AIT\_DMPSTRC ();

## Parameters

None

### Return values

The return value is true if the function was executed normally, and false if not.

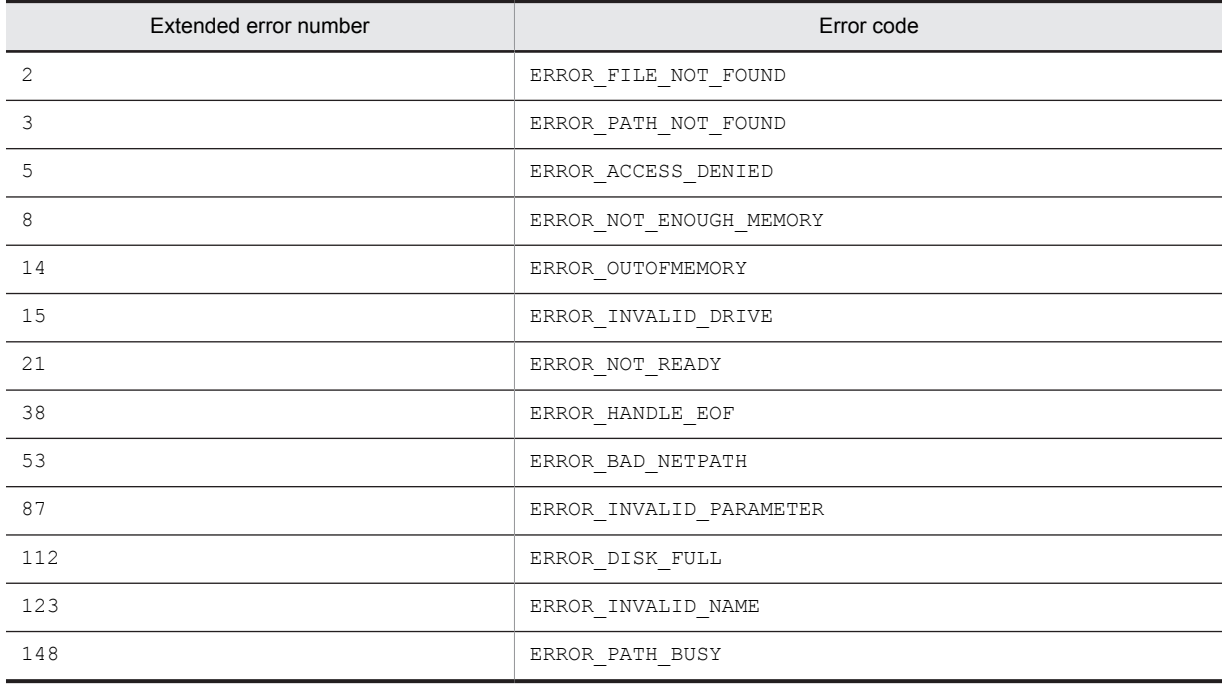

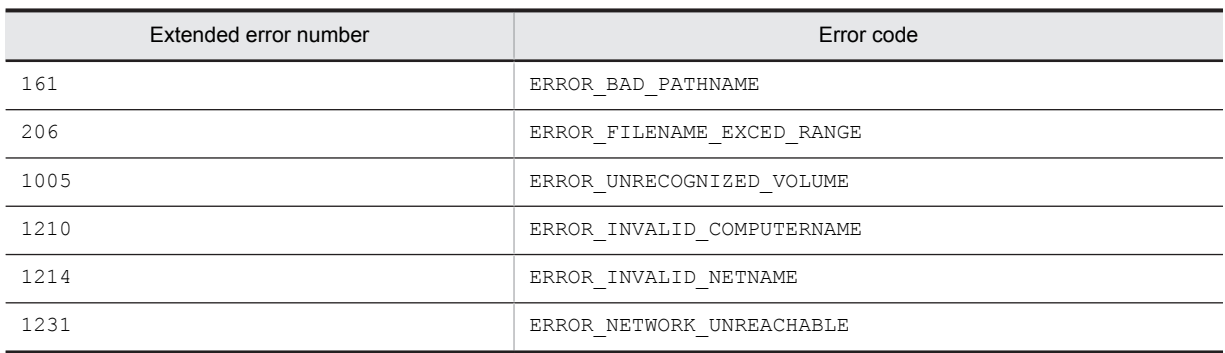

# AIT\_Exec

## Description

Executes a specified application file.

### Format

```
bool AIT_Exec (
                                     // Application filename<br>// Displayed
   string strExeName,<br>integer nShowState
);
```
## **Parameters**

strExeName (input)

Specify an application filename.

nShowState (input)

Specify how to display the application. You have to specify one of the following values.

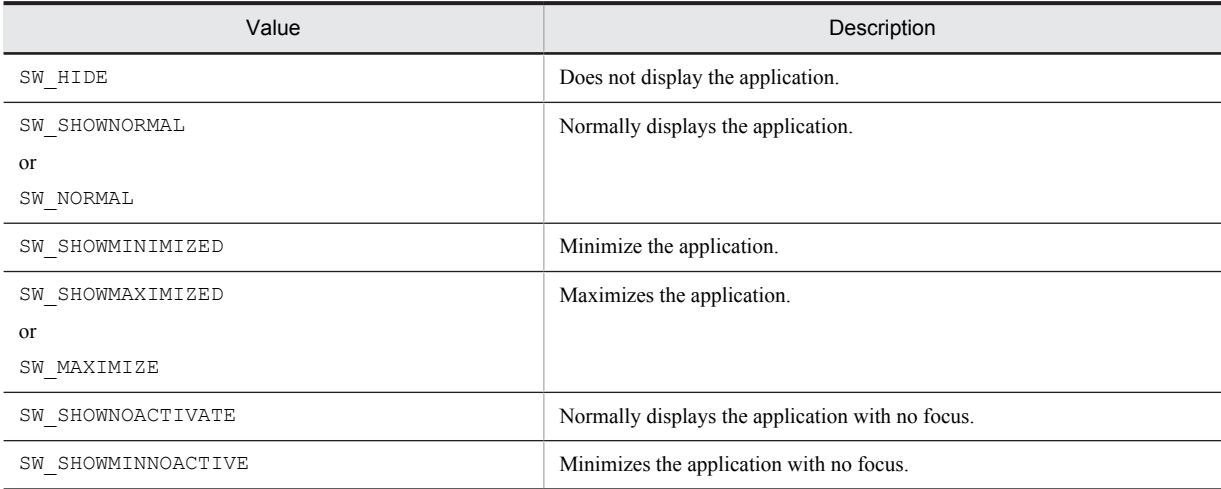

## Return values

The return value is true if the function was executed normally, and false if not.

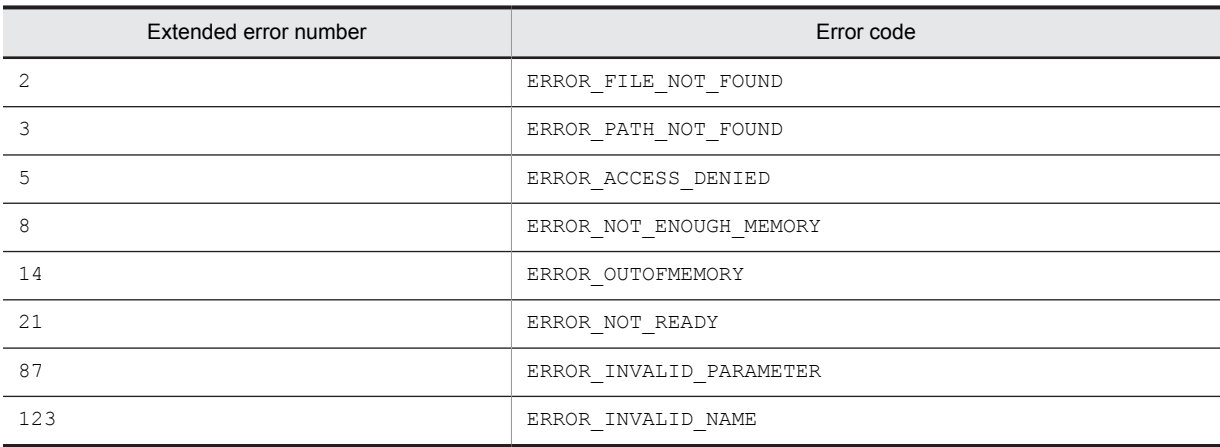

# AIT\_ExecCommand

## Description

Executes an MS-DOS or system command.

## Format

```
bool AIT_ExecCommand (
 string strCommandName // MS-DOS command
);
```
## Parameters

strCommandName (input)

Specify an application filename or a system command.

#### Return values

The return value is true if the function was executed normally, and false if not.

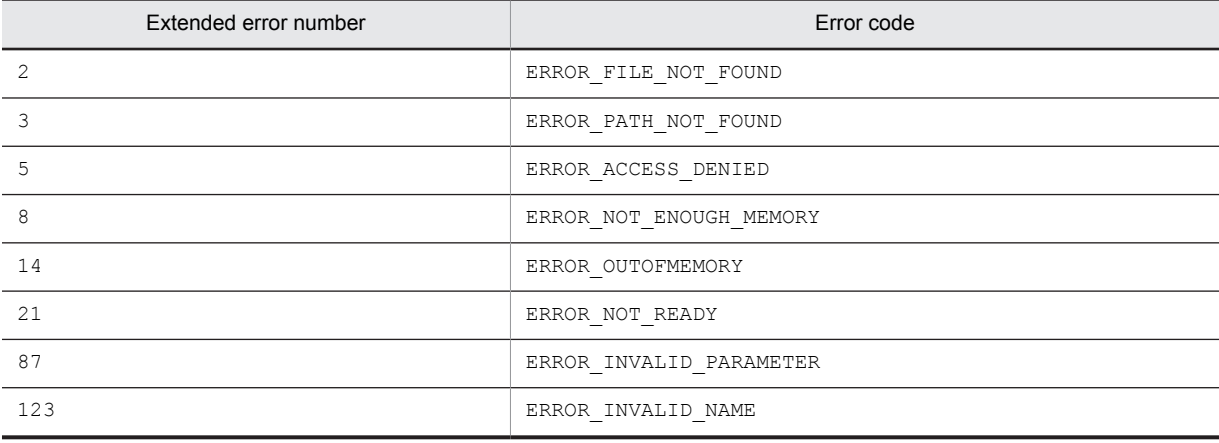

# AIT\_ExistWindow

## **Description**

Checks whether the window exists which matches a specified window name and class name.

#### Format

```
integer AIT_ExistWindow (
   string strWndCaption, // Window's caption<br>string strClassName // Class name<br>[,float fTimeOut] // Time-out
   string strClassName
   [, float fTimeOut]
);
```
## Parameters

strWndCaption (input)

Specify the caption of a window.

strClassName (input)

Specify a window's class name.

fTimeOut (input, optional)

Specify the maximum time the function can use to find the control, in units of seconds. The default is the value set in the AIT SetDefaultWaitTimeout function.

#### Return values

The return value is 1 if the window exists, and 0 if not. If the function has not been executed successfully, the return value is -1. If -1 has been returned, you can use  $ATT_GetLastError$  to acquire an extended error code. The following gives the error codes that AIT\_GetLastError may return.

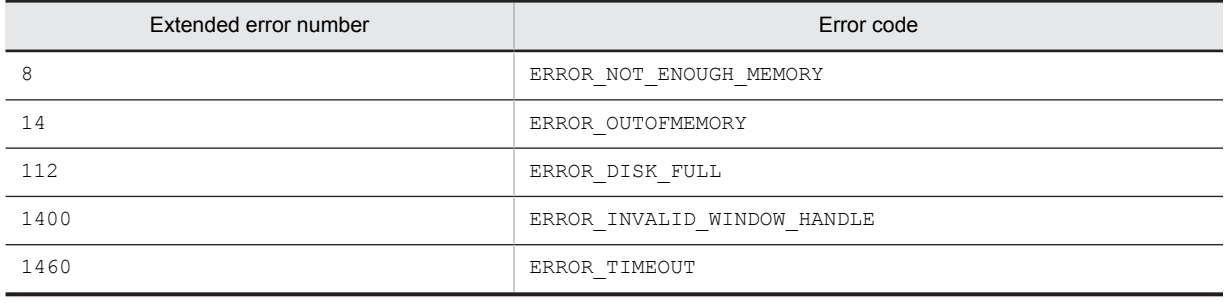

# **AIT\_Exit**

## **Description**

Exits the AIT file.

## Format

AIT Exit ();

## Parameters

None

## Return values

None

## AIT\_FileClose

## Description

Closes a file handle.

## Format

```
bool AIT_FileClose (
  integer nFileHandle // File handle
);
```
## **Parameters**

nFileHandle (input)

Specify a file handle you have opened using the AIT\_FileOpen function.

#### Return values

The return value is  $true$  if the function was executed normally, and false if not.

If the function has returned false, you can use AIT\_GetLastError to acquire an extended error code. The following gives the error codes that AIT\_GetLastError may return.

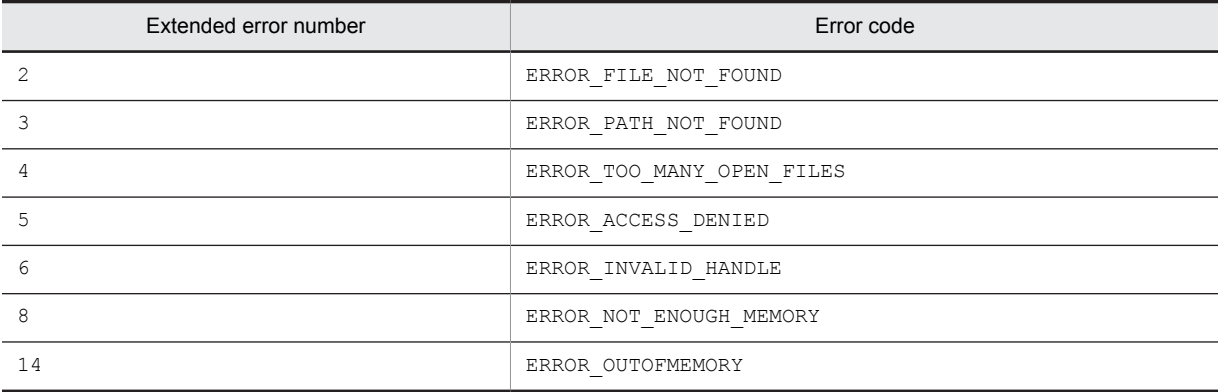

# AIT\_FileCopy

### **Description**

Copies a copy source file to a copy destination file. If the specified copy destination file already exists, it is overwritten.

Format

```
bool AIT_FileCopy (
   string strSourceFileName, // Copy source filename<br>string strTargetFileName // Copy destination fil
                                                     \frac{1}{\sqrt{2}} Copy destination filename
);
```
## Parameters

strSourceFileName (input)

Specify a copy source filename. You can also use a wildcard (\*).

strTargetFileName (input)

Specify a copy destination file or directory name. You cannot use the wild card. If the specified copy destination directory does not exist, it is created.

#### Return values

The return value is true if the function was executed normally, and false if not. If the function has returned false, you can use AIT\_GetLastError to acquire an extended error code. The following gives the error codes that AIT\_GetLastError may return.

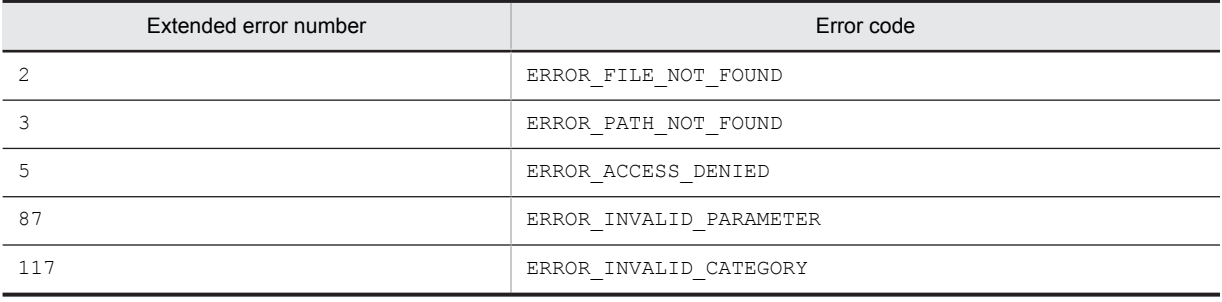

## AIT\_FileDelete

#### **Description**

Deletes a specified file.

#### Format

```
bool AIT_FileDelete (
 string strFileName // Filename
);
```
## Parameters

strFileName (input)

Specify the name of a file you want to remove. You can also use a wildcard (\*).

## Return values

The return value is true if the function was executed normally, and false if not. If the function has returned false, you can use AIT\_GetLastError to acquire an extended error code. The following gives the error codes that AIT\_GetLastError may return.

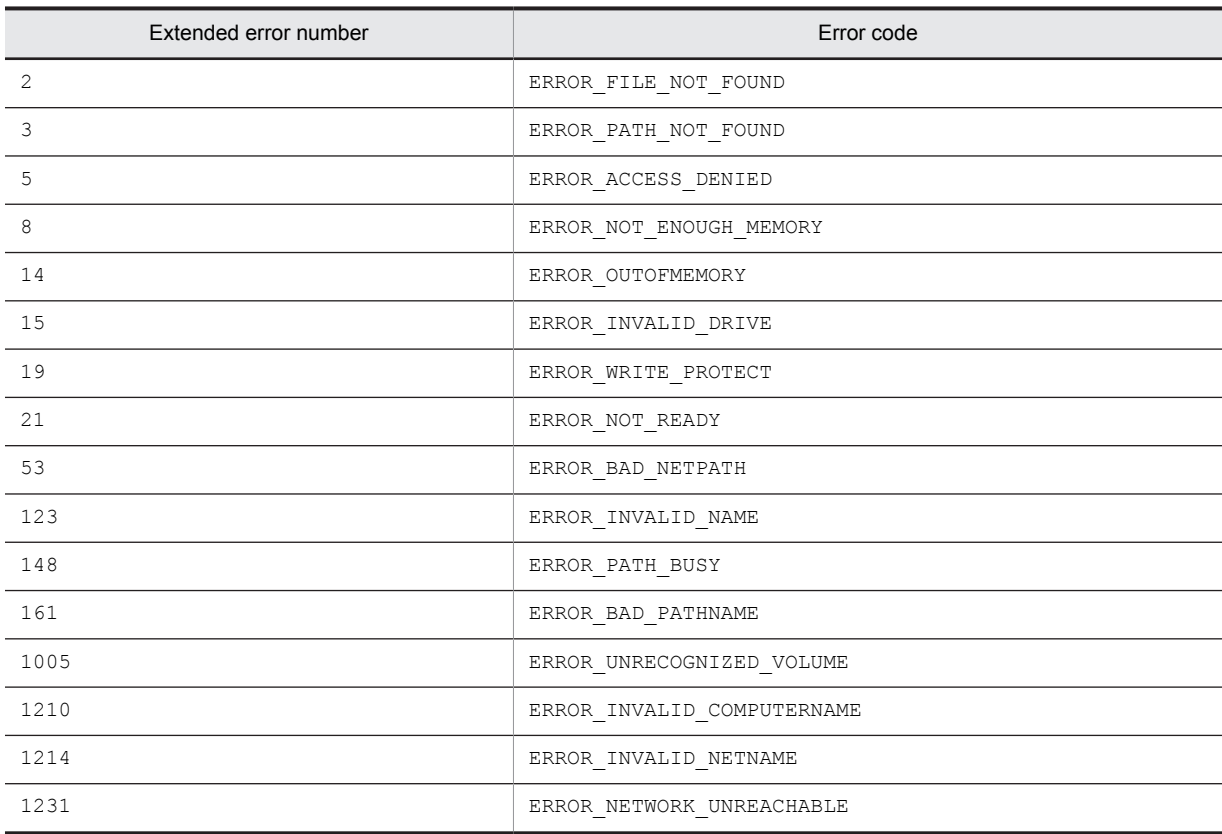

# AIT\_FileEOF

#### Description

Checks whether the file pointer has reached the EOF.

## Format

```
integer AIT_FileEOF (
  integer nFileHandle // File handle
);
```
## Parameters

nFileHandle (input)

Specify a file handle.

## Return values

The return value is 1 if the file pointer has reached the EOF, and 0 if not. If the function has not been executed, the return value is -1. If -1 has been returned, you can use AIT\_GetLastError to acquire an extended error code. The following gives the error codes that AIT\_GetLastError may return.

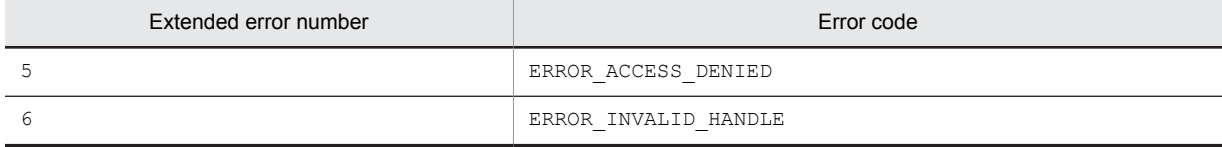

<span id="page-131-0"></span>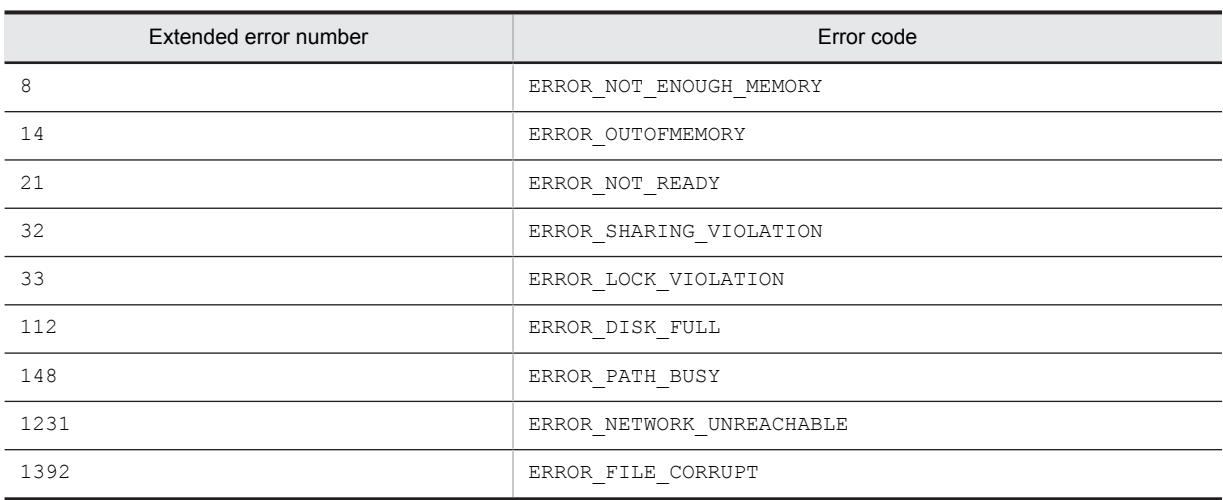

# AIT\_FileExists

## **Description**

Checks whether the file with a specified attribute exists.

#### Format

```
integer AIT_FileExists (
 string strFileName // Filename
  ender and the test of the string strile<br>string strFileName (, integer nFileAttributes) // File attribute
);
```
#### Parameters

strFileName (input)

Specify the name of a file to be found.

nFileAttributes (input, optional)

Specify a file attribute, which must be one of the following values.

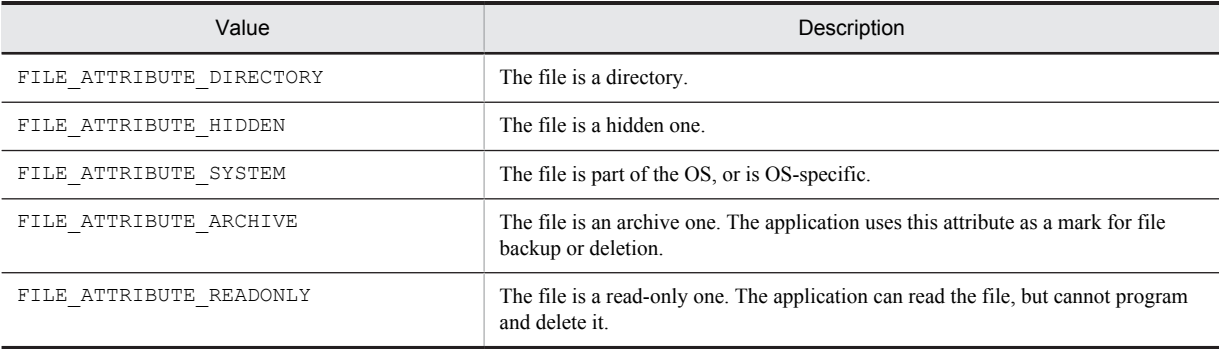

By default, a file is detected independent of the file attribute.

## Return values

The return value is 1 if the file exists, and 0 if not. If the function has not been executed successfully, the return value is -1. If -1 has been returned, you can use AIT\_GetLastError to acquire an extended error code. The following gives the error codes that AIT\_GetLastError may return.

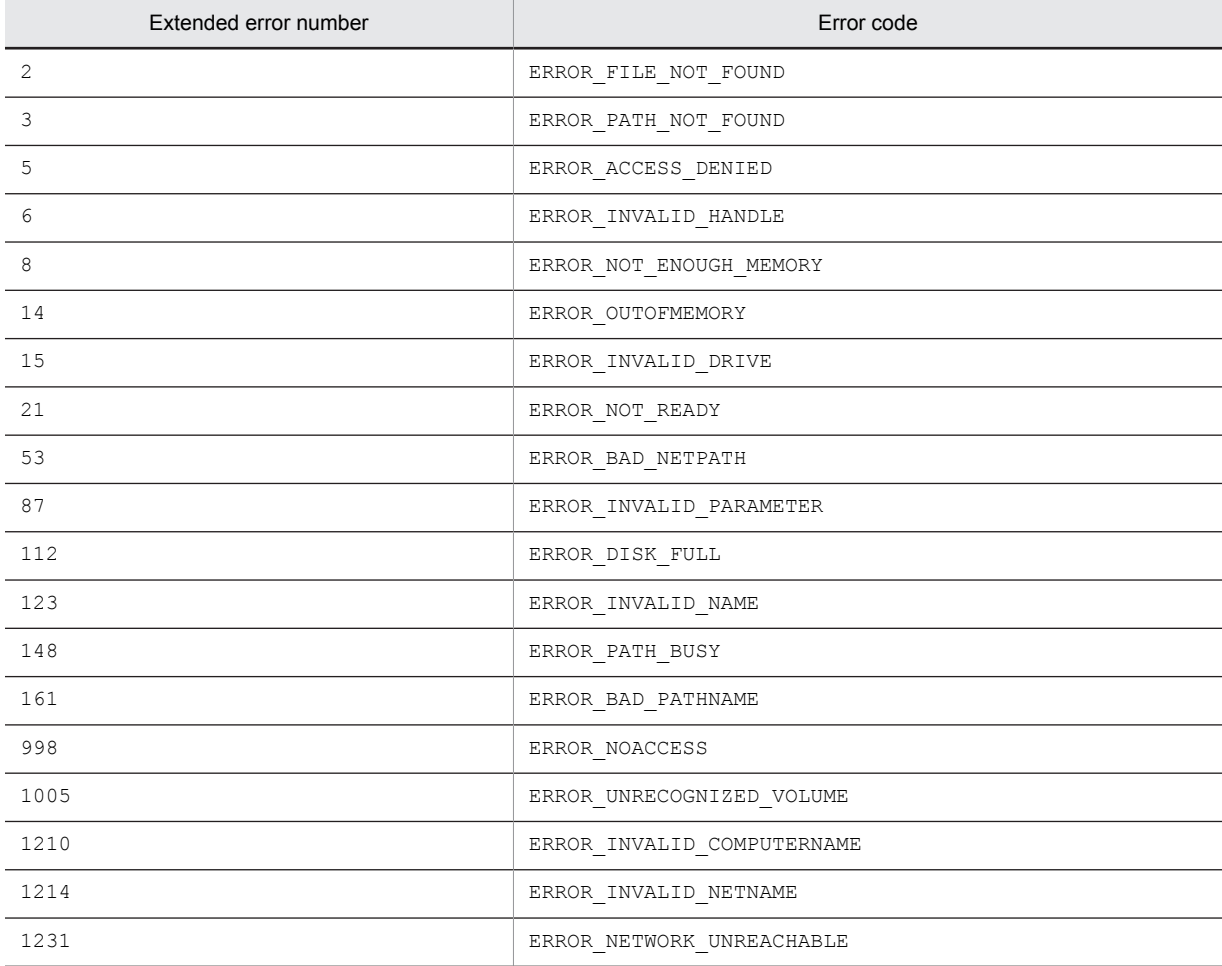

# AIT\_FileGetLine

### **Description**

Reads data from a specified file.

## Format

```
bool AIT_FileGetLine (
 integer nFileHandle, // File handle
);
```
string strReadData // Data to be read from the file

## **Parameters**

nFileHandle (input) Specify a file handle.

strReadData (output)

Specify a variable for receiving data to be read from the file. When the function returns, the variable stores data.

#### Return values

The return value is true if the function was executed normally, and false if not. If the function has returned false, you can use AIT\_GetLastError to acquire an extended error code. The following gives the error codes that AIT\_GetLastError may return.

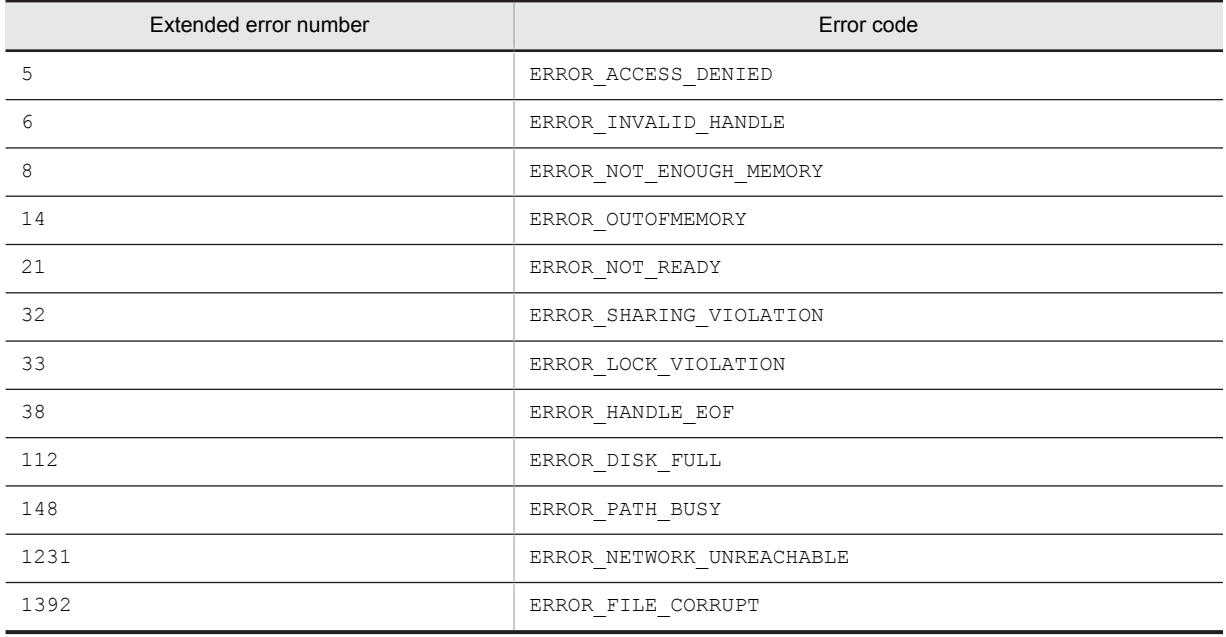

# AIT\_FileGetPos

#### **Description**

Acquires the current position of the file pointer.

#### Format

```
bool AIT_FileGetPos (
 integer nFileHandle, // File handle
   of Affilm Concortos<br>
integer nFileHandle, // File handle<br>
integer nFilePos // Current file pointer position
);
```
## Parameters

nFileHandle (input)

Specify a file handle.

nFilePos (output)

Specify a variable for receiving the current position of the file pointer. When the function returns, the variable stores the pointer position.

## Return values

The return value is true if the function was executed normally, and false if not. If the function has returned false, you can use AIT\_GetLastError to acquire an extended error code. The following gives the error codes that AIT GetLastError may return.

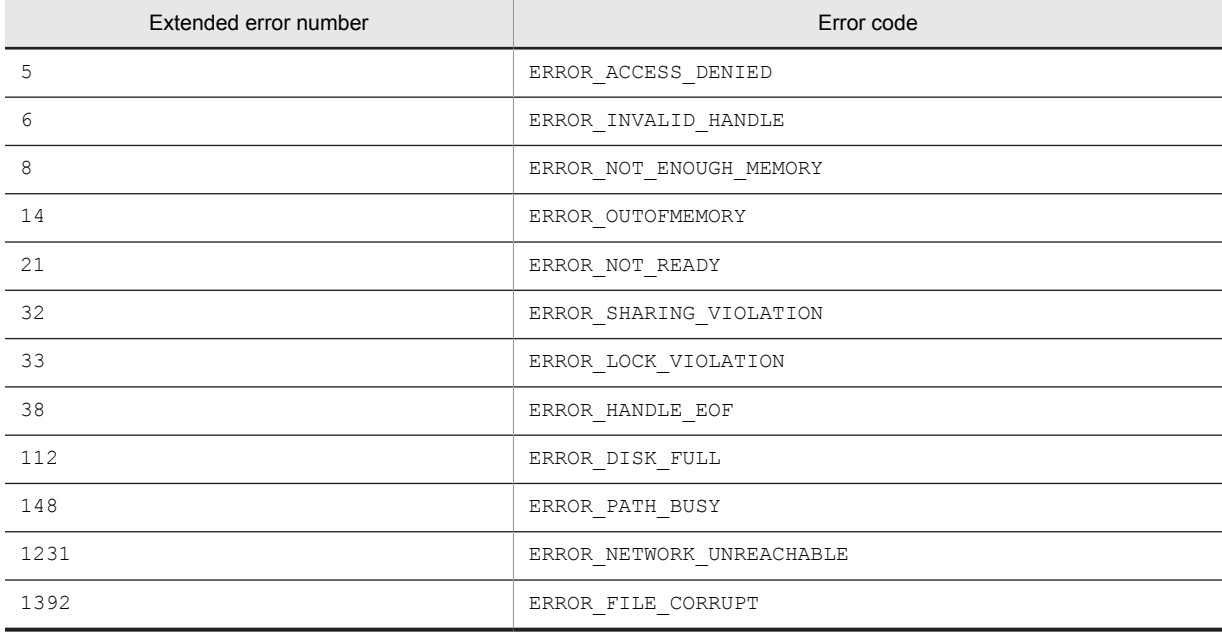

# AIT\_FileOpen

#### Description

Opens an existing file, or creates a new file in set access mode.

## Format

```
bool AIT_FileOpen (
string strFileName, // Filename
 integer nAccessMode, // Access mode
   Normal Stripten (Stripten 1997)<br>
String striptel and the create integer noperation, \frac{1}{100} and \frac{1}{100} are integer noperation, \frac{1}{100} and integer nFile Handle (1998) and \frac{1}{100} and \frac{1}{100} and \frac{1}{integer nFileHandle
);
```
## **Parameters**

strFileName (input)

Specify the name of a file you want to create or open.

nAccessMode (input)

Specify mode of access to a file, which must be one or combination of the following values.

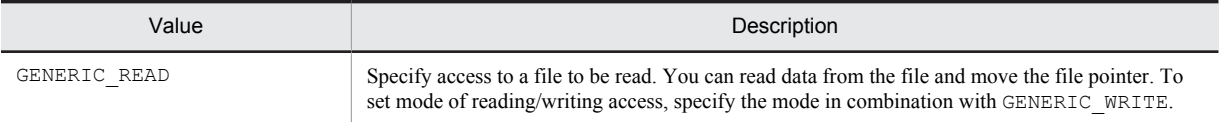

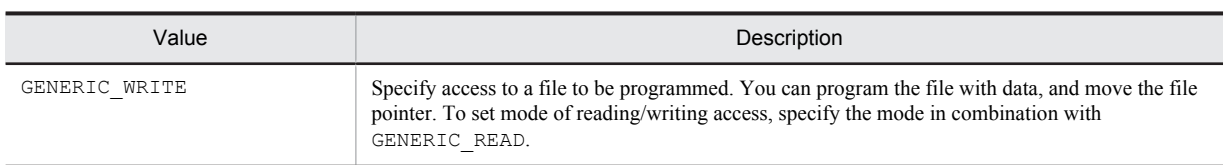

nOperation (input)

Specify how to handle a file when it exists or does not exist. You have to set one of the following values.

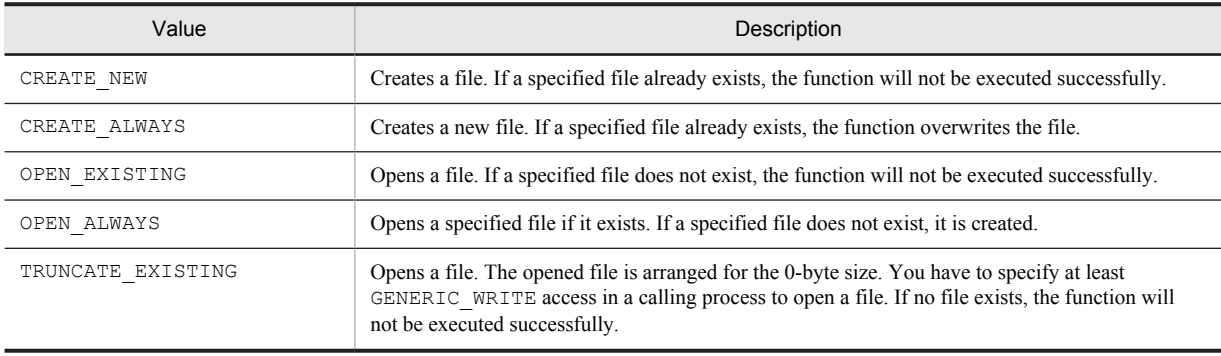

nFileHandle (output)

Specify a variable for receiving a file handle. When the function returns, the variable stores the file handle.

## Return values

The return value is true if the function was executed normally, and false if not. If the function has returned false, you can use AIT\_GetLastError to acquire an extended error code. The following gives the error codes that AIT\_GetLastError may return.

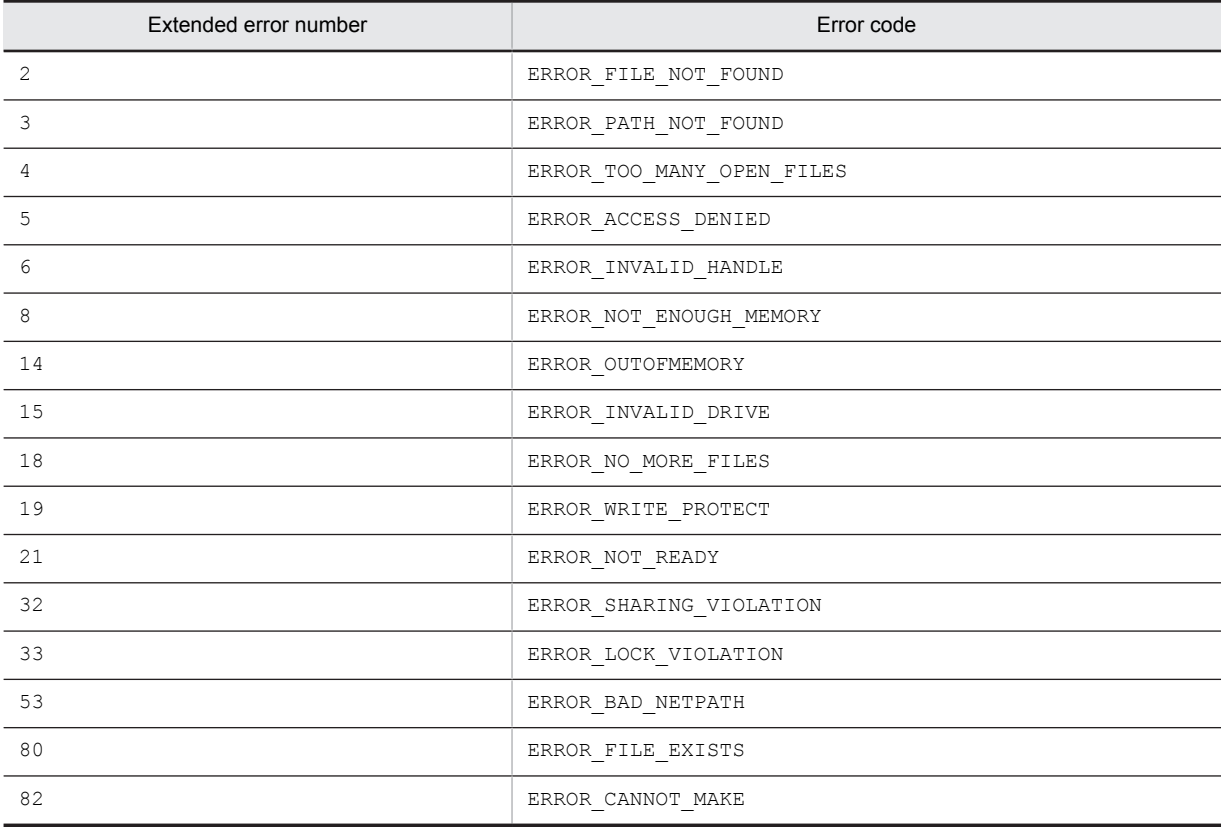

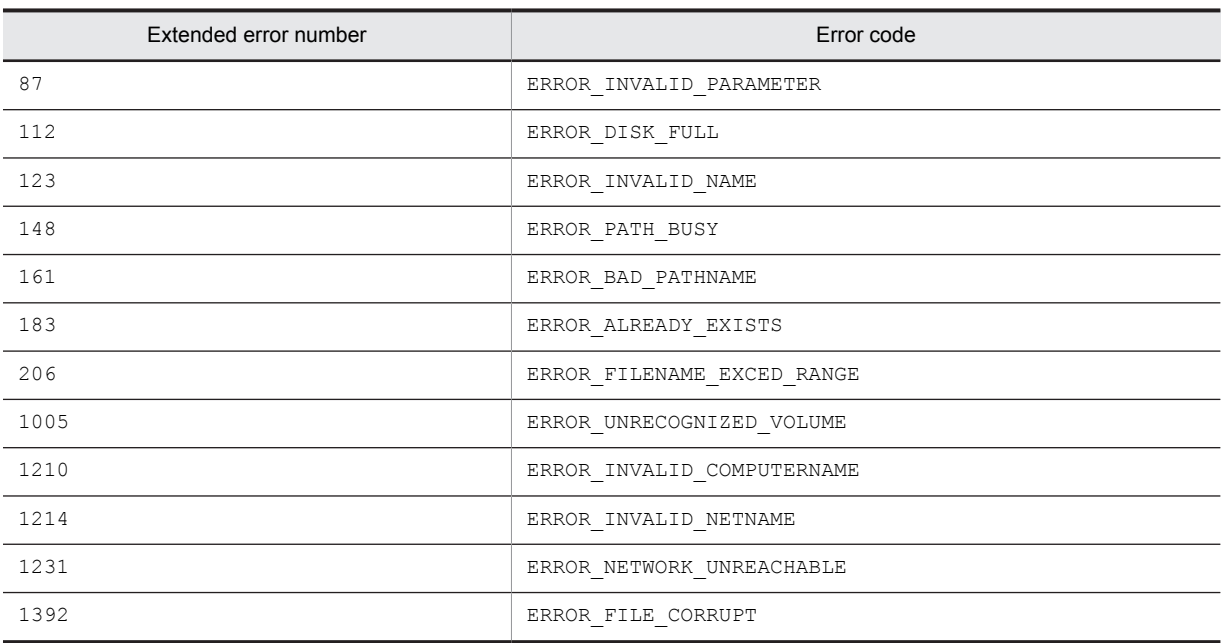

## Note

Use the AIT\_FileClose function to close a file handle returned by AIT\_OpenFile.

# AIT\_FilePutLine

#### Description

Writes data into a specified file.

## Format

```
bool AIT FilePutLine (
   integer nFileHandle,<br>string strWriteData
                                             \frac{1}{2} File handle<br>\frac{1}{2} Data to be written into a file
);
```
#### Parameters

nFileHandle (input)

Specify a file handle.

strWriteData (input)

Specify data to be written into a file.

## Return values

The return value is true if the function was executed normally, and false if not. If the function has returned false, you can use AIT\_GetLastError to acquire an extended error code. The following gives the error codes that AIT GetLastError may return.

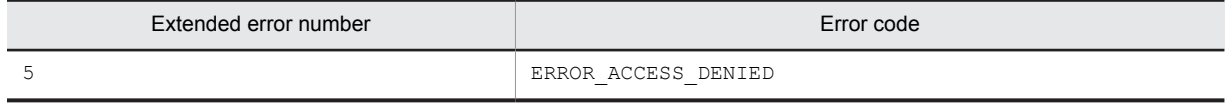

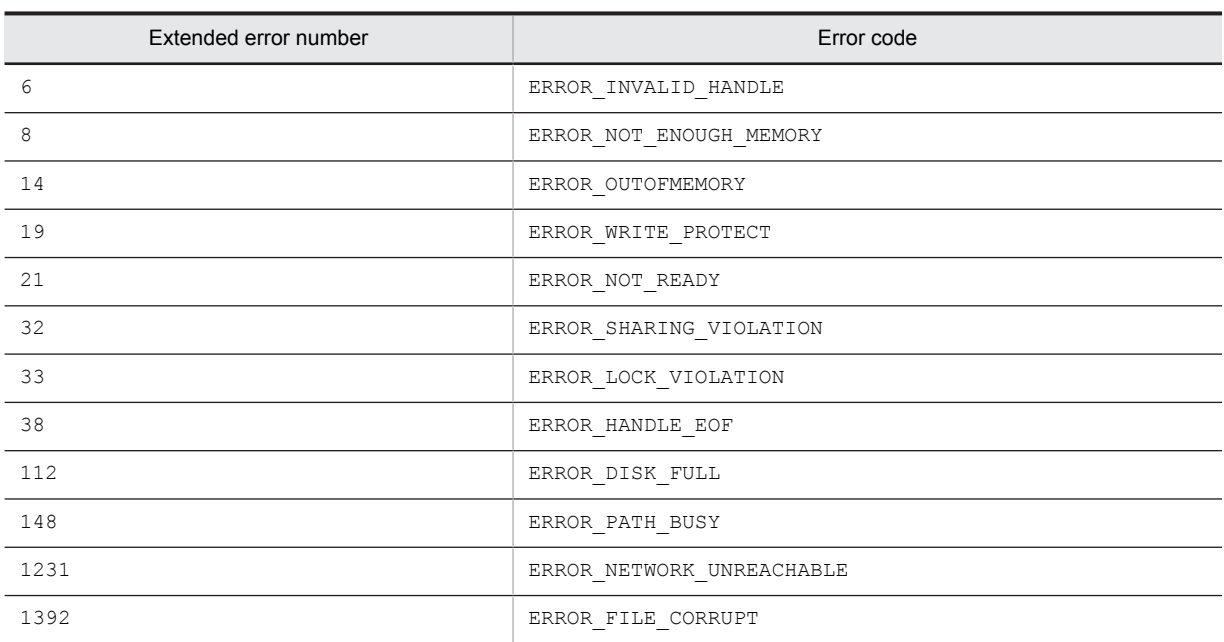

## Notes

If you specify that zero bytes be written, the system considers that null writing operations are specified.

The AIT\_FilePutLine function writes data at the current file pointer position, which is updated after writing operations.

# AIT\_FileRename

#### **Description**

Change a file or directory name.

## Format

```
bool AIT_FileRename (
string strFileName, \frac{1}{2} Current filename
 string strNewFileName // New filename
);
```
### Parameters

strFileName (input) Specify a file or directory name you want to change.

strNewFileName (input) Specify a new file or directory name.

#### Return values

The return value is true if the function was executed normally, and false if not. If the function has returned false, you can use AIT\_GetLastError to acquire an extended error code. The following gives the error codes that AIT\_GetLastError may return.

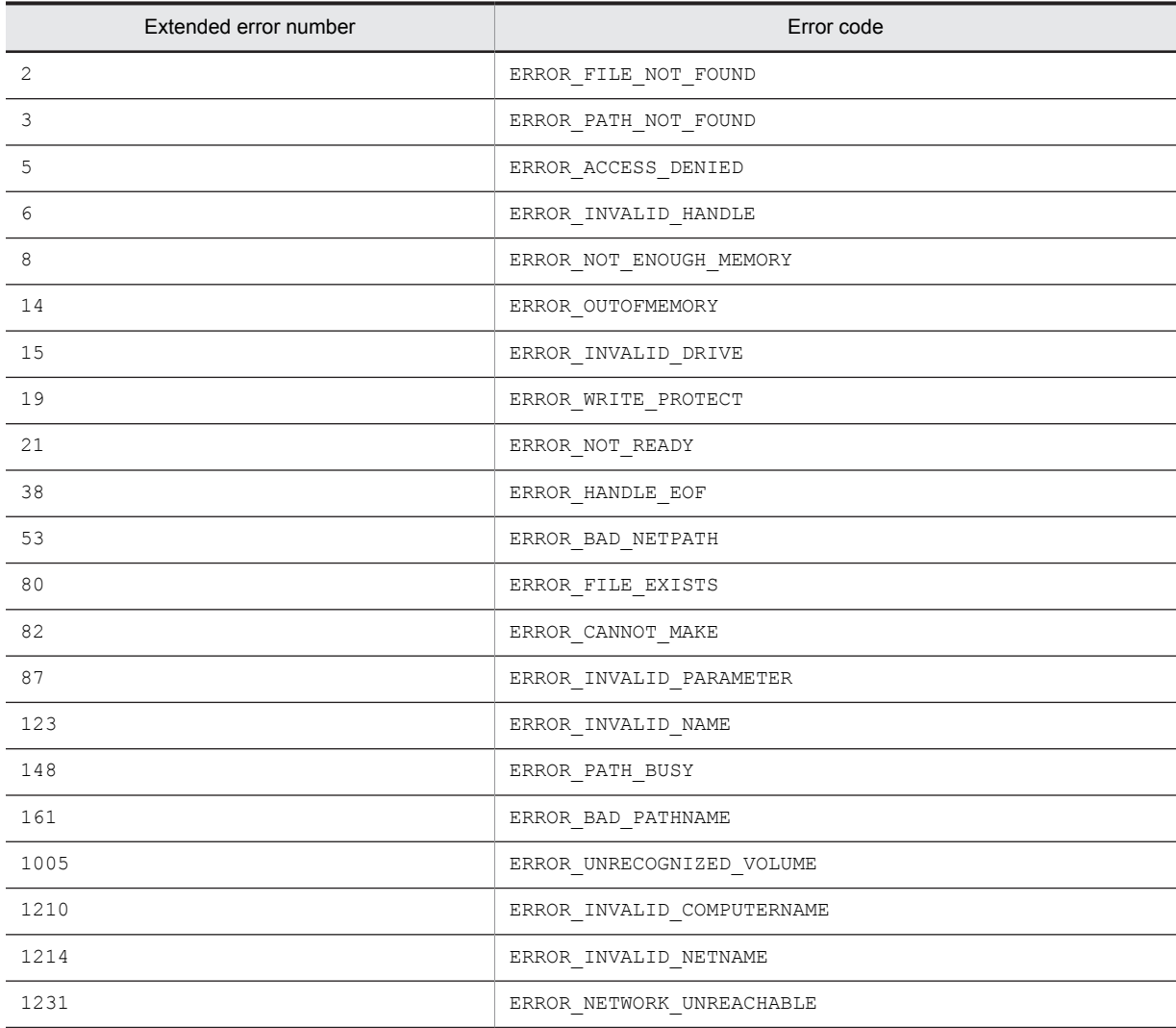

# AIT\_FileSetPos

## Description

Sets the file pointer at a specified position.

## Format

```
bool AIT_FileSetPos (
 integer nFileHandle, // File handle
);
```
// File handle<br>// New file pointer position

## **Parameters**

nFileHandle (input) Specify a file handle.

nSetPos (input) Specify a new file pointer position.

## Return values

The return value is true if the function was executed normally, and false if not. If the function has returned false, you can use AIT\_GetLastError to acquire an extended error code. The following gives the error codes that AIT GetLastError may return.

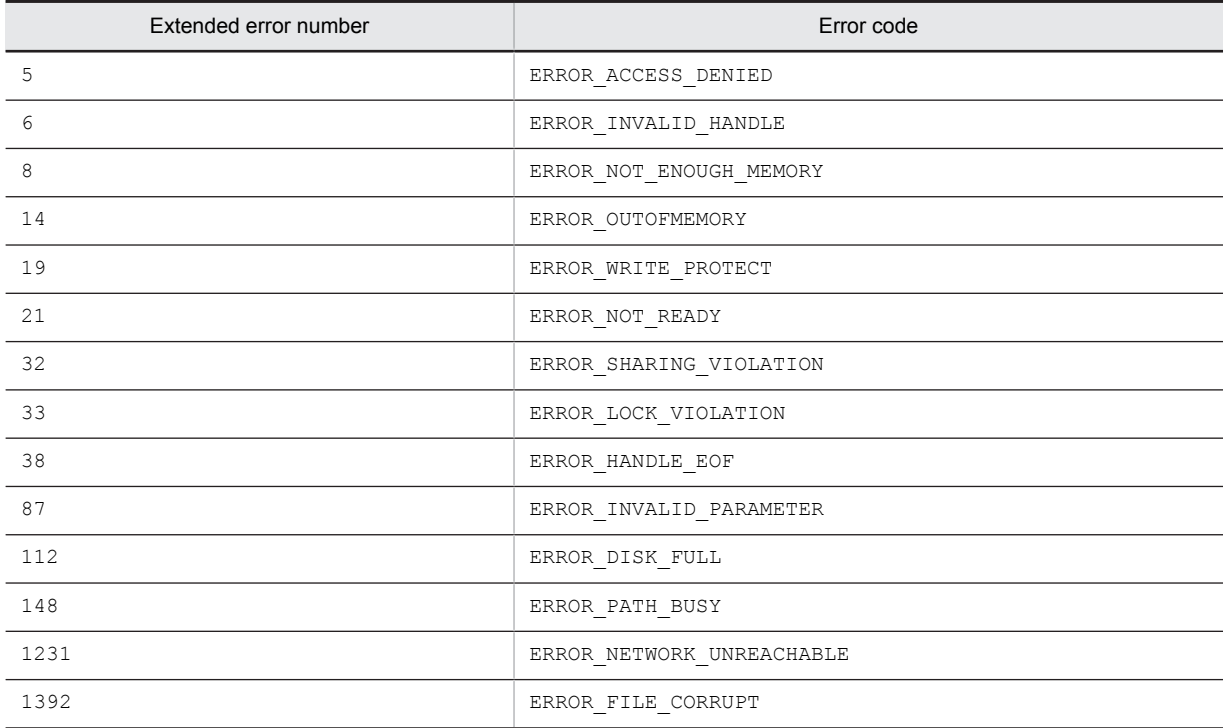

## **Notes**

You must not use the file pointer indicated by the nFileHandle parameter value for duplicate reading or writing operations.

If you execute this function with the new file pointer position set at 0, the current file pointer position will be held.

# **AIT** FileSize

### **Description**

Acquires a file size.

## Format

```
bool AIT_FileSize (
 integer nFileHandle, // File handle
  integer nFileSize // File size
);
```
## **Parameters**

nFileHandle (input)

Specify a file handle.

nFileSize (output)

Specify a variable for receiving a file size. When the function returns, the variable stores the file size.

#### Return values

The return value is true if the function was executed normally, and false if not. If the function has returned false, you can use AIT\_GetLastError to acquire an extended error code. The following gives the error codes that AIT\_GetLastError may return.

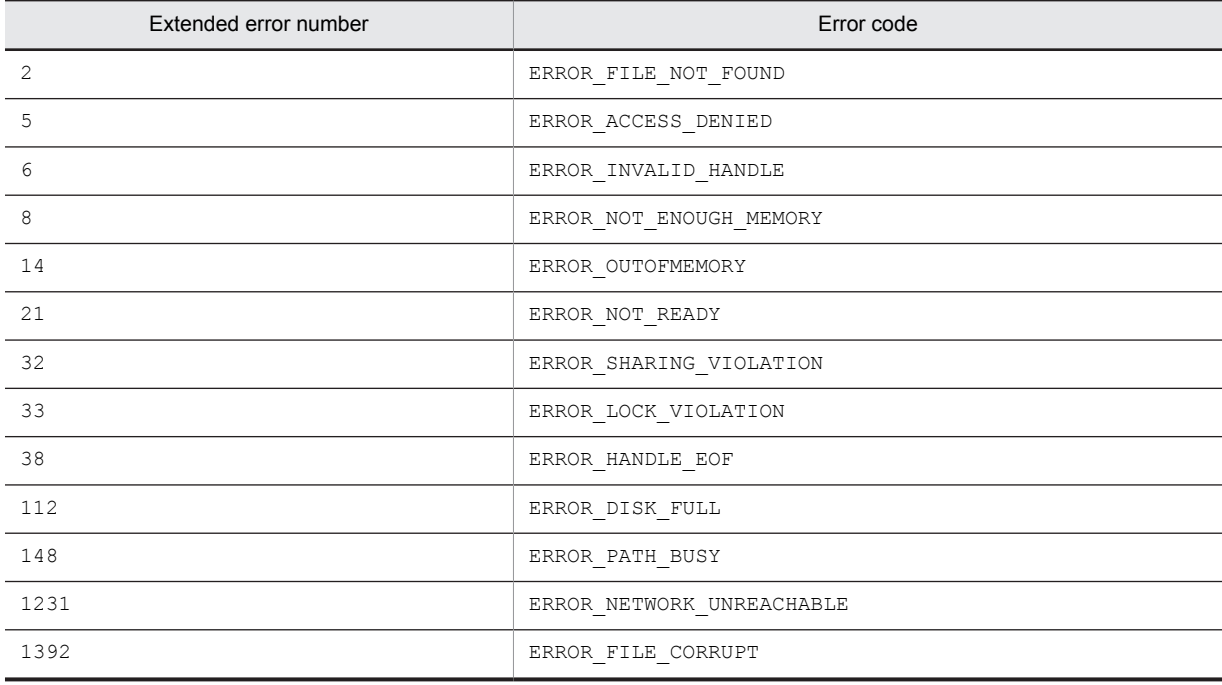

#### Note

The AIT FileSize function acquires a file size not compressed.

# AIT\_FindCloseFile

#### **Description**

Closes a file search handle returned by the AIT\_FindFirstFile function.

### Format

```
bool AIT_FindCloseFile (
 integer nSearchHandle // File search handle
);
```
## **Parameters**

nSearchHandle (input) Specify a file search handle returned by the AIT FindFirstFile function.

#### Return values

The return value is true if the function was executed normally, and false if not. If the function has returned false, you can use AIT\_GetLastError to acquire an extended error code. The following gives the error codes that AIT\_GetLastError may return.

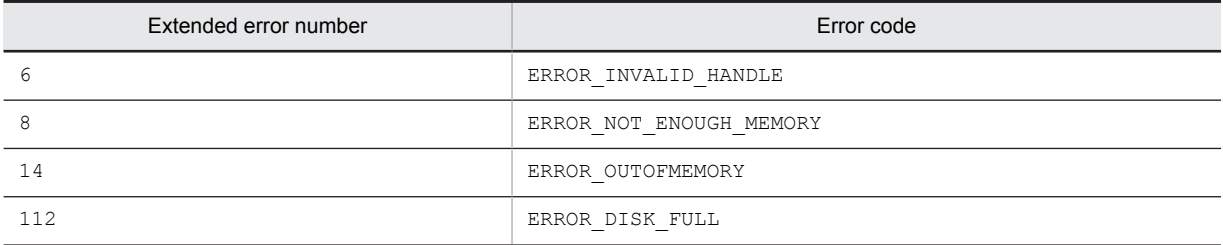

#### Note

After having called the AIT\_FindClose function, you cannot use the handle set in the nSearchHandle parameter to subsequently call the AIT\_FindNextFile or AIT\_FindCloseFile function.

## AIT\_FindFirstFile

#### **Description**

Uses a file search handle to return the first filename that matches a specified filename.

#### Format

```
bool AIT_FindFirstFile (
  string strFileNamePattern, // Filename<br>string strFileNamePattern, // Found fi
string strFileName, \frac{1}{\sqrt{2}} Found filename
 integer nSearchHandle // File search handle
);
```
#### Parameters

#### strFileNamePattern (input)

Specify a valid directory name, path or filename. You can also use a wildcard  $(*)$ . If the character string ends with the wild card, period or directory name, the user must be authorized to access all the subdirectories on the path.

strFileName (output)

Specify a variable for receiving the name of a found file that matches a set filename. When the function returns, the variable stores the found filename.

```
nSearchHandle (output)
```
Specify a variable for receiving a file search handle to be used to subsequently find AIT\_FindNextFile and AIT FindCloseFile. When the function returns, the variable stores the file search handle.

#### Return values

The return value is true if the function was executed normally, and false if not. If the function has returned false, you can use AIT\_GetLastError to acquire an extended error code. The following gives the error codes that AIT\_GetLastError may return.

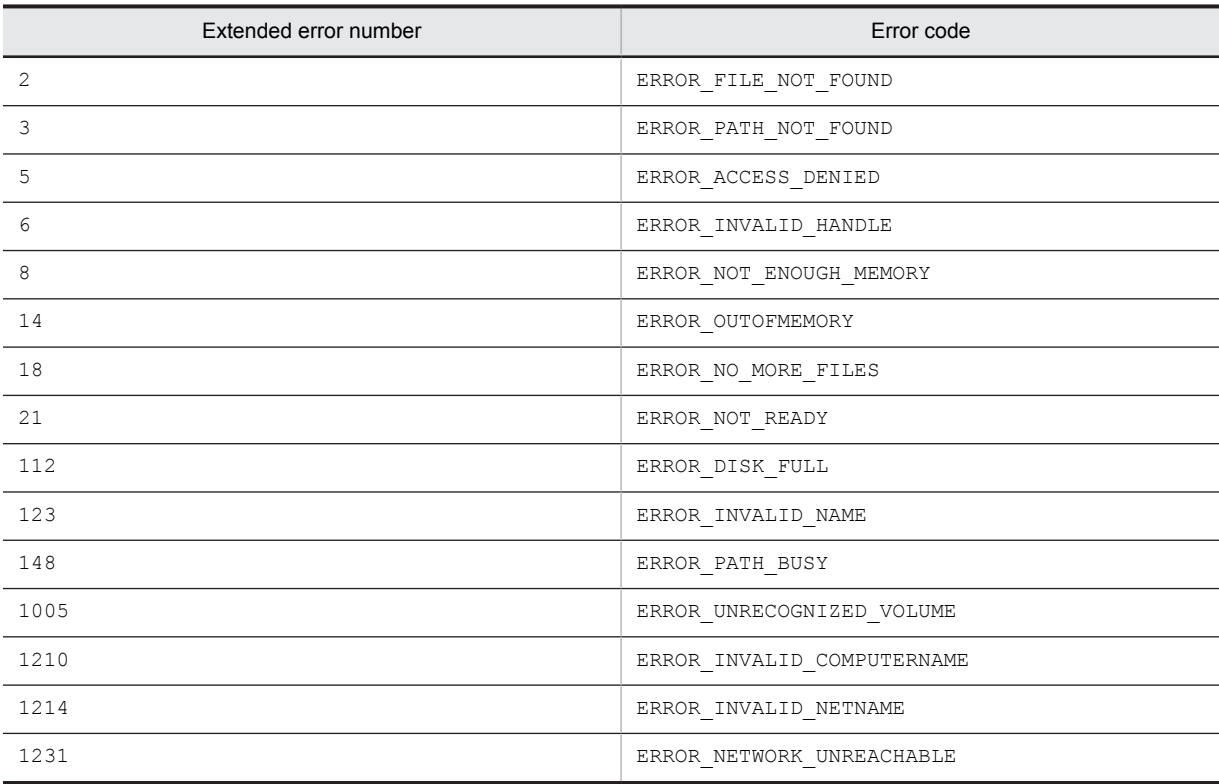

## **Notes**

This function uses only a filename to find the file. It cannot use an attribute to find the file. Independent of the presence or absence of subsequent \, you cannot specify the root directory as a strFileName input character string for AIT\_FindFirstFile.

Use AIT\_FindCloseFile to close a file search handle returned by AIT\_FindFirstFile.

# AIT\_FindNextFile

## **Description**

Uses a search handle returned by the AIT\_FindFirstFile function to find the next file.

#### Format

```
bool AIT_FindNextFile (<br>integer nSearchHandle,
   string strFileName
);
```
// File search handle<br>// Found filename

### Parameters

nSearchHandle (input)

Specify a file search handle returned in response to previously called AIT\_FindFirstFile.

strFileName (output)

Specify a variable for receiving a found filename. When the function returns, the variable stores the found filename.

#### Return values

The return value is true if the function was executed normally, and false if not. If the function has returned false, you can use AIT\_GetLastError to acquire an extended error code. The following gives the error codes that AIT\_GetLastError may return.

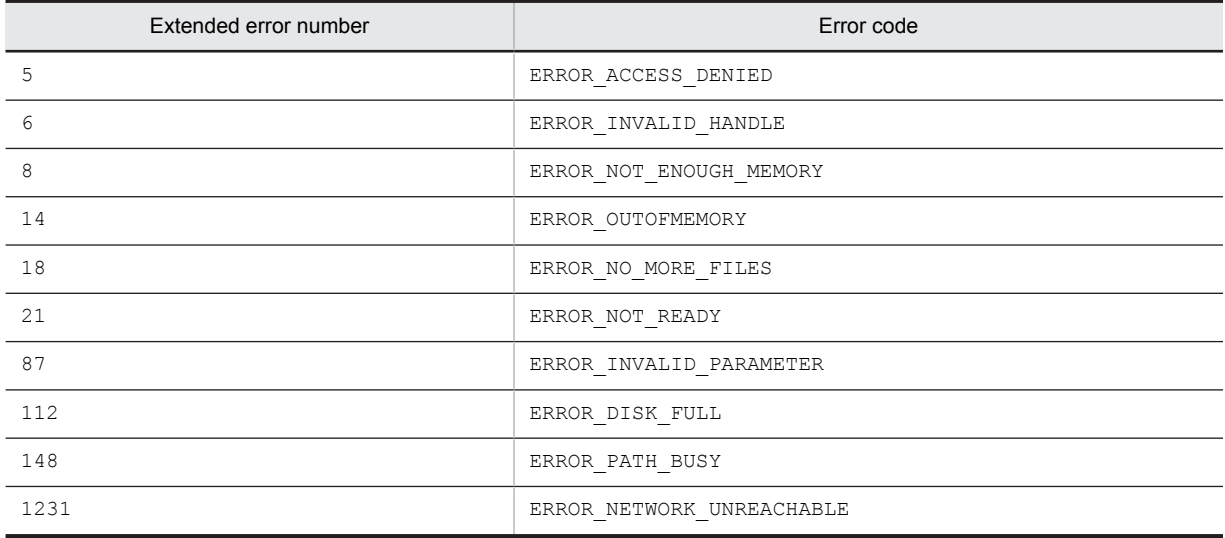

#### Note

This function uses only a name to find the file. It cannot use any attributes to find the file.

# AIT\_FindSubStr

#### **Description**

Finds a specified character string from the position specified in nStartPos, and returns the first matching character string position.

## Format

```
integer AIT_FindSubStr (<br>string strStrName,
   string strStrName, \frac{1}{2} // Character string<br>string strSearchStr // Character string
   string strSearchStr (1) Character string to be found<br>[,integer nStartPos] (1) Character position at which
                                               // Character position at which to start finding
);
```
## Parameters

strStrName (input)

Specify a character string.

strSearchStr (input)

Specify a character string to be found.

```
nStartPos (input, optional)
```
Specify the position at which to start finding a character string. The default nStartPos value is 0, which corresponds to the first character of a character string. By default, this operation starts at the first character.
### Return values

This API function returns the 0-based index for the first character of the target character string. This API function returns -1 if no character string exists or the null character string is specified.

You can use AIT\_GetLastError to acquire an extended error code. The following gives the error code that AIT GetLastError may return.

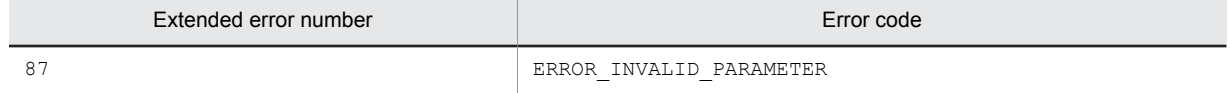

# AIT\_FocusWindow

### **Description**

Acquires a window handle having specified window and class names, and sets the focus.

### Format

```
integer AIT_FocusWindow (
  string strWndCaption, // Window's caption<br>string strClassName // Class name<br>[,float fTimeOut] // Time-out
  string strClassName
   [, float fTimeOut]
);
```
## **Parameters**

strWndCaption (input)

Specify the caption of a window.

strClassName (input)

Specify a window's class name.

### fTimeOut (input, optional)

Specify the maximum time this function can use to find the control, in units of seconds. The default is the value set in the AIT SetDefaultWaitTimeout function.

### Return values

The return value is the window handle if the function was executed normally, and 0 if not. If the function has returned 0, you can use AIT\_GetLastError to acquire an extended error code. The following gives the error codes that AIT GetLastError may return.

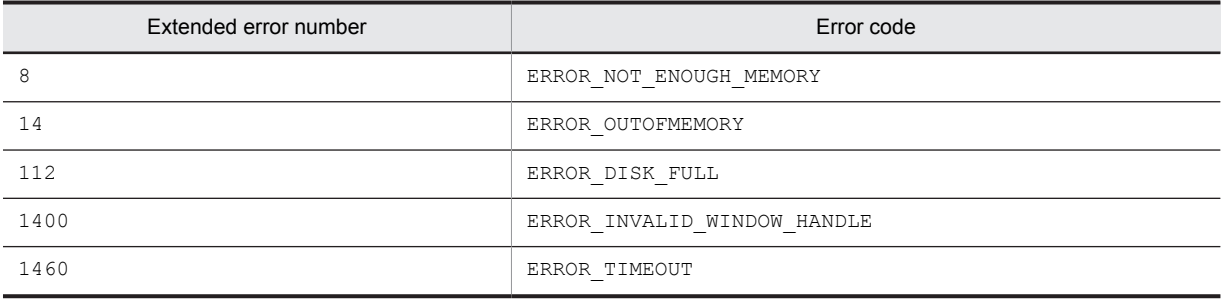

## Note

• With an empty character string set in  $strWndCaption$ , the function finds the window with a blank caption. If multiple windows have a blank caption, the focus is set to the first found window.

## AIT\_GetCtrlText

### **Description**

Acquires text from a specific control in the active window.

### Format

```
bool AIT_GetCtrlText (
 string strCaption, // Control's caption
   integer nCtrlType, // Control type<br>string strCtrlText // Control's text<br>[,float fTimeOut] // Time-out
 string strCtrlText // Control's text
 [,float fTimeOut] // Time-out
);
bool AIT_GetCtrlText (
  integer nCtrlID, <br>integer nCtrlType, // Control type<br>string strCtrlText // Control's text
   integer nCtrlType,
   string strCtrlText // Control's<br>[,float fTimeOut] // Time-out
   [, float fTimeOut]
);
```
### Parameters

strCaption (input) Specify the caption of a control.

nCtrlID (input)

Specify a control ID.

nCtrlType (input)

Specify a control type, which must be one of the following values.

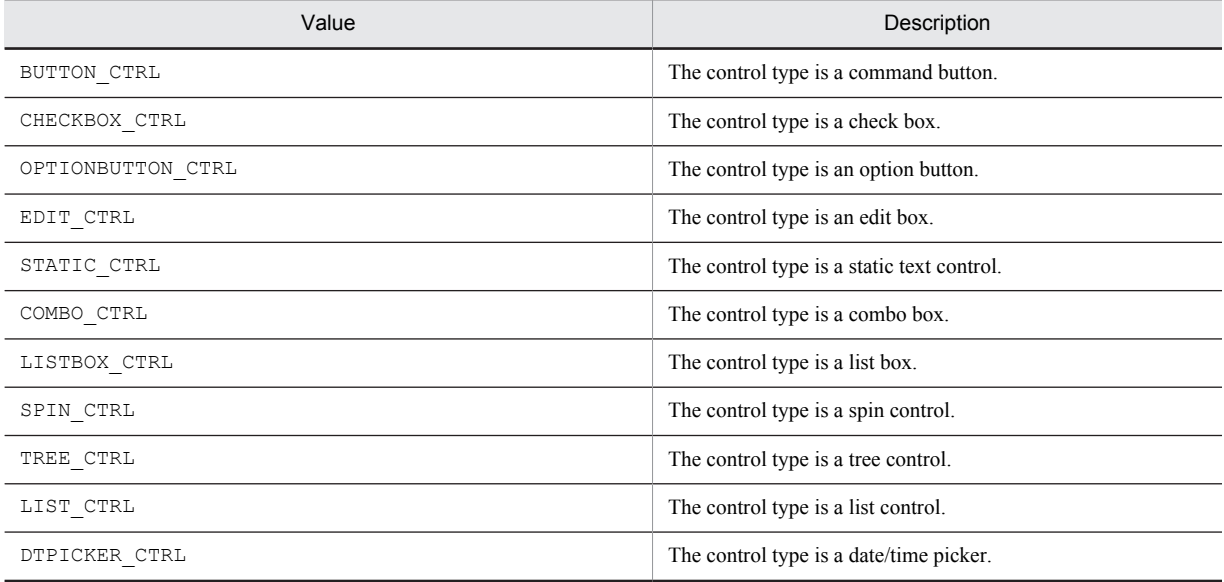

#### strCtrlText (output)

Specify a variable to receive the text of a control. When the function returns, the variable stores text.

fTimeOut (input, optional)

Specify the maximum time this function can use to find the control, in units of seconds. The default is the value set in the AIT SetDefaultWaitTimeout function.

## Return values

The return value is  $true$  if the function was executed normally, and  $false$  if not. If the function has returned false, you can use AIT\_GetLastError to acquire an extended error code. The following gives the error codes that AIT GetLastError may return.

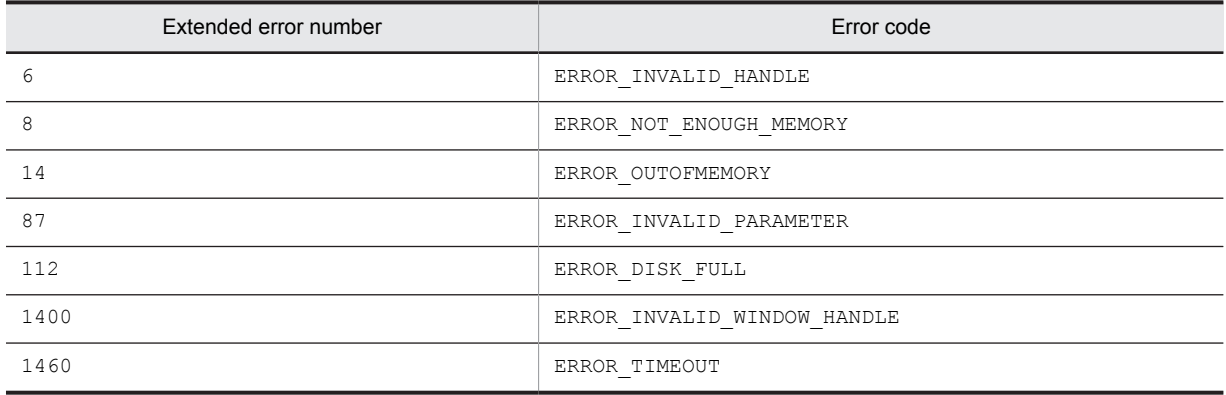

### **Notes**

- For an edit box, the function acquires a text for its contents. For a static text and button, it acquires a control's caption. For the other controls, it acquires the currently selected item as the text.
- **•** You can identify the control by using a complete caption or an associated label name or specifying the first part of such a caption or label name. When specifying the first part, prefix a swung dash  $(\sim)$  to the character string that you specify.

## AIT\_GetCtrlTextLen

### **Description**

Acquires the text length from a specific control in the active window.

### Format

```
bool AIT_GetCtrlTextLen (<br>string strCaption, /
                                       \frac{1}{2} Control's caption
  integer nCtrlType,<br>integer nTextLen
                                       %// Control type<br>
// Control text length<br>
// Time-out
   [, float fTimeOut]
);
bool AIT_GetCtrlTextLen (<br>inteqer nCtrlID, // Control ID
 integer nCtrlID, // Control ID
 integer nCtrlType, // Control type
   integer nCtrlType, // Control type<br>integer nTextLen // Control text length<br>[,float fTimeOut] // Time-out
   [, float fTimeOut]
);
```
strCaption (input)

Specify the caption of a control.

nCtrlID (input) Specify a control ID.

nCtrlType (input)

Specify a control type, which must be one of the following values.

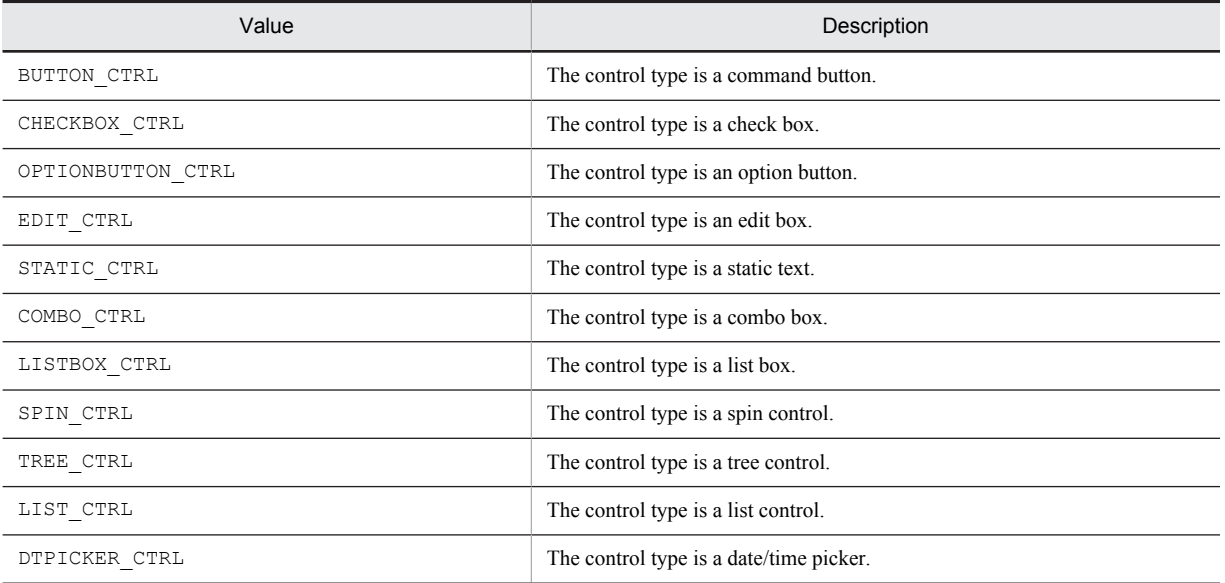

### nTextLen (output)

Specify a variable to receive the text length of the control. When the function returns, the variable stores the text length.

## fTimeOut (input, optional)

Specify the maximum time this function can use to find the control, in units of seconds. The default is the value set in the AIT SetDefaultWaitTimeout function.

### Return values

The return value is true if the function was executed normally, and false if not. If the function has returned false, you can use AIT\_GetLastError to acquire an extended error code. The following gives the error codes that AIT\_GetLastError may return.

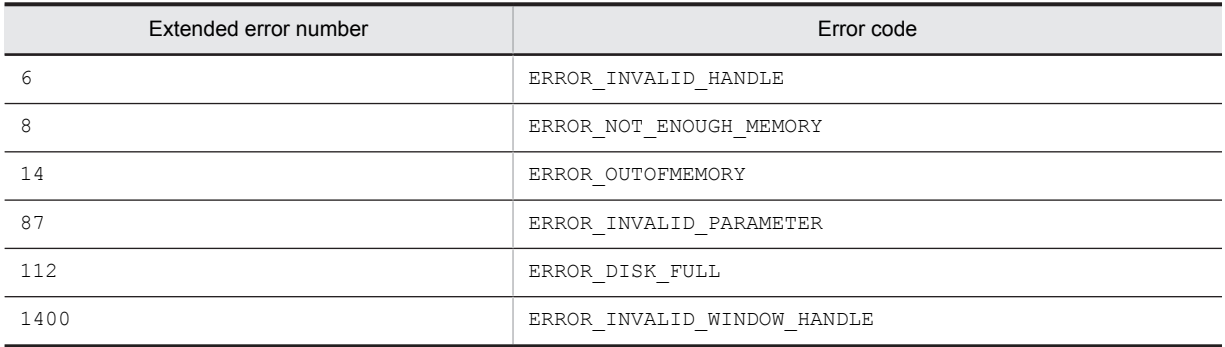

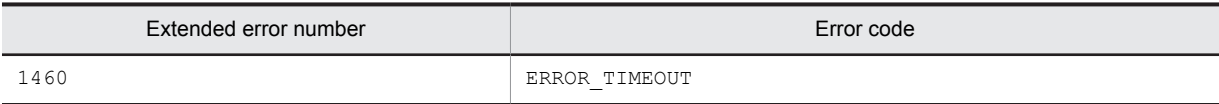

## **Note**

You can identify the control by using a complete caption or an associated label name or specifying the first part of such a caption or label name. When specifying the first part, prefix a swung dash ( $\sim$ ) to the character string that you specify.

# AIT\_GetCurrentDirectory

### **Description**

Acquires the current directory.

## Format

```
bool AIT_GetCurrentDirectory (
 string strDirName // Directory name
);
```
## Parameters

strDirName (output)

Specify a variable to receive a directory name. When the function returns, the variable stores the directory name.

## Return values

The return value is true if the function was executed normally, and false if not. If the function has returned false, you can use AIT\_GetLastError to acquire an extended error code. The following gives the error codes that AIT\_GetLastError may return.

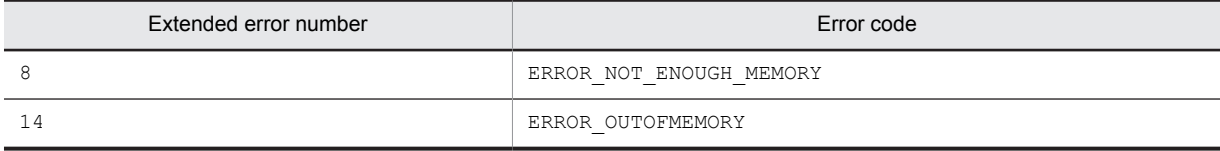

## AIT\_GetDate

### **Description**

Acquires the system date in the short format.

## Format

```
string AIT GetDate ();
```
### **Parameters**

None

## Return value

The system date is returned in the short format as a character string.

# AIT\_GetDtPickerDate

## **Description**

Acquires a date from the date/time picker.

### Format

```
bool AIT_GetDtPickerDate (<br>string strCaption, //
 string strCaption, // Control's caption
 string strOutDate // Control's date
    [,float fTimeOut] // Time-out
);
bool AIT_GetDtPickerDate (<br>string strCaption, //
                                     string strCaption, // Control's caption
   integer nYear, \frac{1}{\sqrt{2\pi}} // Year
   integer nMonth, \frac{1}{\pi} // Month
   integer nDay // Day<br>[,float fTimeOut] // Time-out
   [, float fTimeOut]
);
bool AIT_GetDtPickerDate (<br>integer nCtrlID, // Control ID
   integer nCtrlID, // Control ID<br>string strOutDate // Control's date<br>[,float fTimeOut] // Time-out
 string strOutDate // Control's date
 [,float fTimeOut] // Time-out
);
bool AIT_GetDtPickerDate (<br>integer nCtrlID, // Control ID
   integer nCtrlID, // Cont<br>integer nYear, // Year
   integer nYear, \frac{1}{2} // Year<br>integer nMonth, // Month
   integer nMonth, // Month<br>integer nDay // Day<br>[,float fTimeOut] // Time-out
   integer nDay
   [, float fTimeOut]
);
```
## Parameters

strCaption (input)

Specify the caption of a control.

nCtrlID (input)

Specify a control ID.

strOutDate (output)

Specify a variable to receive the date value of a control. When the function returns, the variable stores the date in the *MM*/*DD*/*YYYY* format where *MM* indicates the month, *DD* indicates the day, and *YYYY* indicates the year.

nYear (output)

Specify a variable to receive a control's year value. When the function returns, the variable stores the year value.

nMonth (output)

Specify a variable to receive a control's month value. When the function returns, the variable stores the month value.

nDay (output)

Specify a variable to receive a control's day value. When the function returns, the variable stores the day value.

fTimeOut (input, optional)

Specify the maximum time this function can use to find the control, in units of seconds. The default is the time set in the AIT SetDefaultWaitTimeout function.

### Return values

The return value is true if the function was executed normally, and false if not. If the function has returned false, you can use AIT\_GetLastError to acquire an extended error code. The following gives the error codes that AIT GetLastError may return.

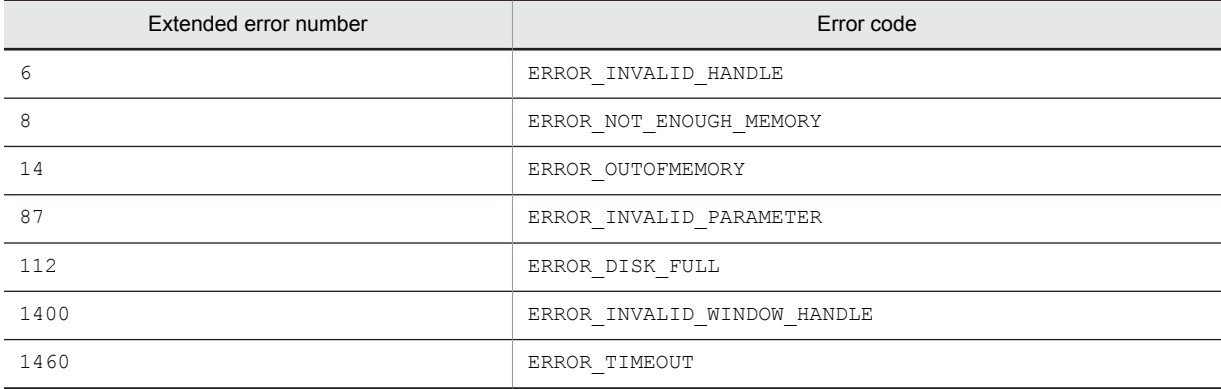

### **Note**

You can identify the control by using a complete caption or an associated label name or specifying the first part of such a caption or label name. When specifying the first part, prefix a swung dash  $(\sim)$  to the character string that you specify.

## AIT\_GetDtPickerTime

## Description

Acquires time for the date/time picker.

### Format

```
bool AIT_GetDtPickerTime (
 string strCaption, // Control's caption
   string stroutTime // Control time<br>
[, float fTimeOut] // Time-out
   [, float fTimeOut]
);
%<br>bool AIT_GetDtPickerTime (<br>string strCaption, // Control ID
   string strCaption, // Control integer nHour, // Hours
    integer nHour, // Hours
  integer nMinute,
  integer nSecond // Seconds<br>[,float fTimeOut] // Time-out
   [, float fTimeOut]
);
bool AIT_GetDtPickerTime (<br>integer nCtrlID, //
                                     e<br>// Control ID<br>// Control time
   string strOutTime // Control<br>[,float fTimeOut] // Time-out
  [, float fTimeOut]
);
bool AIT_SetDtPickerTime (<br>integer nCtrlID, // Control ID<br>integer nHour, // Hours
   integer nCtrlID,
   integer nHour, \frac{1}{1} // Hours<br>integer nMinute, \frac{1}{1} // Minutes
   integer nMinute, \begin{array}{ccc} \n// Minutes \ninteger nSecond \n[, float fTimeOut] \n// Time-out \n</math> integer nSecond // Seconds
 [,float fTimeOut] // Time-out
);
```
strCaption (input) Specify the caption of a control.

nCtrlID (input) Specify a control ID.

strOutTime (output)

Sets a variable to receive a control time value. When the function returns, the variable stores the time value in the *hh*:*mm*:*ss* format where *hh* indicates the hour, *mm* indicates the minute, and *ss* indicates the second.

nHour (output)

Specify a variable to receive a control hour value. When the function returns, the variable stores the hour value.

nMinute (output)

Specify a variable to receive a control minute value. When the function returns, the variable stores the minute value.

nSecond (output)

Specify a variable to receive a control seconds value. When the function returns, the variable stores the seconds value.

fTimeOut (input, optional)

Specify the maximum time this function can use to find the control, in units of seconds. The default is the value set in the AIT SetDefaultWaitTimeout function.

### Return values

The return value is true if the function was executed normally, and false if not. If the function has returned false, you can use AIT\_GetLastError to acquire an extended error code. The following gives the error codes that AIT\_GetLastError may return.

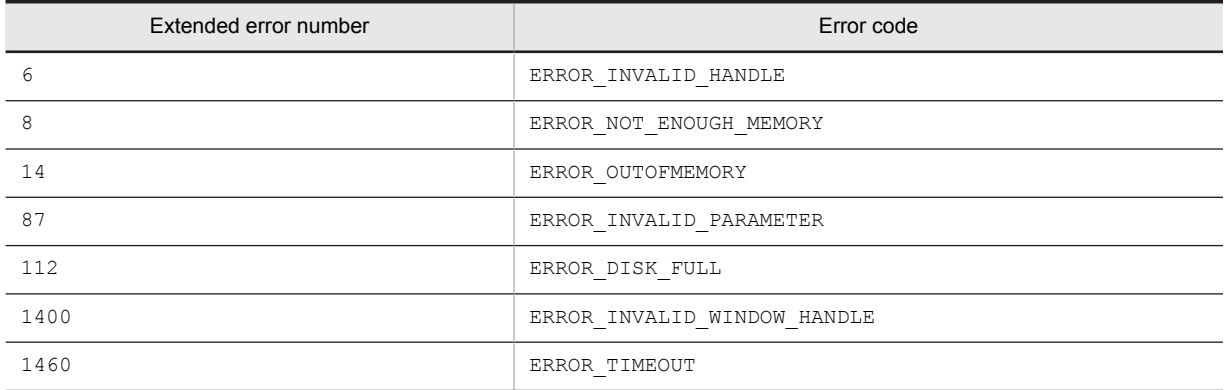

### **Note**

You can identify the control by using a complete caption or an associated label name or specifying the first part of such a caption or label name. When specifying the first part, prefix a swung dash  $(\sim)$  to the character string that you specify.

# AIT\_GetEditCurrentLineIndex

### **Description**

Acquires the index of the current line in an edit box containing multiple lines. Data is entered into the current line.

### Format

```
bool AIT GetEditCurrentLineIndex (
 string strCaption, // Control's caption
 integer nIndex // Current line's index
   [,float fTimeOut] // Time-out
);
bool AIT GetEditCurrentLineIndex
  integer nCtrlID,<br>integer nIndex
                          integer natural<br>
// Control ID<br>
// Current line's index<br>
// Time-out
  [, float fTimeOut]
);
```
### **Parameters**

strCaption (input)

Specify the caption of a control.

nCtrlID (input)

Specify a control ID.

#### nIndex (output)

Specify a variable to receive the index of the current line. When the function returns, the variable stores the index. The default index value is 0.

fTimeOut (input, optional)

Specify the maximum time this function can use to find the control, in units of seconds. The default is the value set in the AIT SetDefaultWaitTimeout function.

#### Return values

The return value is  $true$  if the function was executed normally, and  $false$  if not. If the function has returned false, you can use AIT\_GetLastError to acquire an extended error code. The following gives the error codes that AIT GetLastError may return.

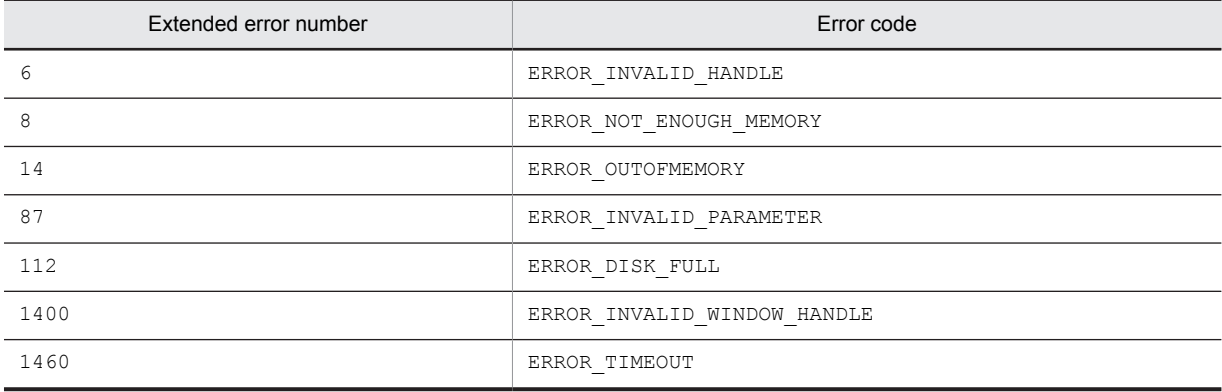

## **Note**

You can identify the control by using a complete caption or an associated label name or specifying the first part of such a caption or label name. When specifying the first part, prefix a swung dash (~) to the character string that you specify.

# AIT\_GetEditFirstLineIndex

## **Description**

Acquires the index of the first line in the edit box containing multiple lines, or for the first character in the edit box containing a single line.

## Format

```
bool AIT GetEditFirstLineIndex (
   string strCaption,<br>integer nFirstVisible
                                     integare<br>// Index for the first line or character<br>// Time-out
   [, float fTimeOut]
);
bool AIT GetEditFirstLineIndex (
   integer nCtrlID,<br>integer nFirstVisible
                                     // Control ID<br>// Index for the first line or character<br>// Time-out
   [, float fTimeOut]
);
```
### Parameters

strCaption (input) Specify the caption of a control.

nCtrlID (input)

Specify a control ID.

```
nFirstVisible (output)
```
Specify the variable for receiving the index value for the first line or character. When the function returns, the variable stores the index. The default index value is 0.

### fTimeOut (input, optional)

Specify the maximum time this function can use to find the control, in units of seconds. The default is the value set in the AIT SetDefaultWaitTimeout function.

### Return values

The return value is true if the function was executed normally, and false if not. If the function has returned false, you can use AIT\_GetLastError to acquire an extended error code. The following gives the error codes that AIT\_GetLastError may return.

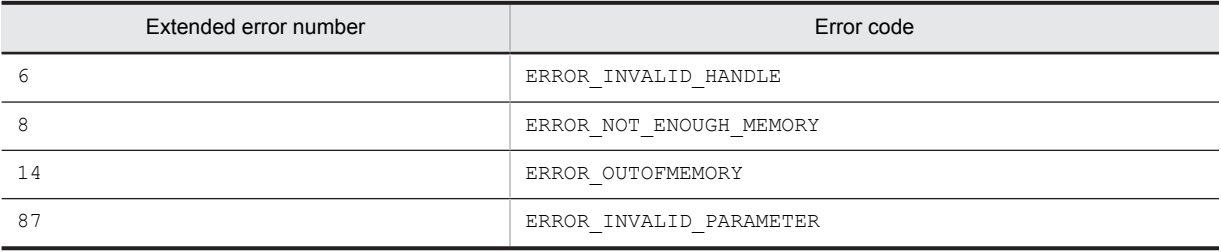

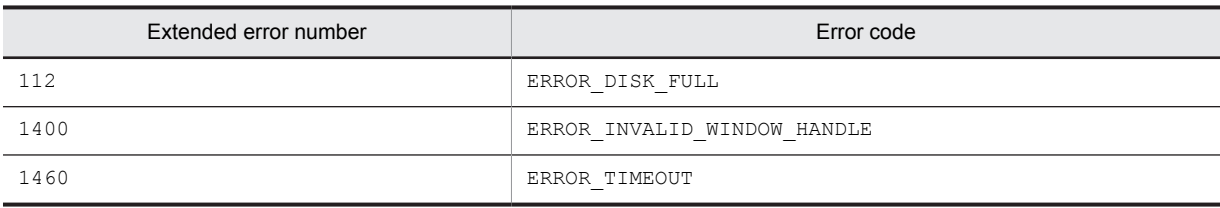

## **Note**

You can identify the control by using a complete caption or an associated label name or specifying the first part of such a caption or label name. When specifying the first part, prefix a swung dash  $(\sim)$  to the character string that you specify.

# AIT\_GetEditTextLineLen

### **Description**

Acquires the length of any line in the edit box containing multiple lines in the active window.

## Format

```
bool AIT_GetEditTextLineLen (<br>string strCaption, // Cont
                                             ondication<br>// Control's caption<br>// Line's index
   integer nLineIndex, // Line's index<br>integer nLineLength // Line length
   integer nLineLength // Line len<br>[,float fTimeOut] // Time-out
   [, float fTimeOut]
);
bool AIT_GetEditTextLineLen (<br>integer nCtrlID, // Control ID
   integer nCtrlID, // Control ID<br>integer nLineIndex, // Line's index
   integer nLineIndex, // Line's index<br>integer nLineLength // Line length<br>[,float fTimeOut] // Time-out
   integer nLineLength
     [,float fTimeOut] // Time-out
);
```
### **Parameters**

strCaption (input)

Specify the caption of a control.

nCtrlID (input) Specify a control ID.

nLineIndex (input)

Specify the index of the edit box containing multiple lines. The default index value is 0.

nLineLength (output)

Specify a variable to receive the length of the index of a line set in nLineIndex. When the function returns, the variable stores the length.

fTimeOut (input, optional)

Specify the maximum time this function can use to find the control, in units of seconds. The default is the value set in the AIT SetDefaultWaitTimeout function.

## Return values

The return value is true if the function was executed normally, and false if not. If the function has returned false, you can use AIT\_GetLastError to acquire an extended error code. The following gives the error codes that AIT\_GetLastError may return.

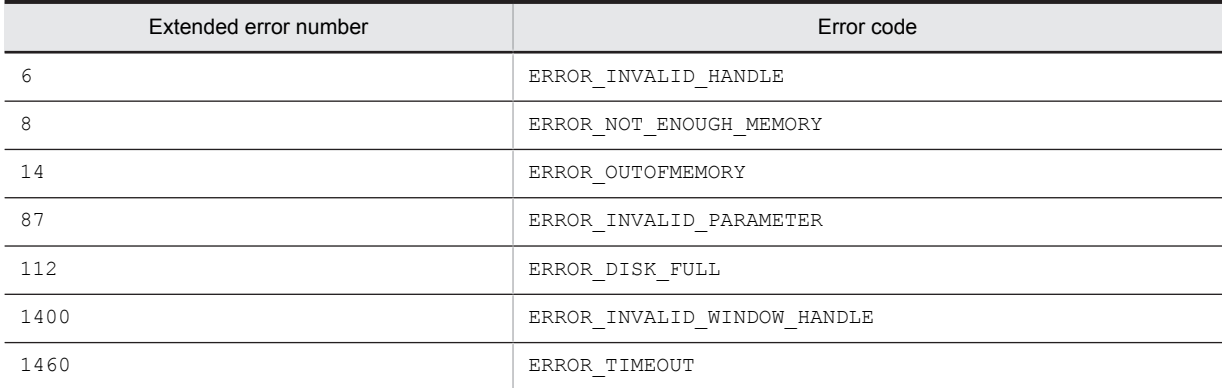

### Note

You can identify the control by using a complete caption or an associated label name or specifying the first part of such a caption or label name. When specifying the first part, prefix a swung dash  $(\sim)$  to the character string that you specify.

## AIT GetEnv

### **Description**

Acquires the contents of a set environment variable.

### Format

```
string AIT_GetEnv (<br>string strEnvVar
                                // Environment variable name
);
```
## Parameters

strEnvVar (input) Specify an environment variable name.

### Return value

This API function returns the contents of the environment variable.

# AIT\_GetErrorText

### **Description**

Acquires the system error text corresponding to a specified error code.

## Format

```
string AIT_GetErrorText (<br>inteqer nErrorCode // Error code
  integer nErrorCode
);
```
## **Parameters**

nErrorCode (input)

Specify the error code returned by the AIT\_GetLastError function.

### Return value

This API function returns the error message corresponding to a specified error code.

## AIT\_GetIndexText

## Description

Acquires the item text specified by an index from a specific control in the active window.

### Format

```
bool AIT_GetIndexText (<br>string strCaption, /
                                  // Control's caption<br>// Control type<br>// Index
 integer nCtrlType, // Control type
 integer nIndex, // Index
  string strItemText // Item text<br>[,float fTimeOut] // Time-out
   [, float fTimeOut]
);
bool AIT_GetIndexText (<br>integer nCtrlID, // Control ID
  integer nCtrlID, // Control ID<br>integer nCtrlType, // Control type<br>integer nIndex, // Index<br>string strItemText // Item text
  integer nCtrlType,
 integer nIndex, // Index
 string strItemText // Item text
    [,float fTimeOut] // Time-out
);
```
## Parameters

strCaption (input) Specify the caption of a control.

nCtrlID (input)

Specify a control ID.

nCtrlType (input)

Specify a control type, which must be one of the following values.

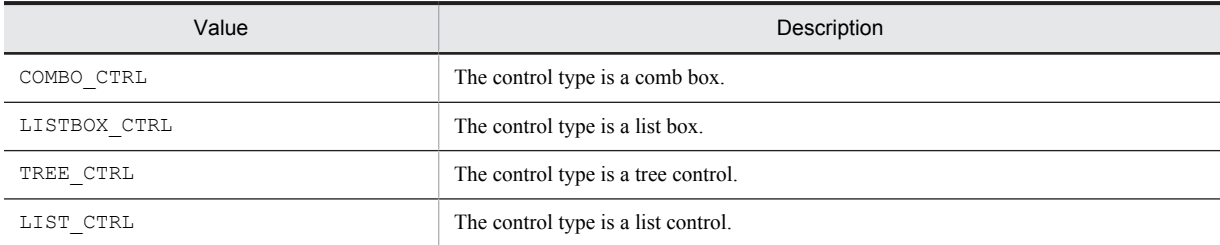

### nIndex (input)

Specify the index of the item text you want to acquire. The default index value is 0.

#### strItemText (output)

Specify a variable to receive the item text with an index set on the control. When the function returns, the variable stores the item text.

#### fTimeOut (input, optional)

Specify the maximum time this function can use to find the control, in units of seconds. The default is the value set in the AIT SetDefaultWaitTimeout function.

### Return values

The return value is  $true$  if the function was executed normally, and  $false$  if not. If the function has returned false, you can use AIT\_GetLastError to acquire an extended error code. The following gives the error codes that AIT\_GetLastError may return.

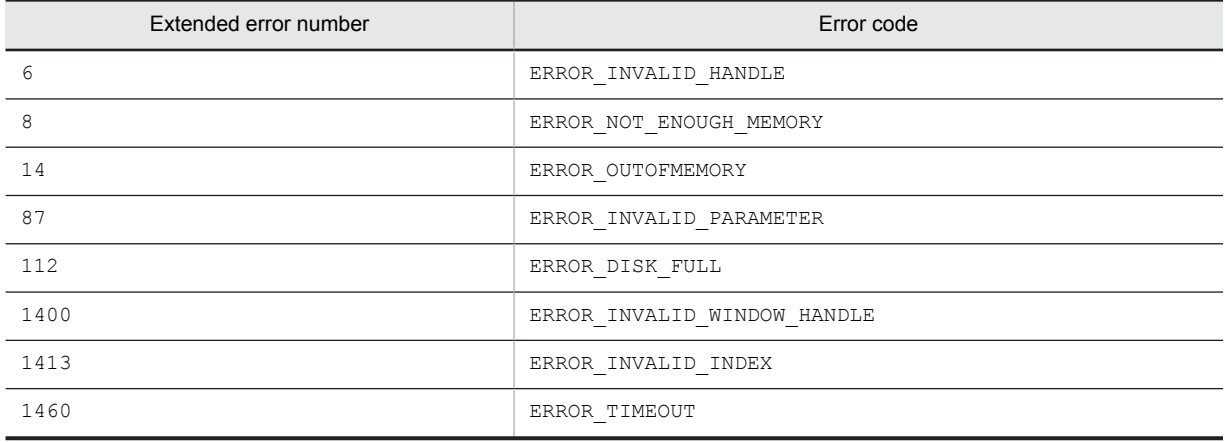

### **Note**

You can identify the control by using a complete caption or an associated label name or specifying the first part of such a caption or label name. When specifying the first part, prefix a swung dash  $(\sim)$  to the character string that you specify.

# AIT\_GetIndexTextLen

## **Description**

Acquires the length of the item text specified by an index from a specific control in the active window.

## Format

```
bool AIT_GetIndexTextLen (<br>string strCaption, //
                                                                                     // Control's caption<br>// Control type
        integer nCtrlType, // Control<br>integer nIndex, // Index
        integer nIndex, \begin{array}{ccc} \n\cdot & \cdot & \cdot \\
\cdot & \cdot & \cdot \\
\cdot & \cdot & \cdot \\
\cdot & \cdot & \cdot \\
\cdot & \cdot & \cdot \\
\cdot & \cdot & \cdot \\
\cdot & \cdot & \cdot \\
\cdot & \cdot & \cdot \\
\cdot & \cdot & \cdot \\
\cdot & \cdot & \cdot \\
\cdot & \cdot & \cdot \\
\cdot & \cdot & \cdot \\
\cdot & \cdot & \cdot \\
\cdot & \cdot & \cdot \\
\cdot & \cdot & \cdot \\
\cdot & \cdot & \cdot \\
\cdot & \cdot & \cdot \\
\cdot & \cdot & \cdot \\
\cdot & \cdot & \cdot \\
\cdot & \cdot & \cdot \\
\cdot & \cdot & \cdot \\
\cdot & \cdot & \integer nTextLen
        [, float fTimeOut]
);
bool AIT_GetIndexTextLen (<br>integer nCtrlID, // Control ID
       integer nCtrlID, // Control ID<br>integer nCtrlID, // Control ID<br>integer nCtrlType, // Control type<br>integer nIndex, // Index
        integer nCtrlType,
        integer nIndex, \begin{array}{ccc} // Index<br>integer nTextLen \end{array} // Text length
        integer nTextLen
```

```
 [,float fTimeOut] // Time-out
);
```
strCaption (input) Specify the caption of a control.

nCtrlID (input)

Specify a control ID.

nCtrlType (input)

Specify a control type, which must be one of the following values.

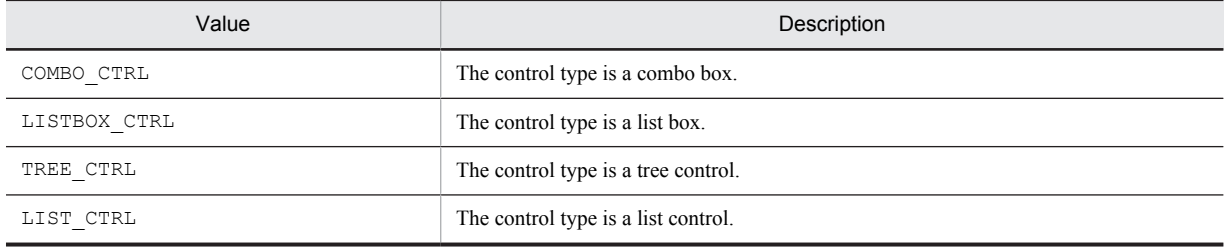

### nIndex (input)

Specify the index of the item text you want to acquire. The default index value is 0.

nTextLen (output)

Specify a variable to receive the length of the item text with an index set on the control. When the function returns, the variable stores the length of the item text.

fTimeOut (input, optional)

Specify the maximum time this function can use to find the control, in units of seconds. The default is the value set in the AIT SetDefaultWaitTimeout function.

## Return values

The return value is true if the function was executed normally, and false if not. If the function has returned false, you can use AIT\_GetLastError to acquire an extended error code. The following gives the error codes that AIT GetLastError may return.

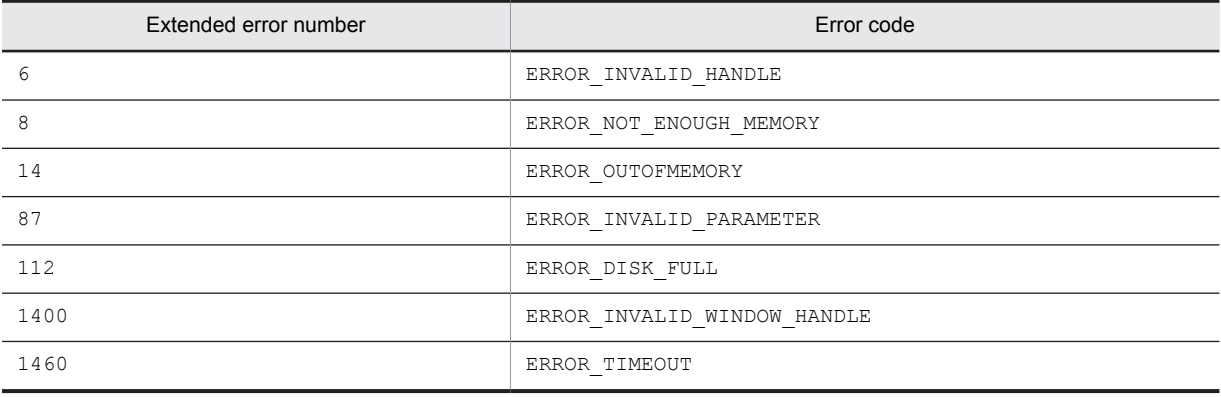

## Note

You can identify the control by using a complete caption or an associated label name or specifying the first part of such a caption or label name. When specifying the first part, prefix a swung dash  $(\sim)$  to the character string that you specify.

# AIT\_GetKeyState

### **Description**

Acquires key status.

### Format

```
int AIT_GetKeyState (
  integer nVirtualKey // Virtual key
);
```
## Parameters

### nVirtualKey (input)

Specify a virtual key code whose key status you want to acquire.

You have to set one of the following values.

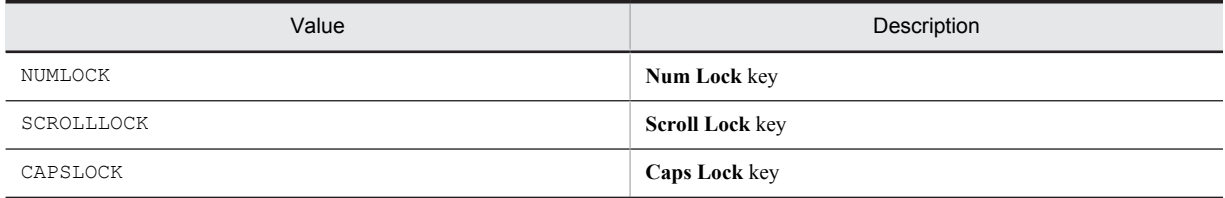

### Return values

The return value is 1 if the key is on, and 0 if it is off. The return value is  $-1$  if the function has not been executed successfully.

If the function has returned -1, you can use AIT\_GetLastError to acquire an extended code. The following gives the error code that AIT\_GetLastError may return.

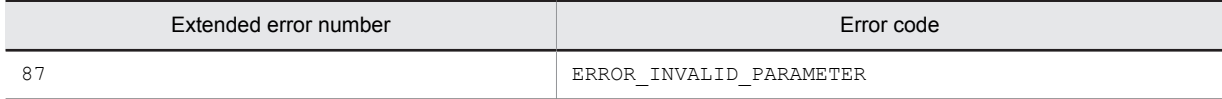

# AIT\_GetLastError

## Description

Acquires a detailed code on the previously executed function.

## Format

integer AIT GetLastError ();

None

## Return value

This API function returns a detailed code, which is the same as a run time error code.

# AIT GetMenu

## **Description**

Used to acquire a menu handle for a window.

## Format

```
bool AIT_GetMenu (
  integer nWndHandle,<br>integer nMenu
                                      // Window handle<br>// Menu handle<br>// Time-out
   [, float fTimeOut]
);
```
## Parameters

nWndHandle (input)

Specify a window handle.

nMenu (output)

Specify a variable to receive a menu handle. When the function returns, the variable stores the handle.

fTimeOut (input, optional)

Specify the maximum time this function can use to find the control, in units of seconds. The default is the value set in the AIT SetDefaultWaitTimeout function.

### Return values

The return value is  $true$  if the function was executed normally, and  $false$  if not. If the function has returned false, you can use AIT\_GetLastError to acquire an extended error code. The following gives the error codes that AIT GetLastError may return.

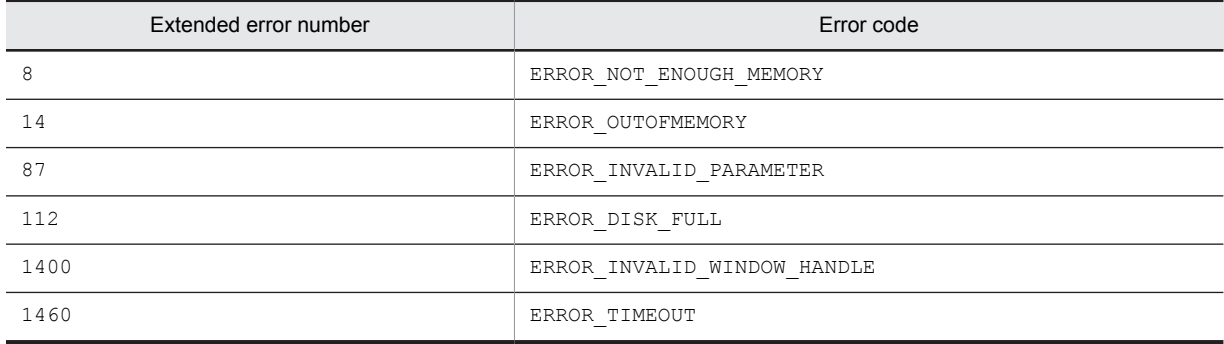

# AIT\_GetMenuIndex

## **Description**

Acquires the index of a specified menu item.

### Format

```
bool AIT_GetMenuIndex (
   integer nMenu, \frac{1}{2} // Menu handle<br>string strMenuText, // Menu item
   string strMenuText,<br>integer nIndex
                                       // Index for a menu item<br>// Time-out
    [, float fTimeOut]
);
```
## Parameters

nMenu (input)

Specify a menu handle.

strMenuText (input)

Specify a menu item.

nIndex (output)

Specify a variable to receive the index of a menu item. When the function returns, the variable stores the index. The default index value is 0.

fTimeOut (input, optional)

Specify the maximum time this function can use to find the control, in units of seconds. The default is the value set in the AIT\_SetDefaultWaitTimeout function.

### Return values

The return value is true if the function was executed normally, and false if not. If the function has returned false, you can use AIT\_GetLastError to acquire an extended error code. The following gives the error codes that AIT GetLastError may return.

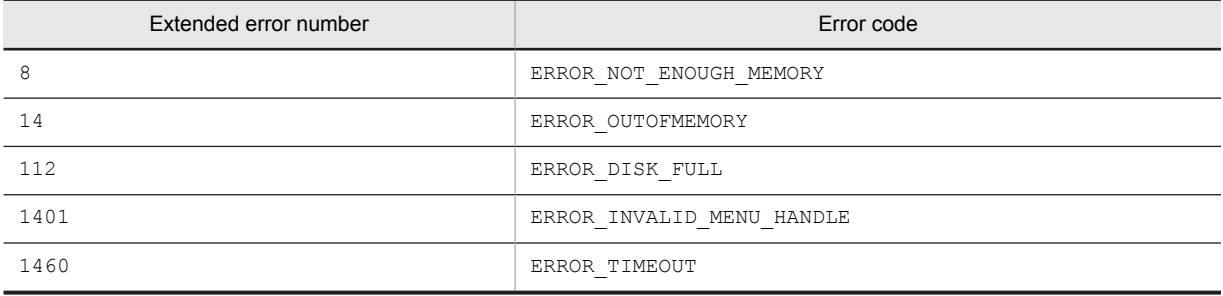

# AIT\_GetMenuText

## **Description**

Acquires a specified menu item.

## Format

```
bool AIT_GetMenuText (
  integer nMenu,<br>integer nMenu,<br>integer nIndex, // Index for a
                               %, Title number<br>// Index for a menu item<br>// Menu item
 string strMenuText // Menu item
 [,float fTimeOut] // Time-out
);
```
## **Parameters**

nMenu (input)

Specify a menu handle.

nIndex (input)

Specify the index of a menu item. The default index value is 0.

strMenuText (output)

Specify a variable to receive a menu item. When the function returns, the variable stores the menu item.

fTimeOut (input, optional)

Specify the maximum time this function can use to find the control, in units of seconds. The default is the value set in the AIT SetDefaultWaitTimeout function.

## Return values

The return value is true if the function was executed normally, and false if not. If the function has returned false, you can use AIT\_GetLastError to acquire an extended error code. The following gives the error codes that AIT\_GetLastError may return.

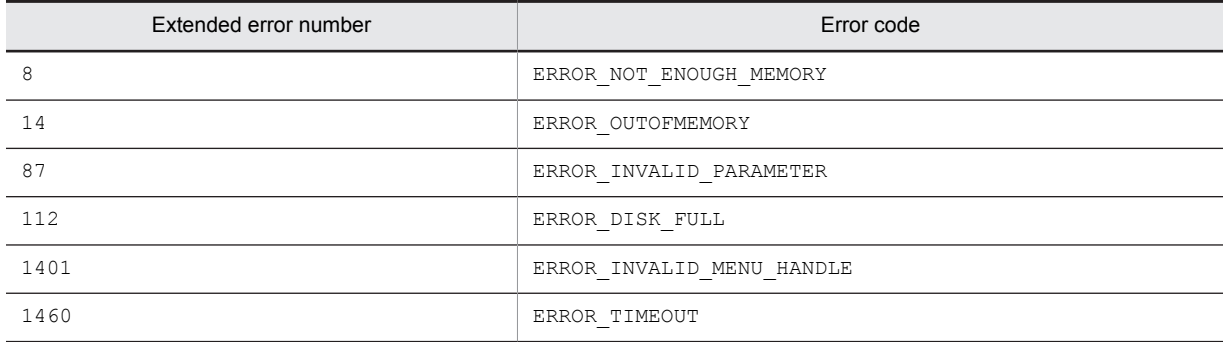

# AIT\_GetOSType

## Description

Acquires major and minor OS versions, and a platform ID.

## Format

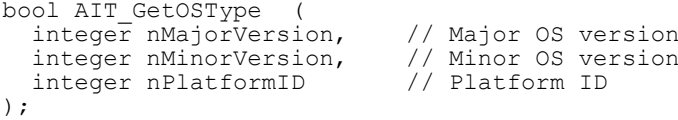

### nMajorVersion (output)

Specify a variable to receive a major OS version. When the function returns, the variable stores one of the following values.

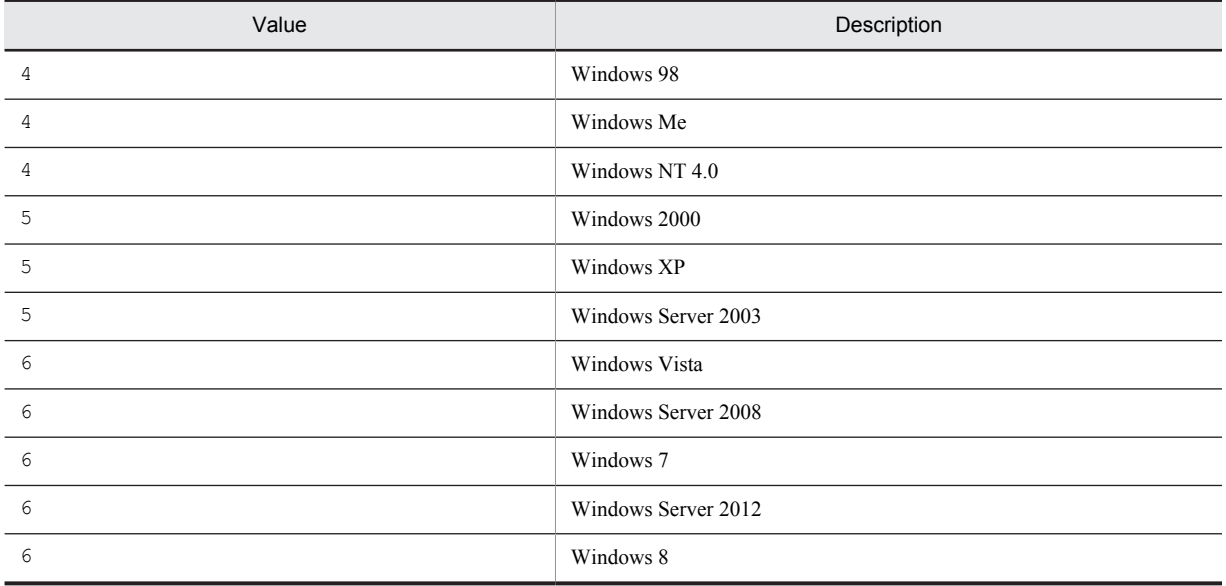

### nMinorVersion (output)

Specify a variable to receive a minor OS version. When the function returns, the variable stores one of the following values.

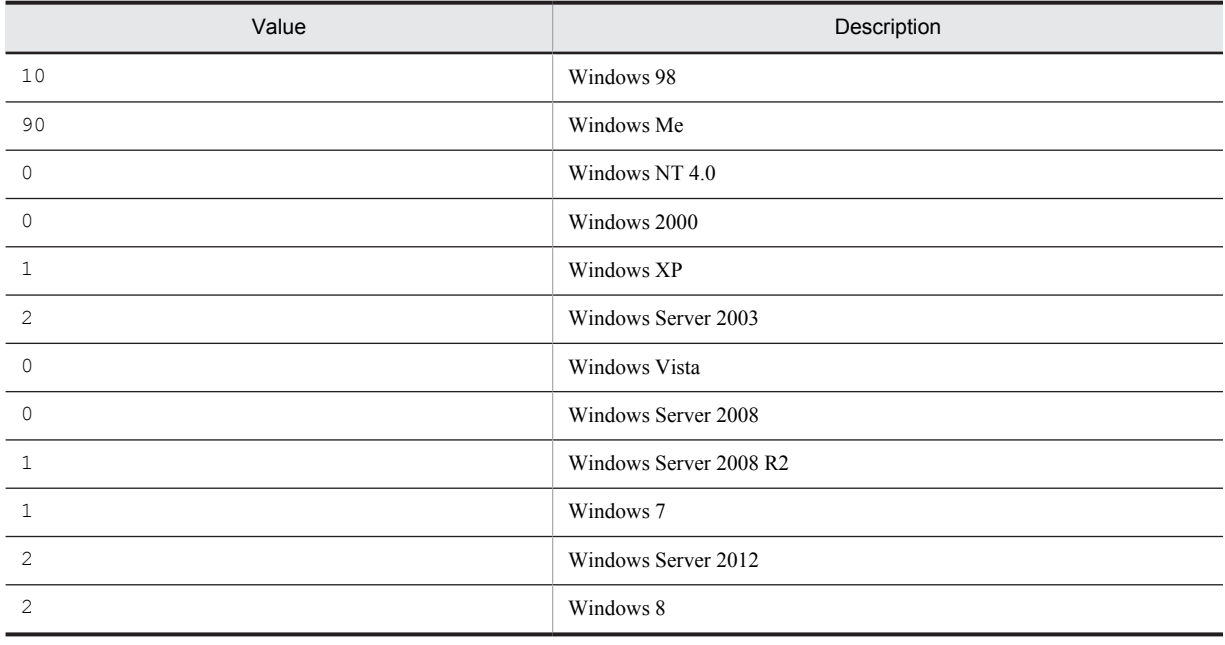

## nPlatformID (output)

Specify a variable to receive an OS platform ID. When the function returns, the variable stores one of the following values.

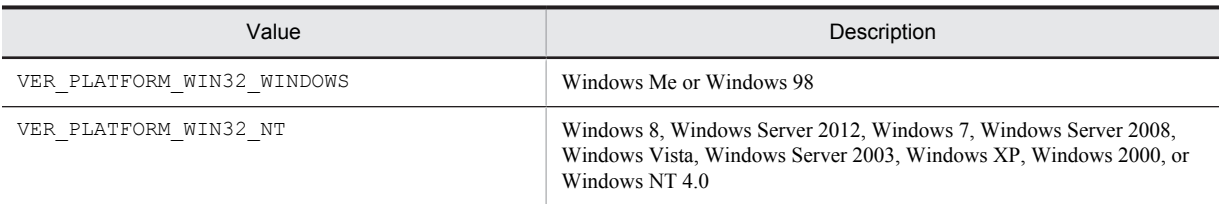

## Return values

The return value is true if the function was executed normally, and false if not. If the function has returned false, you can use AIT\_GetLastError to acquire an extended error code. The following gives the error code that AIT\_GetLastError may return.

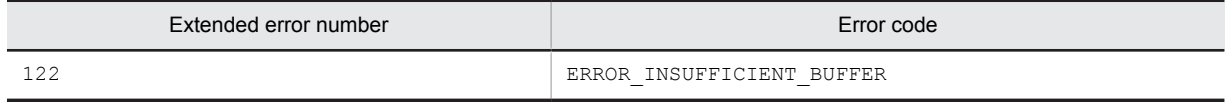

## **Note**

You have to use a desired version number or a greater number to identify what OS version the application is working on. This allows you to test even a new OS version in the same way.

# AIT\_GetProfileFirstSection

### **Description**

Acquires the first key and its value from a specified INI file section.

### Format

```
bool AIT_GetProfileFirstSection (
    string strIniFileName,<br>string strSectionName,
     string string in the string string string string string string string string string string string string string \frac{1}{10} . This file's section name<br>string string string string string string string string string string st
                                                                           \frac{1}{2} Section data
);
```
### **Parameters**

strIniFileName (input) Specify an INI filename.

strSectionName (input)

Specify the name of a section in an INI file.

strValues (output)

Specify a variable to receive a key and its value from a set section. When the function returns, the variable stores a key and its value. A key and its value are combined in the *key*=*value* format.

### Return values

The return value is true if the function was executed normally, and false if not. If the function has returned false, you can use AIT\_GetLastError to acquire an extended error code. The following gives the error codes that AIT GetLastError may return.

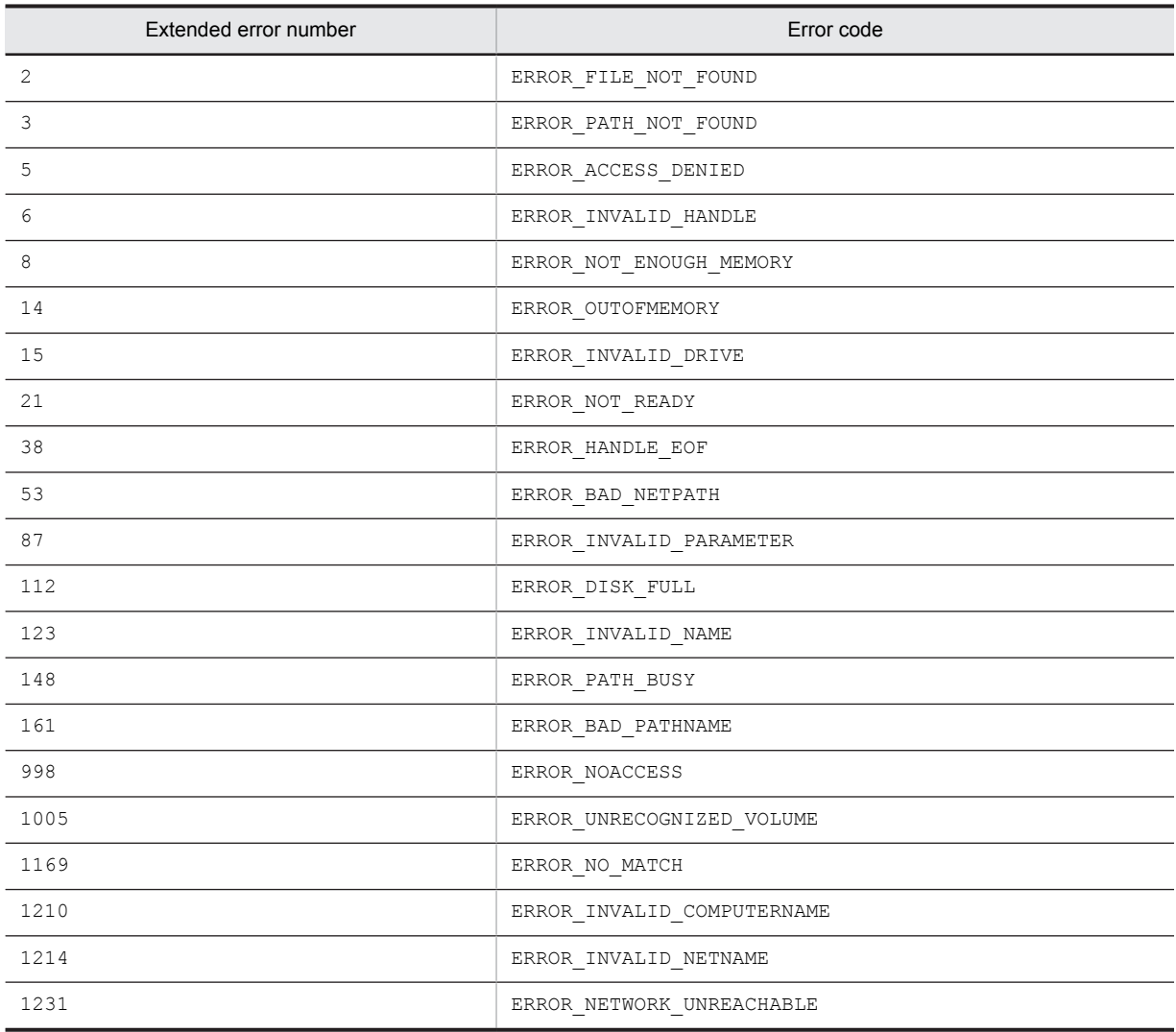

# AIT\_GetProfileFirstSectionNames

## Description

Acquires the name of the first section in a specified INI file.

## Format

```
bool AIT_GetProfileFirstSectionNames (
string strIniFileName, // INI filename
 string strSectionName // Section name
);
```
## **Parameters**

strIniFileName (input) Specify an INI filename.

strSectionName (output)

Specify a variable to receive the first section name from a specified INI file. When the function returns, the variable stores the section name.

## Return values

The return value is true if the function was executed normally, and false if not. If the function has returned false, you can use AIT\_GetLastError to acquire an extended error code. The following gives the error codes that AIT GetLastError may return.

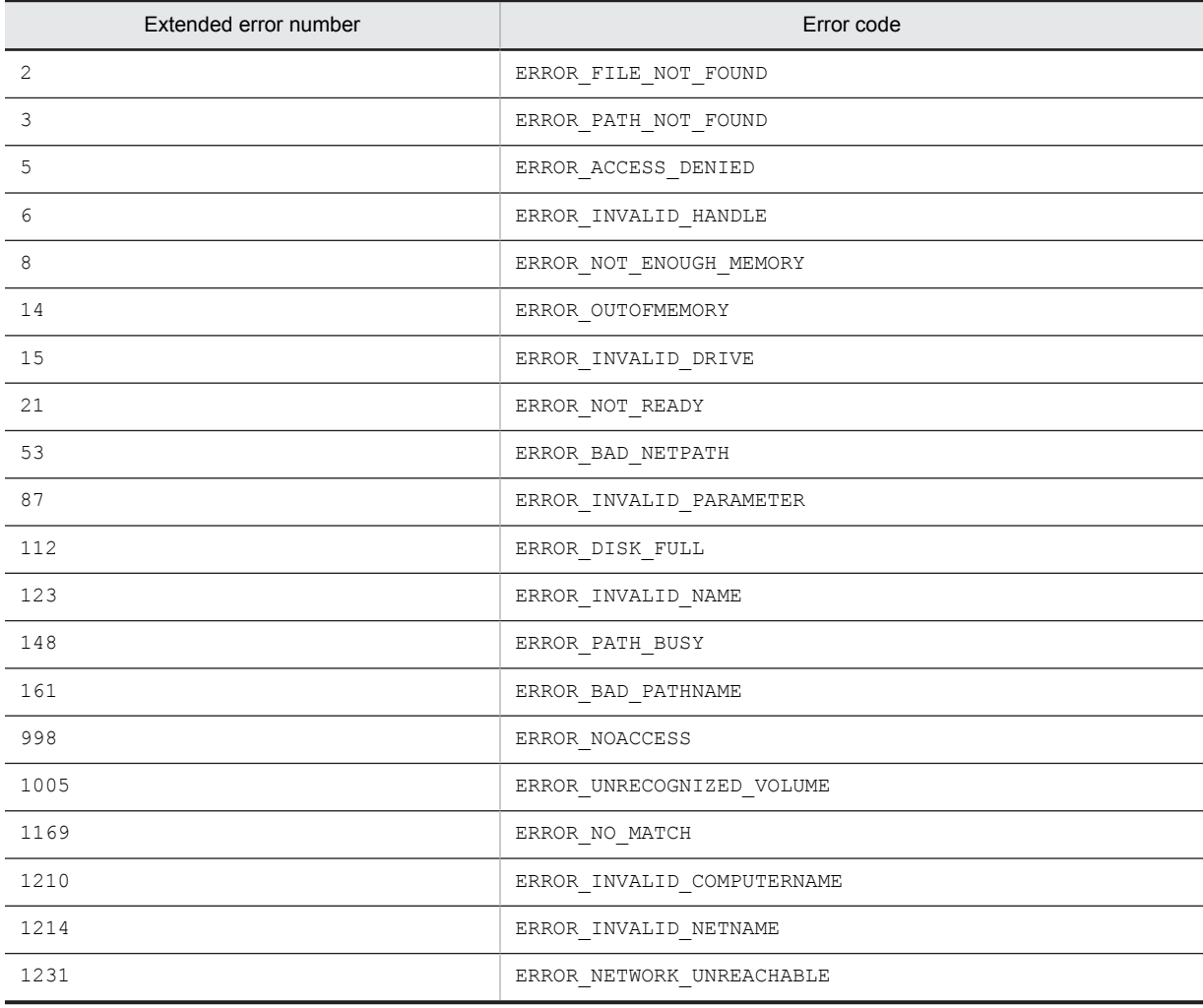

# AIT\_GetProfileNextSection

## Description

Acquires the next key and its value from a section in an INI file specified in the AIT GetProfileFirstSection function.

## Format

```
bool AIT_GetProfileNextSection (
 string strValues // Sectional data
);
```
#### strValues (output)

Specify a variable to receive the next key in a section set in AIT\_GetProfileFirstSection, and its value. When the function returns, the variable stores the key and its value. A key and its value are combined in the *key=value* format.

## Return values

The return value is true if the function was executed normally, and false if not. If the key, the section or the specified INI file does not exist, the function returns false.

## AIT\_GetProfileNextSectionNames

### **Description**

Acquires the next section name from an INI file specified in the AIT\_GetProfileFirstSectionNames function.

### Format

```
bool AIT_GetProfileNextSectionNames (<br>string strSectionName // Section name
  string<sup>-</sup>strSectionName
);
```
### Parameters

```
strSectionName (output)
```
Specify a variable to receive the next section name in an INI file set in AIT\_GetProfileFirstSectionNames. When the function returns, the variable stores the section name.

### Return values

The return value is true if the function was executed normally, and false if not. If the key, the section or the specified INI file does not exist, the function returns false.

## AIT\_GetProfileString

## **Description**

Acquires the value of a specified key from a section in a specified INI file.

### Format

```
bool AIT GetProfileString (
   string strIniFileName, // INI filename<br>string strSectionName, // Section name<br>string strKeyName, // Key name
   string strSectionName,
   string strKeyName, \frac{1}{1} Key name<br>string strValue // Key value
   string strValue
);
```
strIniFileName (input)

Specify an INI filename.

strSectionName (input) Specify a section name in an INI file.

strKeyName (input) Specify a key name belonging to a section name.

strValue (output)

Specify a variable to receive a key value. When the function returns, the variable stores the key value.

## Return values

The return value is true if the function was executed normally, and false if not. If the function has returned false, you can use AIT\_GetLastError to acquire an extended error code. The following gives the error codes that AIT\_GetLastError may return.

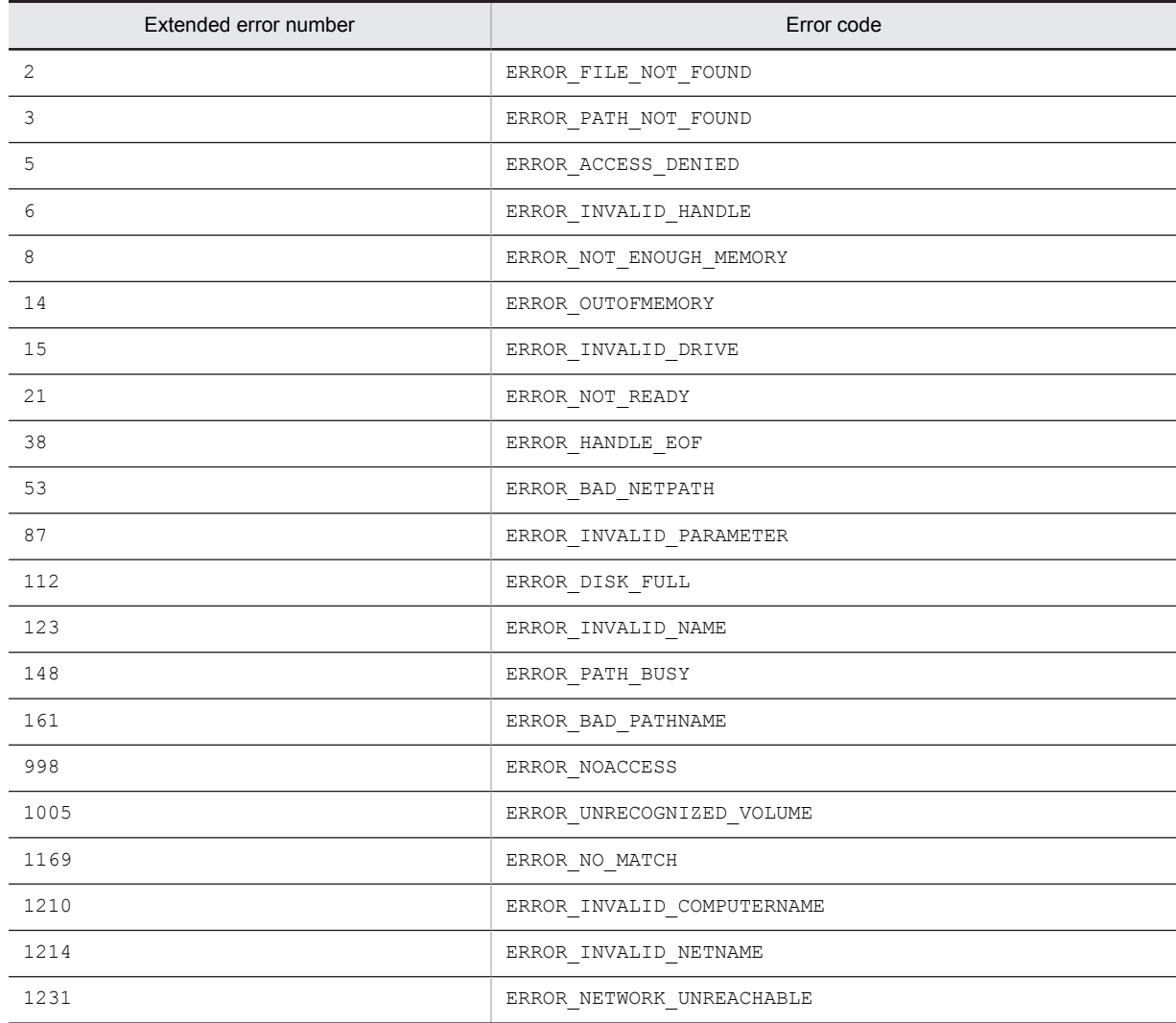

# AIT\_GetSubMenu

### **Description**

Acquires a submenu handle in a menu.

### Format

```
bool AIT_GetSubMenu (<br>integer nMenu, // Menu handle
  ou nii seed<br>integer nMenu,<br>integer nIndex,
 integer nIndex, // Index for a menu item
 integer nSubMenu // Submenu handle
    [,float fTimeOut] // Time-out
);
```
### Parameters

### nMenu (input)

Specify a menu handle you have got by calling the AIT\_GetMenu function.

#### nIndex (input)

Specify the index of a menu item. The default index value is 0.

#### nSubMenu (output)

Specify a variable to receive a submenu handle. When the function returns, the variable stores the handle.

#### fTimeOut (input, optional)

Specify the maximum time this function can use to find the control, in units of seconds. The default is the value set in the AIT\_SetDefaultWaitTimeout function.

### Return values

The return value is true if the function was executed normally, and false if not. If the function has returned false, you can use AIT\_GetLastError to acquire an extended error code. The following gives the error codes that AIT\_GetLastError may return.

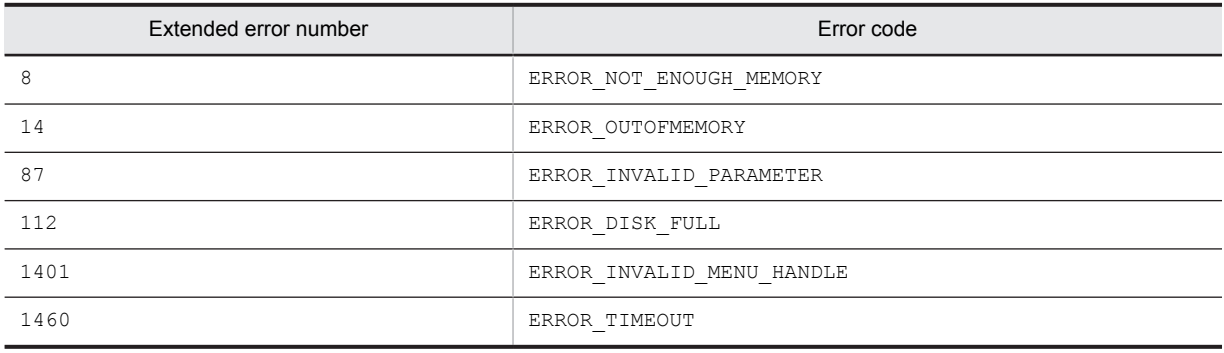

## AIT\_GetSubStr

### **Description**

This API function returns a character string of specified length from a character string.

## Format

```
bool AIT_GetSubStr (
                             // Extracted character string<br>// Character string
string strStrName, \frac{1}{2} // Character string
 integer nStartPos // Character position at which to start extraction
 [,integer nLength] // Number of characters
);
```
## Parameters

```
strSubString (output)
```
Specify a variable to receive an extracted character string. When the function returns, the variable stores the character string.

strStrName (input)

Specify a character string name.

nStartPos (input)

Specify a character position at which to start extraction. The default is 0, corresponding to the first character of a character string.

nLength (input, optional)

Specify the number of characters you want to extract. So long as this parameter does not exceed the number of characters in a character string, the character string with a character count set from nStartPos is extracted. The default is the length to the end string character.

### Return values

The return value is true if the function was executed normally, and false if not. If the function has returned false, you can use AIT\_GetLastError to acquire an extended error code. The following gives the error code that AIT GetLastError may return.

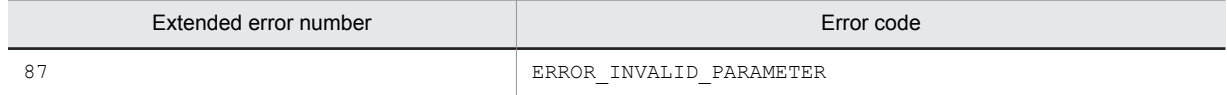

# AIT GetTime

### **Description**

Acquires system time.

## Format

string AIT GetTime ();

### **Parameters**

None

## Return value

Acquires system time.

# <span id="page-171-0"></span>AIT\_GetWindowText

## **Description**

Acquires the title of a specified window.

### Format

```
bool AIT_GetWindowText (
   integer nWndHandle, // Window handle<br>string strCaption // Control's cap
                                   // Control's caption
);
```
## Parameters

nWndHandle (input)

Specify a window handle. Acquires the title of the active window with 0 set.

#### strCaption (output)

Specify a variable to receive a control's caption. When the function returns, the variable stores the caption.

## Return values

The return value is true if the function was executed normally, and false if not. If the function has returned false, you can use AIT\_GetLastError to acquire an extended error code. The following gives the error codes that AIT\_GetLastError may return.

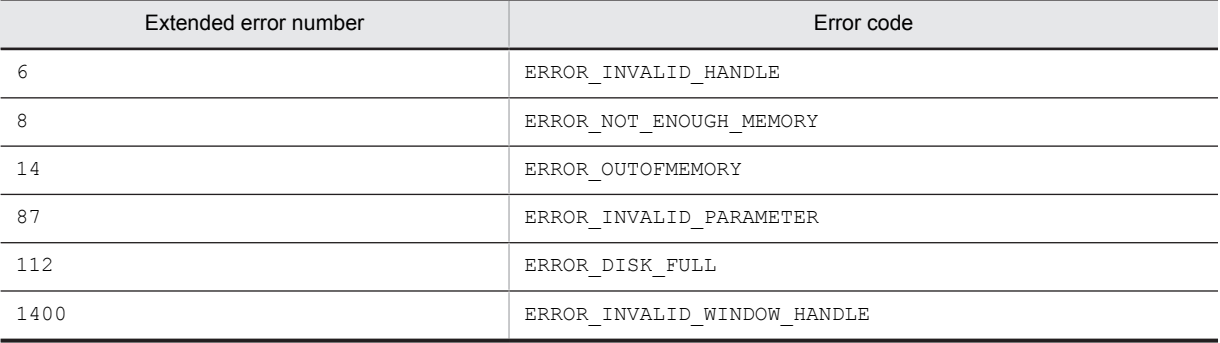

# AIT\_IMEGetConversionStatus

### **Description**

Acquires the current status of IME conversion.

### Format

```
bool AIT_IMEGetConversionStatus (
integer nWndHandle, // Window handle
integer nConvMode, \overline{\ } // Conversion mode
   integer nSentenceMode // Statement mode
);
```
nWndHandle (input)

Specify a window handle whose status you want to acquire. With 0 set, the window with an input focus is used.

## nConvMode (output)

Specify a variable to receive conversion status. When the function returns, the variable stores a combination of the following values.

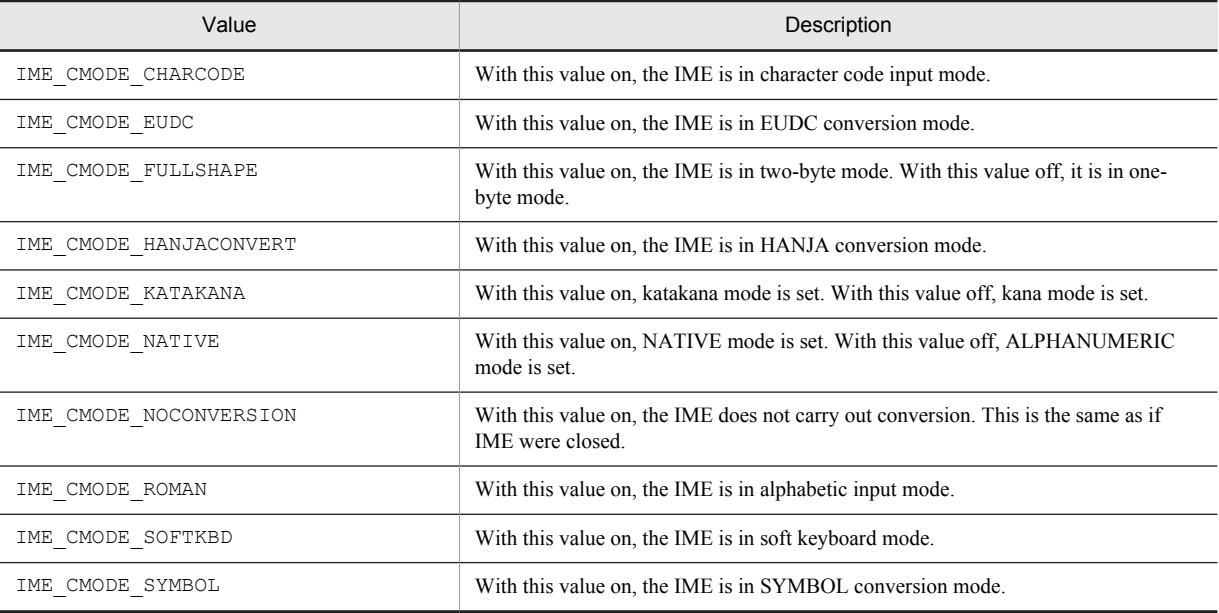

### nSentenceMode (output)

Specify a variable to receive character mode. When the function returns, the variable stores a combination of the following values.

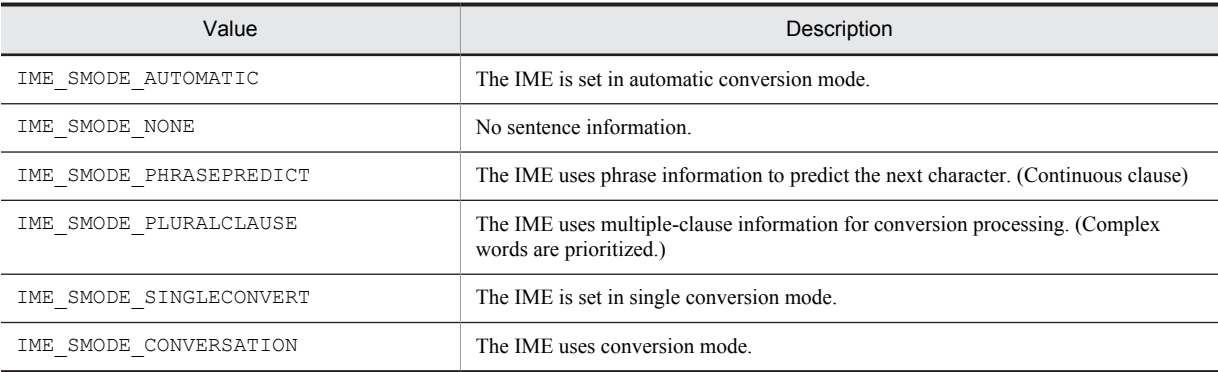

## Return values

The return value is true if the function was executed normally, and false if not. If the function has returned false, you can use AIT\_GetLastError to acquire an extended error code. The following gives the error codes that AIT\_GetLastError may return.

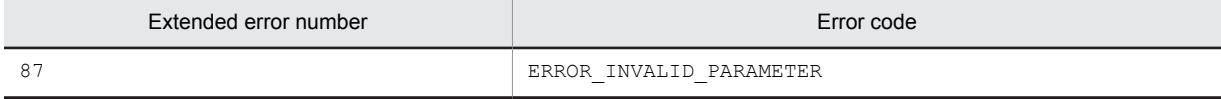

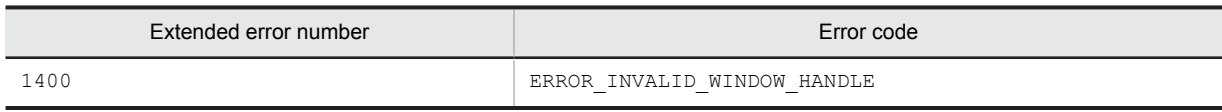

# AIT\_IMEGetOpenStatus

## **Description**

Checks to see if the IME is open or closed.

### Format

```
integer AIT_IMEGetOpenStatus (
 [integer nWndHandle] // Window handle
);
```
## Parameters

nWndHandle (input, optional)

Specify a window handle whose status you want to acquire.

By default, the window with an input focus is used.

### Return values

The return value is 1 if the IME is open, 0 if it is closed, and -1 if the function has not been processed successfully.

If the function has returned -1, you can use AIT\_GetLastError to acquire an extended error code. The following gives the error codes that AIT\_GetLastError may return.

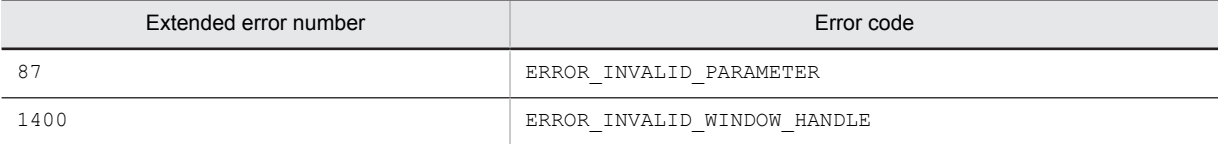

# AIT\_IMEGetProperty

### **Description**

Acquires IME properties or functionalities associated with an input focus window.

## Format

```
integer AIT_IMEGetProperty<br>integer nPropertyInfo
                                             (<br>// Property information
);
```
## Parameters

#### nPropertyInfo (input)

Specify property information you want to acquire. You have to set one of the following values.

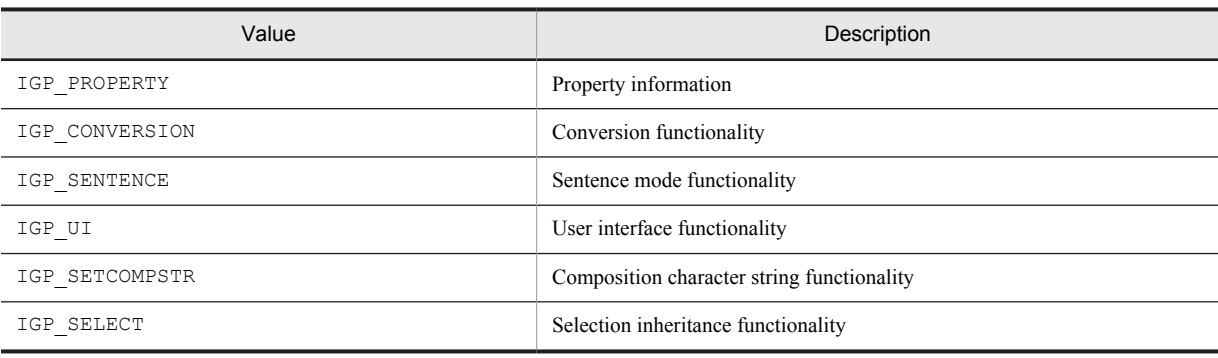

### Return values

The value returned if the function was executed normally is the property or functionality value corresponding to the nPropertyInfo value. In the other cases, the return value is -1.

The value returned if nPropertyInfo is IGP\_PROPERTY is a combination of the following values.

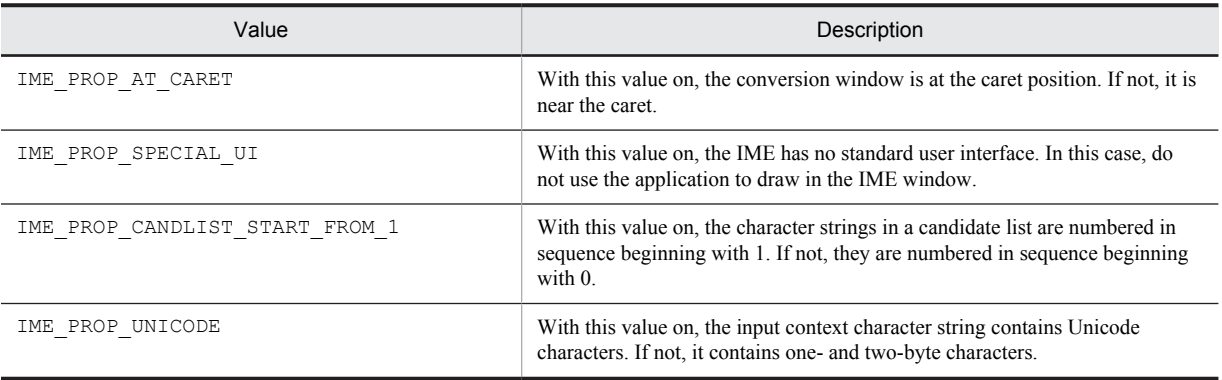

If nPropertyInfo is IGP\_UI, the return value is a combination of the following values.

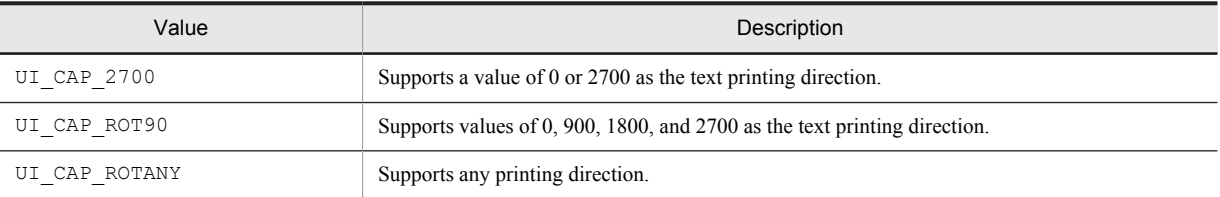

If nPropertyInfo is IGP\_SETCOMPSTR, the return value is a combination of the values below.

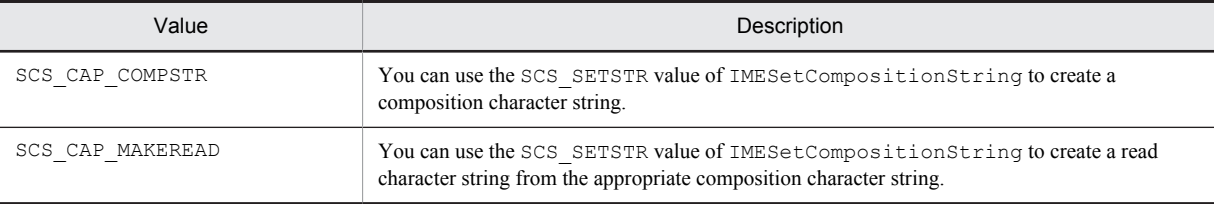

### If nPropertyInfo is IGP\_SELECT, the return value is a combination of the values below.

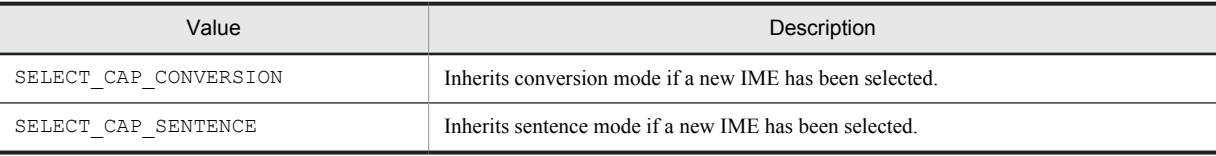

If the function has returned -1, you can use AIT\_GetLastError to acquire an extended error code.

The following gives the error code that AIT\_GetLastError may return.

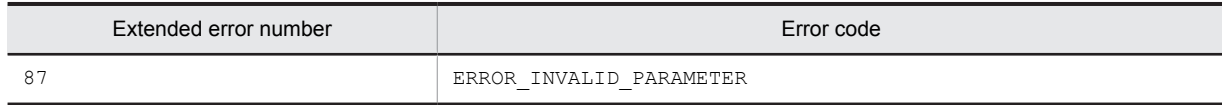

# AIT\_IMEGetStatusWindowPos

## Description

Acquires the position of a status window.

## Format

```
bool AIT_IMEGetStatusWindowPos (
integer nWndHandle, // Window handle
integer nX, \frac{1}{1} x coordinate
 integer nY // Y coordinate
);
```
## Parameters

### nWndHandle (input)

Specify a window handled to be used to acquire a status window position.

With 0 set, the window handle with an input focus is used.

### nX (output)

Specify a variable to receive the X coordinate of a status window. When the function returns, the variable stores this value.

### nY (output)

Specify a variable to receive the Y coordinate of a status window. When the function returns, the variable stores this value.

## Return values

The return value is true if the function was executed normally, and false if not. If the function has returned false, you can use AIT\_GetLastError to acquire an extended error code. The following gives the error codes that AIT\_GetLastError may return.

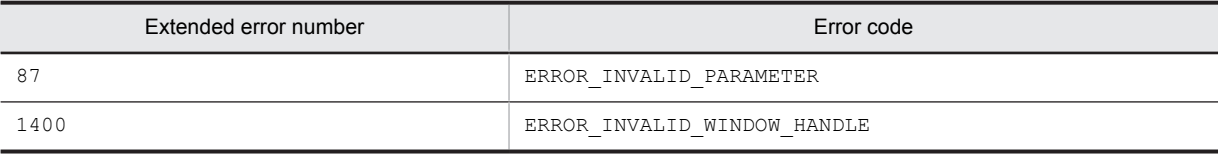

# AIT\_IMESetConversionStatus

### **Description**

Sets the current conversion status.

## Format

```
bool AIT_IMESetConversionStatus (
integer nWndHandle, // Window handle
integer nConvMode, \sqrt{2} Conversion mode
 integer nSentenceMode // Statement mode
);
```
## **Parameters**

nWndHandle (input)

Specify a window handle to which to set status.

With 0 set, the window handle with an input focus is used.

nConvMode (input)

Specify a combination of conversion modes. For details on bit values, see *[AIT\\_IMEGetConversionStatus](#page-171-0)*.

nSentenceMode (input)

Specify statement mode.

For details on bit values, see *[AIT\\_IMEGetConversionStatus](#page-171-0)*.

### Return values

The return value is true if the function was executed normally, and false if not. If the function has returned false, you can use AIT\_GetLastError to acquire an extended error code. The following gives the error codes that AIT\_GetLastError may return.

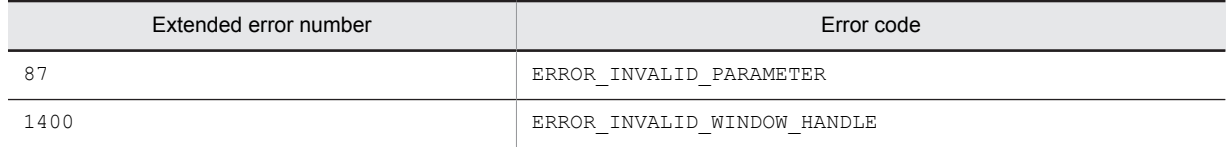

# AIT\_IMESetOpenStatus

## Description

Opens and closes the IME.

### Format

```
bool AIT_IMESetOpenStatus (
integer nWndHandle, // Window handle
 bool bCondition // Condition
);
```
## Parameters

nWndHandle (input)

Specify a window handle to be assigned status.

With 0 set, the window handle with an input focus is used.

bCondition (input)

Specify whether to open or close the IME. Setting true opens the IME, while setting false closes the IME.

### Return values

The return value is true if the function was executed normally, and false if not. If the function has returned false, you can use AIT\_GetLastError to acquire an extended error code. The following gives the error code that AIT GetLastError may return.

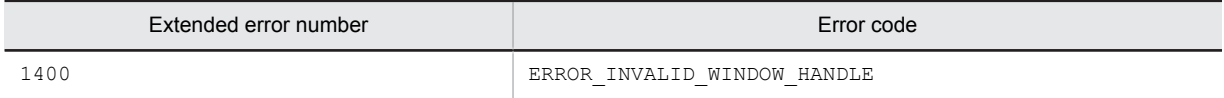

## AIT\_IMESetStatusWindowPos

## **Description**

Sets the position of a status window.

## Format

```
bool AIT_IMESetStatusWindowPos (
integer nWndHandle, // Window handle
integer nX, \frac{1}{1} x coordinate
 integer nY // Y coordinate
);
```
### **Parameters**

nWndHandle (input)

Specify a window handle to be positioned.

With 0 set, the window handle with an input focus is used.

nX (input)

Specify the X coordinate of a status window.

### nY (input)

Specify the Y coordinate of a status window.

### Return values

The return value is true if the function was executed normally, and false if not. If the function has returned false, you can use AIT\_GetLastError to acquire an extended error code. The following gives the error codes that AIT\_GetLastError may return.

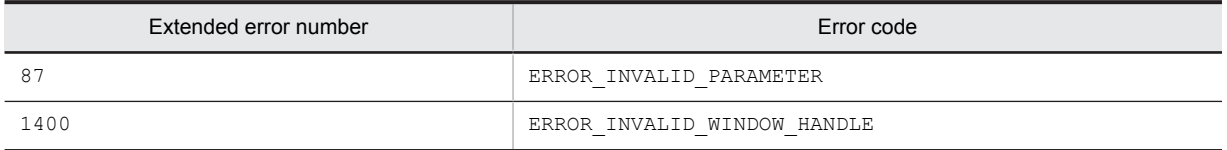

# AIT\_IMESimulateHotKey

## Description

Simulates a specified IME hot key.

## Format

```
bool AIT_IMESimulateHotKey (
integer nWndHandle, // Window handle
 integer nHotKeyId // Hot key ID
);
```
## **Parameters**

nWndHandle (input)

Specify a window handle.

nHotKeyId (input)

Specify the ID of an IME hot key, which must be one of the following values.

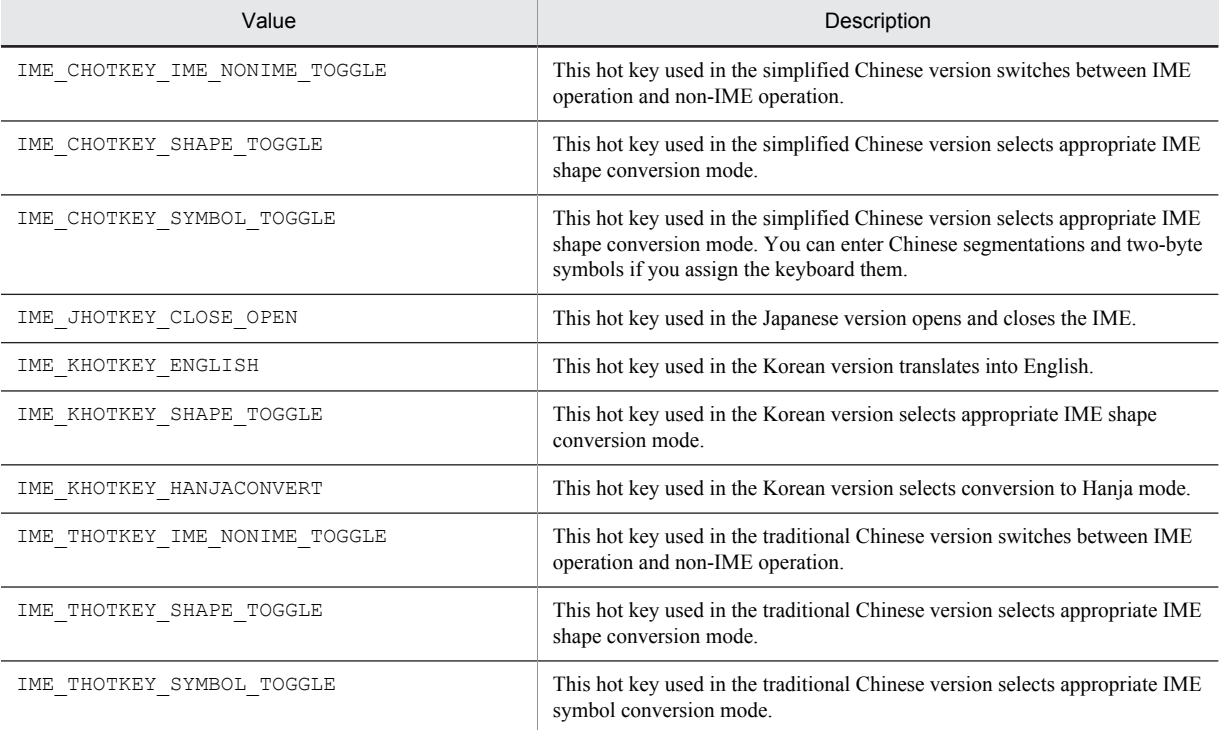

## Return values

The return value is true if the function was executed normally, and false if not. If the function has returned false, you can use AIT\_GetLastError to acquire an extended error code. The following gives the error codes that AIT\_GetLastError may return.

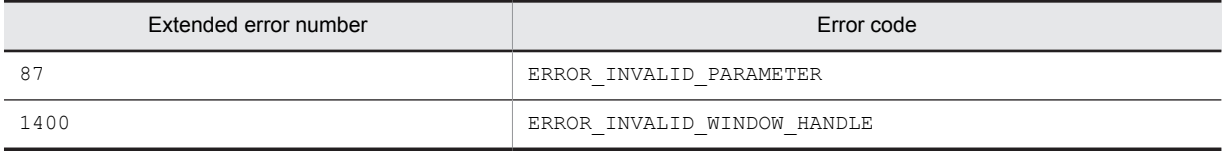

# AIT\_InitLog

## **Description**

Initializes a RecDFile.log file to be used by the AIT\_LogMessage function. Before executing the AIT LogMessage function, be sure to execute this function.

The RecDFile.log file exists in the LOG directory path specified by either of the following registry key values.

- **•** When the OS is a 32-bit version: HKEY\_LOCAL\_MACHINE\SOFTWARE\HITACHI\NETM/DM/P\PathName
- **•** When the OS is a 64-bit version: HKEY\_LOCAL\_MACHINE\SOFTWARE\Wow6432Node\Hitachi\NETM/DM/P\PathName

### Format

```
bool AIT_InitLog (<br>string strMessage
                              // Message character string
);
```
## **Parameters**

### strMessage (input)

Specify a character string message you want to write into a log file.

### Return values

The return value is true if the function was executed normally, and false if not. If the function has returned false, you can use AIT\_GetLastError to acquire an extended error code. The following gives the error codes that AIT GetLastError may return.

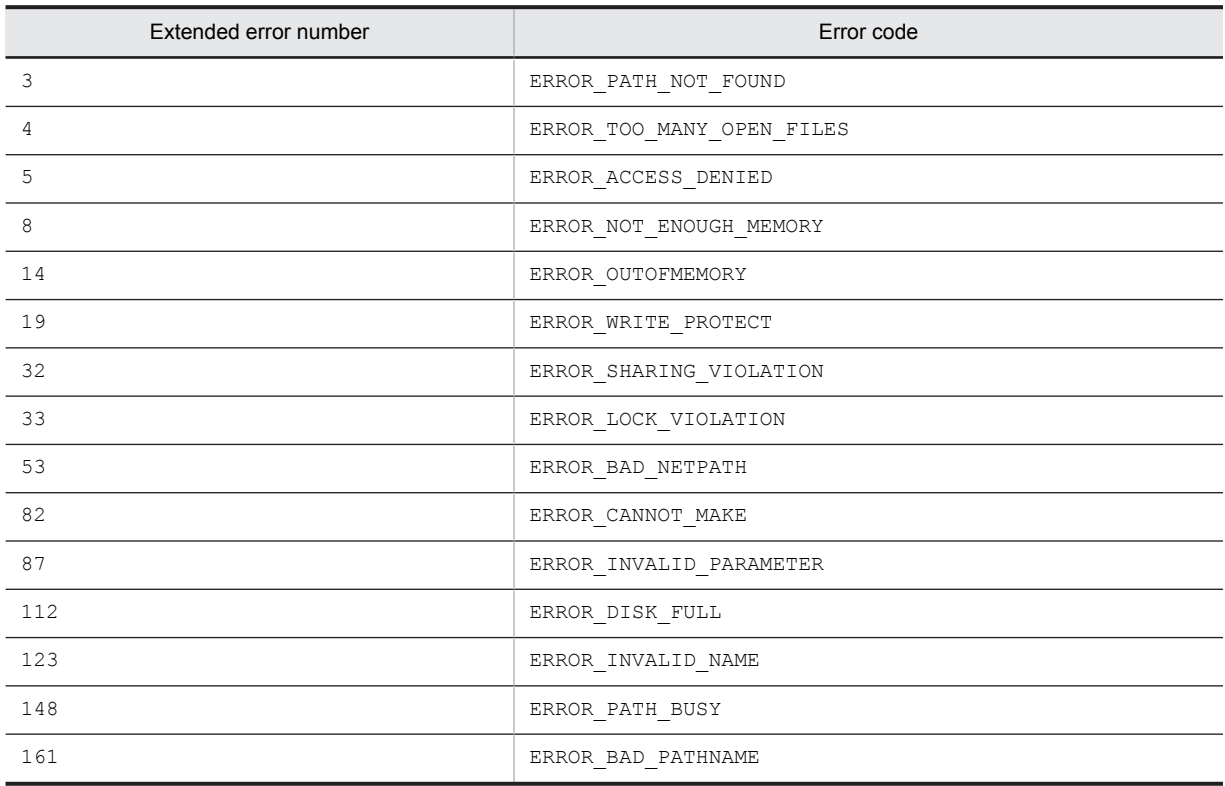
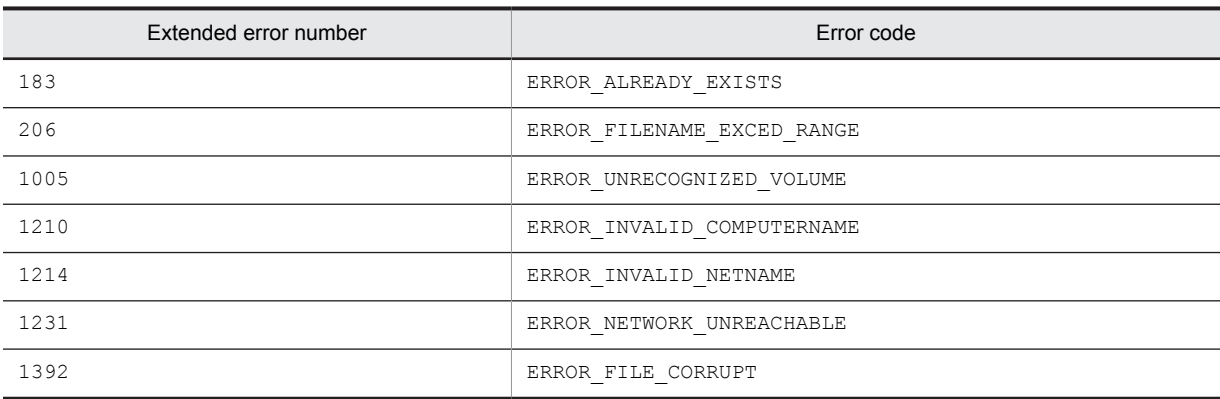

#### **Notes**

If you have run this function, previous RecDFile.log is changed to Rec1File.log, with up to five files saved as history.

This function records the current date and time as well as messages.

# AIT\_IsEmpty

### Description

Checks to see if the entered character string is empty.

## Format

```
bool AIT_IsEmpty (<br>string strStrName
                                   // Character string name
);
```
## Parameters

strStrName (input) Specify a character string name.

#### Return values

This API function returns true if the character string is empty, and false if not.

# AIT\_LogMessage

## Description

Saves a message into a RecDFile.log file opened by the AIT InitLog function.

## Format

```
bool AIT_LogMessage (
                    (<br>// Message character string
);
```
## Parameters

strMessage (input)

Specify a character string message you want to write into a log file.

## Return values

The return value is true if the function was executed normally, and false if not. If the function has returned false, you can use AIT\_GetLastError to acquire an extended error code. The following gives the error codes that AIT\_GetLastError may return.

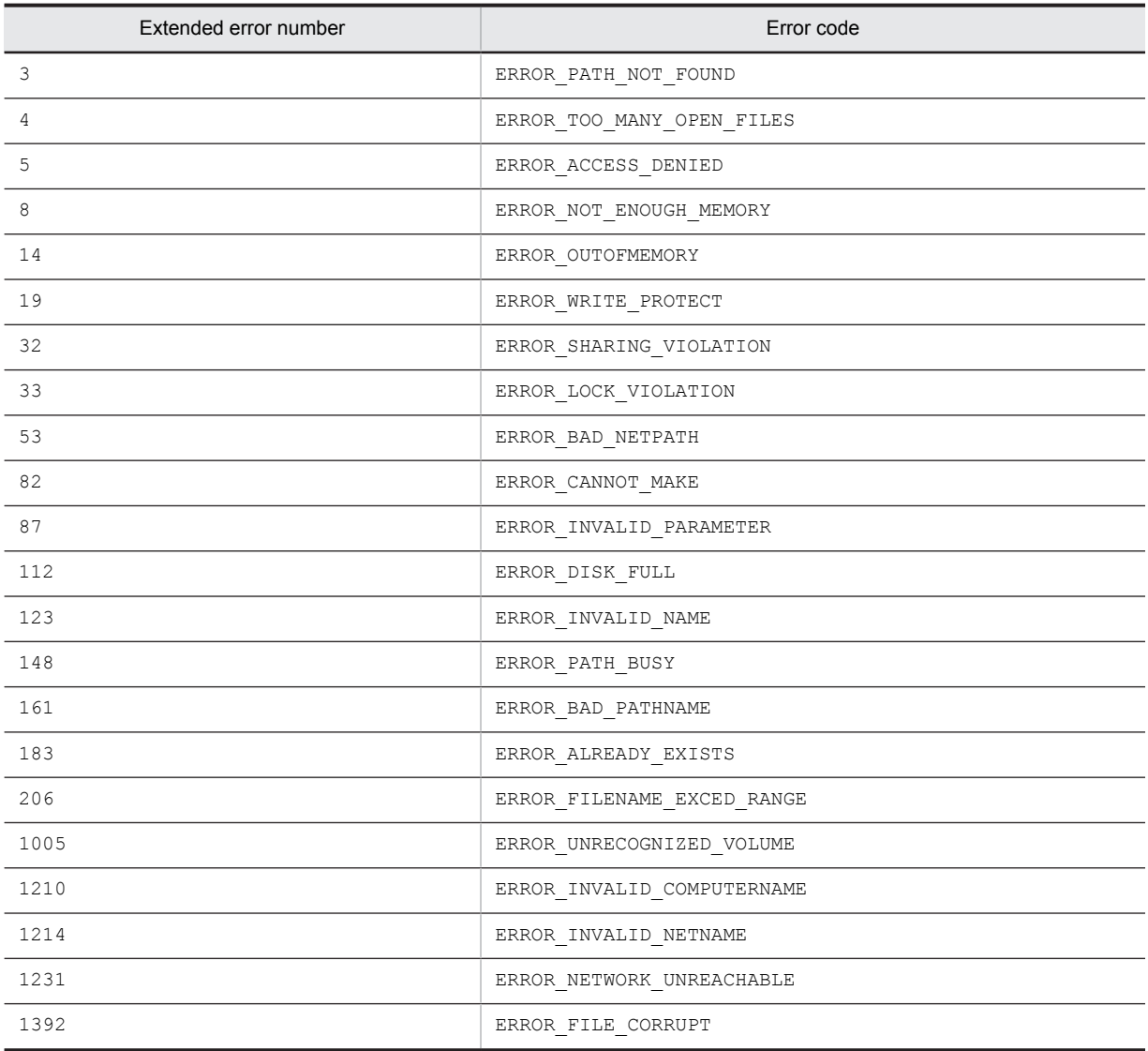

#### Note

This function records the current date and time as well as messages.

## AIT\_MenuItemClick

## **Description**

Clicks a specified menu item.

### Format

```
bool AIT MenuItemClick (
integer nWndHandle, // Window handle
 integer nMenu, // Menu handle
 integer nIndex // Index for a menu item
 [,float fTimeOut] // Time-out
);
```
## Parameters

nWndHandle (input)

Specify a window handle.

nMenu (input)

Specify a menu handle.

nIndex (input)

Specify the index of a menu item. The default index value is 0.

fTimeOut (input, optional)

Specify the maximum time this function can use to find the control, in units of seconds. The default is the value set in the AIT SetDefaultWaitTimeout function.

## Return values

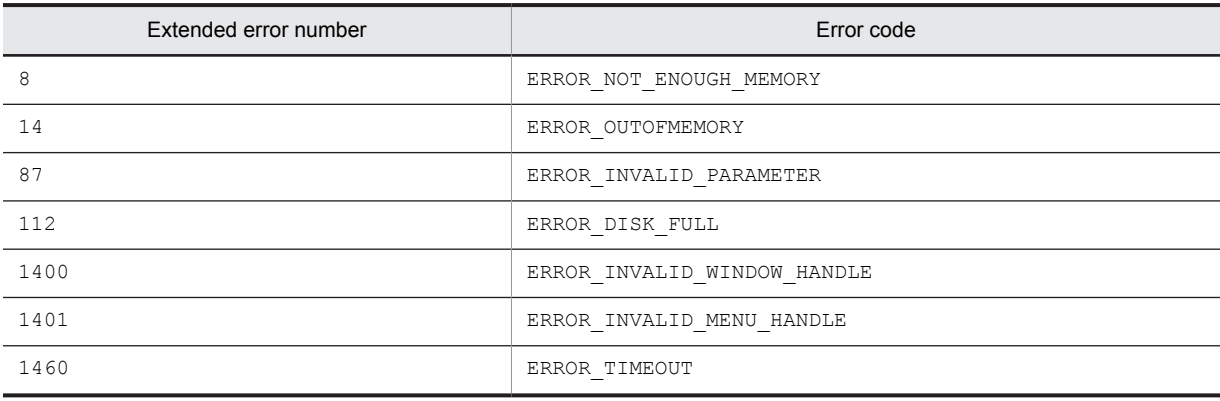

## AIT\_MessageBox

#### **Description**

Displays a specified message in a dialog box, waits for the user to click a button, and returns the value indicating a button selected by the user.

#### Format

```
integer AIT_MessageBox (
   string strMessage, \frac{1}{2} // Message<br>string strTitle // Title
   string strTitle // Title<br>
[,integer nIconType] // Icon type<br>
[,integer nMsgBoxType] // Message box type
   [, integer nIconType]
   [, integer nMsgBoxType]
);
```
#### Parameters

strMessage (input)

Specify a message to be displayed in a message box.

strTitle (input)

Specify the title of a message box.

nIconType (input, optional)

Specify the type of icon to be displayed. This type must be one of the following values:

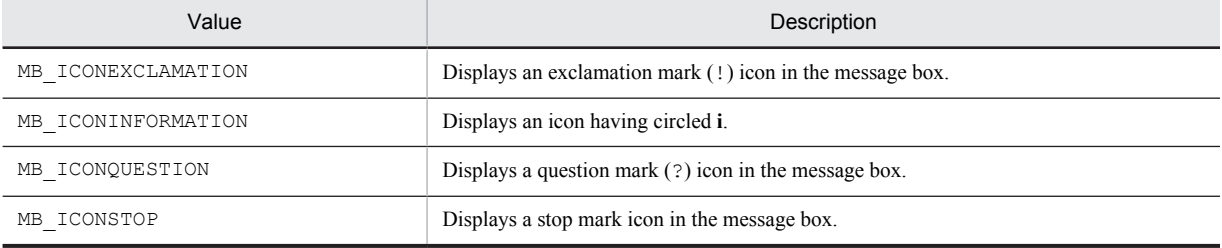

The default is the MB\_ICONEXCLAMATION icon type.

nMsgBoxType (input, optional)

Specify a message box type, which must be one of the following values.

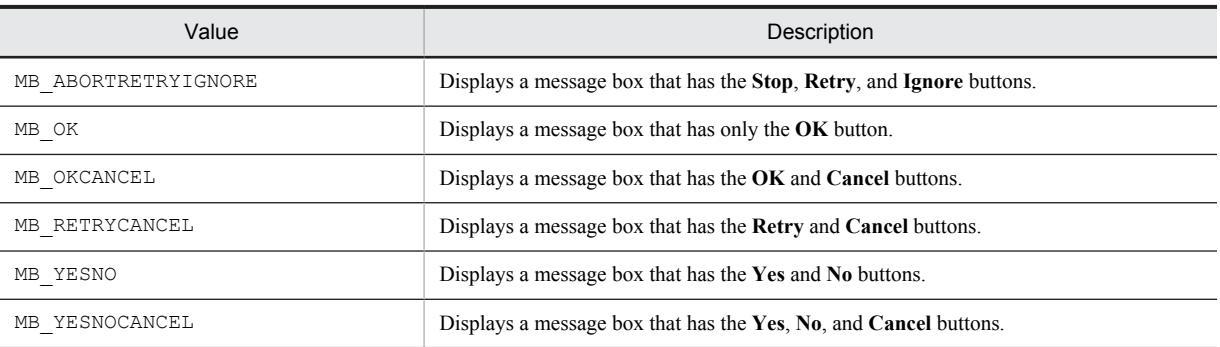

The default is the MB OK message box type.

## Return values

This API function returns the value indicating a button the user has selected, which is one of the values below.

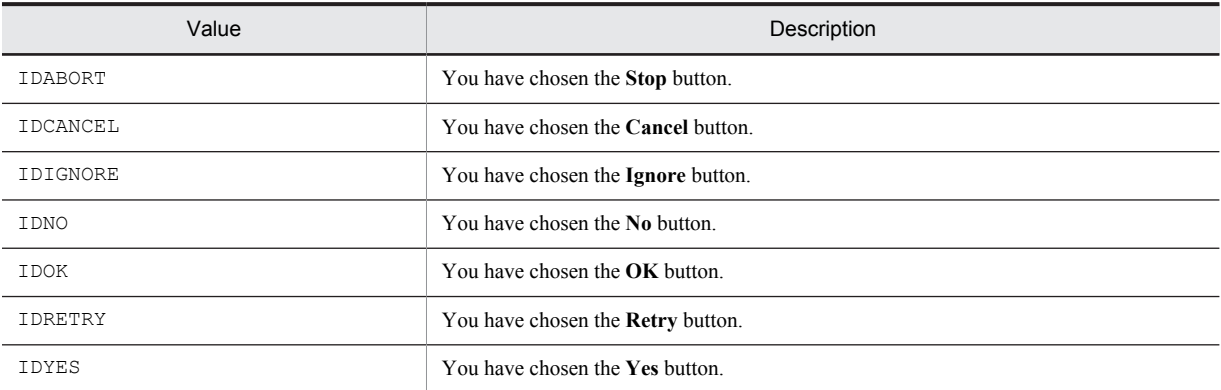

If a value other than the above has been returned, you can use AIT\_GetLastError to acquire an extended error code. The following gives the error code that AIT\_GetLastError may return.

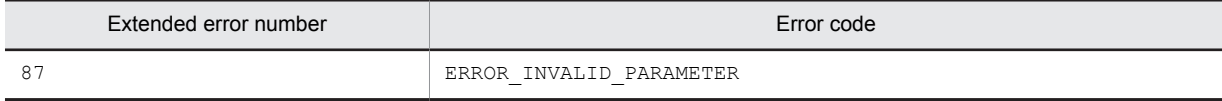

# AIT\_MinWnd

#### **Description**

Minimizes a specified window to activate the next highest-order window.

## Format

```
bool AIT_MinWnd (
   integer nWndHandle // Window handle
);
bool AIT_MinWnd (<br>string strCaption,
                                // Control's caption<br>// Class name
  string strClassName
);
```
### Parameters

nWndHandle (input) Specify a window handle.

strCaption (input)

Specify the caption of a control.

strClassName (input)

Specify a window's class name.

## Return values

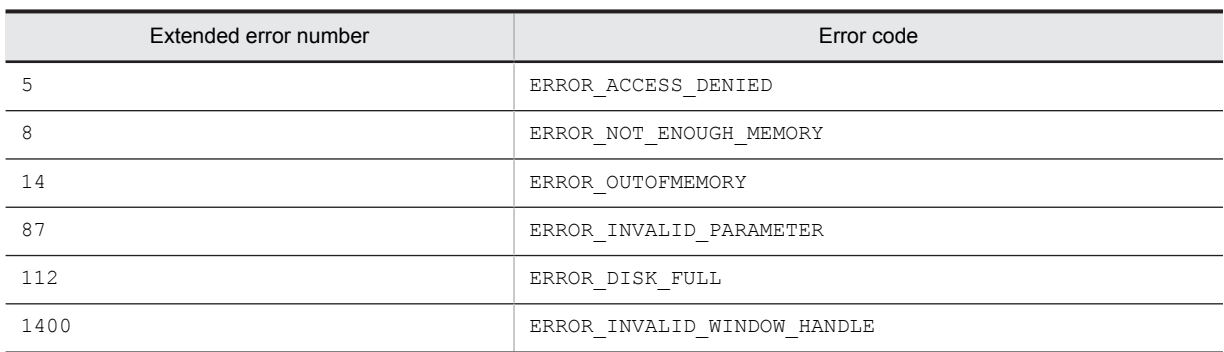

## AIT\_MouseClick

### **Description**

Clicks the mouse at specified coordinates.

### Format

```
bool AIT_MouseClick (
integer nMouseButton, // Mouse button
integer nX, \frac{1}{1} x coordinate
 integer nY // Y coordinate
integer nY);
```
## Parameters

nMouseButton (input)

Specify a mouse button you want to click. You have to set one of the following values.

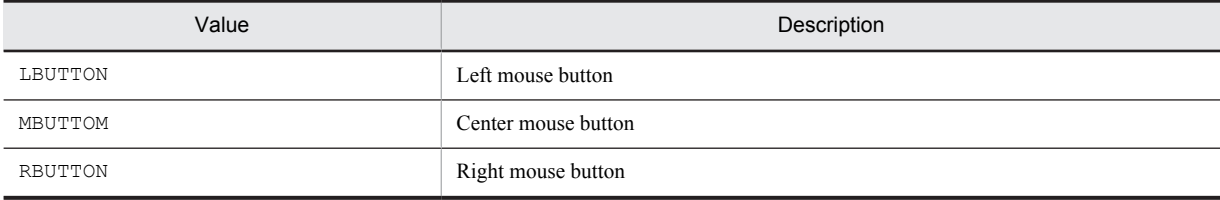

#### nX (input)

Specify the X coordinate of a position to be clicked.

#### nY (input)

Specify the Y coordinate of a position to be clicked.

## Return values

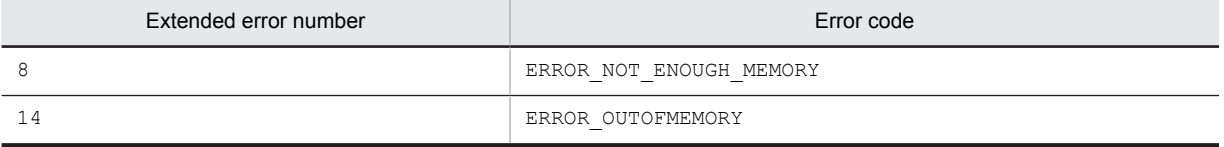

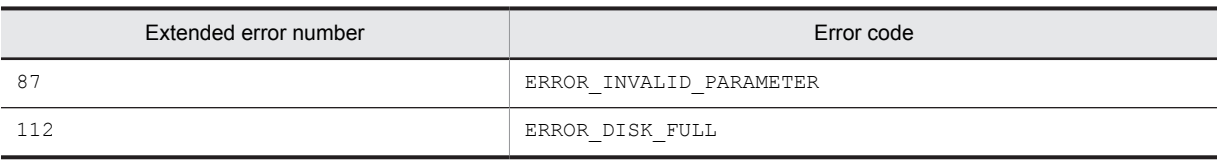

## AIT\_MouseDblClk

### **Description**

Double-clicks the mouse at specified coordinates.

## Format

```
bool AIT_MouseDblClk (<br>integer nX,
        integer nX, \frac{1}{1 + \frac{1}{1 + \frac{1}{1integral of the variance integration in the variance of the variance of the variance of the variance of the variance of the variance of the variance of the variance of the variance of the variance of the variance of the va
  integer nButton, // Mouse button
  integer nKeyState // Key status
);
```
### Parameters

#### nX (input)

Specify the X coordinate of a position to be double-clicked.

nY (input)

Specify the Y coordinate of a position to be double-clicked.

nButton (input)

Specify a mouse button to be double-clicked. You have to set one of the following values.

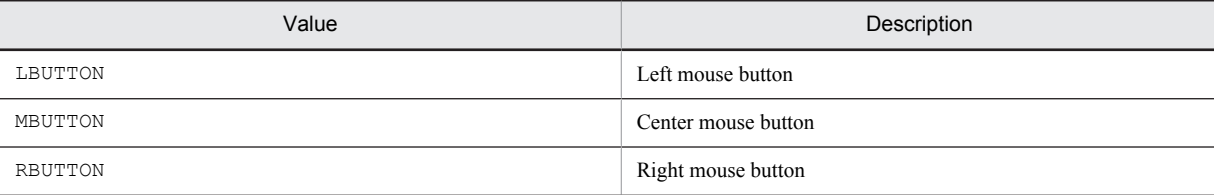

nKeyState (input)

Specify key status, which must be one of the following values.

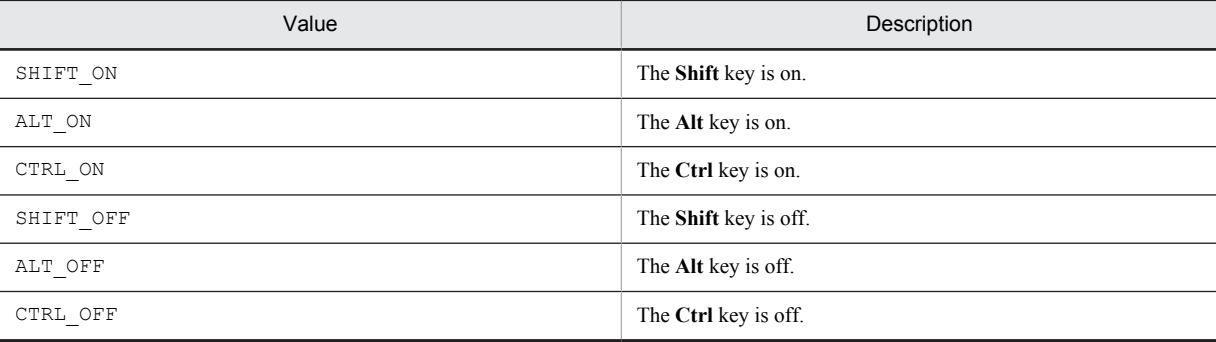

### Return values

The return value is true if the function was executed normally, and false if not. If the function has returned false, you can use AIT\_GetLastError to acquire an extended error code. The following gives the error codes that AIT GetLastError may return.

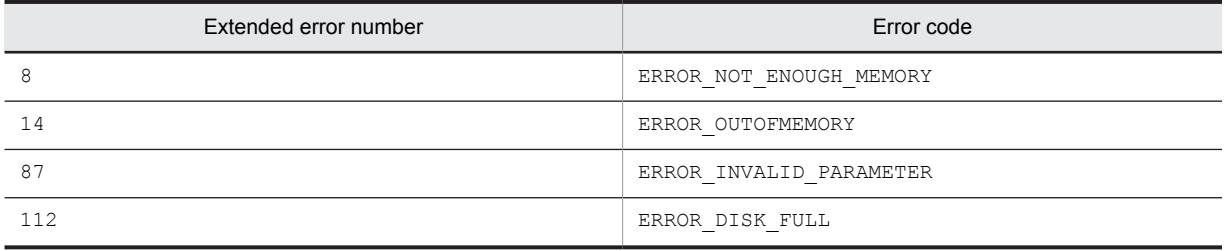

## AIT\_MouseDown

## **Description**

Presses a mouse button at specified coordinates.

#### Format

```
bool AIT_MouseDown (<br>integer nX,
   integer nX, \begin{array}{c} \n\text{integer nX,} \\
\text{integer nY,} \\
\end{array} // X coordinate
integer nY, \frac{1}{1} \frac{1}{1} Y coordinate
 integer nButton, // Mouse button
   integer nKeyState
);
```
#### Parameters

#### nX (input)

Specify the X coordinate of a position at which to press a mouse button.

#### nY (input)

Specify the Y coordinate of a position at which to press a mouse button.

## nButton (input)

Specify a button to be pressed by the mouse. You have to set one of the following values.

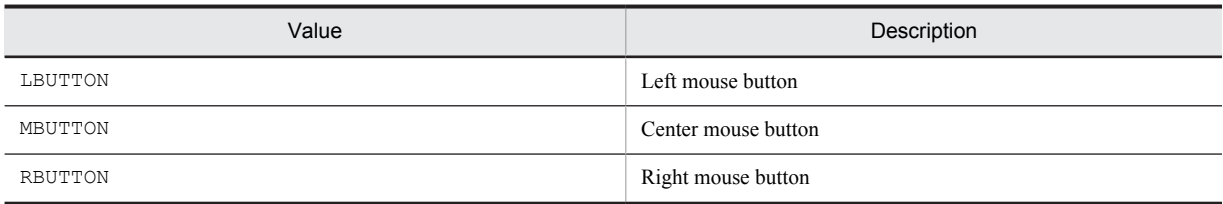

#### nKeyState (input)

Specify key status, which must be one of the following values.

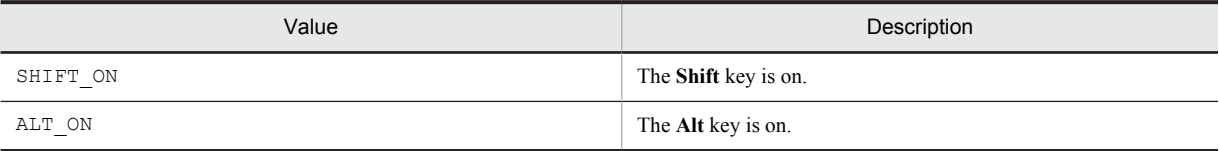

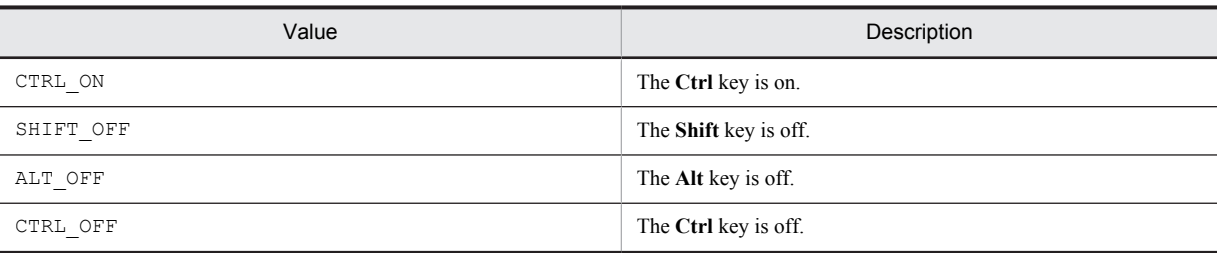

#### Return values

The return value is true if the function was executed normally, and false if not. If the function has returned false, you can use AIT\_GetLastError to acquire an extended error code. The following gives the error codes that AIT GetLastError may return.

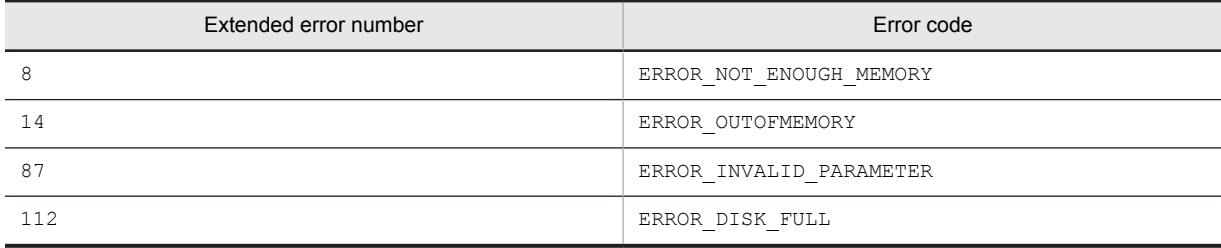

# AIT\_MouseDragDrop

#### **Description**

Drags and drops the section from a specified start position to a specified end position.

#### Format

```
bool AIT_MouseDragDrop (<br>integer nXStartPos,
   integer nXStartPos, // Start X coordinate<br>integer nYStartPos, // Start Y coordinate
 integer nYStartPos, // Start Y coordinate
 integer nXEndPos, // End X coordinate
   integer nYEndPos,<br>
\frac{1}{\sqrt{2}} End Y coordinate<br>
integer nButton,<br>
\frac{1}{\sqrt{2}} / Mouse button<br>
integer nKeyState<br>
\frac{1}{\sqrt{2}} Key status
   integer nButton,
   integer nKeyState
);
```
## Parameters

nXStartPos (input)

Specify the X coordinate of a position at which to start dragging.

```
nYStartPos (input)
```
Specify the Y coordinate of a position at which to start dragging.

nXEndPos (input)

Specify the X coordinate of a position at which to drop the section.

nYEndPos (input)

Specify the Y coordinate of a position at which to drop the section.

nButton (input)

Specify a mouse button to be used for dragging and dropping. You have to set one of the following values.

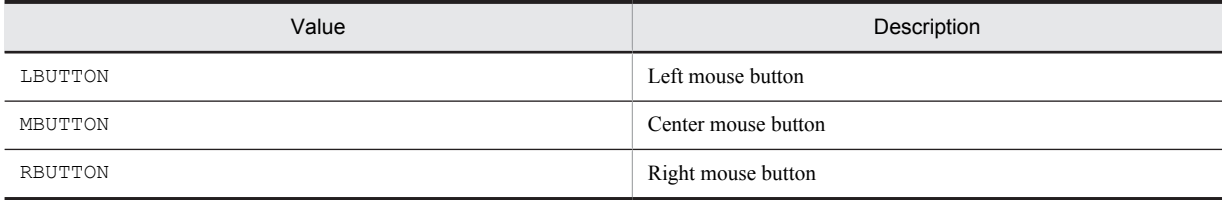

nKeyState (input)

Specify key status, which must be one of the following values.

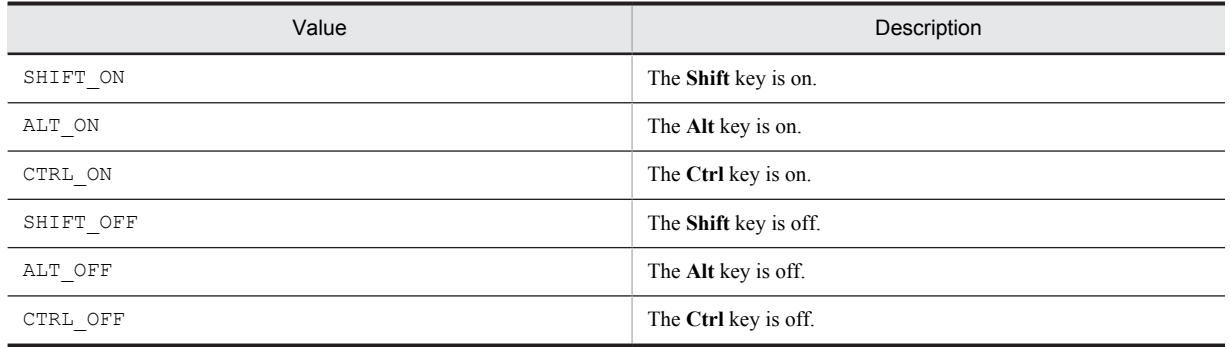

### Return values

The return value is true if the function was executed normally, and false if not. If the function has returned false, you can use AIT\_GetLastError to acquire an extended error code. The following gives the error codes that AIT GetLastError may return.

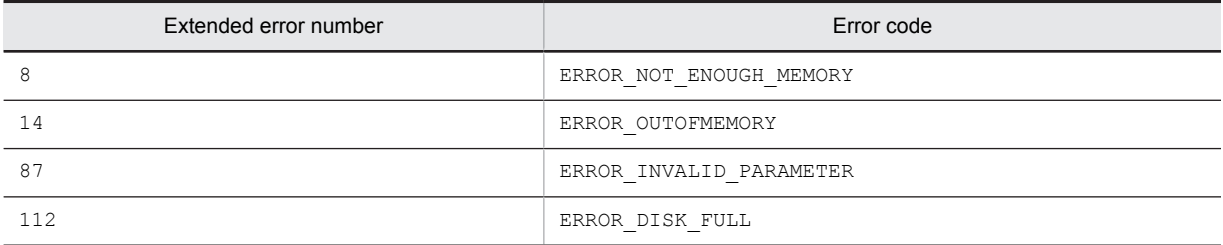

# AIT\_MouseMoveTo

### **Description**

Moves the mouse to specified coordinates.

#### Format

```
bool AIT_MouseMoveTo (<br>integer nX,
                                % X coordinate<br>
// Y coordinate<br>
// Mouse button
integer nY, \frac{1}{2} // Y coordinate
 integer nButton, // Mouse button
   integer nKeyState // Key status
);
```
## Parameters

nX (input)

Specify the X coordinate of a position to which to move the mouse.

nY (input)

Specify the Y coordinate of a position to which to move the mouse.

nButton (input)

Specify a mouse button to be clicked during movement. You have to set one of the following values.

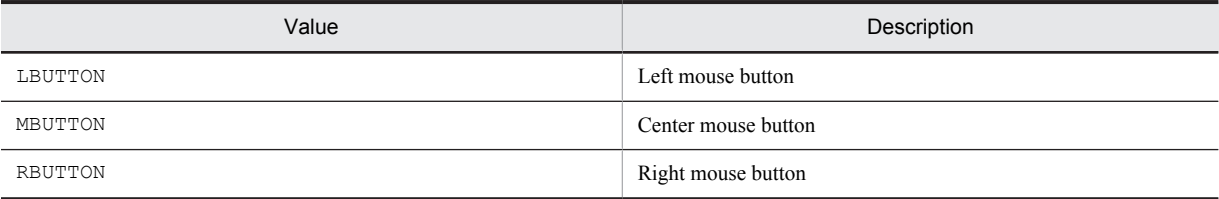

### nKeyState (input)

Specify key status, which must be one of the following values.

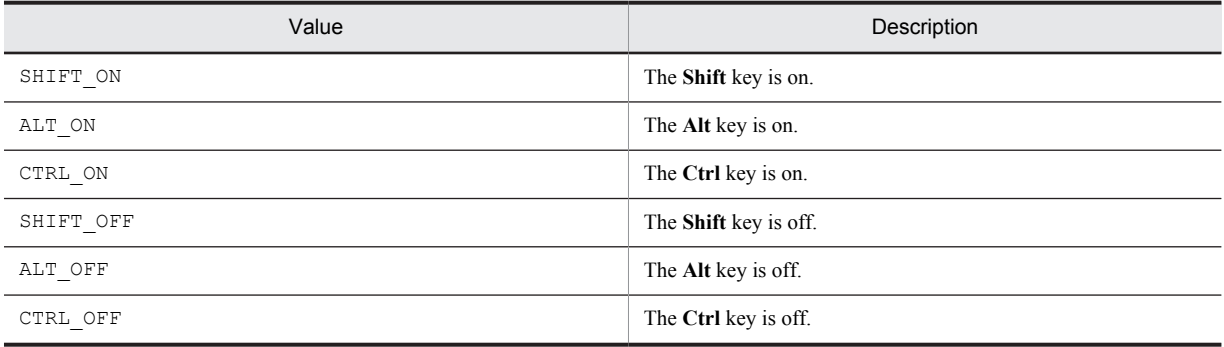

## Return values

The return value is true if the function was executed normally, and false if not. If the function has returned false, you can use AIT\_GetLastError to acquire an extended error code. The following gives the error codes that AIT\_GetLastError may return.

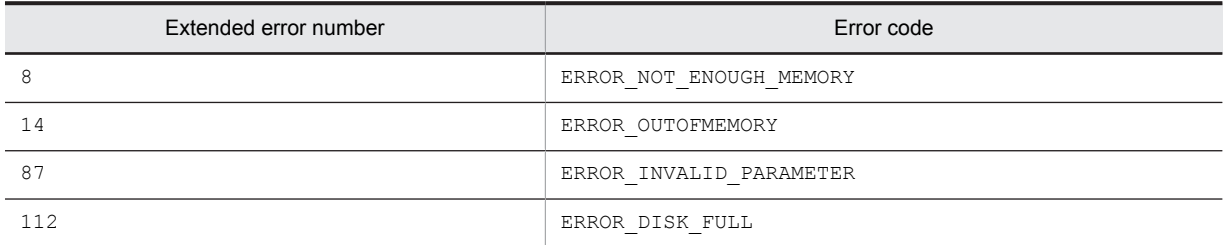

# AIT\_MouseUp

## Description

Releases the mouse button at specified coordinates.

## Format

```
bool AIT_MouseUp (<br>integer nX,
integer nX, \sqrt{X} coordinate
 integer nY, // Y coordinate
 integer nButton, // Mouse button
 integer nKeyState // Key status
);
```
## Parameters

nX (input)

Specify the X coordinate of a position at which to release the mouse button.

nY (input)

Specify the Y coordinate of a position at which to release the mouse button.

#### nButton (input)

Specify a mouse button to be released. You have to set one of the following values.

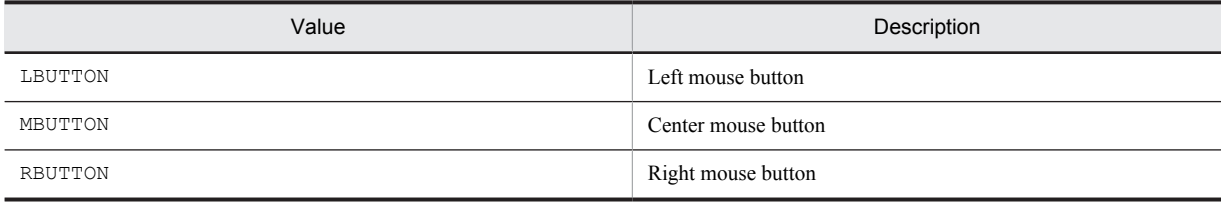

nKeyState (input)

Specify key status, which must be one of the following values.

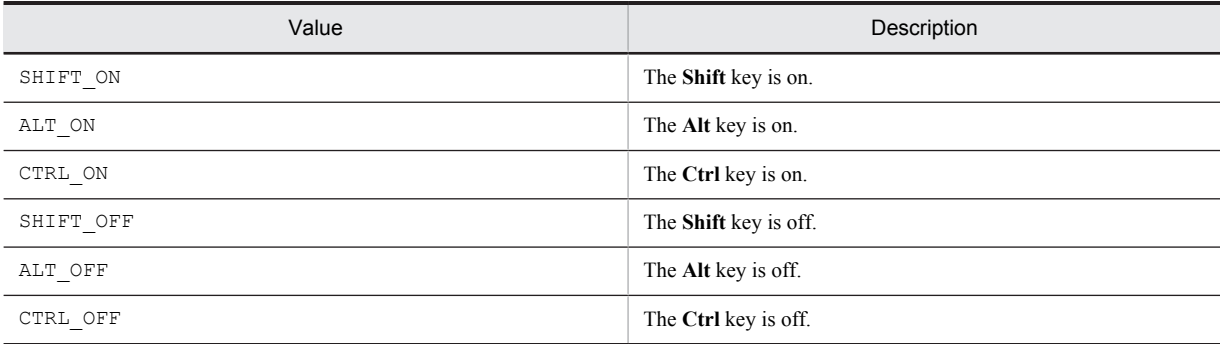

#### Return values

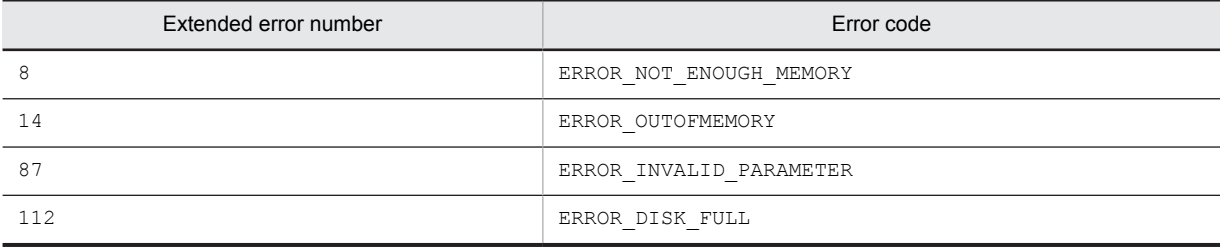

## AIT\_PlayKey

## **Description**

Sends keyboard input information to the active window as if the user had typed that information.

#### Format

```
bool AIT_PlayKey (
                    // Character string
);
```
## **Parameters**

```
strKeys (input)
```
Specify a key or a combination of key character strings, or a character string. You can specify a combination of the following characters.

- **•** All the uppercase and lowercase alphabetic characters from a to z
- **•** All the numeric characters from 0 to 9
- **•** Following special characters:

 $\sim$  ! @ # \$ % ^ & \* ( ) \_ + | ? > < " } { [ ] ' ; / . , ` - = \

Example:

AIT PlayKey ("ABC") simulates processing for typing a character string of ABC.

The following gives the special keys you can specify.

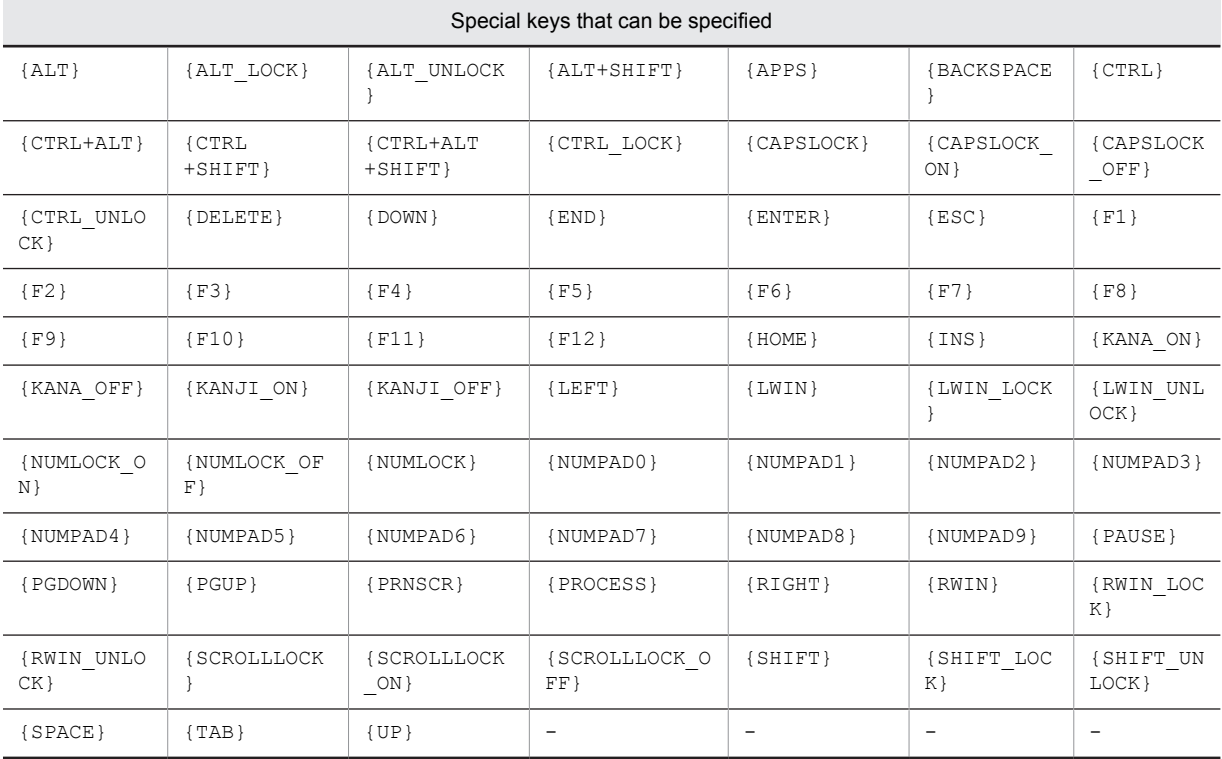

Legend:

-: No value.

Example:

AIT\_PlayKey("{TAB}") simulates processing for pressing the **Tab** key.

When specifying a key in combination with the **Shift**, **Ctrl**, or **Alt** key, add the following key operation codes before a regular key text.

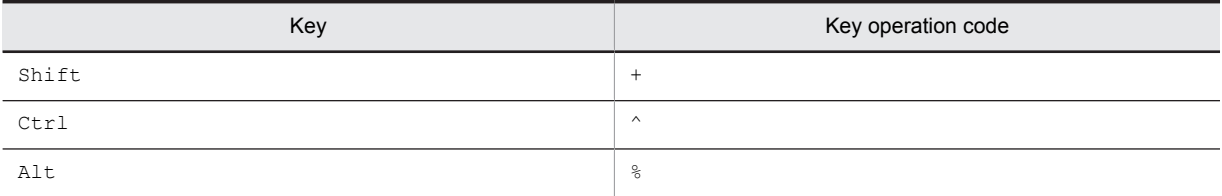

Example:

AIT PlayKey("%(N)") indicates that **Alt+N** key is pressed.

To repeat keys in the same order, type:

{REPEAT *n*}*character-to-repeat*{END\_REPEAT}

#### Return values

The return value is true if the function was executed normally, and false if not. If the function has returned false, you can use AIT\_GetLastError to acquire an extended error code. The following gives the error code that AIT\_GetLastError may return.

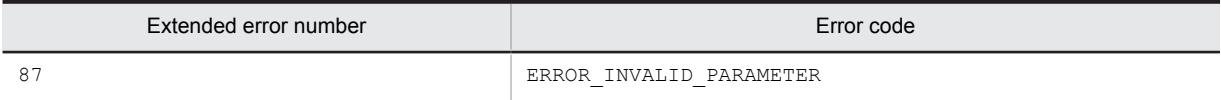

## AIT\_PostMessage

#### **Description**

Posts a message to a message queue associated with the thread used to create a specified window. This API function returns the control without waiting for that thread to process the message.

Format

```
bool AIT_PostMessage (
  integer nWndHandle, // Window handle<br>integer nMessage, // Message
  integer nMessage,<br>integer nWParam,
 integer nWParam, // First parameter for a message
 integer nLParam // Second parameter for a message
);
```
## Parameters

nWndHandle (input)

Specify a window handle to which to post a message.

The following value has a special meaning.

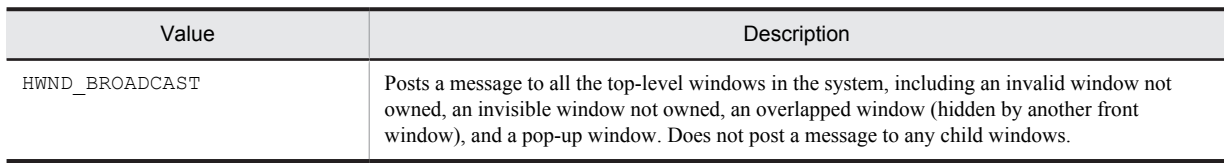

nMessage (input) Specify a message you want to post.

nWParam (input) Specify additional information particular to a message.

nLParam (input)

Specify additional information particular to a message.

#### Return values

The return value is true if the function was executed normally, and false if not. If the function has returned false, you can use AIT\_GetLastError to acquire an extended error code. The following gives the error codes that AIT\_GetLastError may return.

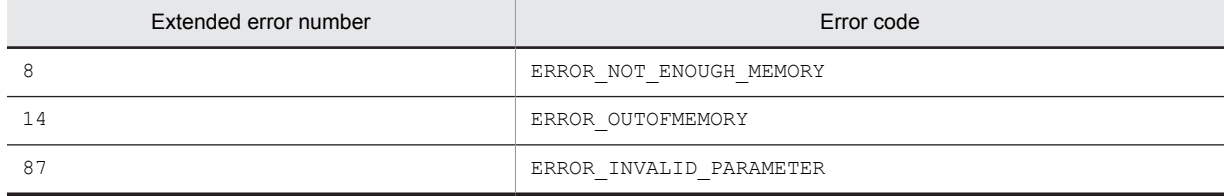

# AIT\_RegCloseKey

## Description

Closes a handle to a specified registry key.

## Format

```
bool AIT_RegCloseKey(
 integer nHKeyHandle // Key handle
);
```
## Parameters

nHKeyHandle (input) Specify an already opened registry key.

## Return values

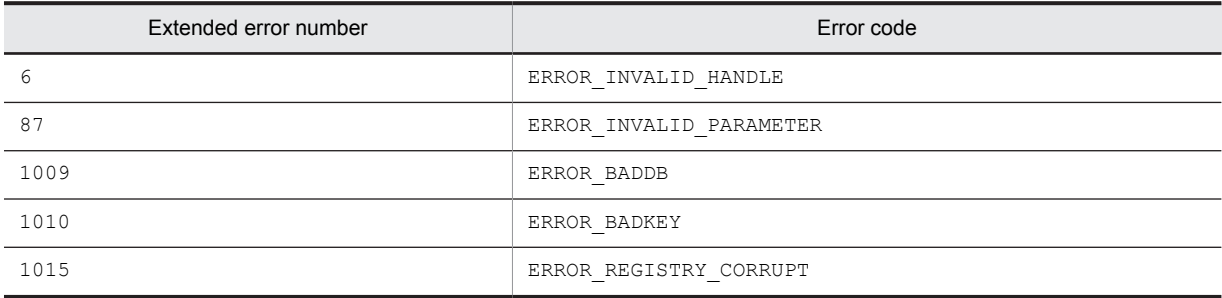

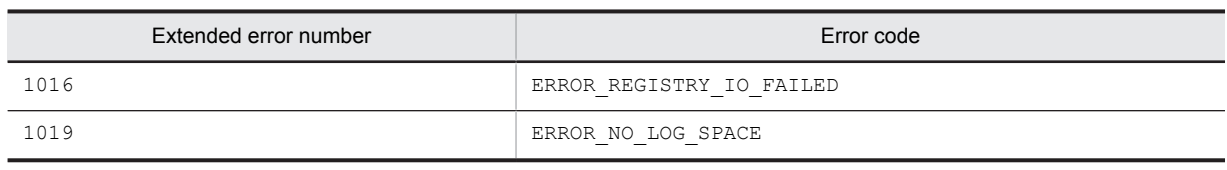

# AIT\_RegCreateKey

## **Description**

Creates a specified registry key. Opens a specified registry key if it already exists.

## Format

```
bool AIT_RegCreateKey(
 integer nHKeyHandle, // Key handle
  integer \ nHKeyHandle<br>string strRegKeyName, // Name of a key to be created
   integer nOutputHkeyHandle // Output key handle
);
```
## Parameters

#### nHKeyHandle (input)

Specify a handle to an already opened registry key, or one of the following values.

- **•** HKEY\_CLASSES\_ROOT
- **•** HKEY\_CURRENT\_CONFIG
- **•** HKEY\_CURRENT\_USER
- **•** HKEY\_LOCAL\_MACHINE
- **•** HKEY\_USERS

strRegKeyName (input)

Specify the name of a registry key to be created or opened.

nOutputHkeyHandle (output)

Specify a variable to receive a handle to a registry key. When the function returns, the variable stores the handle.

## Return values

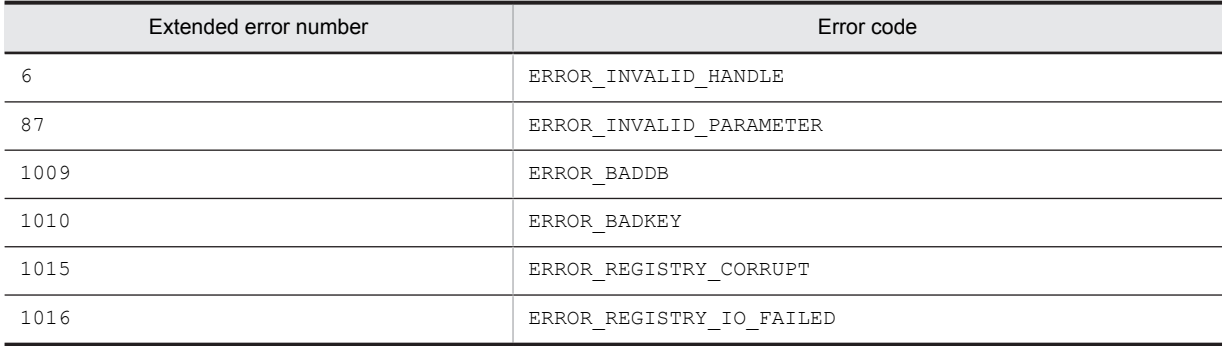

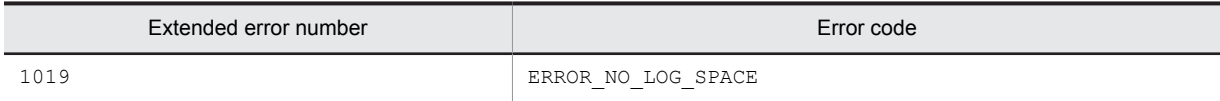

Note

- **•** Before termination, call AIT\_RegCloseKey to close nOutputHkeyHandle.
- **•** To create a registry key, you must have permission to write at the location where you want to create the registry key.
- **•** If you attempt to open an existing registry key on which you do not have write permission, the registry key opens in the read-only mode.

## AIT\_RegDeleteKey

#### Description

Deletes a sub-key for a specified registry.

#### Format

```
bool AIT_RegDeleteKey(
  integer nHKeyHandle, // Key handle<br>string strRegKeyName // Name of a
                                         \frac{1}{\sqrt{2}} Name of a key to be deleted
);
```
## Parameters

nHKeyHandle (input)

Specify a handle to an already opened registry key.

strRegKeyName (input)

Specify a sub-key name for a registry to be deleted.

## Return values

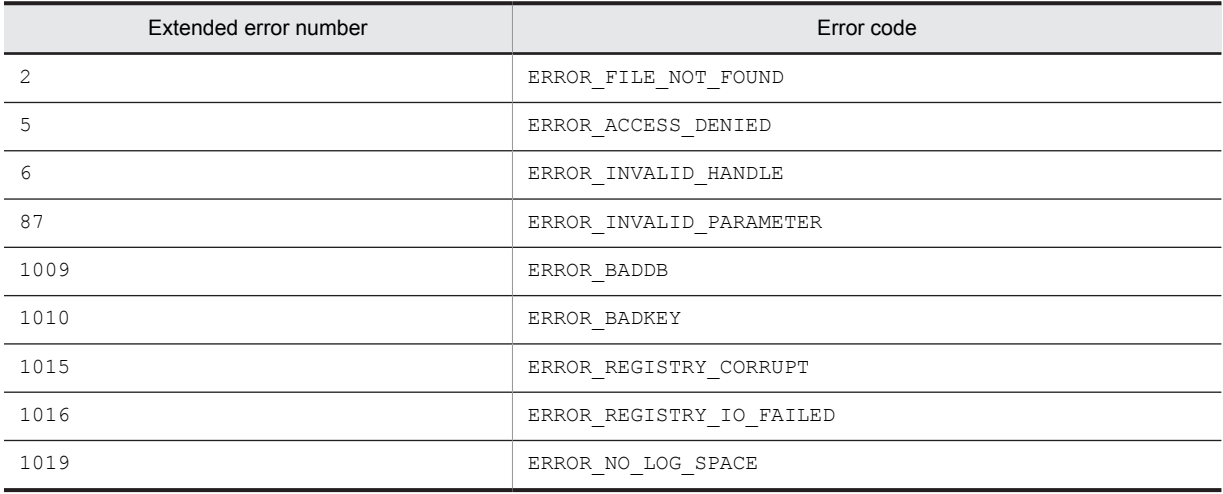

## Note

When the OS of the client is Windows NT, if the specified key has a sub-key, you cannot delete the specified key. Before deleting a key, delete all of its sub-keys. When the OS of the client is Windows Me or Windows 98, you can delete the specified key including its sub-keys.

## AIT\_RegDeleteValue

### **Description**

Deletes a specified registry value.

### Format

```
bool AIT_RegDeleteValue(
   integer nHKeyHandle, // Key handle<br>integer nHKeyHandle, // Key handle<br>string strRegValueName // Registry value name
   string strRegValueName
);
```
## **Parameters**

nHKeyHandle (input)

Specify a handle to an already opened registry key.

strRegValueName (input)

Specify a registry key name you want to delete.

## Return values

The return value is true if the function was executed normally, and false if not. If the function has returned false, you can use AIT\_GetLastError to acquire an extended error code. The following gives the error codes that AIT GetLastError may return.

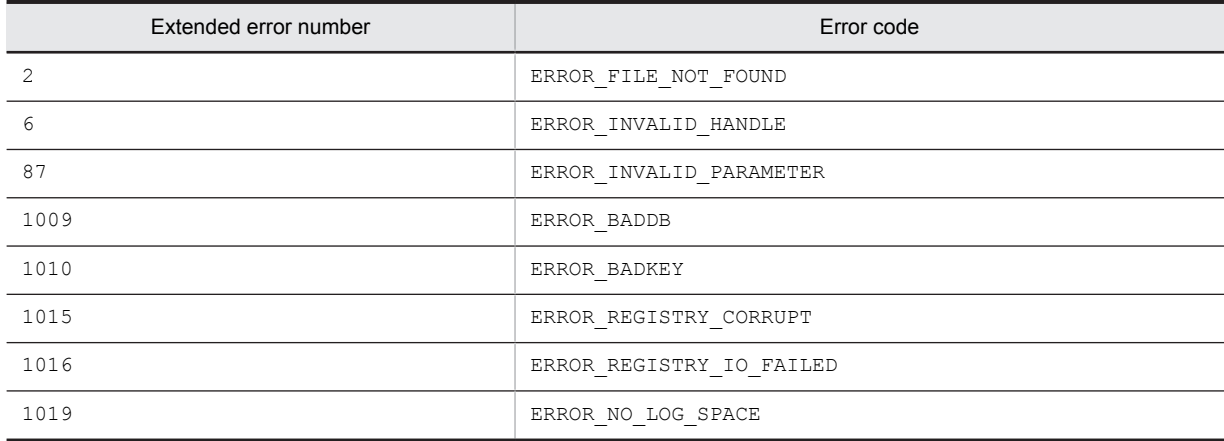

## AIT\_RegGetDWORDValue

## **Description**

Acquires a registry value of the DWORD-type.

### Format

```
bool AIT_RegGetDWORDValue(
  integer nHKeyHandle, \frac{1}{\sqrt{2}} // Key handle<br>string strRegKeyName, // Registry s
 string strRegKeyName, // Registry sub-key name
 string strRegValueName, // Registry value name
 integer nRegValueData // Registry value data
);
```
## Parameters

#### nHKeyHandle (input)

Specify a handle to an already opened registry key, or one of the following values.

- **•** HKEY\_CLASSES\_ROOT
- **•** HKEY\_CURRENT\_CONFIG
- **•** HKEY\_CURRENT\_USER
- **•** HKEY\_LOCAL\_MACHINE
- **•** HKEY\_USERS

strRegKeyName (input)

Specify a sub-key name for a registry.

strRegValueName (input)

Specify a registry value name you want to acquire.

nRegValueData (output)

Specify a variable to receive registry value data of the DWORD-type. When the function returns, the variable stores the registry value data.

#### Return values

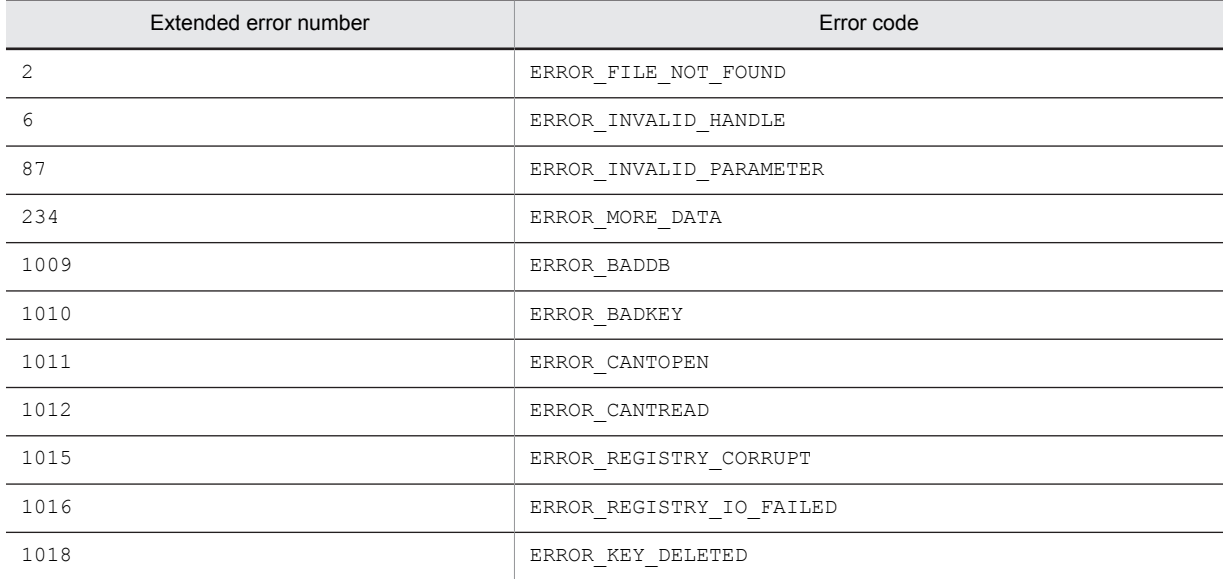

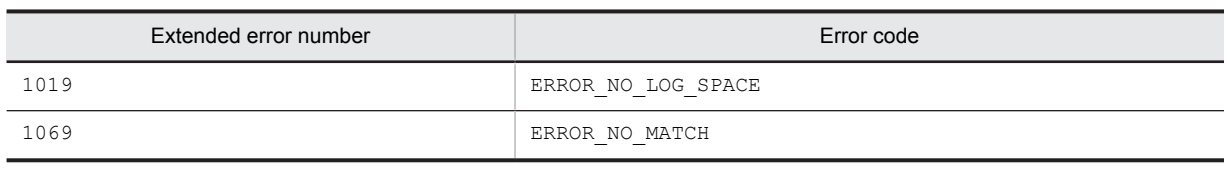

# AIT\_RegGetStringValue

## **Description**

Acquires a registry value of the character string data type (REG\_SZ, REG\_EXPAND\_SZ, or REG\_MULTI\_SZ).

## Format

```
bool AIT_RegGetStringValue(
   integer nHKeyHandle, // Key handle<br>string strRegKeyName, // Registry s
                                             % // Registry sub-key name<br>// Registry value name
   string strRegValueName, // Registry value name<br>string strRegValueData // Registry value data
   string strRegValueData
);
```
## Parameters

#### nHKeyHandle (input)

Specify a handle to an already opened registry key, or one of the following values.

- **•** HKEY\_CLASSES\_ROOT
- **•** HKEY\_CURRENT\_CONFIG
- **•** HKEY\_CURRENT\_USER
- **•** HKEY\_LOCAL\_MACHINE
- **•** HKEY\_USERS

strRegKeyName (input)

Specify a registry sub-key name.

strRegValueName (input)

Specify a registry value name you want to acquire.

strRegValueData (output)

Specify a variable to receive registry value data of the character string data type. When the function returns, the variable stores the registry data value.

## Return values

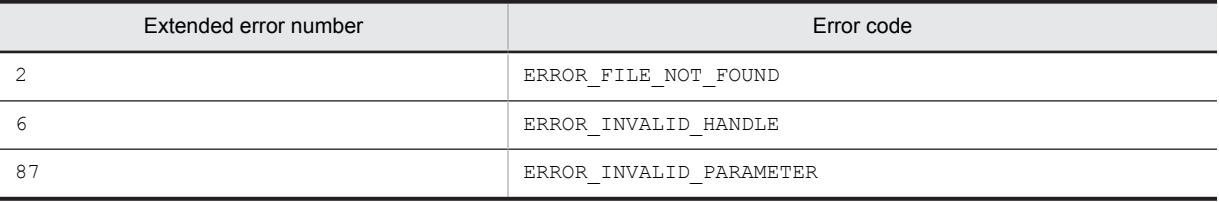

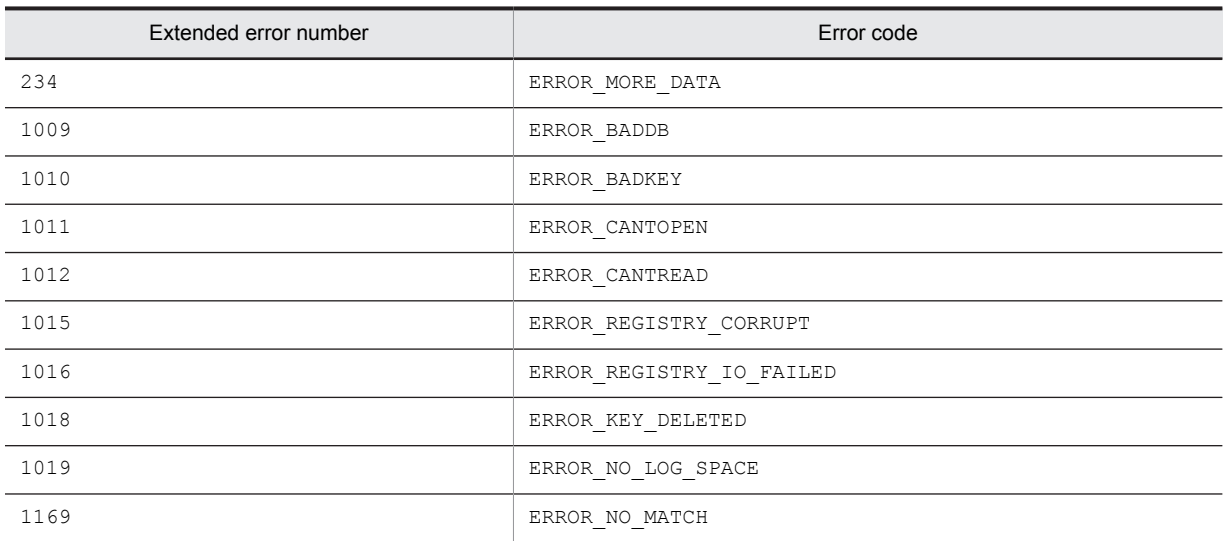

# AIT\_RegisterWindowMessage

#### **Description**

Defines a new window message particular to the system. You can use this message value to post or send a message.

Typically, this function is used to register a message to be applied to communication between two stressed applications.

## Format

```
integer AIT_RegisterWindowMessage (
 string strMessageString // Message character string
);
```
## Parameters

strMessageString (input)

Specify a message you want to register.

#### Return values

The return value is a message value (message ID) ranging from 49152 to 65535 if the message has been registered normally.

The return value is 0 if the function has not been processed successfully. You can use AIT\_GetLastError to acquire an extended error code.

The following gives the error codes that AIT\_GetLastError may return.

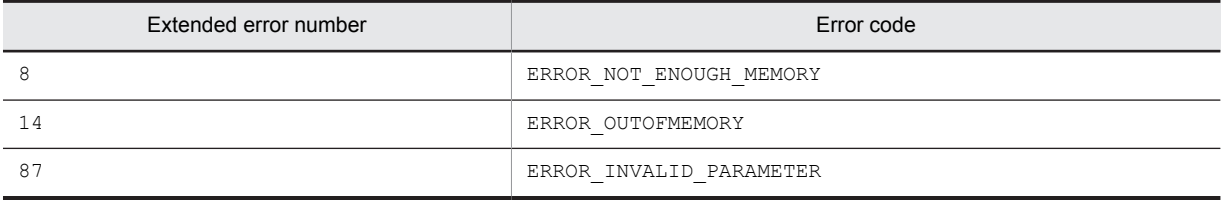

## AIT\_RegKeyExists

### **Description**

Checks whether the specified registry key exists.

#### Format

```
integer AIT_RegKeyExists(
   integer nHKeyHandle,<br>string strRegKeyName
                                           // Key handle<br>// Registry sub-key name
);
```
### Parameters

nHKeyHandle (input)

Specify a handle to an already opened registry key.

```
strRegKeyName (input)
```
Specify the name of a registry sub-key to check if it exists.

### Return values

The return value is 1 if the key exists, 0 if not, and -1 if the function has not been processed successfully.

If the function has returned -1, you can use AIT\_GetLastError to acquire an extended error code. The following gives the error codes that AIT GetLastError may return.

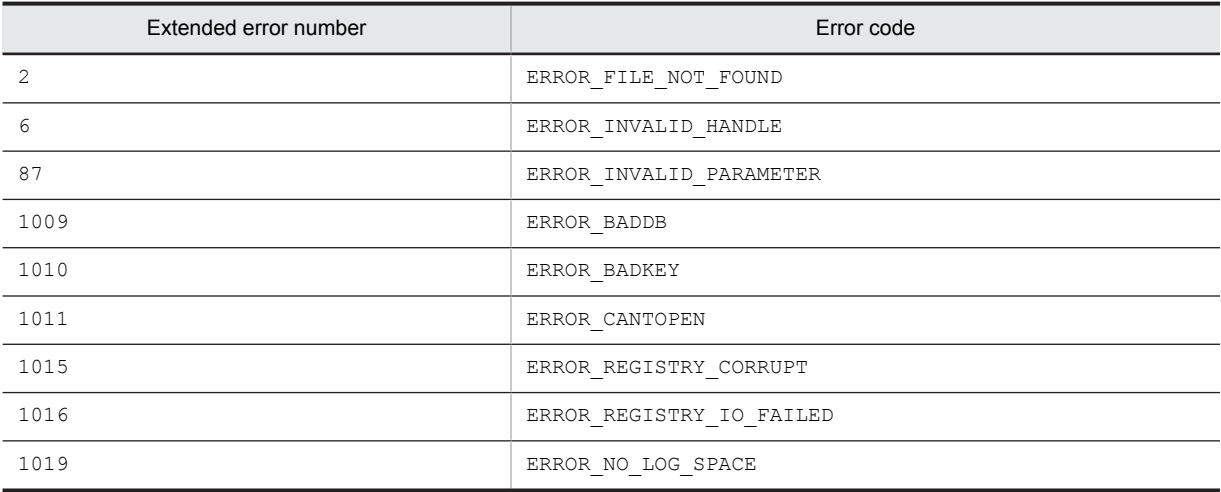

# AIT\_RegOpenKey

## **Description**

Opens a specified registry key.

### Format

```
bool AIT_RegOpenKey(
   inteq\overline{r} nHKeyHandle, \frac{1}{\sqrt{r}} // Key handle string strRegKeyName, \frac{1}{r} // Name of a
                                                   // Name of a key to be opened
```

```
 integer nOutputHkeyHandle // Output key handle
);
```
## Parameters

nHKeyHandle (input)

Specify a handle to an already opened registry key, or one of the following values.

- **•** HKEY\_CLASSES\_ROOT
- **•** HKEY\_CURRENT\_CONFIG
- **•** HKEY\_CURRENT\_USER
- **•** HKEY\_LOCAL\_MACHINE
- **•** HKEY\_USERS

strRegKeyName (input)

Specify a sub-key name for a registry to be opened.

nOutputHkeyHandle (output)

Specify a variable to receive a handle to a registry key. When the function returns, the variable stores the handle.

#### Return values

The return value is true if the function was executed normally, and false if not. If the function has returned false, you can use AIT\_GetLastError to acquire an extended error code. The following gives the error codes that AIT\_GetLastError may return.

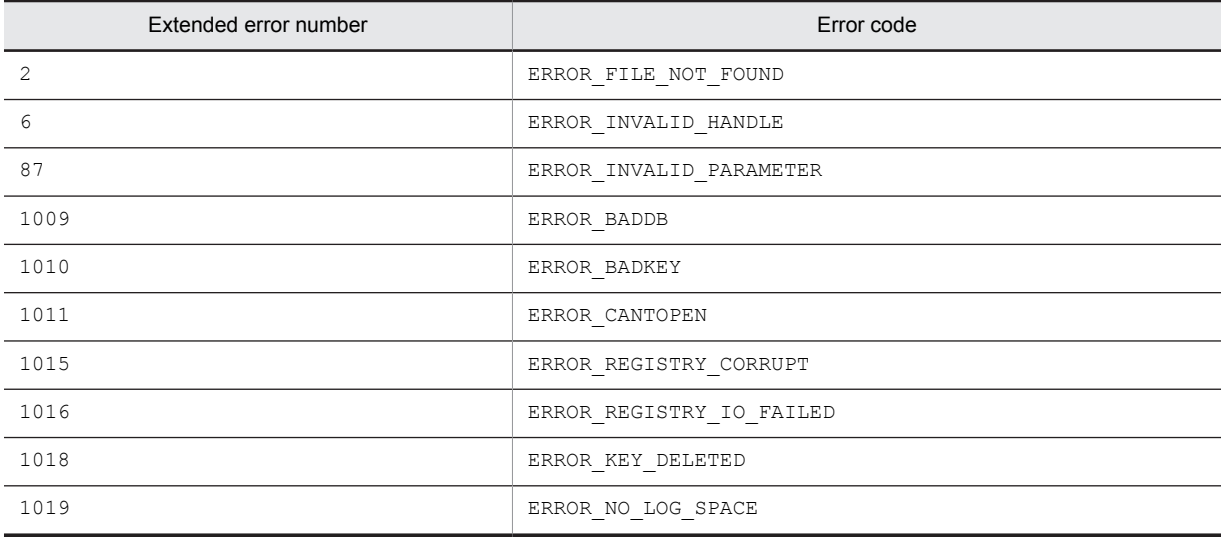

#### **Note**

- Before termination, call AIT\_RegCloseKey to close nOutputHkeyHandle.
- **•** If you attempt to open a registry key for which you do not have write permission, the registry key opens in the read-only mode.

## AIT\_RegSetDWORDValue

### **Description**

Sets data to a registry value of the DWORD-type.

#### Format

```
bool AIT_RegSetDWORDValue(
  integer nHKeyHandle, \frac{1}{\sqrt{2}} // Key handle<br>string strRegKeyName, // Registry s
 string strRegKeyName, // Registry sub-key name
 string strRegValueName, // Registry value name
   integer nRegValueData // Registry value data
);
```
## Parameters

nHKeyHandle (input)

Specify a handle to an already opened registry key, or one of the following values.

- **•** HKEY\_CLASSES\_ROOT
- **•** HKEY\_CURRENT\_CONFIG
- **•** HKEY\_CURRENT\_USER
- **•** HKEY\_LOCAL\_MACHINE
- **•** HKEY\_USERS

strRegKeyName (input)

Specify a sub-key name for a registry.

strRegValueName (input)

Specify the name of a registry value you want to set.

nRegValueData (input)

Specify data you want to set to a registry value of the DWORD-type.

#### Return values

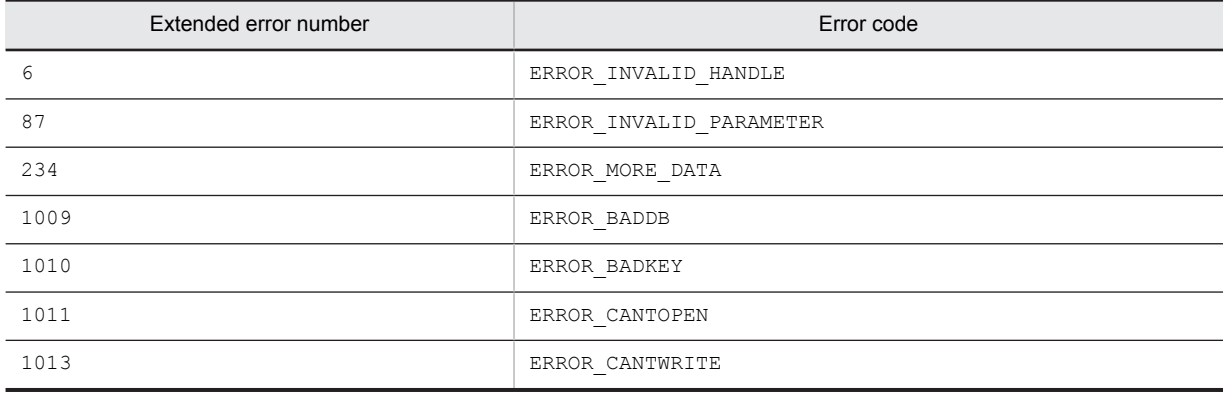

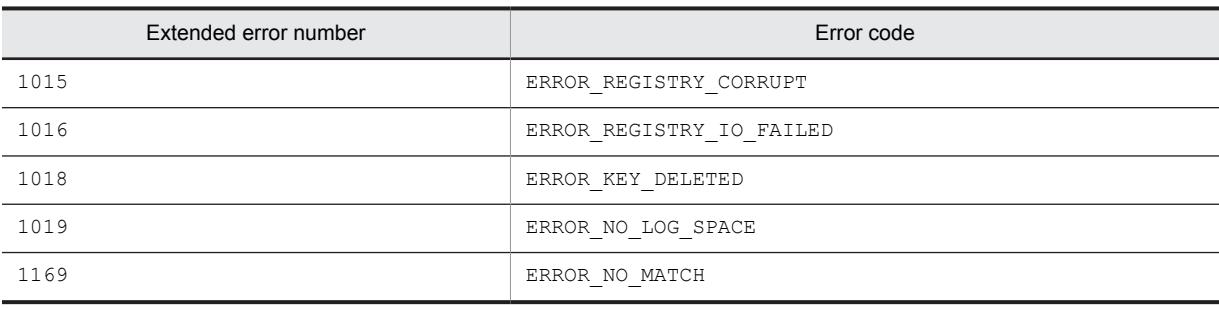

## AIT\_RegSetStringValue

#### **Description**

Sets data to a registry value of the character string data type (REG\_SZ, REG\_EXPAND\_SZ, or REG\_MULTI\_SZ).

#### Format

```
bool AIT_RegSetStringValue(
 intege\overline{r} nHKeyHandle, \sqrt{2} Key handle
 string strRegKeyName, // Registry sub-key name
 string strRegValueName, // Registry value name
 string strRegValueData // Registry value data
);
```
#### Parameters

nHKeyHandle (input)

Specify a handle to an already opened registry key, or one of the following values.

- **•** HKEY\_CLASSES\_ROOT
- **•** HKEY\_CURRENT\_CONFIG
- **•** HKEY\_CURRENT\_USER
- **•** HKEY\_LOCAL\_MACHINE
- **•** HKEY\_USERS

strRegKeyName (input) Specify a registry sub-key name.

strRegValueName (input)

Specify a registry value name you want to set.

strRegValueData (input)

Specify data you want to set to a registry value of the character string data type.

### Return values

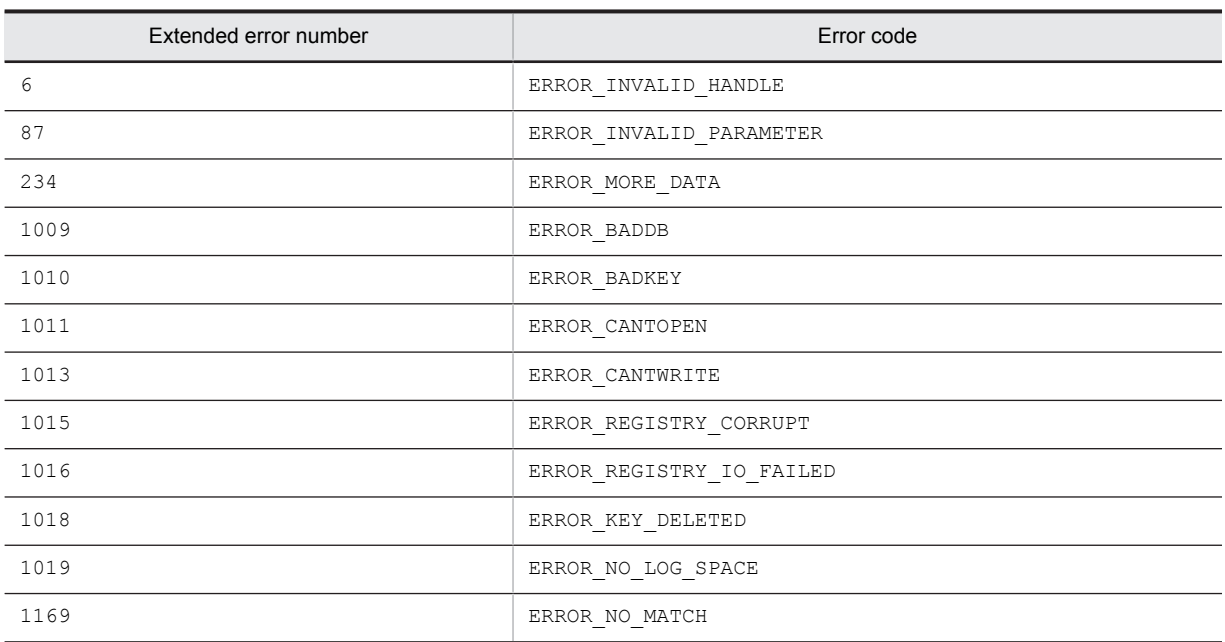

## **Notes**

- When you set character string data to a new registry value, the data type is REG SZ. You cannot change the data type.
- **•** When you use this API function to update an existing registry value, you cannot change the data type.

## AIT\_RegValueExists

#### **Description**

Checks whether the specified registry value exists.

#### Format

```
integer AIT_RegValueExists(
integer n\overline{\text{H}}KeyHandle, \overline{\phantom{A}} // Key handle
  string strRegValueName // Registry value name
);
```
#### **Parameters**

nHKeyHandle (input) Specify a handle to an already opened registry key.

strRegValueName (input) Specify the name of a registry value to check if it exists.

#### Return values

The return value is 1 if this value exists, 0 if not, and -1 if the function has not been processed successfully.

If the function has returned -1, you can use AIT\_GetLastError to acquire an extended error code. The following gives the error codes that AIT\_GetLastError may return.

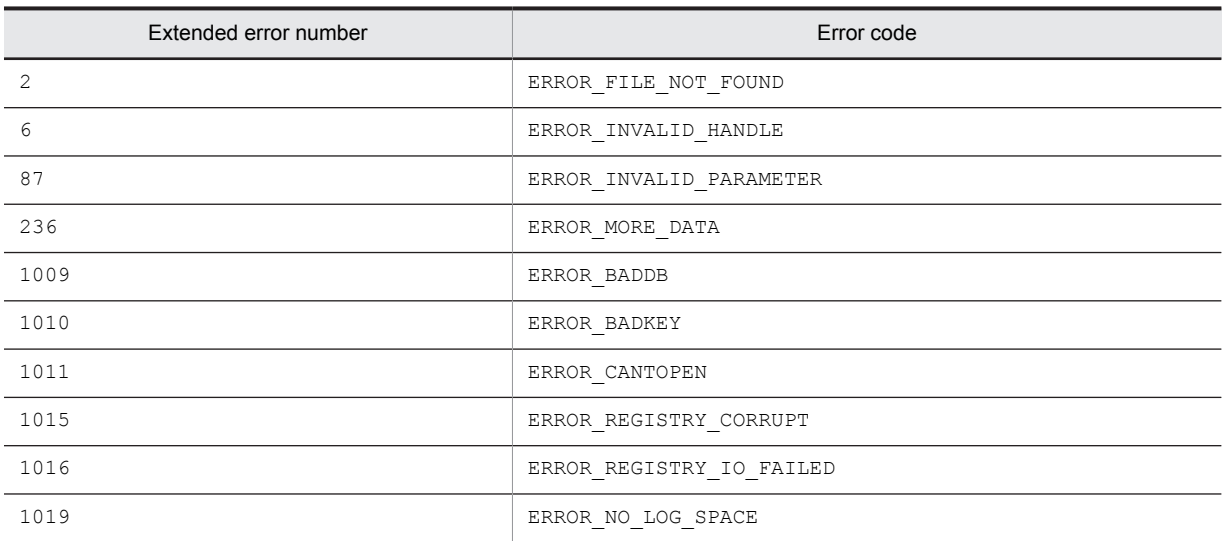

## AIT\_SelectIPAddressField

#### **Description**

Selects a text in the IP address control on the active window.

#### Format

```
bool AIT_SelectIPAddressField (
 string strCaption, // Control's caption
 integer nFieldIndex, // Field index
 integer nStartSel, // Text start position
 integer nEndSel // Text count
 [,float fTimeOut] // Time-out
) ;
bool AIT_SelectIPAddressField (
 integer nCtrlID, // Control ID
 integer nFieldIndex, // Field index
 integer nStartSel, // Text start position
 integer nEndSel // Text count
 [,float fTimeOut] // Time-out
) ;
```
#### **Parameters**

strCaption (input) Specify the control's caption.

nCtrlID (input)

Specify the control ID.

nFieldIndex (input)

Specify the index of a field in the IP address control. The default index value is 0.

nStartSel (input)

Specify the start character position at which to select text. The default nStartSel value is 0, corresponding to the first text character.

nEndSel (input)

Specify the number of texts you want to select.

fTimeOut (input, optional)

Specify the maximum time this function can use to find the control, in units of seconds. The default is the value set in the AIT SetDefaultWaitTimeout function.

#### Return values

The return value is true if the function was executed normally, and false if not. If the function has returned false, you can use AIT\_GetLastError to acquire an extended error code. The following gives the error codes that AIT\_GetLastError may return.

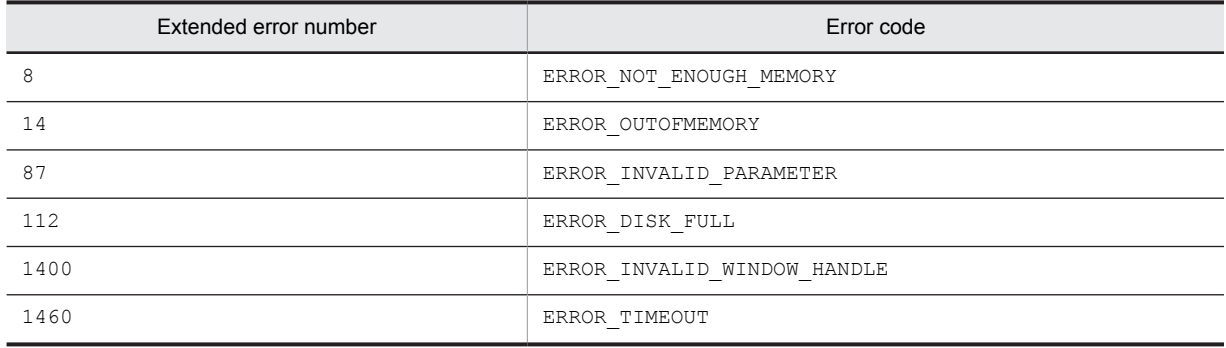

#### **Notes**

The start value may be greater than the end value. The smaller of the two values refers to the first character position of selected text. The greater value refers to the first character position beyond selected text.

The start value is a fixed selected text point, while the end value is a varying end point.

If the start point is 0 and the end point is -1, all the texts in the edit control are selected. If the start point is -1, active selection is released.

You can identify the control by using a complete caption or an associated label name or specifying the first part of such a caption or label name. When specifying the first part, prefix a swung dash  $(\sim)$  to the character string that you specify.

## AIT\_SelectListItem

#### **Description**

Selects an item specified in a specific control on the active window.

#### Format

```
bool AIT_SelectListItem (<br>string strCaption, //
                                            // Control's caption<br>// Control type
    integer nCtrlType,
                                             \frac{1}{10} Item text selected
   string stritemText<br>[,float fTimeOut]
);
bool AIT_SelectListItem (<br>integer nCtrlID, // Control ID
   integer nCtrlID, \frac{1}{2} Control ID<br>integer nCtrlType, \frac{1}{2} Control type
    integer nCtrlType,<br>string strItemText
                                             \frac{1}{10} Item text selected<br>\frac{1}{2} Time-out
    [, float fTimeOut]
);
```
## Parameters

strCaption (input)

Specify the caption of a control.

nCtrlID (input)

Specify a control ID.

nCtrlType (input)

Specify a control type, which must be one of the following values.

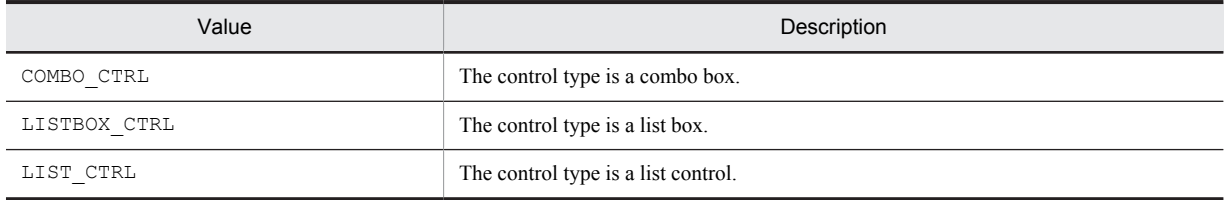

strItemText (input)

Specify text you want to select on a specific control.

fTimeOut (input, optional)

Specify the maximum time this function can use to find the control, in units of seconds. The default is the value set in the AIT\_SetDefaultWaitTimeout function.

#### Return values

The return value is  $true$  if the function was executed normally, and  $false$  if not. If the function has returned false, you can use AIT\_GetLastError to acquire an extended error code. The following gives the error codes that AIT\_GetLastError may return.

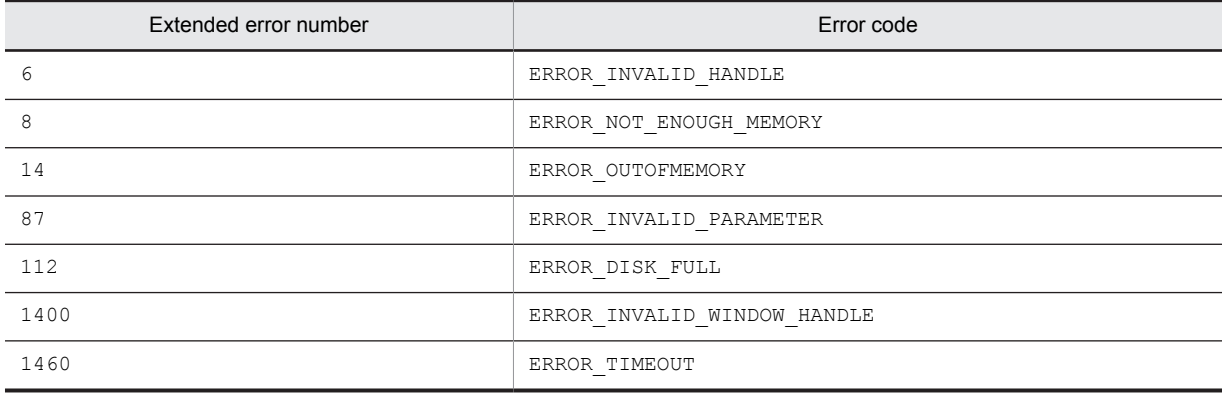

## **Notes**

You must not use the AIT\_SelectListItem function for multiple controls that can be selected.

You can identify the control by using a complete caption or an associated label name or specifying the first part of such a caption or label name. When specifying the first part, prefix a swung dash  $(\sim)$  to the character string that you specify.

## AIT\_SelectMultipleListItem

#### **Description**

Selects the specified items in a specific multi-selection control on the active window.

### Format

```
bool AIT_SelectMultipleListItem (
 string strCaption, // Control's caption
 integer nCtrlType, // Control type
 string strItemText // Item text selected
 [,float fTimeOut] // Time-out
);
bool AIT SelectMultipleListItem
  integer nCtrlID,<br>integer nCtrlType,
                          // Control ID<br>// Control type
                           \frac{1}{2} is stricted \frac{1}{2} Time-out
  string stritemText<br>[,float fTimeOut]
);
```
### **Parameters**

strCaption (input)

Specify the caption of a control.

nCtrlID (input) Specify a control ID.

nCtrlType (input)

Specify a control type, which must be one of the following values.

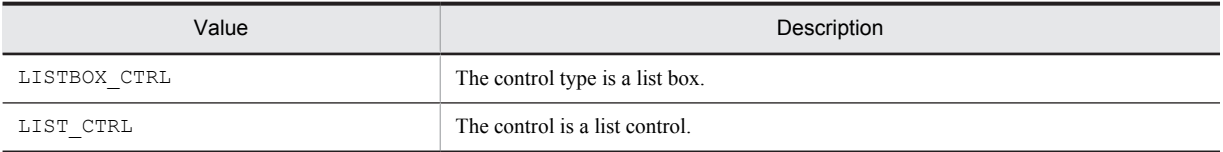

strItemText (input)

Specify the text items you want to select in the multi-selection control. You can specify multiple values delimited by a comma.

fTimeOut (input, optional)

Specify the maximum time this function can use to find the control, in units of seconds. The default is the value set in the AIT\_SetDefaultWaitTimeout function.

#### Return values

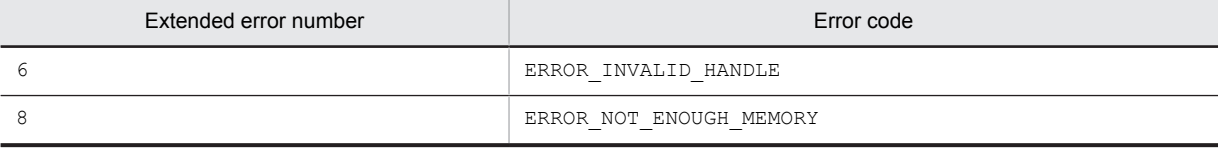

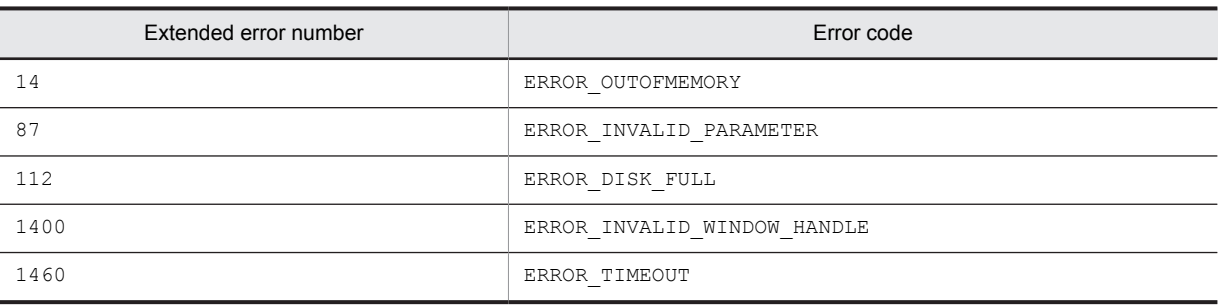

### **Notes**

Use the AIT\_SelectMultipleListItem function only for multiple controls that can be selected.

You can identify the control by using a complete caption or an associated label name or specifying the first part of such a caption or label name. When specifying the first part, prefix a swung dash  $(\sim)$  to the character string that you specify.

## AIT\_SelectText

#### Description

Selects text in the edit control on the active window.

## Format

```
bool AIT_SelectText (<br>string strCaption,
                       // Control's caption
 integer nStartPos, // Control start position
 integer nEndPos // Control end position
  [, float fTimeOut]
);
bool AIT SelectText (
 integer nCtrlID,
 integer nStartPos, // Control start position
 integer nEndPos // Control end position
   [,float fTimeOut] // Time-out
);
```
#### **Parameters**

strCaption (input)

Specify the caption of a control.

nCtrlID (input)

Specify a control ID.

#### nStartPos (input)

Specify a start character position at which to select text. The default nStartPos value is 0, corresponding to the first text character.

nEndPos (input)

Specify the end character position at which to select text.

#### fTimeOut (input, optional)

Specify the maximum time this function can use to find the control, in units of seconds. The default is the value set in the AIT SetDefaultWaitTimeout function.

#### Return values

The return value is true if the function was executed normally, and false if not. If the function has returned false, you can use AIT\_GetLastError to acquire an extended error code. The following gives the error codes that AIT GetLastError may return.

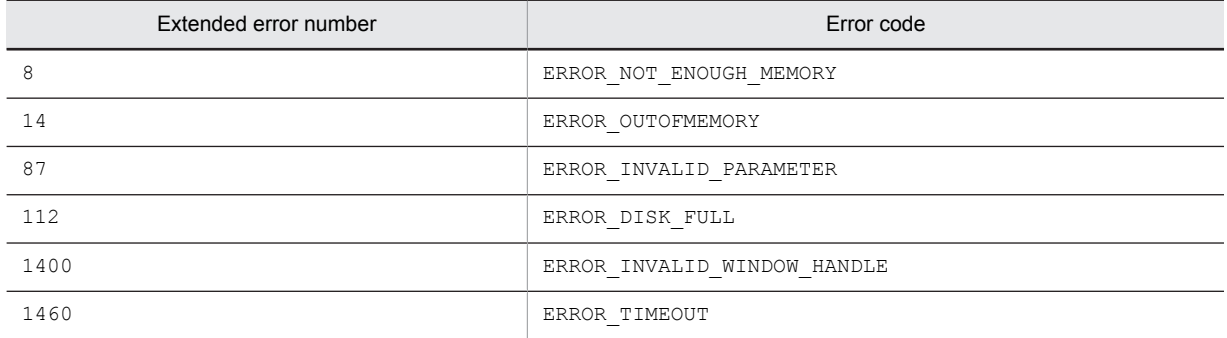

#### **Notes**

The start value may be greater than the end value. The smaller of the two values refers to the first character position of selected text. The greater value refers to the first character position beyond selected text.

The start value is a fixed selected text point, while the end value is a varying end point.

If the start point is 0 and the end point is -1, all the texts in the edit control are selected. If the start point is -1, active selection is released.

You can identify the control by using a complete caption or an associated label name or specifying the first part of such a caption or label name. When specifying the first part, prefix a swung dash  $(\sim)$  to the character string that you specify.

## AIT\_SetActWnd

#### **Description**

Activates a specified window.

#### Format

```
bool AIT_SetActWnd (
 integer nWndHandle // Window handle
\lambda;
```
## Parameters

nWndHandle (input)

Specify a window's handle.

#### Return values

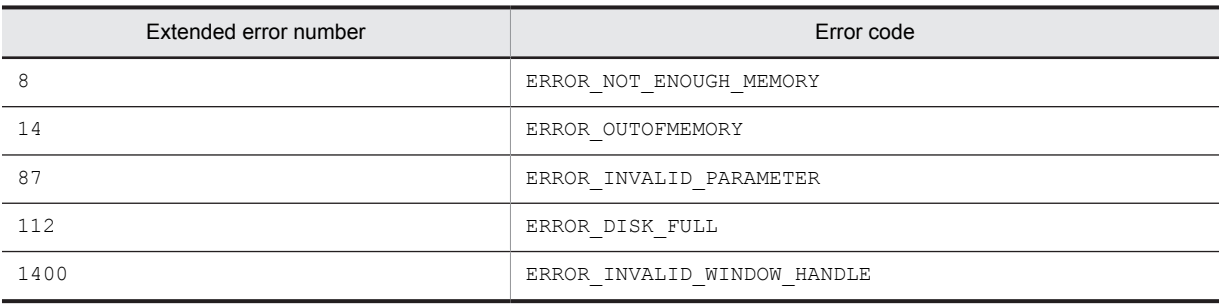

# AIT\_SetCheck

### Description

Turns on and off, and deactivates a specific control on the active window.

#### Format

```
bool AIT_SetCheck (<br>string strCaption,
 string strCaption, // Control's caption
 integer nCtrlType // Control type
 [,integer nCondition] // Check type
 [,float fTimeOut] // Time-out
);
bool AIT_SetCheck (<br>integer nCtrlID,<br>integer nCtrlType
 integer nCtrlID, // Control ID
 integer nCtrlType // Control type
 [,integer nCondition] // Check status type
 [,float fTimeOut] // Time-out
);
```
#### **Parameters**

strCaption (input)

Specify the caption of a control.

nCtrlID (input) Specify a control ID.

nCtrlType (input)

Specify a control type, which must be one of the following values.

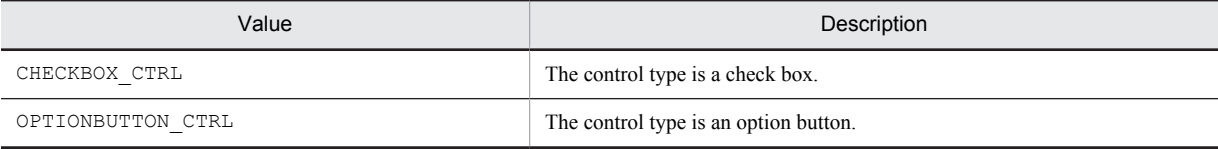

#### nCondition (input, optional)

Specify a check status type, which must be one of the following values.

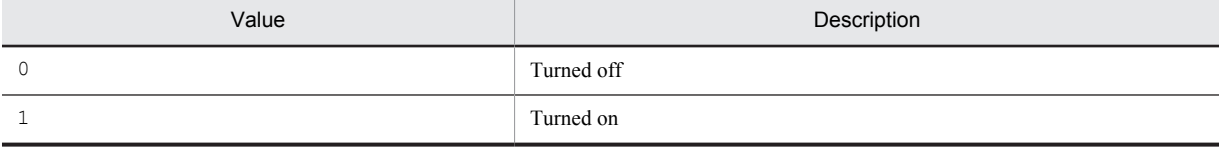

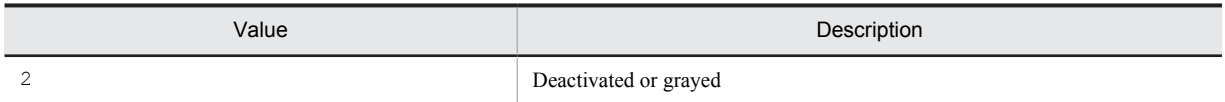

#### fTimeOut (input, optional)

Specify the maximum time this function can use to find the control, in units of seconds. The default is the value set in the AIT SetDefaultWaitTimeout function.

#### Return values

The return value is true if the function was executed normally, and false if not. If the function has returned false, you can use AIT\_GetLastError to acquire an extended error code. The following gives the error codes that AIT\_GetLastError may return.

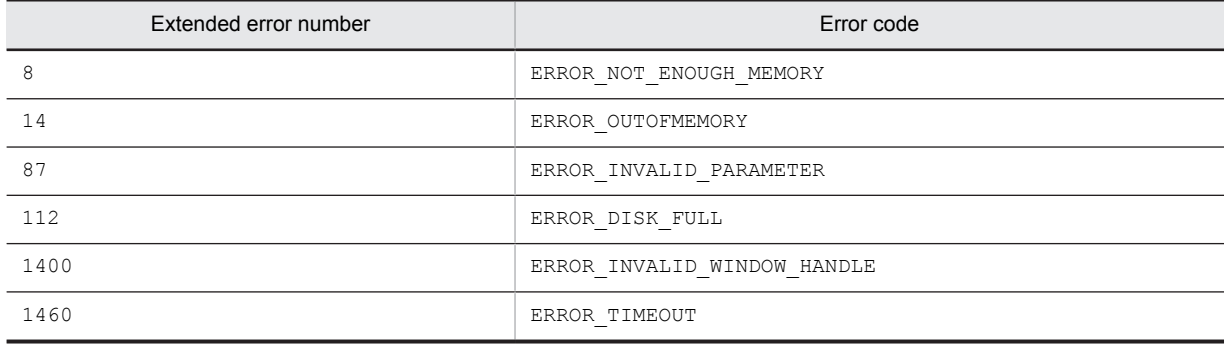

#### **Note**

You can identify the control by using a complete caption or an associated label name or specifying the first part of such a caption or label name. When specifying the first part, prefix a swung dash ( $\sim$ ) to the character string that you specify.

## AIT\_SetComboEditSelText

#### **Description**

Sets text selection in a combo box on the active window.

#### Format

```
bool AIT_SetComboEditSelText (
   string strCaption, // Control's caption<br>integer nStartSel, // Control start pos
                                       \frac{1}{10} Control start position
                                        // Control end position<br>// Time-out
   integer nEndSel<br>[,float fTimeOut]
); 
bool AIT_SetComboEditSelText (<br>integer nCtrlID, // Cont
   integer nCtrlID, // Control's caption<br>integer nStartSel, // Control start pos
   integer nStartSel, // Control start position<br>integer nEndSel // Control end position
                                        // Control end position<br>// Time-out
    [, float fTimeOut]
);
```
#### Parameters

strCaption (input)

Specify the caption of a control.

nCtrlID (input) Specify a control ID.

nStartSel (input)

Specify the start position of text selection in an edit control. The default nStartSel value is 0.

nEndSel (input)

Specify the end position of text selection in an edit control.

fTimeOut (input, optional)

Specify the maximum time this function can use to find the control, in units of seconds. The default is the value set in the AIT SetDefaultWaitTimeout function.

#### Return values

The return value is  $true$  if the function was executed normally, and  $false$  if not. If the function has returned false, you can use AIT\_GetLastError to acquire an extended error code. The following gives the error codes that AIT GetLastError may return.

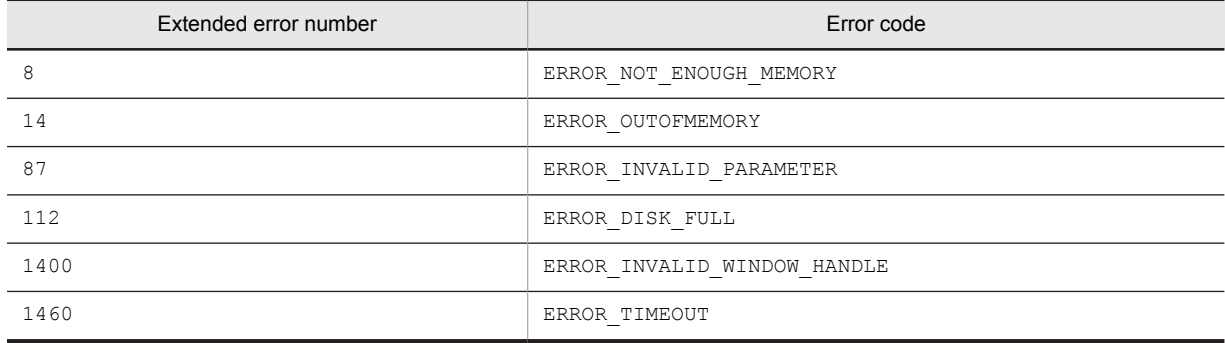

#### **Notes**

The start value may be greater than the end value. The smaller of the two values refers to the first character position of selected text. The greater value refers to the first character position beyond selected text.

The start value is a fixed selected text point, while the end value is a varying end point. The user can use the **Shift** key to adjust the size of a selected text. If the start point is 0 and the end point is -1, all the texts in the edit control are selected. If the start point is -1, active selection is released.

You can identify the control by using a complete caption or an associated label name or specifying the first part of such a caption or label name. When specifying the first part, prefix a swung dash  $(\sim)$  to the character string that you specify.

## AIT\_SetCurrentDirectory

#### **Description**

Changes a selected directory to the current directory.

#### Format

```
bool AIT SetCurrentDirectory (
 string strDirName // Directory name
);
```
## Parameters

strDirName (input)

Specify a directory name.

## Return values

The return value is true if the function was executed normally, and false if not. If the function has returned false, you can use AIT\_GetLastError to acquire an extended error code. The following gives the error codes that AIT GetLastError may return.

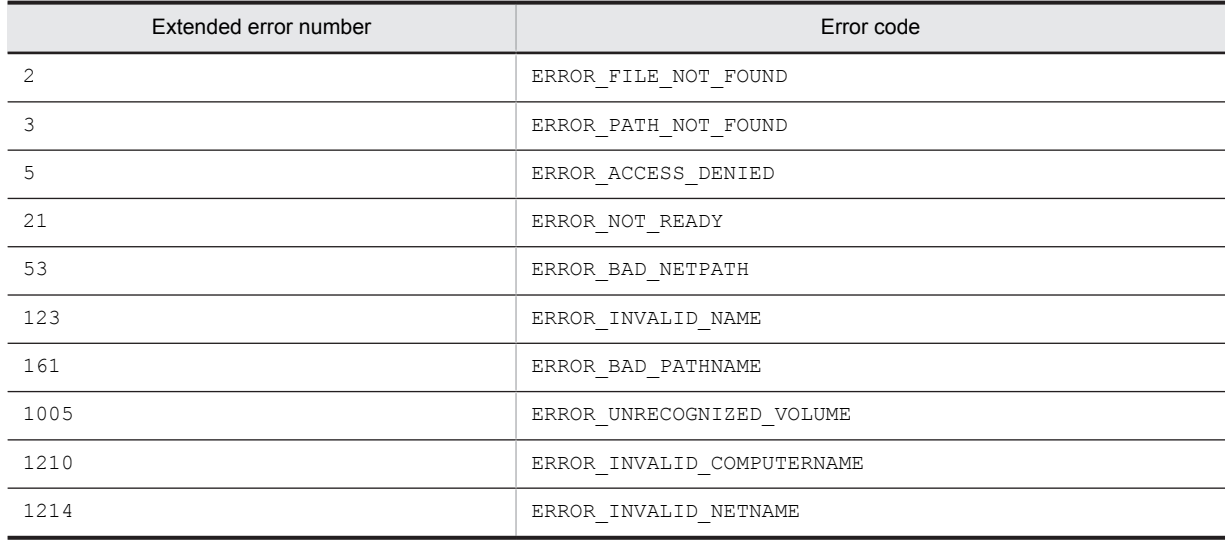

# AIT\_SetDefaultWaitTimeout

### **Description**

Sets the default time-out to be used in an API function associated with a control.

#### Format

```
AIT_SetDefaultWaitTimeout (
 float fTimeOut // Time-out value (seconds)
);
```
#### **Parameters**

fTimeOut (input)

Specify the default time-out in units of seconds. If you have omitted this function, the time-out is five seconds.

## Return values

None
# AIT\_SetDtPickerDate

### **Description**

Sets a date to the date/time picker.

#### Format

```
bool AIT SetDtPickerDate (
  string strCaption, // Control's caption<br>integer nYear, // Year
  integer nYear, \frac{1}{2} // Year<br>integer nMonth, \frac{1}{2} // Month
  integer nMonth, // Month<br>integer nDay // Day<br>[, float fTimeOut] // Time-out
 integer nDay // Day
 [,float fTimeOut] // Time-out
);
bool AIT_SetDtPickerDate (
  string strCaption, // Control's caption<br>string strInputDate // Date
  string strInputDate // Date<br>[,float fTimeOut] // Time-out
  [, float fTimeOut]
);
bool AIT SetDtPickerDate
  integer nCtrlID, // Control ID<br>integer nYear, // Year
  integer nYear, \frac{1}{2} // Year<br>integer nMonth, \frac{1}{2} // Month
  integer nMonth, // Month<br>integer nDay // Day<br>[,float fTimeOut] // Time-out
  integer nDay
  [, float fTimeOut]
);
bool AIT_SetDtPickerDate (
 integer nCtrlID, // Control ID
  string strInputDate // Date<br>[,float fTimeOut] // Time-out
   [, float fTimeOut]
);
```
#### **Parameters**

strCaption (input)

Specify the caption of a control.

nCtrlID (input)

Specify a control ID.

nYear (input)

Specify a year to be set to a control.

nMonth (input) Specify a month to be set to a control.

nDay (input)

Specify a day to be set to a control.

strInputDate

Specify a date to be set to **in** control in the *MM*/*DD*/*YYYY* format, where *MM* indicates the month, *DD* indicates the day, and *YYYY* indicates the year.

#### fTimeOut (input, optional)

Specify the maximum time this function can use to find the control, in units of seconds. The default is the value set in the AIT SetDefaultWaitTimeout function.

#### Return values

The return value is true if the function was executed normally, and false if not. If the function has returned false, you can use AIT\_GetLastError to acquire an extended error code. The following gives the error codes that AIT\_GetLastError may return.

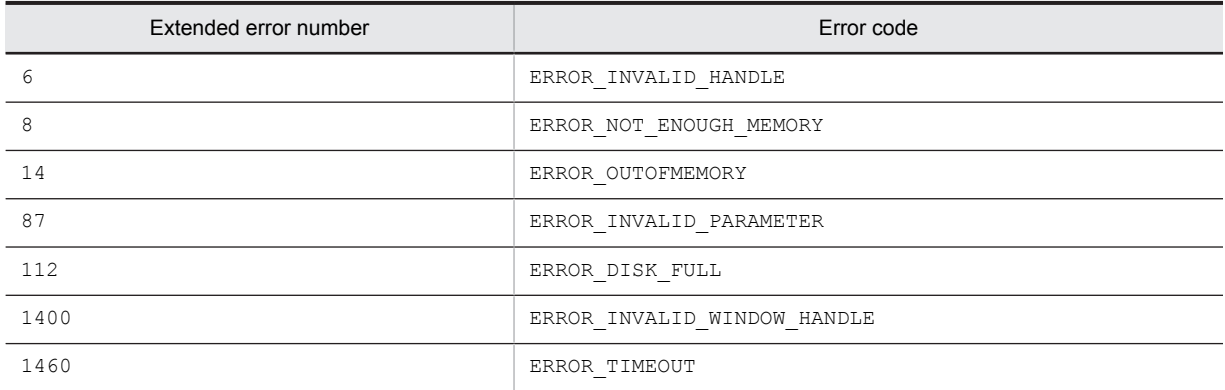

#### Note

You can identify the control by using a complete caption or an associated label name or specifying the first part of such a caption or label name. When specifying the first part, prefix a swung dash  $(\sim)$  to the character string that you specify.

# AIT\_SetDtPickerTime

#### **Description**

Sets time to the date/time picker.

#### Format

```
bool AIT_SetDtPickerTime (<br>string strCaption, // Control's caption
    string strCaption, \frac{1}{2} / Controlinteger nHour, \frac{1}{2} / Hours
    integer nHour, \frac{1}{100} // Hours<br>integer nMinute, \frac{1}{100} // Minutes
    integer nMinute, \begin{array}{c} \n// Minutes<br>
integer nSecond // Seconds
    integer nSecond // Seconds<br>[.float fTimeOut] // Time-out
    [, float fTimeOut]
);
bool AIT_SetDtPickerTime<br>string strCaption,
                                              \frac{1}{2} Control's caption<br>\frac{1}{2} Time
    string strInputTime // Time<br>[,float fTimeOut] // Time-out
    [, float fTimeOut]
\lambda;
bool AIT_SetDtPickerTime (<br>integer nCtrlID, // Control ID
    integer \text{ nCtrlID}, // Control integer nHour, // Hours
    integer nHour, \frac{1}{100} // Hours<br>integer nMinute, // Minutes
    integer nMinute, \left/ \right/ Minutes<br>integer nSecond \left/ \right/ Seconds
    integer nSecond // Seconds<br>integer [nTimeOut] // Time-out
    integer [nTimeOut]
);
bool AIT_SetDtPickerTime (<br>integer nCtrlID, // Control ID
    integer nCtrlID, // Cont<br>string strInputTime // Time
    string strInputTime // Time<br>[,float fTimeOut] // Time-out
    [, float fTimeOut]
);
```
## Parameters

strCaption (input) Specify the caption of a control.

nCtrlID (input) Specify a control ID.

nHour (input) Specify hours to be set to a control.

nMinute (input) Specify minutes to be set to a control.

nSecond (input) Specify seconds to be set to a control.

strInputTime (input)

Specify time to be set to a control in the *hh*:*mm*:*ss* format, where *hh* indicates the hour, *mm* indicates the minute, and *ss* indicates the second.

fTimeOut (input, optional)

Specify the maximum time this function can use to find the control, in units of seconds. The default is the value set in the AIT\_SetDefaultWaitTimeout function.

#### Return values

The return value is  $true$  if the function was executed normally, and  $false$  if not. If the function has returned false, you can use AIT\_GetLastError to acquire an extended error code. The following gives the error codes that AIT\_GetLastError may return.

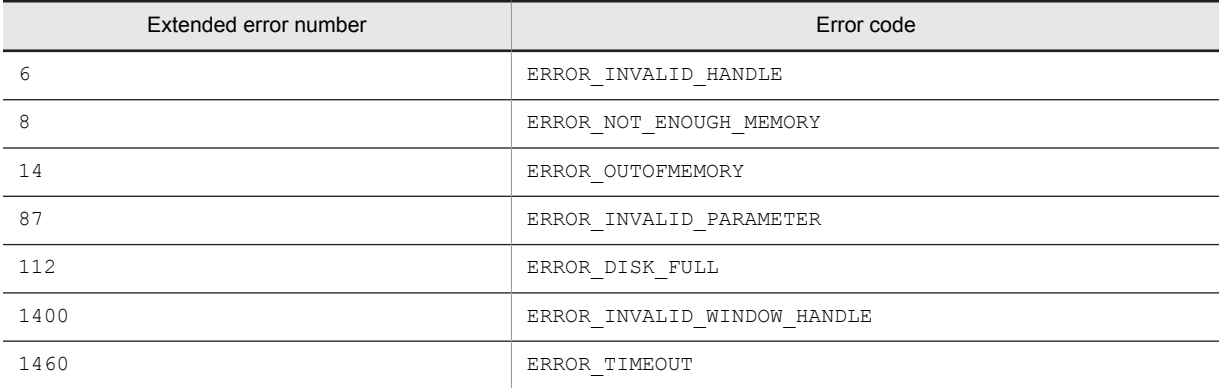

#### **Note**

You can identify the control by using a complete caption or an associated label name or specifying the first part of such a caption or label name. When specifying the first part, prefix a swung dash  $(\sim)$  to the character string that you specify.

# AIT\_SetKeyState

## **Description**

Sets specified key status.

## Format

```
bool AIT_SetKeyState (
   integer nVirtualKey, // Virtual key<br>integer nKeyState // Key status
   integer nKeyState
);
```
## **Parameters**

nVirtualKey (input)

Specify a virtual key you want to set. You have to set one of the following values.

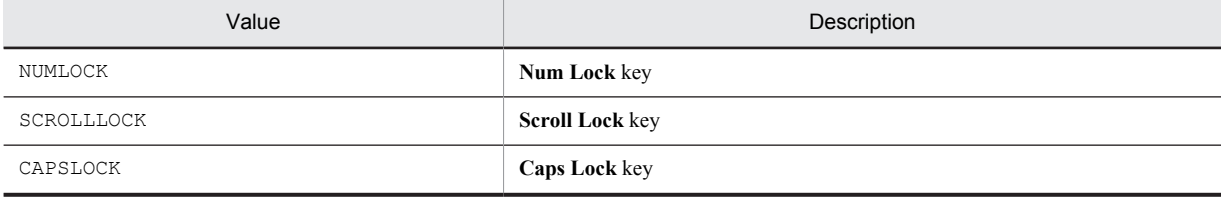

#### nKeyState (input)

Specify key status you want to set. You have to set one of the following values.

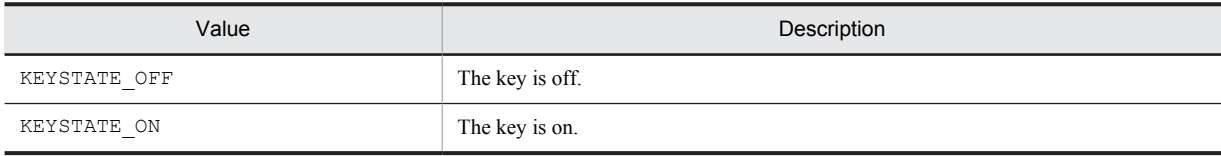

## Return values

The return value is true if the function was executed normally, and false if not. If the function has returned false, you can use AIT\_GetLastError to acquire an extended error code. The following gives the error codes that AIT\_GetLastError may return.

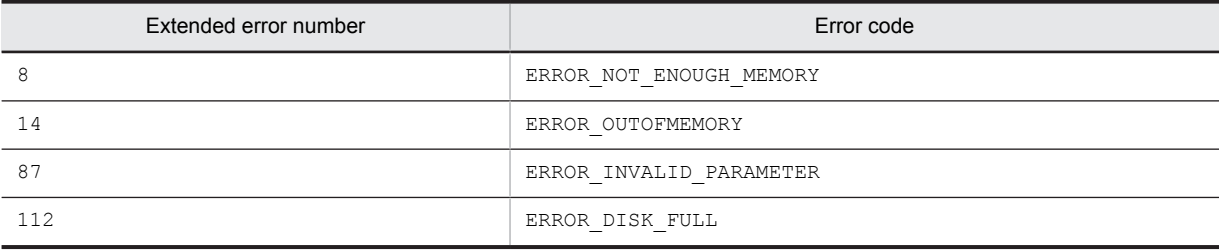

# AIT\_SetProfileString

# **Description**

Creates or changes a key value in an INI file section.

### Format

```
bool AIT_SetProfileString (
string strIniFileName, // INI filename
  string string in FileName,<br>string string string strestionName,<br>string streectionName,<br>string strKeyName,<br>string strValue // Value
string strKeyName, \sqrt{2} Key name
 string strValue // Value
);
```
## Parameters

strIniFileName (input)

Specify an INI filename.

strSectionName (input)

Specify an INI file section name.

strKeyName (input)

Specify a key name belonging to a section name.

strValue (input)

Specify a key value you want to set.

## Return values

The return value is  $true$  if the function was executed normally, and  $false$  if not. If the function has returned false, you can use AIT\_GetLastError to acquire an extended error code. The following gives the error codes that AIT\_GetLastError may return.

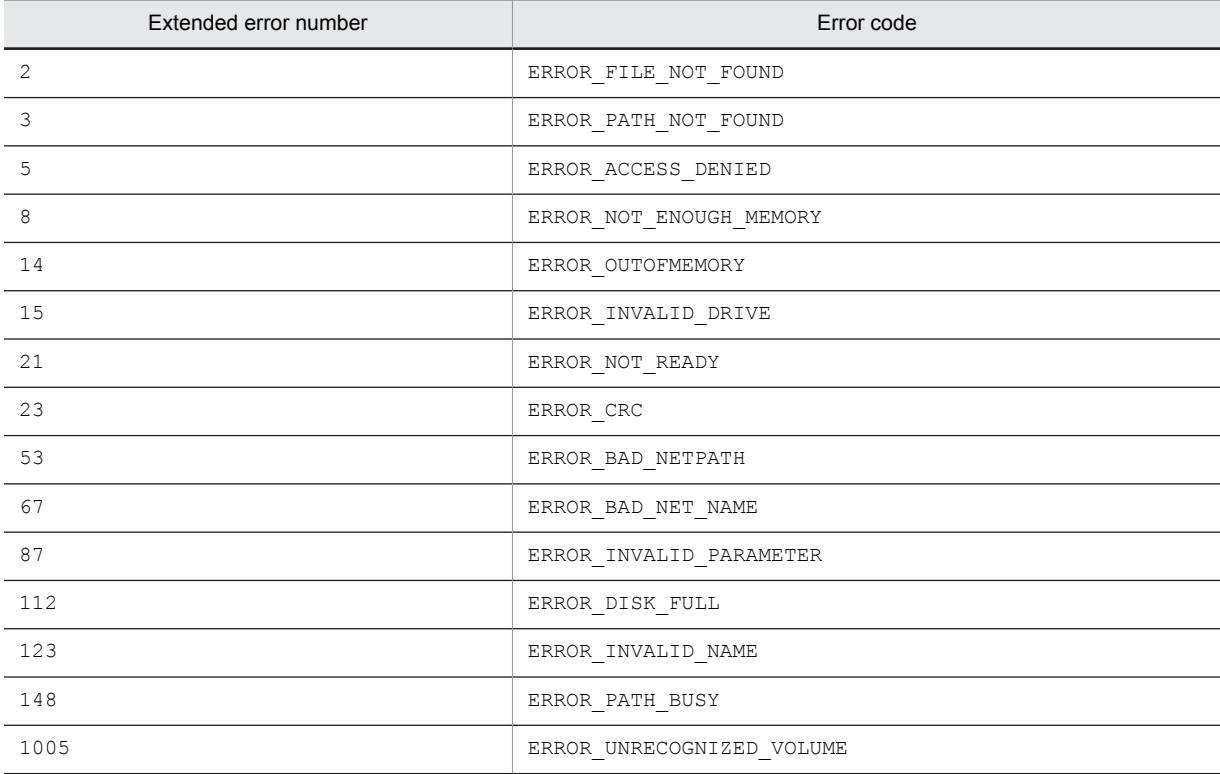

# AIT\_SetScrollPos

#### **Description**

Moves the scroll bar.

## Format

```
bool AIT_SetScrollPos (
   integer nCtrlID,<br>
integer nCtrlID, // Control ID<br>
integer nPosition // Position<br>
[,float fTimeOut] // Time-out
   integer nPosition
   [, float fTimeOut]
);
bool AIT_SetScrollPos (
   string strCaption, \frac{1}{2} // Control's caption<br>integer nCtrlType, \frac{1}{2} Control type
   integer nCtrlType, \frac{1}{2} // Control type<br>integer nScrollType, \frac{1}{2} // Scroll type
   integer nScrollType,
 integer nPosition, // Set position
 integer nScrollMovement // Movement type
    [,float fTimeOut] // Time-out
);
bool AIT_SetScrollPos (
 integer nCtrlID, // Control ID
 integer nCtrlType, // Control type
   integer nCtrlID, // Control ID<br>integer nCtrlType, // Control type<br>integer nScrollType, // Scroll type<br>integer nPosition, // Set position<br>integer nScrollMovement // Movement type
   integer nPosition,
   integer nScrollMovement // Movement<br>[,float fTimeOut] // Time-out
   [, float fTimeOut]
);
```
## **Parameters**

nCtrlID (input)

Specify a control ID.

nPosition (input)

Specify a position to be set.

strCaption (input)

Specify the caption of a control.

nCtrlType (input)

Specify a control type for the scroll bar, which must be one of the following values.

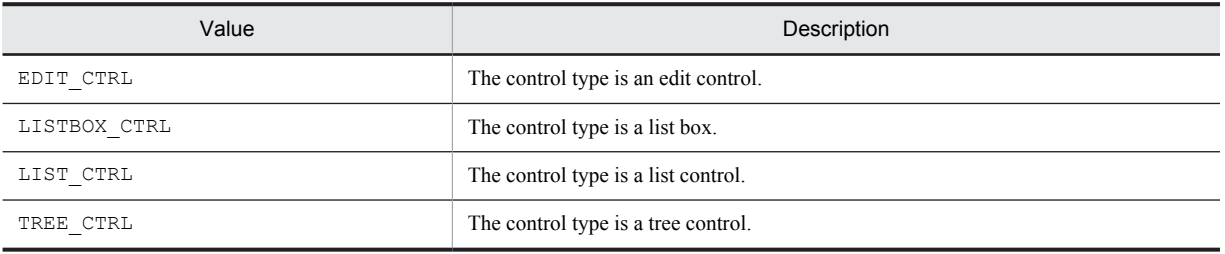

#### nScrollType (input)

Specify a scroll bar type, which must be one of the following values.

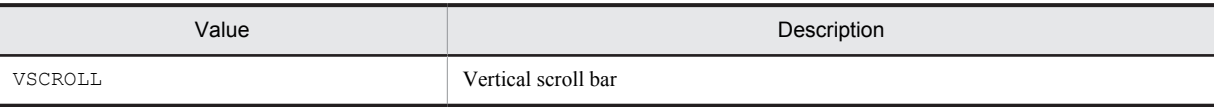

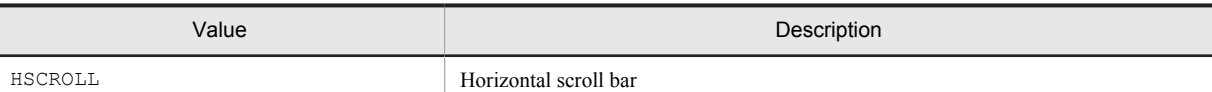

#### nScrollMovement (input)

Specify the type of scroll bar control movement. If  $nScrollType$  is VSCROLL, you have to set one of the following values.

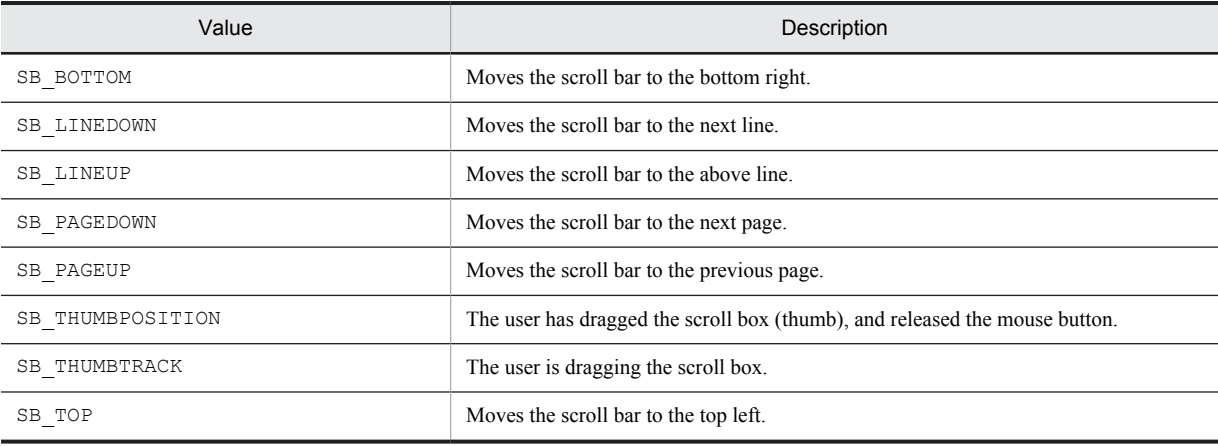

If nScrollType is HSCROLL, you have to set one of the following values.

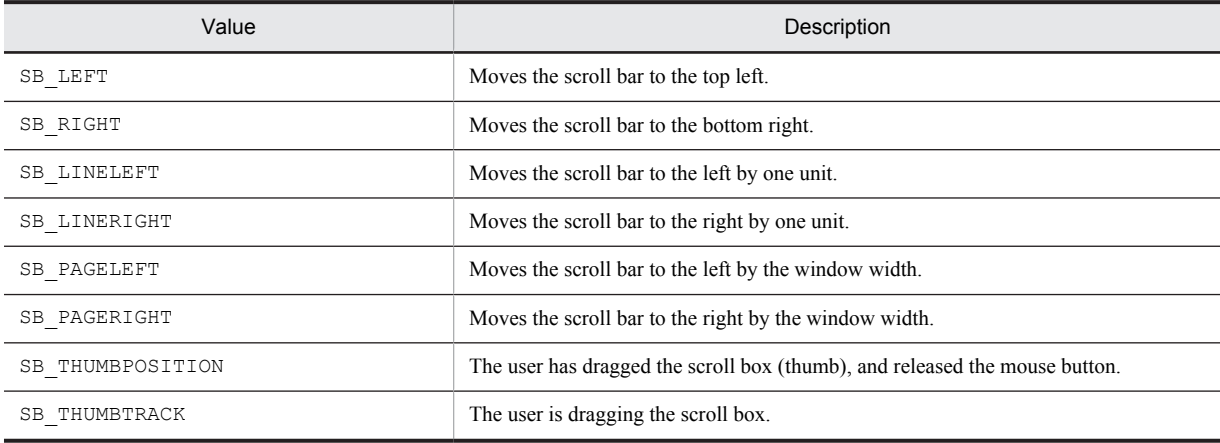

nTimeOut (input, optional)

Specify the maximum time this function can use to find the control, in units of seconds. The default is the value set in the AIT\_SetDefaultWaitTimeout function.

#### Return values

The return value is true if the function was executed normally, and false if not. If the function has returned false, you can use AIT\_GetLastError to acquire an extended error code. The following gives the error codes that AIT GetLastError may return.

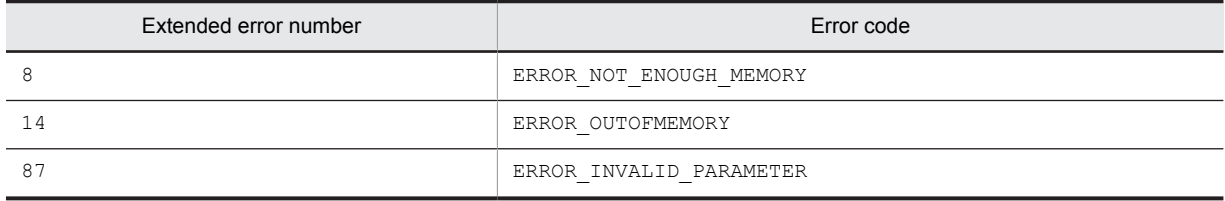

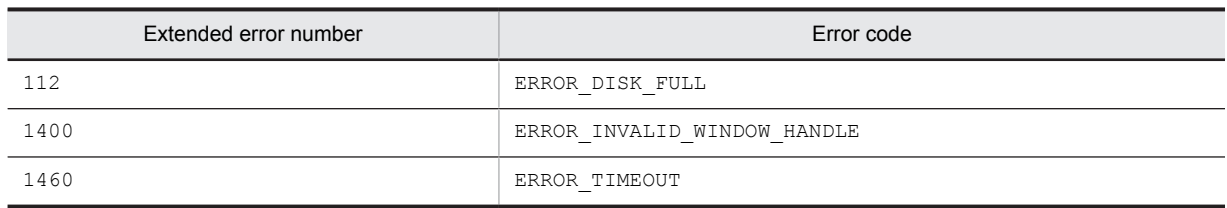

# Note

You can identify the control by using a complete caption or an associated label name or specifying the first part of such a caption or label name. When specifying the first part, prefix a swung dash  $(\sim)$  to the character string that you specify.

# AIT\_SetSpinPos

## **Description**

Sets a position in a specific control on the active window.

## Format

```
bool AIT_SetSpinPos (<br>string strCaption,
                                        // Control's caption<br>// Control type
   integer nCtrlType, // Control type<br>integer nPosition // Set position
   integer nPosition // Set posi<br>[,float fTimeOut] // Time-out
   [, float fTimeOut]
);
bool AIT_SetSpinPos (
   integer nCtrlID, \frac{1}{2} // Control ID<br>integer nCtrlType, // Control type
   integer nCtrlType, \frac{1}{\sqrt{2}} // Control type<br>integer nPosition // Set position
 integer nPosition // Set position
 [,float fTimeOut] // Time-out
);
```
## Parameters

strCaption (input)

Specify the caption of a control.

nCtrlID (input) Specify a control ID.

nCtrlType (input)

Specify a control type, which must be one of the following values.

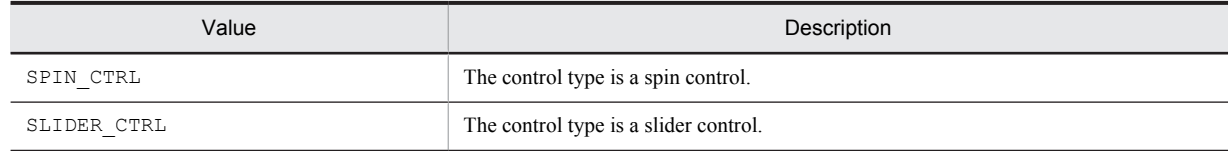

nPosition (input)

Specify a position you want to set.

#### fTimeOut (input, optional)

Specify the maximum time this function can use to find the control, in units of seconds. The default is the value set in the AIT SetDefaultWaitTimeout function.

#### Return values

The return value is true if the function was executed normally, and false if not. If the function has returned false, you can use AIT\_GetLastError to acquire an extended error code. The following gives the error codes that AIT GetLastError may return.

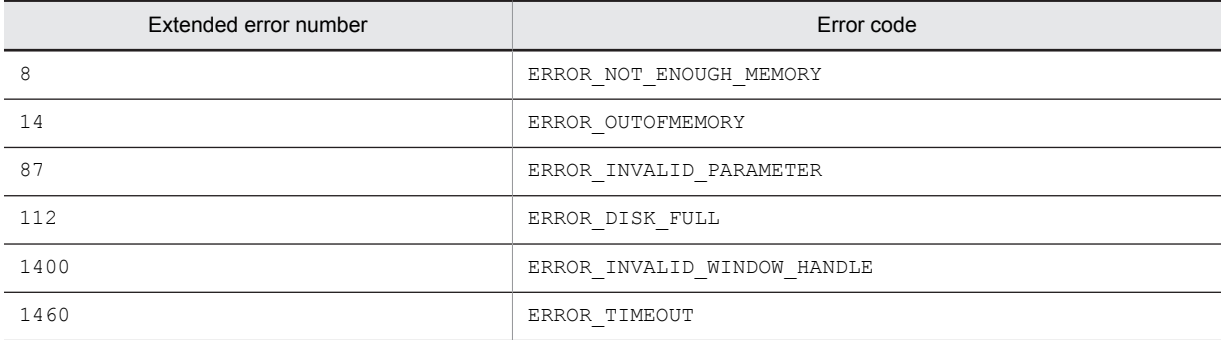

### **Note**

You can identify the control by using a complete caption or an associated label name or specifying the first part of such a caption or label name. When specifying the first part, prefix a swung dash  $(\sim)$  to the character string that you specify.

# AIT\_SetWndPos

#### **Description**

Changes a specified window position.

#### Format

```
bool AIT_SetWndPos (
integer nWndHandle, // Window handle
  integer nLeft, \frac{1}{2} // Horizontal position<br>integer nTop // Vertical position
                                // Vertical position
);
```
## **Parameters**

nWndHandle (input)

Specify a window handle. If you set 0, the active window position will be set.

nLeft (input)

Specify the X coordinate of the top left corner of a new window (horizontal position).

nTop (input)

Specify the Y coordinate of the top left corner of a new window (vertical position).

#### Return values

The return value is true if the function was executed normally, and false if not. If the function has returned false, you can use AIT\_GetLastError to acquire an extended error code. The following gives the error codes that AIT\_GetLastError may return.

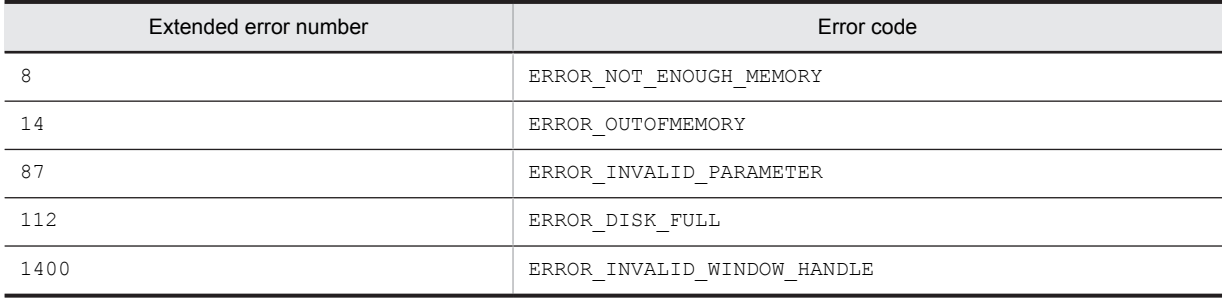

# AIT\_SetWndPosSize

### **Description**

Changes the position and size of a specified window.

### Format

```
bool AIT_SetWndPosSize (<br>integer nHandle, // Window handle
  integer nHandle,<br>integer nLeft,
 integer nLeft, // Horizontal position
 integer nTop, // Vertical position
   integer nWidth, // Window width
                          // Window height
);
```
## Parameters

nHandle (input)

Specify a window handle. If you specify 0, the active window position will be set.

nLeft (input)

Specify the X coordinate of the top left corner of a new window (horizontal position).

nTop (input)

Specify the Y coordinate of the top left corner of a new window (vertical position).

nWidth (input) Specify the width of a new window.

nHeight (input) Specify the height of a new window.

## Return values

The return value is true if the function was executed normally, and false if not. If the function has returned false, you can use AIT\_GetLastError to acquire an extended error code. The following gives the error codes that AIT\_GetLastError may return.

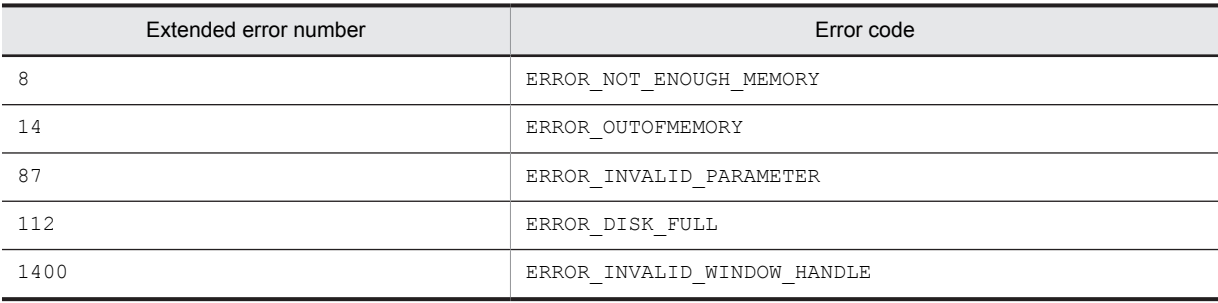

# AIT\_Sleep

## Description

Interrupts execution of the AIT file for a certain period.

## Format

```
AIT Sleep (
 float fSeconds // Seconds
);
```
### **Parameters**

fSeconds (input)

Specify the period of interruption in units of seconds.

#### Return values

None

# AIT StatusBox

# **Description**

Displays the dialog box containing an entered message.

## Format

```
bool AIT_StatusBox(<br>string strMessage,
                               // Message character string<br>// X coordinate
 extring strMessage<br>
[[[[,integer nXCord]<br>
[,integer nYCord]
 [,integer nYCord] // Y coordinate
 [,integer nWidth] // Message box width
 [,integer nHeight]] // Message box height
 [,bool bIsTop] // Most front message box
 [,bool bIsMovable]] // Movable message box
 [,string strFontName]] // Message font name
 [,integer nFontSize] // Message font size
 [,integer nFontWeight] // Message font width
[, integer]
```
## Parameters

#### strMessage (input)

Specify a message character string you want to display in the dialog box.

#### nXCord (input, optional)

Specify the X coordinate of the top left corner of the dialog box. If you specify -1, the dialog box is displayed at the center of the X axis.

#### nYCord (input, optional)

Specify the Y coordinate of the top left corner of the dialog box. If you specify -1, the dialog box is displayed at the center of the Y axis.

If you omit nXCord and nYCord, the dialog box will be positioned at the center.

nWidth (input, optional)

Specify the width of the dialog box.

#### nHeight (input, optional)

Specify the height of the dialog box.

If you have omitted nWidth and nHeight, the dialog box size becomes equal to the strMessage size.

#### bIsTop (input, optional)

If you set true, the dialog box will always be positioned on the most front. If you set false, it will be displayed on the front at first. If you move or create another window, however, the dialog box will be moved behind it. For arbitrary operation, set false.

Note that an operation on another window may move the focus from the dialog box even when true is set. If the dialog box is displayed beneath another window, you can re-execute this API function to display the dialog box on the front again.

When specifying this parameter, you must also specify nXCord, nYCord, nWidth, and nHeight.

#### bIsMovable (input, optional)

With true set, you can move the dialog box. With false set, you cannot move the dialog box.

When specifying this parameter, you must also specify nXCord, nYCord, nWidth, and nHeight.

#### strFontName (input, optional)

Specify a character string describing a message display font. The usable fonts may vary with systems.

For arbitrary operation, specify "". In this case, the default font is determined by the system.

When specifying this parameter, you must also specify nXCord, nYCord, nWidth, nHeight, bIsTop, and bIsMovable.

#### nFontSize (input, optional)

Specify the message font size using an integer in units of points.

For arbitrary operation, set 0. In this case, the default font size is determined by the system.

nFontWeight (input, optional)

Specify the message font size by using an integer. The range of valid values is from 0 to 900. As the value increases, the font becomes thicker.

For arbitrary operation, set 0. In this case, the default font thickness is determined by the system.

#### Return values

The return value is  $true$  if the function was executed normally, and  $false$  if not. If the function has returned false, you can use AIT\_GetLastError to acquire an extended error code. The following gives the error code that AIT\_GetLastError may return.

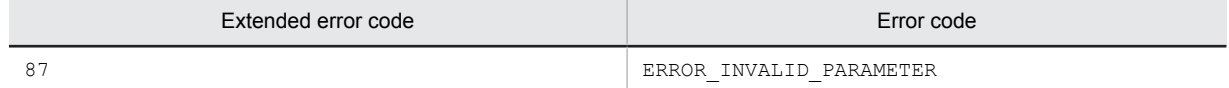

### **Note**

The parameter you can omit according to the above description is not independent. You have to set the default of the preceding omissible parameter. For example, when specifying only nXCord and nYCord, you can omit the subsequent omissible parameters. When specifying only nFontSize and nFontWeight, however, you cannot omit the subsequent omissible parameters, and you have to set the preceding omissible parameters at defaults.

# AIT\_StatusBoxClose

#### **Description**

Closes a displayed status box.

#### Format

AIT StatusBoxClose ();

### **Parameters**

None

#### Return values

None

# AIT\_StrLeft

#### **Description**

Returns the specified number of characters from the left of the character string.

The number of characters you have specified using nNumChars are extracted from the start (left end) of strStrName. If the number of characters set in nNumChars exceeds the length of the character string, the entire character string is extracted.

#### Format

```
string AIT_StrLeft (
string strStrName, // Character string
  integer nNumChars // Character count
);
```
#### **Parameters**

strStrName (input)

Specify a character string.

nNumChars (input)

Specify the number of characters to be extracted.

#### Return value

The return value is the extracted character string.

#### Note

For a multi-byte character set (MBCS), eight bits are assumed to be a single character. That is, the first and last bytes of a multi-byte character are counted as two characters.

# AIT\_StrLength

## **Description**

Returns the length of a character string.

### Format

```
integer AIT_StrLength (
string strStrName // Character string
);
```
## Parameters

strStrName (input) Specify a character string.

#### Return value

This API function returns the length of a character string.

# AIT\_StrLower

#### **Description**

Converts the characters in a character string to the lowercase.

### Format

```
string AIT_StrLower (
 string strStrName // Character string
);
```
## Parameters

strStrName (input) Specify a character string.

## Return value

This API function returns the character string with its characters converted to lowercase.

# AIT\_StrLTrim

### **Description**

Returns a character string where all blanks or specified characters are deleted from its start (left end).

#### Format

```
string AIT_StrLTrim (
                                     // Character string<br>// Character value
  [, string strCharValue]
);
```
### Parameters

strStrName (input)

Specify a character string.

strCharValue (input, optional)

Specify characters you want to delete. By default, blanks (such as breaks, spaces, and tabs) are deleted from the start of a character string.

## Return value

This API function returns a character string where all blanks or specified characters are deleted from its start.

# AIT\_StrRight

## **Description**

Returns the specified number of characters from the right of the character string.

The number of characters you have specified using nNumChars are extracted from the start (left end) of strStrName. If the number of characters set in nNumChars exceeds the length of the character string, the entire character string is returned.

#### Format

```
string AIT_StrRight (<br>string strStrName,
string strStrName, // Character string
 integer nNumChars // Character count
);
```
#### **Parameters**

strStrName (input)

Specify a character string.

nNumChars (input)

Specify the number of characters to be extracted.

#### Return value

The return value is the extracted character string.

#### Note

For a multi-byte character set (MBCS), eight bits are assumed to be a single character. That is, the first and last bytes of a multi-byte character are counted as two characters.

# AIT\_StrRTrim

#### **Description**

Returns a character string where all blanks or specified characters are deleted from its right end.

#### Format

```
string AIT_StrRTrim (
                                        // Character string<br>// Character value
   [, string strCharValue]
\lambda;
```
#### Parameters

strStrName (input)

Specify a character string.

strCharValue (input, optional)

Specify a character you want to delete. By default, blanks (such as breaks, spaces, and tabs) are deleted from the end of a character string.

#### Return value

This API function returns a character string where all blanks or specified characters are deleted from its end.

# AIT\_StrTrim

#### **Description**

Returns a character string where all blanks or specified characters are deleted from its left and right ends.

#### Format

```
string AIT_StrTrim (
                                      // Character string<br>// Character value
   [, string strCharValue]
);
```
#### Parameters

strStrName (input)

Specify a character string.

strCharValue (input, optional)

Specify a character to be deleted. By default, blanks (such as breaks, spaces, and tabs) are deleted from the start and end.

## Return value

This API function returns a character string where all specified characters are deleted from its start and end.

# AIT\_StrUpper

### **Description**

Converts the characters in a character string to uppercase.

# Format

```
string AIT_StrUpper (
                       // Character string
);
```
## Parameters

strStrName (input) Specify a character string.

#### Return value

This API function returns a character string with its characters converted to uppercase.

# AIT\_TaskbarClk

## **Description**

Clicks a free area on the task bar.

#### Format

```
bool AIT_TaskbarClk (
  [integer nMouseButton] // Mouse button
);
```
# **Parameters**

nMouseButton (input, optional)

Specify a button to be clicked by the mouse. You have to set one of the following values.

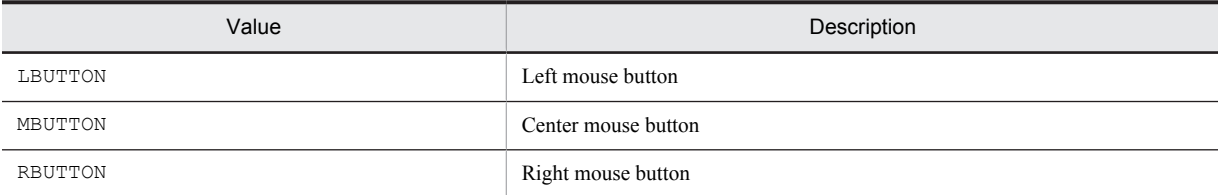

The default is RBUTTON.

## Return values

The return value is true if the function was executed normally, and false if not. If the function has returned false, you can use AIT\_GetLastError to acquire an extended error code. The following gives the error codes that AIT GetLastError may return.

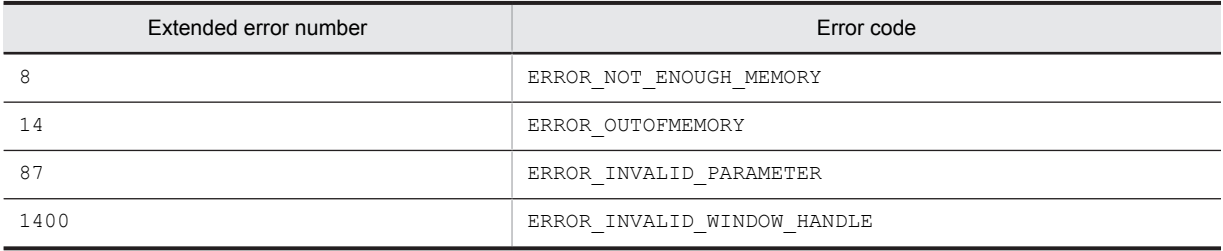

# AIT\_TaskbarHasFocus

# **Description**

Checks whether the task bar has an input focus.

#### Format

integer AIT TaskbarHasFocus ();

### Parameters

None

#### Return values

The return value is 1 if the task bar has a focus, 0 if not, and  $-1$  if the function has not been processed successfully. If -1 has been returned, you can use AIT\_GetLastError to acquire an extended error code. The following gives the error codes that AIT\_GetLastError may return.

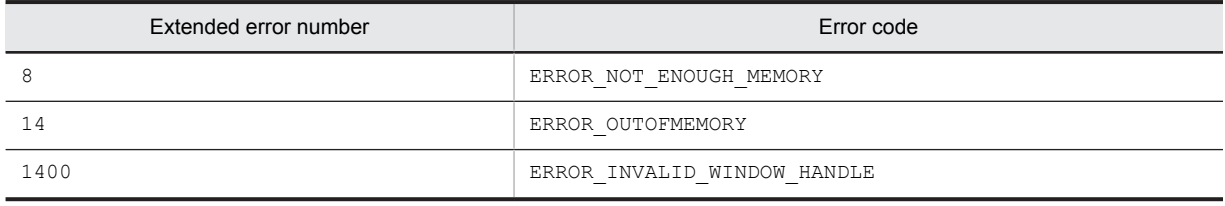

# AIT\_TaskbarItemClk

### **Description**

Clicks a specific tab item on the task bar.

### Format

```
bool AIT_TaskbarItemClk (
 integer nIndex // Index
   or nin-1405, but integer nindex<br>integer nIndex // Index<br>[,integer nMouseButton] // Mouse button
);
```
# Parameters

nIndex (input)

Specify the index of a task bar item. Because the reference index is 1, the index for the first item is 1.

nMouseButton (input, optional)

Specify a button to be clicked by the mouse. You have to set one of the following values.

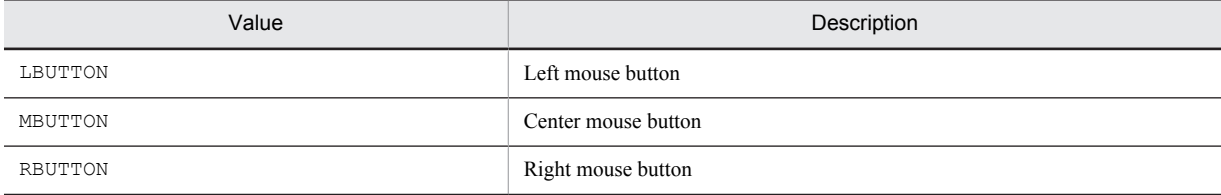

The default is LBUTTON.

## Return values

The return value is  $true$  if the function was executed normally, and  $false$  if not. If the function has returned false, you can use AIT\_GetLastError to acquire an extended error code. The following gives the error codes that AIT\_GetLastError may return.

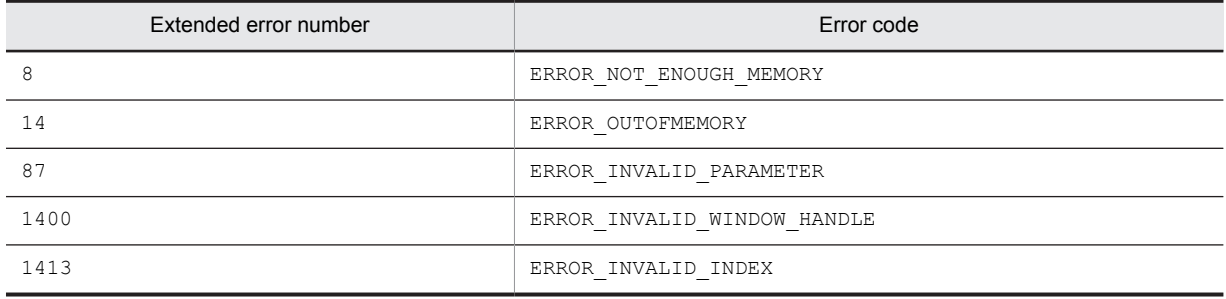

#### Note

You can use this function in Windows 2000, Windows NT 4.0, Windows Me, and Windows 98. You cannot use it in Windows 8, Windows Server 2012, Windows 7, Windows Server 2008, Windows Vista, Windows Server 2003 and Windows XP.

# AIT\_TaskbarItemExists

#### **Description**

Checks whether the task bar contains a specific item.

#### Format

```
integer AIT_TaskbarItemExists (
 integer nIndex // Index
);
```
## Parameters

#### nIndex (input)

Specify the index of a task bar item. As the reference index is 1, nIndex for the first item is 1.

## Return values

The return value is 1 if the task bar item exists, 0 if not, and -1 if the function has not been processed successfully. If -1 has been returned, you can use AIT\_GetLastError to acquire an extended error code. The following gives the error codes that AIT\_GetLastError may return.

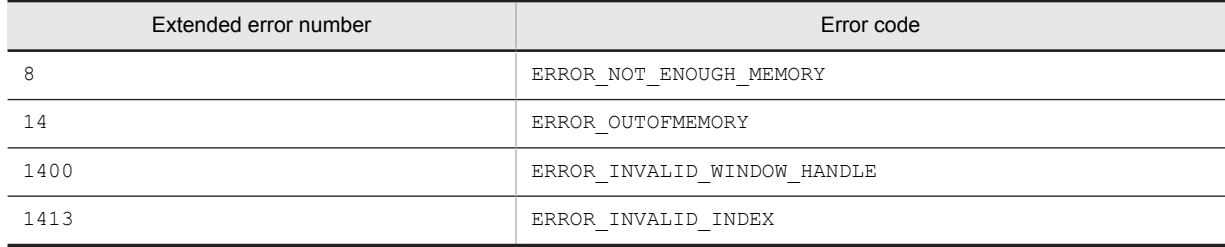

### **Note**

You can use this function in Windows 2000, Windows NT 4.0, Windows Me, and Windows 98. You cannot use it in Windows 8, Windows Server 2012, Windows 7, Windows Server 2008, Windows Vista, Windows Server 2003 and Windows XP.

# AIT\_TaskbarItemIndex

#### **Description**

Returns the index of a selected item on the task bar.

#### Format

```
bool AIT TaskbarItemIndex (
   integer nIndex // Index
);
```
#### **Parameters**

nIndex (output)

Specify a variable to receive the index of a task bar item. As the reference index is 1, the index for the first item is 1.

#### Return values

The return value is true if the function was executed normally, and false if not. If the function has returned false, you can use AIT\_GetLastError to acquire an extended error code. The following gives the error codes that AIT\_GetLastError may return.

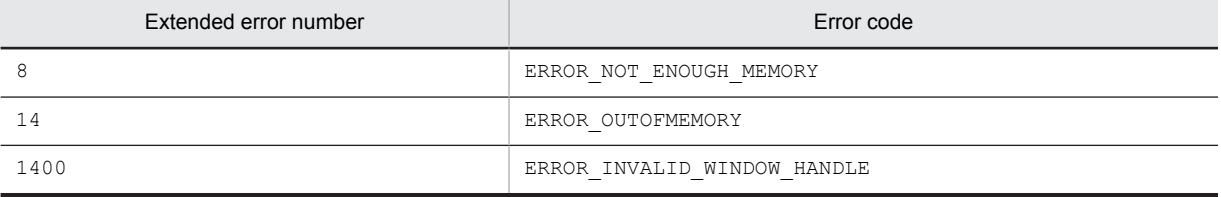

#### **Note**

You can use this function in Windows 2000, Windows NT 4.0, Windows Me, and Windows 98. You cannot use it in Windows 8, Windows Server 2012, Windows 7, Windows Server 2008, Windows Vista, Windows Server 2003 and Windows XP.

# AIT\_TaskbarItemSelected

#### **Description**

Checks whether a specific item on the task bar is selected.

#### Format

```
integer AIT_TaskbarItemSelected (<br>integer nIndex // Index
   integer n\overline{I}ndex
);
```
### **Parameters**

## nIndex (input)

Specify the index of a task bar item. As the reference index is 1, the index for the first item is 1.

#### Return values

The return value is 1 if the task bar item is selected, 0 if not, and  $-1$  if the function has not been processed normally. If -1 has been returned, you can use AIT\_GetLastError to acquire an extended error code. The following gives the error codes that AIT GetLastError may return.

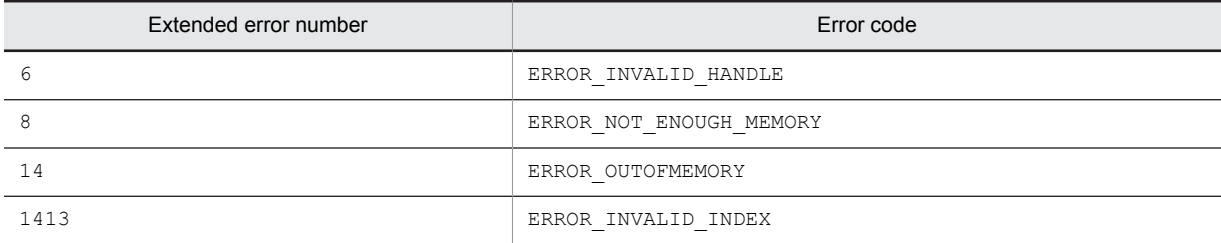

#### Note

You can use this function in Windows 2000, Windows NT 4.0, Windows Me, and Windows 98. You cannot use it in Windows 8, Windows Server 2012, Windows 7, Windows Server 2008, Windows Vista, Windows Server 2003 and Windows XP.

# AIT\_TaskbarSetFocus

#### **Description**

Sets an input focus to the task bar.

## Format

```
bool AIT TaskbarSetFocus ();
```
#### Parameters

None

#### Return values

The return value is true if the function was executed normally, and false if not. If the function has returned false, you can use AIT\_GetLastError to acquire an extended error code. The following gives the error codes that AIT\_GetLastError may return.

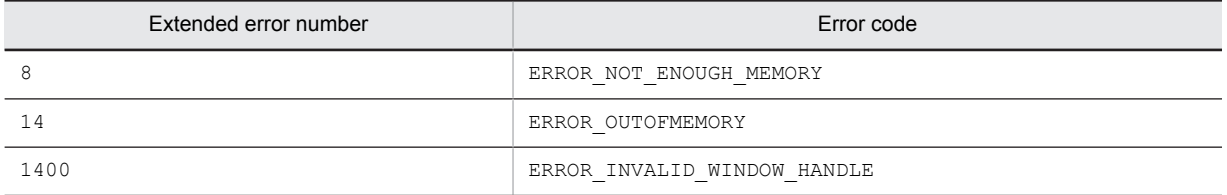

# AIT\_VerifyCharPos

#### **Description**

Checks a character position in a specific control on the active window.

#### Format

```
integer AIT_VerifyCharPos (<br>string strCaption, //
                                                            string string string string string string string string string string string string string string string strin<br>The string string string string string string string string string string string string string string string s
     integer nCtrlType,<br>integer nVerifyPos
                                                                      // Character position
);
integer AIT_VerifyCharPos (<br>integer nCtrlID, // Control ID
     integer nCtrlID, \begin{array}{ccc} \n 1 & 0 & \text{if } 0 \\
 0 & \text{if } 0 & \text{if } 0 \\
 1 & 0 & \text{if } 0 & \text{if } 0\n \end{array}integer nCtrlType,<br>integer nVerifyPos
                                                                      // Character position
);
```
### **Parameters**

strCaption (input)

Specify the caption of a control.

nCtrlID (input) Specify a control ID.

nCtrlType (input)

Specify a control type for which only EDIT\_CTRL is valid.

nVerifyPos (input)

Specify the positional value of a character to be checked. Because 0-based positioning is used, the position of the first character in the edit box is 0.

#### Return values

The return value is 1 if the found position is the same as a specified one, 0 if not, and  $-1$  if the function has not been processed normally. If -1 has been returned, you can use AIT\_GetLastError to acquire an extended error code. The following gives the error codes that AIT\_GetLastError may return.

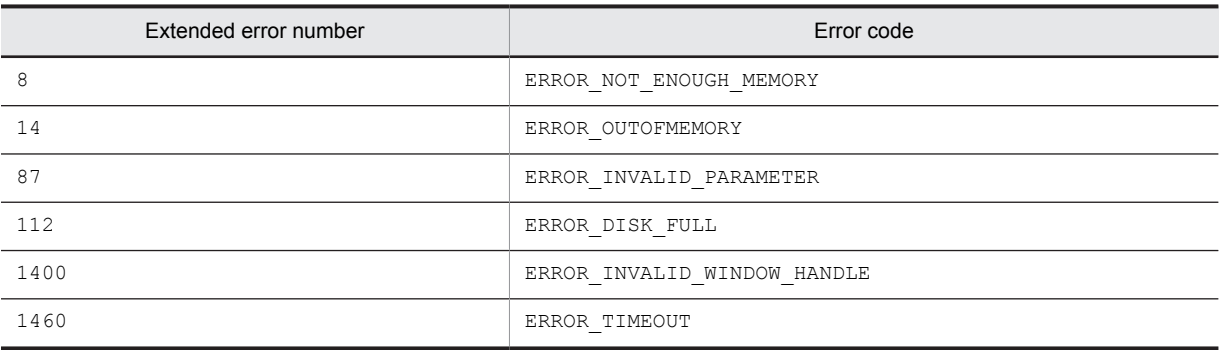

### **Note**

You can identify the control by using a complete caption or an associated label name or specifying the first part of such a caption or label name. When specifying the first part, prefix a swung dash (~) to the character string that you specify.

# AIT\_VerifyCount

## Description

Checks the number of items in a specific control on the active window.

## Format

```
integer AIT_VerifyCount (<br>string strCaption, /
                                            )/ Control's caption<br>// Control type
   integer nCtrlType, // Control type<br>integer nItemCount // Item count
   integer nItem Count
);
integer AIT_VerifyCount (<br>integer nCtrlID, // Control ID
   integer nCtrlID, \frac{1}{\sqrt{2}} // Control ID<br>integer nCtrlType, // Control type
   integer nCtrlType, // Control type<br>integer nItemCount // Item count
   integer nItem Count
);
```
## Parameters

strCaption (input) Specify the caption of a control.

nCtrlID (input)

Specify a control ID.

nCtrlType (input)

Specify a control type, which must be one of the following values.

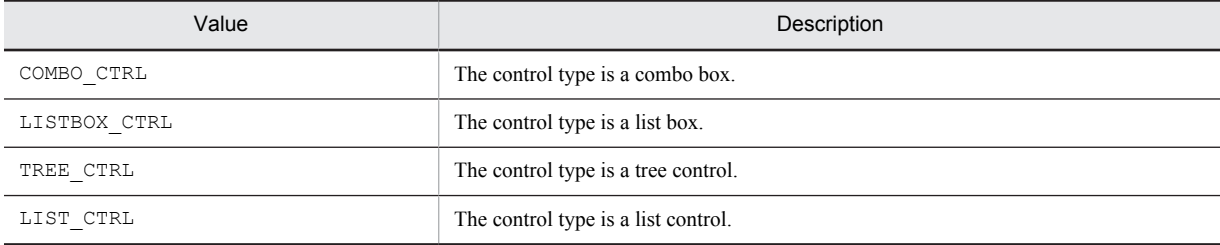

nItemCount (input)

Specify the number of items to be checked.

#### Return values

The return value is 1 if the specified item count is matched, 0 if not, and  $-1$  if the function has not been processed successfully. If -1 has been returned, you can use AIT\_GetLastError to acquire an extended error code. The following gives the error codes that AIT\_GetLastError may return.

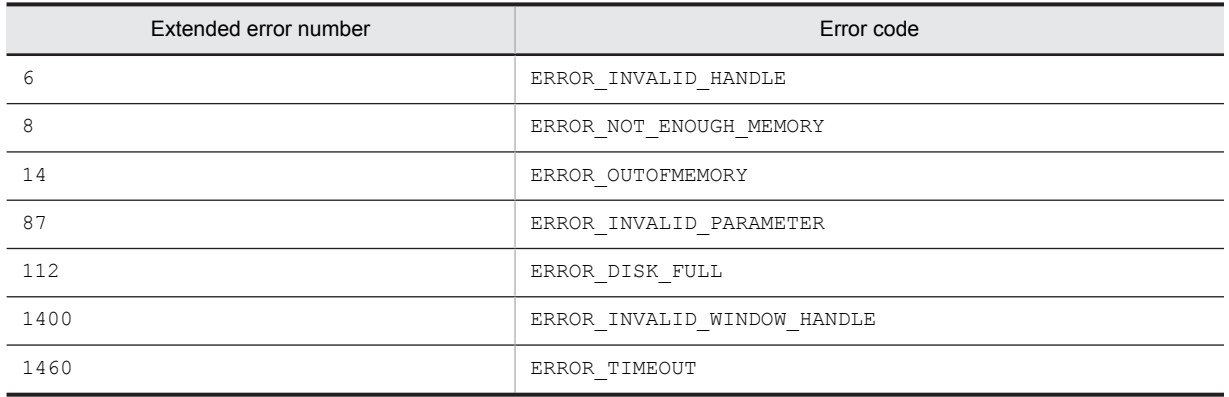

#### **Note**

You can identify the control by using a complete caption or an associated label name or specifying the first part of such a caption or label name. When specifying the first part, prefix a swung dash ( $\sim$ ) to the character string that you specify.

# AIT\_VerifyDateTime

## **Description**

Checks a date or time in a specific control on the active window.

#### Format

```
integer AIT_VerifyDateTime<br>string strCaption, //
                                         eilme (<br>
// Control's caption<br>
// Date or time
   string strDateTime
);
integer AIT VerifyDateTime (<br>integer nCtrlID, // C
                                         \frac{1}{\sqrt{2}} // Control ID<br>\frac{1}{\sqrt{2}} Date or time
    string strDateTime
);
```
#### Parameters

```
strCaption (input)
Specify the caption of a control.
```
nCtrlID (input) Specify a control ID.

strDateTime (input)

Specify a control's date or time.

#### Return values

The return value is 1 if the specified date or time is matched, 0 if not, and  $-1$  if the function has not been processed successfully. If -1 has been returned, you can use AIT\_GetLastError to acquire an extended error code. The following gives the error codes that AIT\_GetLastError may return.

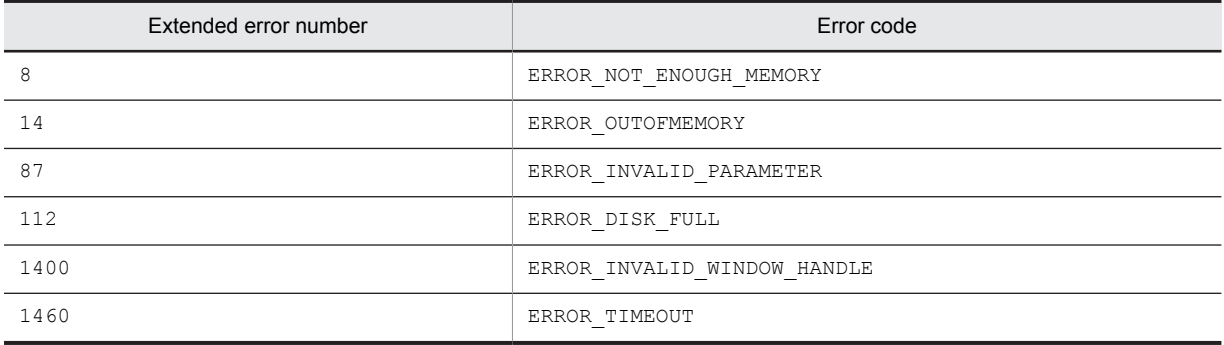

#### **Note**

You can identify the control by using a complete caption or an associated label name or specifying the first part of such a caption or label name. When specifying the first part, prefix a swung dash  $(\sim)$  to the character string that you specify.

# AIT\_VerifyDefaultButton

#### Description

Checks whether a specific command button in the active window is the default button.

## Format

```
integer AIT VerifyDefaultButton
 string strCaption // Control's caption
\lambda:
integer AIT_VerifyDefaultButton (
 integer nCtrlID // Control ID
);
```
#### **Parameters**

strCaption (input) Specify the caption of a control.

nCtrlID (input)

Specify a control ID.

## Return values

The return value is 1 if the button is the default one, 0 if not, and  $-1$  if the function has not been processed successfully. If -1 has been returned, you can use AIT\_GetLastError to acquire an extended error code. The following gives the error codes that AIT\_GetLastError may return.

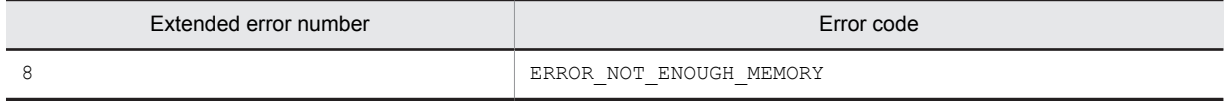

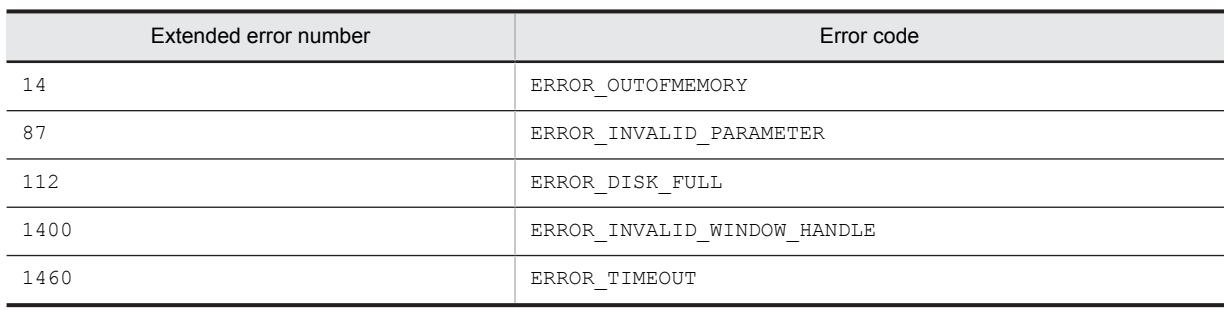

## Note

You can identify the control by using a complete caption or an associated label name or specifying the first part of such a caption or label name. When specifying the first part, prefix a swung dash ( $\sim$ ) to the character string that you specify.

# AIT\_VerifyEnabled

## **Description**

Checks whether a specific control in the active window is usable.

## Format

```
integer AIT_VerifyEnabled (
string strCaption, \frac{1}{2} Control's caption
 integer nCtrlType // Control type
 [,integer nCtrlPos] // Tab order
);
integer AIT_VerifyEnabled (
 integer nCtrlID, // Control ID
 integer nCtrlType // Control type
 [,integer nCtrlPos] // Tab order
);
```
# Parameters

strCaption (input)

Specify the caption of a control.

nCtrlID (input) Specify a control ID.

nCtrlType (input)

Specify a control type, which must be one of the following values.

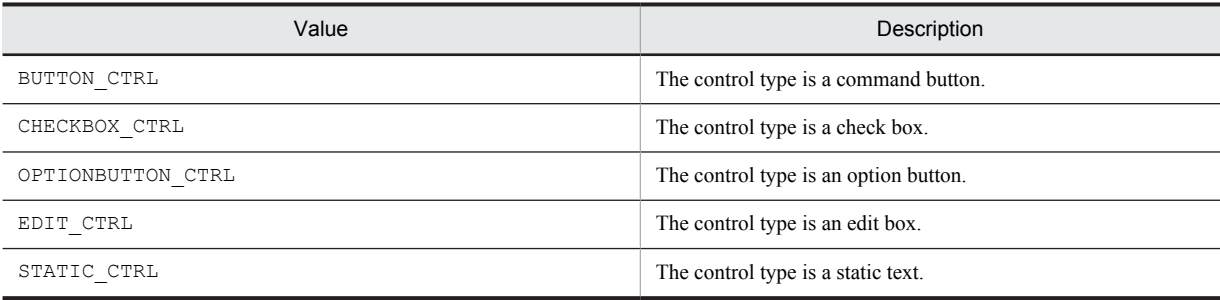

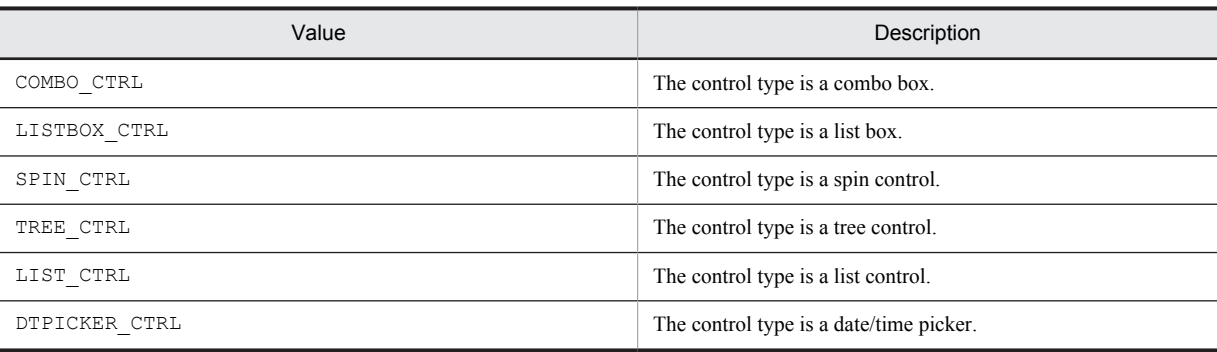

nCtrlPos (input, optional)

Specify a control's tab order.

## Return values

The return value is 1 if the control is usable, 0 if not, and  $-1$  if the function has not been processed successfully. If  $-1$ has been returned, you can use AIT\_GetLastError to acquire an extended error code. The following gives the error codes that AIT\_GetLastError may return.

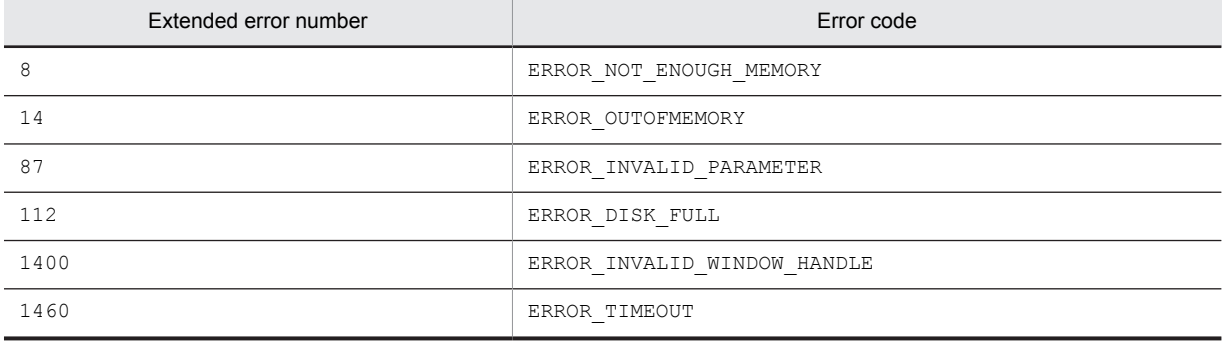

### **Note**

You can identify the control by using a complete caption or an associated label name or specifying the first part of such a caption or label name. When specifying the first part, prefix a swung dash (~) to the character string that you specify.

# AIT\_VerifyExistence

## Description

Checks whether the active window contains a specific control.

### Format

```
integer AIT_VerifyExistence (
 string strCaption, // Control's caption
 integer nCtrlType // Control type
);
..<br>integer AIT VerifyExistence (
 integer nCtrlID, // Control ID
 integer nCtrlType // Control type
);
```
## Parameters

strCaption (input)

Specify the caption of a control.

nCtrlID (input) Specify a control ID.

nCtrlType (input)

Specify a control type, which must be one of the following values.

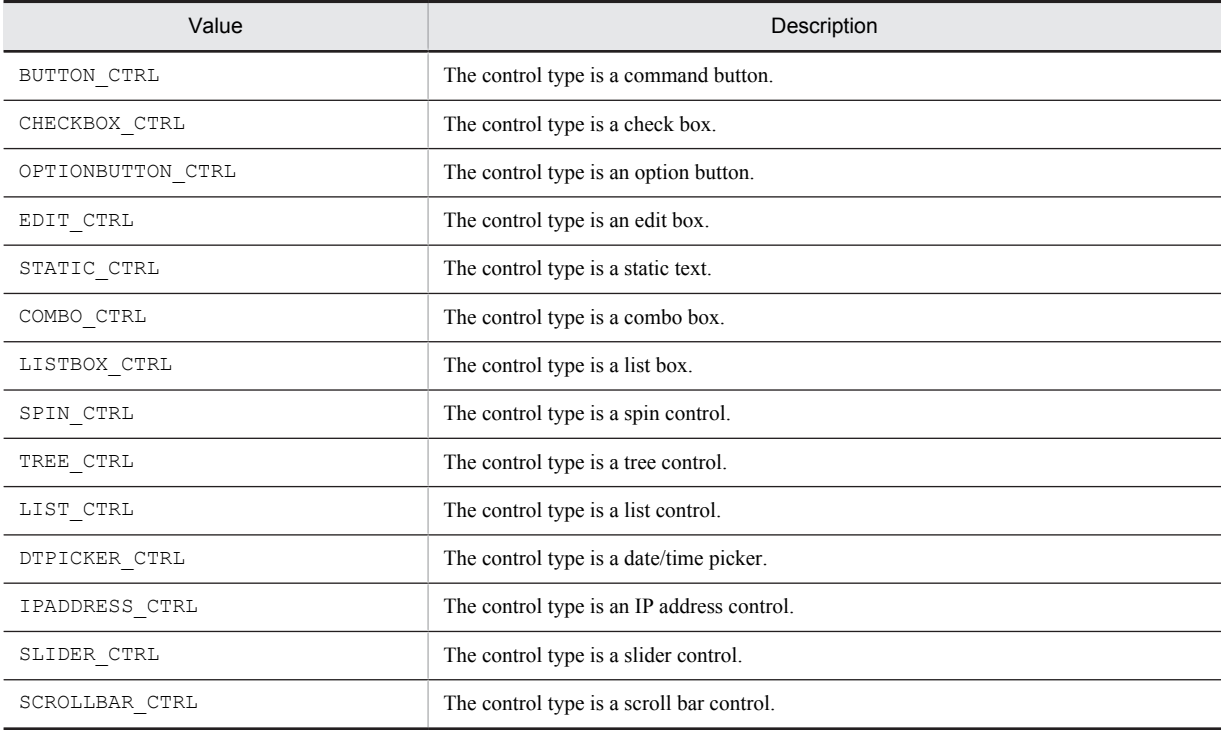

## Return values

The return value is 1 if the control exists, 0 if not, and  $-1$  if the function has not been processed successfully. If  $-1$ has been returned, you can use AIT\_GetLastError to acquire an extended error code. The following gives the error codes that AIT\_GetLastError may return.

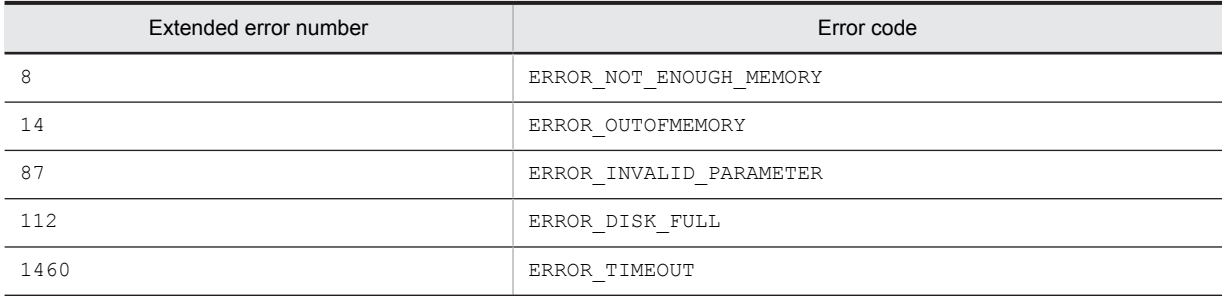

### Note

You can identify the control by using a complete caption or an associated label name or specifying the first part of such a caption or label name. When specifying the first part, prefix a swung dash  $(\sim)$  to the character string that you specify.

# AIT\_VerifyFirstVisible

## **Description**

Checks the index of the first visible item in a list box.

## Format

```
integer AIT_VerifyFirstVisible (<br>string strCaption, // Contro
string strCaption, // Control's caption
 integer nCtrlType, // Control type
   integer nCtrlType,<br>integer nIndex
);
integer AIT_VerifyFirstVisible (<br>integer nCtrlID, // Control ID<br>integer nCtrlType, // Control type
    integer nCtrlID,
    integer nCtrlType, \frac{1}{2} // Control the type \frac{1}{2} the type \frac{1}{2} the type \frac{1}{2} the type \frac{1}{2} the type \frac{1}{2} the type \frac{1}{2} the type \frac{1}{2} the type \frac{1}{2} the type \frac{1}{2} the type integer nIndex
);
```
### **Parameters**

strCaption (input)

Specify the caption of a control.

nCtrlID (input) Specify a control ID.

nCtrlType (input)

Specify a control type for which only LISTBOX\_CTRL is valid.

nIndex (input)

Specify a control's index. As the index is based on 0, the index for the first item in a control is 0.

#### Return values

The return value is 1 if the specified index matches the index for the first visible item, 0 if not, and  $-1$  if the function has not been processed successfully. If -1 has been returned, you can use AIT\_GetLastError to acquire an extended error code. The following gives the error codes that AIT\_GetLastError may return.

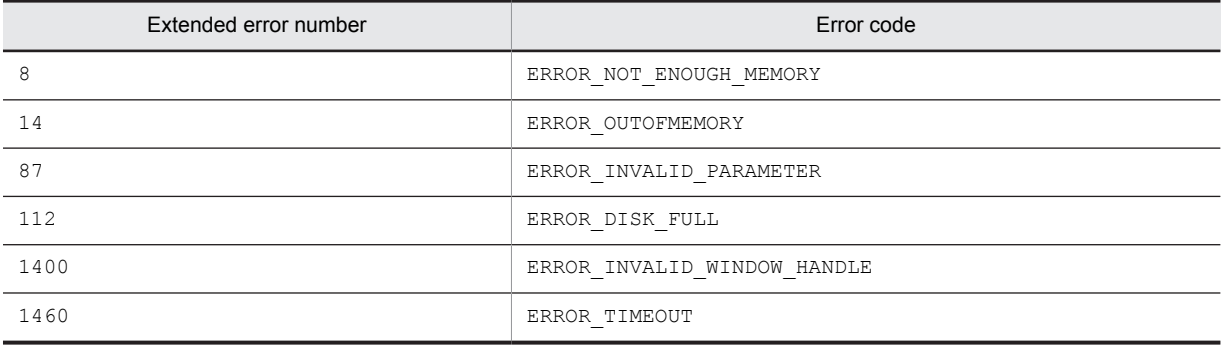

## **Note**

You can identify the control by using a complete caption or an associated label name or specifying the first part of such a caption or label name. When specifying the first part, prefix a swung dash  $(\sim)$  to the character string that you specify.

# AIT\_VerifyFocus

## **Description**

Checks whether the specific control in the active window has a focus.

## Format

```
integer AIT_VerifyFocus<br>string strCaption,
                              (<br>// Control's caption<br>// Control type
  integer nCtrlType
);
integer AIT_VerifyFocus (
 integer nCtrlID, // Control ID
   integer nCtrlType // Control type
);
```
#### **Parameters**

strCaption (input)

Specify the caption of a control.

nCtrlID (input)

Specify a control ID.

nCtrlType (input)

Specify a control type, which must be one of the following values.

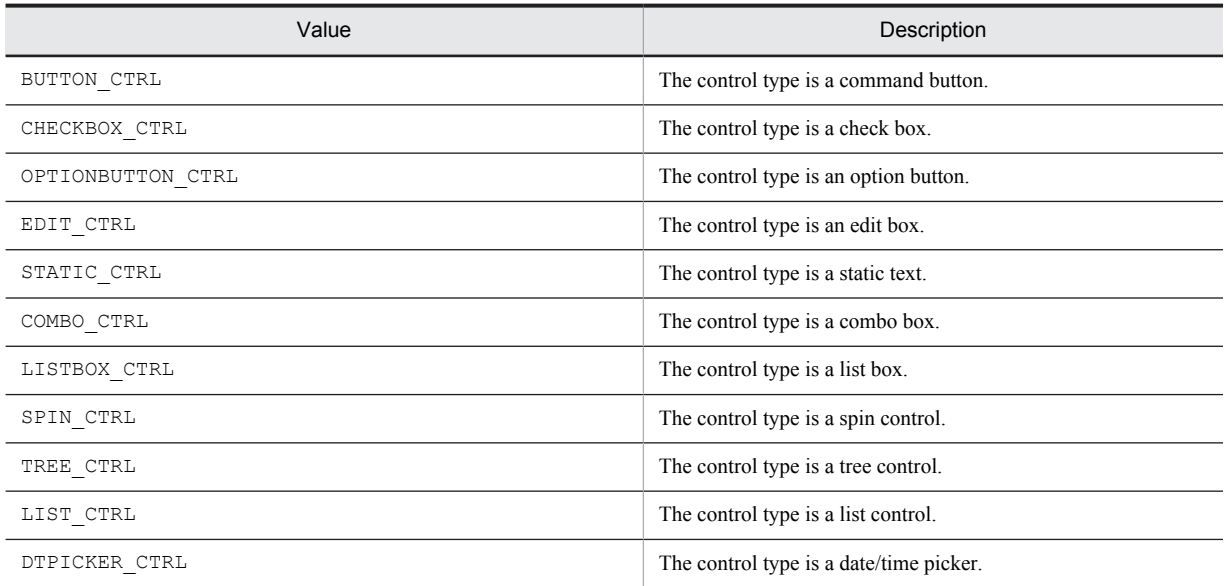

## Return values

The return value is 1 if the control has a focus, 0 if not, and  $-1$  if the function has not been processed successfully. If -1 has been returned, you can use AIT\_GetLastError to acquire an extended error code. The following gives the error codes that AIT\_GetLastError may return.

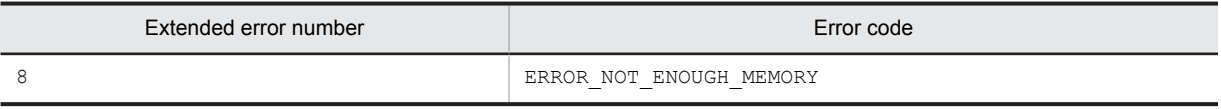

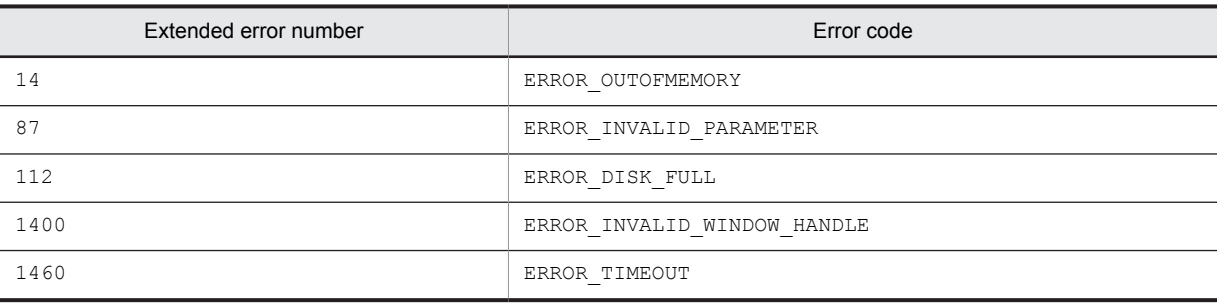

## **Note**

You can identify the control by using a complete caption or an associated label name or specifying the first part of such a caption or label name. When specifying the first part, prefix a swung dash ( $\sim$ ) to the character string that you specify.

# AIT\_VerifyIndex

#### **Description**

Checks whether the text matches the index in a specific control on the active window.

#### Format

```
integer AIT_VerifyIndex (
string strCaption, \frac{1}{2} Control's caption
   integer nCtrlType, // Control type<br>string strCtrlType, // Control type<br>string strCtrlText, // Control text<br>integer nIndex // Index
   string strCtrlText,
   integer nIndex
);
%,<br>
integer AIT_VerifyIndex (<br>
integer nCtrlID, // Control ID<br>
integer nCtrlType, // Control type
   integer nCtrlID,
   integer nCtrlType, // Control type<br>string strCtrlText, // Control text
   string strCtrlText, // Contr<br>integer nIndex // Index
   integer nIndex
);
```
## Parameters

strCaption (input) Specify the caption of a control.

nCtrlID (input)

Specify a control ID.

nCtrlType (input)

Specify a control type, which must be one of the following values.

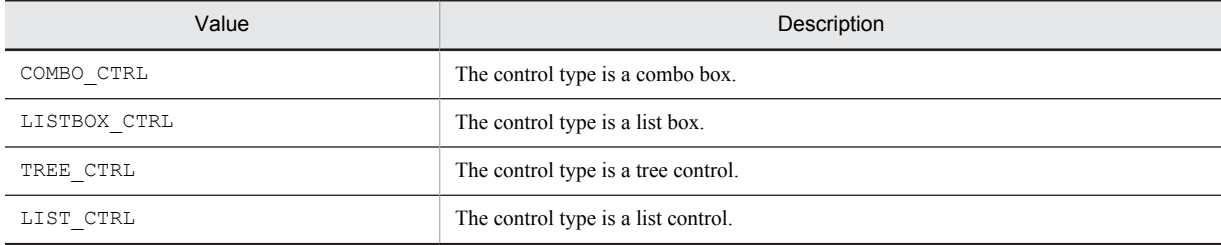

strCtrlText (input) Specify the text of a control.

nIndex (input)

Specify a control's index based on 0.

### Return values

The return value is 1 if the specified control's index matches the text, 0 if not, and -1 if the function has not been processed successfully. If -1 has been returned, you can use AIT\_GetLastError to acquire an extended error code. The following gives the error codes that AIT\_GetLastError may return.

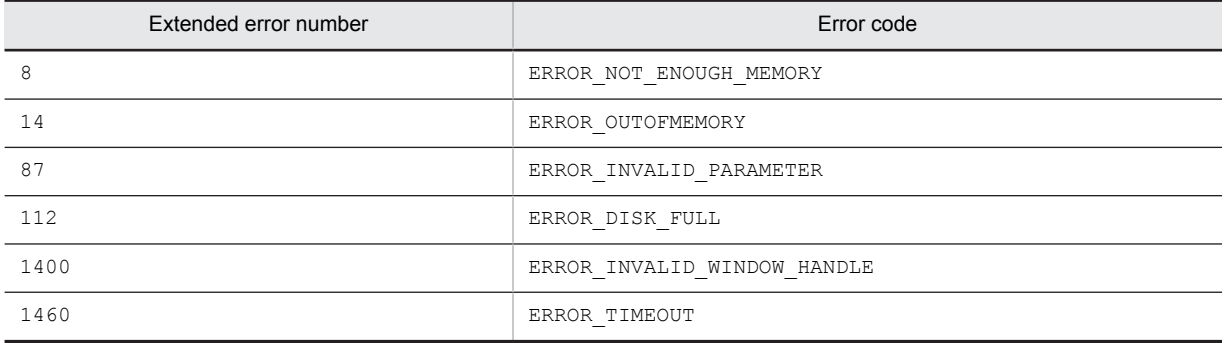

### Note

You can identify the control by using a complete caption or an associated label name or specifying the first part of such a caption or label name. When specifying the first part, prefix a swung dash  $(\sim)$  to the character string that you specify.

# AIT\_VerifyKeyState

#### **Description**

Checks whether the key status is the same as that on the keyboard.

#### Format

```
integer AIT_VerifyKeyState (
integer n\overline{V}irtualKey, \qquad\qquad// Virtual key
   teger AIT VerifyKeyState (<br>integer nVirtualKey, // Virtual key<br>integer nKeyState // Key status
);
```
### Parameters

nVirtualKey (input)

Specify a virtual key having key status to be checked.

You have to set one of the following values.

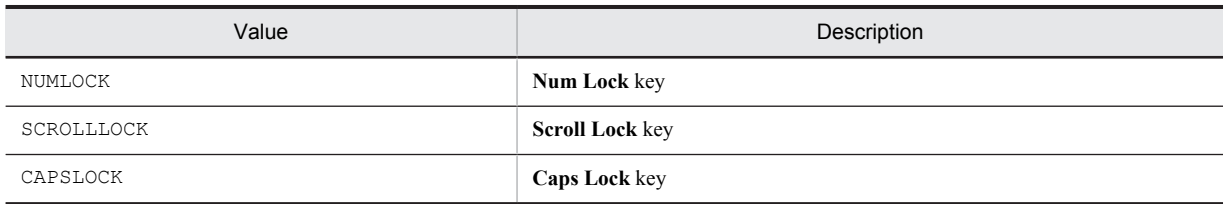

nKeyState (input)

Specify key status to be checked, which is on or off. You have to set one of the following values.

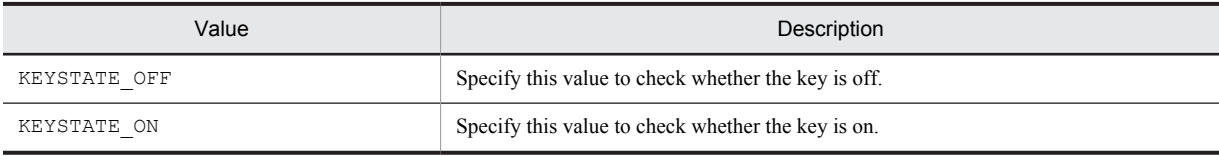

### Return values

The return value is 1 if the key status matches specified status, 0 if not, and -1 if the function has not been processed successfully. If -1 has been returned, you can use AIT\_GetLastError to acquire an extended error code. The following gives the error codes that AIT\_GetLastError may return.

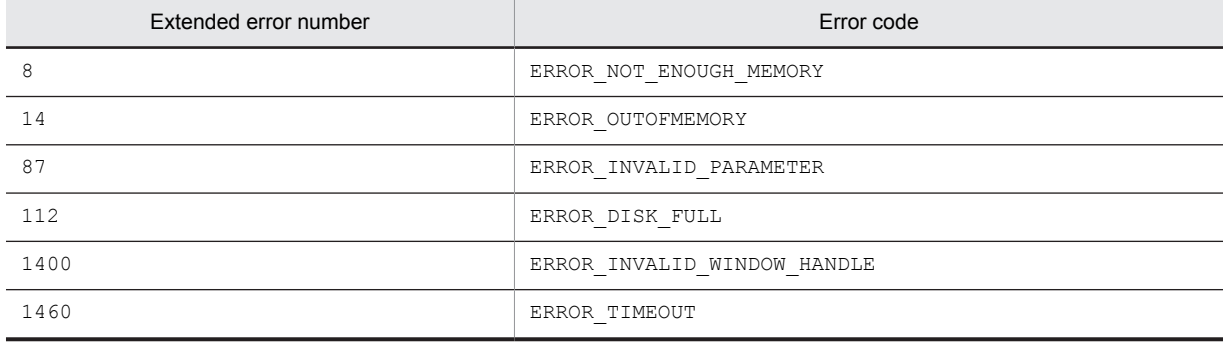

# AIT\_VerifyLine

### Description

Verifies on the active window that the index matches the current line on an edit box containing multiple lines.

#### Format

```
integer AIT_VerifyLine (<br>string strCaption, // Control's caption
  string strCaption, \frac{1}{2} // Control's caption (1)
  integer nCtrlType, // Control<br>integer nIndex // Index
  integer nIndex
);
integer AIT VerifyLine (<br>integer nCtrlID, // Control ID
   integer nCtrlID, // Control ID<br>integer nCtrlType, // Control type
  integer nCtrlType, // Control<br>integer nIndex // Index
   integer nIndex
);
```
## **Parameters**

strCaption (input) Specify the caption of a control.

nCtrlID (input) Specify a control ID.

nCtrlType (input) Specify a control type for which only EDIT\_CTRL is valid.

#### nIndex (input)

Specify the index of the current line to be checked. As the index value is based on 0, the index for the first line in an edit box is 0.

#### Return values

The return value is 1 if the current line in an edit box matches a specified index, 0 if not, and  $-1$  if the function has not been processed successfully. If -1 has been returned, you can use AIT\_GetLastError to acquire an extended error code. The following gives the error codes that AIT\_GetLastError may return.

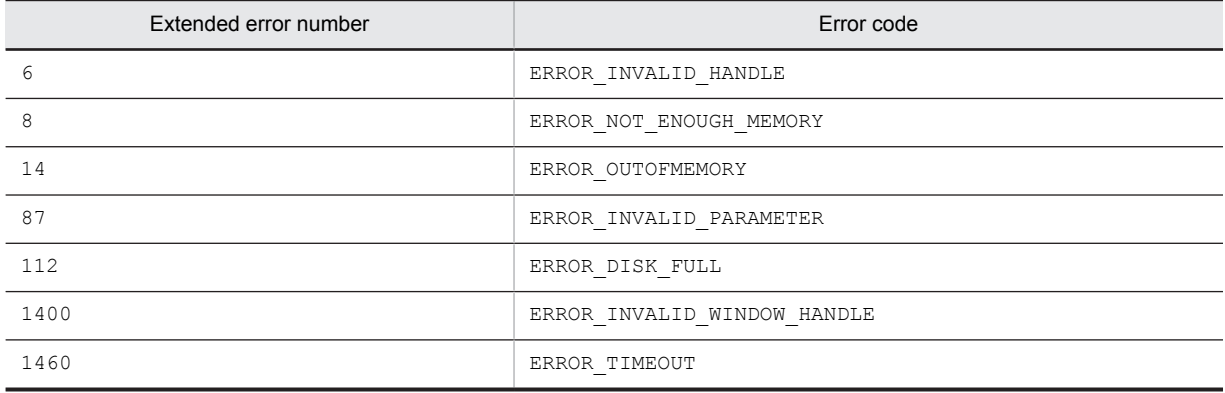

#### **Note**

You can identify the control by using a complete caption or an associated label name or specifying the first part of such a caption or label name. When specifying the first part, prefix a swung dash  $(\sim)$  to the character string that you specify.

# AIT\_VerifyLocation

#### **Description**

Checks whether a specific control in the active window matches specified coordinates.

## Format

```
integer AIT_VerifyLocation (
 string strCaption, // Control's caption
 integer nCtrlType, // Control type
  integer nLeft, \overline{\phantom{a}} // Coordinates of the top left control corner
   integer nTop, // Coordinates of the control top
integer nRight, \frac{1}{2} coordinates of the top right control corner
 integer nBottom // Coordinates of the control bottom
);
integer AIT_VerifyLocation (
 integer nCtrlID, // Control ID
  integer nCtrlID, // Control ID<br>integer nCtrlType, // Control type<br>integer nLeft, // Coordinates
  integer nLeft, \frac{1}{2} // Coordinates of the top left control corner<br>integer nTop, \frac{1}{2} // Coordinates of the control top
  integer nTop, \frac{1}{2} // Coordinates of the control top integer nRight, \frac{1}{2} Coordinates of the top right control
                              // Coordinates of the top right control corner
  integer nBottom // Coordinates of the control bottom
);
```
# Parameters

strCaption (input)

Specify the caption of a control.

nCtrlID (input)

Specify a control ID.

nCtrlType (input)

Specify a control type, which must be one of the following values.

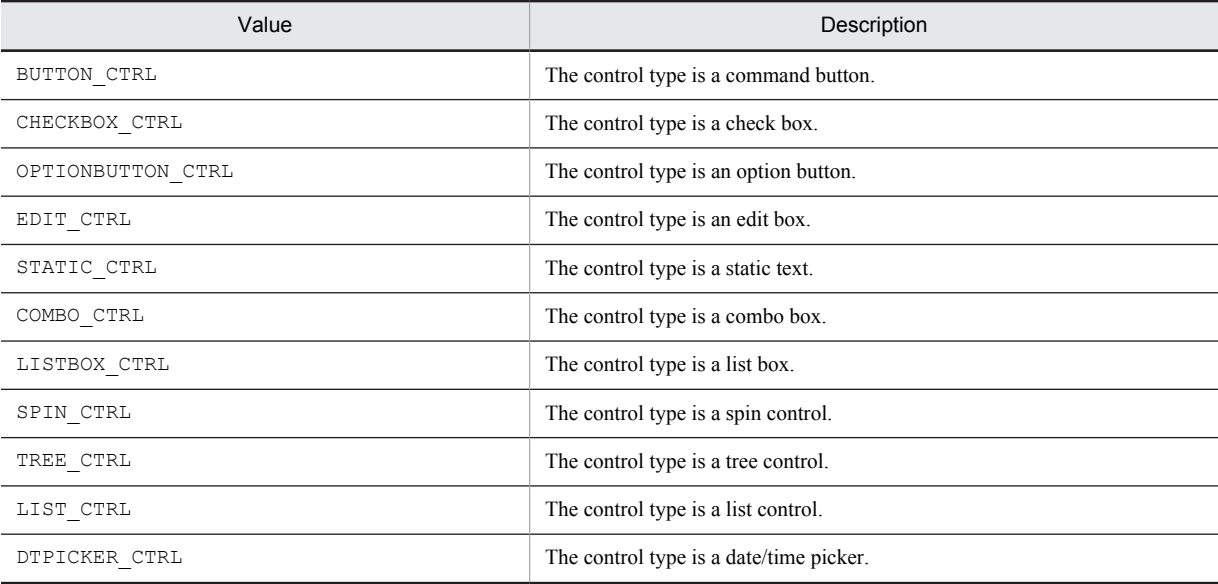

nLeft (input)

Specify the X coordinate of the top left control corner.

nTop (input) Specify the Y coordinate of the top left control corner.

nRight (input) Specify the X coordinate of the bottom right control corner.

nBottom (input)

Specify the Y coordinate of the bottom right control corner.

## Return values

The return value is 1 if coordinates of a control match specified ones, 0 if not, and  $-1$  if the function has not been processed successfully. If -1 has been returned, you can use AIT\_GetLastError to acquire an extended error code. The following gives the error codes that AIT\_GetLastError may return.

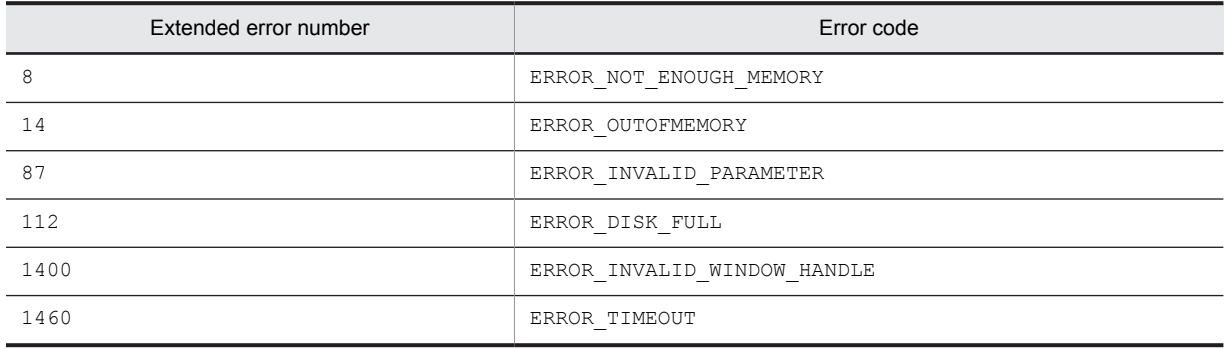

## **Note**

You can identify the control by using a complete caption or an associated label name or specifying the first part of such a caption or label name. When specifying the first part, prefix a swung dash  $(\sim)$  to the character string that you specify.

# AIT\_VerifyMenuChecked

## **Description**

Checks whether a menu item has been checked.

## Format

```
integer AIT_VerifyMenuChecked (<br>integer nMenu, // Menu har
 integer nMenu, // Menu handle
 integer nIndex // Index for a menu item
integer nIndex<br>);
```
## Parameters

#### nMenu (input)

Specify a menu handle returned by the AIT\_GetMenu or AIT\_GetSubMenu API function.

#### nIndex (input)

Specify the index of a menu item. As the menu index is based on 0, the index for the first menu item is 0.

The indexes also include a menu separator index. If a menu separator index has been given as an input value, this function is not processed successfully, with ERROR\_INVALID\_INDEX returned as the extended error code.

#### Return values

The return value is 1 if the menu item has been checked, 0 if not, and  $-1$  if the function has not been processed successfully. If -1 has been returned, you can use AIT\_GetLastError to acquire an extended error code. The following gives the error codes that AIT\_GetLastError may return.

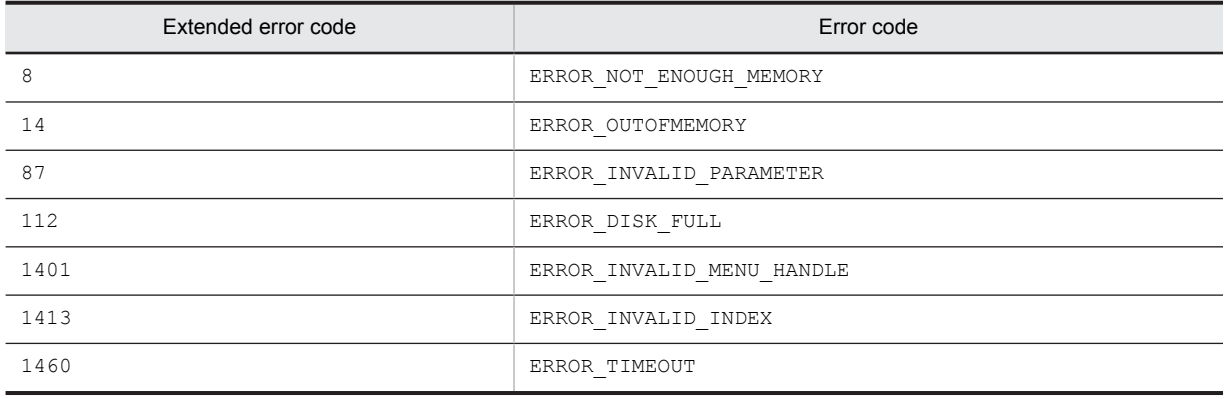

# AIT\_VerifyMenuEnabled

## **Description**

Checks whether the menu item is enabled.
# Format

```
integer AIT VerifyMenuEnabled (<br>integer nMenu, // Menu ha:
 integer nMenu, // Menu handle
 integer nIndex // Index for a menu item
);
```
# **Parameters**

nMenu (input)

Specify a menu handle returned by the AIT\_GetMenu or AIT\_GetSubMenu API function.

nIndex (input)

Specify the index of a menu item. As the menu index is based on 0, the index for the first menu item is 0.

The indexes also include a menu separator index. If a menu separator index has been given as an input value, this function is not processed successfully, with ERROR\_INVALID\_INDEX returned as the extended error code.

# Return values

The return value is 1 if the menu item is enabled, 0 if not, and -1 if the function has not been processed successfully. If -1 has been returned, you can use AIT\_GetLastError to acquire an extended error code. The following gives the error codes that AIT\_GetLastError may return.

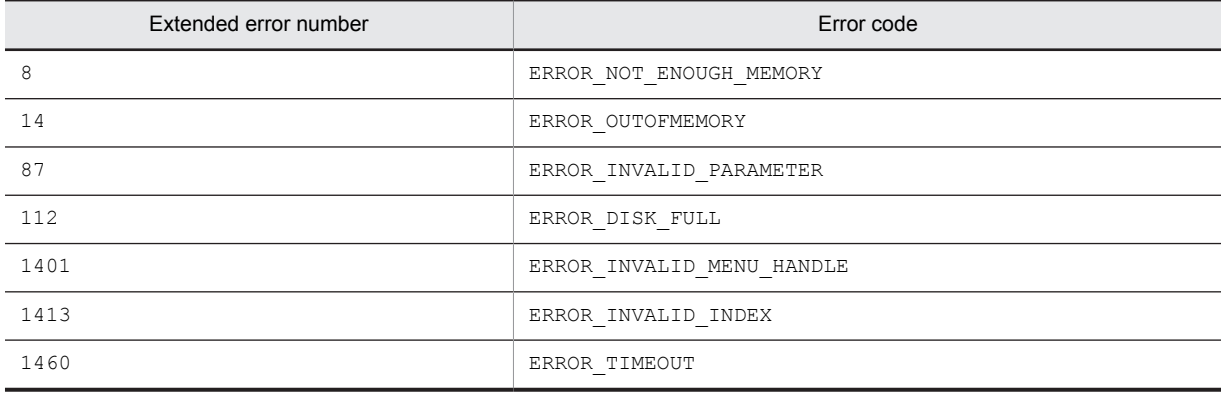

# AIT\_VerifyNoOfCtrls

#### **Description**

Checks whether the number of controls in an active control matches a specified value.

# Format

```
integer AIT_VerifyNoOfCtrls (
integer nNumControls // Control count
);
```
#### **Parameters**

nNumControls (input)

Specify the number of controls to be checked.

# Return values

The return value is 1 if the number of controls matches a specified value, 0 if not, and  $-1$  if the function has not been processed successfully. If -1 has been returned, you can use AIT\_GetLastError to acquire an extended error code. The following gives the error codes that AIT GetLastError may return.

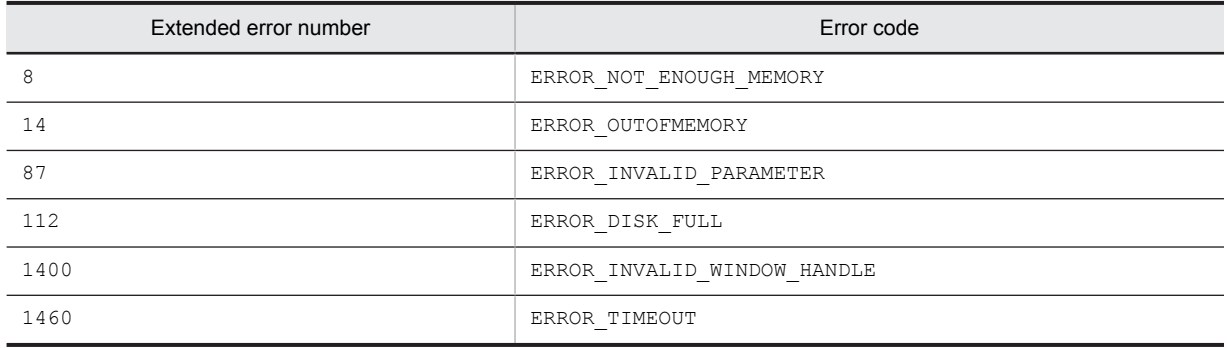

# AIT\_VerifyPos

# **Description**

Checks whether the specific control in the active window matches specified tab order.

# Format

```
integer AIT_VerifyPos (
string strCaption, \frac{1}{2} Control's caption
  integer nCtrlType, \frac{1}{1} Control type<br>integer nCtrlType, \frac{1}{1} Control type
  integer nCtrlPos
);
integer AIT_VerifyPos (
 integer nCtrlID, // Control ID
  integer nCtrlType, //Control type<br>integer nCtrlPos // Tab order
  integer nCtrlPos
);
```
# Parameters

strCaption (input)

Specify the caption of a control.

nCtrlID (input) Specify a control ID.

nCtrlType (input)

Specify a control type, which must be one of the following values.

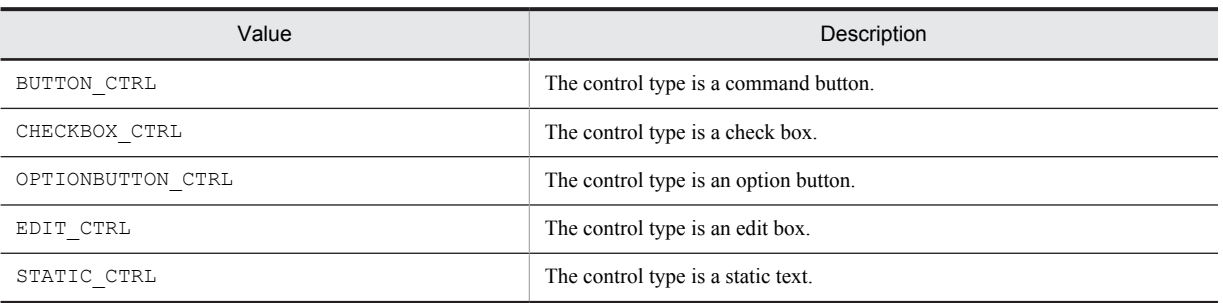

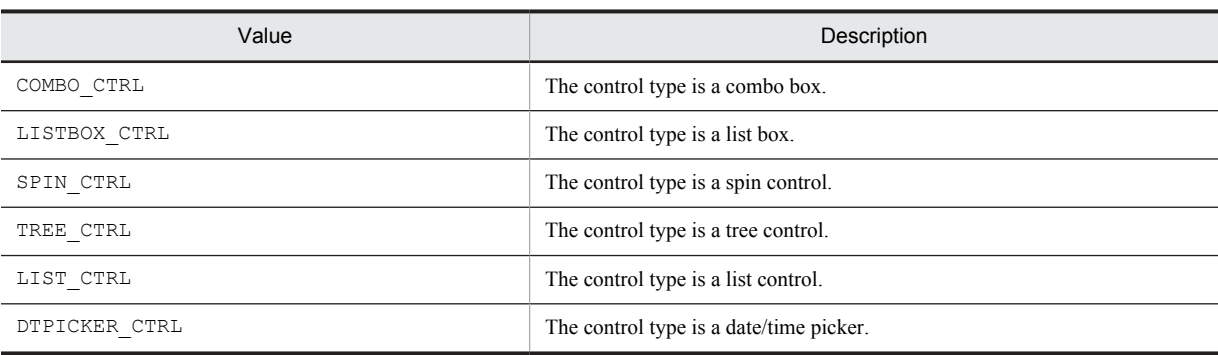

nCtrlPos (input)

Specify a control's tab order.

# Return values

The return value is 1 if the control's tab order matches specified tab order, 0 if not, and  $-1$  if the function has not been processed successfully. If -1 has been returned, you can use AIT\_GetLastError to acquire an extended error code. The following gives the error codes that AIT GetLastError may return.

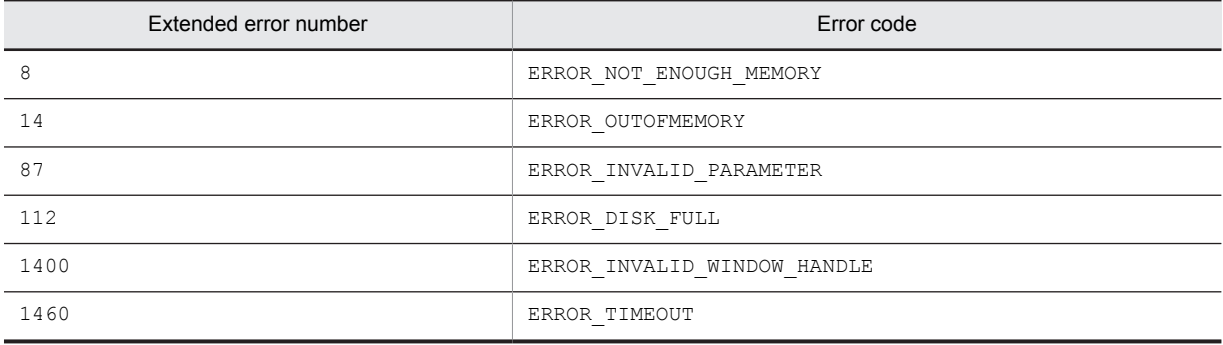

# **Note**

You can identify the control by using a complete caption or an associated label name or specifying the first part of such a caption or label name. When specifying the first part, prefix a swung dash  $(\sim)$  to the character string that you specify.

# AIT\_VerifySelected

# Description

Checks whether the specified text is selected in a specific control on the active window.

# Format

```
integer AIT_VerifySelected (
string strCaption, \frac{1}{2} Control's caption
 integer nCtrlType, // Control type
  string strSelectedText // Selected text
);
integer AIT_VerifySelected (
 integer nCtrlID, // Control ID
 integer nCtrlType, // Control type
  string string string string string string string string string string string string string string string string \frac{1}{2} and \frac{1}{2} and \frac{1}{2} and \frac{1}{2} and \frac{1}{2} and \frac{1}{2} and \frac{1}{2} and \frac{1}{2} an
);
```
# Parameters

strCaption (input) Specify the caption of a control.

nCtrlID (input) Specify a control ID.

nCtrlType (input) Specify a control type for which only EDIT\_CTRL is valid.

strSelectedText (input)

Specify text to be checked.

# Return values

The return value is 1 if the text selected in a control matches specified text, 0 if not, and  $-1$  if the function has not been processed successfully. If -1 has been returned, you can use AIT\_GetLastError to acquire an extended error code. The following gives the error codes that AIT\_GetLastError may return.

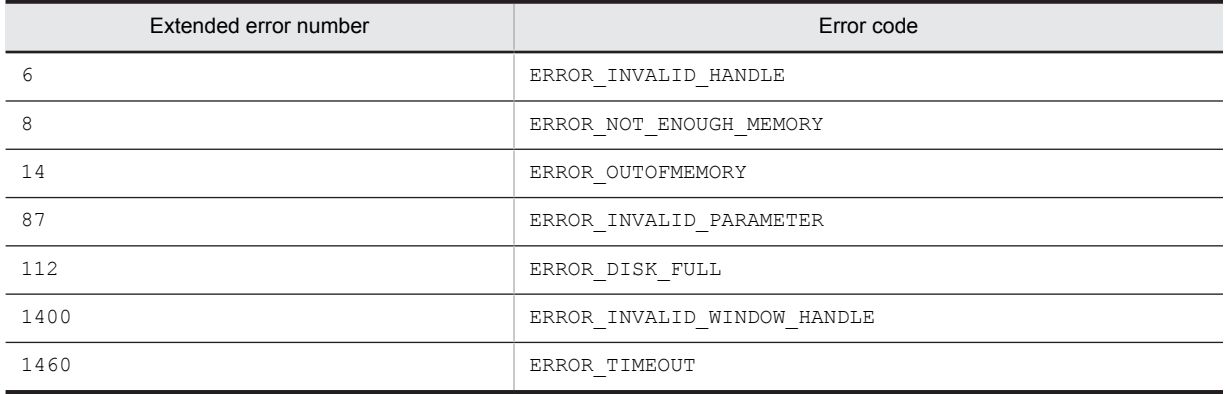

# Note

You can identify the control by using a complete caption or an associated label name or specifying the first part of such a caption or label name. When specifying the first part, prefix a swung dash  $(\sim)$  to the character string that you specify.

# AIT\_VerifyState

# Description

Checks whether the specific control has been checked in the active window.

Format

```
integer AIT_VerifyState (
 string strCaption, // Control's caption
 integer nCtrlType // Control type
);
integer AIT_VerifyState (
 integer nCtrlID, // Control ID
  teger AIT VerifyState<br>
integer nCtrlID, // Control ID<br>
integer nCtrlType // Control type
);
```
# Parameters

strCaption (input) Specify the caption of a control.

nCtrlID (input)

Specify a control ID.

nCtrlType (input)

Specify a control type, which must be one of the following values.

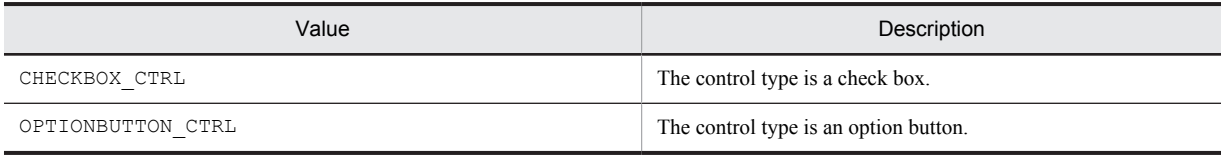

# Return values

The return value is 1 if the control is checked, 0 if not, 2 if unknown, and  $-1$  if the function has not been processed successfully. The unknown status is applied only to CHECKBOX CTRL. If -1 has been returned, you can use AIT\_GetLastError to acquire an extended error code. The following gives the error codes that AIT GetLastError may return.

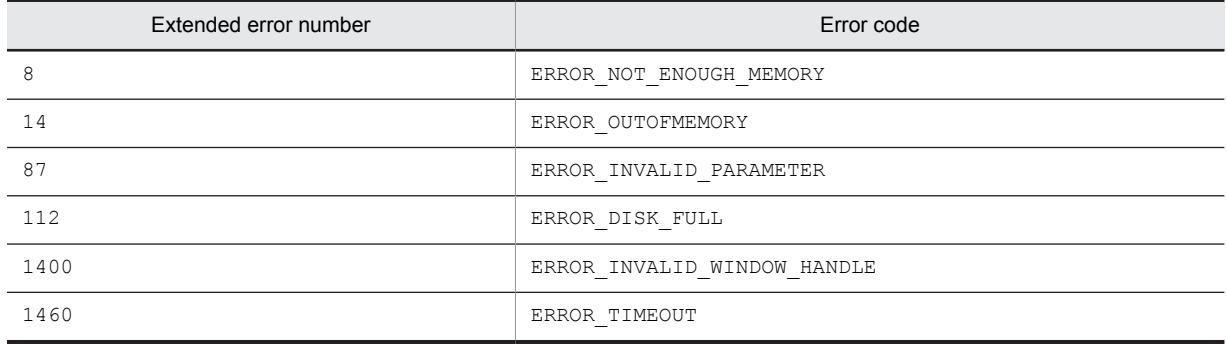

#### Note

You can identify the control by using a complete caption or an associated label name or specifying the first part of such a caption or label name. When specifying the first part, prefix a swung dash ( $\sim$ ) to the character string that you specify.

# AIT\_VerifyText

# **Description**

Checks whether the control text matches a specified text in the active window.

# Format

```
integer AIT_VerifyText<br>string strCaption,
                                           \frac{7}{7} Control's caption<br>\frac{7}{7} Control type
   integer nCtrlType, // Contraintype, // Contraintype // Text
   string strText
);
integer AIT_VerifyText (<br>integer nCtrlID, // Control ID
   integer n\bar{C}trlID,
```

```
 integer nCtrlType, // Control type
 string strText // Text
);
```
# Parameters

strCaption (input)

Specify the caption of a control.

nCtrlID (input)

Specify a control ID.

nCtrlType (input)

Specify a control type for which only EDIT\_CTRL is valid.

strText (input)

Specify text to be checked.

# Return values

The return value is 1 if the control text matches specified text, 0 if not, and  $-1$  if the function has not been processed successfully. If -1 has been returned, you can use AIT\_GetLastError to acquire an extended error code. The following gives the error codes that  $\mathtt{AIT\_GetLastError}$  may return.

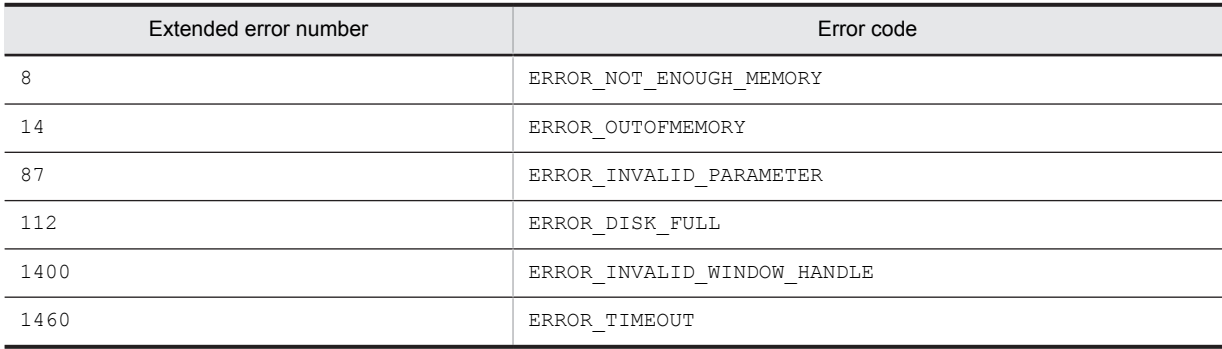

# 4.3 Examples of using API functions

This section gives examples of using the API functions provided by the AIT language.

# 4.3.1 Deleting carriage return and linefeed characters

The text read from a file may contain carriage return and linefeed characters ( $\rm\langle r \rangle n$ ). This subsection gives an example of reading the file that contains the text Deleted CR and LF.  $\r \$ n, deleting carriage return and linefeed characters from the text, and outputting the result to RecDFile.log.

# (1) Coding example

```
strFileName = "C:'\Sample.txt";<br>strCharValue = "'\r\n";// Deletes CR and LF.
if (AIT FileOpen(strFileName, GENERIC READ, OPEN EXISTING, nFileHandle))
   // Reads data from the file.
  if (!AIT FileGetLine(nFileHandle, strReadData))
    AIT LogMessage("AIT FileGetLine failed");
   else
     // Deletes CR and LF from the data read from the file.
    strStrName = AIT StrRTrim(strReadData, strCharValue);
   AIT_LogMessage("strStrName = " + strStrName);
  endif;
 AIT_FileClose(nFileHandle);
else
     LogMessage("AIT_FileOpen failed");
endif;
```
#### (2) Results

The following shows the results output to RecDFile.log.

strStrName = Deleted CR and LF.

# 4.3.2 Extracting characters

This subsection gives an example of extracting only alphanumeric characters from the character string 0123-4567-89AB-CDEF and outputs the results to RecDFile.log.

# (1) Coding example

```
strStrName = "0123-4567-89AB-CDEF"; // Original string<br>strSearchStr = "-": // Search string
strSearchStr = " -".nStartPos = 0:
while(TRUE)
  // Gets the length of string to be extracted.
nLength = AIT_FindSubStr(strStrName, strSearchStr, nStartPos);
if (nLength == -1)
     // Sets the string to be extracted last.
    strSubString = strStrName;AIT LogMessage("strSubString = " + strSubString);
     // Ends extraction of strings.
     break;
   else
     // Extracts a string.
     if (!AIT_GetSubStr(strSubString, strStrName, nStartPos, nLength))
      AIT LogMessage("AIT GetSubStr failed");
      break: else
      AIT LogMessage("strSubString = " + strSubString);
     endif;
     // Deletes the extracted string from the original string.
    strStrName = AIT StrLTrim(strStrName, strSubString);
```

```
strStrName = AIT StrLTrim(strStrName, strSearchStr);
    strSubString = \frac{n+1}{n};
   endif;
loop;
// Value of strStrName changes from that before processing.
AIT_LogMessage("strStrName = " + strStrName);
```
#### (2) Results

The following shows the results output to RecDFile.log.

strSubString = 0123 strSubString = 4567 strSubString = 89AB strSubString = CDEF  $strStrName = CDEF$ 

# 4.3.3 Manipulating the HKEY CURRENT USER registry key during remote installation

Be careful when you want to perform remote installation by using an AIT file in which an API function that manipulates the HKEY\_CURRENT\_USER hive is specified. If the logged-on user of a remote installation target client is not a member of the Administrators group, the function manipulates the HKEY\_USERS\.DEFAULT key, instead of HKEY\_CURRENT\_USER. In this case, to manipulate the HKEY\_CURRENT\_USER hive, you need to use **Run** from the **Start** menu to import the relevant registry file.

To manipulate the HKEY\_CURRENT\_USER hive during remote installation using an AIT file:

1. Create the registry file.

Create the registry file for the registry branch that you want to add or edit.

**!** Important note

It is recommended that you back up the registry and understand how to restore the system before manipulating the registry.

2. Create an AIT file.

The following gives an example of coding that chooses **Run** from the **Start** menu, executes regedit.exe, and then imports the desired registry file. In this example, Sample.reg is the registry file to be imported.

```
while(iLoopCount < iLoopMax)
  if((ATTEVENTFLAG1==0) & (ATTIGNORE == 0)) // Displays the Start menu.
    AIT_PlayKey("{LWIN}");<br>AIT_Sleep(SLEEP_TIME E
        \overline{\phantom{a}}Sleep(SLEEP_TIME_EVENTS);
     // Chooses Run.
 AIT_PlayKey("r");
 AIT_Sleep(SLEEP_TIME_EVENTS);
    AITEVENTFLAG1 = 1; AITIGNORE = 1;
    iLoopCount = 0;
   endif;
  if((ATTEVENTFLAG1==1) && (ATTIGNORE == 0) && (ATTFCcusWindow('Run',"#32770") != 0))
     // Enters the path of the registry file.
 AIT_GetCurrentDirectory(strPath);
 AIT_PlayKey("regedit.exe /s '"" + strPath + "'\Sample.reg'"");
    AIT<sup>Sleep</sup>(SLEEP TIME EVENTS);
     // Imports the registry file.
 AIT_PlayKey("{ENTER}");
 AIT_Sleep(SLEEP_TIME_EVENTS);
    iLoopCount = iLoopMax;
    DM RTN = OK END; continue;
   endif;
   AITIGNORE = 0;
  iLoopCount = iLoopCount + 1;
```

```
 AIT_Sleep(SLEEP_TIME);
loop;
```
- 3. Store the created registry file in the same directory as for the software to be distributed.
- 4. Perform packaging, specifying the created AIT file.
- 5. Perform remote installation.

The registry file will be copied to the same directory as for setup.exe and the AIT file will be executed at the remote installation target clients.

# *5* Troubleshooting

This chapter describes messages that may be output by the Automatic Installation Tool. This chapter will help you take actions if problems occur while using the Automatic Installation Tool.

# 5.1 Checking messages

While the Automatic Installation Tool is executing an AIT file or parsing the codes in the file, incorrect simulations, insufficient disk space, memory damage, and other problems may occur. If such problems occur, first, check whether error messages have been output to the standard output and log files. When error messages have been output, you can find the causes of the problems from the message IDs.

Messages are displayed in a dialog box or in the output window. Some messages are also output to *log files*. The log files are stored in the following directory:

*JP1/Software-Distribution-installation-directory*\LOG

The following table explains the log files.

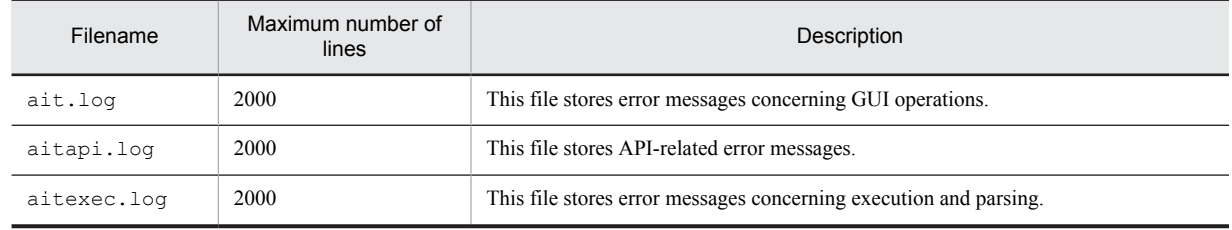

# 5.2 Format of message explanations

This message explanations in this chapter use the following format:

# Message ID

Message text Cause *aa...aa* Action *bb...bb* Example *cc...cc*

#### (1) Message ID

Message format: AIT*Xnnnn*-*Z message-text*

#### A<sub>TT</sub>

This indicates that the Automatic Installation Tool program displayed the message.

#### *X*

This identifies the component which output the message.

G: GUI

CE or CW: This indicates that the error occurred during execution or parsing of AIT file. (E stands for an error and W stands for warning.)

#### *nnn* or *nnnn*

This indicates a message number assigned by the component.

#### *Z*

This indicates a message type. For the messages that begin with AITCE or AITCW do not have this part. E or W in AITCE or AITCW substitutes for this part.

E (error):

This indicates that a fatal error occurred. Normally, processing stops if a message of this type is output. W (warning):

This displays a warning message that indicates expected information was not detected. Messages of this type are output when optional parameters were not specified and their defaults were used.

Q (question):

This indicates a message to which the user has to respond.

I (information):

This displays an informational message that indicates important activities are being performed.

## (2) Message text

*Message text* is the contents of a message. In message text, the portions indicated in the *xxx* style are replaced with appropriate strings.

# (3) Cause

This describes why the message was output.

# (4) Action

This describes actions to be taken if the message is output.

# (5) Example

This shows invalid and valid API function usage examples.

# 5.3 Messages that may be displayed during editing

This section covers the messages that may be displayed while you are using the edit window. These messages are displayed in a dialog box or in the output window.

# AITG100-E

The registry is either corrupt or invalid.

Cause

- **•** The registry database is damaged.
- **•** A registry key is invalid.
- **•** The registry is damaged. The file cannot be recovered because some file structures including registry data are damaged, the memory image for a system file is damaged, or an alternative backup or log does not exist or is damaged.
- **•** Although the system attempted to load or restore the file into the registry, the specified file did not have the registry file format.

Action

Carry out required processing according to appropriate additional information. If the registry is damaged, use a recovery disk to restore settings.

If you cannot solve the problem, contact the system administrator.

# AITG101-E

#### The registry operation failed.

Cause

- **•** A registry key could not be opened.
- **•** A registry key could not be loaded.
- **•** A registry key could not be updated.
- **•** Because an invalid I/O operation on the registry caused a non-recoverable error, a read, write, or flush operation failed for one of the files including system registry images.
- An invalid operation was performed on a registry key that has already been indicated as deleted.
- **•** A necessary area could not be allocated in the registry log.
- **•** No symbolic link can be created for a registry key already having a sub-key or value.
- **•** An attempt has been made to create a stable sub-key under a volatile parent key.
- **•** The target multi-byte code page contains no Unicode mapping.
- **•** No index matches the specified key.

#### Action

Carry out required processing according to appropriate additional information. If you cannot solve the problem, contact the system administrator.

# AITG102-E

An internal error occurred.

#### Cause

The application attempted to access resources using:

- **•** an invalid handle;
- **•** an invalid window handle; or
- **•** an invalid hook handle.

#### Action

Re-execute the application.

If you cannot solve the problem, contact the system administrator.

# AITG103-E

Memory or disk space is insufficient.

Cause

- **•** Memory is insufficient to process the command.
- **•** Memory is insufficient to complete the processing.
- **•** The disk is full.
- **•** The disk contains no sufficient space.
- **•** System resources are insufficient to complete the required service.

#### Action

Terminate all the unnecessary applications, and retry the processing. Delete unnecessary files on the disk, and re-execute the application. If you cannot solve the problem, contact the system administrator.

# AITG104-E

The file or directory operation failed.

#### Cause

- **•** The system cannot find the specified file.
- **•** The system cannot find the specified path.
- **•** The system cannot open the file.
- **•** The system cannot find the specified drive.
- **•** No directory can be deleted.
- **•** The system cannot move the file to another disk drive.
- **•** The file does not exist.
- **•** No directory or file can be created.
- **•** The filename is too long.
- **•** The directory is not a subdirectory of the root directory.
- **•** The directory is not empty.
- **•** During access to the hard disk, disk operations failed, with a retry failing.

#### Action

Carry out required processing according to appropriate additional information.

For example, use the valid filename, path name or drive name to retry the processing.

If you cannot solve the problem, contact the system administrator.

# AITG105-E

An attempt to initiate the Recorder failed.

#### Cause

Any of the following items has been initialized in the edit window.

- **•** Syntax check
- **•** Run
- **•** Recorder
- **•** Window properties

Action

Re-execute the application.

If you cannot solve the problem, contact the system administrator.

# AITG106-E

The debugging operation failed.

#### Cause

During debugging, the application cannot communicate with the execution engine.

#### Action

Re-execute the application.

If you cannot solve the problem, contact the system administrator.

# AITG107-W

A syntax file was not found. Syntax highlighting will not be enabled.

#### Cause

The syntax file (AIT. syn) could not be found from the edit window.

#### Action

The path of the syntax file set in either of the following registry keys does not indicate the correct location.

- **•** When the OS is a 32-bit version: HKEY\_LOCAL\_MACHINE\SOFTWARE\HITACHI\NETM AIT\ConfPath
- When the OS is a 64-bit version: HKEY\_LOCAL\_MACHINE\SOFTWARE\Wow6432Node\Hitachi\NETM AIT\ConfPath

Verify the path in the registry, and re-execute the application.

# AITG108-E

The line number is invalid.

#### Cause

An invalid line number has been specified in the line number edit box of the **Go To** or **Breakpoints Setup** dialog box.

#### Action

Specify a valid line number, and re-execute the processing.

# AITG109-E

The string *string*.could not be found.

#### Cause

The application could not find the character string specified in the **Find** or **Replace** dialog box.

#### Action

Unnecessary

# AITG110-E

The format of the PACKAGE\_INFO section is invalid.

#### Cause

When the Package Information dialog box was opened, a format error was detected in the PACKAGE\_INFO section of the AIT file.

#### Action

Check the syntax of the AIT file, then open the Package Information dialog box.

# AITG111-E

Enter the required item *item-name*.

#### Cause

Any of the following required package items has not been specified in the Package Information dialog box:

- **•** Package ID
- **•** Product
- **•** Version
- **•** Installer name
- **•** Install drive
- **•** Install directory

Action

Specify the required items, then generate package information.

# AITG112-Q

Do you want to update the Package Information?

#### Cause

This message is displayed if you click the **Stop** button in the Recorder dialog box. Select whether to generate the PACKAGE\_INFO section of the AIT file.

#### Action

Click the **Yes** button to display the Package Information dialog box to generate the PACKAGE\_INFO section. Click the **No** button to create the AIT file without the PACKAGE\_INFO section.

#### AITG113-E

Specify a value between 1 and 64.

Cause

An integer value that is not in the range from 1 to 64 is specified in the **Tab size** text box of the **Tabs page** in the Options dialog box.

#### Action

Specify an integer value from 1 to 64, and then retry the operation.

# AITG114-E

Invalid characters have been entered. Specify *specifiable-character-string*.

# Cause

An invalid character is specified for one or more of the following package items in the Package Information dialog box.

- **•** Package ID
- **•** Product
- **•** Version
- **•** Installer name
- **•** Install directory

Action

Enter a specifiable character string according to the contents displayed in *specifiable-character-string*, then generate package information.

# AITG115-W

The registry key could not updated.

Cause

- **•** The registry database is damaged.
- **•** A registry key cannot be opened.
- **•** A registry key cannot be read.
- **•** A registry key cannot be updated.
- **•** A registry key is invalid.
- **•** The registry is damaged. The file cannot be recovered because part of the file structures including registry data are damaged, a memory image on a system file is damaged, or an alternative backup or log does not exist or is damaged.
- **•** Although the system attempted to update a file in the registry, the specified file did not have the registry file format.

Action

Carry out required processing according to appropriate additional information.

# AITG116-W

The registry key could not be read.

Cause

- **•** The registry database is damaged.
- **•** A registry key cannot be opened.
- **•** A registry key cannot be read.
- **•** A registry key is invalid.
- **•** The registry is damaged. The file cannot be recovered because part of the file structures including registry data are damaged, a memory image on a system file is damaged, or an alternative backup or log does not exist or is damaged.
- **•** Although the system attempted to read a file from the registry, the specified file did not have the registry file format.

Action

Carry out required processing according to appropriate additional information.

# AITG117-W

The registry key could not be deleted.

Cause

- **•** The registry database is damaged.
- **•** A registry key cannot be deleted.
- **•** A registry key is invalid.
- **•** The registry is damaged. The file cannot be recovered because part of the file structures including registry data are damaged, a memory image on a system file is damaged, or an alternative backup or log does not exist or is damaged.
- Although the system attempted to delete the file from the registry, the specified file did not have the registry file format.

#### Action

Carry out required processing according to appropriate additional information.

# AITG118-W

The file cannot be closed. The file is being processed.

Cause

An attempt was made to close the AIT file during a syntax check on the file.

Action

Unnecessary

## AITG119-W

The application cannot be closed. The file is being processed.

Cause

- **•** An attempt was made to close the AIT file during a syntax check on the file.
- **•** An attempt was made to close the application during execution of the AIT file.

Action

Unnecessary

# AITG120-E

The symbol was not found.

Cause

- **•** In the debug mode, a variable not defined in the AIT file was entered in the Watch window.
- **•** In the debug mode, a symbol not defined in the AIT file was entered.

Action

Verify that the symbol you entered in the Watch window is a valid variable in the AIT file being debugged.

# AITG121-W

The user permission is insufficient. Saved options will be applied only to the current session.

Cause

You attempted to save a registry value although you were logged on as a guest.

Action

Unnecessary

# AITG122-E

The maximum of *maximum-number-of-characters-you-can-use-to-specify-the-package-item* characters is exceeded.

Cause

The generated PACKAGE\_INFO section includes a package item specified with too many characters.

Action

Make sure that all the items in the PACKAGE\_INFO section are specified with a correct character length.

# AITG123-E

The maximum of *maximum-number-of-characters-you-can-use-to-specify-the-package-item* characters is exceeded.

# Cause

The generated program product ID file contains a package item longer than the maximum.

Action

After checking the maximum number of characters that can be used to specify the package item, specify the package item with a correct length.

# AITG124-E

An attempt to operate the Program product ID file has failed.

Cause

Another application might be using the program product ID file.

Action

Close the program product ID files that are being used by other applications.

# AITG125-E

Enter the item *item-name*.

#### Cause

One or the other of the following items was not specified in the Package Information dialog box:

- **AIT file path**
- **Package file ID**

#### Action

After specifying the necessary item, generate the package information.

# AITG200-E

The recording operation failed.

#### Cause

The application attempted to access resources using:

- **•** an invalid handle;
- **•** an invalid window handle; or
- **•** an invalid hook handle.

#### Action

Re-execute the application.

If you cannot solve the problem, contact the system administrator.

# AITG201-E

An attempt to acquire window details failed.

#### Cause

Window information could not be acquired during recording.

#### Action

If you cannot solve the problem, contact the system administrator.

# AITG202-E

An attempt to acquire control details failed.

# Cause

Window control information could not be acquired during recording.

#### Action

If you cannot solve the problem, contact the system administrator.

# AITG203-E

An attempt to acquire event details failed.

#### Cause

Event information could not be acquired during recording.

Action

If you cannot solve the problem, contact the system administrator.

# AITG204-E

An attempt to generate the PACKAGE\_INFO section in the AIT file failed.

Cause

The PACKAGE\_INFO section could not be generated after the end of recording.

Action

Delete the temporary folder before re-execution.

If you cannot solve the problem, contact the system administrator.

# AITG205-E

An attempt to generate the DEFINE section in the AIT file failed.

# Cause

The DEFINE section could not be generated after the end of recording.

#### Action

Delete a temporary folder before re-execution.

If you cannot solve the problem, contact the system administrator.

# AITG206-E

An attempt to generate the MAIN section in the AIT file failed.

Cause

The MAIN section could not be generated after the end of recording.

Action

Delete a temporary folder before re-execution.

If you cannot solve the problem, contact the system administrator.

# AITG208-E

An attempt to generate the AIT file failed.

Cause

The AIT file could not be generated after the end of recording possibly because:

- **•** disk operations and retries have not performed successfully during access to the hard disk;
- memory is insufficient to process the command;
- **•** memory is insufficient to complete the processing; or
- **•** the handle is invalid.

#### Action

Carry out required processing according to appropriate additional information.

If you cannot solve the problem, contact the system administrator.

# AITG209-I

The Installer application *installer-name* executed successfully.

Cause

The AIT file has been executed normally.

Action

Unnecessary

# AITG211-W

The AIT File Log option is not set in the registry.

Cause

The log option is not set in the registry.

Action

Set the log option in the registry.

# AITG212-I

The recording process completed.

Cause

Recording has been completed normally.

Action

Unnecessary

# AITG213-I

Creation of the AIT file was successful.

Cause

The AIT file has been generated successfully after the end of recording.

Action

Unnecessary

# AITG214-W

The user information file update was skipped because an event is unknown.

Cause

The Recorder cannot resume recording after a temporary stop.

Action

Unnecessary

# AITG215-E

An attempt to continue recording failed.

Cause

The Recorder cannot resume recording after a temporary stop.

Action

Carry out required processing according to appropriate additional information.

## AITG216-Q

An attempt to start the Installer application failed: *installer-name*, *additional-information*

Do you want to continue recording?

#### Cause

An invalid installer name is specified in the Recorder dialog box. One of the following strings is displayed in *additional-information*:

- **•** The specified file could not be found.
- **•** The specified path could not be found.
- **•** The access was rejected.
- **•** Memory is insufficient to carry out the processing.

Action

Click the **Yes** button to start recording, and click the **No** button to carry out required processing according to additional information.

# 5.4 Messages that may be displayed during execution and parsing of AIT files

This section covers the messages that may be displayed during execution and parsing of AIT files. These messages appear in the output window.

# AITCE-0001

Unexpected *token-1*, missing *token-2*.

#### Cause

An invalid keyword or symbol *token-1* was detected. The script parsing expects the keyword or symbol *token-2*.

#### Action

Add *token-2* if necessary.

#### Example

Example of invalid specification:

```
DEFINE
{
   const integer OK_END = 0;
const integer NGEND = -1 // ";" is not specified.
const integer sloop_max = 30;
}
```
Example of valid specification:

```
DEFINE
{
```

```
const integer OK END = 0;
const integer NG END = -1; // ";" has been added.
const integer sloop_max = 30;
```
# AITCE-0002

Unexpected *token*

#### Cause

}

An invalid keyword or symbol *token* was detected.

Action

Delete the unexpected keyword or symbol.

# Example

Example of invalid specification:

```
DEFINE
{
    integer OK_END = 0;<br>integer sloop max = 0;;
                                            // Two semicolons (;;) are specified.
}
```
The sloop max variable contains two semicolons  $(;;).$ 

Example of valid specification:

DEFINE { integer OK\_END =  $0$ ;<br>integer sloop\_max = 0;  $i/$  The semicolon (;) has been deleted. }

One semicolon  $(i)$  has been deleted from the sloop max variable.

# AITCE-0003

A function name is used as an identifier.

#### Cause

A function name cannot be used as an identifier.

#### Action

Change the identifier name.

#### Example

Example of invalid specification:

```
DEFINE
{
   integer AIT LogMessage = 10;
}
```
A function name is used as a variable name.

#### Example of valid specification:

```
DEFINE
{
   integer AIT LogMessageNumber = 10;}
```
The variable name has been changed to AIT\_LogMessageNumber.

# AITCE-0005

The number of nested levels is greater than 255.

Cause

The number of nesting levels in the AIT file exceeds 255, which is the maximum.

#### Action

If the number of nested if, if-else, do-while, while, or switch structure levels exceeds the maximum of 255, the AIT file cannot be parsed. Re-edit the AIT file to decrease the number of nested structure levels.

# AITCE-0006

The identifier name exceeds 64 characters.

#### Cause

Each identifier name can have up to 64 characters. The AIT file contains an identifier name that has more than 64 characters.

#### Action

Specify an identifier name that has up to 64 characters.

#### Example

Example of invalid specification:

```
DEFINE
{
    integer sloop max = 0; integer 
sample123456sample123456sample123456sample123456sample123456sample = 0; // The specified variable name has 66 characters.
           // The specified variable name has 66 characters.
}
```
The second variable name has more than 64 characters.

Example of valid specification:

```
DEFINE
{
   integer sloop_max = 0;<br>integer sample123456 = 0;
integer sample123456 = 0; \frac{1}{\sqrt{2}} The specified variable name
 // has 64 or fewer characters.
}
```
The second variable name has 64 or fewer characters.

# AITCE-0007

The string constant should not span multiple lines.

#### Cause

As the first line ends with  $\n\times n$ , the string constant is written over two lines.

Action

Specify a string constant in one line.

Example

Example of invalid specification:

```
DEFINE
{
  integer sloop max = 0;
  string SoftwareName = " My<br>Setup";
Setup"; // The string constant is
 // written over two lines.
}
```
A string constant in the SoftwareName variable is written over two lines.

Example of valid specification:

```
DEFINE
{
   integer sloop max = 0;string SoftwareName = " My Setup"; // The specified string constant
is in one line.
}
```
The string constant for variable SoftwareName is specified in one line.

# AITCE-0008

Use a valid escape sequence.

#### Cause

The string constant for the AIT file specified during execution contains an invalid escape sequence.

#### Action

Use a valid escape sequence for a string constant.

#### Example

Example of invalid specification:

```
DEFINE
{
 integer sloop_max = 0;
 string str1 = "sample'
                   testing";
}
```
The string variable strl is assigned a string written over two lines but an invalid escape sequence is used. Instead of an apostrophe ('), an underscore (\_) must be used to indicate that the string continues to the next line.

Example of valid specification:

```
DEFINE
{
 integer sloop_max=10;
 string str1 = "sample_
                  testing";
}
```
An apostrophe  $(')$  is replaced with an underscore  $($ ), which is the correct escape sequence.

# AITCE-0009

Identifiers cannot be used in case statements.

#### Cause

An identifier is specified in the case clause.

#### Action

Use only constants or macros in the case clause.

#### Example

Example of invalid specification:

```
DEFINE
{
    const string FileVersion = "7.1";
    string stMsgText;
}
MAIN
{
   switch (FileVersion)<br>case stMsgText:
 case stMsgText: // An identifier is specified 
 // in the case clause.
     :
          break;
       default:
     :
          break;
    endswitch;
}
```
The identifier stMsgText is specified in the case clause.

Example of valid specification:

```
DEFINE
{
    const string FileVersion = "7.1";
   string stMsgText;
}
MAIN
{
    switch (FileVersion)<br>case "7.1":
                           // A string constant which is not
                           // an identifier is specified.
      :
            break;
        default:
      :
            break;
    endswitch;
}
```
Instead of the identifier stMsgText, a string constant is specified in the case clause.

# AITCE-0010

Usage of the "+" or "-" signs is invalid.

#### Cause

The  $++$ ,  $--$ ,  $+-$ , or  $-+$  operator is used in the AIT file. These operators specified in an AIT file cannot be parsed. Action

Delete the  $++$ ,  $--$ ,  $+-$ , or  $-+$  operator from the AIT file.

#### Example

Example of invalid specification:

```
DEFINE
{
   integer sloop count = 0;}
MAIN
{
   if (AIT FileExists("#setup.exe") == 0)
       :
        :
```
}

```
sloop count++; // The invalid operator"+" is used to // increment the value of the variable.
 endif;
```
You cannot use the increment and decrement operators.

Since ++ is specified for the sloop\_count variable, an error message is displayed.

Example of valid specification:

```
DEFINE
{
   integer sloop count = 0;}
MAIN
{
   if (AIT FileExists("#setup.exe") == 0)
 :
 :
      sloop count = sloop count + 1; // "++" is not used.
    endif;
}
```
++ is replaced with another equivalent code.

# AITCE-0011

The AIT file contains more than 65535 lines.

#### Cause

The AIT file can contain up to 65,535 lines. If the AIT file contains more than 65,535 lines, parsing of the AIT file stops.

#### Action

Reduce the number of lines in the AIT file.

# AITCE-0012

*identifier* : An identifier is undeclared.

#### Cause

The variable of an undeclared variable type is specified.

#### Action

Correctly declare the variable in the DEFINE section.

#### Example

Example of invalid specification:

```
DEFINE
{
  string stMsgText;
}
MAIN
{
 if (AIT_FileExists("#setup.exe") == 0)
 stMsgText = "Setup(English) " + InstallerName + " Not Found";
     AIT_LogMessage(stMsgText);<br>sloop max = 0; // Thi
sloop_max = 0; // This variable is not declared
 // in the DEFINE section.
   endif;
}
```
The sloop max variable is specified in the MAIN section although it is not declared in the DEFINE section.

Example of valid specification:

```
DEFINE
{
    string stMsgText;<br>integer sloop_max;
                                    // Variable sloop_max has been declared.
}
MAIN
```

```
{
  if (AIT FileExists("#setup.exe") == 0)
      stMsgText = "Setup(English) " + InstallerName + " Not Found";
 AIT_LogMessage(stMsgText);
sloop_max = 0; \frac{1}{2} // A declared variable is used.
    endif;
}
```
The sloop max variable has been declared in the DEFINE section, and is specified in the MAIN section.

# AITCE-0013

*identifier*: Redeclared.

#### Cause

The already declared identifier is redeclared.

#### Action

Delete the redeclared variable.

#### Example

Example of invalid specification:

```
DEFINE
{
   integer sloop max = 10;string sloop \overline{\text{max}} = "sample"; // Variable sloop max is
                                         // redeclared as the string type.
}
```
The sloop max variable that was declared as the integer type is redeclared as the string type.

#### Example of valid specification:

```
DEFINE
{
 integer sloop_max = 10;
 string stMsgText = "sample"; // Another variable name is used.
}
```
The redeclared variable sloop max has been deleted, and a new variable name is declared.

# AITCE-0014

The package information field *package-item* contains invalid data *value*.

#### Cause

Any of the package items in the PACKAGE\_INFO section contains an invalid value.

#### Action

Specify a value adapted to the package information field.

#### Example

Example of invalid specification:

```
PACKAGE_INFO
{
  PackageID = "#$@#ADOBEACROBATREADER"; // The package ID contains<br>// invalid string #$@#.
 // invalid string #$@#.
 Product = "Adobe Reader 6.0";
 Version = "0060";
 InstallerName = "AdbeRdr60_enu_full.exe";
 InstallDrive = "C:";
 InstallDirectory = "'Program Files'\Adobe'\Acrobat 6.0";
}
```
The package ID in the PACKAGE\_INFO section contains an invalid string #\$@.

Example of valid specification:

```
PACKAGE_INFO
{
    PackageID = "ACROBAT-READER";
                                                  // Invalid string #$0#<br>// has been deleted.
     Product = "Adobe Reader 6.0";
```

```
 Version = "0060";
 InstallerName = "AdbeRdr60_enu_full.exe";
 InstallDrive = "C:";
 InstallDirectory = "'Program Files'\Adobe'\Acrobat 6.0";
}
```
The invalid string  $\frac{4}{9}$  has been deleted from the package ID in the PACKAGE\_INFO section.

# AITCE-0015

A 'const' cannot be re-assigned a value.

#### Cause

The variable defined as the constant type is assigned a value in the MAIN section.

#### Action

Change the definition of constant or delete the right side of the constant.

#### Example

Example of invalid specification:

```
DEFINE
{
   const float SLEEP TIME = 2.0;
   integer sloop count;
}
MAIN
{
   if (AIT FocusWindow("Setup", "#32770",0.0) > 0)
      AIT \overline{P}layKey("{Enter}");
       AIT_LogMessage("Setup: Enter");
      sloop_count = 0;<br>SIEEEPTIME = 3.0;SLEEP TIME = 3.0; \frac{1}{10} The constant value for variable
 // SLEEP_TIME is being changed.
      AIT Sleep(SLEEP TIME);
    endif;
}
```
The SLEEP\_TIME variable defined as the constant float type has been assigned a different value in the MAIN section.

Example of valid specification:

```
DEFINE
{
   const float SLEEP TIME = 3.0;integer sloop cnt;
}
MAIN
{
   if (AIT FocusWindow("Setup", "#32770",0.0) > 0)
      AIT \overline{P}layKey("{Enter}");
       AIT_LogMessage("Setup : Enter");
      sloop_cnt = 0;AIT_Sleep(SLEEP_TIME);
    endif;
}
```
In the MAIN section, assignment to the SLEEP\_TIME variable of type constant float has been deleted.

## AITCE-0018

The AIT file analysis has been abnormally terminated because of a syntax error in the AIT file.

#### Cause

The syntax check has encountered a fatal error (including invalid string end processing or invalid character count specification in a variable name).

#### Action

Correct the error, then re-check the AIT file.

#### Example

Example of invalid specification:

```
DEFINE
{
    string ErrorTxt = "ABC
def";
}
```
Although a string constant cannot be specified over multiple lines, the string is specified over multiple lines. Example of valid specification:

```
DEFINE
{
 string ErrorTxt = "ABC_
def"; // " indicates the continuation of the string.
}
```
Add an underscore () that indicates that the string continues to the next line.

# AITCE-0019

Division by zero

#### Cause

Because the second operand for division is 0, the division is considered as being undefined for an AIT file parsing.

#### Action

Specify a value other than 0 as the divisor.

### Example

Example of invalid specification:

```
DEFINE
{
 integer sloop_count = 0;
 const integer sloop_max = 30;
} 
MAIN
{
sloop_count = sloop_max / 0; // As the divisor is 0, this
 // results in and error.
}
```
Although division by 0 is impossible, the sloop\_cnt variable is divided by 0.

Example of valid specification:

```
DEFINE
{
    integer sloop_count = 0;
   const integer sloop max = 30;
} 
MAIN
{
   sloop count = sloop max / 1; // The divisor has been changed
                                       // to a value other than 0.
}
```
The division of the sloop max variable by 0 has been deleted.

# AITCE-0020

*data type-1* and *data type-2* are incompatible for *processing-name*.

#### Cause

The left-side and right-side values for an operator are assigned incompatible data types. For example, if the string and integer types have been used for comparison, this message is displayed.

#### Action

Specify data types compatible between the left-side and right-side values for an operator.

Example

Example of invalid specification:

```
DEFINE
{
 const integer ExeVersion = 7;
 const string FileVersion = "7";
}
MAIN
{
 if (ExeVersion == FileVersion) // The string and integer types 
 // are used for comparison.
      ...
 ...
 endif;
}
```
The ExeVersion variable of type integer and the FileVersion variable of type string are compared.

The string and integer types are incompatible for a comparison operation.

Example of valid specification:

```
DEFINE
{
    const integer ExeVersion = 7;
   const integer FileVersion = 7;
}
MAIN
{
    if (ExeVersion == FileVersion) // Variables of the same type 
                                         // are compared.
       ...
 ...
 endif;
}
```
The data type of the FileVersion variable has been changed from string to integer to enable comparison.

# AITCE-0021

*operator-name* incompatible for operation *data-type-1*.

Cause

For the indicated operation, an invalid data type is specified. For example, if the float type has been used for a remainder operation (%) or if the string type has been used for an operation, this message is displayed.

Action

Specify a data type that can be used for the operation.

Example

Example of invalid specification:

```
DEFINE
{
   float SLEEP TIME = 7.1;
}
MAIN
{
   SLEEP TIME = SLEEP TIME \frac{2}{7} // float type cannot be used for
                                         // remainder operation. This 
                                         // results in an error.
}
```
Although the float type cannot be used for a remainder operation, float-type variable SLEEP\_TIME is used for the remainder operation.

Example of valid specification:

```
DEFINE
{
    integer SLEEP_TIME = 7;
}
```

```
MAIN
{
 SLEEP_TIME = SLEEP_TIME % 2; // Integer-type variable is used 
 // for remainder operation.
}
```
The integer-type value is used for the remainder operation.

# AITCE-0022

Specify an integer value between '-2147483648' and '2147483647'.

#### Cause

An integer value out of the allowable range is specified.

#### Action

Specify an integer value between -2,147,483,648 and 2,147,483,647.

#### Example

Example of invalid specification:

```
DEFINE
{
  const integer OK END = 21474836476; // Value exceeds the maximum.
}
```
The OK\_END variable is assigned an integer-type value greater than the maximum.

## Example of valid specification:

```
DEFINE
{
    const integer OK END =214748364;
                                                         // Value is within the<br>// allowable range.
}
```
The OK\_END variable has been assigned an integer-type value within the allowable range.

# AITCE-0023

Specify a float value between '3.402823466e+38' and '1.175494351e-38'.

#### Cause

A float value out of the allowable range is specified.

#### Action

Specify a float value between 3.402823466e+38 and 1.175494351e-38.

#### Example

Example of invalid specification:

```
DEFINE
```
{

const float NG END = 3.402823466e+40; // Value exceeds the maximum. }

The NG END variable is assigned a float-type value greater than the maximum.

Example of valid specification:

```
DEFINE
{
   const float NG END = 3.402823466e+10; // Value is within the
                                              // allowable range.
}
```
The NG END variable has been assigned a float-type value within the allowable range.

# AITCE-0024

The data type for a switch expression is invalid.

#### Cause

The data type of a case label value does not match the data type of the switch statement. For example, if a switch statement of type integer contains a case label whose value is the float type, this message is displayed.

#### Action

Use the same data type for the switch statement and the case label values.

#### Example

Example of invalid specification:

```
DEFINE
{
    const string FileVersion = "7.1";
   integer sloop max = 0;
}
MAIN
{
 switch (FileVersion) // The switch statement is the string type.
 case 7.1: // The case label is assigned an integer value.
          ...
           ...
          break;
       default:
          ...
           ...
          break;
    endswitch;
}
```
Although the switch statement is the string type, the case value is the integer type.

Example of valid specification:

```
DEFINE
{
    const string FileVersion = "7.1";
   integer sloop max = 0;
\lambdaMAIN
{
    switch (FileVersion)
       case "7.1": \sqrt{2} A value of the string type is specified.
            ...
            ...
           break;
        default:
           ...
            ...
           break;
    endswitch;
}
```
The case label has been assigned a string-type value to match the data type with that of the switch statement.

# AITCE-0025

Unexpected EOF found in comment.

#### Cause

There is a comment that begins with  $\prime\star$  but the comment end symbol  $(\star\prime)$  is not found until the end of the file.

Action

Specify  $\star$  / to close the comment before the end of the file.

#### Example

Example of invalid specification:

DEFINE {

```
 /* Data type used in the AIT file // The comment is not closed.
const integer NG END = -1
```
const integer sloop max =  $30;$ }

All comments must be closed. In this example, the comment is started with  $/\star$ , but is not ended with  $/\star$ .

Example of valid specification:

```
DEFINE
{
   /* Data type used in the AIT file */ // The comment is ended.
   \frac{1}{2} const integer NG END = -1;
   const integer sloop max = 30;
}
The comment is ended with */.
```
# AITCE-0026

A character is unknown: *hexadecimal-character-code*.

#### Cause

A character not defined in AIT language specifications exists. The hexadecimal character code is displayed.

# Action

Specify only valid characters covered in AIT language specifications.

#### Example

Example of invalid specification:

```
DEFINE
{
    const integer OK END = 0;const integer NG END = -1;<br>const integer sloop max = #30;
                                                    // Invalid character "#" exists.
}
```
Although an invalid string like #\$@ cannot be used in a string constant, variable sloop\_max contains #.

Example of valid specification:

```
DEFINE
{
    const integer OK END =0;
   const integer NGEND = -1;<br>const integer sloop max = 30;
                                               // Invalid character "#" is deleted.
}
```
# has been deleted from the sloop max variable.

# AITCE-0027

The use of the void data type in the expression is invalid. Use a valid datatype.

#### Cause

An expression includes a function that returns a void-type value.

Action

In expressions, do not use any functions that return a void-type value.

## AITCE-0029

Case value *value* already used.

Cause

The same case value is used twice or more times in a switch statement.

Action

Specify a unique case label value.

#### Example

Example of invalid specification:

```
DEFINE
{
    const string FileVersion = "7.1";
   string stMsgText;
} 
MAIN
{
    switch(FileVersion )
        case "7.1":
            ...
            ...
       break;<br>case "7.1":
                           // Value "7.1" has already been used.
            ...
            ...
           break;
        default:
            ...
            ...
           break;
    endswitch;
}
```
The case labels of switch statements must have unique values.

In this example, 7.1 is used as the value of the second case label but is also used as the value of the first case label.

Example of valid specification:

```
DEFINE
{
    const string FileVersion = "7.1";
   string stMsgText;
}
MAIN
{
   switch(FileVersion)<br>case "7.1":
                           ^{\prime} // Duplicate case value "7.1" has been deleted.
           ...
 ...
           break;
        default:
            ...
            ...
           break;
    endswitch;
}
```
The second case label has been deleted.

# AITCE-0030

*function name* : A function name is invalid.

Cause

An invalid function name (not found in the list of available API functions) is specified.

Action

Specify a valid function name in the AIT file. For details about valid functions (API names), see *[4.1 API](#page-103-0) [functions](#page-103-0)*.

#### Example

Example of invalid specification:

```
DEFINE
{
    const string ExeVersion = "7.1";
   const string FileVersion = "7.1";
   string stMsgText;
}
```
```
MAIN
{
   if (ExeVersion == FileVersion)
 if (AIT_FileExists1("#setup.exe") == 0) // AIT_FileExists1 is 
 // not a valid API name.
         stMsgText = "Setup(English) " + InstallerName + " Not Found";
       AIT_LogMessage(stMsgText);
      endif;
   endif;
}
```
AIT FileExists1() is not a valid API.

Example of valid specification:

```
DEFINE
{
    const string ExeVersion = "7.1";
  const string FileVersion = "7.1";
   string stMsgText;
} 
MAIN
{
   if (ExeVersion == FileVersion)<br>if (AIT_FileExists("setup.exe") == 0)
 if (AIT_FileExists("setup.exe") == 0) // Valid API name 
 // has been specified.
 stMsgText = "Setup(English) " + InstallerName + " Not Found";
         AIT_LogMessage(stMsgText);
       endif;
    endif;
}
AIT FileExists() has been specified as an API name.
```
# AITCE-0031

*function name* : The function does not take the *number-of-specified-parameters* parameter.

#### Cause

There is a function that has an invalid number of parameters.

Each function uses a specific set of parameters. This message is displayed if the number of parameters specified for a function does not match the valid number of parameters for the function.

#### Action

Specify a valid number of parameters for the function. For a list of actual parameters, see *[4.2 Details about the](#page-110-0) [API functions](#page-110-0)*.

#### Example

Example of invalid specification:

```
DEFINE
{
    const string ExeVersion = "7.1";
   const string FileVersion = "7.1";
   string stMsgText;
} 
MAIN
{
    if (ExeVersion == FileVersion)
      if (AIT FileExists() == 0)
 // Argument was specified for AIT_FileExists.
stMsgText = "Setup(English) " \overline{+} InstallerName + " Not Found";
         AIT LogMessage(stMsgText);
       endif;
    endif;
}
```
Specify at least one parameter for AIT\_FileExists(). In this example, no parameter is specified for AIT\_FileExists().

Example of valid specification:

```
DEFINE
{
```

```
 const string ExeVersion = "7.1";
 const string FileVersion = "7.1";
  string stMsgText;
}
MAIN
{
   if (ExeVersion == FileVersion)
      if (AIT FileExists("#setup.exe") == 0) // A parameter has been
                                               // specified for<br>// Specified for<br>// AIT FileExists.
 // AIT_FileExists.
 stMsgText = "Setup(English) " + InstallerName + " Not Found";
         AIT LogMessage(stMsgText);
      endif;
   endif;
}
A parameter has been specified for AIT_FileExists().
```
#### AITCE-0032

One or more arguments specified for the function are of invalid data type.

#### Cause

At least one parameter for the function has a data type that the function does not expect.

Each function has a specific set of parameters. This message is displayed if the data type of a parameter specified for a function does not match the data type of the function.

#### Action

Specify a valid data type for the function argument. For a list of actual arguments, see *[4.2 Details about the API](#page-110-0) [functions](#page-110-0)*.

#### Example

Example of invalid specification:

```
DEFINE
{
    const string ExeVersion = "7.1";
   const string FileVersion = 17.1";
   string stMsgText;
}
MAIN
{
    if (ExeVersion == FileVersion )
 if (AIT_FileExists("#setup.exe") == 0)
 stMsgText = "Setup(English) " + InstallerName + " Not Found";
         AIT_LogMessage(stMsgText);<br>AIT_Sleep(3); // Inter
                              \frac{1}{10} Integer value is specified in
                               // AIT Sleep.
       endif;
    endif;
}
```
Although only a float-type parameter can be specified for AIT\_Sleep(), an integer-type parameter is specified.

Example of valid specification:

```
DEFINE
{
    const string ExeVersion = "7.1";
    const string FileVersion = "7.1";
   string stMsgText;
}
MAIN
{
    if (ExeVersion == Version)
       if (AIT_FileExists("#setup.exe") == 0)
          stMsgText = "Setup(English) " + InstallerName + " Not Found";
         AIT_LogMessage(stMsgText);<br>AIT_Sleep(3.1); // Da
AIT_Sleep(3.1); // Data type has been changed from
 // integer to float.
       endif;
```
endif;

The data type of the parameter for AIT\_Sleep() has been changed from integer to float.

# AITCE-0034

The label *label-name* is undefined.

}

#### Cause

The goto statement is used with no label defined.

In the AIT file, the associated label must be defined for each goto statement.

#### Action

Specify associated label names for all goto statements.

#### Example

Example of invalid specification:

```
DEFINE
{
   integer sloop max = 0;}
MAIN
{
    goto ErrorLabel; // Label ErrorLabel is undefined.
   sloop max = 0;}
```
An associated label statement must be specified for the goto statement.

In this example, only goto ErrorLabel is specified. The label ErrorLabel is not defined in the MAIN section.

Example of valid specification:

```
DEFINE
{
    integer sloop max = 0;}
.<br>MATN
{
     goto ErrorLabel;
sloop_max = 0;<br>ErrorLabel:
                      // The label has been defined.
}
```
The label ErrorLabel has been specified for the goto statement.

# AITCE-0037

The label *label-name* for the goto statement is in a different block.

#### Cause

The specified label name and the associated goto statement exist in different sections.

A goto statement and the associated label must exist in the same section.

#### Action

Specify a label name and the associated goto statement in the same section.

#### Example

Example of invalid specification:

```
DEFINE
{
    string stMsgText;
}
MAIN
{
    goto ErrorLabel; // goto statement is defined in MAIN section.
}
ERROR
{
```

```
ErrorLabel: // Label is defined in ERROR section.
      stMsgText = "Setup(English) " + InstallerName + " Not Found";
}
```
A label and the associated goto statement must be defined in the same section. In this example, the goto statement is in the MAIN section, while the label ErrorLabel is in the ERROR section.

Example of valid specification:

```
DEFINE
{
    string stMsgText;
}
MAIN
{
goto ErrorLabel;<br>ErrorLabel: // Th
                 // The label is defined in the MAIN section.
      stMsqText = "Setup(English) " + InstallerName + " Not Found";
}
```
The label ErrorLabel and the associated goto statement have been defined in the MAIN section.

# AITCE-0038

The value assigned to the variable is of an invalid data type.

#### Cause

The value assigned to a variable has an invalid data type. For example, this message is displayed if a string value has been assigned to an integer-type variable.

#### Action

Specify a value of a valid data type.

#### Example

Example of invalid specification:

```
DEFINE
{
   const integer OK END =0;
   const integer NGEND = -1;
   const integer sloop_max = "30"; // A string value is assigned
                                     // to an integer-type variable.
}
```
In this example, a string-type constant is assigned to the sloop  $\max$  variable of type integer constant.

Example of valid specification:

```
DEFINE
{
    const integer OK END =0;
    const integer NG END = -1;<br>const integer sloop max = 30;
                                                    \frac{1}{2} integer value, not a string
                                                     // value has been assigned.
}
```
The string constant has been deleted, and the sloop max variable of type integer has been assigned.

# AITCE-0039

An invalid 'break' statement was found.

#### Cause

A break statement is used in a statement other than the do-while, while-loop, for-next, or switch statement. The break statement is valid only in the loop structure.

#### Action

Use the break statement in the do-while, while-loop, for-next, or switch statement.

#### Example

Example of invalid specification:

```
DEFINE
{
    const string ExeVersion = "7.1";
   const string FileVersion = "7.1";
    string stMsgText;
}
MAIN
{
    if (ExeVersion == FileVersion )
 if (AIT_FileExists("#setup.exe") == 0)
 stMsgText = "Setup(English) " + InstallerName + " Not Found";
          AIT_LogMessage(stMsgText);<br>break; // The break s
                       \bar{z}/\bar{z} The break statement is in the if statement.
       endif;
    endif;
}
```
In this example, the break statement is in the if structure.

Example of valid specification:

```
DEFINE
{
    const string ExeVersion = "7.1";
  const string FileVersion = "7.1";
  string stMsgText;
}
MATN
{
    if (ExeVersion == FileVersion)
 if (AIT_FileExists("#setup.exe") == 0)
 stMsgText = "Setup(English) " + InstallerName + " Not Found";
         AIT_LogMessage(stMsgText);
       endif;
    endif;
}
```
The break statement has been deleted from the if structure.

# AITCE-0040

An invalid 'continue' statement was found.

#### Cause

A continue statement is used in a statement other than do-while, while-loop, or for-next statement. The continue statement is valid only in the loop structure.

#### Action

Use the continue statement only in the do-while, while-loop, or for-next statement.

#### Example

Example of invalid specification:

```
DEFINE
{
    const string ExeVersion = "7.1";
    const string FileVersion = "7.1";
    string stMsgText;
}
MAIN
{
    if (ExeVersion == FileVersion)
        if (AIT_FileExists("#setup.exe") == 0)
           stMsgText = "Setup(English) " + InstallerName + " Not Found";
          AIT_LogMessage(stMsgText);<br>continue; // The cont
                          // The continue statement is in the if statement.
        endif;
    endif;
}
```
In this example, the continue statement is in the if structure.

Example of valid specification:

```
DEFINE
{
 const string ExeVersion = "7.1";
 const string FileVersion = "7.1";
  string stMsgText;
}
MAIN
{
   if (ExeVersion == FileVersion)
 if (AIT_FileExists("#setup.exe") == 0)
 stMsgText = "Setup(English) " + InstallerName + " Not Found";
        AIT_LogMessage(stMsgText);
      endif;
   endif;
}
```
The continue statement has been deleted from the if structure.

# AITCE-0041

*loop-structure* cannot have more than 255 break statements.

#### Cause

The loop structure contains more than 255 break statements. The loop structure (do-while, while, fornext, or switch structure) can contain up to 255 break statements.

#### Action

Reduce the number of break statements in the loop structure to 255 or fewer.

# AITCE-0042

*loop-structure* cannot have more than 255 continue statements.

#### Cause

The loop structure contains more than 255 continue statements. The loop structure (do-while, while, or for-next) can use up to 255 continue statements.

#### Action

Reduce the number of continue statements in the loop structure to 255 or fewer.

# AITCE-0043

The 'switch' statement cannot have more than 255 case labels.

#### Cause

The switch statement contains more than 255 case labels. The switch statement can use up to 255 case labels.

#### Action

Reduce the number of case labels in the switch statement to 255 or fewer.

# AITCE-0044

The 'switch' statement cannot have more than one default label.

#### Cause

The switch statement can use only one default statement.

#### Action

Specify only one default statement in the switch statement.

Example

Example of invalid specification:

```
DEFINE
{
    const string FileVersion = "7.1";
```

```
 string stMsgText;
}
MAIN
{
    switch(FileVersion )
        case "7.1":
            ...
             ...
       break;<br>default:
                        // First default statement
           ...
            ...
       break;<br>default:
                        // Two default statements are specified.
            ...
             ...
            break;
    endswitch;
}
```
Only one default statement can be specified in the switch statement. In this example, the switch statement contains two specified default statements.

Example of valid specification:

```
DEFINE
{
    const string FileVersion = "7.1";
   string stMsgText;
}
MAIN
{
    switch(FileVersion)
        case "7.1":
           ...
            ...
       break;<br>default:
                       // Only one default statement is specified.
           ...
            ...
           break;
    endswitch;
}
```
One default statement has been deleted from the switch statement.

# AITCE-0045

A required field *field-name* is missing in the Package Info block.

Cause

One of the fields which must be specified in the PACKAGE\_INFO section is missing.

#### Action

Specify all the fields required in the PACKAGE\_INFO section.

Example

Example of invalid specification:

```
PACKAGE_INFO
{
 // The package ID that must be specified is missing.
 Product = "Adobe Reader 6.0";
 Version = "0060";
 InstallerName = "AdbeRdr60_enu_full.exe";
 InstallDrive = "C:";
 InstallDirectory = "'Program Files'\Adobe'\Acrobat 6.0";
}
```
The package ID that must be specified is missing.

Example of valid specification:

PACKAGE\_INFO {

```
PackageID = "ADOBEACROBATREADER"; // The required package item
                                       // has been specified.
   Product = "Adobe Reader 6.0";
 Version = "0060";
 InstallerName = "AdbeRdr60_enu_full.exe";
 InstallDrive = "C:";
 InstallDirectory = "'Program Files'\Adobe'\Acrobat 6.0";
```
The package ID has added in the PACKAGE\_INFO section.

# AITCE-0046

Unary operators '+', '-' and '!' cannot be used with a string constant.

#### Cause

}

A unary operator is specified together with a string constant.

#### Action

Do not specify a unary operator together with a string constant.

#### Example

Example of invalid specification:

```
DEFINE
{
   const integer OK END =0;
const integer NG END = -1;
const string szMsgText = !"30"; // "!" is used together with a
                                     // string constant.
}
```
A unary operator  $(+, -, or!)$  cannot be used to initialize a string-type constant in the DEFINE section. In this example, ! is used together with a string-type constant in the szMsqText variable.

Example of valid specification:

```
DEFINE
{
   const integer OK END =0;
const integer NG END = -1;
 const string szMsgText = "30"; // "!" has been deleted.
}
! has been deleted from the szMsgText variable.
```
# AITCE-0047

The use of labels is invalid in an expression.

Cause

A label is used in the expression.

Action

Do not use a label in the expression.

Example

Example of invalid specification:

```
DEFINE
{
   integer sloop max = 0;}
MAIN
{
ErrorLabel:
    if (ErrorLabel) // The label is used in the if structure.
      AIT_LogMessage("Setup(English)For Windows-Start");
      if \overline{(AIT\;FileExists("#setup.exe")} == 0) goto ErrorLabel;
         sloop max = 0;
       endif;
```
endif;

}

A label cannot be used in the expression. In this example, the label ErrorLabel is used in the if structure. Example of valid specification:

```
DEFINE
{
   integer sloop max = 0;string stMsgText;
}
MAIN
{
 if(1) // The label has been deleted from the expression.
 if (AIT_FileExists("#setup.exe") == 0)
          goto ErrorLabel;
         sloop max = 0; endif;
ErrorLabel:
       stMsgText = "Setup(English) " + InstallerName + " Not Found";
      AIT_LogMessage(stMsgText);
    endif;
}
```
The label ErrorLabel has been deleted from the if structure to validate the value in the expression.

# AITCE-0048

The "!" operator is not allowed in case statements.

#### Cause

An expression is specified in a case label. Only constant values can be specified in the case labels of switch statements.

#### Action

Do not specify an expression in a case label.

#### Example

Example of invalid specification:

```
DEFINE
{
    const integer FileVersion = 7;
   string stMsqText;
}
MAIN
{
    switch (FileVersion)
        case 7:
            ...
            ...
       break;<br>case 5 + 1:
                            1/ Expression cannot be used in a case label.
            ...
             ...
           break;
        default:
            ...
             ...
            break;
     endswitch;
}
```
Only a constant can be used in the switch statement. In this example, the second case label is assigned an additive expression.

Example of valid specification:

```
DEFINE
{
   const integer FileVersion = 7;
    string stMsgText;
}
MAIN
```

```
{
   switch (FileVersion)
      case 7:
          ...
          ...
     break;<br>case 6:
                   // The expression has been deleted, and a constant
                   // is specified, instead.
 :
 :
         break;
      default:
 :
 :
         break;
   endswitch;
}
```
The additive expression has been deleted from the second case statement, and a constant is specified, instead.

# AITCE-0050

The AIT file version is higher than the DLL version of the execution engine.

#### Cause

The AIT file version may be higher than the DLL version of the execution engine.

#### Action

Before executing an AIT file, check whether the DLL version of the script engine is higher than ScriptFileVersion indicated in the PACKAGE\_INFO section. ScriptFileVersion must be lower than the DLL version.

## AITCW-0016

Conversion from *higher-ranking-data-type* to *lower-ranking-data-type*: Possible loss of accuracy

#### Cause

If you attempt to assign a lower-ranking data type a higher-ranking data type in the AIT file, the value is rounded down, being assigned to the lower-ranking data type. For example, this message is displayed if a float-type variable has been assigned to an integer-type variable or an integer-type variable has been assigned to a variable.

#### Action

Use a higher-ranking data type.

#### Example

Example of invalid specification:

```
DEFINE 
{
   const integer OK END = 0;
   const integer SLEEP TIME = 3.8; // An attempt has been made to
assign the integer variable the float-type variable. The value is 
rounded down, with only 3 saves in the variable.
}
```
In this example, a float-type value is assigned to the SLEEP TIME variable of type integer. The assigned value is rounded down, with only the integer-type value saved in the SLEEP TIME variable.

Example of valid specification:

```
DEFINE
{
   const integer OK END =0;
const float SLEEP_TIME = 3.8; // The variable type has been
changed to the float type.
}
```
The data type of the SLEEP\_TIME variable has been changed from integer to float to hold a floattype value.

# AITCW-0017

Unsafe use of boolean variable for *processing*.

#### Cause

If you have specified a bool-type variable in an unexpected way, this warning message is displayed. For example, if you have specified a bool-type variable for a divisional or remainder operation (/ or %), this leads to *division by 0* or *0/0 contradiction*, and this warning message will be displayed.

#### Action

In such a case, do not specify any variables of type bool.

#### Example

Example of invalid specification:

```
DEFINE
{
   const integer Sloop Max = 30; integer sloop_count;
bool IsPathSet = false;
}
MAIN
{
   sloop count = sloop max / IsPathSet; // The Boolean variable is
specified as the divisor.
}
```
If a bool-type variable has been used, this leads to a division by 0, and this warning message will be displayed. In this example, the IsPathSet variable of type bool is specified as the divisor, leading to a *division by 0*.

Example of valid specification:

```
DEFINE
{
   integer NG END = 1;const integer sloop max = 30;
   integer sloop count;
}
MAIN
{
   sloop_count = sloop_max / NG_END; \qquad // The Boolean variable has
been deleted, and the integer-type variable has been specified as the 
divisor.
}
```
The IsPathSet variable of type bool has been deleted, and the NG\_END variable of type integer has been specified as the divisor.

# AITCW-0028

Unsafe mix of type *data-type-1* and type *data-type-2* in operation operator.

Cause

A mixture of integer and bool types is specified in such as bitwise logical AND and OR operations.

#### Action

For the indicated operand, make sure that the data types of the expressions are consistent.

Example

```
Example of invalid specification:
  DEFINE
   {
      integer sloop max = 0; bool IsPathSet;
   }
   MAIN
   {
      sloop max = sloop max & IsPathSet; // The integer and bool types
   are specified for bit logical AND.
  }
```
In this example, the integer and bool types are specified for the AND operation, with data types mixed.

Example of valid specification:

```
DEFINE
{
   integer sloop max = 0; integer sloop_count;
}
MAIN
{
sloop_max = sloop_max & sloop_count; // Integer types have been
specified for bit logical AND.
}
```
The operands of the  $\&$  operator have the same data type integer.

### AITCW-0033

Switch statement contains only default label.

#### Cause

The switch statement contains only a default case label, and contains no case labels. This is equivalent to a statement sequence error.

#### Action

Specify at least one case label in the switch statement.

#### Example

Example of invalid specification:

```
DEFINE
{
    const string FileVersion = "7.1";
    string stMsgText;
}
MAIN
{
   switch(FileVersion)<br>default: //
                \frac{1}{2} Only the default label is used in the switch
statement.
 :
 :
          break;
    endswitch;
}
```
All switch statements require at least one case label. In this example, however, the case statement does not exist, with only the default statement specified.

#### Example of valid specification:

```
DEFINE
{
    const string FileVersion = "7.1";
   string stMsgText;
}
MAIN
{
   switch(Version)<br>case "7.1":
                            \frac{1}{1} The switch statement contains the case
statement.
            ...
             ...
            break;
        default:
            ...
             ...
            break;
    endswitch;
}
```
A case statement has been added to the switch statement.

# AITCW-0035

*label-name*: Unreferenced label.

#### Cause

The indicated label has been defined but has not been referenced. It is ignored.

#### Action

Specify a goto statement that references the label name.

#### Example

Example of invalid specification:

```
DEFINE
{
    const string ExeVersion = "7.1";
   const string FileVersion = "7.1";
    integer sloop_max = 0;
}
MAIN
{
    if (ExeVersion == FileVersion )
ErrorLabel: // The goto statement associated with the label does not 
exist.
      AIT LogMessage("Setup(English)For Windows-Start");
      if \overline{(AIT\;FileExists("#setup.exe")} == 0)sloopmax = 0; endif;
    endif;
}
```
The label requires the associated goto statement. If you have specified a label statement with no goto statement, the label statement is ignored. In this example, label ErrorLabel is specified with no goto statement.

Example of valid specification:

```
DEFINE
{
    const string ExeVersion = "7.1";
    const string FileVersion = "7.1";
   integer sloop_max = 0;
}
MAIN
{
    if (ExeVersion == FileVersion)
       AIT LogMessage("Setup(English)For Windows-Start");
       if \overline{(AIT\_FileExists("#setup.exe")} == 0)<br>goto ErrorLabel; // The goto s
                                   7/ The goto statement has been specified.
          sloop_max = 0;endif;<br>ErrorLabel:
ErrorLabel: // The label is defined.
 stMsgText = "Setup(English) " + InstallerName + " Not Found";
      AIT_LogMessage(stMsgText);
    endif;
}
```
The goto statement associated with the label ErrorLabel has been specified. Another means is to delete unnecessary label statements.

# AITCW-0036

*variable name*: Unreferenced variable.

Cause

The variable defined in the DEFINE section is not referenced.

Action

Delete defines variables that are unnecessary or not used.

#### Example

Example of invalid specification:

```
DEFINE
{
 const string ExeVersion = "7.1";
 const string FileVersion = "7.1";
    integer sloop_max; // This variable is not referenced from 
anywhere in the program.
   string stMsgText;
}
MAIN
{
    if (ExeVersion == FileVersion)
      AIT LogMessage("Setup(English)For Windows-Start");
 if (AIT_FileExists("#setup.exe") == 0)
 stMsgText = "Setup(English) " + InstallerName + " Not Found";
       endif;
    endif;
}
```
In this example, the sloop max variable is defined in the DEFINE section, but is not used in the MAIN section.

Example of valid specification:

```
DEFINE
{
    const string ExeVersion = "7.1";
   const string FileVersion = "7.1";
   integer sloop max;
   string stMsgText;
}
MAIN
{
    if (ExeVersion == FileVersion)
      AIT LogMessage("Setup(English)For Windows-Start");
 if (AIT_FileExists("#setup.exe") == 0)
 sloop_max = 0;// Variable sloop_max is used.
 stMsgText = "Setup(English) " + InstallerName + " Not Found";
        AIT LogMessage(stMsgText);
       endif;
    endif;
}
```
The sloop max variable is used in the MAIN section.

Another means is to delete variables unnecessary in the MAIN section from the DEFINE section.

# Appendixes

# A. Menus

Table A-1 lists the menus available in the Automatic Installation Tool window.

Table A-1: Menus available in the Automatic Installation Tool window

| Menu        |                      | Description                                                                                                    | Shortcut                 |
|-------------|----------------------|----------------------------------------------------------------------------------------------------|--------------------------|
| File        | New                  | Creates a new AIT file.                                                                                                    | $Ctrl+N$                 |
|             | Open                 | Opens an existing AIT file.                                                                                                    | $Ctrl + O$               |
|             | <b>Close</b>         | Closes the active AIT file.                                                                                                    |                          |
|             | <b>Save</b>          | Saves the active AIT file.                                                                                                    | $Ctrl + S$               |
|             | <b>Save As</b>       | Saves the active AIT file under a new filename.                                                                                                    | $\overline{a}$           |
|             | <b>Save All</b>      | Saves all the changed AIT files on the window.                                                                                                    | $\overline{a}$           |
|             | Print                | Prints the active AIT file.                                                                                                    | $Ctrl+P$                 |
|             | <b>Print Preview</b> | Displays the print image of the active AIT file.                                                                                                    | $\blacksquare$           |
|             | <b>Print Setup</b>   | Displays the Printer Setup dialog box. You can change printer<br>setup.                                                                              | $\overline{\phantom{a}}$ |
|             | <b>Recent File</b>   | Displays a recently used file selected from the list.                                                                                                | $\overline{\phantom{a}}$ |
|             | Exit                 | Exits the Automatic Installation Tool.                                                                                                    | $Alt + F4$               |
| Edit        | Undo                 | Cancels the immediately preceding edit operation.                                                                                                    | $Ctrl+Z$                 |
|             | Redo                 | Redoes the immediately preceding edit operation that was<br>canceled.                                                                                | $Ctrl+Y$                 |
|             | Cut                  | Cuts and pastes a string to the clipboard.                                                                                                    | $Ctrl+X$                 |
|             | Copy                 | Copies and pastes a string to the clipboard.                                                                                                    | $Ctrl+C$                 |
|             | Paste                | Pastes a string to the clipboard.                                                                                                    | $Ctrl+V$                 |
|             | <b>Delete</b>        | Deletes a selected string.                                                                                                    | <b>Delete</b>            |
|             | <b>Select All</b>    | Selects all AIT files.                                                                                                    | $Ctrl+A$                 |
|             | Find                 | Displays the Find dialog box to find a specified string.                                                                                             | $Ctrl+F$                 |
|             | <b>Find Next</b>     | Continues to find a string in the AIT file following the cursor<br>position.                                                                         | F3                       |
|             | <b>Find Previous</b> | Continues to find a string in the AIT file preceding the cursor<br>position.                                                                         | Shift+F3                 |
|             | Replace              | Displays the Replace dialog box to replace the found string with<br>a specified string. You can specify the normal expression for a<br>found string. | $Ctrl+H$                 |
|             | Go To                | Displays the Go To dialog box to move the cursor to a specified<br>line.                                                                             | $Ctrl + G$               |
| <b>View</b> | Toolbar              | Selects the display or non-display of the tool bars below.                                                                                           | $\overline{a}$           |
|             |                      | <b>Standard</b> tool bar<br>٠                                                                                                    |                          |
|             |                      | <b>Build</b> tool bar<br>$\bullet$                                                                                                    |                          |
|             |                      | • Utility tool bar                                                                                                    |                          |
|             |                      | Displays the Customize dialog box, which allows tool bars and<br>commands to be arranged.                                                            |                          |

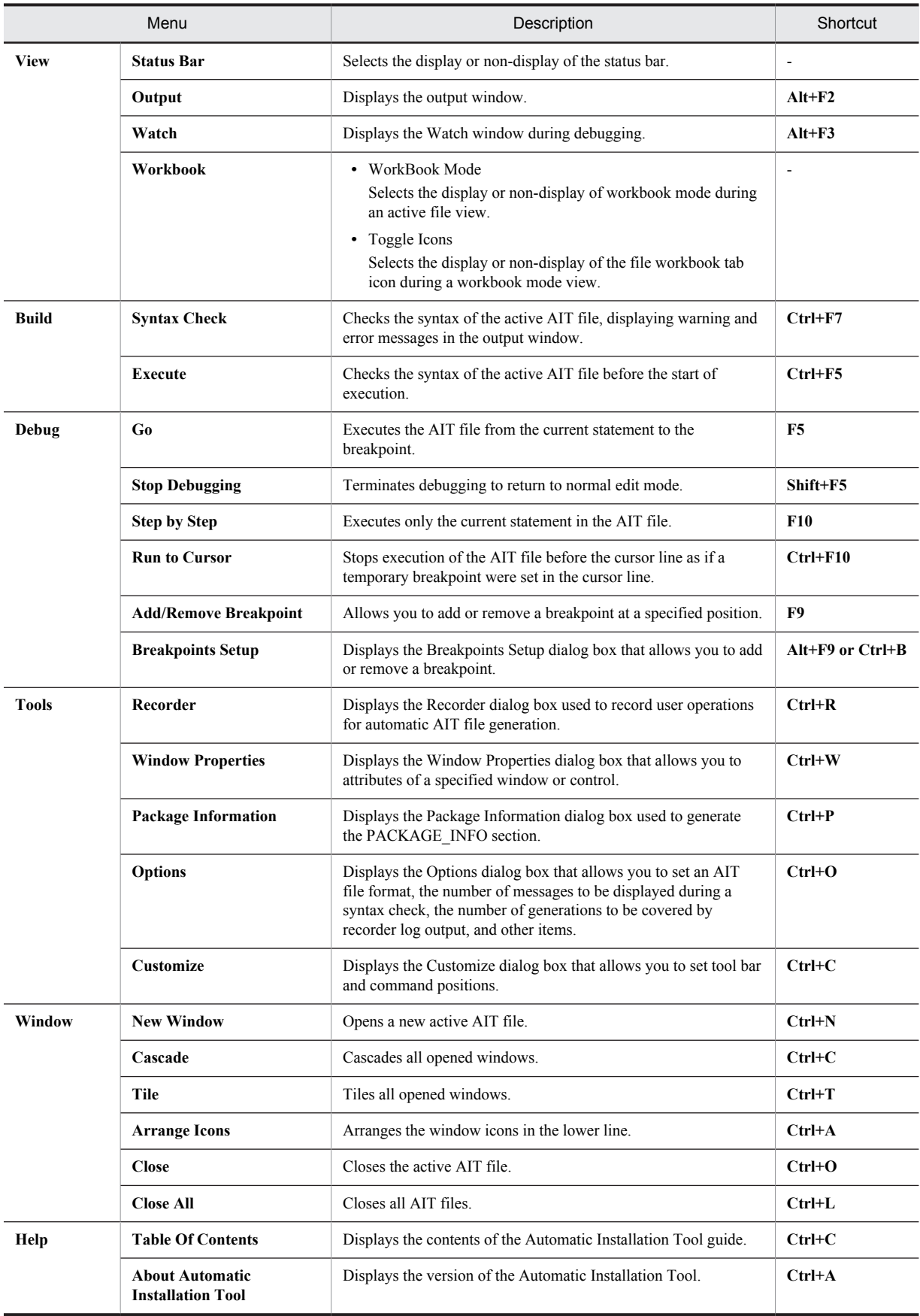

Legend:

-: Not applicable

# <span id="page-306-0"></span>B. AIT Files Supported by JP1/Software Distribution

Table B-1 lists the AIT files supported by JP1/Software Distribution.

### Table B-1: AIT files supported by JP1/Software Distribution

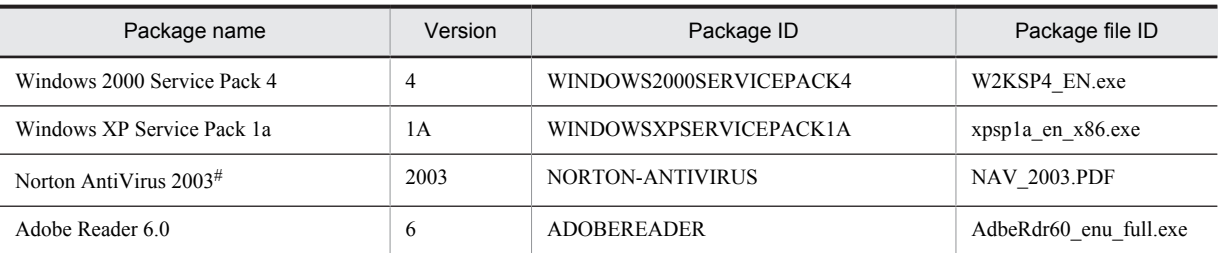

#

Windows Installer components are required for clients to whom software is distributed.

# B.1 Settings for the AIT file provided by JP1/Software Distribution

This section describes the option settings and whether a restart is required when using the AIT file provided by JP1/ Software Distribution to install software.

# (1) Windows 2000 Service Pack 4

- **•** Restart: No
- **•** License Agreement dialog box: **I Agree**
- **•** Select Options dialog box: **Archive Files**
- **•** Restart dialog box: **Do not restart now**

# (2) Windows XP Service Pack 1a

- **•** Restart: No
- **•** License Agreement dialog box: **I Agree**
- **•** Select Options dialog box: **Archive Files**
- **•** Restart dialog box: **Do not restart now**

# (3) Norton AntiVirus 2003

- **•** Restart: No
- **•** License Agreement dialog box: **I accept the license agreement**
- **•** Destination Folder: **Set the installation drive and installation directory of the package information.**

# (4) Adobe Reader 6.0

- **•** Restart: No
- **•** Destination Folder: **Set the installation drive and installation directory of the package information.**

# B.2 Notes on using the AIT file provided by JP1/Software Distribution

When software is packaged using the AIT file provided by JP1/Software Distribution, the package name, version, package ID, and generation number are automatically displayed in the packager.

If a product in which JP1/Software Distribution does not provide the AIT file is packaged, and the information of the AIT file provided by JP1/Software Distribution is displayed, take the following action:

- 1. Copy *JP1/Software Distribution-installation-directory*\MASTER\PPDEFAIT.DMP to another folder.
- 2. Delete the line containing the displayed information from *JP1/Software Distribution-installation-directory* \MASTER\PPDEFAIT.DMP.
- 3. Package the software again.
- 4. Copy PPDEFAIT.DMP that was copied to another folder in 1, and then use it to overwrite *JP1/Software Distribution-installation-directory*\MASTER\PPDEFAIT.DMP.

# C. Editing a Program Product ID File

The program product ID file generated when an AIT file is created is assigned the name PPDEFAIT. DMP and stored in *JP1/Software-Distribution-installation-folder*\DMPRM. When you edit the generated file, make sure that the file has the format explained below.

The *program product ID file* contains the information to associate the software you want to distribute with the AIT file you created. You must place the program product ID file in a specified location under the name of PPDEFAIT.DMP.

The format of the program product ID file is:

*information-map*;*package-ID*;*version*;*package-name*;*AIT-file-full-path*;*file-name-1*;*file-name-2*;...;*file-name-n*;

In the program product ID file, the definition of a single software package is specified on one line, which must not exceed 499 bytes. If you want to remotely install multiple programs, define them in multiple lines. The items in a line are delimited by a semicolon (;). The following describes the items. When you perform packaging, *package-ID*, *version*, and *package-name* defined in the program product ID file are displayed in the Software Distribution Packaging dialog box. You cannot change them with the dialog box.

- **•** *information-map* (Required)
- Specify 000001.
- **•** *package-ID* (Required)

This is the package ID of software you want to distribute. Specify the package ID defined in the AIT file you want to package together with the program.

**•** *version* (Required)

This is the version of software you want to distribute. Specify the version defined in the AIT file.

- **•** *package-name* (Required) This is the package name of software you want to distribute. Specify the package name defined in the AIT file.
- **•** *AIT-file-full-path* (Required) Specify the full path name of the AIT file including the drive name using a character string consisting of up to 256 bytes.
- **•** *file-name-1 ... file-name-n* (Required)

You can specify one or more file names for identifying the software to be distributed. When all the specified files are found during packaging, JP1/Software Distribution considers the software as an item to be distributed.

The following gives an example of the *program product ID file* when AIT file AR600.ais is located in C:\ADOBE.

000001;ADOBEREADER;0600;Adobe Reader 6.0;C:\ADOBE\AR600.ais;AdbeRdr60 enu full.exe;

# D. Remote Installation Using a Recorder File

A *recorder file* contains a script which automatically responds to the installer of the software you want to distribute using JP1/Software Distribution. The recorder file, therefore, allows software to be installed without inconveniencing the client user.

This appendix describes how to create a recorder and related files to remotely install software which does not provide a recorder file in the standard configuration, or a user program that needs to be installed by using a GUI-based installer.

# D.1 Overview of remote installation using a recorder file

#### (1) Procedure for remote installation using a recorder file

The following figure shows the procedure for remote installation using a recorder file.

Figure D-1: Procedure for remote installation using a recorder file

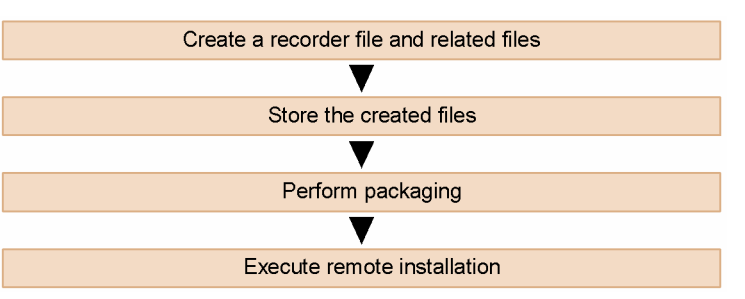

# (2) Creating a recorder file and its related files

Check the installation sequence of the software you want to remotely install, and create a recorder file based on this sequence. You have to create related files as well, if necessary.

The files related to the recorder file include the recorder file body, as well as an *installation definition file* and a *program product ID file.*

Installation definition file

This file defines detailed information (including the owner name and the installation directory) required for remote installation of other companies' software. Its definitions, which are displayed on the screen during packaging, can be changed by the user as necessary.

Program product ID file

This file indicates that the software to be remotely installed is one of other companies' software products supported by JP1/Software Distribution. The Packager uses this file to automatically recognize the software during its packaging.

For details on how to create each of those files, see *[D.3 Creating related files](#page-315-0)*.

## (3) Storing created files

To use a recorder file for packaging, you have to store a created file into a specific location.

You have to store the installation definition file (INSTABL.DEF) and the program product ID file (PPDEF.DMP) into fixed locations. You may store the recorder file (. PCD or . PC6) into any desired location.

For details on the locations into which to store the recorder file and related files, see *[D.2\(4\) Adding the recorder file\(s\)](#page-315-0) [to the Packager](#page-315-0)*.

### (4) Packaging the files

After the storage of the recorder file and related files, you need to use the Packager to package the software you want to distribute. For the packaging, you can specify package information such as the *package name*, and set installation options such as *installation timing*. The contents defined in the installation definition file are displayed as defaults.

For details on how to package software, see *2.1 Packaging procedure* in the manual *Administrator's Guide Volume 1*.

#### (a) Timeout for the remote installation that uses a recorder file

When you use a recorder file to perform remote installation, and then you respond to a dialog box or use the keyboard or mouse during installation, the installation mode immediately change to the manual mode and installation may terminate. If the installation is placed in a wait state, you can set the *recorder file timeout* to forcibly terminate the installation when the wait state exceeds a specified length of time.

For detains on how to set the recorder file timeout, see *2.2.13 Recorder File page* in the manual *Administrator's Guide Volume 1*.

Normally, set the timeout to a time three times longer than the standard time to install the distributed software when a recorder file is used.

You may be able to improve the configuration of the recorder file itself in case an unexpected event suspends the installation. For details on how to create recorder files, see *[D.2 \(2\) Configuration of a recorder file](#page-312-0)*.

### (5) Executing remote installation

Use the Remote Installation Manager to create and execute a distribution job. For details on how to use the Remote Installation Manager, see *2.3 Executing remote installation* in the manual *Administrator's Guide Volume 1*.

The following section describes how to create a recorder file and its related files. Visual Test is used to create a recorder file.

# D.2 Creating a recorder file

To create a recorder file:

1. Note the installation sequence.

Start the installer for the software you want to remotely install, and identify the installation sequence.

2. Use Visual Test to create a recorder file.

According to the installation sequence you have identified, use the Test Basic language of Visual Test to create the source recorder file. Then, compile this source file to create a recorder file applicable to JP1/Software **Distribution** 

3. Add the recorder file to the Packager. Install the created recorder file into the Packager.

#### (1) Identifying the installation sequence

Start the installer for the software you want to remotely install, and identify the installation sequence. Should the installer not normally function, the software cannot be remotely installed under JP1/Software Distribution.

If the software to be remotely installed is compatible with the Windows Installer, you should customize the software installation windows so that a dialog box only appears upon completion of installation and upon error detection. This customization reduces the number of installation steps you need to identify, and facilitates recorder file creation.

Check the following items to identify installation steps separately for each OS, and record those steps on a paper sheet.

- **•** Sequence and attributes of the installation screens
- **•** Attributes of the dialog boxes

<span id="page-311-0"></span>(a) Sequence and attributes of the dialog boxes displayed during installation

Check what operations the installer requests you to do in what sequence. Repeat the installation several times to check and list the following items:

- **•** Text
	- Note the text acquired by using the Window Information tool of Visual Test.
- **•** Class name

Note the class name acquired by using the Window Information tool of Visual Test.

- **•** Operations
- Note the operations on the dialog box (e.g., click **OK**).

**•** Attribute (whether the dialog box is a parent or child) Note whether the dialog box is a parent dialog box or child dialog box.

**•** Parent window

When the dialog box is a child one, note its parent dialog box.

**•** Remarks

Write a comment and other special information, if any.

Note that the operations may change depending on the installation method, the destination machine's condition (the operating system, amount of free disk space, available memory, and existing software). You need to check up elaborately.

Table D-1 lists an example for installing Acrobat Reader 5.05.

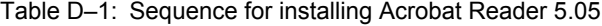

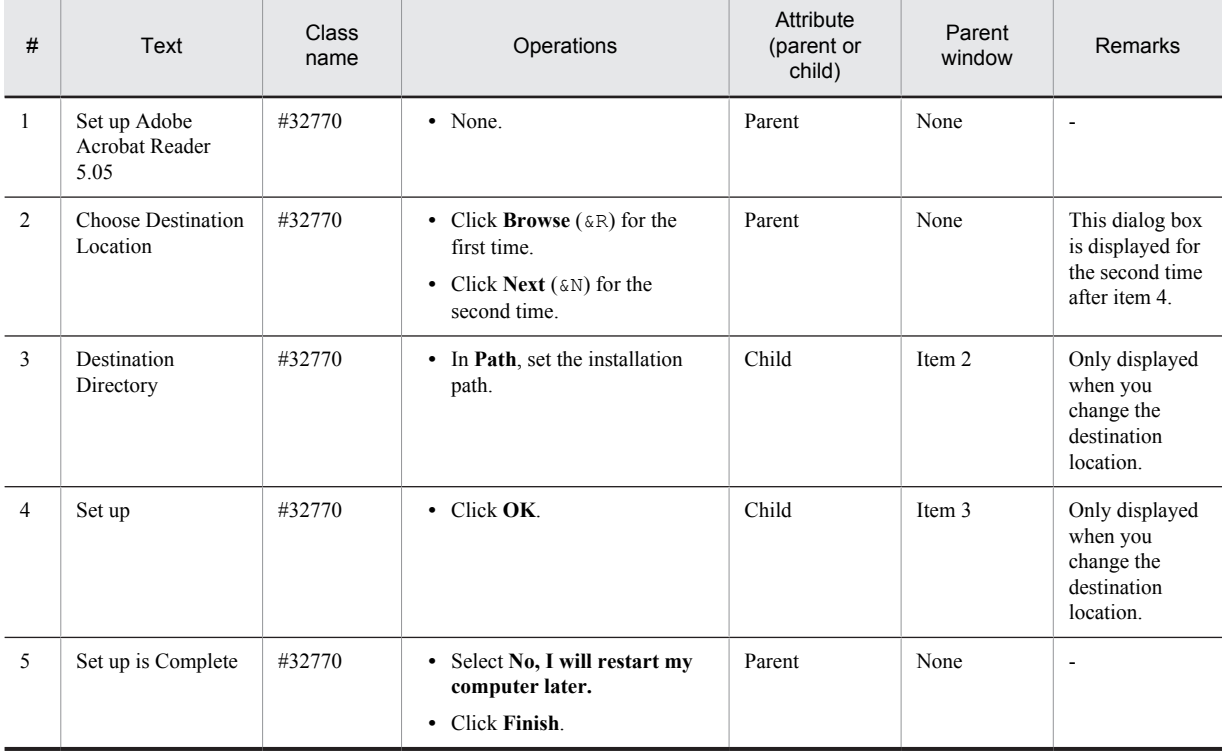

Legend:

-: Not applicable

#### (b) Checking up the attribute of each dialog box

The recorder file is to be written in the Test Basic language of Visual Test. For button presses, character inputs, key presses, and all other operations, use the functions provided by Visual Test. For these functions, arguments are required. You are required to specify dialog box attributes such as the dialog box window handle, window class, and <span id="page-312-0"></span>title text. To check up the attributes of the dialog boxes listed in *[\(a\)](#page-311-0)* above, we recommend that you use the Window Information tool of Visual Test.

For details about the Window Information tool of Visual Test, see its manual.

# (2) Configuration of a recorder file

The following is an example of a well-structured recorder file. Normally, create only the shaded portions according to the installer for the software you want to install.

Figure D-2: Example of configuring a recorder file

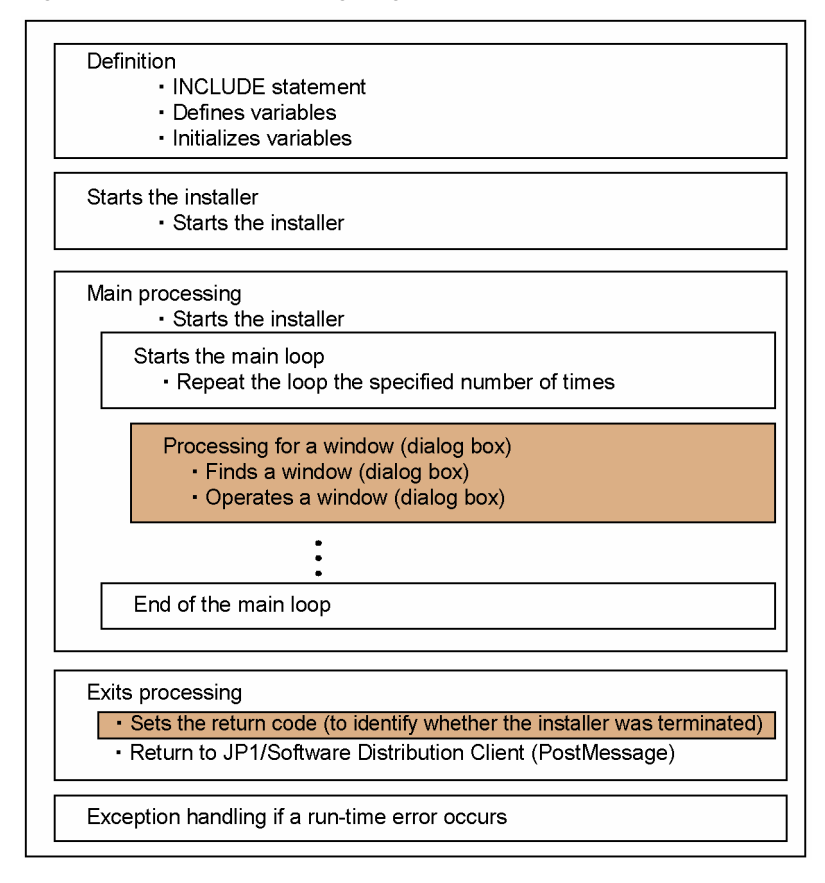

When you create the target processing, we recommend that you take into account that the installation may be suspended because the user responded to a dialog box, or used the keyboard or mouse by mistake. The following shows an example of the recorder file procedure.

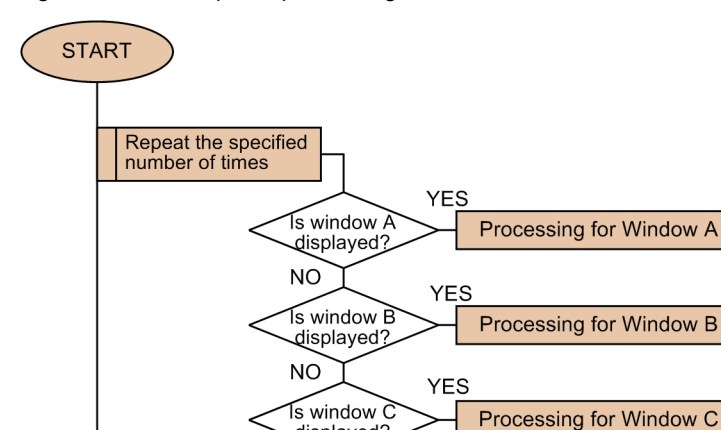

displayed **NO** 

#### Figure D-3: Example of processing a recorder file

The recorder file repeats finding each dialog box in the loop. Therefore, if the user responds to window A by mistake and window B appears, the recorder file skips the operations on window A and performs the operations on window B.

When you create a recorder file, check the windows to be displayed, and make a listing of the operations on the windows. This structure can complete the processing regardless of the sequence of the displayed windows and the user's actions made by mistake.

#### (3) Creating a recorder file with Visual Test

Code the recorder file in the Test Basic language of Visual Test according to the installation sequence you noted. First, use the Scenario Recorder of Visual Test to generate the installation sequence automatically. The generated code is the source of the recorder file. Then, modify the generated installation sequence, and compile the source file into a reorder file JP1/Software Distribution can use. For details about the Scenario Recorder of Visual Test, see its manual.

#### (a) Procedure for creating a recorder file

When creating a recorder file, combine the operations on all the dialog boxes that the installer displays.

When scripting the operations on dialog boxes, pair the following steps for each dialog box, and sequentially place the pairs of steps in a loop:

**•** Find the dialog box

END

**•** Operate the dialog box

Use the WFndWindC function to find the dialog box. This function uses the *Text* and *Class name* to find the dialog box. Therefore, you must acquire the *Text* and *Class name* of each dialog box that will be displayed.

You can use the Window Information tool of Visual Test to check the dialog boxes.

The operations on dialog boxes include:

- Check whether the active window contains the items such as buttons and check boxes.
- **•** Place the focus on an item.
- **•** Check the status of an item.
- **•** Concrete actions such as pressing **Enter**.

The events recorded by Scenario Recorder contain the information of the dialog boxes and the processing for the dialog boxes.

The following explains the specifications of the WFndWndC function used for finding dialog boxes in the script of the recorder file you create.

WFndWndC function

#### Explanation

This function attempts to find a specified window. Upon finding the window, this function acquires the window handle. You can also place the focus on the found window.

Syntax: WFndWndC(*text\$*,*classname\$*,[*flags*],[*timeout&*])

**•** *text\$*

In *text\$*, specify the text associated with a window you want to find.

**•** *classname\$*

In *classname\$*, specify the class name of a window you want to find. All dialog boxes have the class name #32770.

**•** *flags*

FW FOCUS: Places the focus on the window found.

FW\_EXIST: Finds the window which meets find requirements. When a window is found, the function returns the window handle. Otherwise, the search fails.

FW\_ACTIVE\_ONLY: Finds only the active window.

**•** *timeout&*

In *timeout&*, specify in seconds the maximum time the window search can take.

#### Return value

The window handle of the long type or null (0) is returned.

Notes

- **•** If the script attempts to activate a dialog box that cannot be activated because its child window is displayed, a runtime error occurs.
- **•** If the function is issued many times in a short period, it takes time to terminate.

#### (b) Modifications to enable the use of JP1/Software Distribution expanded functionalities

In the recorder file, you can incorporate many functions of Visual Test. However, they are not adequate for assuring a proper combination with JP1/Software Distribution. Therefore, you should use the expanded functionalities of JP1/ Software Distribution. The following describes the modifications to be made to enable the user of the expanded functionalities.

Including files to enable the use of JP1/Software Distribution extended functionalities

Add a statement that includes the files provided by JP1/Software Distribution, to the end of the other \$INCLUDE meta-commands at the start of the recorder file.

```
:
'$INCLUDE ...
'$INCLUDE 'DMPTEST.INC' 'Add here.
```
Adding a subroutine for using global variables that are unique to JP1/Software Distribution

To use the global variables unique to JP1/Software Distribution, you must call the DMPSTPRC subroutine. Add this subroutine to a location prior to the installer startup portion of the recorder file.

Example:

DMPSTPRC 'Add here. 'Starts the installer.

run InstallerName, nowait

Using global variables unique to JP1/Software Distribution

The global variables that are unique to JP1/Software Distribution can be used to view the *installation directory name* and other installation information within the recorder file. The following global variables are supported.

- **•** InstallerName
	- An installation program name designated by  $\text{Instead} \geq \text{index} \geq \text{index}$  in the installation definition file
- **•** InstallDrive

<span id="page-315-0"></span>An installation drive name specified by the GUI of JP1/Software Distribution. When you select the default value, the installation drive name is DEFAULT\_VALUE.

**•** InstallDirectory

An installation directory specified by the GUI of JP1/Software Distribution. If you select the default value, the installation directory is DEFAULT\_VALUE.

**•** InstallPoint

An installation location (full pathname including the drive name) that is derived from the combination of the InstallDrive variable and InstallDirectory variable

**•** InstallUserName

A software owner user name specified by the GUI of JP1/Software Distribution

**•** InstallCompanyName

A software owner organization name specified by the GUI of JP1/Software Distribution

#### (c) Compiling the recorder file

To compile the source of the recorder file that you have created:

1. Copy the DMPTEST.INC file.

Copy the DMPTEST.INC file to the directory that contains the recorder file.

### Figure D‒4: Copying the DMPTEST.INC file

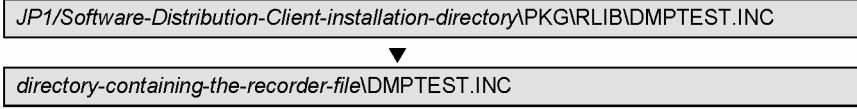

2. From the workbench of Visual Test, compile the source of the finished recorder file.

Form the workbench of Visual Test, compile the source of the finished recorder file. When the compilation is successfully completed, the compilation result file ( $*$ . PC6 or  $*$ . PCD) is generated. This file is the recorder file that JP1/Software Distribution can directly use.

#### (4) Adding the recorder file(s) to the Packager

Add the recorder file that resulted from the compilation by using Visual Test to the Packager. You can add the recorder file to the Packager only by copying the recorder file that has an appropriate extension to the appropriate directory. Note that the directory for containing the recorder file can contain only the recorder file(s).

The extension varies depending on whether you can use multiple installation means. You have to use the default extension generated during compilation. The extension is  $\star$ . PC6 if you have used Visual Test 6.0 for compilation with only one installation means enabled, and  $\star$ , PCD if you have used Visual Test 4.0 for compilation.

The following shows the directory for containing the recorder files including the file name(s). In the pathname, *RecordFileDirectory* is the directory specified in *RecordFileDirectory* in the installation definition file.

When the software has only one installation method:

*RecordFileDirectory*\*filename*.PC6

When the software has more than one installation method:

*RecordFileDirectory*\*filename*.1

*RecordFileDirectory*\*filename*.2 *RecordFileDirectory*\*filename*.3

# D.3 Creating related files

For the recorder file, there are two related files: the *installation definition file* and the *program product ID file*. In addition to the recorder file, you may also need to prepare these two related files.

#### (1) Installation definition file

The installation definition file contains information defining the selectable setup modes and the order in which floppy disks are to be inserted into the floppy drive. In the Packager's machine, create the installation definition file (INSTABL.DEF) in the following directory:

*Packager-installation-directory*\DMPRM\INSTABL.DEF

#### (a) Format

The installation definition file must be in the following format. You must place one or more spaces or Tab code entries on the left and right of the equal sign  $(=)$ .

[Package]

```
PackageID = package-ID
Maker = maker-name
Version = version
Product = package-name
InstallerName = installer-name
InstallKind = number.setup-mode
InstallDrive = installation-drive
InstallDirectory = installation-directory
EUser = owner-user-name
ECompany = owner-company-name
SetFdNumber = floppy-disk-insertion-sequence
RecordFileDirectory = recorder-file-directory
RecordFileVersion = Visual-Test-version
[Package]
:
:
```
In the installation definition file, you must begin definitions of each software product with Package entry. When there is more than one software program, you must repeat the Package entry as many times as necessary to cover all the software products.

The items under Package must be defined in *attribute name* = *attribute value* format. You do not have to define all the items. Remember, however, that some of them must always be defined. The attribute name entries are described below.

**•** PackageID = *package-ID* (Required)

Specify the package ID. The specifiable characters are A to Z, -, and 0 to 9. You can specify a package ID length of 1 to 44 characters.

- **•** Maker = *maker-name* Specify the software manufacturer's name. You can use any characters. The length of the name can be from 1 to 30 characters.
- **•** Version = *version* (Required)

Specify the software version. The acceptable characters are A to Z, 0 to 9, and slashes  $\binom{\ }{\ }$ . Make a version number entry consisting of 1 to 6 characters. Note that the generation number is fixed to 0000.

**•** Product = *package-name* (Required)

Specify the package name. You can use any characters. The length of the name can be from 1 to 50 characters.

**•** InstallerName = *installer-name* (Required)

Specify the name of the installation program (installer) that you will use to install the software. You can use any characters. The length of the name can be from 1 to 256 characters. When the software is distributed on a CD-ROM, attach a number sign (#) to the beginning of the installation program name. Example:

- **•** When using floppy disks InstallerName = INSTALL.EXE
- **•** When using a CD-ROM InstallerName = #INSTALL.EXE
- **•** InstallKind = *number*.*setup-mode*

Specify the selectable setup modes (installation modes) and their numbers in the following format. This designation entry cannot exceed 256 characters in length.

1.*setup-mode-1*, [2.*setup-mode-2*, ... *n*.*setup-mode-n*]

In the *n* position, enter numerals, in ascending order, or beginning with 1.

Example:

InstallKind = 1.full installation, 2.minimum installation

**•** InstallDrive = *installation-drive* (Required)

Specify the name of the drive on which the software is to be installed. The acceptable characters are A to Z, a to z, and 1 to 9. If you enter 1, it denotes the first hard disk drive. The name can be only one character in length.

**•** InstallDirectory = *installation-directory* (Required)

Enter a pathname beginning with a backslash  $(\cdot)$  to specify the directory into which the software is to be installed. You can use any characters. The acceptable pathname length is from 1 to 256 characters.

```
• EUser = owner-user-name
```
Specify the name of the user who owns the software. You can use any alphanumeric characters. The name can be 1 to 40 characters in length.

**•** ECompany = *owner-company-name*

Specify the name of the organization that owns the software. You can use any alphanumeric characters. The name can be 1 to 40 characters in length.

**•** SetFdNumber = *floppy-disk-insertion-sequence* (Required)

Use the following format to specify the order in which floppy disks are to be inserted into the floppy drive. The character string to be specified can have up to 256 characters. If the software is distributed on CD-ROM, ensure that SetFdNumber = 0.

SetFdNumber = *number* [,*number*, ...]

Example:

If the first, second, and fifth floppy disks are to be inserted in the stated order, make the following entry.

SetFdNumber =  $1, 2, 5$ 

Example:

If the InstallKind item is defined, attach the setup mode number to the end of SetFdNumber in \_*number* format.

 $SetFdNumber_1 = 1, 2, 3, 4, 5$ SetFdNumber  $2 = 1,2,5$ 

**•** RecordFileDirectory = *recorder-file-directory*

Specify the directory in which the recorder file exists. This entry must contain the drive name. You can use any characters. The entry can be from 1 to 256 characters in length. When you omit this attribute name, you must specify a *Send package, allow client to choose* job when executing the job and then install from the Package Setup Manager window on the client. If you specify an *Install package* job, the job will end with an error.

**•** RecordFileVersion = *Visual-Test-version* (Required) Specify the version of Visual Test you are using to create the recorder files as follows: RecordFileVersion = 6

#### (b) Installation definition file example

The following shows an example of an installation definition file.

```
[Package]
PackageID = ACROBATREADER405
```

```
Version = 0405
Product = Acrobat Reader 4.0
InstallerName = #Ar405jpn.exe
SetFdNumber = 0
RecordFileDirectory = c:\recod\ar40
RecordFileVersion = 6
```
# (2) Creating the program product ID file

In the program product ID file, enter the information that defines the correlation between a package and the files to be selected upon packaging. Each package defined in the installation definition file must also be defined in the program product ID file.

In the Packager's machine, create the program product ID file in the following directory:

*Packager-installation-directory*\DMPRM\PPDEF.DMP

(a) File format

In the program product ID file, enter the definition of one software package on one line. To define two or more software packages, use as many lines to enter their definitions. The format is as shown below.

*information-map*;*package-ID*;*version-number*;*package-name*;*filename*;

: :

Separate the items with semicolons  $($ ;  $)$ . The items of information to be entered are detailed below.

**•** *information-map*

Enter 0001 at all times.

**•** *package-ID*

Enter the package ID of the software to be installed.

**•** *version-number*

Enter the version number of the software to be installed.

**•** *package-name*

Enter the package name of the software to be installed.

**•** *filename*

Enter a filename that uniquely identifies the software to be installed. If floppy disks are being used, enter the name of the file on the first floppy disk. Normally, specify a file name that includes the name of the software on the media.

#### (b) Program product ID file example

The following shows a program product ID file example.

```
000001;ACROBATREADER405;0405;Acrobat Reader 4.0;Ar405jpn.exe;
```
# D.4 Items to be confirmed after creating a recorder file

To remote-install software using the created recorder file, installation definition file, and program product ID file, you must confirm the following items.

### (1) Check that the recorder file is in the valid directory

Ensure that the recorder file is stored in the directory prescribed in *[D.2\(4\) Adding the recorder file\(s\) to the Packager](#page-315-0)*. Also, check that filename and extension are correct.

# (2) Check whether the installation definition file and program product ID file are placed in the correct directories

Ensure that the installation definition file and program product ID file are stored in the directories that are prescribed in *[D.3 Creating related files](#page-315-0)*. Also, check that the correct filenames are used.

# (3) Check whether the contents of the installation definition file and program product ID file are correct

Ensure that the installation definition file and program product ID file have been correctly prepared using the syntax prescribed in *[D.3 Creating related files](#page-315-0)*.

# (4) Check whether the recorder file location is specified by the installation definition file

Ensure that the recorder file directory is entered correctly in the RecordFileDirectory field of the installation definition file.

# (5) Check that the program product ID filename is not the same as that of another software package

To assure proper recognition of the software to be packaged, check that the program product ID filename is not duplicated by any other software. If there are different versions of the same software, they must be assigned different filenames.

# D.5 Recorder files supported by JP1/Software Distribution

Table D-2 lists the recorder files supported by JP1/Software Distribution.

#### Table D-2: Recorder files supported by JP1/Software Distribution

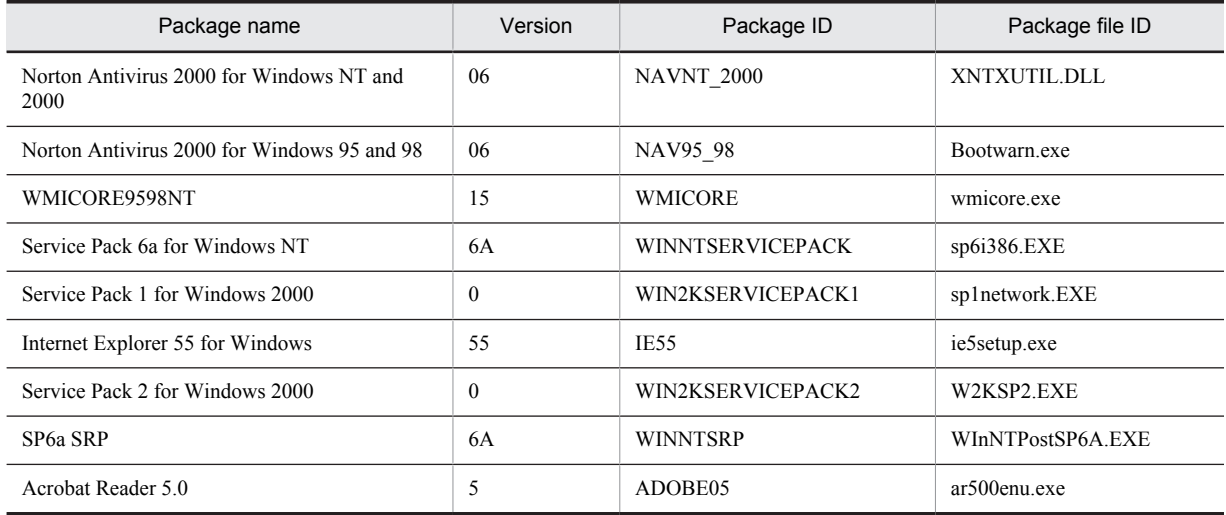

This section describes the option settings and whether a restart is required when using a record file to install software.

# (1) Norton Antivirus 2000 for Windows NT and 2000

- **•** Restart: No
- **•** Destination Folder dialog box: **Set the installation drive and installation directory of the package information.**

# (2) Norton Antivirus 2000 for Windows 95 and 98

- **•** Restart: No
- **•** Destination Folder dialog box: **Set the installation drive and installation directory of the package information.**

# (3) WMICORE9598NT

- **•** Restart: No
- **•** License agreement dialog box: **I accept this agreement**

# (4) Service Pack 6a for Windows NT

- **•** Restart: Exists
- **•** Welcome to Windows NT 4.0 Service Pack 6 Setup dialog box: **Accept the License Agreement[must accept before installing the Service Pack]**

**Backup files necessary to uninstall this Service Pack at a later time require approximately 60MB additional disk space** is either selected or not selected, in accordance with the setup method option in the Setup Information page of the Software Distribution Package dialog box, as follows.

- 1. If **Backup** is set: It is selected.
- 2. If **Nobackup** is set: It is not selected.

# (5) Service Pack 1 for Windows 2000

- **•** Restart: Exists
- **•** Welcome to Windows 2000 Service Pack 1 Setup dialog box: **Accept the License Agreement[must accept before installing the Service Pack]**

**Backup files necessary to uninstall this Service Pack at a later time** is either selected or not selected, in accordance with the setup method option in the Setup Information page of the Software Distribution Package dialog box, as follows.

- 1. If **Backup** is set: It is selected.
- 2. If **Nobackup** is set: It is not selected.

# (6) Internet Explorer 55 for Windows

- **•** Restart: Exists
- **•** Windows Update:Internet Explorer and Internet Tools dialog box: **I accept the agreement**
- **•** Windows Update:Internet Explorer and Internet Tools dialog box: **Install Minimal, or Customize your browser - 8.7MB**
- **•** Component Options dialog box: The Component Options dialog box is set in accordance with the setup method option in the Setup Information page of the Software Distribution Package dialog box, as follows.
	- 1. If Typical is set: **Typical** is selected.
	- 2. If Minimal is set: **Minimal** is selected.
	- 3. If Full is set: **Full** is selected.
- **•** Resume Windows Update:Internet Explorer and Internet Tools dialog box: **Yes, resume Setup**

# (7) Service Pack 2 for Windows 2000

- **•** Restart: Exists
- **•** Welcome to Windows 2000 Service Pack 2 Setup dialog box: **Accept the License Agreement[must accept before installing the Service Pack]**

**Backup files necessary to uninstall this Service Pack at a later time** is either selected or not selected, in accordance with the setup method option in the Setup Information page of the Software Distribution Package dialog box, as follows.

- 1. If **Backup** is set: It is selected.
- 2. If **Nobackup** is set: It is not selected.

# (8) SP6a SRP

**•** Restart: Exists

# (9) Acrobat Reader 5.0

- **•** Restart: No
- **•** Destination Folder dialog box: **Set the installation drive and installation directory of the package information.**

# E. Remote Installation of Software that Supports Windows **Installer**

Windows Installer is a new installation service provided by Microsoft Windows. Windows Installer allows you to install software that supports Windows Installer without displaying any installer windows. This installation method is called *silent installation*. For silent installation, you can specify the installation settings by using command options and .mst files called *transforms*. You do not need to check the installer windows or to define processing for each window when creating an AIT file.

JP1/Software Distribution provides AIT file templates for software that supports Windows Installer. By customizing one of these templates, you can easily perform remote installation of software that supports Windows Installer. To use an AIT file template to remotely install software onto client PCs, client software of version 07-50 or later and Windows Installer 2.0 or later must be installed on the client PCs.

Windows Installer 2.0 is installed by default in Windows Server 2003, Windows XP, and Windows 2000 (Service Pack 3 or later). In other Windows operating systems, you must manually install Windows Installer 2.0, which can be downloaded from Microsoft's Web site. JP1/Software Distribution provides an AIT file for distributing the components of Windows Installer 2.0. The AIT file eases distribution of the components. For details about the AIT file for distributing the components of Windows Installer 2.0, see *[B. AIT Files Supported by JP1/Software](#page-306-0) [Distribution](#page-306-0)*.

The following figure shows the flow of remote installation tasks for software that supports Windows Installer.

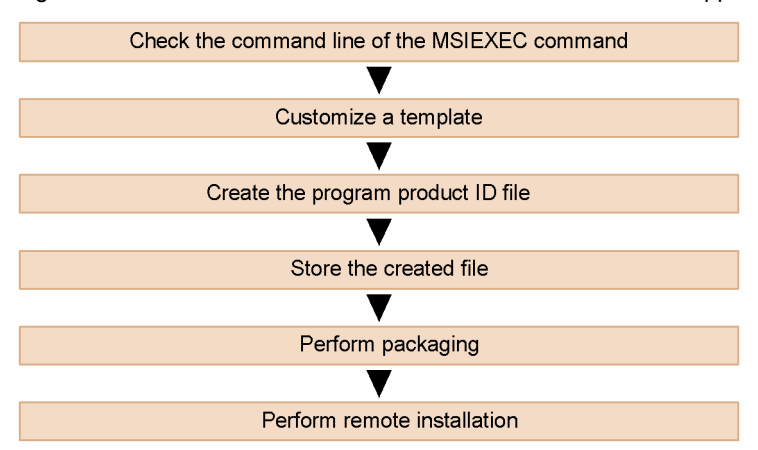

Figure E-1: Flow of remote installation tasks for software that supports Windows Installer

# E.1 Checking the command line of the MSIEXEC command

To perform silent installation of software that supports Windows Installer, execute the MSIEXEC command, specifying the installation method, user name, destination directory, and other information as command options.

To use JP1/Software Distribution to install software, a call to the MSIEXEC command needs to be defined in the AIT file. Therefore, you must determine the options to be specified in the command. For details about the options that can be specified in the command, see the Windows online Help.

The following shows command line examples. Note that before creating an AIT file, always see the Windows online Help to check the options that can be specified.

Example 1: In this example, the command does not display any dialog boxes and messages.

MSIEXEC.EXE /qn /I Example.msi

Example 2: In this example, the command outputs messages about the status, memory insufficiency, and errors to the log file (MSIEXEC.LOG).

MSIEXEC.EXE /I Example.msi /Lime MSIEXEC.LOG

Example 3: In this example, the command uses a transform.

MSIEXEC.EXE /I Example.msi TRANSFORMS=TransformList.mst

# E.2 Templates provided by JP1/Software Distribution

JP1/Software Distribution provides two AIT file templates for silent installation of software that supports Windows Installer. One template is for Microsoft Office Project 2003 and the other is for Microsoft Office 2003 Resource Kit. However, you can customize these templates for installing other software. The two provided templates define processing differently. When customizing either template, use whichever is more suitable for your customization.

# (1) Features of the templates

Table E-1 lists the specifications of the two templates.

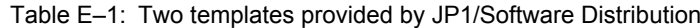

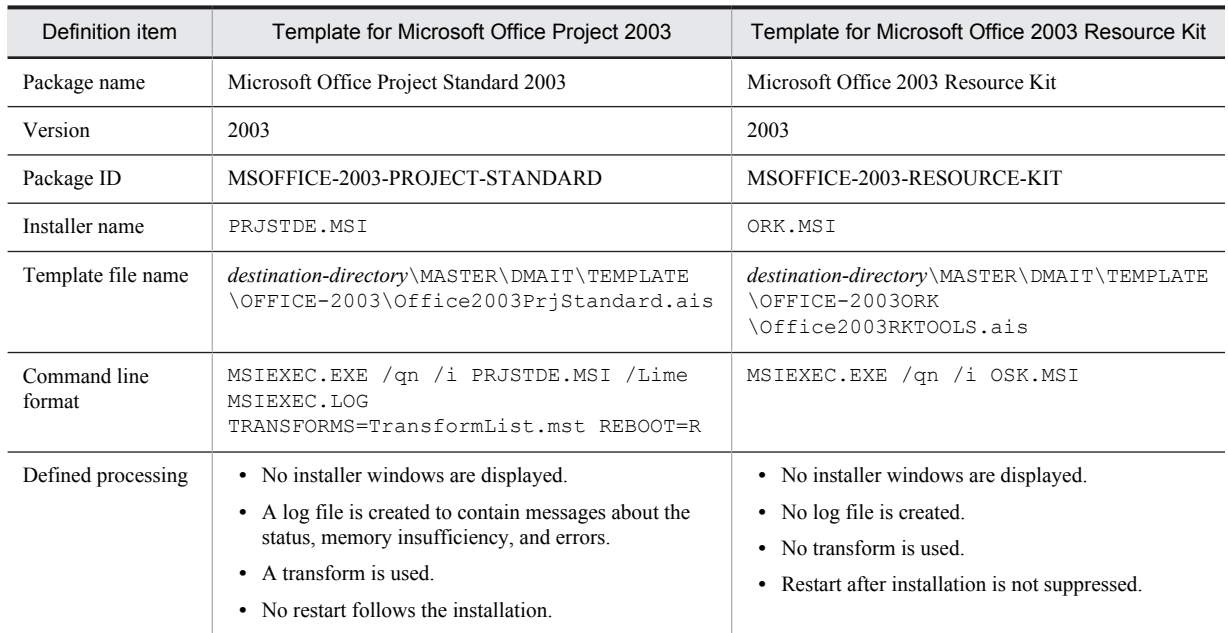

The template for Microsoft Office Project 2003 includes the definitions for installation with options and transforms specified. This template is suitable when you want to install software by specifying detailed settings.

The template for Microsoft Office 2003 Resource Kit defines a minimum set of options. This template is suitable when you want to install software with minimum customization and settings.

# (2) Template definitions

The following describes the template definitions for each section, taking the template for Microsoft Office Project 2003 as an example.

#### (a) PACKAGE\_INFO section

The PACKAGE\_INFO section defines the package information and setup information for the software to be installed.

To change the software to be installed, modify this section.

The following gives an example of the PACKAGE\_INFO section in the template for Microsoft Office Project 2003. A number on the left edge indicates the line number starting from the beginning of the template.
Figure E-2: PACKAGE\_INFO section in the Microsoft Office Project 2003 template

```
PACKAGE INFO
1:2:PackageID = "MSOFFICE-2003-PROJECT-STANDARD";<br>Product = "Microsoft Office Project Standard 2003";
3:4:= "2003"5:Version
       InstallerName = "PRJSTDE.MSI";<br>InstallDrive = "C:";
\mathbf 6 :
7:InstallDirectory = "'\Program Files'\Microsoft Office";
8:9:
```
## (b) DEFINE section

The DEFINE section defines variables and constants such as transform file names, MSIEXEC command options, and property names of the software to be installed. To change such information, modify this section.

The following gives an example of the DEFINE section in the template for Microsoft Office Project 2003. A number on the left edge indicates the line number starting from the beginning of the template.

Figure E-3: DEFINE section in the Microsoft Office Project 2003 template

| 10:        | DEFINE                                                                     |
|------------|----------------------------------------------------------------------------|
| 11:        | $\left\{ \cdot \right\}$                                                   |
| 12:<br>13: | integer<br>WINH;<br>integer<br>iErrorNo:                                   |
| 14:        | strReqKeyName;<br>string                                                   |
| 15:        | string strReqValueName;                                                    |
| 16:        | strReqValueData;<br>string                                                 |
| 17:        | string strNetmdmPath;                                                      |
| 18:        | string strLogLine;                                                         |
| 19:        | string strParameter;                                                       |
| 20:        | string strExecCmdLine;                                                     |
| 21:        | string strErrorTxt;                                                        |
| 22:        | bool bRtn:                                                                 |
| 23:        |                                                                            |
| 24:        | const string BIN = $'''\B$ IN";                                            |
| 25:        | const string RUNFILE = $'''$ \dmpwinis.exe";                               |
| 26:        | const string LOG = $'''$ ' \LOG";                                          |
| 27:        | const string MSIEXEC = "MSIEXEC.EXE";                                      |
| 28:        | const string SPACE<br>$=$ "";                                              |
| 29:        | $=$ """";<br>const string DOUOT                                            |
| 30:        | $=$ $$ , $$<br>const string BSDOUOT                                        |
| 31:        | const string LOGFILE<br>$=$ "'\MSIEXEC.LOG";                               |
| 32:        |                                                                            |
| 33:        |                                                                            |
| 34:        | // Change the following definitions as required:                           |
| 35:<br>36: | // Transform name                                                          |
| 37:        | const string TRANSFORMLIST = "TransformList.mst";                          |
| 38:        | // Command line options                                                    |
| 39:        | const string Option qn = $\sqrt{q}n$ ; // Displays no user interface.      |
| 40:        | const string Option i<br>$=$ "/i"; // Installs the application using a     |
|            | package.                                                                   |
| 41:        | const string Option Lime = "/lime"; // Specifies types of                  |
| 42:        | // information to log.                                                     |
| 43:        | // Command line properties                                                 |
| 44:        | const string Prop reboot = "REBOOT=R";<br>// Suppresses all restarts.      |
| 45:        | const string Prop company = "COMPANYNAME="; // Property to specify company |
|            | name.                                                                      |
| 46:        | const string Prop instdir = "INSTALLDIR="; // Property to specify the      |
|            | installation directory.                                                    |
| 47:        | const string Prop instloc = "INSTALLLOCATION="; // Property to specify the |
|            | installation target.                                                       |
| 48:        | const string Prop pidkey = "PIDKEY="; // Property to specify the           |
|            | volume license key.                                                        |
| 49:        | const string Prop trans = "TRANSFORMS="; // Property to specify            |
|            | transforms.                                                                |
| 50:        | // Property to specify the user<br>const string Prop user = "USERNAME=";   |
|            | name.                                                                      |
| 51:<br>52: |                                                                            |
| 53:        | $\left\{ \right.$                                                          |
|            |                                                                            |
|            |                                                                            |

#### (c) MAIN section

The MAIN section defines the processing to be performed during installation. The defined processing includes a call to the MSIEXEC command of Windows Installer. To change the MSIEXEC command line, modify this section.

The following gives an example of the MAIN section in the template for Microsoft Office Project 2003. A number on the left edge indicates the line number starting from the beginning of the template.

Figure E-4: MAIN section in the Microsoft Office Project 2003 template

```
54:MATN
 55:56:AIT InitLog(InstallerName);
 57:// Gets the global variables specific to JP1/Sostware Distribution.
 58:
        AIT DMPSTRC(\overline{)};
 59:60:
        // Gets installation directory of JP1/Software Distribution Client.
 61:\verb|strRegKeyName = "SOFIWARE\\ \verb|HITACHI\\ \verb|NETM/DM/P";strRegValueName = "PathName";62:
        strRegValueData = "";63:
        R \cap \cdotR1// Change the following processing as required.
82:// Creates MSIEXEC.EXE command line options and properties.
83:
        // E.g.: MSIEXEC.EXE /qn /i [<MSI-file>.msi] /lime [<logfile>]
 84:
        77
                            REBOOT=R
 85:strParameter = "86:
        strParameter = MSIEXEC + SPACE + Option qn; // Adds the /q option.
 87:strParameter = strParameter + SPACE + Option i + SPACE + BSDQUOT +
88:
      InstallerName + BSDQUOT; // Adds the /i option.
        strParameter = strParameter + SPACE + Option Lime + SPACE + BSDQUOT +
 89:
      strLogLine + BSDQUOT; // Adds the /1 option.
        // Adds the TRANSFORMS property.
 90:strParameter = strParameter + SPACE + Prop trans + BSDQUOT + TRANSFORMLIST
 91:+ BSDQUOT;
       // Adds the REBOOT property.
 92:93:strParameter = strParameter + SPACE + Prop reboot;
 94:95:
        // Adds the COMPANYNAME property.
        // strParameter = strParameter + SPACE + Prop_company + BSDQUOT + JCompany
 96:
      + BSDQUOT:
 97.// Adds the USERNAME property.
        // strParameter = strParameter + SPACE + Prop_user + BSDQUOT + JUser +
98:
     BSDOUOT:
99.// Adds the INSTALLLOCATION property.
        // strParameter = strParameter + SPACE + Prop_instloc + BSDQUOT +
100:InstallDrive + InstallDirectory + BSDOUOT;
        // Adds the PIDKEY property.
101:// strParameter = strParameter + SPACE + Prop pidkey + BSDQUOT +
102:SerialNumber + BSDOUOT:
103:104:105:// Creates command line options for the JP1/Software Distribution
106:
107:
        // Client tool.
108:// [<JP1/SD-Client-installation-directory>]\BIN\dmpwinis.exe
        // [<MSIEXEC.EXE-command-line-options>]
109:\texttt{strExecCmdLine} \ = \ \texttt{strNetmdmPath} \ + \ \texttt{SPACE} \ + \ \texttt{DQUOT} \ + \ \texttt{strParameter} \ + \ \texttt{DQUOT} \, \texttt{f}110:
        // Starts Windows Installer from JP1/SD Client (dmpwinis.exe).
111:\verb|bRtn = AIT\_Exec(\verb|strExecCmdLine, SW_NORMAL)|;112:\ldots
```
Note that in an AIT file, the MSIEXEC command must be called from the DMPWINIS command to acquire the execution results of the MSIEXEC command. When you create a new AIT file in particular, make sure that the MSIEXEC command line is specified as an argument of the DMPWINIS command.

The execution results of this script are returned as the maintenance code (and the user status in the maintenance code). For details about the execution results of the script, see *[E.7 Performing remote installation](#page-329-0)*.

# <span id="page-326-0"></span>E.3 Template customization

The following shows how to customize a template, taking the template for Microsoft Office Project 2003 as an example. Note that the comment *Change the following processing as required* is written for the portions that must be changed for customization. Find this comment to locate the portions to be changed.

## (1) Changing the values of properties

The following shows how to change the values of the four properties listed below.

- **•** Company name
- **•** User name
- **•** Installation directory
- **•** CD key

In the template, the processing to set these properties is commented out in the MAIN section. To enable the properties, you must delete the comment symbols from the lines. The values of the enabled properties are set in global variables for JP1/Software Distribution by using the Package Information tool.

To set properties:

1. Use the Package Information tool to enter the values of the properties that you want to set.

For details about how to use the tool, see *[2.5 Generating the PACKAGE\\_INFO section](#page-40-0)*.

2. From the MAIN section of the template, delete the // symbols at the beginning of the lines indicated in the following figure.

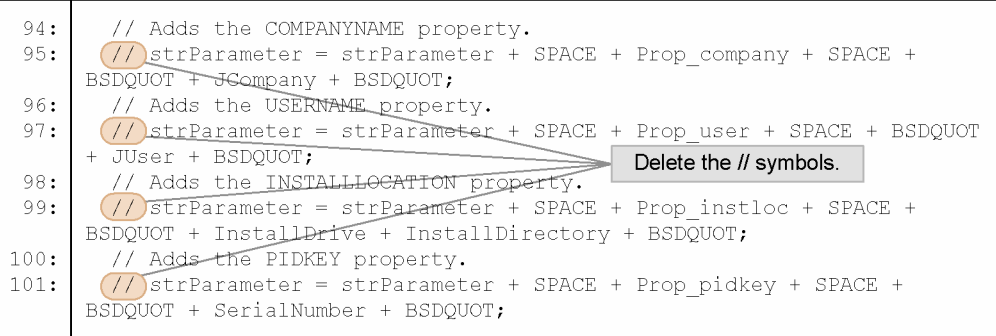

## (2) Changing the transform definition

The template contains a definition to use the TransformList.mst file that exists in the same directory as MSI files as a transform. The following describes how to change the transform definition.

**•** Not to use a transform

Add the // symbol at the beginning of the following line in the MAIN section to comment out the line:

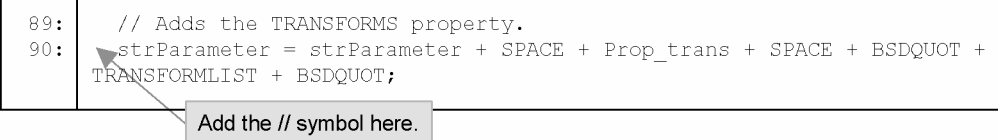

**•** To change the transform file

The name of the transform file is defined at the 36th line of the template. Use the relative path from the packaging-target directory to specify the name of the transform file that you want to use.

## <span id="page-327-0"></span>(3) Changing the command line specification

If you want to add or change the command line options and properties that are not covered in (1) and (2) above, modify the DEFINE and MAIN sections to define the command line that you want to execute.

### (4) Installing different software

To customize the template to create an AIT file for installing other software, specify the package information for the desired software in the PACKAGE\_INFO section of the template. The Package Information tool is useful for changing the PACKAGE\_INFO section. For details about how to use the tool, see *[2.5 Generating the](#page-40-0) [PACKAGE\\_INFO section](#page-40-0)*.

For software that supports Windows Installer, specify the name of the MSI file as the *installer name*. Use the relative path from the packaging-target directory to specify the MSI file name.

The options and properties to be specified in the MSIEXEC command line differ depending on the software to be installed. Modify the DEFINE and MAIN sections according to the command line for the software. Also, change the file name and directory of the transform according to the command line for the software.

### (5) Notes about creating an AIT file

To use the MSIEXEC command in an AIT file, the MSIEXEC command line must be specified as an argument of the DMPWINIS command. The following figure gives an example of specifying the DMPWINIS command.

#### Figure E-5: Example of using the DMPWINIS command

```
DMPWINIS.EXE "MSIEXEC.EXE /qn /I \"C:\Program Files\Hitachi\NETMDMP\
WORK\SAMPLE.MSI\" /Lime \"C:\Program Files\Hitachi\NETMDMP\LOG\
MSIEXEC.LOG\"TRANSFORMS=TRANSFORM\SAMPLE.MST"
```
The DMPWINIS command acquires the installation result (success or failure) and notifies the client of the result. If the installation was successful, the client is notified of 0, and if the installation was not successful, the client is notified of a value other than 0. You do not need to code the processing of result notification in the AIT file. However, result notification about whether the DMPWINIS command was successfully started must be coded in the AIT file.

When the DMPWINIS command is used in an AIT file, use a hexadecimal value from 01 to 29 or from D0 to FF as the result notification code sent using AIT\_PostMessage in the AIT file. Other values have been reserved by JP1/ Software Distribution.

# E.4 Creating the program product ID file

Create the program product ID file in the same way as creating a normal AIT file. The program product ID file is required even when you use a template provided by JP1/Software Distribution as is. For details about how to create the program product ID file, see *[1.2.1 Creating an AIT file and a program product ID file](#page-22-0)*.

• For the template for Microsoft Office Project 2003 (installation directory: C:\Program Files\HITACHI \NETMDMP)

```
000001;MSOFFICE-2003-PROJECT-STANDARD;2003;Microsoft Office Project Standard 2003;C:
\Program Files\HITACHI\NETMDMP\MASTER\DMAIT\TEMPLATE
\OFFICE-2003\Office2003PrjStandard.ais;PRJSTDE.MSI#;
```
# Change the identification file name as required.

• For the template for Microsoft Office 2003 Resource Kit (installation directory: C:\Program Files \HITACHI\NETMDMP)

000001;MSOFFICE-2003-RESOURCE-KIT;2003;Microsoft Office 2003 Resource Kit;C:\Program Files \HITACHI\NETMDMP\MASTER\DMAIT\TEMPLATE\OFFICE-2003ORK\Office2003RKTOOLS.ais;ORK.MSI#;

# Change the identification file name as required.

# <span id="page-328-0"></span>E.5 Storing the created files

After creating the program product ID file and AIT file, you must store them in place.

Store the program product ID file in the following directory on the PC where the Packager is installed:

*Packager-installation-directory*\DMPRM\PPDEFAIT.DMP

Store the user-created AIT file in the directory defined in the program product ID file on the PC where the Packager is installed.

# E.6 Packaging

After storing the AIT file and program product ID file in correct directories, use the Packager to package the software to be distributed. The packaging method is the same as for ordinary packaging.

If you want to place the transform in a shared folder on the server so that the transform can be referenced from the client, specify the fixed path to the transform file in the MSIEXEC command line.

If you want to distribute the transform together with the MSI file, copy the file from the medium to a hard disk, and then package the file together with the transform. At this time, store the transform in a directory that can be referenced from the MSI file. In the TRANSFORMS property of the MSIEXEC command line, specify the relative path from the packaging-target directory.

The following describes the specification in the AIT file and program product ID file when the files to be packaged exist on the E drive.

**•** When the transform is stored in the directory that contains the MSI file

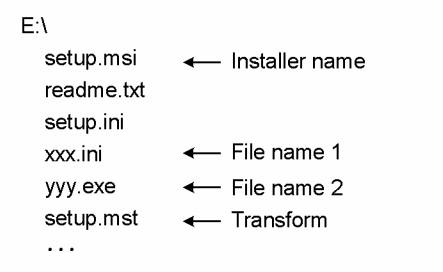

Packaging directory:

 $E:$ 

Installation program name you specify as package information in the AIT file: setup.msi

File names you specify in the program product ID file:

```
xxx.ini;yyy.exe
```
The TRANSFORMS property specified in the MSIEXEC command line: TRANSFORMS="setup.mst"

• When the transform is stored in a subdirectory of the directory that contains the MSI file

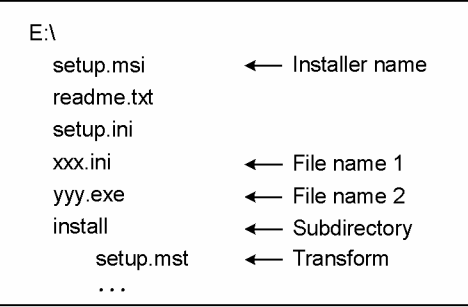

```
Packaging directory:
```
 $E:\Lambda$ 

Installation program name you specify as package information in the AIT file:

setup.msi

File names you specify in the program product ID file:

*xxx*.ini;*yyy*.exe

The TRANSFORMS property specified in the MSIEXEC command line:

TRANSFORMS="install\setup.mst"

**•** When the transform is stored in a directory at the same hierarchical level as the directory that contains the MSI file

```
E\Lambdadisk1
     setup.msi
                     4 Installer name
     readme.txt
     setup.ini
     xxx.ini
                     ← File name 1
                     ← File name 2
     yyy.exe
     \ddotscinstall
     setup.mst
                     ← Transform
     \ldots
```
Packaging directory:

 $E:\n\setminus$ 

Installation program name you specify as package information in the AIT file:

disk1\setup.msi

File names you specify in the program product ID file:

```
disk1\xxx.ini;disk1\yyy.exe
```
The TRANSFORMS property specified in the MSIEXEC command line:

```
TRANSFORMS="install\setup.mst"
```
# E.7 Performing remote installation

Use the Remote Installation Manager to create and execute a job. For details about the operations of the Remote Installation Manager, see *2.3 Executing remote installation* in the manual *Administrator's Guide Volume 1*.

When remote installation is performed using the template shown in this appendix, the job execution result is returned as the maintenance code (and the user status in the maintenance code).

The following table describes the maintenance codes that might be returned when this template is used.

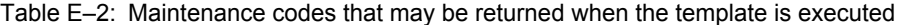

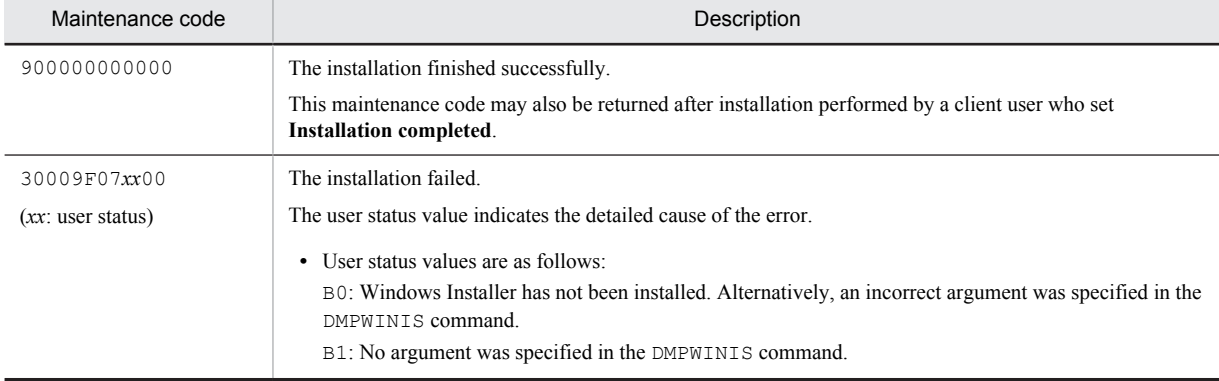

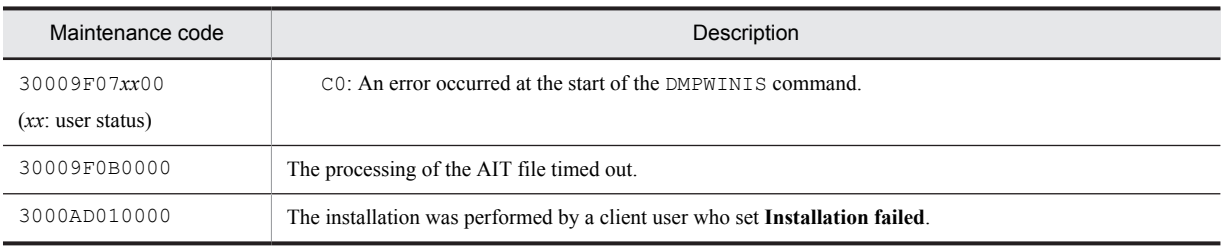

# <span id="page-331-0"></span>F. Version Changes

# (1) Changes in version 09-50

- **•** Windows 7 and Windows Server 2008 R2 have been added as applicable operating systems.
- **•** A note on window processing has been added.
- For the API function AIT\_GetOSType, the value of nMinorVersion (output) for Windows Server 2008 has been changed from 1 to 0.

# (2) Changes in version 09-00

**•** The terms used in JP1/Software Distribution manuals have been made consistent.

# (3) Changes in version 08-51

- **•** Windows Server 2008 has been added as an applicable operating system.
- **•** A description of Windows Server 2008 has been added to the following API functions:
	- **•** AIT\_GetOsType
	- **•** AIT\_TaskbarItemClk
	- **•** AIT\_TaskbarItemExists
	- **•** AIT\_TaskbarItemIndex
	- **•** AIT\_TaskbarItemSelected

# (4) Changes in version 08-10

- **•** The Package Information tool can now generate a program product ID file when it generates an AIT file.
- **•** The following program that supports Windows Vista has been added as a relevant program product. **•** JP1/Software Distribution Client
- **•** The following messages, which are related to the editing of AIT files, have been added: AITG123-E, AITG124-E, and AITG125-E

## (5) Changes in version 08-00

**•** Windows Server 2003 (x64) has been added as an applicable operating system.

# (6) Changes in version 07-50

- **•** Any programs to be installed using Windows Installer can now be installed silently.
- **•** Notes about creating and using AIT files have been added.
- **•** The AIT files for distributing the Windows Installer modules have been provided.
- **•** The AIT files provided by JP1/Software Distribution have been added.

# <span id="page-332-0"></span>G. Glossary

## **associated label**

A type of control. The user cannot operate or change the text in the associated label. Typically, associated labels are used to explain other controls such as list boxes without captions. The text immediately before a control in tab order is the control's associated label.

### **caption**

The text displayed at the top of a control or in the title bar of a window.

#### **child window**

A window included in another window (parent window). For example, typically, the application uses child windows to divide the client area of one parent window into several work areas. In a dialog box, check boxes, text boxes, and other controls are equivalent to child windows of the dialog box.

#### **control**

Text boxes, command buttons, and other graphical objects placed on windows are called controls. Controls displayed on a window are equivalent to child windows of the window.

#### **date/time picker**

A control that allows you to select a date or time.

#### **event**

Any user action or program status change that can be detected by a computer. Events generated by user operations include mouse clicks, menu selections, and key presses. Other events, which are generated inside the operating system or applications, include exceptions, window creations, and window closures.

#### **focus**

A temporary attribute of the user interface objects (windows, views, dialog boxes, buttons, etc.). The object on which the focus is placed can accept user entry. For example, when a text box is *focused*, if you enter a character string, the character string is displayed in the text box. Normally, the focused object is differentiated from other objects in its appearance (with highlighting, for example).

#### **handle**

A unique four-byte integer value used to identify each window or control to be accessed. The operating system assigns handles.

#### **tab order**

The order in which the focus is moved among the controls placed on a window by pressing the **Tab** key.

# Index

# A

example of completed AIT file [38](#page-57-0) format [50](#page-69-0) note on using text to identify window [34](#page-53-0) notes about creating and using [6](#page-25-0) notes on using [287](#page-306-0) procedure for creating [10](#page-29-0) settings [287](#page-306-0) storing (Windows Installer) [309](#page-328-0) structure [10,](#page-29-0) [11](#page-30-0) supported by JP1/Software Distribution [287](#page-306-0) AIT language binary operators supported by [58](#page-77-0) unary operators supported by [58](#page-77-0) API for finding window [25](#page-44-0) API for operating window [26](#page-45-0) API function reference [83](#page-102-0) API functions [84](#page-103-0) details [91](#page-110-0) for character string operations [87](#page-106-0) for checking resolution [86](#page-105-0) for check operations [85](#page-104-0) for date/time operations [86](#page-105-0) for directory operations [88](#page-107-0) for file operations [88](#page-107-0) for INI file operations [89](#page-108-0) for interfacing with JP1/Software Distribution [90](#page-109-0) for message operations [87](#page-106-0) for Recorder operations [89](#page-108-0) for registry operations [88](#page-107-0) for task bar operations [89](#page-108-0) for utility operations [90](#page-109-0) for window operations [84](#page-103-0) API functions, example of using deleting carriage return and linefeed characters [239](#page-258-0) extracting characters [239](#page-258-0) Manipulating HKEY\_CURRENT\_USER registry key during remote installation [240](#page-259-0) assignment [58](#page-77-0) Automatic Installation Tool functionalities [8](#page-27-0)

# B

binary operator [58](#page-77-0) bitwise AND operator [64](#page-83-0) bitwise operators [63](#page-82-0) bitwise OR operator [64](#page-83-0) break (statement) [73](#page-92-0) breakpoint [44](#page-63-0) Breakpoints Setup dialog box [45](#page-64-0) Build (menu) [44](#page-63-0)

# $\overline{C}$

command line checking MSIEXEC command [303](#page-322-0) comparison operators [62](#page-81-0) compile [43](#page-62-0) compiling recorder file [296](#page-315-0) constants [67](#page-86-0) continue (statement) [72](#page-91-0) conventions

abbreviations for products [II](#page-5-0) acronyms [IV](#page-7-0) diagrams [V](#page-8-0) fonts and symbols [V](#page-8-0) KB, MB, GB and TB [VI](#page-9-0) references to other manuals [VI](#page-9-0) version numbers [VII](#page-10-0) creating AIT file [3](#page-22-0) program product ID file [3](#page-22-0) program product ID file (when recorder file is used) [299](#page-318-0) program product ID file (Windows Installer) [308](#page-327-0) recorder file [291](#page-310-0) customizing template [307](#page-326-0)

## D

data types [54](#page-73-0) bool [55](#page-74-0) float [54](#page-73-0) integer [54](#page-73-0) string [56](#page-75-0) debugging [44](#page-63-0) AIT file [43](#page-62-0) stopping execution of AIT file at breakpoints [47](#page-66-0) stopping execution of AIT file at specific point [46](#page-65-0) stopping execution of AIT file before cursor line [47](#page-66-0) stopping execution of script in units of statements[47](#page-66-0) values of variables, changing [47](#page-66-0) values of variables, monitoring [47](#page-66-0) DEFINE [52](#page-71-0) definition template [304](#page-323-0) diagram conventions [V](#page-8-0) do-while (statement) [70](#page-89-0)

## E

ECompany [298](#page-317-0) editing program product ID file [289](#page-308-0) ERROR [53](#page-72-0) error handling [36](#page-55-0) example of coding [37](#page-56-0) EUser [298](#page-317-0) event flag [30](#page-49-0) Execute (Build menu) [44](#page-63-0)

## F

files identifying software to be distributed [23](#page-42-0) locations [3](#page-22-0) Finder [13](#page-32-0) flag, automatically generated [29](#page-48-0) font conventions [V](#page-8-0) format of API function explanations [91](#page-110-0) format of message explanations [245](#page-264-0) for-next (statement) [71](#page-90-0) function calls [76](#page-95-0)

# G

GB meaning [VI](#page-9-0) generating PACKAGE\_INFO section [21](#page-40-0) program product ID file [21](#page-40-0) global variables [35](#page-54-0) example of using [36](#page-55-0) for JP1/Software Distribution [35](#page-54-0) glossary [313](#page-332-0) goto (statement) [68](#page-87-0)

## I

if-else-endif (statement) [69](#page-88-0) IME operations [86](#page-105-0) installation [297](#page-316-0) conditions [32](#page-51-0) definition file [290](#page-309-0) definition file example [298](#page-317-0) operations, recording [15](#page-34-0) InstallDirectory [298](#page-317-0) installer specifying [23](#page-42-0) InstallerName [297](#page-316-0) installer windows acquiring properties [13](#page-32-0) checking properties of [12](#page-31-0) checking sequence of [12](#page-31-0) InstallKind [298](#page-317-0) invalid flag [31](#page-50-0) items you should check [12](#page-31-0)

## J

Jump to First Child Window [14](#page-33-0) Jump to Next Window [14](#page-33-0) Jump to Parent Window [14](#page-33-0) Jump to Previous Window [14](#page-33-0)

## K

KB meaning [VI](#page-9-0) keywords [77](#page-96-0)

### L

label (statement) [68](#page-87-0) linkage with Packager [35](#page-54-0) with Remote Installation Manager [35](#page-54-0) linking order [66](#page-85-0) log files [244](#page-263-0) logical AND operator [65](#page-84-0) logical operators [64](#page-83-0) logical OR operator [65](#page-84-0)

## M

macros [78](#page-97-0) for check operations [78](#page-97-0) for directory operations [81](#page-100-0)

for error logging [81](#page-100-0) for file operations [79](#page-98-0) for IME operations [80](#page-99-0) for message operations [79](#page-98-0) for registry operations [81](#page-100-0) for utility operations [80](#page-99-0) for window operations [78](#page-97-0) MAIN [52](#page-71-0) Maker [297](#page-316-0) MB meaning [VI](#page-9-0) menus [284](#page-303-0) messages checking [244](#page-263-0) displayed during editing [247](#page-266-0) displayed during execution of AIT files [256](#page-275-0) displayed during parsing of AIT files [256](#page-275-0) MSIEXEC command checking command line [303](#page-322-0) multi-assignment [59](#page-78-0) multiplying operators [61](#page-80-0)

## O

# P

PACKAGE\_INFO [51](#page-70-0) PACKAGE\_INFO section generating [21](#page-40-0) PackageID [297](#page-316-0) Package Information dialog box [21](#page-40-0) Package Information tool [21](#page-40-0) Packager adding recorder file(s) [296](#page-315-0) packaging (Windows Installer) [309](#page-328-0) packaging directory [23](#page-42-0) pausing and resuming recording [19](#page-38-0) PPDEFAIT.DMP [289](#page-308-0) PPDEFAIT.DMP (program product ID file) [3](#page-22-0) priority [66](#page-85-0) priority of operators [66](#page-85-0) Product [297](#page-316-0) program flow control [68](#page-87-0) program product ID file [3,](#page-22-0) [289,](#page-308-0) [290](#page-309-0) creating [3](#page-22-0) creating (when recorder file is used) [299](#page-318-0) creating (Windows Installer) [308](#page-327-0) editing [289](#page-308-0) example [299](#page-318-0)

format [289](#page-308-0) generating [21](#page-40-0) storing (Windows Installer) [309](#page-328-0) properties, acquiring control [13](#page-32-0) window [13](#page-32-0)

# R

Recorder [15](#page-34-0) procedure for recording your installation operations [17](#page-36-0) Recorder dialog box [18](#page-37-0) recorder file [290](#page-309-0) addition to Packager [296](#page-315-0) compiling [296](#page-315-0) configuration [293](#page-312-0) creation with Visual Test [294](#page-313-0) items to be confirmed after creating [299](#page-318-0) remote installation using [290](#page-309-0) supported by JP1/Software Distribution [300](#page-319-0) RecordFileDirectory [298](#page-317-0) RecordFileVersion [298](#page-317-0) recording installation operations [15](#page-34-0) request OS to be restarted [20](#page-39-0) references to other manuals conventions [VI](#page-9-0) related files [296](#page-315-0) installation definition file [297](#page-316-0) remote installation performing (Windows Installer) [310](#page-329-0) software that supports Windows Installer [303](#page-322-0) remote installation using AIT file [2](#page-21-0) procedure for [3](#page-22-0) remote installation using recorder file [290](#page-309-0) overview [290](#page-309-0) timeout [291](#page-310-0) return code example of coding for setting [37](#page-56-0) setting [36](#page-55-0)

# S

sections [51](#page-70-0) overview [11](#page-30-0) SetFdNumber [298](#page-317-0) settings AIT file [287](#page-306-0) silent installation [303](#page-322-0) software to be distributed files for identifying [23](#page-42-0) special characters [56](#page-75-0) specifying files for identifying software to be distributed [23](#page-42-0) installer [23](#page-42-0) starting Automatic Installation Tool [8](#page-27-0) Step by Step (Debug menu) [47](#page-66-0) Stop Debugging (Debug menu) [46](#page-65-0) switch-endswitch (statement) [73](#page-92-0) symbol conventions [V](#page-8-0) Syntax Check [44](#page-63-0)

## T

TB meaning [VI](#page-9-0) template [304](#page-323-0) customizing [307](#page-326-0) definitions [304](#page-323-0) terminating Automatic Installation Tool [8](#page-27-0) time-out AIT file [4](#page-23-0) toolbar buttons Jump to First Child Window [14](#page-33-0) Jump to Next Window [14](#page-33-0) Jump to Parent Window [14](#page-33-0) Jump to Previous Window [14](#page-33-0) troubleshooting [243](#page-262-0) type conversion [58](#page-77-0)

## U

unary minus [60](#page-79-0) unary not [60](#page-79-0) unary operator [58](#page-77-0) unary plus [59](#page-78-0)

## V

variables [67](#page-86-0) Version [297](#page-316-0) Version Changes [312](#page-331-0) version number conventions [VII](#page-10-0) Visual Test creating recorder file [294](#page-313-0)

# W

Watch window [47](#page-66-0) WFndWndC function [295](#page-314-0) while-loop (statement) [69](#page-88-0) window conditions for identifying [34](#page-53-0) window flag [29](#page-48-0) window processing [25](#page-44-0) example of automatically generated codes [28](#page-47-0) Window Properties dialog box [13](#page-32-0) Window Properties tool [12](#page-31-0) Windows Installer [303](#page-322-0) remote installation of software that supports Windows Installer [303](#page-322-0)